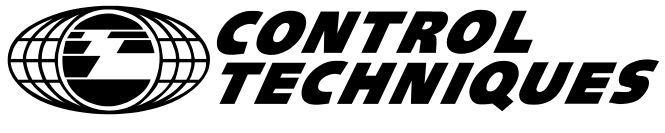

www.controltechniques.com

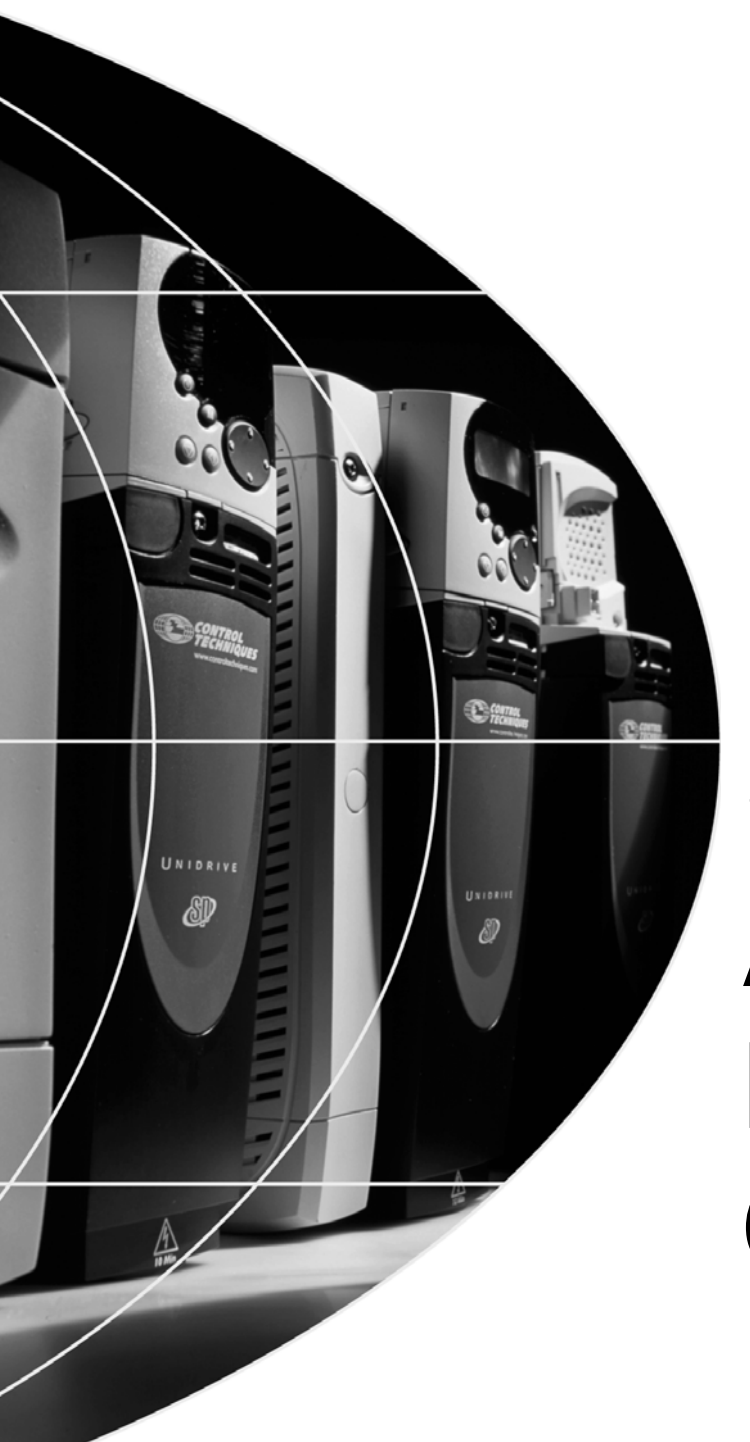

## *User Guide*

# **Advanced Position Controller**

Position Control for Unidrive SP

Part Number: 0471-0034-06 Issue Number: 6

### **General Information**

The manufacturer accepts no liability for any consequences resulting from inappropriate, negligent or incorrect installation or adjustment of the optional operating parameters of the equipment or from mismatching the variable speed drive (drive) with the motor.

The contents of this guide are believed to be correct at the time of printing. In the interests of a commitment to a policy of continuous development and improvement, the manufacturer reserves the right to change the specification of the product or its performance, or the contents of this guide, without notice.

All rights reserved. No parts of this guide may be reproduced or transmitted in any form or by any means, electrical or mechanical including photocopying, recording or by an information storage or retrieval system, without permission in writing from the publisher.

### **Drive software version**

This product is supplied with the latest version of user-interface and machine control software. If this product is to be used in a new or existing system with other drives, there may be some differences between their software and the software in this product. These differences may cause this product to function differently. This may also apply to drives returned from a Control Techniques Service Centre.

If there is any doubt, contact a Control Techniques Drive Centre.

Copyright © 29 November 2010 Control Techniques Drives Ltd Issue Code: 6

### **Contents**

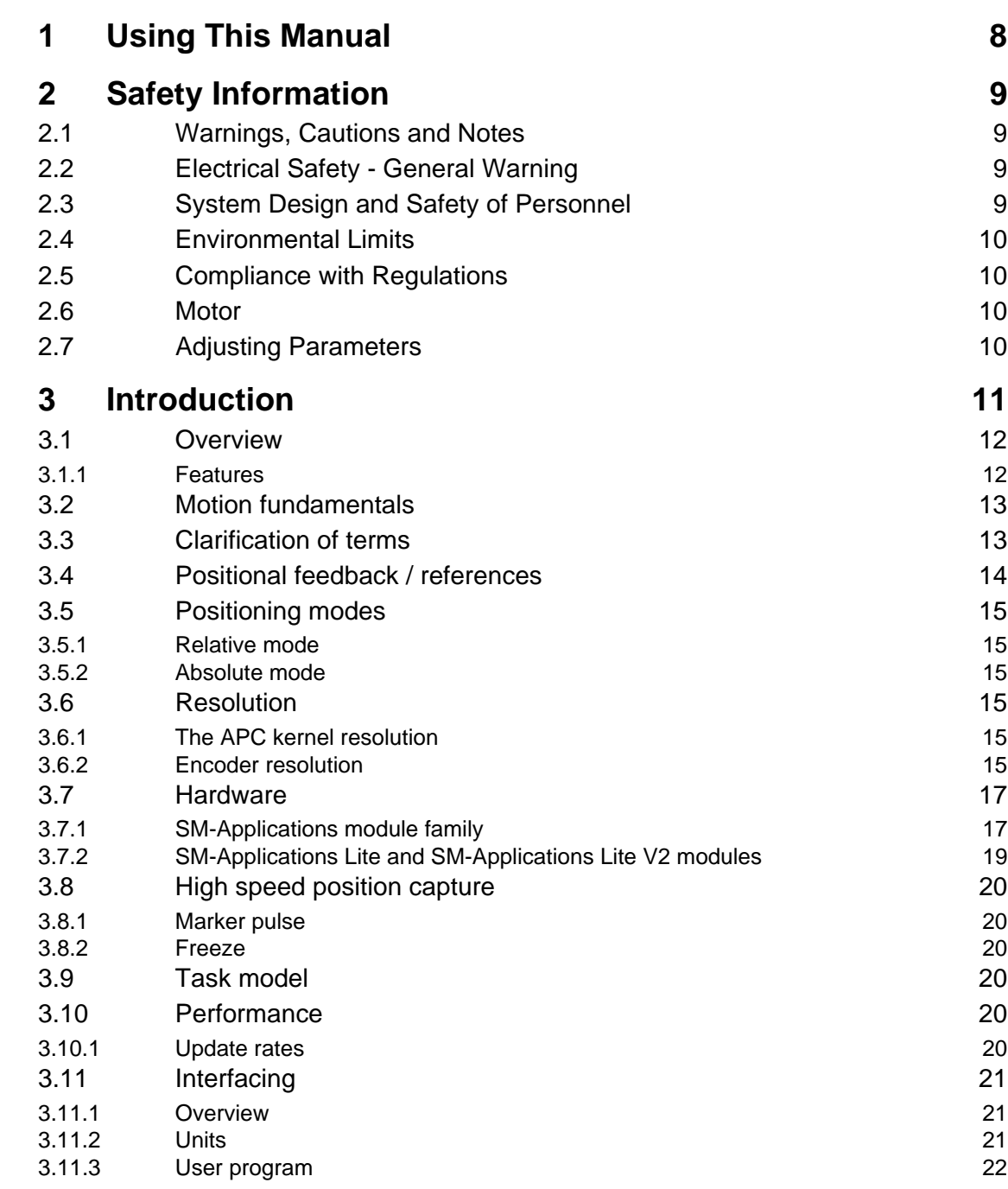

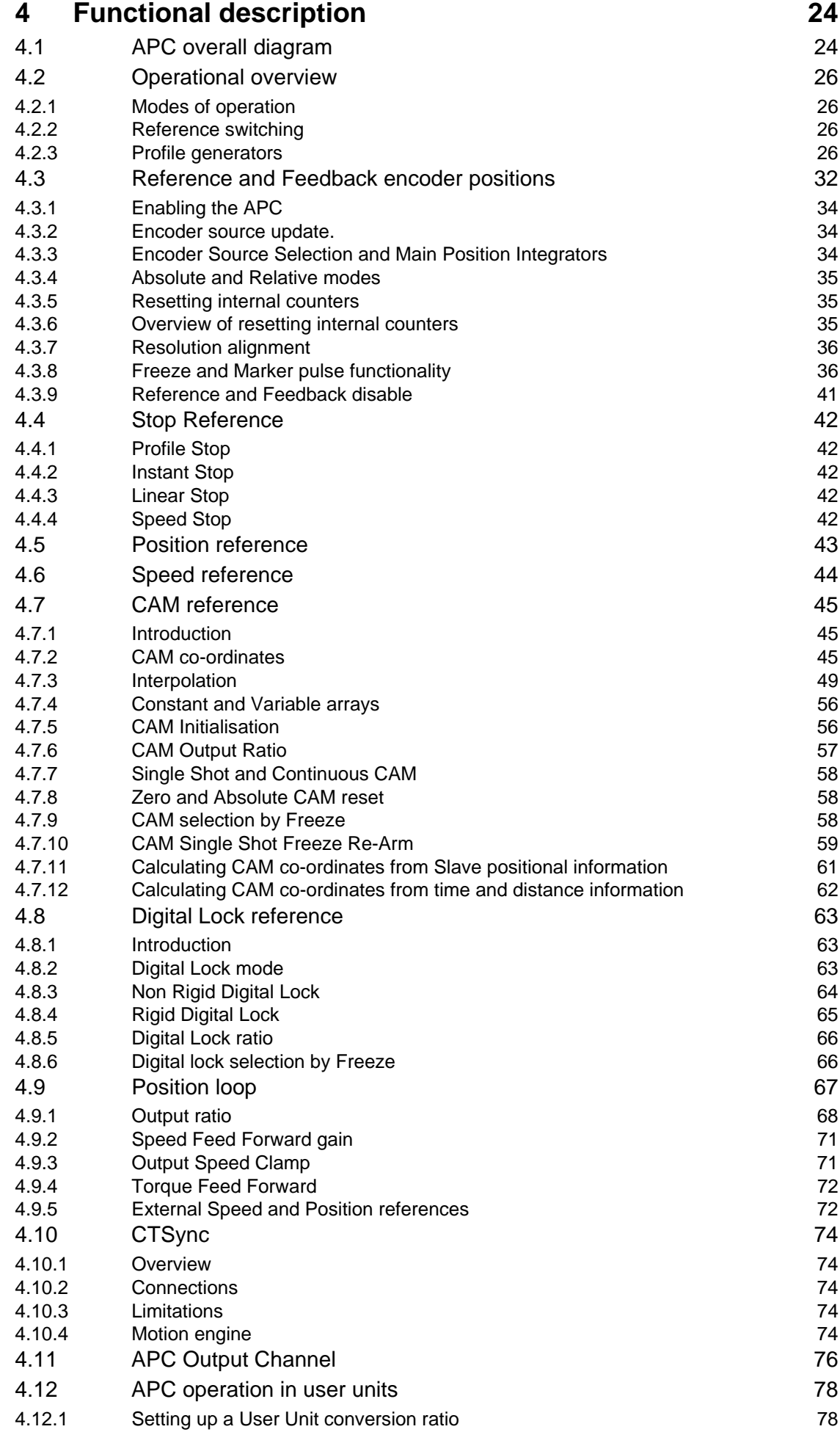

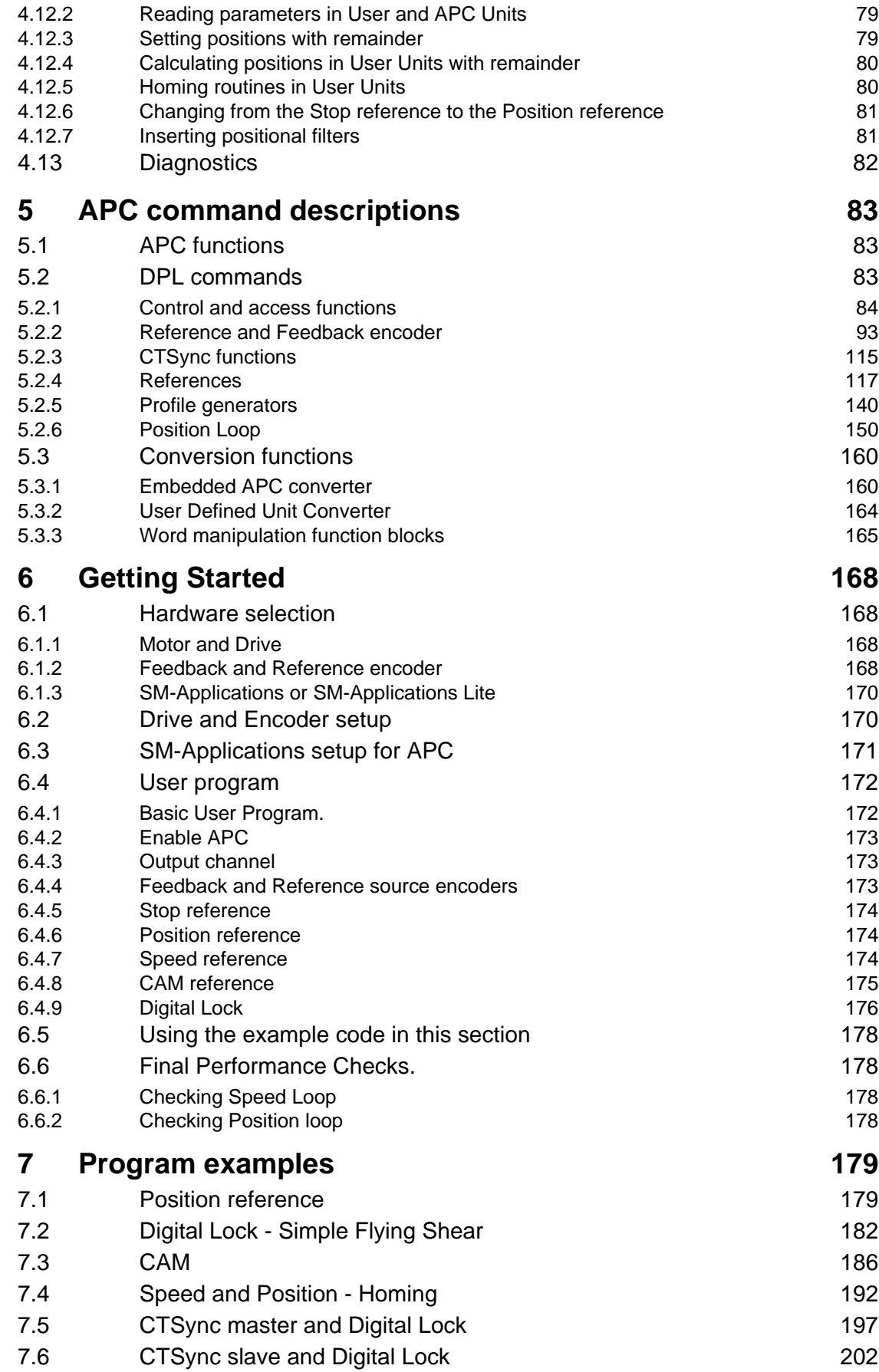

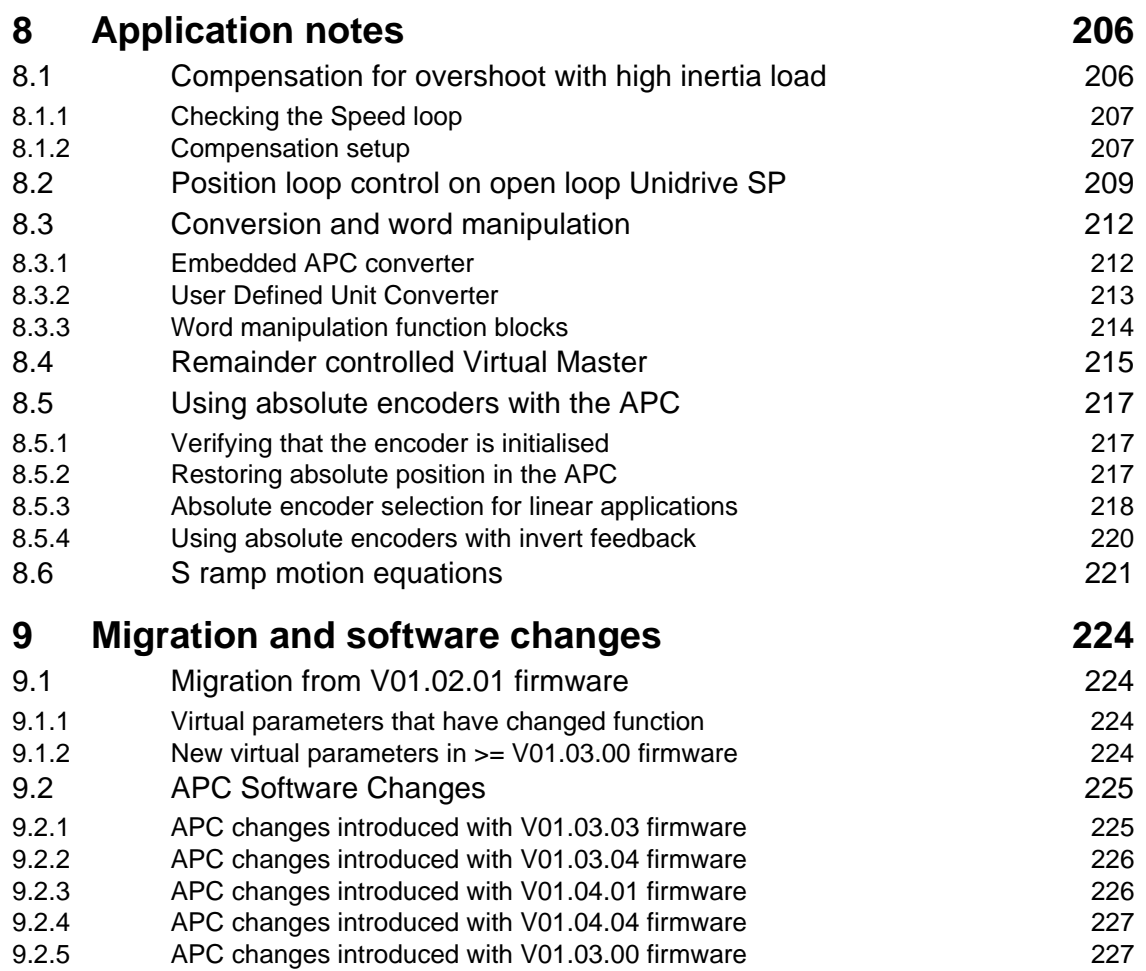

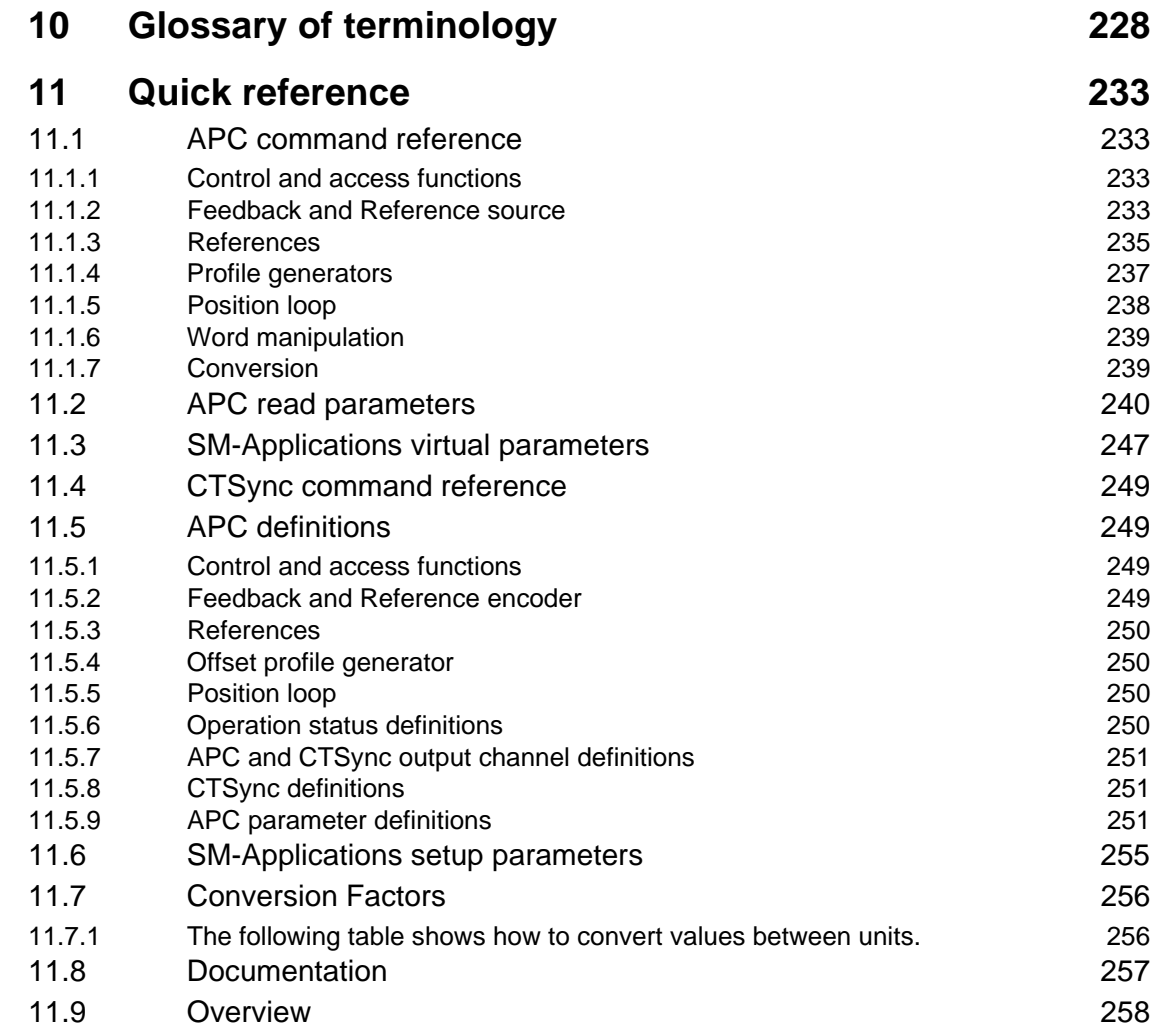

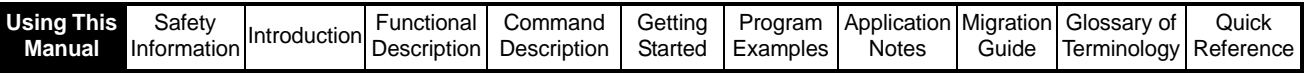

### <span id="page-7-0"></span>**1 Using This Manual**

This manual provides complete information on the setup and operation of the SM-Applications on board **A**dvanced **P**osition **C**ontroller. The manual has been written assuming that the user has the following knowledge:

- Setup and tuning of Unidrive SP
- Experience with programming SM-Applications with Sypt
- Motion applications experience

The sections within this manual are in a logical order, and will progress the user from basic safety information through to code examples. These sections are described in the table below:

#### **Table 1-1**

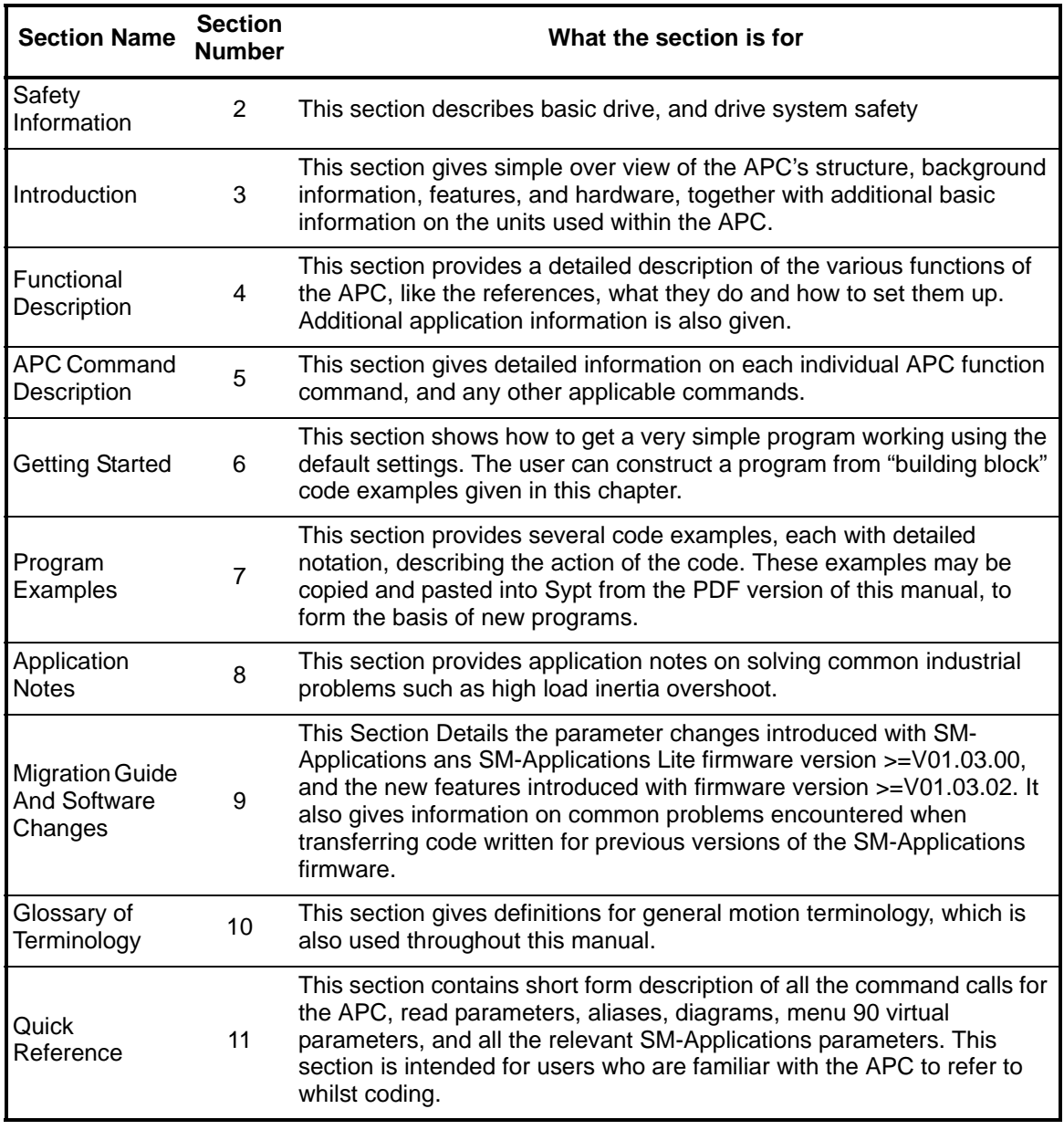

Text shown in *Italics* are cross reference links e.g. *[APCSetRunMode\(](#page-83-1))* is a link to that commands description in the APC Command Description section. These links can be used when the document is in PDF format.

Numbers shown in square brackets e.g. [28] are read parameter numbers, and can be used with the command *[APCReadPar\(](#page-87-0))* to return the value of that read parameter.

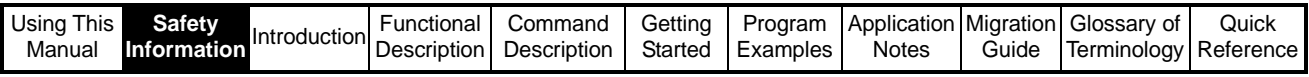

### <span id="page-8-0"></span>**2 Safety Information**

### <span id="page-8-1"></span>**2.1 Warnings, Cautions and Notes**

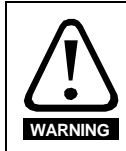

A **Warning** contains information, which is essential for avoiding a safety hazard.

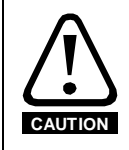

A **Caution** contains information, which is necessary for avoiding a risk of damage to the product or other equipment.

A **Note** contains information, which helps to ensure correct operation of the product. **NOTE**

### <span id="page-8-2"></span>**2.2 Electrical Safety - General Warning**

The voltages used in the drive can cause severe electrical shock and/or burns, and could be lethal. Extreme care is necessary at all times when working with or adjacent to the drive. Specific warnings are given at the relevant places in this User Guide.

### <span id="page-8-3"></span>**2.3 System Design and Safety of Personnel**

The drive is intended as a component for professional incorporation into complete equipment or a system. If installed incorrectly, the drive may present a safety hazard.

The drive uses high voltages and currents, carries a high level of stored electrical energy, and is used to control equipment which can cause injury.

Close attention is required to the electrical installation and the system design to avoid hazards either in normal operation or in the event of equipment malfunction. System design, installation, commissioning and maintenance must be carried out by personnel who have the necessary training and experience. They must read this safety information and this User Guide carefully.

The STOP and SAFE TORQUE OFF (SECURE DISABLE) functions of the drive do not isolate dangerous voltages from the output of the drive or from any external option unit. The supply must be disconnected by an approved electrical isolation device before gaining access to the electrical connections.

**With the sole exception of the SAFE TORQUE OFF (SECURE DISABLE) function, none of the drive functions must be used to ensure safety of personnel, i.e. they must not be used for safety-related functions.**

Careful consideration must be given to the functions of the drive which might result in a hazard, either through their intended behavior or through incorrect operation due to a fault. In any application where a malfunction of the drive or its control system could lead to or allow damage, loss or injury, a risk analysis must be carried out, and where necessary, further measures taken to reduce the risk - for example, an over-speed protection device in case of failure of the speed control, or a fail-safe mechanical brake in case of loss of motor braking.

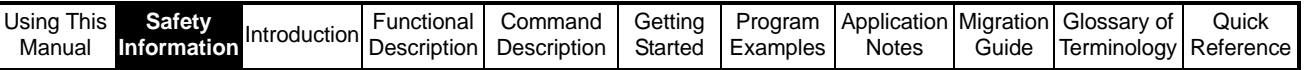

The SAFE TORQUE OFF (SECURE DISABLE) function has been approved**1** as meeting the requirements of EN954-1 category 3 for the prevention of unexpected starting of the drive. It may be used in a safety-related application. **The system designer is responsible for ensuring that the complete system is safe and designed correctly according to the relevant safety standards.**

**<sup>1</sup>**Independent approval by BIA has been given for sizes 1 to 3.

### <span id="page-9-0"></span>**2.4 Environmental Limits**

Instructions in the *Unidrive SP User Guide* regarding transport, storage, installation and use of the drive must be complied with, including the specified environmental limits. Drives must not be subjected to excessive physical force.

### <span id="page-9-1"></span>**2.5 Compliance with Regulations**

The installer is responsible for complying with all relevant regulations, such as national wiring regulations, accident prevention regulations and electromagnetic compatibility (EMC) regulations. Particular attention must be given to the cross-sectional areas of conductors, the selection of fuses or other protection, and protective earth (ground) connections.

The *Unidrive SP User Guide* contains instruction for achieving compliance with specific EMC standards.

Within the European Union, all machinery in which this product is used must comply with the following directives:

98/37/EC: Safety of machinery.

89/336/EEC: Electromagnetic Compatibility.

### <span id="page-9-2"></span>**2.6 Motor**

Ensure the motor is installed in accordance with the manufacturer's recommendations. Ensure the motor shaft is not exposed.

Standard squirrel cage induction motors are designed for single speed operation. If it is intended to use the capability of the drive to run a motor at speeds above its designed maximum, it is strongly recommended that the manufacturer is consulted first.

Low speeds may cause the motor to overheat because the cooling fan becomes less effective. The motor should be fitted with a protection thermistor. If necessary, an electric forced vent fan should be used.

The values of the motor parameters set in the drive affect the protection of the motor. The default values in the drive should not be relied upon.

It is essential that the correct value is entered in Pr **0.46** motor rated current. This affects the thermal protection of the motor.

### <span id="page-9-3"></span>**2.7 Adjusting Parameters**

Some parameters have a profound effect on the operation of the drive. They must not be altered without careful consideration of the impact on the controlled system. Measures must be taken to prevent unwanted changes due to error or tampering.

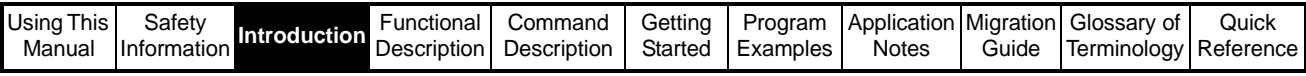

### <span id="page-10-0"></span>**3 Introduction**

The **A**dvanced **P**osition **C**ontroller is a multifunction motion kernel, which is embedded into the SM-Applications module family operating system. It has very similar features to its predecessor on the UD70, with some enhancements relating to the user interface, functionality and efficiency. The APC cannot be used on its own as it requires user code for sequencing, scaling and control of the motion functionality contained within the APC kernel.

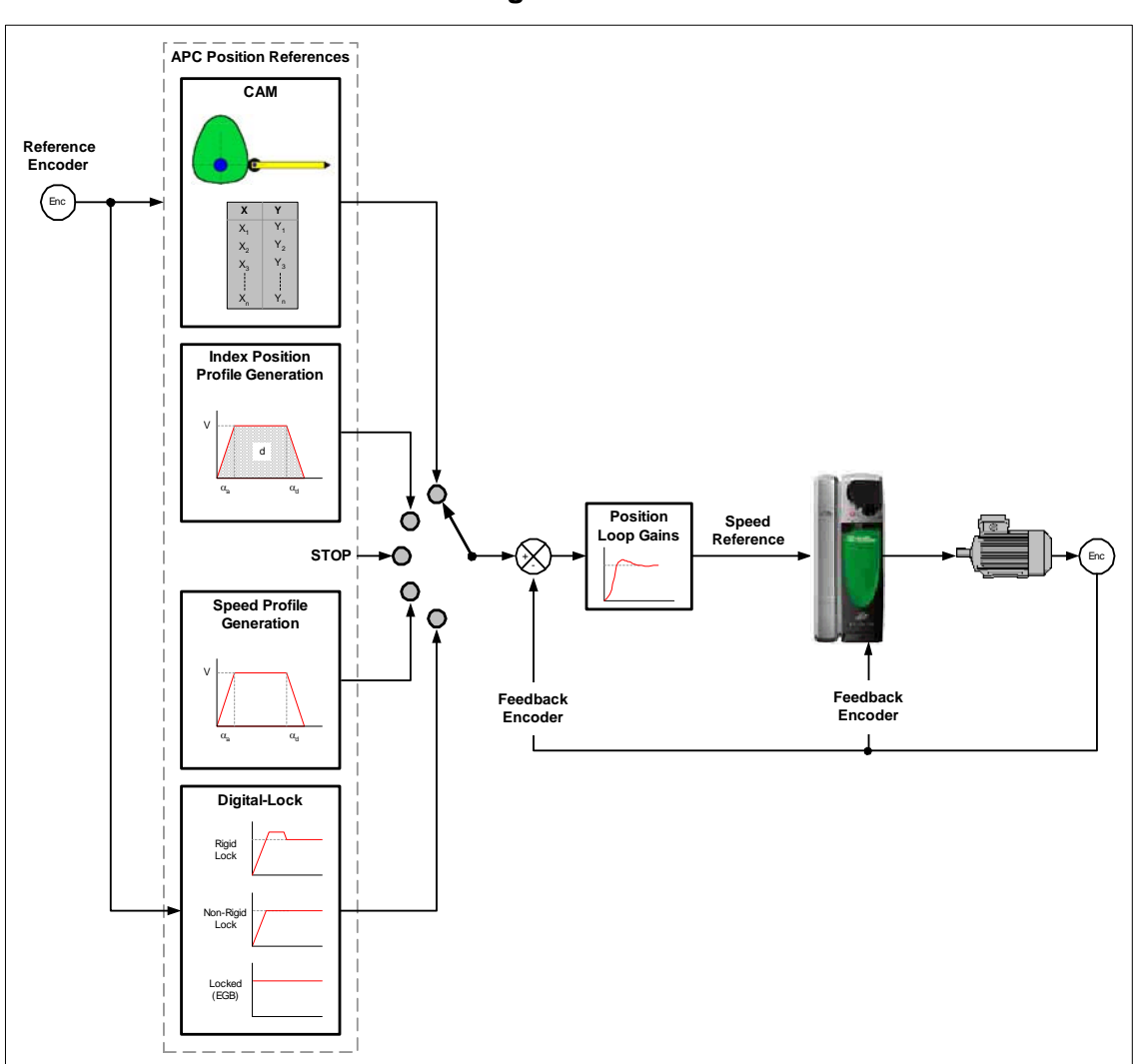

The APC with Unidrive SP / Mentor MP, can be used in a wide range of closed loop applications, in Servo or Closed Loop Vector modes. Rotational and linear motors are supported with a wide range of feedback devices e.g. SinCos, Incremental Quadrature, EndAt and SSI.

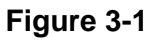

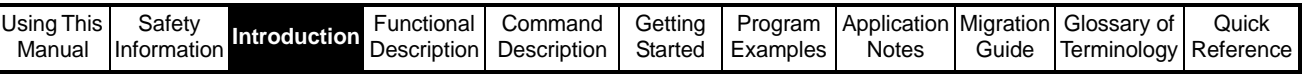

The APC Controls the motion of one drive axis, and can be used to:

- Perform independent discrete positional moves, where the motion trajectory is produced by a profile generator, which controls acceleration, deceleration and maximum speed. Typical applications include pushers, feeders, indexers etc.
- Produce synchronized motion with respect to another axis. Typical uses include simple following applications like Digital Lock or Electronic Gear Box (EGB), or more complex synchronized profiles using an electronic CAM e.g. Flying Shear and Rotary Knife etc.

### <span id="page-11-0"></span>**3.1 Overview**

### <span id="page-11-1"></span>**3.1.1 Features**

- 1. There are 5 motion function references, to meet a wide range of applications:
	- **Stop**
	- Position
	- Speed
	- CAM
- Multiple interpolation
- Single shot or cyclic modes
- Recovery of CAM position after power loss
- Digital Lock
	- Rigid and Non-Rigid functionality
	- Numerator/Denominator Ratio
- 2. Position Profile generator, which enables the user to change any of its parameters and take immediate effect during a profile
- 3. Offset Profile generator, which enables the user to add a separate speed or position offset to any of the APC references (except the Stop reference).
- 4. Bump-less transition when selecting references.
- 5. Wide range of encoder interfaces, absolute and incremental.
- 6. User definable position resolution (within the limitations of the encoder)
- 7. Marker pulse and Freeze Capture
- 8. Flexible and open interface for user program
- 9. At Speed and At Position flags for the Main and Offset profile generators
- 10. The ability to insert filters or other function blocks after the source counters for both the Reference and Feedback position counters.
- 11. Operation with user units values e.g. mm, mm/s, mm/s/s

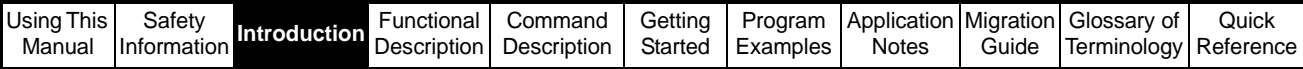

### <span id="page-12-0"></span>**3.2 Motion fundamentals**

Figure 3-2 shows the relationship of the position, velocity and acceleration, when applied to a trapezoidal velocity profile.

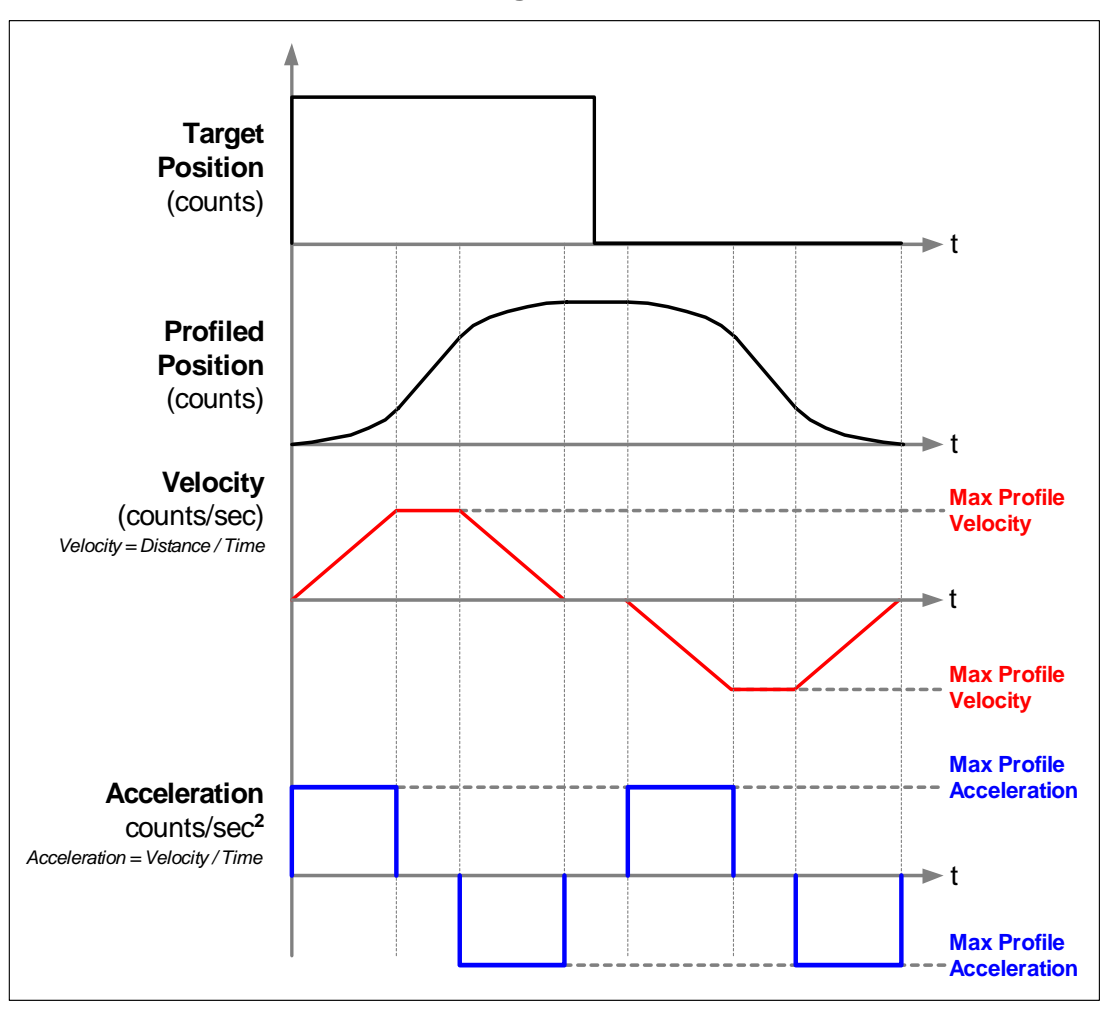

**Figure 3-2**

### <span id="page-12-1"></span>**3.3 Clarification of terms**

Throughout this document the terminology shown in Table 3-1 will be used: **Table 3-1**

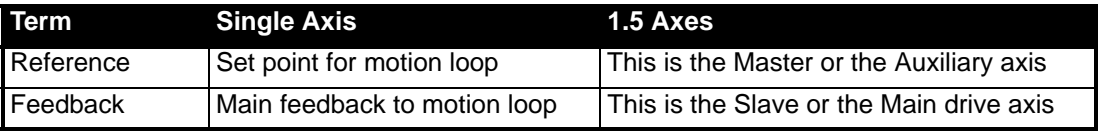

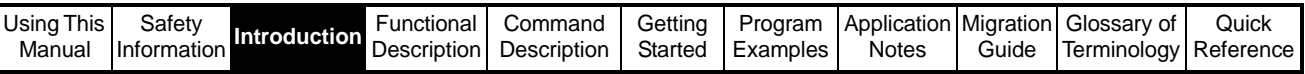

Single axis means one stand alone controllable axis, where the set point is not directly related to the position/speed of another axis. See Figure 3-3 below: **Figure 3-3** 

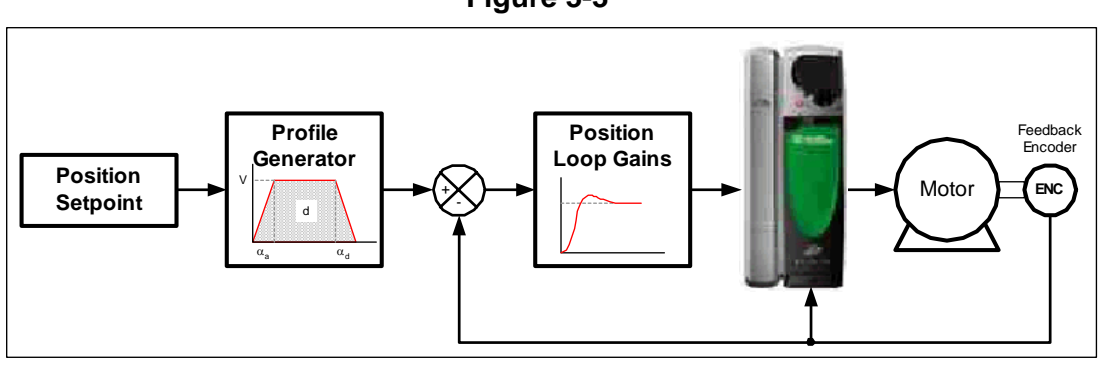

• 1.5 axis means there is one controllable axis following another axis synchronously in position/speed. See Figure 3-4:

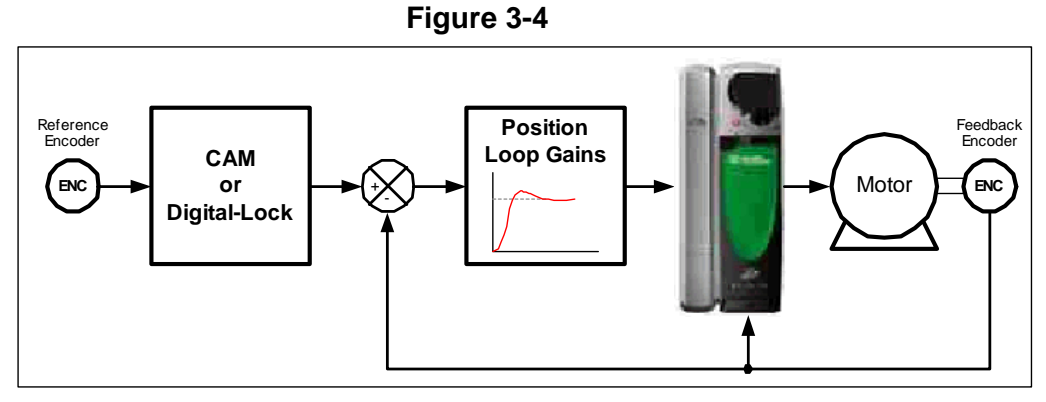

### <span id="page-13-0"></span>**3.4 Positional feedback / references**

The reference and feedback positions can be taken from a feedback device connected directly to the drive, a feedback device connected to a position category option module in any drive slot, or from a user selected parameter. The latter option can be used in conjunction with CTSync to implement a virtual master system. The update rates associated with these options are shown in Table 3-2 below:

#### **Table 3-2**

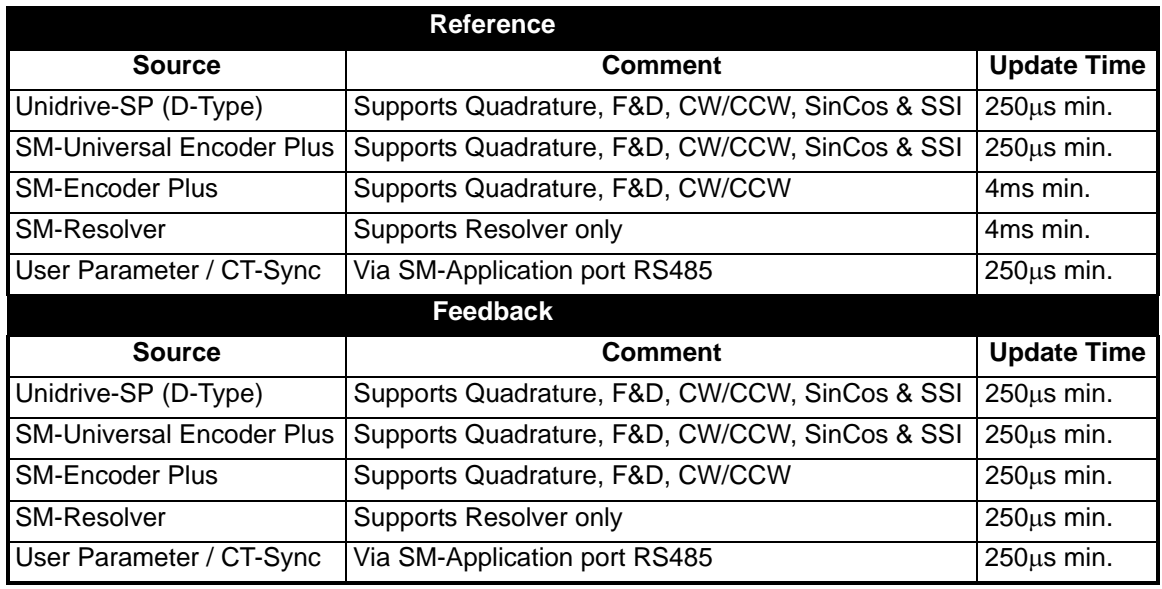

Refer to the options relevant user manual for more information.

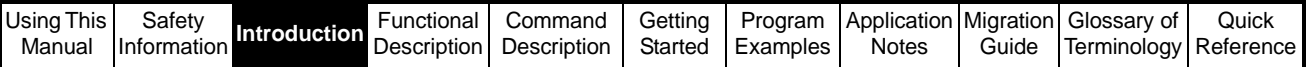

#### **NOTE**

The initialisation time for absolute encoders may be in excess of 300ms, so to make sure the encoders have been properly initialised the user should check drive parameter  $\text{\#3.48} = 1$  in the Initial task before allowing any motion code to run.

### <span id="page-14-0"></span>**3.5 Positioning modes**

The APC reference and feedback position counters are incremented by integrating the encoder counts per sample. The start or reset position can be defined by one of the following modes: -

### <span id="page-14-1"></span>**3.5.1 Relative mode**

In this mode the reference and feedback counters are set to zero when an APC Reset is actioned. If required an offset position can be added to the feedback counters.

Any encoder can be used in this mode.

#### <span id="page-14-2"></span>**3.5.2 Absolute mode**

In this mode the reference and the feedback counters are set to the absolute position values read directly from the source encoder when an APC Reset is actioned. If required an offset position can be added to the feedback counters.

This is useful when using absolute feedback devices like SSI, SinCos, EndAt, as the absolute position is maintained at all times, even without power.

### <span id="page-14-3"></span>**3.6 Resolution**

#### <span id="page-14-4"></span>**3.6.1 The APC kernel resolution**

The APC uses 32 bit signed resolution.

#### <span id="page-14-5"></span>**3.6.2 Encoder resolution**

#### **3.6.2.1 Scaling**

The reference and feedback encoder position counters can be scaled from  $2^{16}$  to  $2^{31}$ depending on the encoder used. For example, high resolution SinCos encoder can have a maximum of  $2^{22}$ bit resolution per turn, which can be scaled down to a minimum of  $2^{16}$ .

When the resolution of the encoder counts per revolution is less than  $2^{16}$ , the encoder counts will be interpolated up to  $2^{16}$ .

Note: The true resolution will still equal the encoder counts per revolution, though it has been interpolated up to  $2^{16}$ , each count will go up in large steps.

E.g. for 1024ppr encoder the counts per rev will be 4096. For one count the counter will go up in steps of 16 (65536/4096).

#### **3.6.2.2 Incremental encoder resolution**

Figure 3-5 shows how to determine the number of encoder lines, (or counts per revolution) for a quadrature incremental encoder.

| Using This | Safety             | n Introduction Description Description Started Examples | <sup>▼</sup> Functional   Command   Getting   Program  Application   Migration   Glossary of |  |       |                             | Quick |
|------------|--------------------|---------------------------------------------------------|----------------------------------------------------------------------------------------------|--|-------|-----------------------------|-------|
|            | Manual Information |                                                         |                                                                                              |  | Notes | Guide Terminology Reference |       |

**Figure 3-5** 

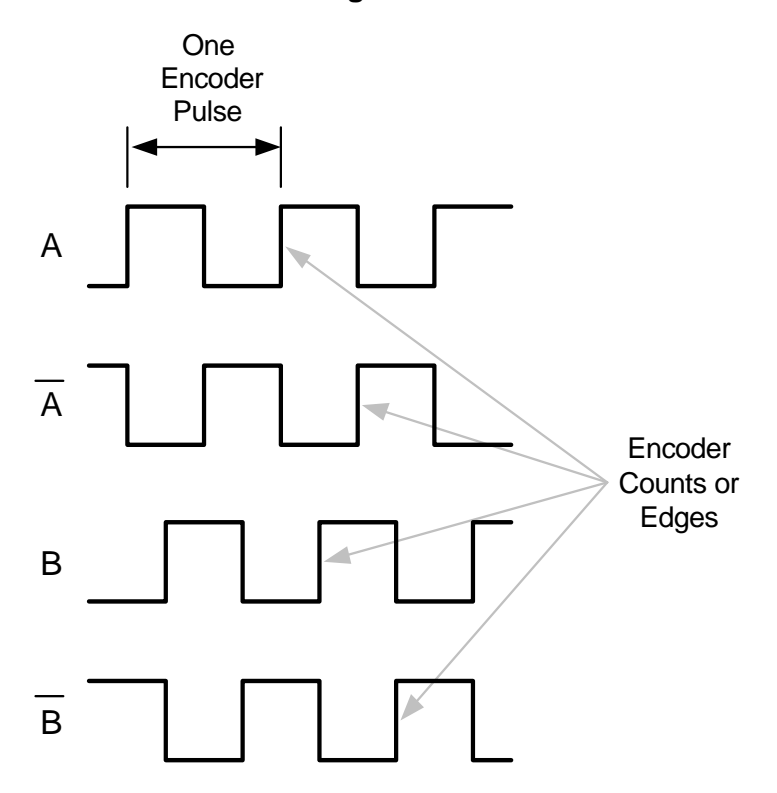

**The number of counts per revolution = 4 \* encoder pulses per revolution.**

### **3.6.2.3 SinCos encoder feedback resolution.**

When operating with SinCos Encoder feedback the maximum resolution is determined from:

- 1. The number of sine waves of the encoder.
- 2. The interpolated information resolution.

#### **The Max. Feedback Resolution per turn = Number of sine waves \* Interpolated resolution**

The interpolated information resolution can vary between a maximum of 11 bits (2048) to a minimum of 6 bits (64) with this being determined from

- 1. The input frequency.
- 2. The encoder voltage levels.

Refer to drive encoder input Table 3-3 and SM-Universal Encoder Plus encoder input Table 3-4.

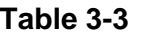

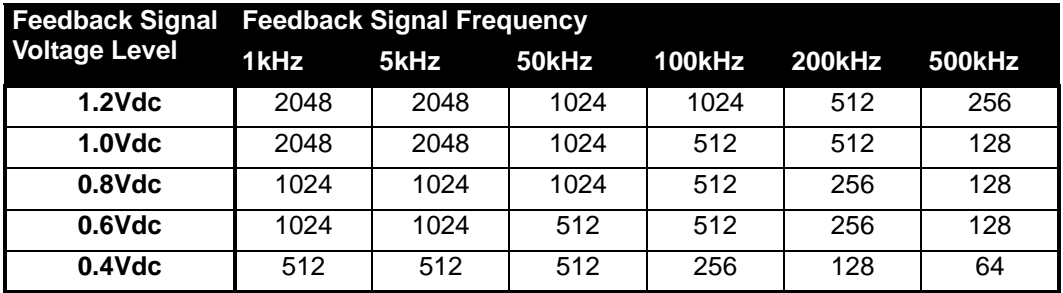

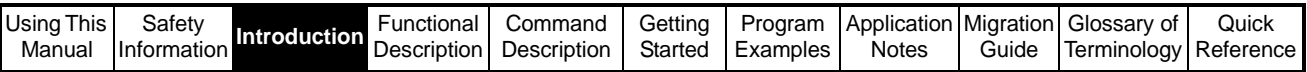

#### **Table 3-4**

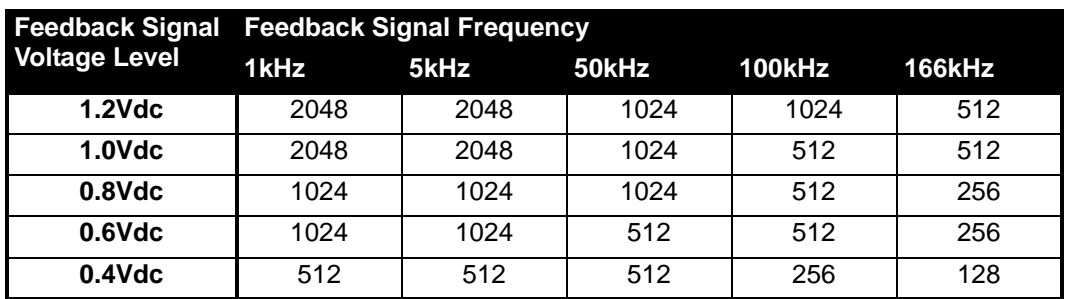

### **3.6.2.4 Synchronous Serial Interface (SSI) and EndAt Encoder Resolution**

The resolution of this encoder is given as number of turn bits and the number of bits per turn. For example an SSI or EndAt encoder may be described as 25bit, where 13bits are the number of turn bits and the 12bits are for the number of counts per revolution. In this case the counts will be interpolated up to 16bits by the drive, so each increment will be in 16 count steps.

**NOTE** Please Refer to the relevant user manual for more detailed information.

### <span id="page-16-0"></span>**3.7 Hardware**

To utilise the Advanced Position Controller the following products are used:

- Unidrive SP or Mentor MP
- SM-Applications, SM-Applications Lite, SM-Applications Plus, SM-Applications Lite V2 or SM-Register module.

### <span id="page-16-1"></span>**3.7.1 SM-Applications module family**

The SM-Applications module family for Unidrive SP / Mentor MP are option modules that can be fitted to any one of the three expansion slots in the Unidrive SP / Mentor MP and are powered from the Unidrive SP /Mentor MP internal power supply.

### **3.7.1.1 Specifications**

### **SM-Applications**

- High speed dedicated microprocessor
- 384kb Flash memory for user program
- 80kb user program memory
- EIA-RS485 port offering ANSI, Modbus-RTU slave and master and Modbus-ASCII slave and master protocols
- CTNet high speed network connection offering up to 5Mbit/s data rate.
- Two 24V digital inputs
- Two 24V digital outputs
- Task based programming system allowing for real-time control of drive and process
- **CTSync**

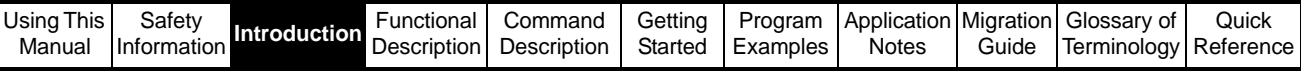

#### **SM-Applications Plus and SM-Register**

- Enhanced high speed dedicated microprocessor
- 384kb Flash memory for user program
- 80kb user program memory
- EIA-RS485 port offering ANSI, Modbus-RTU slave and master and Modbus-ASCII slave and master protocols
- CTNet high speed network connection offering up to 5Mbit/s data rate.
- Two 24V digital inputs
- Two 24V digital outputs
- Task based programming system allowing for real-time control of drive and process
- **CTSync**

#### **SM-Applications Lite**

- High speed dedicated microprocessor
- SyPT Lite 10kb executable memory
- SyPT Pro V2.3.1 or later 384kb executable memory, 80kb user memory.
- SyPT Pro V2.2.0 150kb executable memory, 20kb user memory.
- Versions prior to V2.2.0 100kb executable memory, 20kb user memory.
- Task based programming system allowing for real-time control of drive and process.

#### **SM-Applications Lite V2**

- Only supported on SyPT Pro V2.4.0 or later
- Only supported on SyPT Lite V1.4.0 or later
- Enhanced high speed dedicated microprocessor
- SyPT Lite 10kb executable memory
- 384kb executable memory, 80kb user memory.
- Task based programming system allowing for real-time control of drive and process.

This is a general overview only. For more information refer to the SM-Applications module family manual for more information.

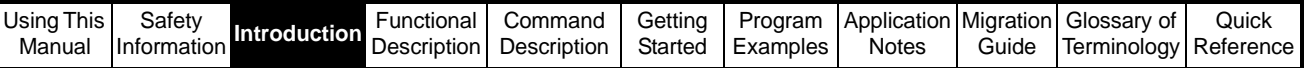

### **3.7.1.2 Electrical connections**

The SM-Applications, SM-Applications Plus and SM-Register module (Figure 3-6) has 2 no. 5-way and 1 no. 3-way screw terminal blocks.

**Figure 3-6**

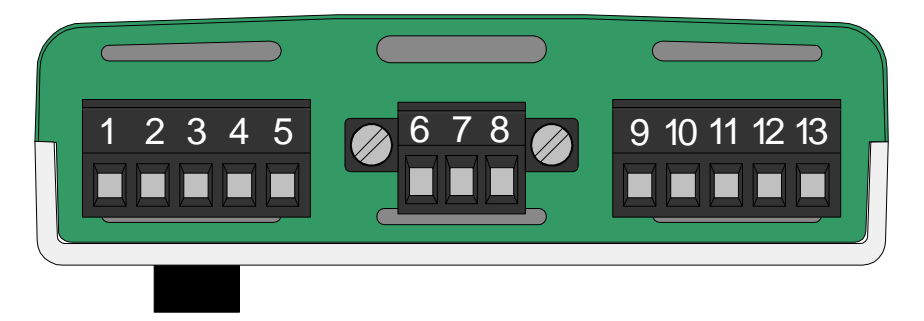

The terminals are numbered from terminal 1 on the left hand side to terminal 13 on the right. The terminal functions are given in Table 3-5 below:

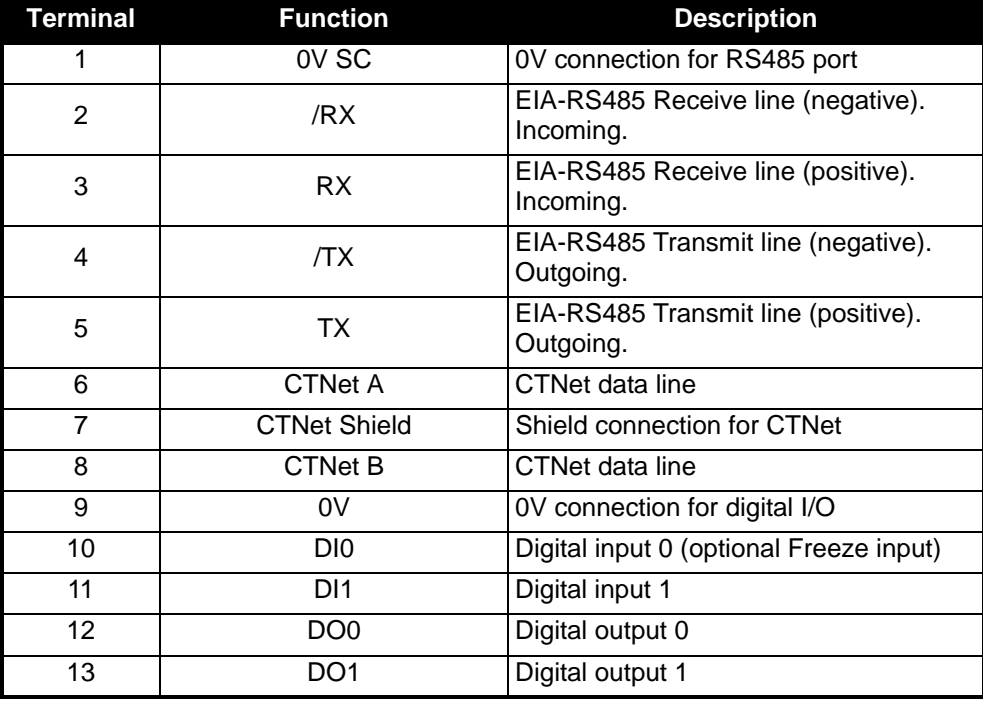

### **Table 3-5**

### <span id="page-18-0"></span>**3.7.2 SM-Applications Lite and SM-Applications Lite V2 modules**

The SM-Applications Lite and SM-Applications Lite V2 module is a lower-cost version of the SM-Applications module. Therefore it does not have some of the features of the fully featured module. These include:

• No terminal connections - no RS485 port, no CTNet port and no Digital I/O.

- No CT Sync support
- No freeze input

To get freeze position data when an SM-Applications Lite module is used, a Universal Encoder Plus module is required, or for Digitax ST the freeze input terminal T27.

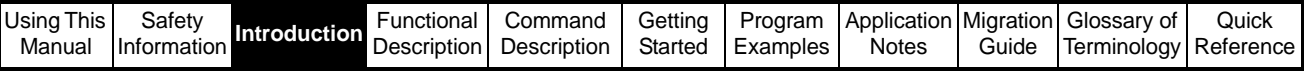

### <span id="page-19-0"></span>**3.8 High speed position capture**

### <span id="page-19-1"></span>**3.8.1 Marker pulse**

Discrete marker pulse capture position facilities are available for reference and Feedback incremental encoders. With the correct interfacing hardware, (24Vdc to RS485 converter), the marker pulse can be utilised as an additional high speed Freeze/ registration input.

### <span id="page-19-2"></span>**3.8.2 Freeze**

A high-speed freeze input can be used to capture the Drive (D-Type), encoder position, or both the Drive encoder position and SM option position together. The Freeze hardware can be configured to capture on a positive or negative edge in both the SM-Applications and SM-Universal Encoder Plus. Table 3-6 below shows the combinations available with the SM option used.

### **Table 3-6**

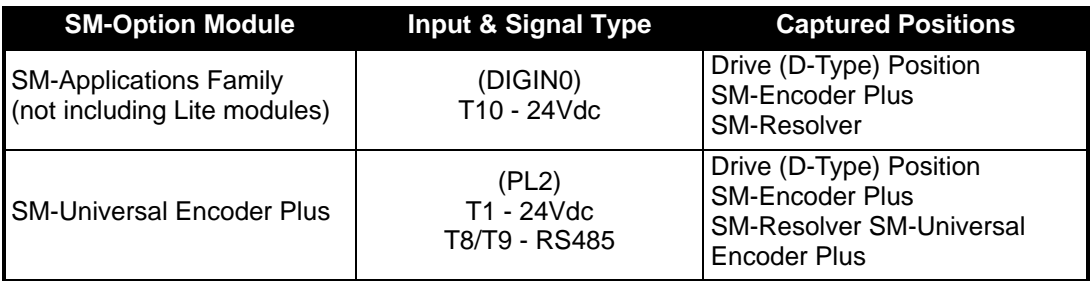

### <span id="page-19-3"></span>**3.9 Task model**

The APC kernel is executed between the POS0 and POS1 tasks of the SM-Applications operating system, therefore allowing the user write code before and after the APC runs. The POS task cycle shown below, is updated at a rate given by parameter 81.12. Figure 3-7 shows the POS task cycle.

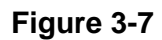

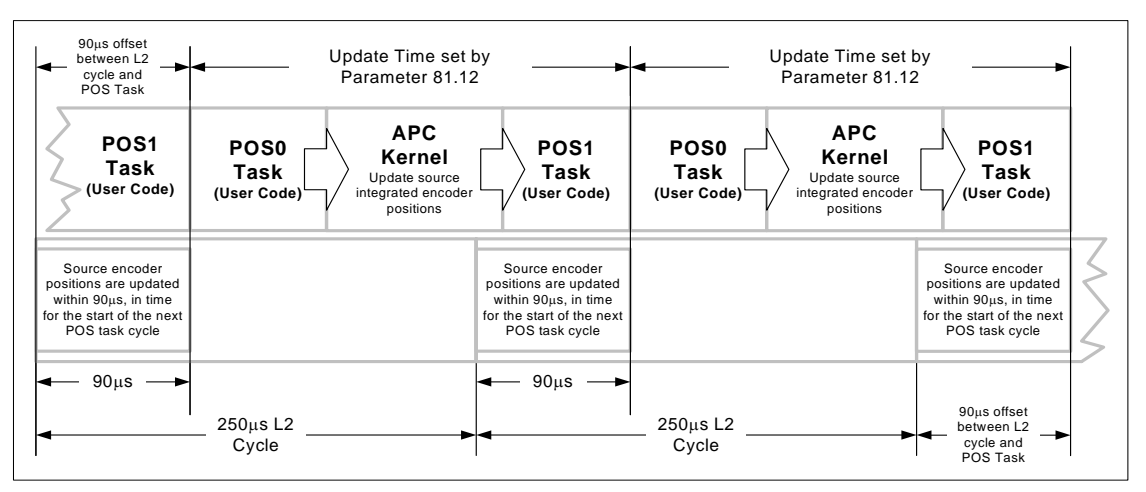

### <span id="page-19-4"></span>**3.10 Performance**

### <span id="page-19-5"></span>**3.10.1 Update rates**

The motion/position task can be run at the following update rates and is set by parameter 81.12:

250µs, 500µs, 1ms, 2ms, 4ms & 8ms.

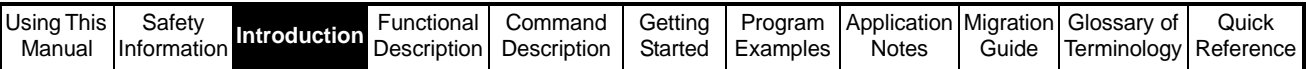

To run the APC effectively and reliability with user code it is recommended to set the update rate no faster than  $500\mu s$ . Some functions will run at  $250\mu s$ , but there will be limited resources available for user code, and for CTNet to run.

The I/O on the Drive and SM-Applications module can be read at either 250µs or the POS task update rate from the following parameters:

- Virtual parameter 91.16 for the Drive I/O
- Parameter 86.01 to 86.04 for the SM Applications I/O.

If the Drive I/O is read from the Drive I/O parameters, parameters 8.01 to 8.06 and 8.09, the update rate is only 4ms.

### <span id="page-20-0"></span>**3.11 Interfacing**

### <span id="page-20-1"></span>**3.11.1 Overview**

**NOTE**

Figure 3-8 shows an overview of the interfacing between the SM-Options, user program, Unidrive SP, and the APC.

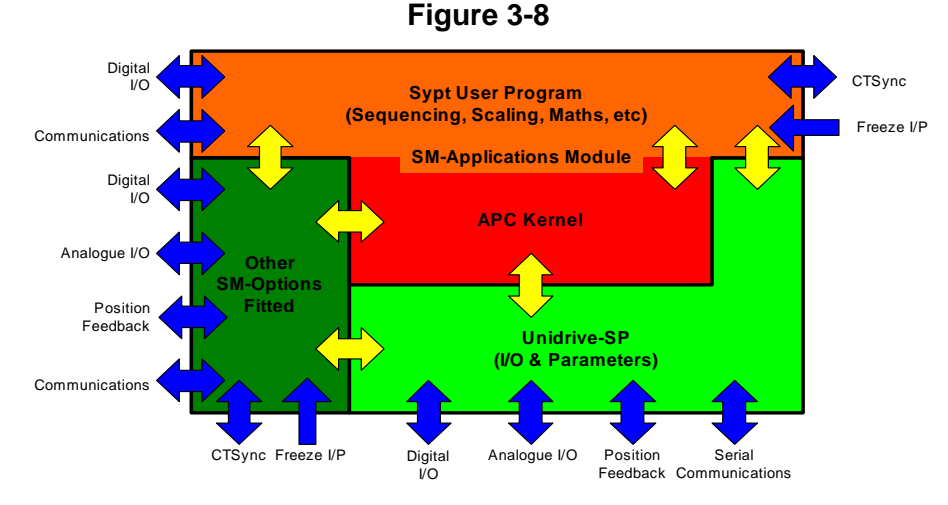

The user code can access any parameter, I/O or Option module used on Unidrive SP.

### <span id="page-20-2"></span>**3.11.2 Units**

The APC kernel uses the following units to maintain maximum resolution of each parameter:

### **3.11.2.1 Position**

The position is set in encoder counts, so the resolution will correspond to set feedback encoder resolution. For example:

- **Rotational** If there are 65536 counts per turn, to move 5 revolutions, the position reference will be 5 x 65536 = 327680.
- **Linear** If there are 2048 counts per mm, to move 100mm the APC position reference has to be  $2048 \times 100 = 204800$ .

Please refer to *[section 3.6 Resolution](#page-14-3)* for more information on setpoint resolution.

### **3.11.2.2 Speed**

The APC internal speed units are in  $2^{32}$  encoder counts per rev over a 250 $\mu$ s sample. These units are used for the Profile Maximum Speed, Speed Reference, Reference and Feedback Encoder Speed, Profile Generator Output Speed, and the APC Output Speed Reference. The following equations convert rpm into internal speed units:

APCSpeed = rpm \* APC Maximum Speed / 60 (revs/s) \* 4000 (revs/250us)

APC Speed = rpm  $* 2^{32} / 60 * 4000$ 

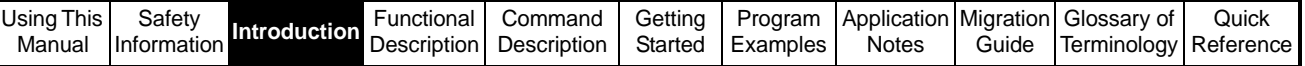

or

APC Speed = rpm  $* 2^{32}$  / 240000 = rpm  $* 2^{31}$  / 120000 = rpm  $* 2^{30}$  / 60000

For SM-Applications programs use the following equation:

APCSpeed%=MULDIV(SpeedRPM%, 1073741824, 60000) = rpm  $* 2^{30}$ /60000

#### **3.11.2.3 Acceleration**

The APC internal acceleration units are in  $2^{32}$  encoder counts per rev over 250 $\mu$ s / 250µs. These units are used for the Profile Acceleration rate, Profile Deceleration rate, and the Profile Output Acceleration.

APC Acceleration rate =

APC Speed ( $2^{32}$  encoder counts per rev over  $250\mu s$ ) \*  $250\mu s$  / Accel. Time( $\mu s$ ) For SM-Applications programs use the following equation:

APCAccel%=MULDIV(APCSpeed%,250,AccelTimeMicroSec%)

### **3.11.2.4 Jerk**

The APC internal Jerk units are in  $2^{32}$  encoder counts per rev over 250us / 250us / 250µs. These units are used for the Profile Jerk rate, and the Profile Output Jerk.

 $APC$  Jerk rate  $=$ 

APC Acceleration ( $2^{32}$  encoder counts per rev over  $250\mu s$  /  $250\mu s$ ) \*  $250\mu s$  / Jerk.  $Time(us)$ 

For SM-Applications programs use the following equation:

APCJerk%=MULDIV(APCAccel%,250,JerkTimeMicroSec%)

#### **3.11.2.5 Proportional gain (Kv)**

The APC internal Proportional gain units are in 0.01rads/s / rad units. If required, the word "rad" or "rads" in the proportional gain units, can substituted for any other units like mm or revs, as the response will still be the same.

### <span id="page-21-0"></span>**3.11.3 User program**

The interface to the APC is not via parameters, but by a series of function calls to the main APC kernel. In most cases the operations read from, or write to a parameter that is held within the kernel. None of the data held by the kernel can be saved directly into non-volatile memory, and so the user program must provide this function. The function calls are described later in this manual in the *[APC command descriptions](#page-82-3)* section. The Sypt Pro programming tool is required to call and configure the APC motion kernel.

User Programs can be downloaded from the Sypt Pro programming tool to the SM-Applications module by the following methods:

- RS 485, using the Unidrive SP's RJ45 comms port on the front of the drive. A converter from RS232 or USB, to RS485 may be required. This is the only method which can be used to download to an SM-Applications Lite option module.
- CTNet, via the dedicated terminals on the SM-Applications module. This is the fastest way to transfer programs. A CTNet card will be required to transfer the program from the user PC to the SM-Application module.
- TCP-IP protocol using the SM-Ethernet module.

The APC command calls are worded descriptions of their function, which means that they can be time consuming to enter in to DPL code. To save time and spelling

mistakes, use the Insert Function Block button  $\mathbf{p}$ , or select Insert Function Block from the Insert menu in the DPL editor.

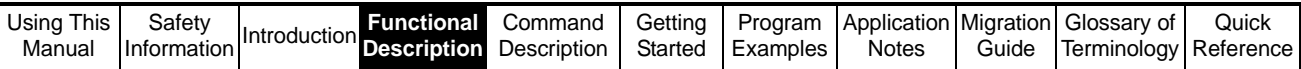

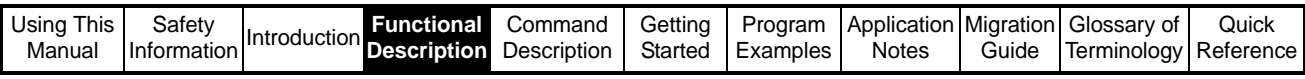

### <span id="page-23-0"></span>**4 Functional description**

### <span id="page-23-1"></span>**4.1 APC overall diagram**

**Figure 4-1** 

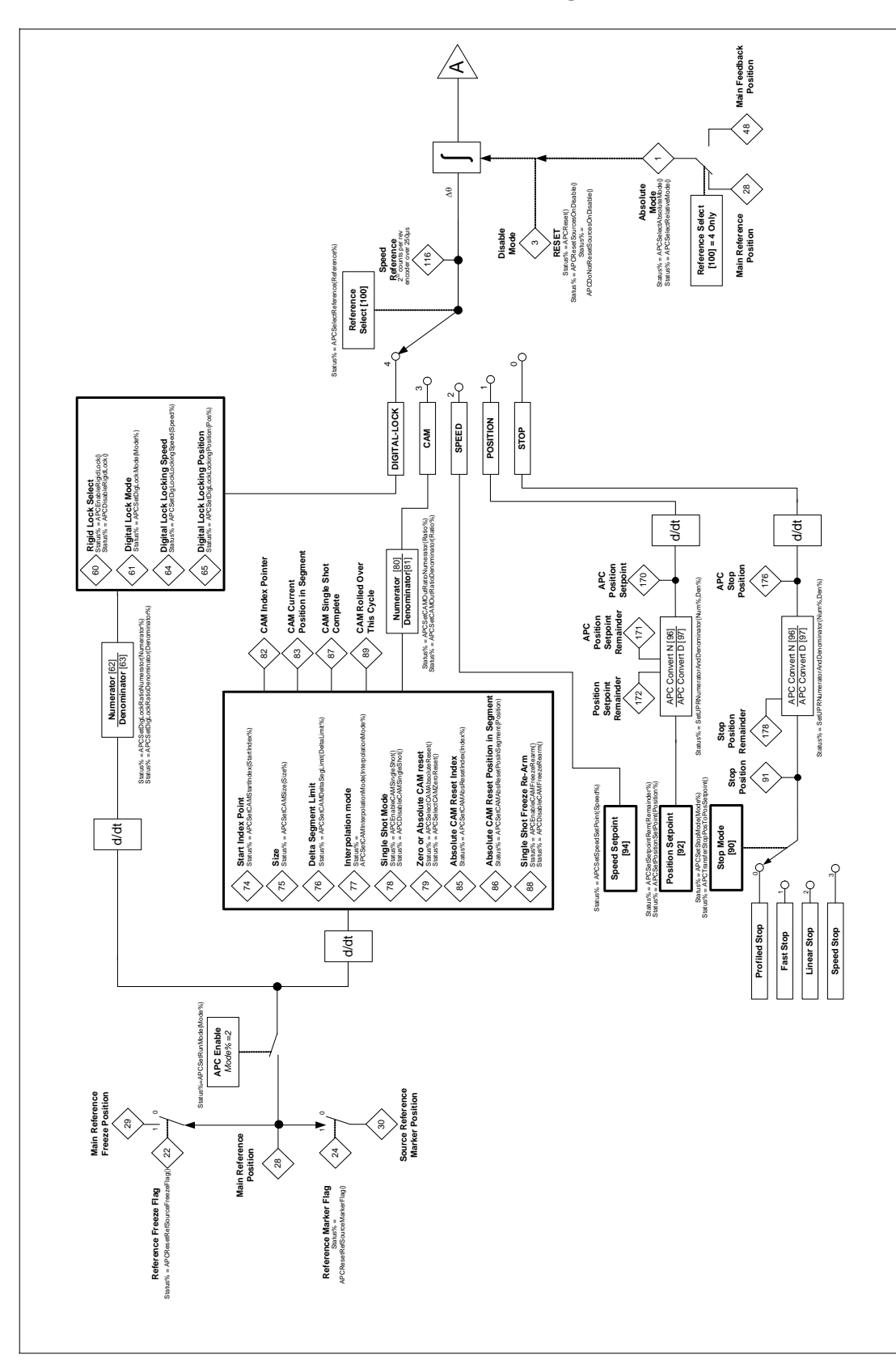

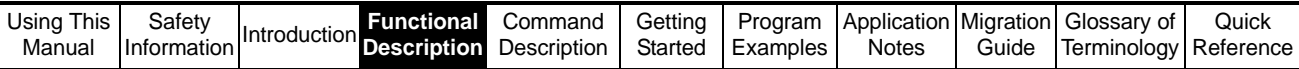

**Figure 4-2** 

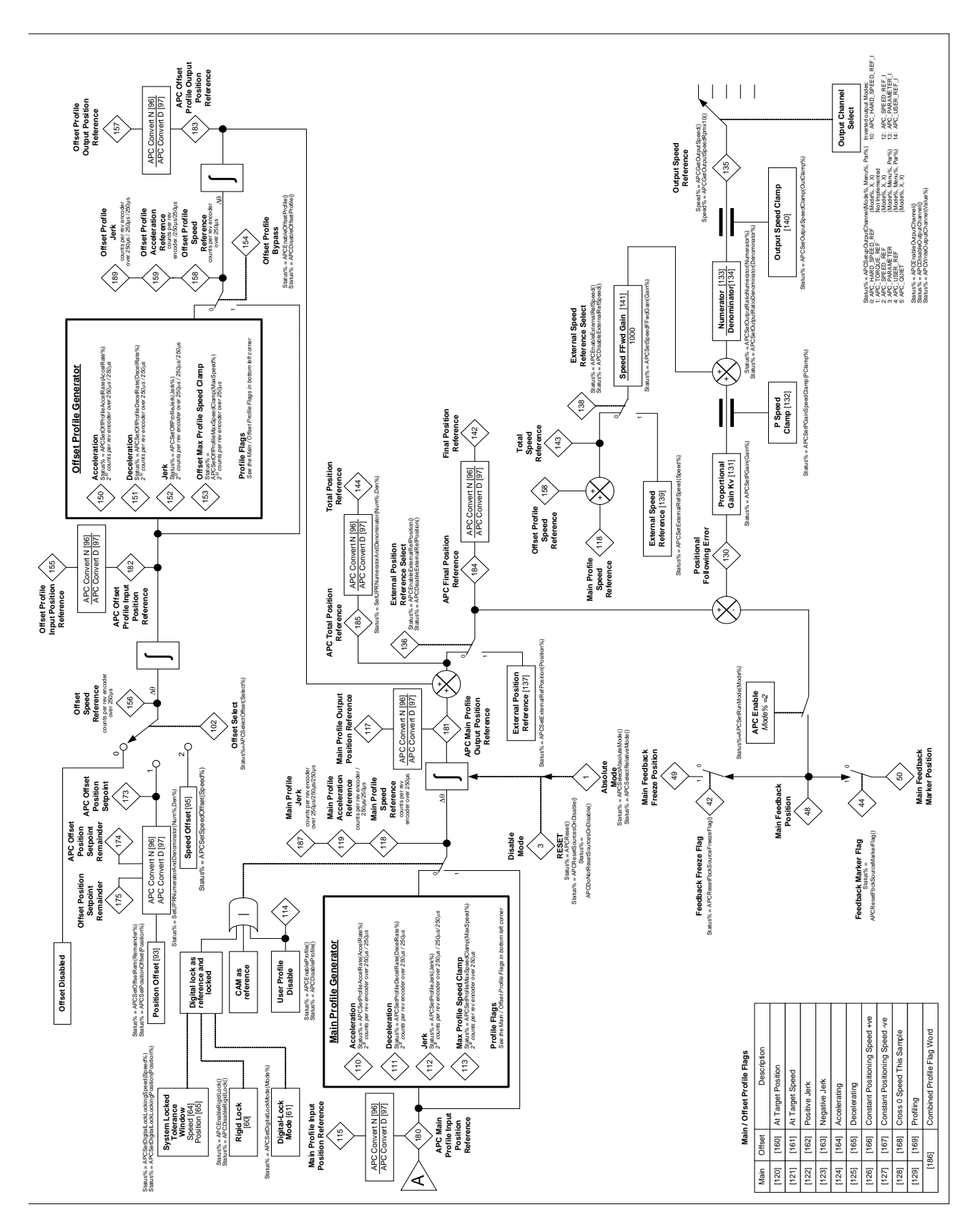

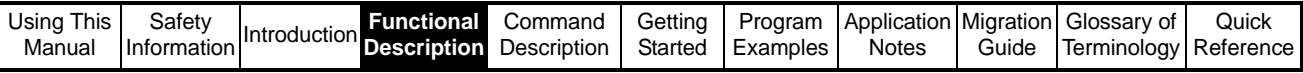

### <span id="page-25-0"></span>**4.2 Operational overview**

### <span id="page-25-1"></span>**4.2.1 Modes of operation**

The APC can be configured to run in 3 modes:

- 1. Off In this mode the APC is never called
- 2. Disabled In this mode only the encoder position counters and the following error are updated. The encoders selected will also configure the corresponding virtual parameters in menu 90.
- 3. Enabled In this mode the complete APC functionality is available.

### <span id="page-25-2"></span>**4.2.2 Reference switching**

There are 5 operating references available with the APC:

- Stop
- **Position**
- **Speed**
- CAM
- Digital Lock

The user may switch between each of the references, with "bump-less" transfer, i.e. the profile generator is used to ramp to the new position or speed reference, so that there are no sudden jumps in Feedback axis position or speed, with the following exceptions:

- Selecting the CAM reference when the Feedback axis is not at standstill
- Selecting the Stop reference when Instant Stop is selected, and the Feedback Axis is not at standstill.

### <span id="page-25-3"></span>**4.2.3 Profile generators**

The profile generators, (main and offset), determine how a change in speed or position reference is responded to. The profile generators operate differently for a change in speed reference, compared with a change in position reference. These differences are discussed below:

- For a change in speed reference, the profile generators calculate a ramp to the new speed reference, with respect to the acceleration / deceleration rate set.
- For a change in position reference, the profile generator calculates the time required at maximum speed, with respect to the acceleration / deceleration rate set, so that the feedback axis will ramp down and stop at, or synchronise with the new position reference.

When the main Profile generator is inactive, any change in speed or position reference will be responded to instantly with no ramps. The maximum speed reached is still controlled by the position loop output speed clamp.

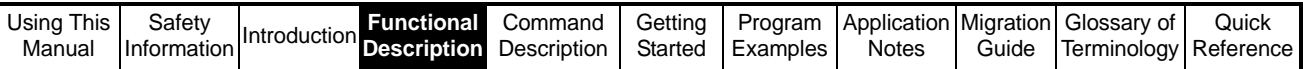

<span id="page-26-0"></span>[Figure 4-3](#page-26-0) shows how both profile generators acceleration and deceleration rates are implemented:

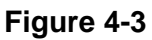

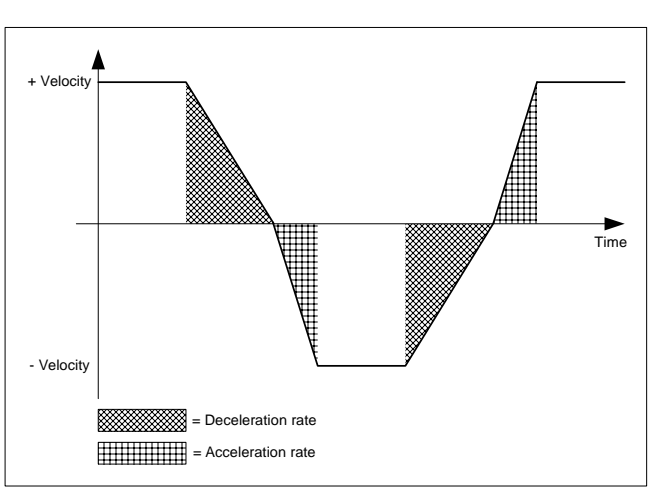

In the diagram above it can be seen that the acceleration rate is used when moving away from 0 speed, and the deceleration rate is used when heading towards 0 speed.

### **4.2.3.1 S ramp**

From V01.03.00 firmware for SM-Applications Plus, SM-Applications V2, and SM-Register Jerk (rate of change of acceleration) has been introduced to the Main and Offset profile generators allowing S Ramps to be implemented. [Figure 4-4](#page-26-1) shows the relationship between jerk, acceleration, velocity and position when applied to a simple position profile.

<span id="page-26-1"></span>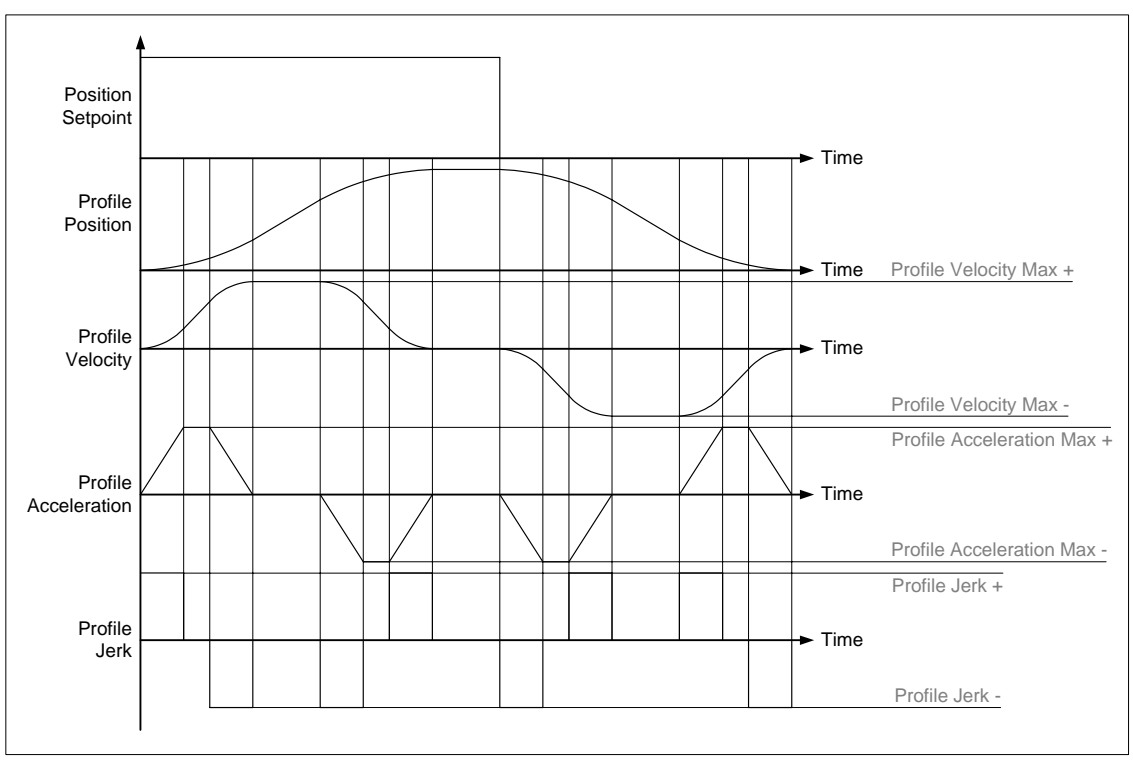

**Figure 4-4**

In [Figure 4-4](#page-26-1) it can be seen that by gradually increasing and decreasing the acceleration used in the profile by the jerk rate, the velocity profile is given an S curve, which may be beneficial in some systems, to reduce mechanical wear, or to give smooth ride performance.

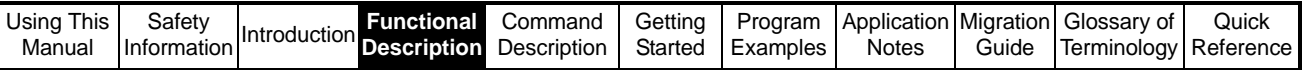

The profile Jerk is set in  $2^{32}$  counts per rev encoder over  $250\mu s$  /  $250\mu s$  /  $250\mu s$ , or if a user unit conversion numerator and denominator has been set using *[SetUPRNumeratorAndDenominator](#page-159-2)(Num%,Den%)*, then jerk will be set in user units/s/s/s. Jerk is set using the commands *[APCSetProfileJerk\(](#page-142-0)Jerk%) and [APCSetOffProfileJerk\(](#page-147-0)Jerk%).*

A low value of jerk will give more of an S curve, whereas a higher value will give a more linear profile. If Jerk is set to 0, linear profiling will be used (this consumes lower processor resources).

When jerk is used, the minimum recommended Pos task update rate is 2ms. Jerk is not available for the digital lock reference when attaining a lock. **NOTE**

#### **4.2.3.2 Offset profile generator**

The Offset Profile generator has two selectable input references; a position and a speed offset. Only one of these references may be used at a time.

If the Offset Speed and Position references are selected from one another i.e. switched from Speed to Position, or Position to Speed, then the Offset Profile accel and decel rates will be used. However, If the Speed or Position offset is selected, and then changed to offsets disabled, the output of the Offset Profile Generator is set to 0, and therefore the Main Profile Generator accel and decel rate will be used to profile back to the demand speed or position.

The offset profile decel rate is not used when decelerating to a standstill, when the Stop reference, and Profiled Stop, [90] = 0, is selected. Under these conditions, the main profile generator decel rate is used to decelerate the feedback axis.

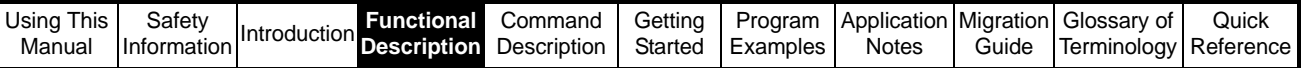

### **4.2.3.3 Profile generator flags**

On all SM-Applications modules the main and offset profile generator have at target position ([120] and [160]), and at speed target ([121] and [161]) flags.

From V01.01.00 firmware for SM-Applications Plus and SM-Applications Lite V2 only, the following flags were introduced:

- Positive Jerk [122] and [162] (in preparation for Jerk introduction)
- Negative Jerk [123] and [163] (in preparation for Jerk introduction)
- Accelerating [124] and [164]
- Decelerating [125] and [165]
- Constant positive positioning speed [126] and [166]
- Constant negative positioning speed [127] and [167]

From V01.03.00 firmware for SM-Applications Plus, SM-Applications Lite V2, and SM-Register only, the following flags were introduced:

- Crossing zero speed this sample [128] and [168]
- Profiling [129] and [169]

In addition to the above, a Combined profile flag word [186] was added, such that both the main and offset profile generators flags can be read at one time. The lower 16 bits of the combined profile flag word [186] contains the main profile flags, and the upper contains the offset profile flags. [Table 4-1](#page-29-0) shows the relationship between each bit in the combined profile flag word [186], and its function.

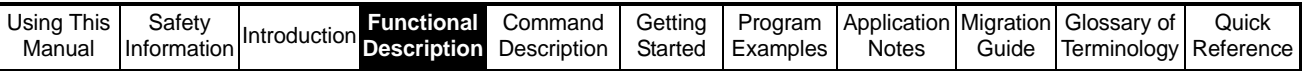

### <span id="page-29-0"></span>**Table 4-1**

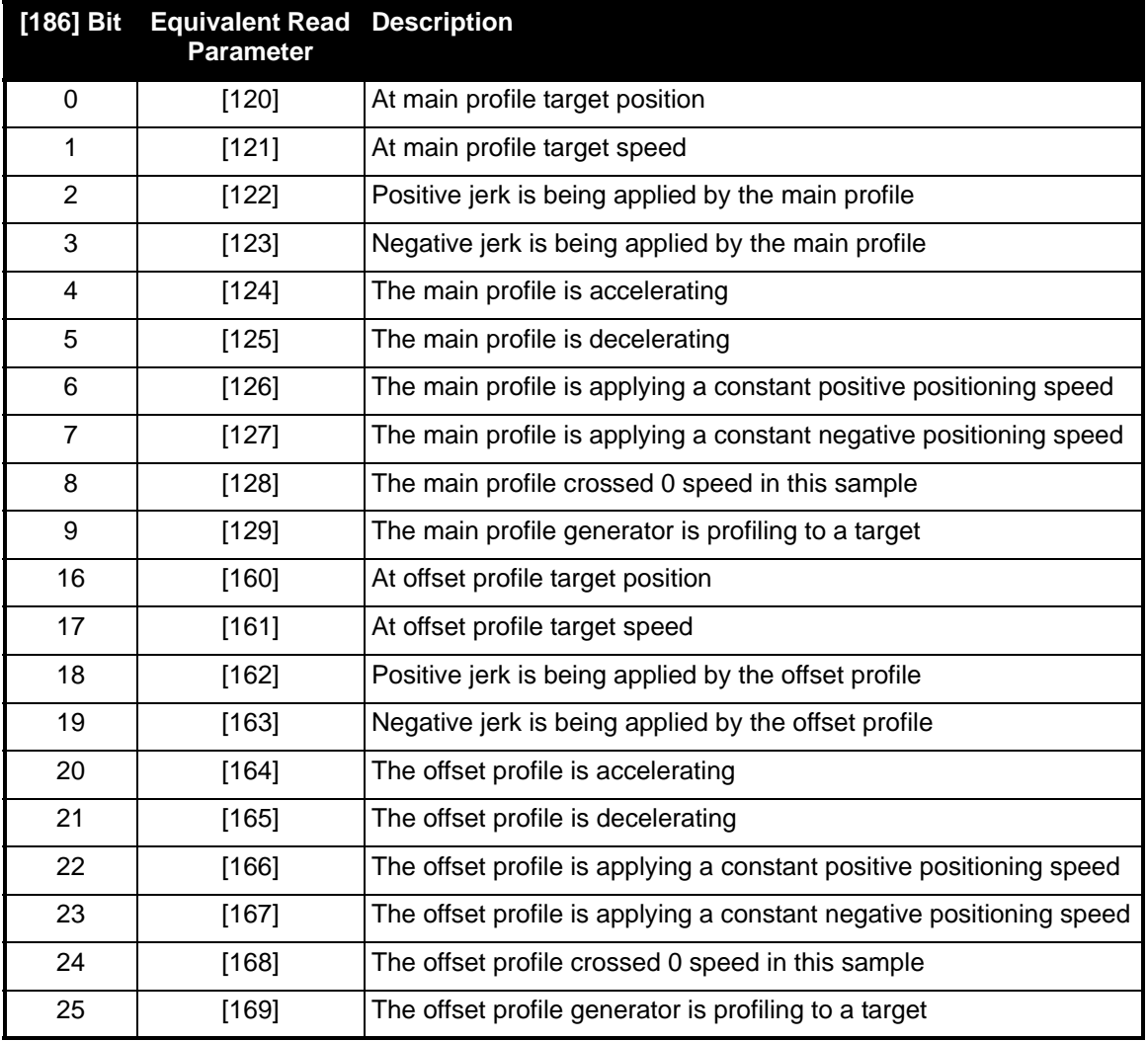

The timing diagram shown in [Figure 4-5](#page-30-0) shows how the profile flags will be set for a simple position profile.

| Using This | Safety             | Tuncon term and Command Getting Program Application Migration Glossary of Introduction Description Description<br>  Introduction Description Description Started Examples Notes Guide Terminology F |  |  |  |                             | Quick |
|------------|--------------------|----------------------------------------------------------------------------------------------------|--|--|--|-----------------------------|-------|
| Manual     | <i>Information</i> |                                                                                                    |  |  |  | Guide Terminology Reference |       |

**Figure 4-5**

<span id="page-30-0"></span>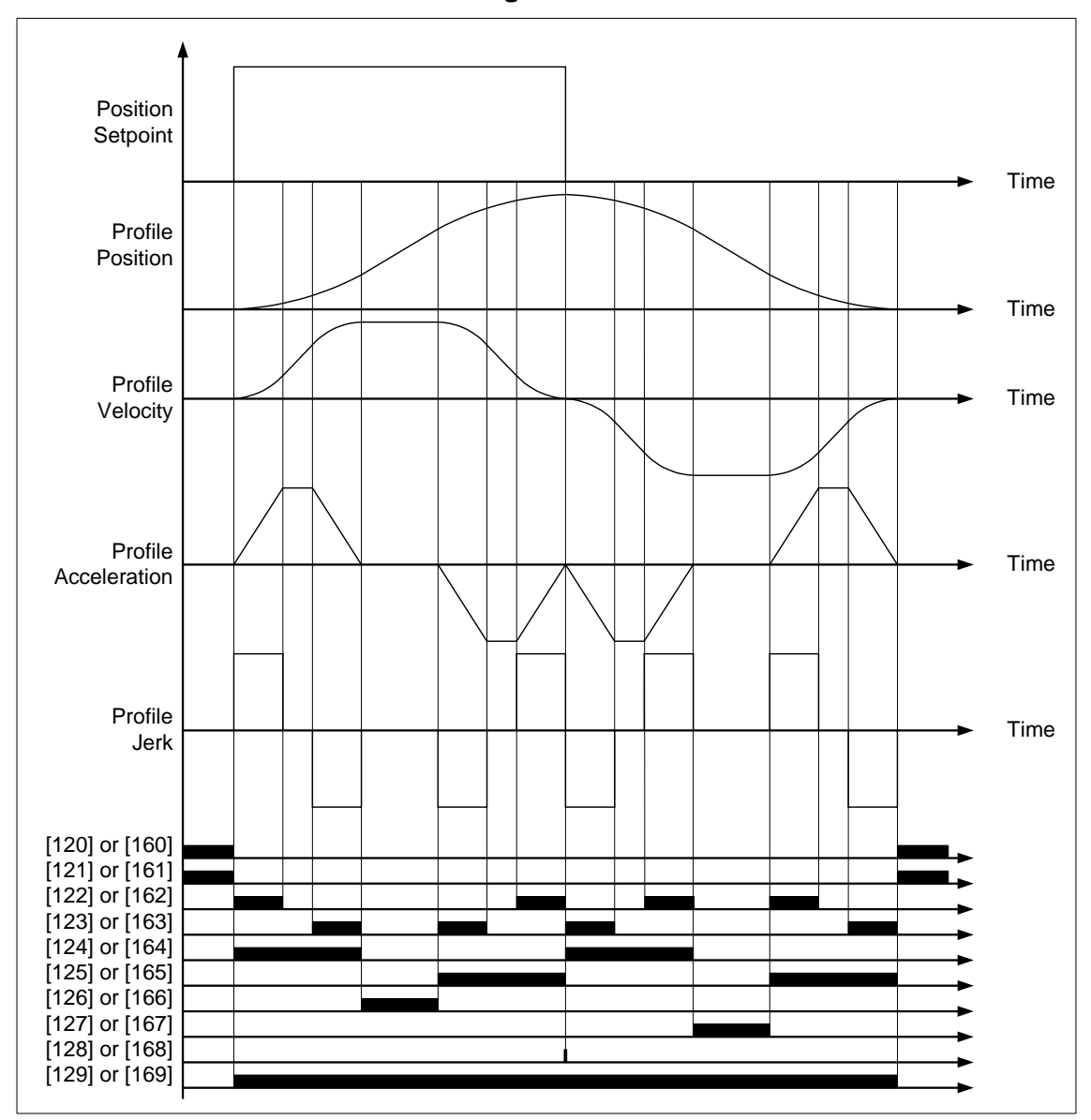

Not all of the profile flags will turn on for every type of profiled move. This depends on how large the difference is between the current and target speed or position e.g. if the difference is small then the profile may not reach a steady state speed, therefore [126] or [166] will not go high. **NOTE**

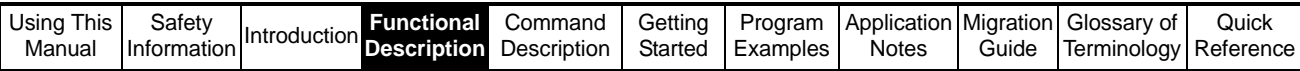

### <span id="page-31-0"></span>**4.3 Reference and Feedback encoder positions**

Feedback encoder position counter (Slave or Follower):

**Figure 4-6** 

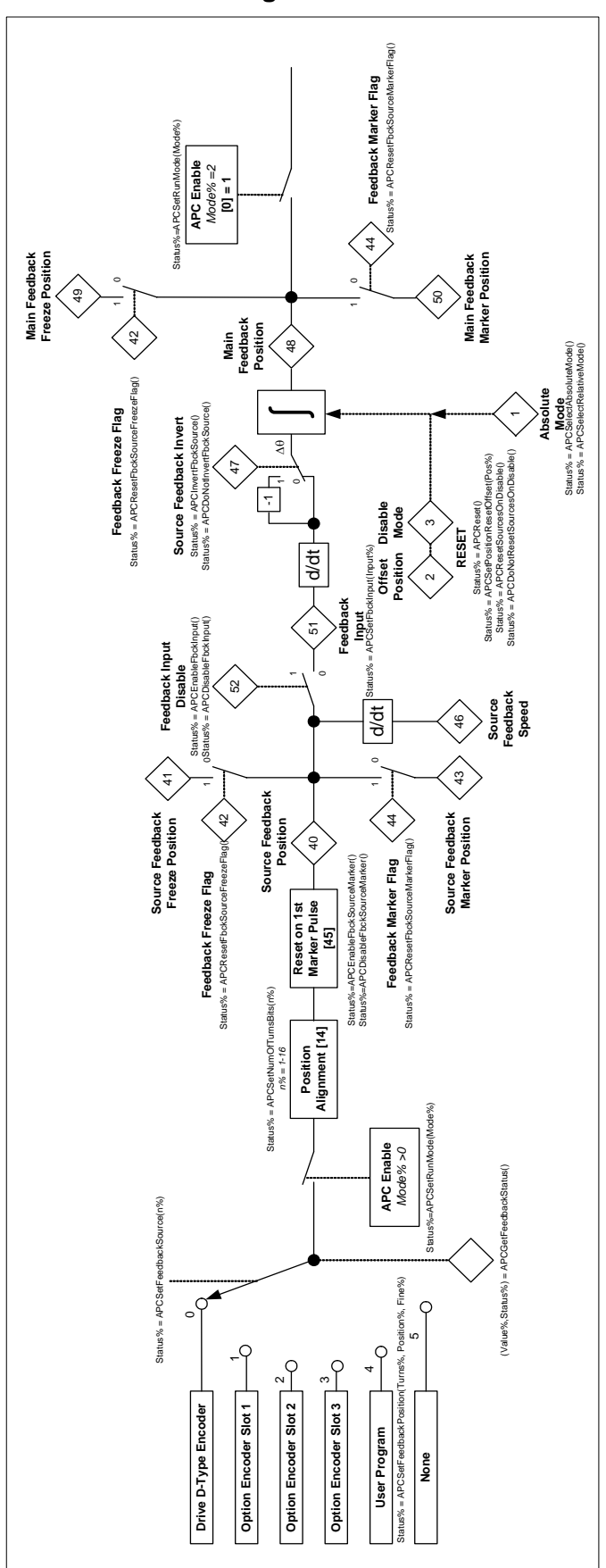

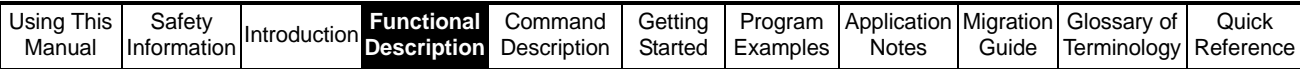

Reference encoder position counter (Master or Leader):

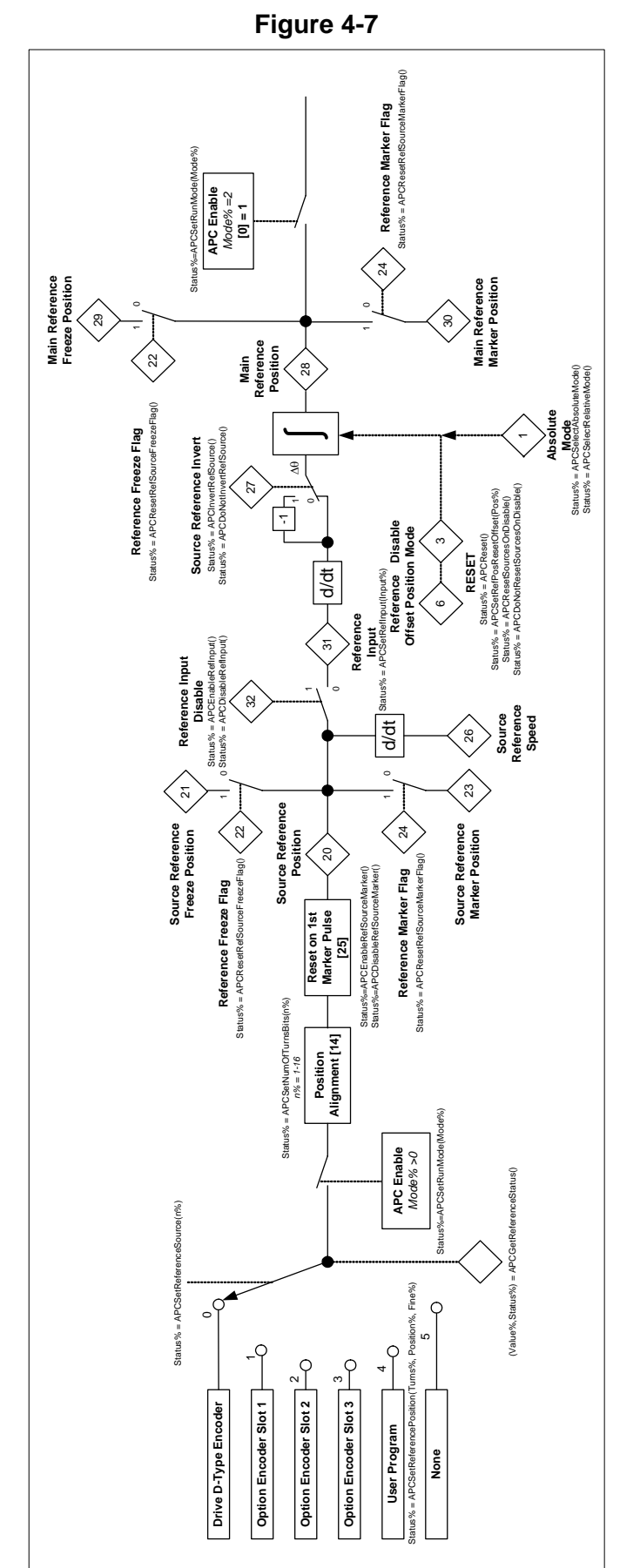

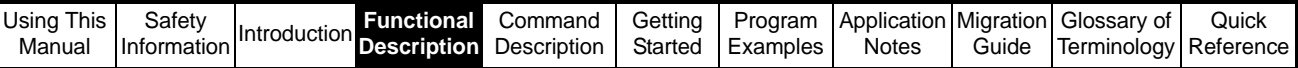

### <span id="page-33-0"></span>**4.3.1 Enabling the APC**

When the APC is enabled using [APCSetRunMode\(](#page-83-1)2), the APC will run in disabled for 1 position task sample in order to update the source encoder counters. This means that every time the run mode is changed from 0 or 1 to 2, the user must either wait for one POS task cycle to pass, or check that the APC is enabled before using the counter values. To make this easy, read parameter [4] has been introduced to allow the user to check;  $0 =$  disabled 1 = enabled. Read parameter [4] differs from [0] in that read parameter 0 is set before the APC Runs and indicates a user request to disable or enable, whereas read parameter [4] is set at the end of the APC kernel run time, and indicated that the request has been accepted and actioned.

### <span id="page-33-1"></span>**4.3.2 Encoder source update.**

Using the APC the encoder source positions are updated before the POS0 task runs as shown by Figure 4-8 below:

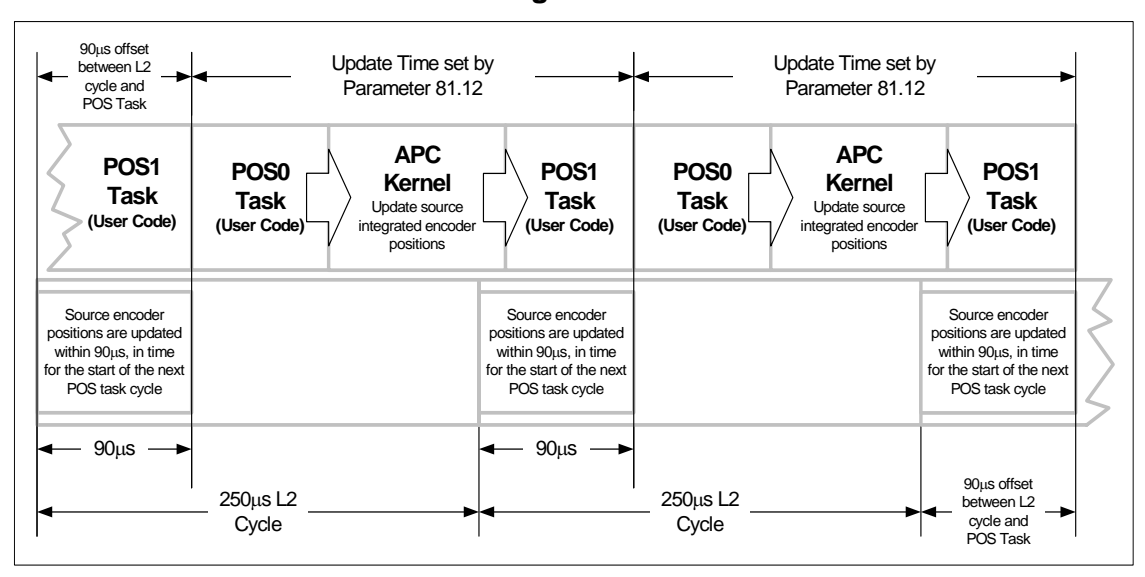

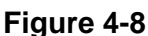

When using the APC in Disabled mode, where only the encoders are used, the source encoder positions can be updated at a rate defined by parameter 81.16, this is as follows:

- $0 = 250$ us (every speed loop update)
- 1 = At the start of every POS task (defined by parameter 81.12)
- $2 = At$  the start of every Clock task (defined by parameter 81.11)
- 3 = Not Updated

When using the APC for best performance parameter 81.16 should be set to 1.

### <span id="page-33-2"></span>**4.3.3 Encoder Source Selection and Main Position Integrators**

Any encoder that is connected to either the Unidrive SP or SM-Position option, can be used as the APC Reference or Feedback source.

The SM-Applications virtual parameters (menu 90) will be setup with respect to the APC Reference and Feedback integrated (Main) counters, which are incremented/ decremented with the delta position change per sample of the selected encoders position. This allows the counters to be easily reset/preset in absolute or relative reset mode.

The source position can be inverted to change the direction of rotation.

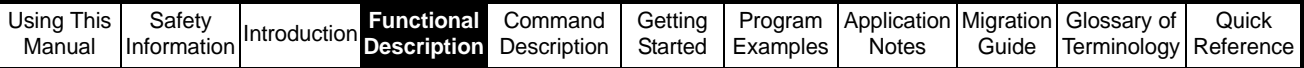

### <span id="page-34-0"></span>**4.3.4 Absolute and Relative modes**

The internal integrator counters for the Reference feedback can be used in:

- **Absolute mode** where the internal integrated position counters are preset to the drive position counters (+ offset), on an APC reset. This is useful where absolute feedback devices are used. Definite datum position is known.
- **Relative mode** where the internal counters are reset to 0 position (+Offset), on a APC reset where it is up to the user to define the datum position.

### <span id="page-34-1"></span>**4.3.5 Resetting internal counters**

The counters can be reset with a defined offset, if required, in 2 ways

- 1. When the APC is disabled, the APC can be set-up to reset the counters.
- 2. By using the reset command, *[APCReset](#page-84-0)().* This can be used without disabling the APC.

**NOTE** Offsets are only added to feedback integrators.

### <span id="page-34-2"></span>**4.3.6 Overview of resetting internal counters**

Table 4-2 indicates the reset values for each of the position integrators, used within the APC:

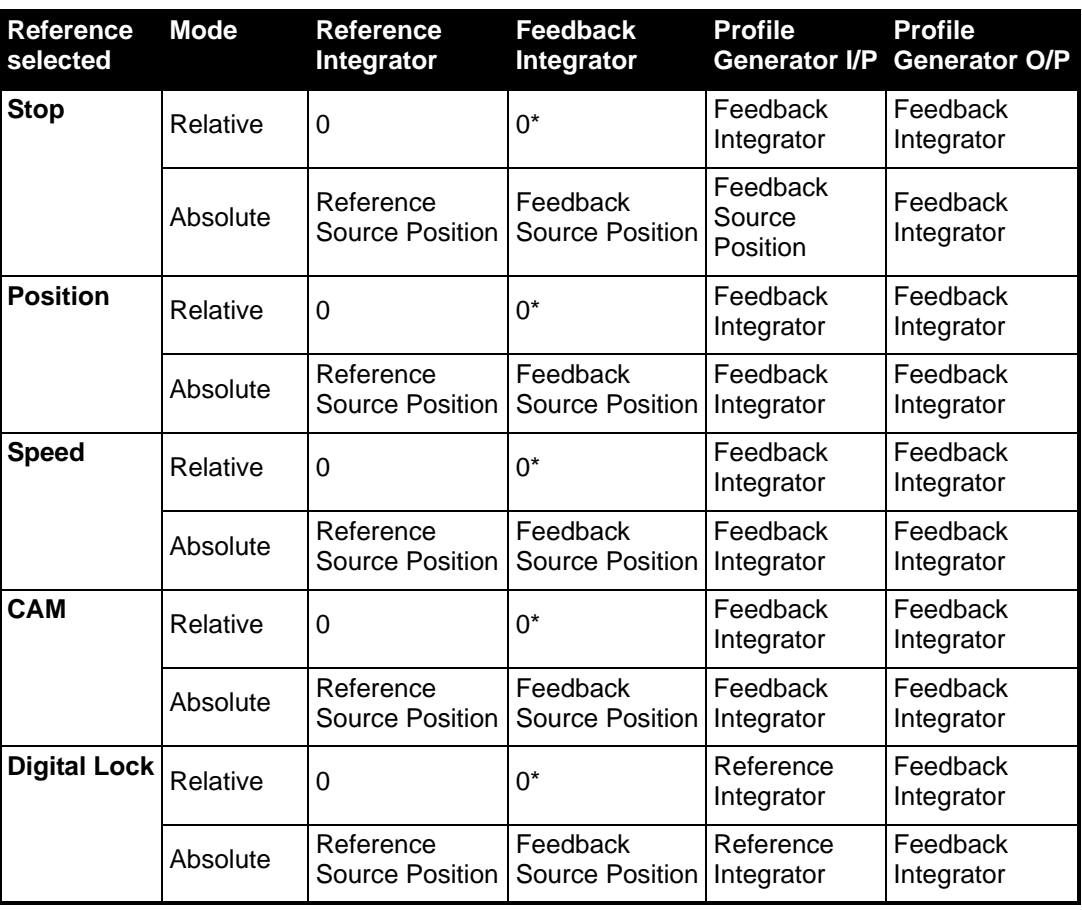

#### **Table 4-2**

\*Denotes reset position offset will be added to these values.

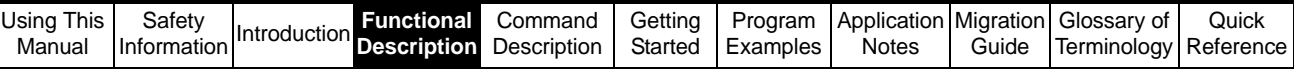

### <span id="page-35-0"></span>**4.3.7 Resolution alignment**

The drive uses 48bit counters for all the source encoder positions used on Unidrive-SP, and is allocated as turns, position and fine.

Encoders with less than 16bit counts per turn are interpolated up to 16bit, and will use the upper 32bits of the 48bit counter. The overall resolution will not be greater than the source encoder, as the counter will increment/decrement in larger steps.

e.g. For a 4096ppr encoder there are 16384cpr, which means that after interpolation, the source counter will count in 4 count steps.

If higher resolution encoders are used the lower 16bits (fine) are also used. Figure 4-9 shows the construction of the 48bit position counters:

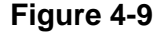

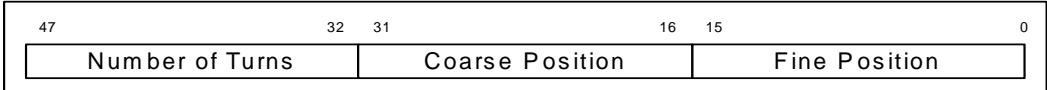

The APC/SM-Applications uses 32bit signed integer values, so on higher resolution encoders e.g. SinCos, the user can define the resolution per turn required, by defining the number of turn bits. See Figure 4-10:

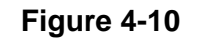

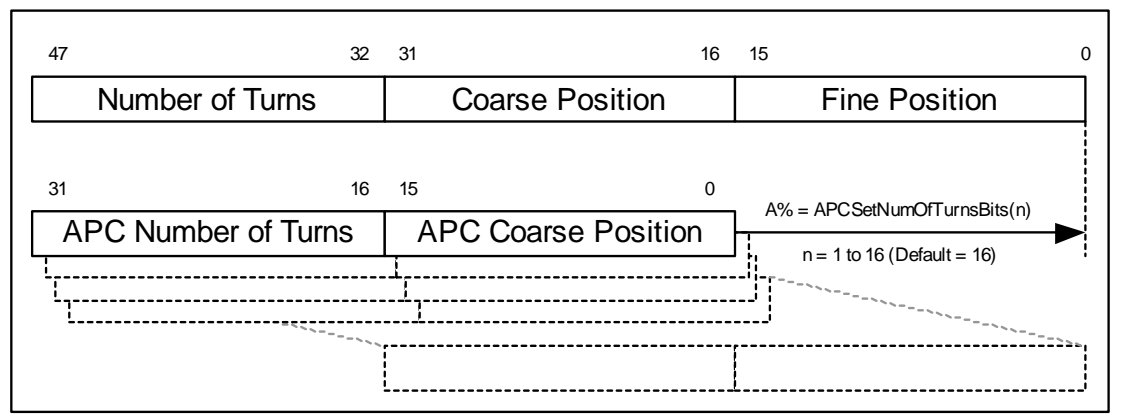

### <span id="page-35-1"></span>**4.3.8 Freeze and Marker pulse functionality**

The APC Feedback and Reference Source counters have Freeze and marker pulse functionality. This functionality includes:

- Freeze and Marker Pulse position capture
- Marker position reset (only whilst marker position capture is not used)
- Freeze Triggering of APC References (CAM and Digital Lock)

#### **4.3.8.1 Freeze and Marker pulse position capture**

The APC source counters are equipped with 2 pairs of 32bit signed position single shot counters. Each pair of counters consists of an integrated and non-integrated position counter, both triggered simultaneously from one trigger source, one pair by the Freeze input (present on SM-Universal Encoder Plus and SM-Applications), and one pair by Marker Pulse.

The command *[APCReadPar](#page-87-0)* must be used to read the captured positions. See Table 4- 3:
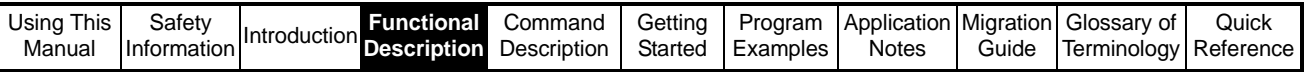

#### **Table 4-3**

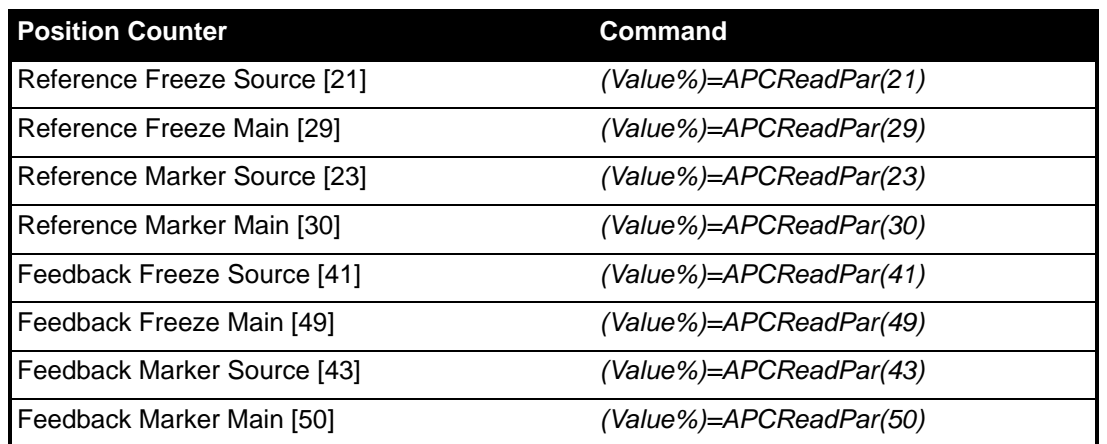

The actual position is captured within a micro second on the drive, and is passed to the SM-Applications module on the following sample period, detailed in Table 4-4: **Table 4-4** 

# **Source Transfer to APC Time** Freeze Every POS task Marker (Drive Software V01.05.00) Every 4ms Marker (Drive Software V01.06.00) Every POS task, but the marker position capture repetition period cannot exceed 20ms.

#### **4.3.8.2 Freeze position capture**

To action a Freeze capture, the following commands / virtual parameters shown in Table 4-5 have to be set:

#### **Table 4-5**

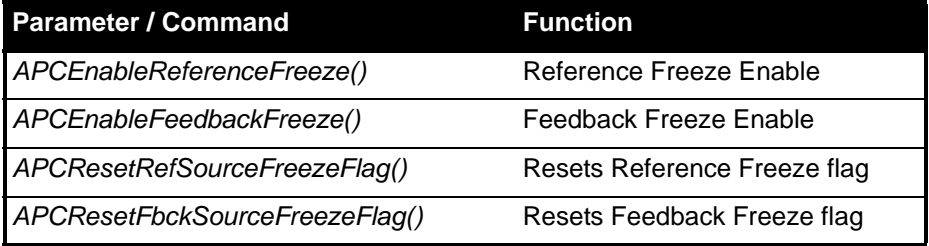

The Freeze hardware also has to be setup, however this is dependent on which option modules have been used for the Feedback and Reference source. Table 4-6 shows which parameters have to be set for the freeze hardware, for each configuration of option modules:

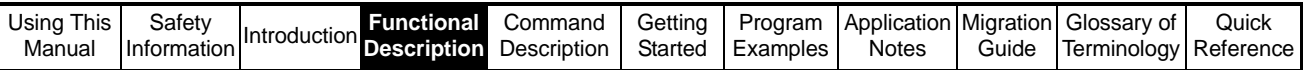

**Table 4-6** 

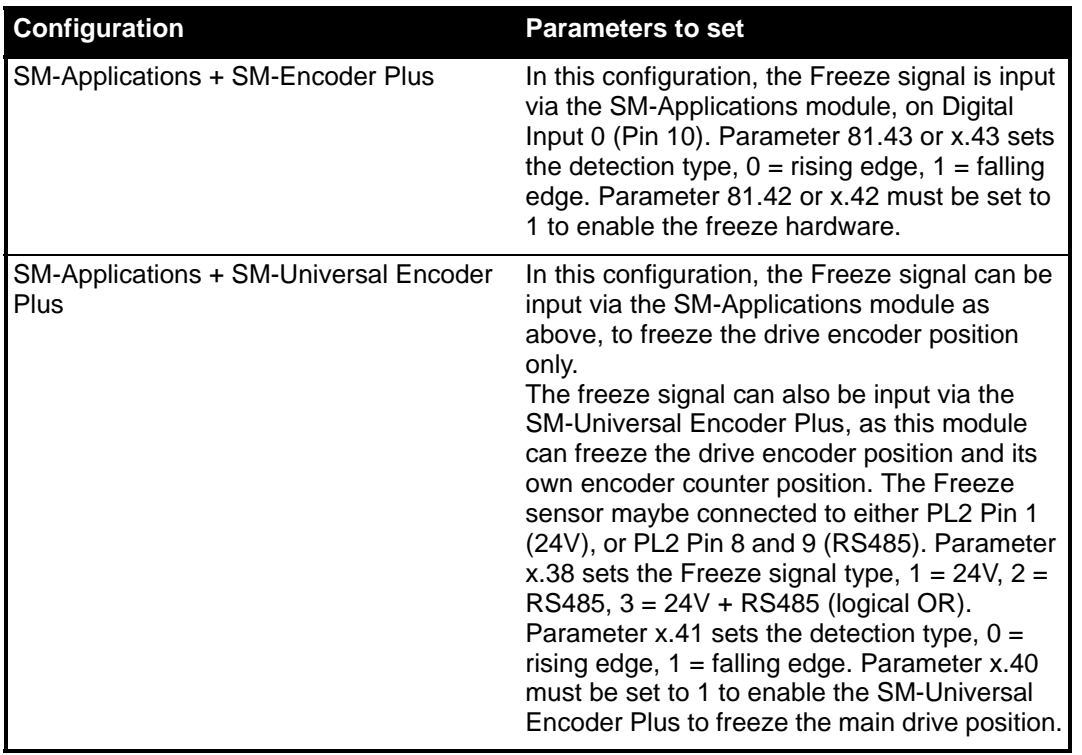

Once a Freeze capture has taken place the freeze flags will be set, and will remain latched on, so that further Freeze signals will not be detected until the user resets them. To reset the Freeze flags, use the commands *[APCResetRefSourceFreezeFlag\(](#page-102-1))* and *[APCResetFbckSourceFreezeFlag\(](#page-102-0))*. These commands reset the all of the freeze flags, including the drive and option module flags, the virtual parameter flags in menu 90, and the APC flags.

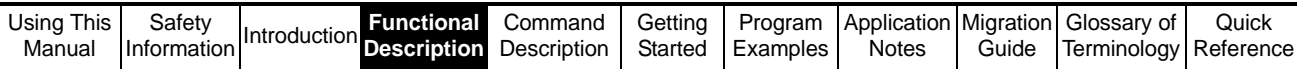

<span id="page-38-0"></span>The Freeze position data update timing is shown in [Figure 4-11](#page-38-0) below:

**Figure 4-11**

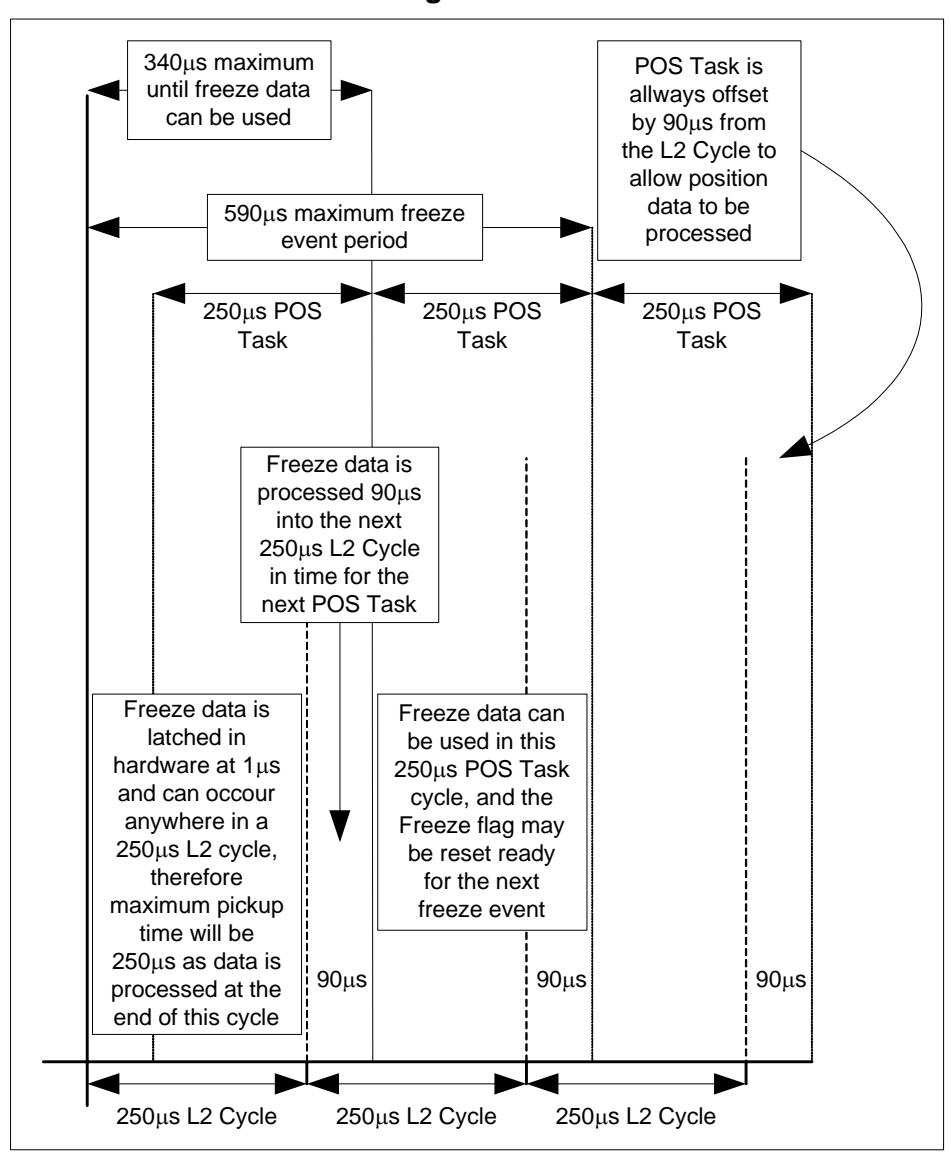

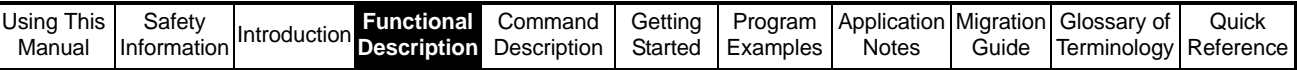

#### **4.3.8.3 Marker position capture**

To action a Marker position capture, the commands in Table 4-7 below have to be actioned:

**Table 4-7** 

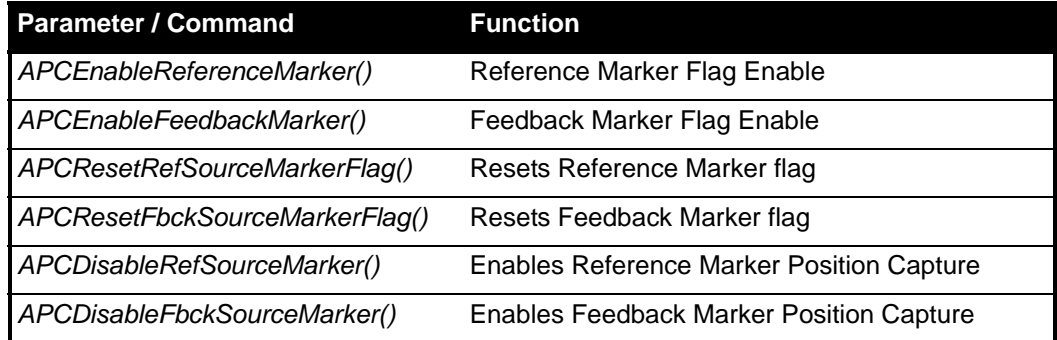

Like a Freeze position capture, after a Marker capture, the marker flags are set, and must be reset by the commands *[APCResetRefSourceMarkerFlag](#page-101-0)()* and

*[APCResetFbckSourceMarkerFlag\(](#page-101-1))*, before a new position may be captured.

Marker position capture can be used as a second freeze input, provided the correct converters (24V to RS485) are used, and good EMC practices are followed.

If Marker position capture is used, then Marker position reset is not available.

#### **4.3.8.4 Marker position reset**

When Feedback or Reference Marker position reset is enabled, the relevant source marker pulse will reset the respective source position counters within one revolution, so that zero position and the marker pulse are aligned, as shown in Figure 4-12 below:

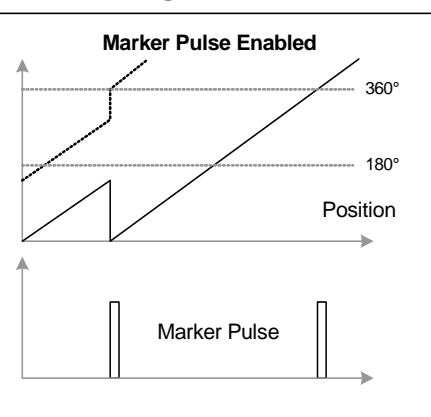

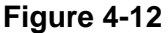

If the motor has to turn less than 180° before the marker is found, then the position counters will jump down to zero i.e. zero position turn 0. If the motor has to turn more than 180° before the marker is found, then the position counters will jump up to zero i.e. zero position, turn 1.The turns count is not reset to zero after a marker reset.

To action a Marker position reset, the following commands / virtual parameters shown in Table 4-8 have to be set:

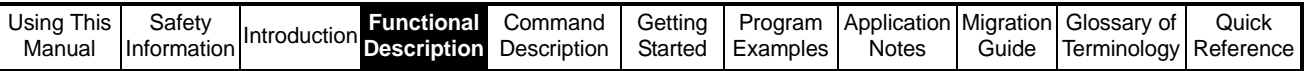

#### **Table 4-8**

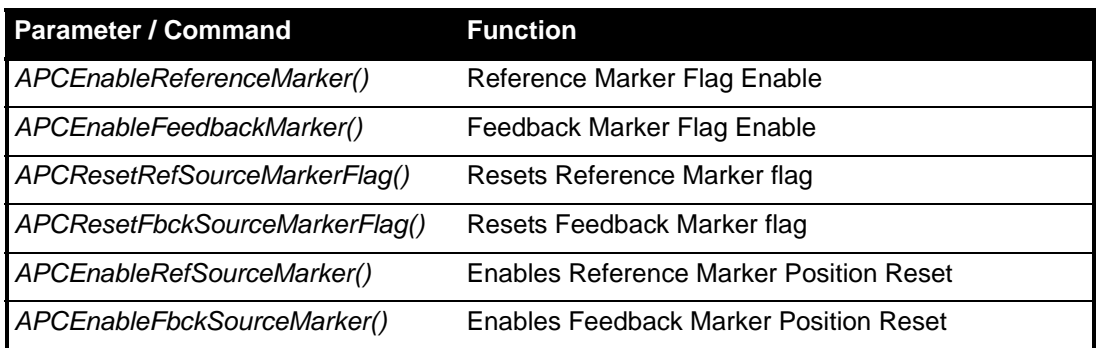

If Marker position Reset is used, then Marker position capture is not available.

#### **4.3.8.5 Freeze triggering of APC references**

The Freeze function may also be used to set the APC Reference selector to either Digital Lock or CAM, selected by the command *[APCSelectActionOnFreeze\(](#page-118-0)).* This is useful when an application requires that a process must be synchronized to a particular position on the Master axis. See the *[Digital lock selection by Freeze](#page-65-0)* and the *[CAM](#page-57-0)  [selection by Freeze](#page-57-0)*, sections.

To action a Freeze selection, the following commands / virtual parameters in Table 4-9 below have to be set:

#### **Table 4-9**

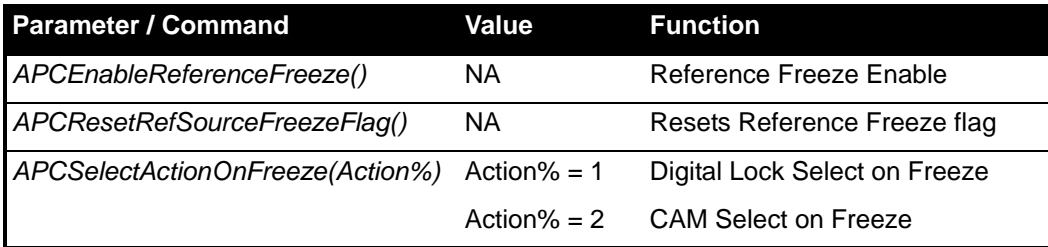

When a freeze signal is used to trigger the CAM or Digital Lock reference, there is no lost position, from when the freeze was triggered to when the reference is engaged.

## **4.3.9 Reference and Feedback disable**

The Reference and Feedback may be disabled so that the position feedback can be modified and re-inserted e.g. by a filter. To insert a function block:

- 1. The Reference or Feedback must be disabled by the commands [APCDisableRefInput](#page-112-0)() and [APCDisableFbckInput](#page-113-0)() respectively.
- 2. The current source position must be acquired from read parameter [20] or [40] using the [APCReadPar\(](#page-87-0)Parameter%) command.
- 3. The current source position is then fed into the function block, then the new derived position is inserted back into the Reference or Feedback counter using the command [APCSetRefInput](#page-113-1)(Input%) or [APCSetFbckInput\(](#page-114-0)Input%) respectively.

If the commands [APCEnableRefInput\(](#page-111-0)) or [APCEnableFbckInput\(](#page-112-1)) are active then any value written using [APCSetRefInput\(](#page-113-1)Input%) or [APCSetFbckInput](#page-114-0)(Input%) will be ignored, and the position counters will function as normal.

Any values written in POS0 using the commands [APCSetRefInput](#page-113-1)(Input%) or [APCSetFbckInput\(](#page-114-0)Input%) are used in the same POS task cycle.

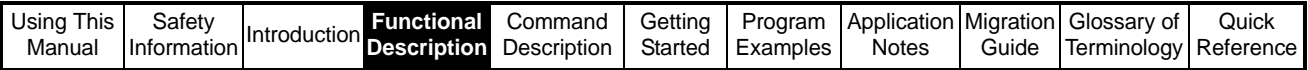

# **4.4 Stop Reference**

The Stop reference is used to stop the Feedback axis, regardless of the previous reference, and current velocity.

The Stop reference has two different operating modes:

## **4.4.1 Profile Stop**

In this mode, *[APCSetStopMode\(](#page-119-0)0)*, when the Stop reference is selected, the axis will be ramped from the current speed to zero. This is achieved by the stop reference being loaded with the current position plus the stopping distance. The stopping distance is calculated from the current velocity, and the deceleration rate set in the profile generator, by the command *[APCSetProfileDecelRate](#page-141-0)()*. The Final calculated stopping position is shown by read parameter [91].

## **4.4.2 Instant Stop**

In this mode, *[APCSetStopMode\(](#page-119-0)1)*, when the Stop reference is selected, the axis will be decelerated from the current speed to zero instantaneously with no ramps. This is achieved by setting the stop reference to the current position, and bypassing the profile generator. Care should be taken when using this stop mode, that the application mechanics can withstand an instant stop without damage.

## **4.4.3 Linear Stop**

In this mode, *[APCSetStopMode\(](#page-119-0)2)*, when the Stop reference is selected, the axis will be decelerated from the current speed to zero using linear ramps, regardless of whether S ramps (Jerk) are used. This mode is only in V01.03.00 firmware for SM-Applications Plus, SM-Applications Lite V2, and SM-Register only.

## **4.4.4 Speed Stop**

In this mode, *[APCSetStopMode\(](#page-119-0)3)*, when the Stop reference is selected, the axis will be decelerated from the current speed to zero using speed ramps only i.e. the stop position will not be calculated. This may be beneficial in some systems using S ramps where processor resources are low, and it is not critical exactly where the axis will come to rest. This mode is only in V01.03.00 firmware for SM-Applications Plus, SM-Applications Lite V2, and SM-Register only.

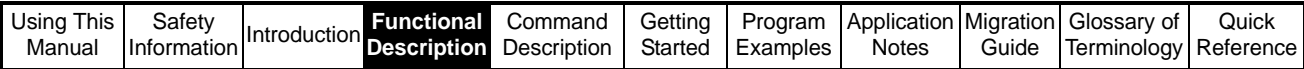

# **4.5 Position reference**

The Position Reference is for simple profile controlled, point to point, indexing moves. The position setpoint may be set by *[APCSetPositionSetPoint](#page-120-0)*, with respect to the current resolution set by *[APCSetNumOfTurnsBits](#page-96-0)*. The position setpoint can be set dynamically while a profile is already in progress e.g. If the position set point is set to 100000, and the feedback axis has travelled to 50000, then if the setpoint is changed to 200000, the Feedback axis will stop at 200000.

The position loop reference will be profiled within the limits of the profile generator, (accel/decel & max profile speed), for the given position setpoint.

Read parameter [92] may be used to view the current accepted position reference. See Figure 4-13 below:

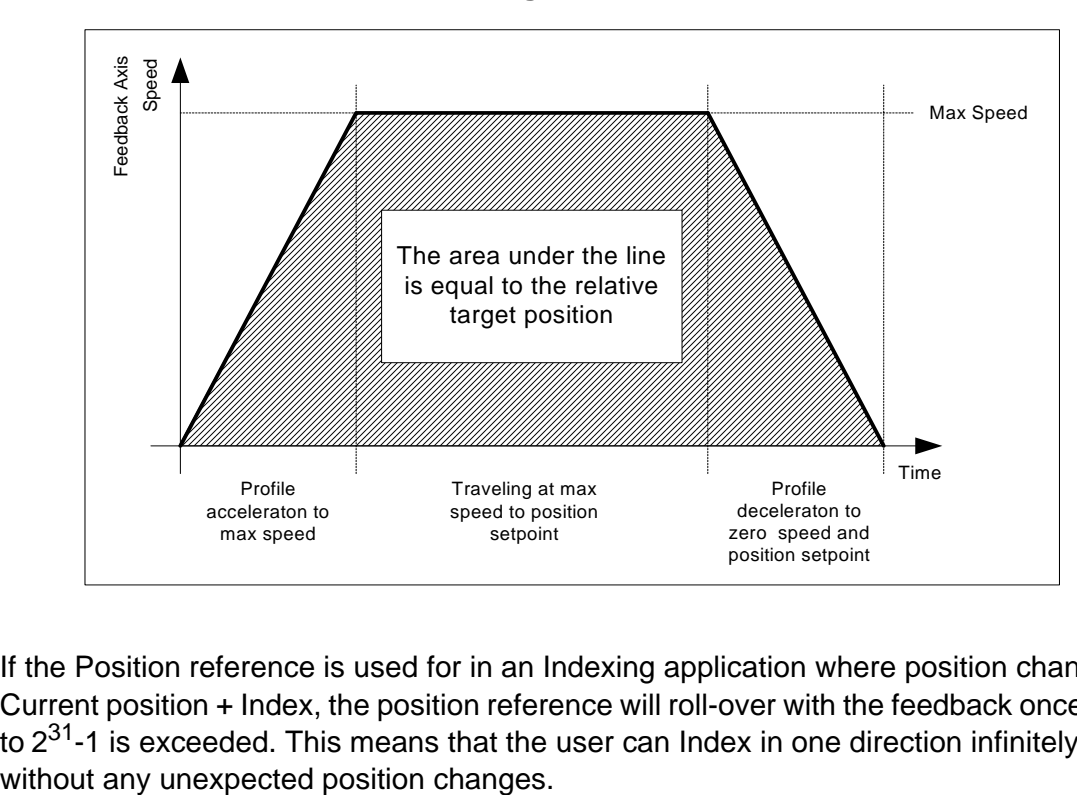

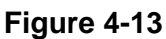

If the Position reference is used for in an Indexing application where position change  $=$ Current position  $+$  Index, the position reference will roll-over with the feedback once  $-2^{31}$ to  $2^{31}$ -1 is exceeded. This means that the user can Index in one direction infinitely, **NOTE**

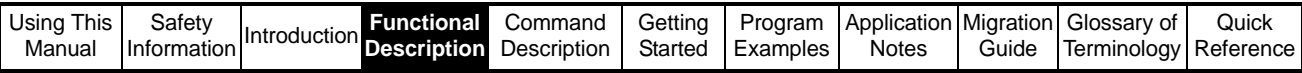

# **4.6 Speed reference**

The Speed reference may be used for jogging and homing type applications. The Speed setpoint is set by *[APCSetSpeedSetPoint](#page-121-0)*, in 2<sup>32</sup> counts / rev encoder over 250 $\mu$ s.

The position loop reference will be profiled within the limits of the profile generator,

(accel/decel & max profile speed), for the given speed setpoint. See Figure 4-14 below:

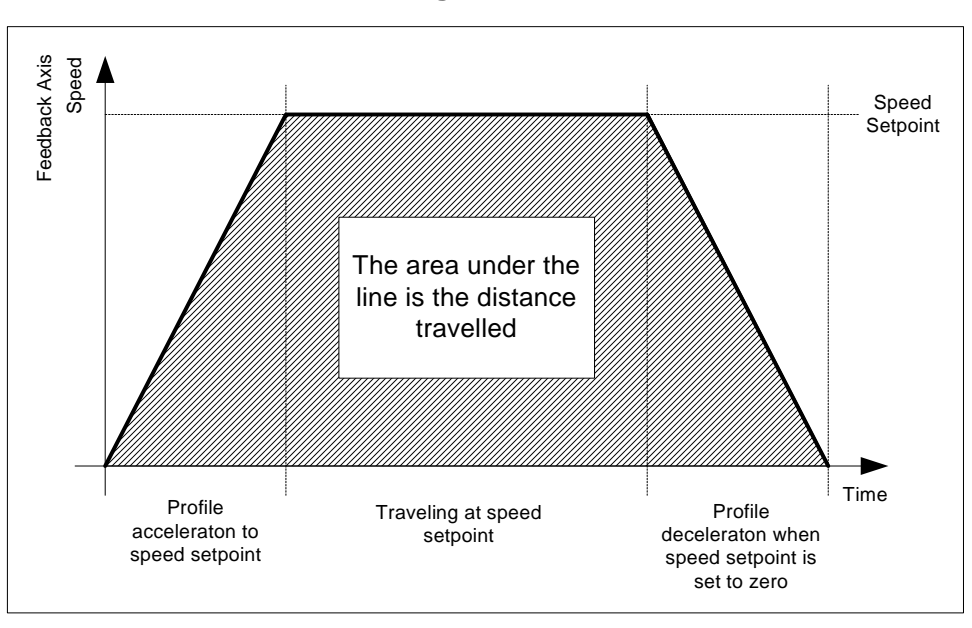

**Figure 4-14** 

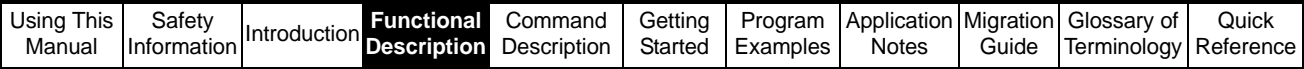

# **4.7 CAM reference**

# **4.7.1 Introduction**

A mechanical cam produces linear or varied motion from a continuous circular motion i.e. one motion with respect to another. The APC CAM reference works in similar way; a table of Feedback or slave position movements, are calculated with respect to Reference or master position movements, forming a CAM profile table, such that when the CAM reference is selected, the APC produces a varied Feedback axis position reference with respect to Reference axis encoder position, with the given interpolation type selected. See Figure 4-15 below:

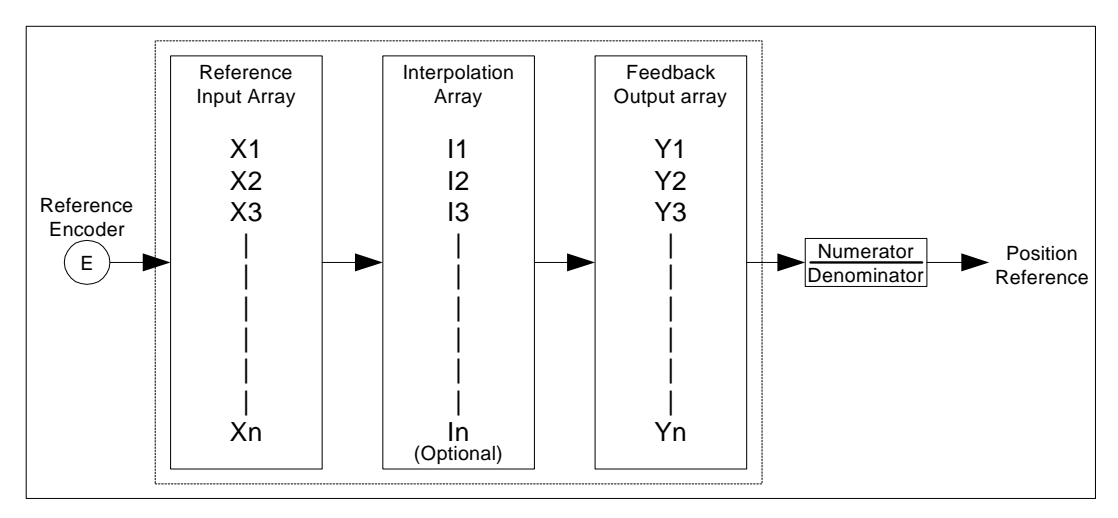

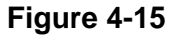

# **4.7.2 CAM co-ordinates**

## **4.7.2.1 Basics**

The moves generated by the CAM reference are created from a series of CAM position co-ordinates. These co-ordinates are arranged into Input (Reference) and Output (Feedback) arrays. Arrays are sets of variables of the same type, arranged in order, each variable forming an Array Element, each with a numerical reference. A typical CAM array in DPL might look like:

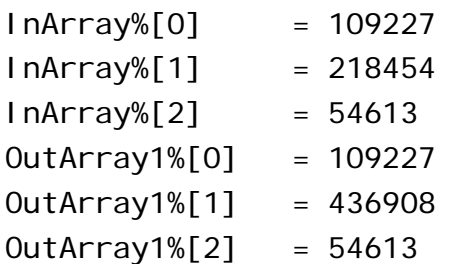

The co-ordinates are entered in relative position increments, therefore the feedback absolute position when the CAM has run one cycle, is the sum of all of the feedback coordinates in the array. See Table 4-10 below:

#### **Table 4-10**

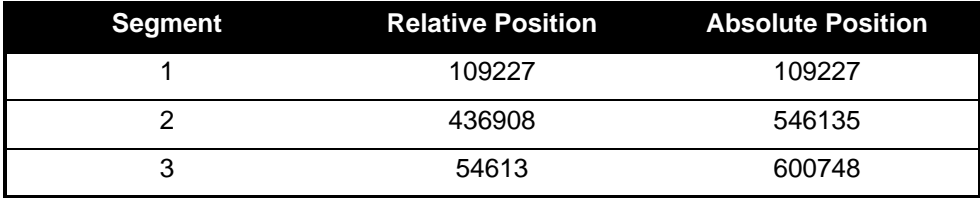

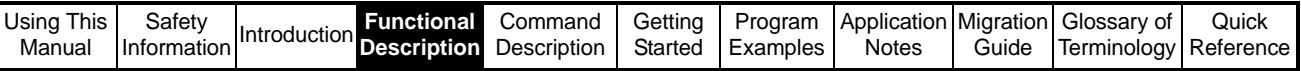

The CAM is a Monotonic reference i.e. increments when the reference moves forward, and decrements when the reference moves backward.

#### **4.7.2.2 Calculation of co-ordinates**

Before the CAM arrays can be calculated, it is necessary to create a speed profile diagram. A typical speed profile diagram is shown in Figure 4-16 below:

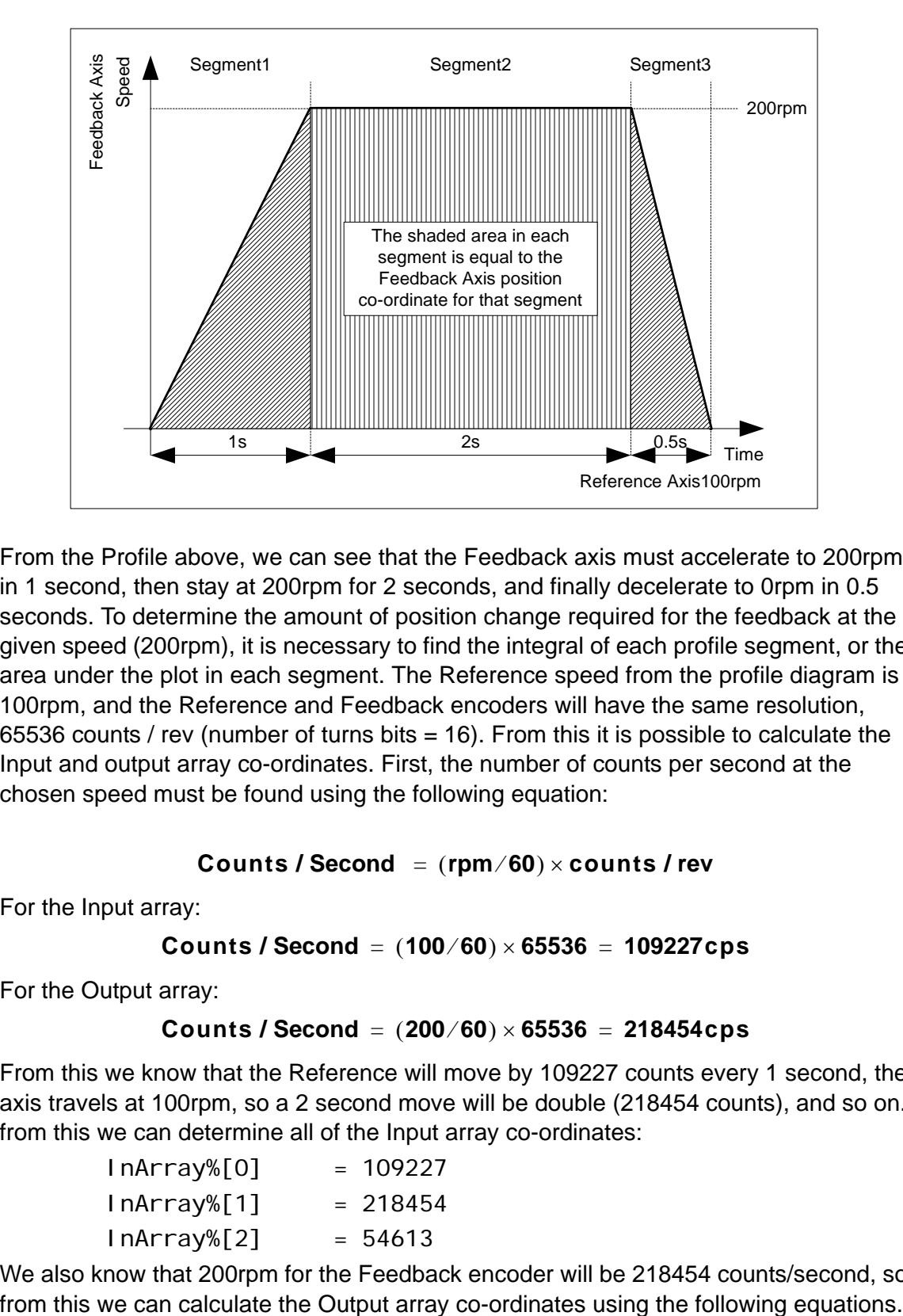

**Figure 4-16**

From the Profile above, we can see that the Feedback axis must accelerate to 200rpm in 1 second, then stay at 200rpm for 2 seconds, and finally decelerate to 0rpm in 0.5 seconds. To determine the amount of position change required for the feedback at the given speed (200rpm), it is necessary to find the integral of each profile segment, or the area under the plot in each segment. The Reference speed from the profile diagram is 100rpm, and the Reference and Feedback encoders will have the same resolution, 65536 counts / rev (number of turns bits = 16). From this it is possible to calculate the Input and output array co-ordinates. First, the number of counts per second at the chosen speed must be found using the following equation:

## **Counts / Second**  $=$  **(rpm/60)**  $\times$  **counts / rev**

For the Input array:

## **Counts / Second =**  $(100/60) \times 65536 = 109227$ **cps**

For the Output array:

## **Counts / Second =**  $(200/60) \times 65536 = 218454cps$

From this we know that the Reference will move by 109227 counts every 1 second, the axis travels at 100rpm, so a 2 second move will be double (218454 counts), and so on. from this we can determine all of the Input array co-ordinates:

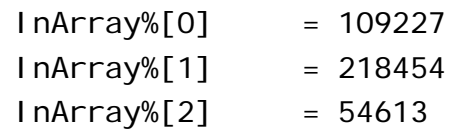

We also know that 200rpm for the Feedback encoder will be 218454 counts/second, so

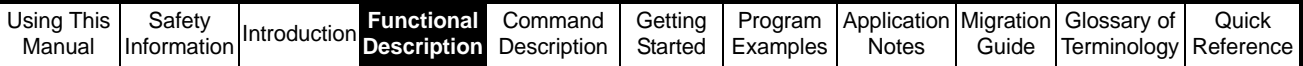

The Acceleration / Deceleration equation is (1/2 v x t, or the area of a triangle: 1/2 base x height):

#### Acceleration or Deceleration period  $=$   $(cps \times Time)/2$

For the Acceleration period of 1s:

```
Acceleration Period = (218454 \times 1)/2 = 109227
```
For the Deceleration period of 0.5s

**Deceleration Period** =  $(218454 \times 0.5)/2 = 54613$ 

The Steady State equation is: (v x t or Area of a square: base x height)

**Steady State = cps × Time** 

For the Steady State period of 2s

#### **Steady State =**  $218454 \times 2 = 436908$

The Output Array co-ordinates are then:

OutArray1%[0] = 109227

OutArray1%[1] = 436908

```
Out Array1%[2] = 54613
```
The completed profile diagram is shown in Figure 4-17 below:

**Figure 4-17** 

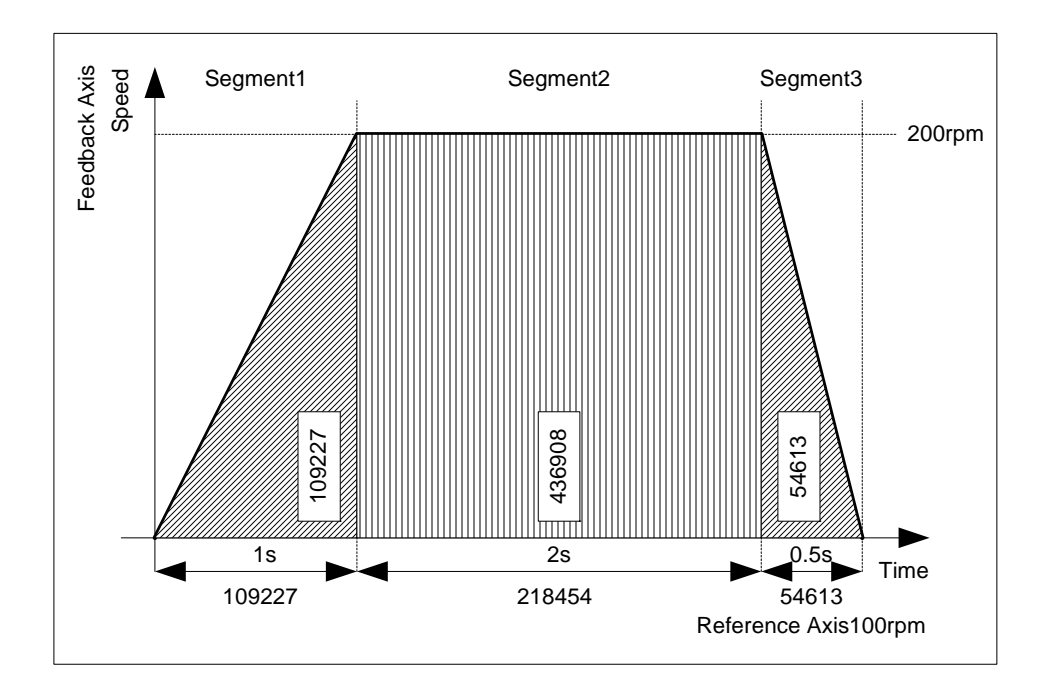

For this particular speed profile, Square1 and Square2 interpolation must be used for acceleration and deceleration, and linear used for the steady state section. The interpolation array for the profile would look like this:

> InterpolationArray%[0] = 2 InterpolationArray% $[1] = 0$ InterpolationArray%[2] = 3

For more information on interpolation, see the *[Interpolation](#page-48-0)* section

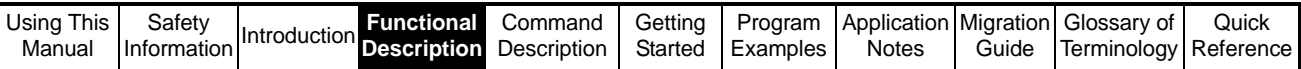

If a continuous speed offset is required through the profile, then there is a second output array which is a dedicated output offset array (OutArray2%). See [Figure 4-18](#page-47-0) below:

**Figure 4-18**

<span id="page-47-0"></span>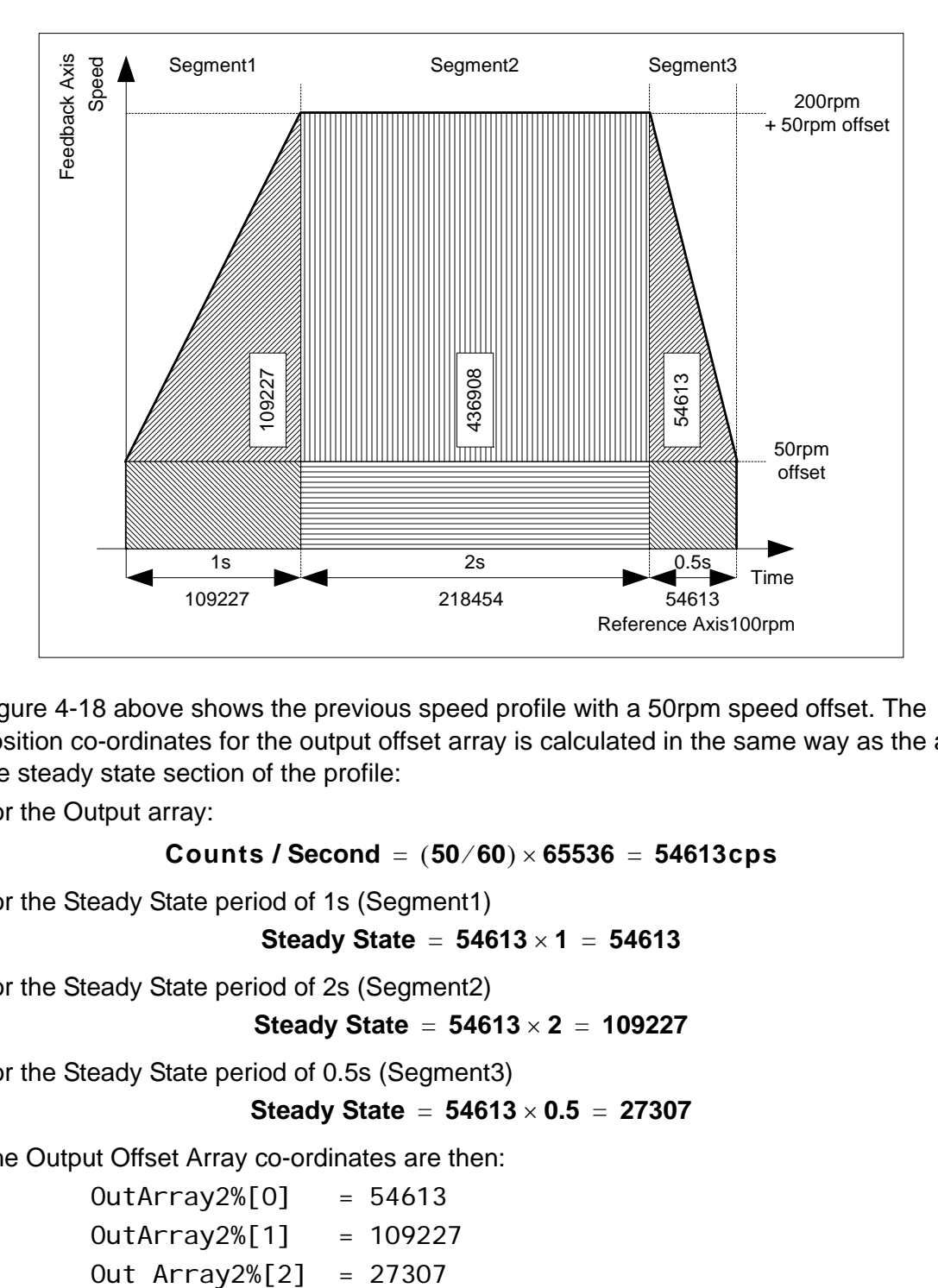

[Figure 4-18](#page-47-0) above shows the previous speed profile with a 50rpm speed offset. The position co-ordinates for the output offset array is calculated in the same way as the as the steady state section of the profile:

For the Output array:

#### **Counts / Second =**  $(50/60) \times 65536 = 54613cps$

For the Steady State period of 1s (Segment1)

**Steady State** = 
$$
54613 \times 1 = 54613
$$

For the Steady State period of 2s (Segment2)

**Steady State** = 
$$
54613 \times 2 = 109227
$$

For the Steady State period of 0.5s (Segment3)

```
Steady State = 54613 \times 0.5 = 27307
```
The Output Offset Array co-ordinates are then:

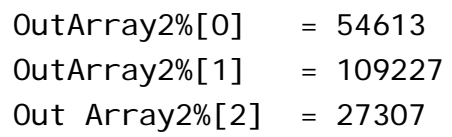

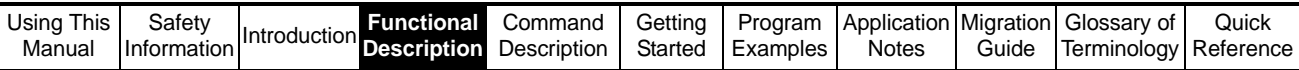

The completed profile diagram is shown in Figure 4-19 below:

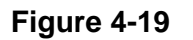

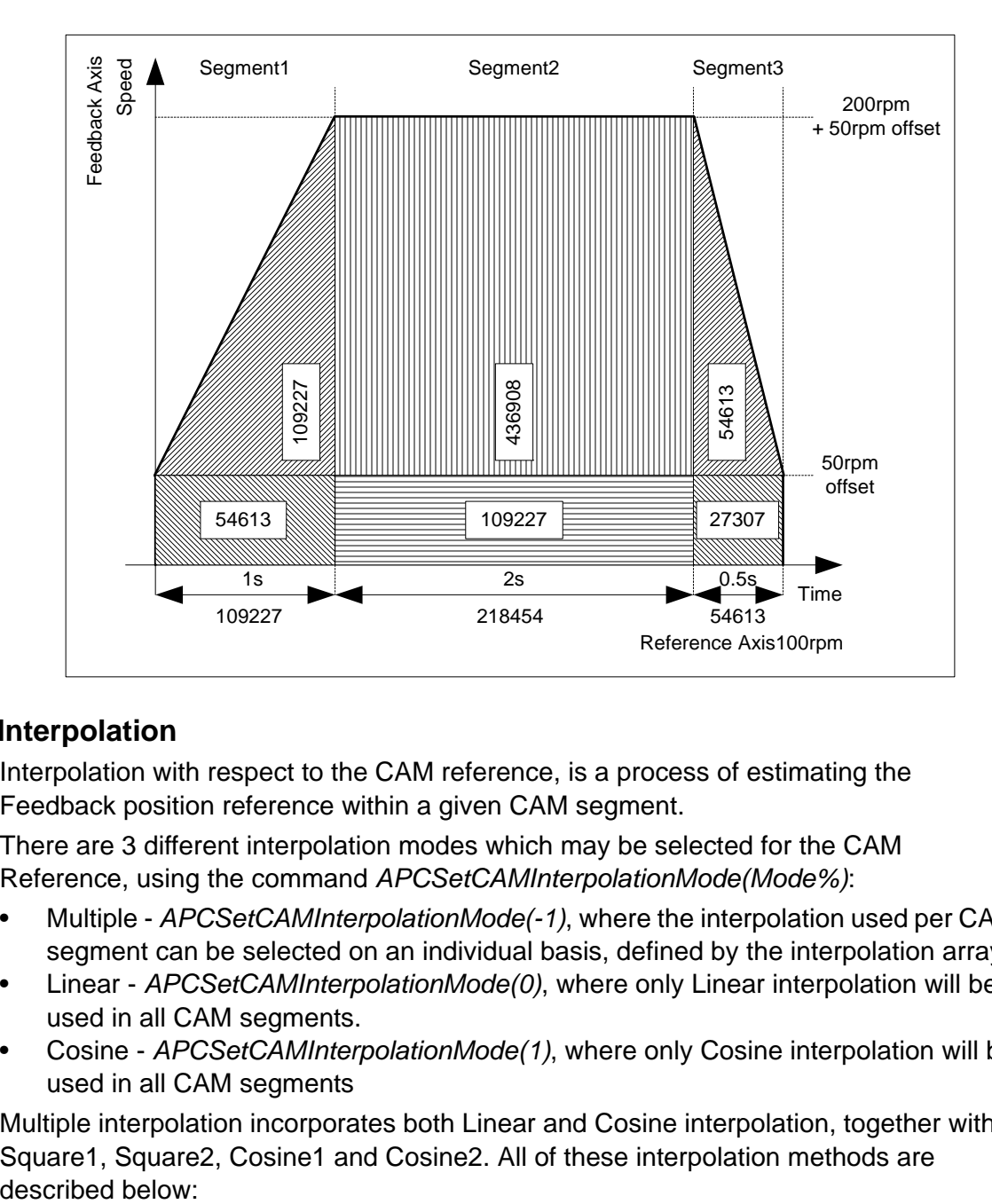

## <span id="page-48-0"></span>**4.7.3 Interpolation**

Interpolation with respect to the CAM reference, is a process of estimating the Feedback position reference within a given CAM segment.

There are 3 different interpolation modes which may be selected for the CAM Reference, using the command *[APCSetCAMInterpolationMode\(](#page-127-0)Mode%)*:

- Multiple *[APCSetCAMInterpolationMode](#page-127-0)(-1)*, where the interpolation used per CAM segment can be selected on an individual basis, defined by the interpolation array.
- Linear *[APCSetCAMInterpolationMode](#page-127-0)(0)*, where only Linear interpolation will be used in all CAM segments.
- Cosine *[APCSetCAMInterpolationMode\(](#page-127-0)1)*, where only Cosine interpolation will be used in all CAM segments

Multiple interpolation incorporates both Linear and Cosine interpolation, together with Square1, Square2, Cosine1 and Cosine2. All of these interpolation methods are described below:

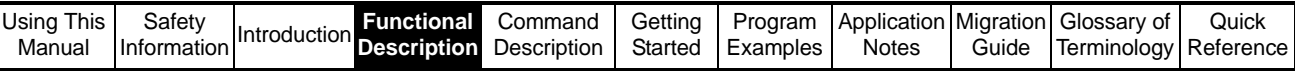

#### **4.7.3.1 Linear interpolation (0):**

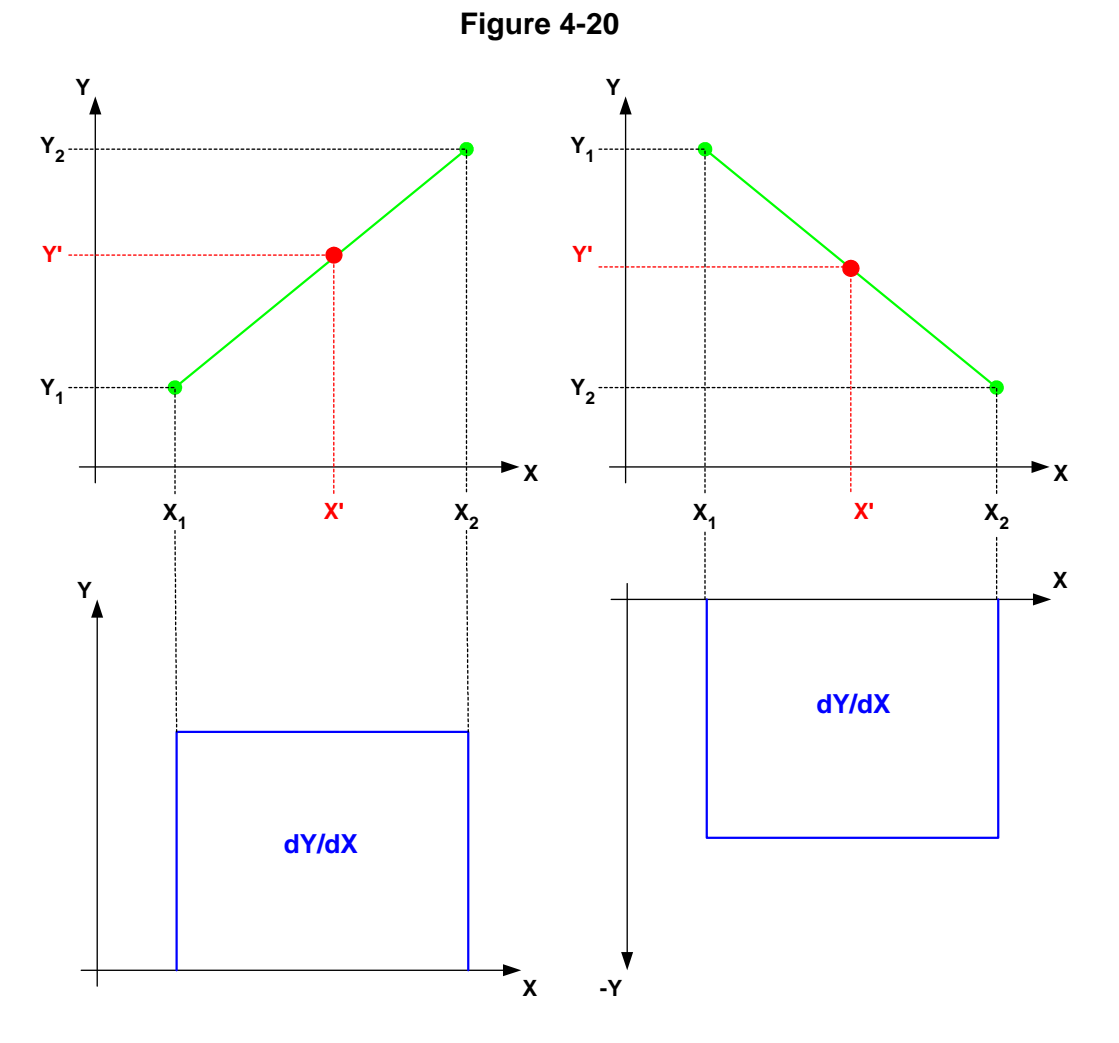

When Linear Interpolation has been applied to a CAM segment, it will derive a steady state velocity profile between CAM co-ordinates. It is used for steady state velocity profiles. This means that if linear interpolation is used over the whole CAM there will be a step change in velocity between CAM segments.

In the Upper half of Figure 4-20 above, Linear Interpolation has been used between each set of co-ordinates (X,Y), to determine the value of Y' position, with respect to X'. The Lower half of Figure 4-20 above is the rate of change of linear interpolation, and indicates the resultant velocity, when Linear Interpolation is used.

The final Slave axis velocity is equal to:

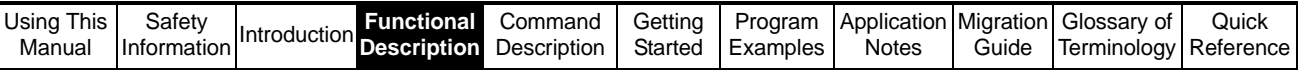

**4.7.3.2 Cosine interpolation (1):**

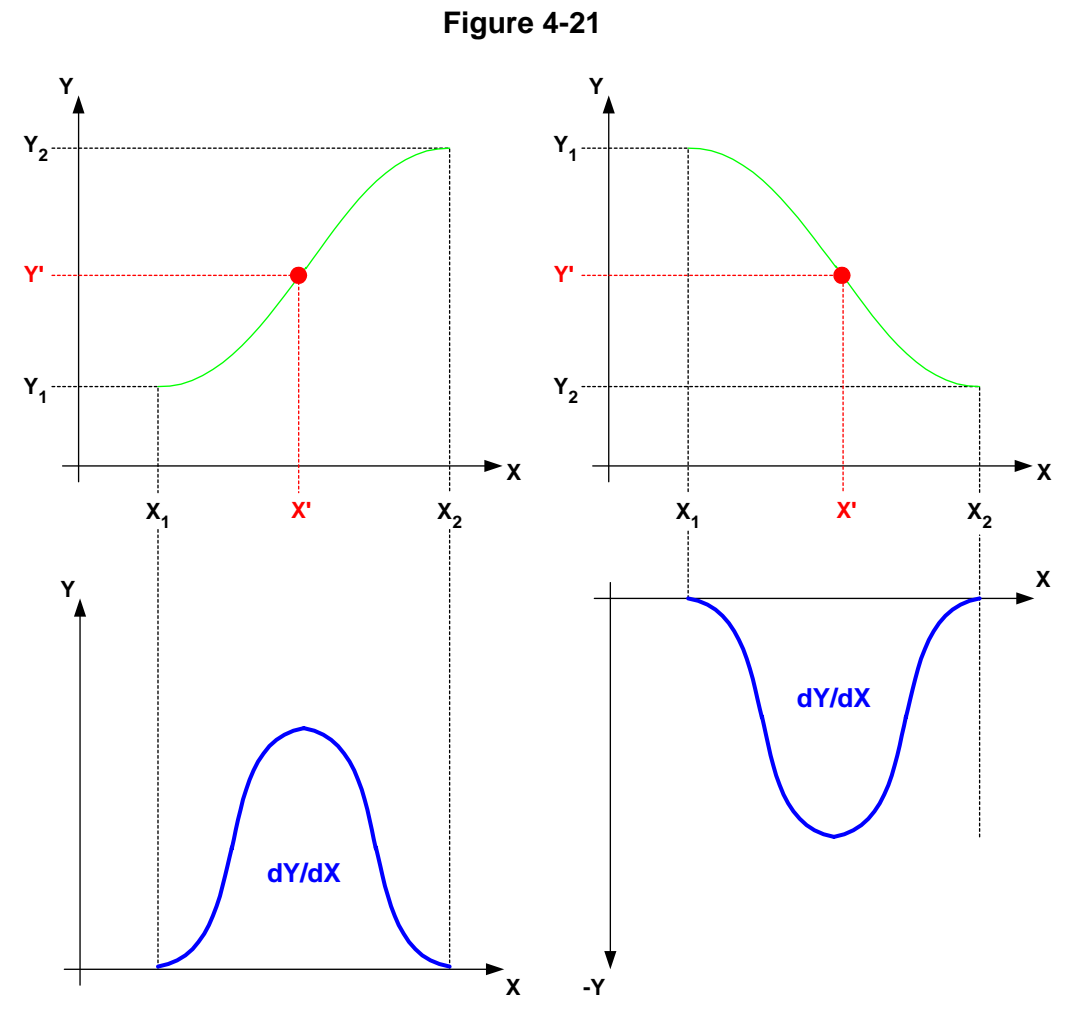

When Cosine Interpolation has been applied to a CAM segment, it will derive a sinusoidal velocity profile between CAM co-ordinates. It is used for smooth point to point position changes.

In the Upper half of Figure 4-21 above, Cosine Interpolation has been used between each set of co-ordinates (X,Y), to determine the value of Y' position, with respect to X'. The Lower half of Figure 4-21 above is the rate of change of Cosine interpolation, and indicates the resultant velocity, when Cosine Interpolation is used.

The final Slave axis velocity is equal to:

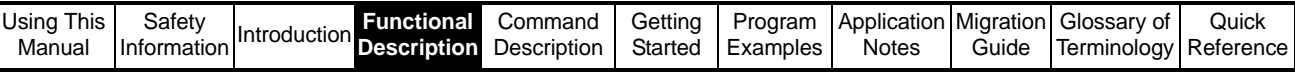

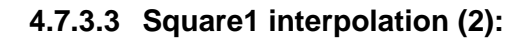

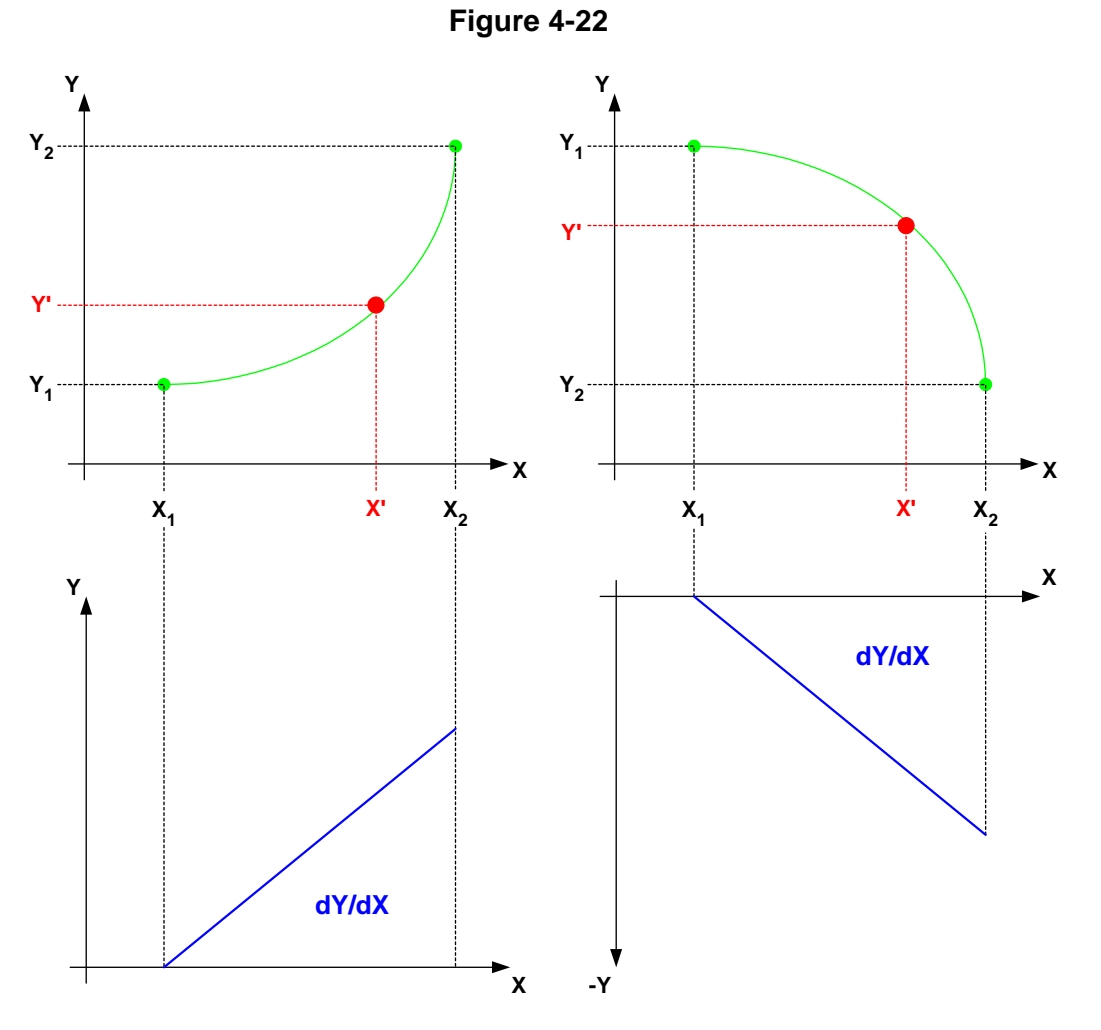

When Square1 Interpolation has been applied to a CAM segment, and the X axis is positive and increasing, it will derive a positive, linear acceleration, velocity profile. It is used for linear velocity acceleration over a given CAM segment.

In the Upper half of Figure 4-22 above, Square1 Interpolation has been used between each set of co-ordinates (X,Y), to determine the value of Y' position, with respect to X'. The Lower half of Figure 4-22 above is the rate of change of Square1 interpolation, and indicates the resultant velocity, when Square1 Interpolation is used.

The final Slave axis velocity is equal to:

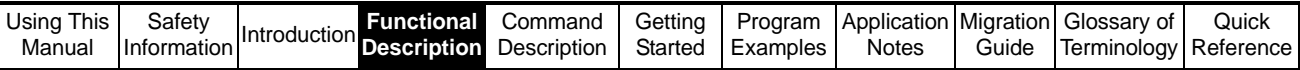

#### **4.7.3.4 Square2 interpolation (3):**

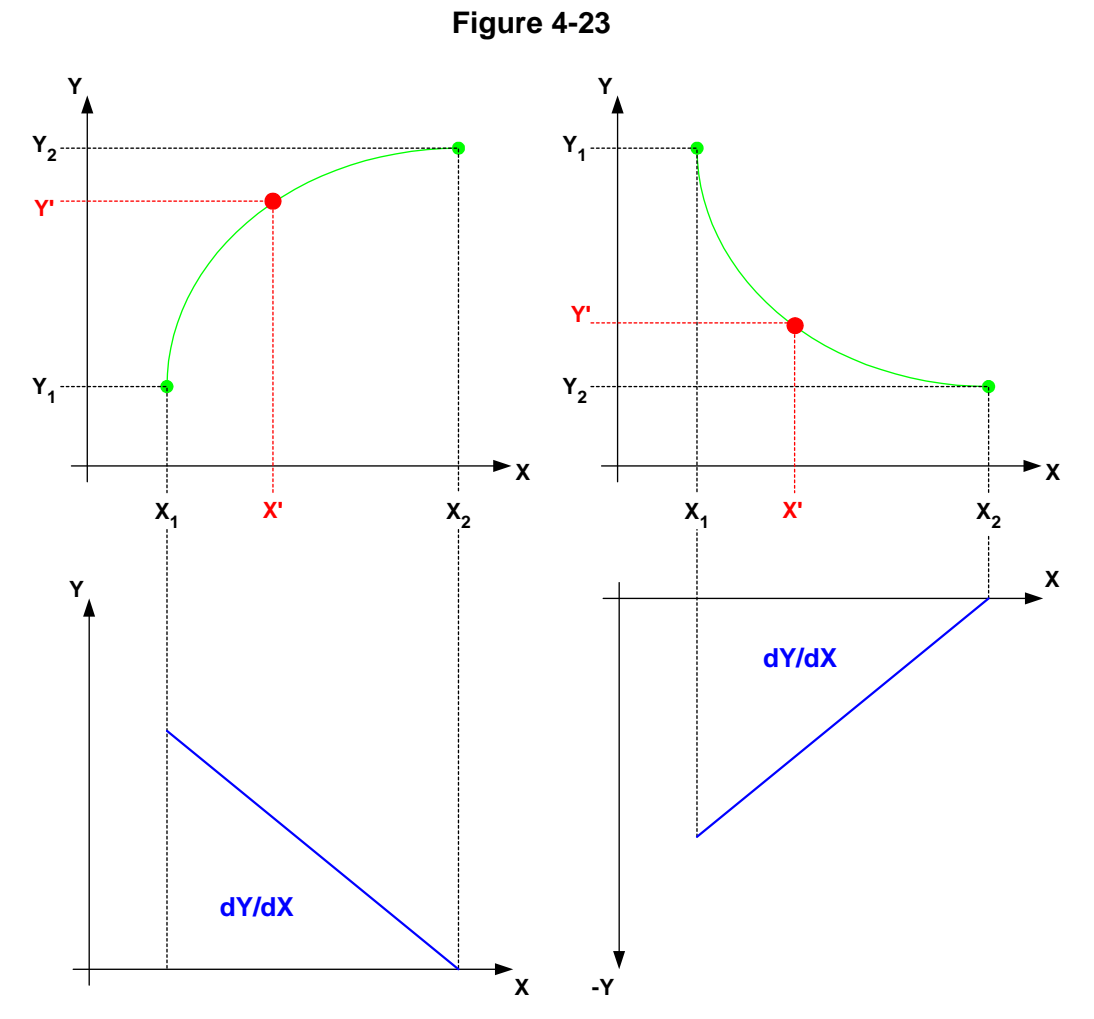

When Square2 Interpolation has been applied to a CAM segment, and the X axis is positive and increasing, it will derive a negative, linear acceleration, velocity profile.It is used for linear velocity deceleration over a given CAM segment.

In the Upper half of Figure 4-23 above, Square2 Interpolation has been used between each set of co-ordinates (X,Y), to determine the value of Y' position, with respect to X'. The Lower half of Figure 4-23 above is the rate of change of Square2 interpolation, and indicates the resultant velocity, when Square2 Interpolation is used.

The final Slave axis velocity is equal to:

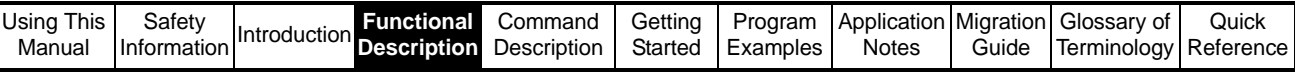

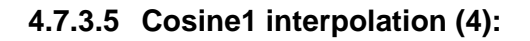

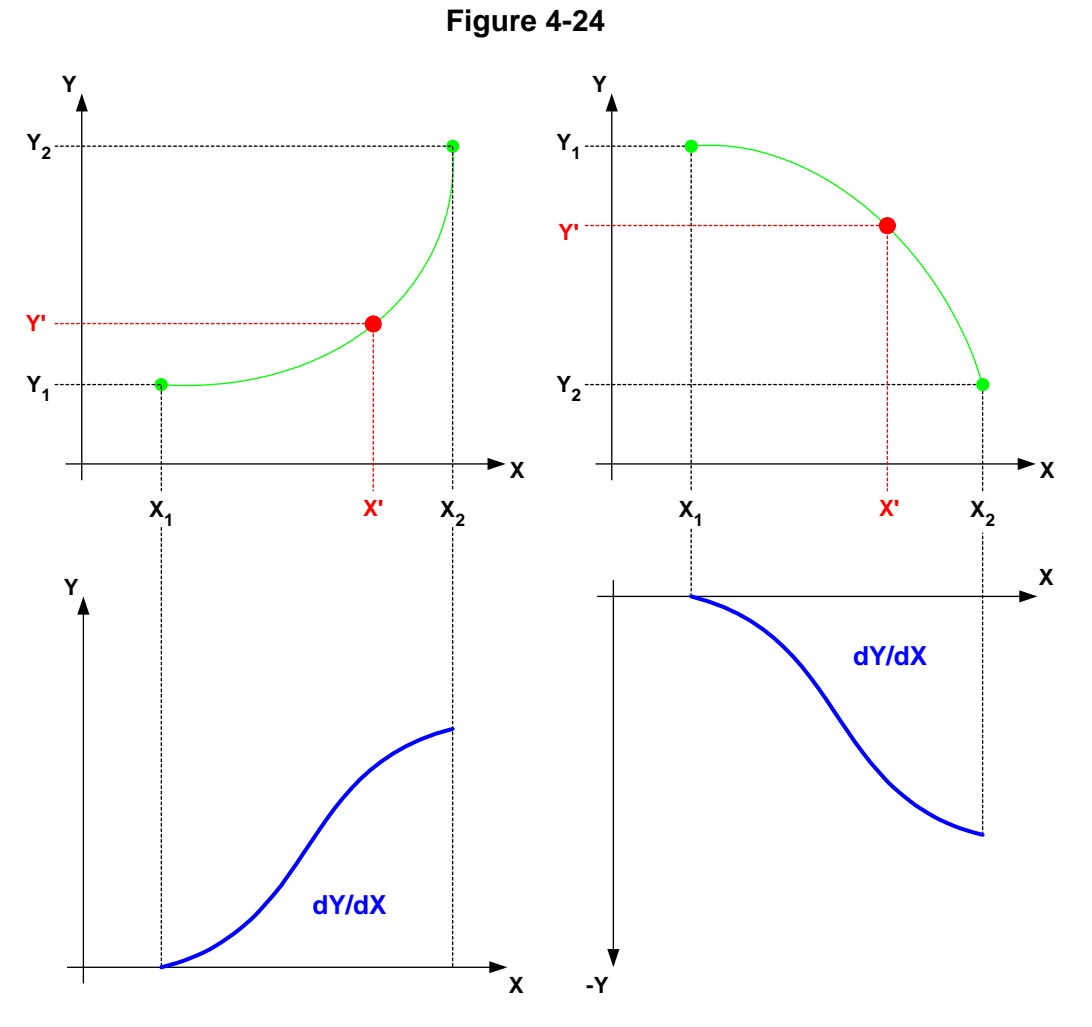

When Cosine1 Interpolation has been applied to a CAM segment, and the X axis is positive and increasing, it will derive a positive, sinus acceleration, velocity profile. It is used for sinusoidal velocity acceleration over a given CAM segment.

In the Upper half of Figure 4-24 above, Cosine1 Interpolation has been used between each set of co-ordinates (X,Y), to determine the value of Y' position, with respect to X'. The Lower half of Figure 4-24 above is the rate of change of Cosine1 interpolation, and indicates the resultant velocity, when Cosine1 Interpolation is used.

The final Slave axis velocity is equal to:

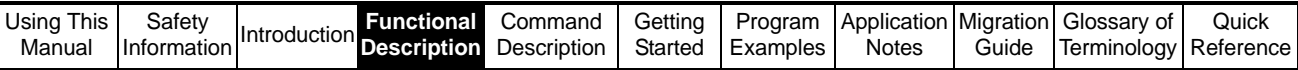

#### **4.7.3.6 Cosine2 interpolation (5):**

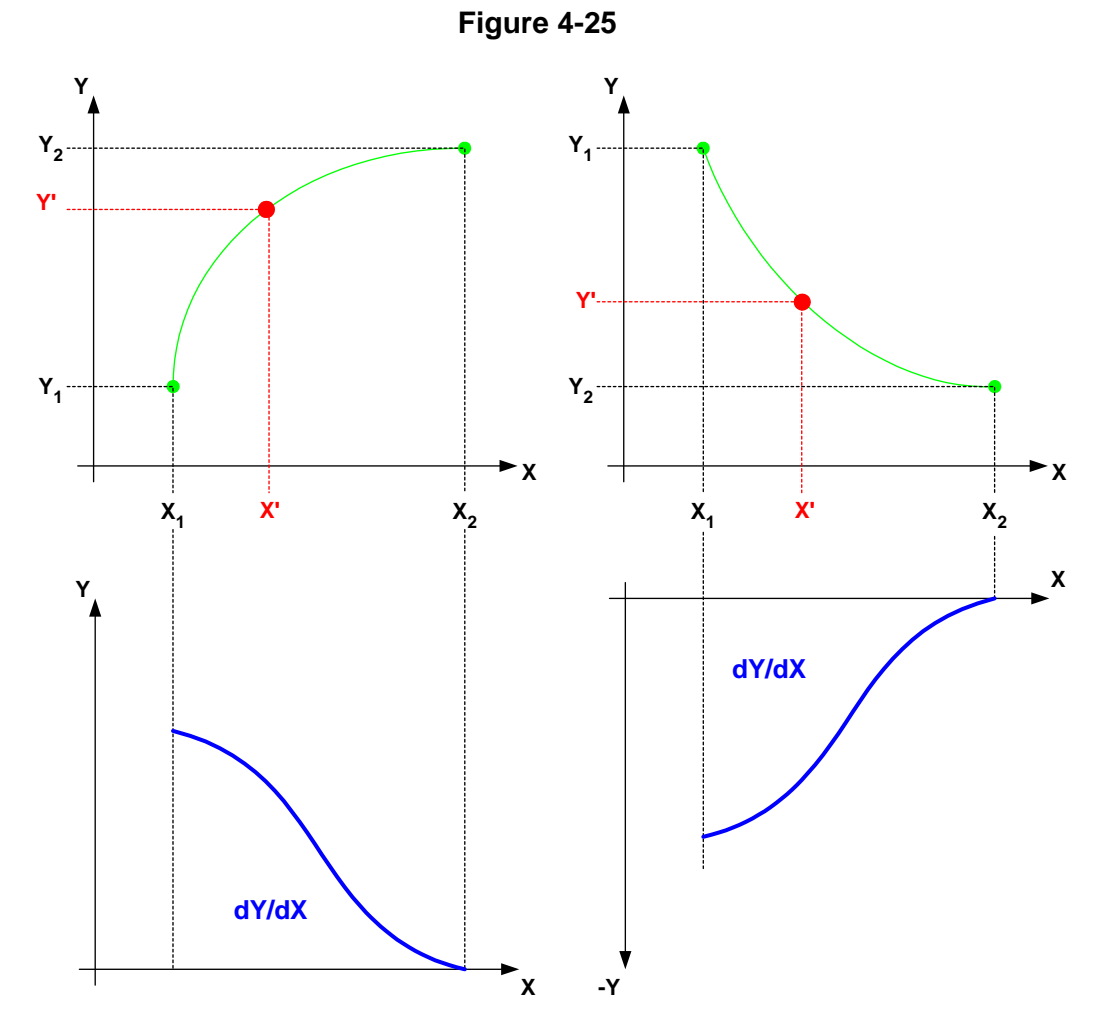

When Cosine2 Interpolation has been applied to a CAM segment, and the X axis is positive and increasing, it will derive a negative, sinus acceleration, velocity profile. It is used for sinusoidal velocity deceleration over a given CAM segment.

In the Upper half of Figure 4-25 above, Cosine1 Interpolation has been used between each set of co-ordinates (X,Y), to determine the value of Y' position, with respect to X'. The Lower half of Figure 4-25 above is the rate of change of Cosine2 interpolation, and indicates the resultant velocity, when Cosine1 Interpolation is used.

The final Slave axis velocity is equal to:

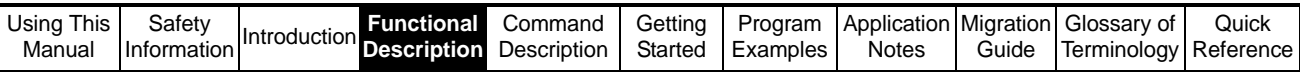

Figure 4-26 below shows a profile, and the type of interpolation required to perform that profile.

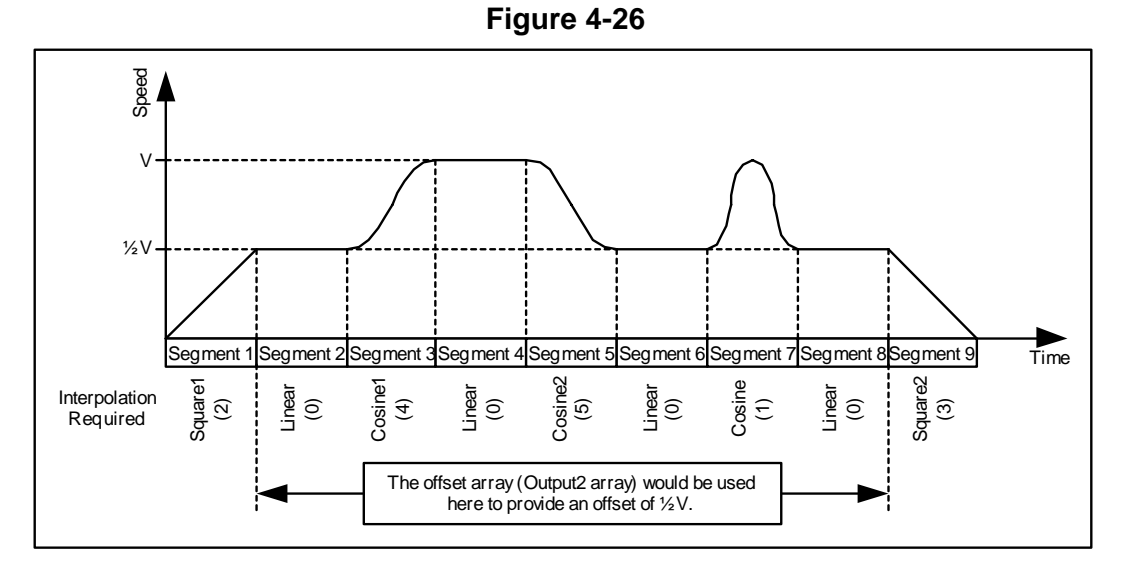

Note: For a linear acceleration/deceleration velocity profile, the actual change in position will be a square function, as the integral of the speed over a time period gives the position change, and the integral of a ramp (accelerating or decelerating), is a square function.

## **4.7.4 Constant and Variable arrays**

The arrays which hold the CAM data may be defined as Constant, or Variable.

Constant arrays should be used when the values in an array do not need to be changed whilst the program code is running. Constant arrays are placed into Flash ROM, and therefore can only be altered by changing the array values in the DPL program code. A constant array is declared by using the CONST command; see the SYPT user help guide, under "Arrays/Constants" for examples on how to enter constant arrays.

Variable arrays should be used when the values in an array need to be changed whilst the program code is running. Variable arrays are placed into RAM. A Variable array has to be dimensioned so that the DPL compiler can reserve space in RAM for the Data. A Variable array is dimensioned using the DIM command; see the SYPT user help guide, under "Arrays" for examples on how to enter Variable arrays.

## **4.7.5 CAM Initialisation**

Once the CAM Co-ordinates have been calculated, and the interpolation type has been chosen the CAM arrays should be Initialised by **one** the following commands:

- *• [APCCamInitialise](#page-122-0)*  Initialises the CAM with an Input, Output 1, Output 2, and Interpolation array.
- *• [APCCamInitialise1](#page-123-0)* Initialises the CAM with an Input and Output 1 array.
- *• [APCCamInitialise2](#page-124-0)* Initialises the CAM with an Input, Output 1, and Interpolation array.
- *• [APCCamInitialise3](#page-125-0)*  Initialises the CAM with an Input, Output 1, and Output 2 array.

These commands act as a pointer for the CAM reference so that the location of the various arrays is known.

The CAM start index and CAM Size must be set, to define where in the CAM arrays you want to start from, and how much of the CAM, from the start point, you want to use. The CAM start index and CAM Size is set by the commands:

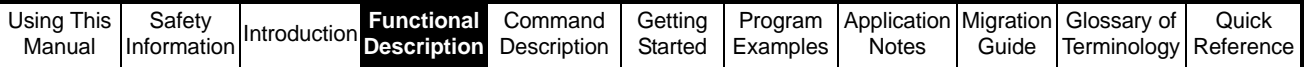

- *• [APCSetCAMStartIndex](#page-125-1)*
- *• [APCSetCAMSize](#page-126-0)*

The CAM Start Index, and the CAM size, can be changed whilst the CAM reference is running, but will not take effect until the current cycle has finished, or the CAM is restarted.

Any changes to the CAM array data will take effect immediately. Care must be taken to ensure that the array elements being changed are not being used, to prevent sudden unexpected jumps in position, which could damage the application mechanics or personnel. **NOTE**

> The CAM Delta segment limit must also be set, to define the maximum number of CAM segments that may be assessed, for a given change in the Reference source per POS task cycle, set by #81.12 or x.12 for the SM-Applications module. Setting this to a suitable value, will prevent large step changes in reference source, from being applied to the Slave axis, which could potentially damage an applications mechanics. The CAM Delta Segment limit is set by the command [APCSetCAMDeltaSegLimit](#page-126-1).

## **4.7.6 CAM Output Ratio**

The CAM reference has an output ratio, in form of a Numerator and Denominator. This can be used to compensate for a gear box in a CAM application, like a Rotary Knife application shown in Figure 4-27 below:

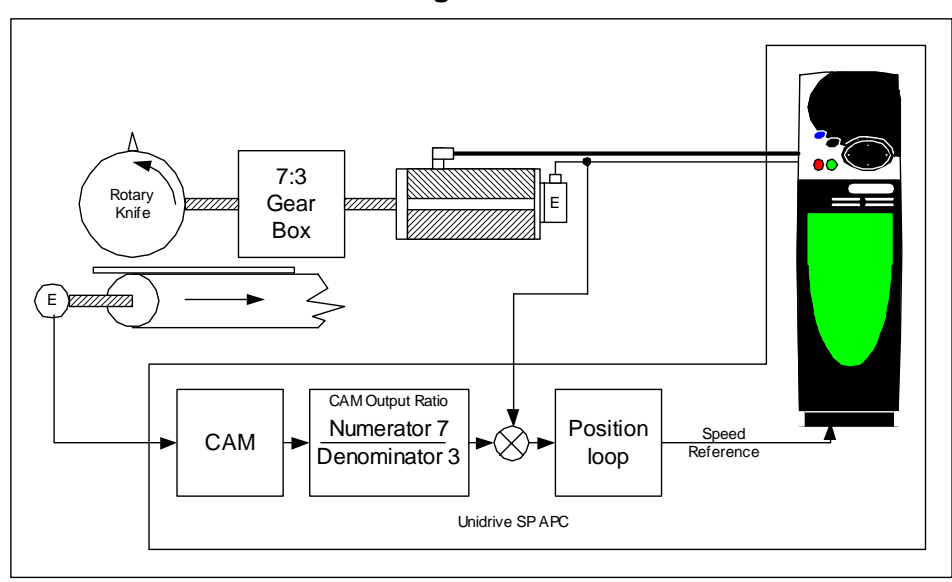

**Figure 4-27**

This means that the CAM can be calculated at 1:1 ratio, therefore minimising any count rounding errors. The gear box ratio is then compensated for by the CAM output ratio.

The CAM output ratio is set by the following commands:

- *• [APCSetCAMOutRatioNumerator](#page-128-0)*
- *• [APCSetCAMOutRatioDenominator](#page-128-1)*

If granularity of the position output at the motor shaft is a problem when the CAM output numerator is greater than 1 e.g. 7:3, the slave co-ordinates can be multiplied by the numerator value, 7, and the CAM output ratio can be reduced to 1:3 (using the ratio to apply the denominator means that any remainder is automatically compensated for). This means that instead of each count being directly multiplied i.e. a step jump of 7 counts for 1 count in, the CAM will interpolate through the 7 counts, giving a smooth transition with low granularity.

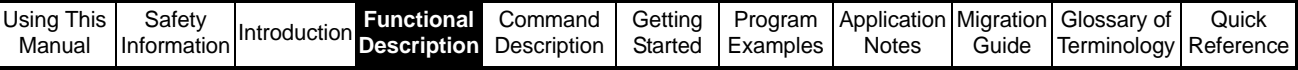

# **4.7.7 Single Shot and Continuous CAM**

The CAM may be run in of two modes:

## **4.7.7.1 Single Shot**

In single shot mode, the CAM will run from the selected start co-ordinate, and will continue until the last co-ordinate is reached, and then stop. The CAM then has to be restarted by one of the following methods:

- Perform an *[APCReset](#page-84-0)*
- Disable single shot mode by using *[APCDisableCAMSingleShot](#page-132-0)*, then re-enable using *[APCEnableCAMSingleShot](#page-131-0)*.
- De-select, then reselect the CAM Reference using *[APCSelectReference](#page-117-0)*
- De-select, then reselect APC run mode 2 using *[APCSetRunMode](#page-83-0)*

Single shot mode may be selected at any point whilst the CAM is running in continuous mode, and will cause the CAM to run until the end of the current cycle.

#### **4.7.7.2 Continuous**

In Continuous mode, the CAM will run cyclically, running until the last co-ordinate, then wrapping around to the first co-ordinate again. Continuous CAM mode is selected by *[APCDisableCAMSingleShot](#page-132-0)*. If the start index is changed, it will not take effect until the current CAM cycle has been completed.

#### **4.7.8 Zero and Absolute CAM reset**

It is possible to select within the defined CAM, where to start from, when the CAM reference is next selected:

#### **4.7.8.1 Zero CAM reset**

When the CAM reference is deselected, and Zero CAM reset has been selected by *[APCSelectCAMZeroReset](#page-129-0)*, if the CAM Reference is next selected, the CAM will start from the segment defined by *[APCSetCAMStartIndex](#page-125-1)*.

The CAM Start Index, and the CAM size, *[APCSetCAMSize](#page-126-0)*, can be changed whilst the CAM reference is running, but will not take effect until the current cycle has finished, or the CAM is re-started.

#### **4.7.8.2 Absolute CAM reset**

When the CAM reference is deselected, and Absolute CAM reset has been selected by *[APCSelectCAMAbsoluteReset](#page-129-1)*, if the CAM Reference is next selected, the CAM will start from the segment, and the position in the segment, defined by

*[APCSetCAMAbsResetIndex](#page-130-0)*, and *[APCSetCAMAbsResetPositionInSeg](#page-130-1)*, within the limits defined by *[APCSetCAMStartIndex](#page-125-1)*, and *[APCSetCAMSize.](#page-126-0)*

This may be useful for absolute positioning when it is important to ensure the Feedback axis / CAM is set to the correct position after an unforeseen power cut, or reset.

#### <span id="page-57-0"></span>**4.7.9 CAM selection by Freeze**

The CAM reference may be selected by a freeze input. This is useful when an application requires that a process must be synchronized to a particular position on the Reference / Master axis, like a flying shear application, shown in Figure 4-28:

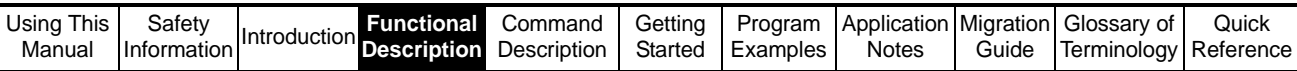

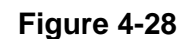

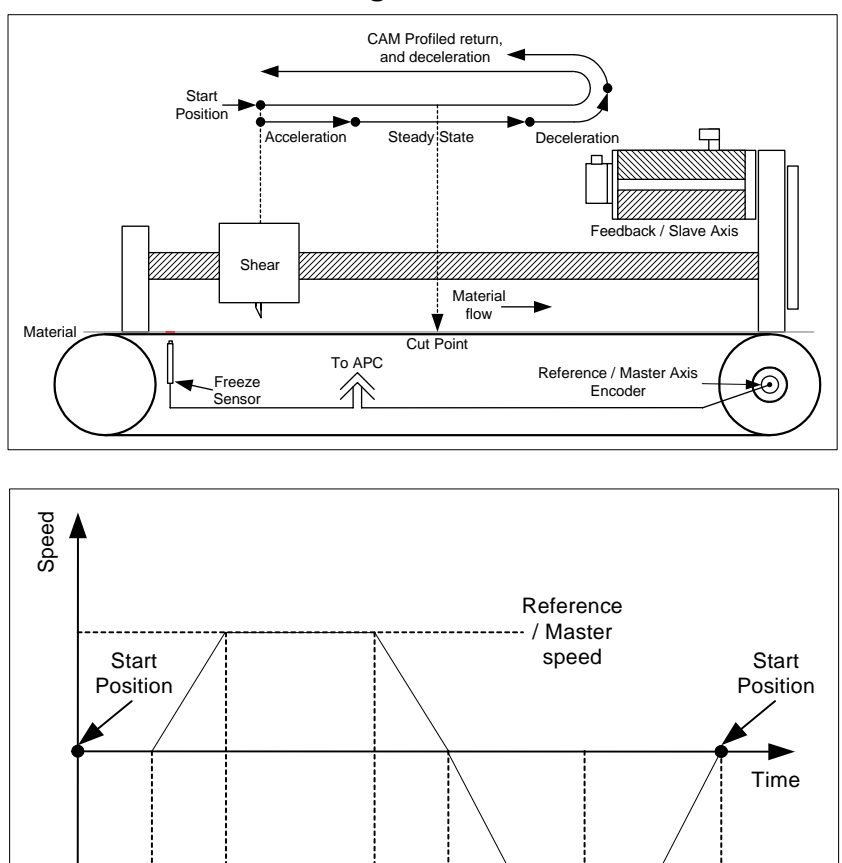

In this type of flying shear the distance from the freeze sensor, to the shear cutting blade, and the acceleration to the master speed, must be compensated for when calculating the profile. The advantage of this type of flying shear, unlike a Digital Lock flying shear:

Segment 3

> Deceleration to Zero speed Negative acceleration to return shear to start position

Zero speed

Deceleration to

Segment

Segment 5

Positive Deceleration to Zero speed and start position

Deceleration to

Zero speed and

start position

acceleration to  $\vert$ <br>return shear to  $\vert$ <sup>+</sup>

start position

• No time is wasted when synchronising the Slave to the Master axis.

Segment 2

berformed here

Steady state Steady state<br>Cut is performed here

- There is no over speed required to recover lost acceleration position.
- The slave is permanently locked in position with the master at all times.

## **4.7.10 CAM Single Shot Freeze Re-Arm**

Segment 0

Freeze sensor distance dwell Acceleration to Master speed

Freeze sensor

distance dwell

Segment 1

Master speed

 $\overline{\mathbf{c}}$ 

Acceleration t

This CAM single shot freeze re-arm feature is for basic registration systems implemented with the CAM reference in single shot, where a registration sensor is used to trigger the reference freeze input and thereby start the CAM, like the one shown in section 4.7.9 *[CAM selection by Freeze](#page-57-0)* . When enabled, and a single shot completes, the stop reference will automatically be selected, the reference freeze will be reset, and the freeze trigger system will be reset, ready for a freeze signal to trigger the CAM again. This feature saves the user 1 Pos task cycle by internally resetting the system.

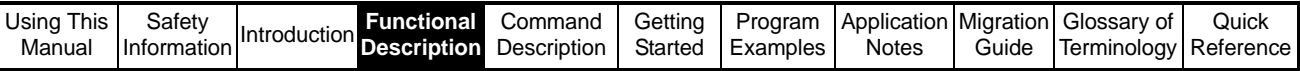

To use this feature the user must:

- Select single shot CAM with [APCEnableCAMSingleShot](#page-131-0)(), before starting the CAM on a freeze for the first cycle, every time the system is run.
- Enable the reference freeze with [APCEnableReferenceFreeze](#page-105-0)(), in the initial task.
- Reset the Freeze flag with [APCResetRefSourceFreezeFlag\(](#page-102-1)) before starting the CAM on a freeze for the first cycle, every time the system is run.
- Select action on freeze with [APCSelectActionOnFreeze\(](#page-118-0)2) before starting the CAM on a freeze for the first cycle, every time the system is run.

This feature is intended to be used on systems where the distance between cuts or cut length etc., is always greater than the total master distance used through the whole CAM profile. If for example the cut length is shorter than the total master distance, then cuts will be missed.

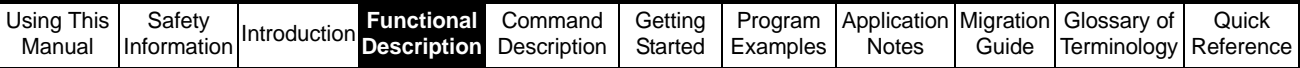

# **4.7.11 Calculating CAM co-ordinates from Slave positional information**

This method demonstrates how to calculate the Master co-ordinates for a trapezoidal Velocity profile from the following position information: -

- 1. Master Overall Distance (Pmt)
- 2. Slave Overall Distance (Pst)
- 3. Slave Acceleration Distance (Psa)
- 4. Slave Deceleration Distance (PSG)

With reference to Figure 4-29 below the following calculation can be deduced: -

Slave Steady State Distance  $(Poss)$  = Pst - Psa - Psd The Total Equivalent Slave area (Psf)  $= (2*Psa) + Pss + (2*Psd)$ 

Master Acceleration Distance (Pma) =  $(2 * Psa / Psf) * Pmt$ Master Steady State Distance (Pms) = (Pss / Psf) \* Pmt Master Deceleration Distance (Pmd) =  $(2 * Psd / Psf) * Pmt$ 

To ensure the master distances calculated are correctly, the master velocities can be checked i.e. If the master distances have been calculated correctly, all 3 equations below will have the same answer:

Final velocity for acceleration = Master Velocity  $*(2 * Psa) / Pma)$ Steady State Velocity  $=$  Master Velocity  $*$  (Pss / Pms) Start velocity for deceleration = Master Velocity  $*(2 * Psd) / Pmd)$ 

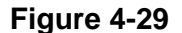

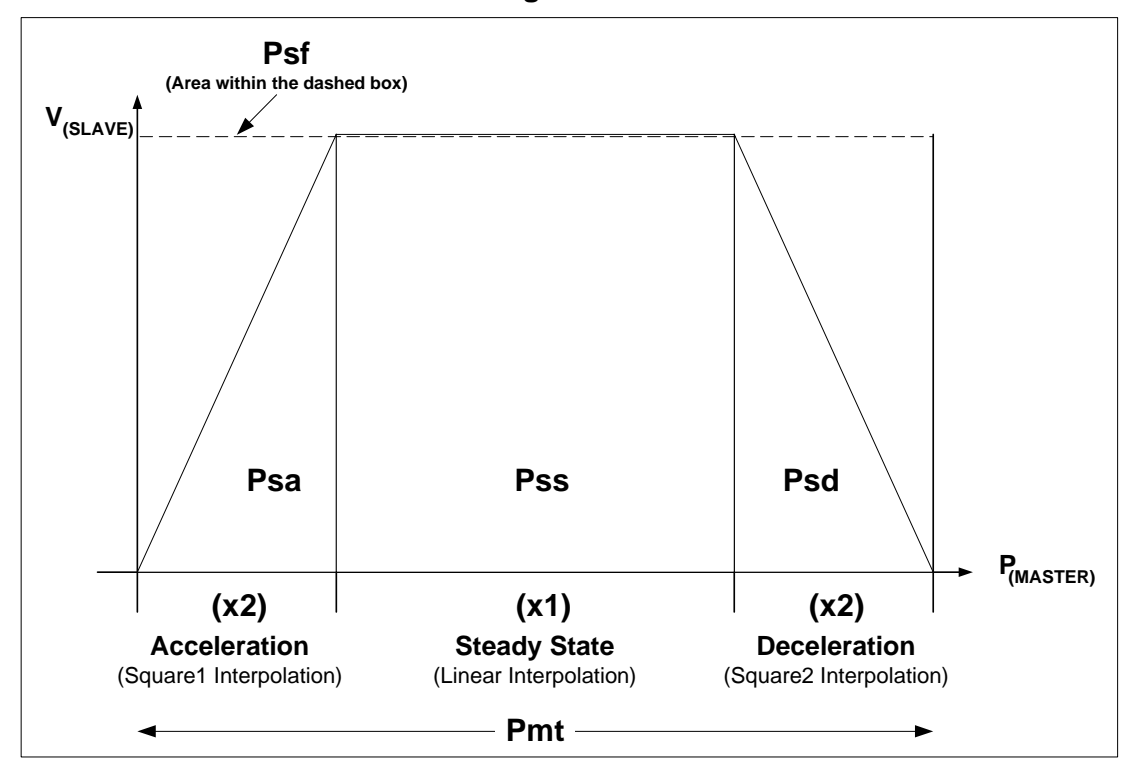

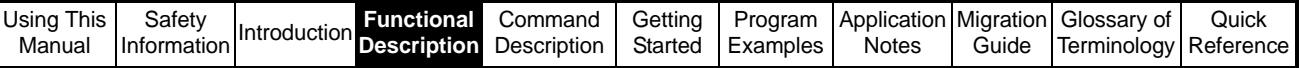

## **4.7.12 Calculating CAM co-ordinates from time and distance information**

This method demonstrates how to calculate the Master and Slave co-ordinates for a trapezoidal Velocity profile from the following position information: -

Acceleration time (A1) Constant speed time (A2) Deceleration time (A3) Slave total distance (Pst) Velocity of master (Vm)

With reference to Figure 4-29 the following calculation can be deduced:

Total Acceleration time  $(At) = (A1/2) + A2 + (A3/2)$ Slave Acceleration Distance (Psa) = (((A1 / At) \* Pst) / 2) Slave Steady State Distance (Pss) = ((A2 / At) \* Pst) Slave Deceleration Distance (Psd) = (((A3 / At) \* Pst) / 2)

 $Amt = A1 + A2 + A3$ 

Total distance of the master will be:

Pmt = Amt \* Vm

Master Acceleration Distance (Pma) = ((A1 / Amt) \* Pmt) Master Steady State Distance (Pms) = ((A2 / Amt) \* Pmt) Master Deceleration Distance (Pmd) = ((A3 / Amt) \* Pmt)

The Constant speed slave Velocity will be

 $Vs = Pss / A2$ 

Check that your calculations are correct:

 $Pst = Psa + Pss + Psd$ Pmt = Pma + Pms + Pmd

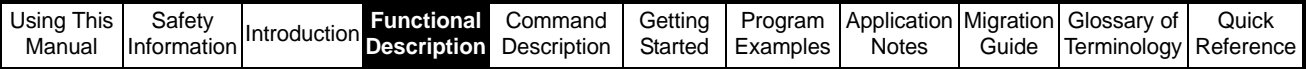

# **4.8 Digital Lock reference**

# **4.8.1 Introduction**

Digital Lock is a common industrial method of synchronising a Slave (feedback) axis to a Master (reference) axis. There are two different ways in which the Digital Lock reference can be used:

- "Gear Box" lock where the Slave is effectively directly coupled to the Master motor, and both motors start from zero speed.
- Master synchronisation where the Master motor is at some velocity, and the Slave must synchronise (Lock) with the master in a controlled fashion using ramps, with or without position recovery for acceleration (Rigid or Non Rigid Lock respectively).

## **4.8.2 Digital Lock mode**

There are three different digital lock modes, Unlocked, Locked, and Never Lock.

## **4.8.2.1 Unlocked:**

In Unlocked mode the profile parameters (Acceleration rate, Deceleration rate, and Max Speed), are used to obtain a lock to the master/reference axis. Once the locking conditions are set (by Rigid or Non Rigid digital lock), the mode will automatically switch to Locked. When the Digital Lock reference is selected, using the reference selector, or by a Freeze input, the default mode is Unlocked.

Command References:

*[APCSetProfileAccelRate](#page-141-1)*

*[APCSetProfileDecelRate](#page-141-0)*

*[APCSetProfileMaxSpeedClamp](#page-142-0)*

*[APCEnableRigidLock](#page-137-0)*

*[APCDisableRigidLock](#page-138-0)*

*[APCSetDigLockMode](#page-134-0)*

*[APCSelectReference](#page-117-0)*

*[APCSelectActionOnFreeze](#page-118-0)*

## **4.8.2.2 Locked:**

In Locked mode the profile generator is bypassed, so that any changes in the reference axis speed and position will be instantly responded to by the APC. It is possible to manually switch into Locked mode, however care should be taken that the axes are synchronized when this happens to avoid large instantaneous jumps in position, which may damage application mechanics.

Command References:

*[APCSetDigLockMode](#page-134-0)*

#### **4.8.2.3 Never Lock:**

In Never Lock mode, like Unlocked mode the profile parameters (Acceleration rate, Deceleration rate, and Max Speed), are used to synchronise the reference and feedback axes, however once the axes have synchronized the profile generator will remain active, therefore any large changes in Reference position will be smoothed out by the profile generator on the Feedback axis. Never lock mode is only accessed by manually setting the Digital Lock mode to Never Lock.

Command References:

*[APCSetProfileAccelRate](#page-141-1)*

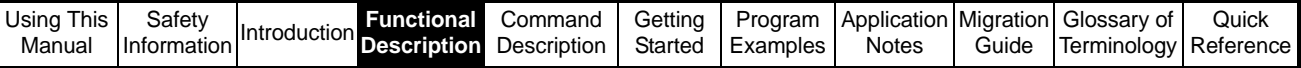

*[APCSetProfileDecelRate](#page-141-0) [APCSetProfileMaxSpeedClamp](#page-142-0) [APCSetDigLockMode](#page-134-0)*

## **4.8.3 Non Rigid Digital Lock**

When Non Rigid Digital Lock is active, and there is a difference in speed between the Master and Slave velocity; when the Slave is enabled the slave will ramp up to the Master speed, and become locked to the master axis position when the Digital lock, locking speed window is reached. No position will be recovered from when the Slave accelerated / decelerated to the Master speed. If the Slave is enabled when the Master is at zero speed, then the Slave will become locked directly.

To attain a Locked status from an Unlocked status, whilst in Non Rigid Digital Lock, the profile generator must provide a profile that will give the reference speed only, within the limit set by the Maximum profile speed, Profile acceleration /deceleration, and Digital Lock Locking Speed. See Figure 4-30below:

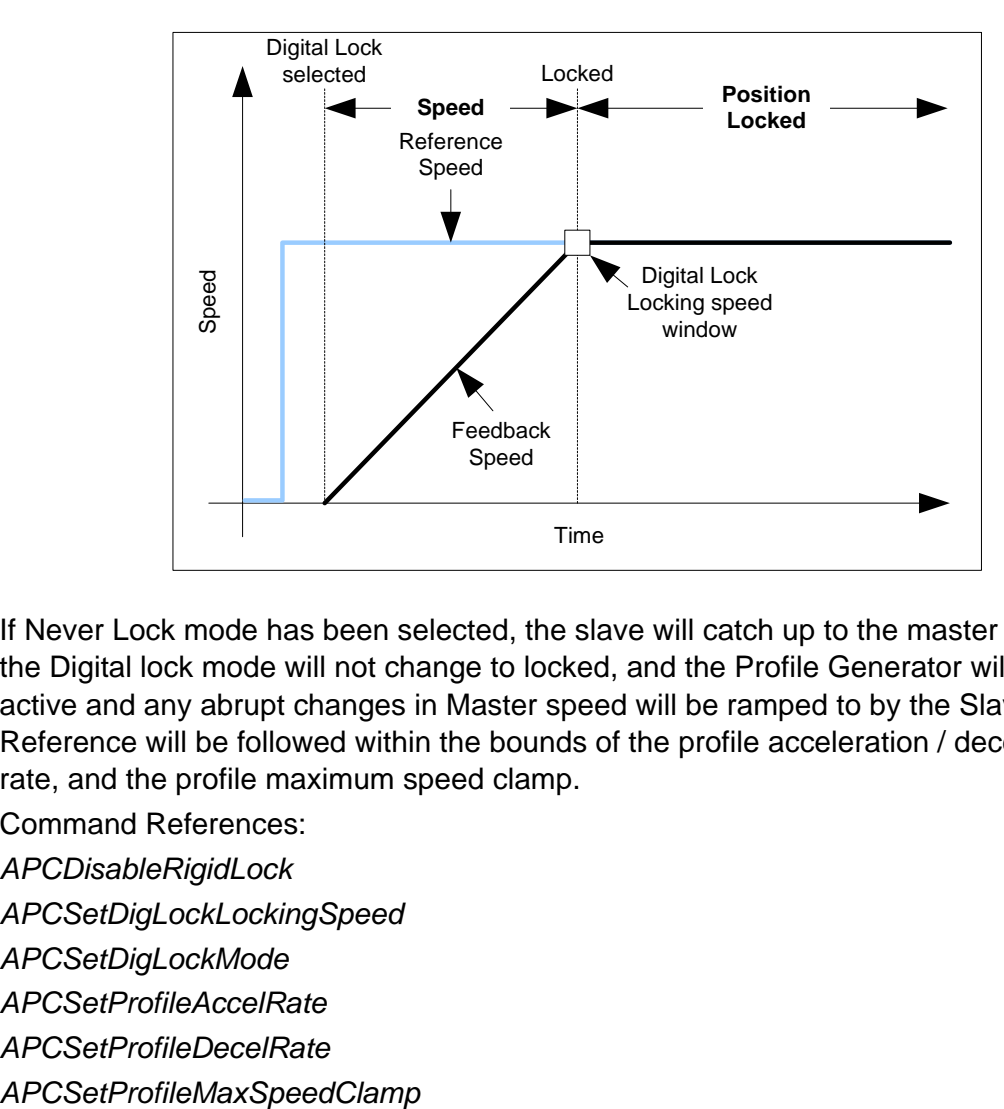

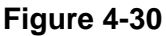

If Never Lock mode has been selected, the slave will catch up to the master speed, but the Digital lock mode will not change to locked, and the Profile Generator will remain active and any abrupt changes in Master speed will be ramped to by the Slave i.e. the Reference will be followed within the bounds of the profile acceleration / deceleration rate, and the profile maximum speed clamp.

Command References:

*[APCDisableRigidLock](#page-138-0)*

*[APCSetDigLockLockingSpeed](#page-136-0)*

*[APCSetDigLockMode](#page-134-0)*

- *[APCSetProfileAccelRate](#page-141-1)*
- *[APCSetProfileDecelRate](#page-141-0)*
- 

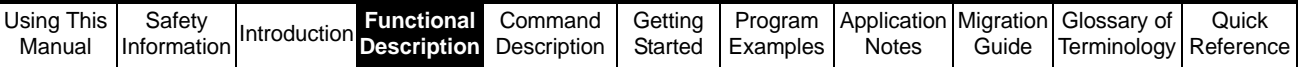

## **4.8.4 Rigid Digital Lock**

When Rigid Digital Lock is active, and there is a difference in speed between the Master and Slave velocity; when the Slave is enabled the slave will ramp up to the maximum profile speed, to regain position lost during acceleration, then ramp down to the Master speed, and become locked to the master axis position when the Digital lock, locking speed and position window is reached. If the Slave is enabled when the Master is at zero speed, then the Slave will become locked directly.

To attain a Locked status from an Unlocked status, whilst in Rigid Digital Lock, the profile generator must provide a profile that will give the reference speed and position, within the limits set by the Maximum profile speed, Profile acceleration /deceleration, Digital Lock Locking Speed and Position. See Figure 4-31 below:

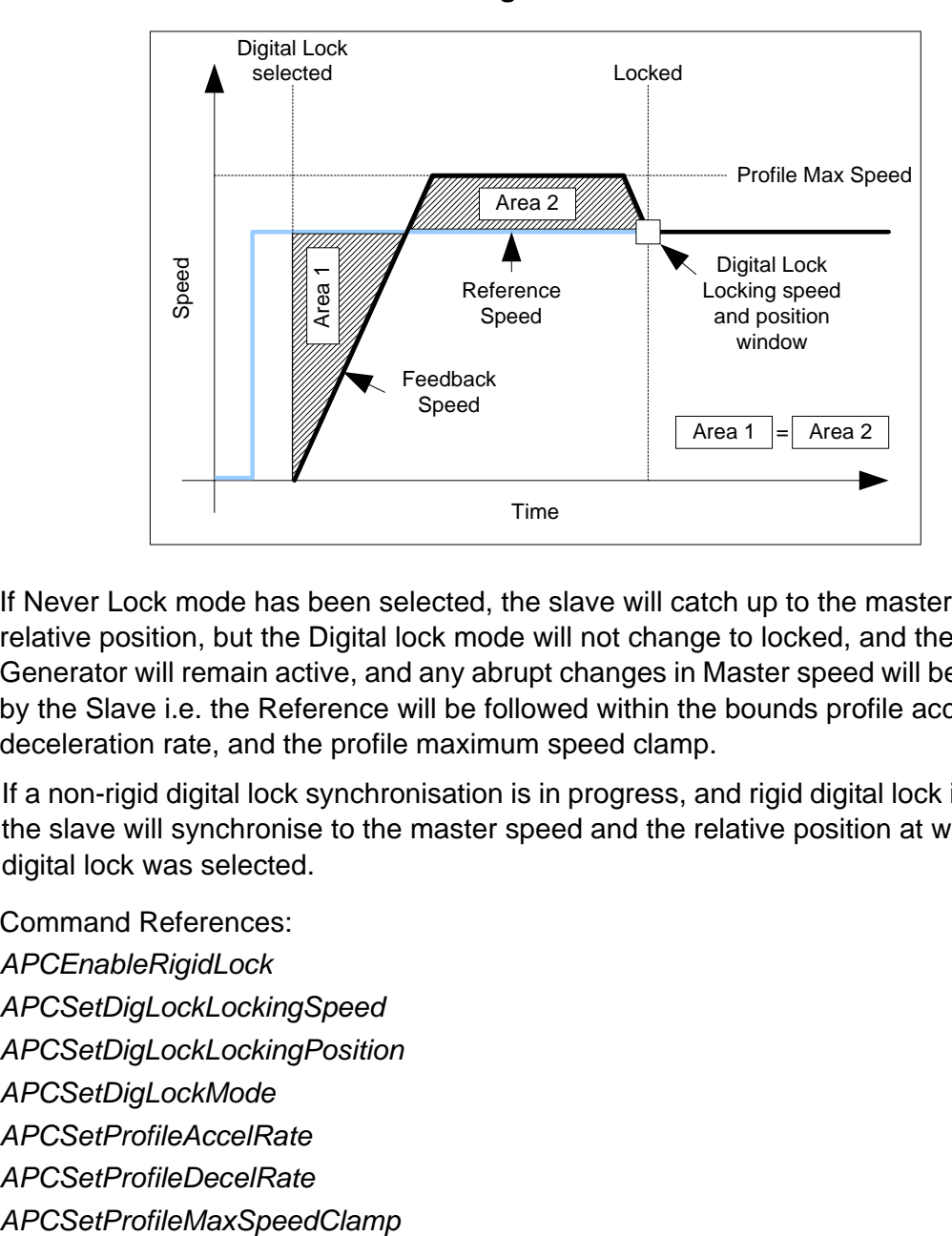

**Figure 4-31**

If Never Lock mode has been selected, the slave will catch up to the master speed and relative position, but the Digital lock mode will not change to locked, and the Profile Generator will remain active, and any abrupt changes in Master speed will be ramped to by the Slave i.e. the Reference will be followed within the bounds profile acceleration / deceleration rate, and the profile maximum speed clamp.

If a non-rigid digital lock synchronisation is in progress, and rigid digital lock is selected, the slave will synchronise to the master speed and the relative position at which rigid digital lock was selected. **NOTE**

Command References:

- *[APCEnableRigidLock](#page-137-0)*
- *[APCSetDigLockLockingSpeed](#page-136-0)*
- *[APCSetDigLockLockingPosition](#page-136-1)*
- *[APCSetDigLockMode](#page-134-0)*
- *[APCSetProfileAccelRate](#page-141-1)*
- *[APCSetProfileDecelRate](#page-141-0)*
- 

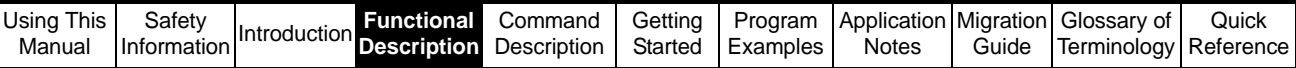

## **4.8.5 Digital Lock ratio**

The Digital lock reference has an adjustable output ratio in the form of a Numerator and Denominator, to allow the Digital lock reference to be used as a "Virtual Gear box", or to compensate for mechanical gearing in a system.

Command References:

*[APCSetDigLockRatioNumerator](#page-135-0)* 

#### *[APCSetDigLockRatioDenominator](#page-135-1)*

When using numerator and denominator ratio entry to simulate or replace a mechanical gearbox, there are two types of data which may be entered:

- A Gearbox with a ratio of 2.4:1, would be entered as Numerator 24, Denominator 10.
- A Motor with a 25 tooth pulley connected with a belt to a 60 tooth pulley, would be entered as Numerator 60, Denominator 25.

Where a gear box ratio has a recurring number, or a large number of decimal places it is best to enter the ratio in numbers of teeth, since any remainder from the numerator denominator calculation is retained, therefore giving better speed and positional accuracy.

## <span id="page-65-0"></span>**4.8.6 Digital lock selection by Freeze**

The Digital lock reference may be selected by a freeze input. This is useful when an application requires that a process must be synchronized to a particular position on the Master axis, like a simple flying shear application shown in Figure 4-32 below:

**Figure 4-32** 

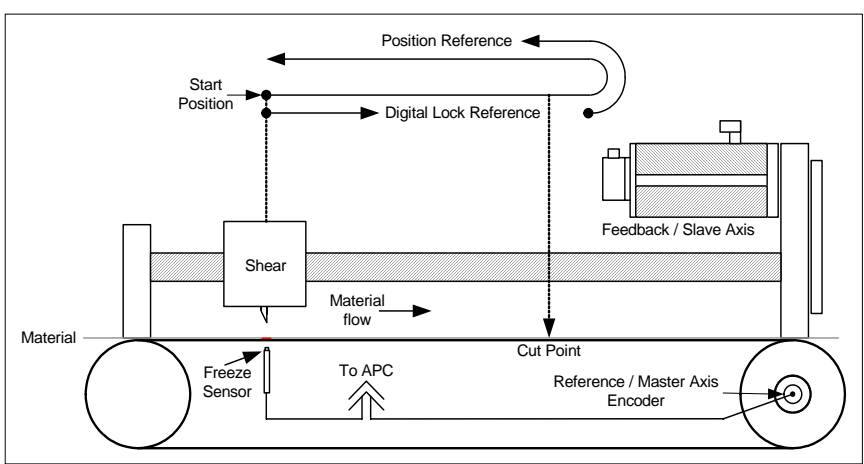

This type of application would use Rigid digital lock, such that a mark on the material triggers the freeze input, which in-turn selects the digital lock reference. This will synchronise the Slave axis to the Master axis, at the exact point the freeze occurred. The Digital Lock ratio may needed to compensate for Gear Boxes, and Ball Screw pitch. For this type of simple flying shear to operate the freeze sensor must be aligned with the cutting blade. The cut must only occur once the Master and Slave has become Locked

to prevent damage to the cutting blade. Once the cut has been made, the APC must be switched to the Position reference, to return the shear to the start position. The speed profile shown in Figure 4-33 shows movement of the shear.

|  | Saring Tills   Sarety  Introduction   Functional Command   Command   Command   Command   Examples   Notes | ▼ Command   Getting   Program   Application   Migration   Glossary of |  |       |                       | Quick |
|--|----------------------------------------------------------------------------------------------------|-----------------------------------------------------------------------|--|-------|-----------------------|-------|
|  |                                                                                                    |                                                                       |  | Guide | Terminology Reference |       |

**Figure 4-33** 

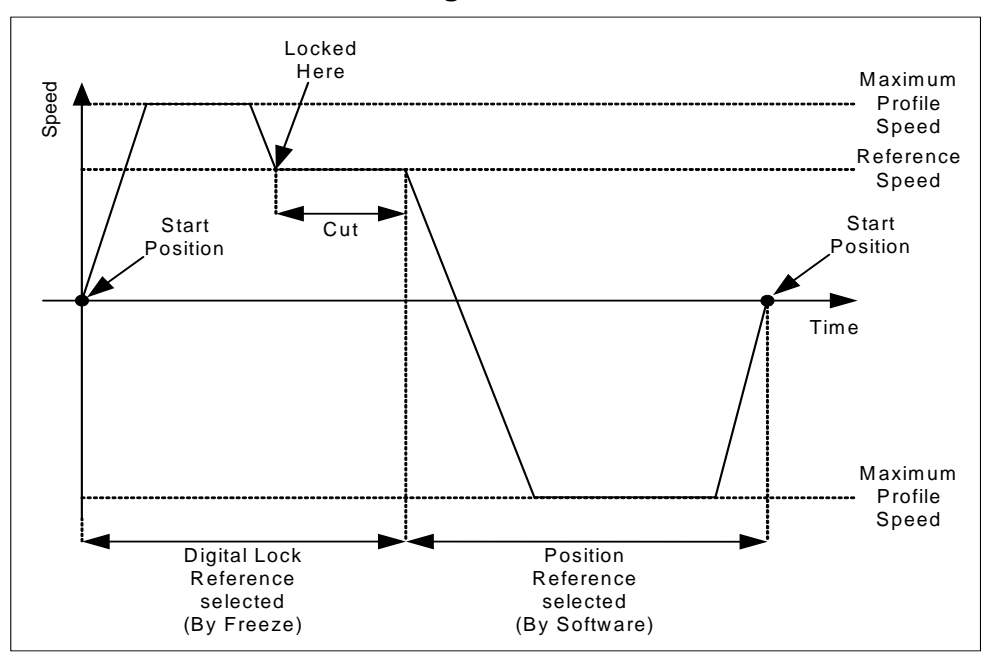

# **4.9 Position loop**

The position loop is used to regulate the position following error to a minimum for a given profile. The drive speed and current loops, when correctly set up, will provide the dynamic response and speed regulation required for the given speed profile, derived by the position loop. See Figure 4-34 below:

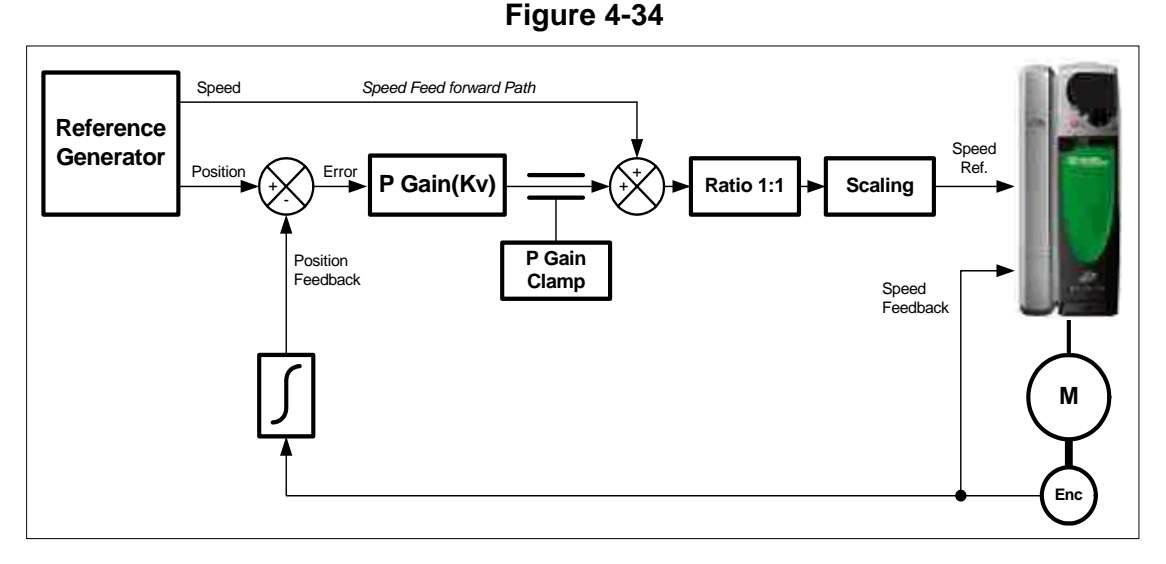

The position loop consists of two paths: -

- A speed feed forward path, which is derived from the generation of the position reference and provides the main speed reference to the drive e.g. Profile generator or the differential of the following reference position.
- A position correction path, which trims the main speed feed forward path to correct any positional error generated. The proportional gain, is use to amplify the amount of error correction. With a high gain the system will be more responsive, and with a

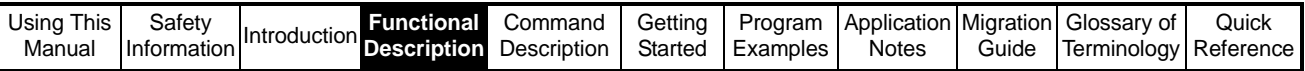

lower gain less responsive. Too high a gain could increase noise on the motor and also increase instability. With no proportional gain, an increasing following error will occur.

An output clamp is available to restrict the amount of proportional gain speed trim. It is important to ensure the clamp is not set too low as it will restrict the response. Typically the proportional speed clamp is set to 10% of max speed.

It is important to ensure the drive speed and torque loops are set correctly for the required bandwidth before the position loop Proportional gain is set. **NOTE**

#### **4.9.1 Output ratio**

The Position Loop Output Ratio (double box) allows you to change the relationship between the Position Loop Output speed, and the Drive Speed Reference.

The main application for a Position Loop Output Ratio is when the Position Loop Feedback encoder in a system is an additional encoder in contact with material, with a separate speed feedback encoder. See Figure 4-35 below:

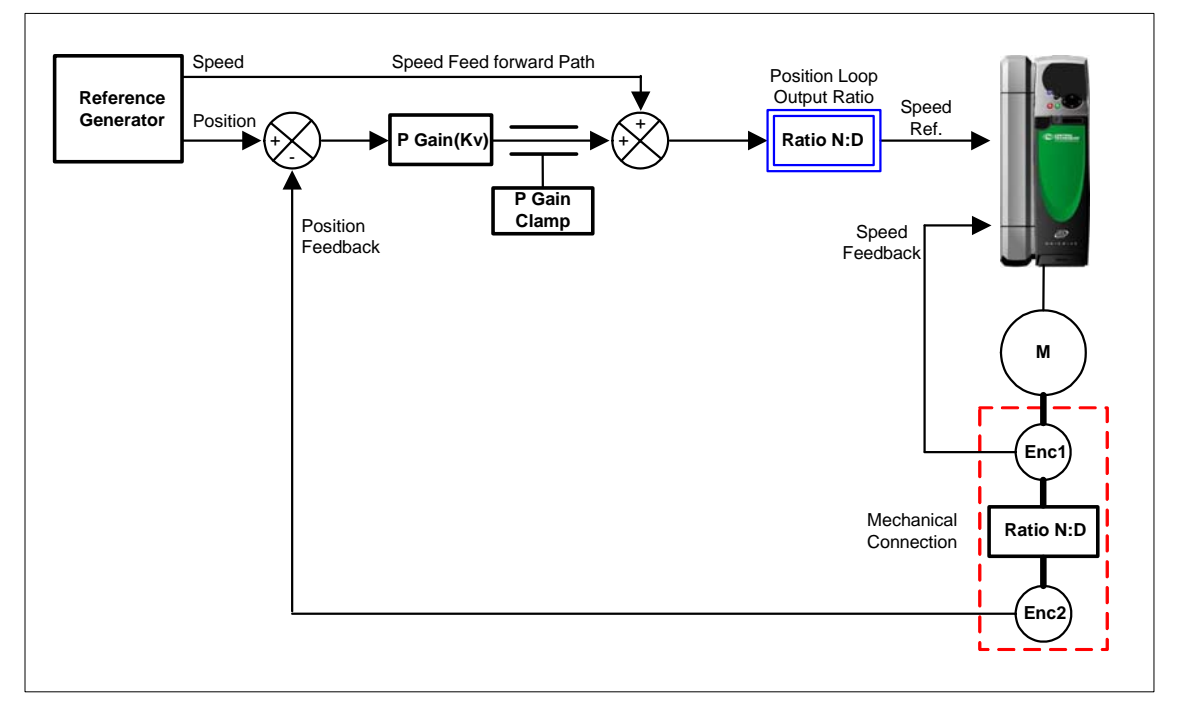

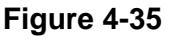

In Figure 4-35 above we can see in the 'Mechanical Connection' box (dashed box), two encoders; Enc1 is the speed feedback encoder for the drive, and Enc2 is the position feedback encoder and closes the Position loop, and is separated from encoder 1 by a mechanical transfer ratio (shown here as 'Ratio N:D' in the dashed box).

Whenever there is a mechanical transfer ratio between speed feedback and position feedback encoders, the ratio must be compensated for by using the Position Loop Output Ratio. If the Position Loop Output Ratio is not set, the speed applied by the drive to correct position at the position loop encoder could be too fast or too slow. See [Figure](#page-68-0)  [4-36:](#page-68-0)

| Using This | Safety      | Tuncon term and Command Getting Program Application Migration Glossary of Introduction Description Description<br>  Introduction Description Description Started Examples Notes Guide Terminology F |  |  |  |                             | Quick |
|------------|-------------|----------------------------------------------------------------------------------------------------|--|--|--|-----------------------------|-------|
| Manual     | Information |                                                                                                    |  |  |  | Guide Terminology Reference |       |

**Figure 4-36** 

<span id="page-68-0"></span>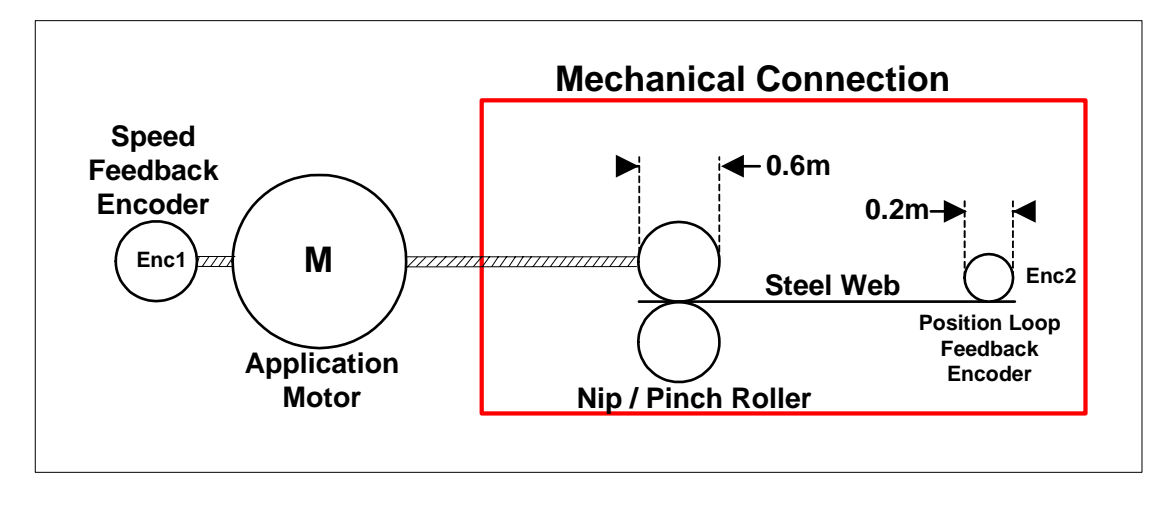

[Figure 4-36](#page-68-0) shows an application handling a steel web. Because steel normally has machining oil etc. on it, the Nip / Pinch rollers will tend to slip when pulling the material to the next process. To solve this problem Encoder 2 has been fitted to an un-driven wheel in direct contact with the steel, which will not slip, and gives an accurate position feedback.

The diameter of the Nip / Pinch roller (0.6m) is larger than the diameter of the position loop feedback encoder wheel (0.2m). The difference between these diameters must be compensated for as shown by the following proof:

If we want to make the Position Loop Feedback encoder (Enc2) rotate at one revolution per second (RPS) the linear speed at the material would be:

> Enc1 Linear Speed =  $Pi x$  Diameter x Speed (RPS)  $=$  Pi x 0.2 x 1  $= 0.628$  m/s

However, if we apply 1 RPS to the drive speed reference, the linear speed of the roller pulling the material will be:

> Enc1 Linear Speed = Pi x Diameter x Speed (RPS)  $=$  Pi x 0.6 x 1  $= 1.88$  m/s

This is three times faster than the speed we want Encoder 2 to travel at, therefore we must reduce the speed to the drive by the ratio of the difference of the two speeds. In the previous calculations we can see that Pi and the speeds in RPS remain constant, therefore the ratio of difference is:

Enc2 Diameter

Enc1 Diameter

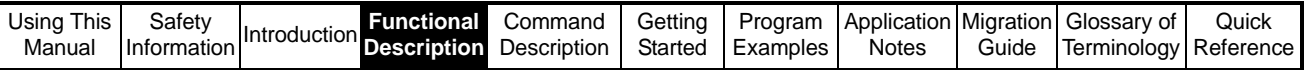

If we set the Position Loop Output Ratio Numerator and Denominator to:

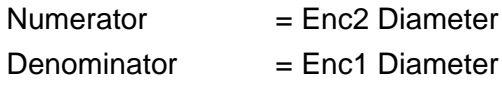

The new speed at Encoder 2 will be:

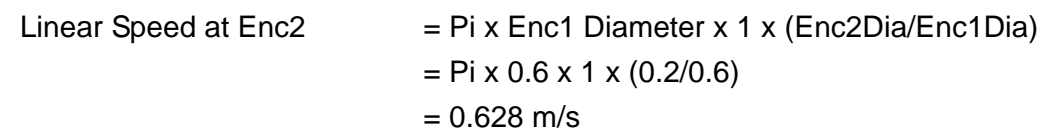

From this we can see that by setting the Position Loop Output Numerator and Denominator, we can compensate for the mechanical transfer ratio between the Enc1 and Enc2 encoders.

#### **Practical setup 1**

How to set the output ratio in a system that has encoders, rollers / wheels with different diameters.

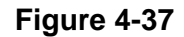

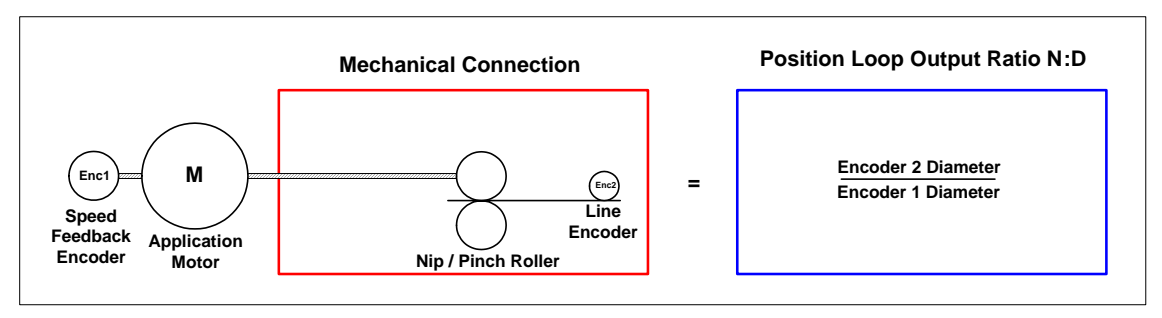

#### **Practical setup 2**

How to set the output ratio in a system that has a gear ratio only, and encoders, rollers / wheels with the same diameters.

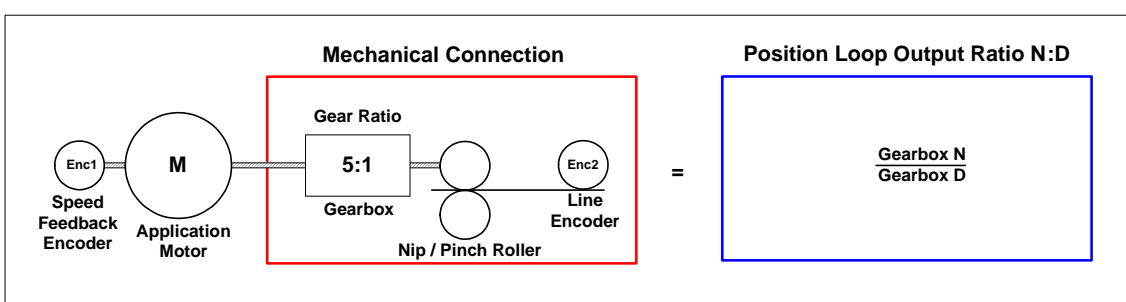

**Figure 4-38** 

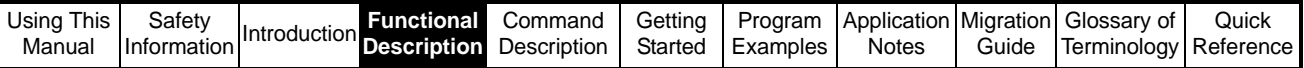

## **Practical setup 3**

How to set the Position Loop ratio in a system that has a gear ratio, and encoders, rollers / wheels have different diameters.

**Figure 4-39** 

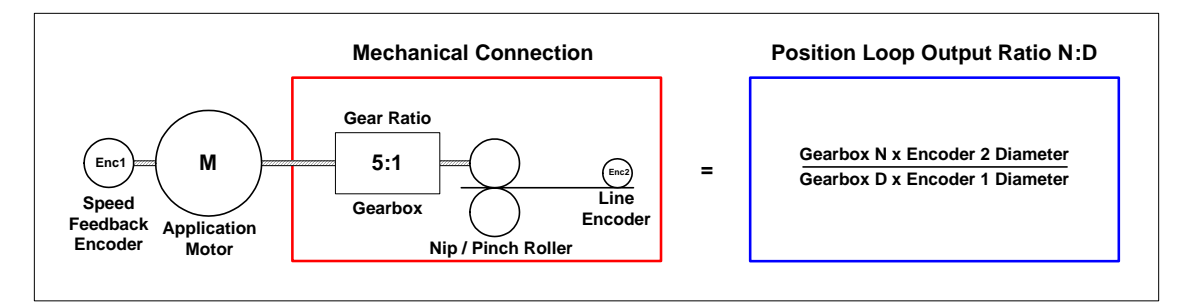

## **4.9.2 Speed Feed Forward gain**

The speed feed forward gain should normally be set to 1000, however the gain can be reduced to soften the speed response when coming into final position. This is useful on low bandwidth applications, where no s ramps are used for the acceleration, or the application has a high inertia. See Figure 4-40 below

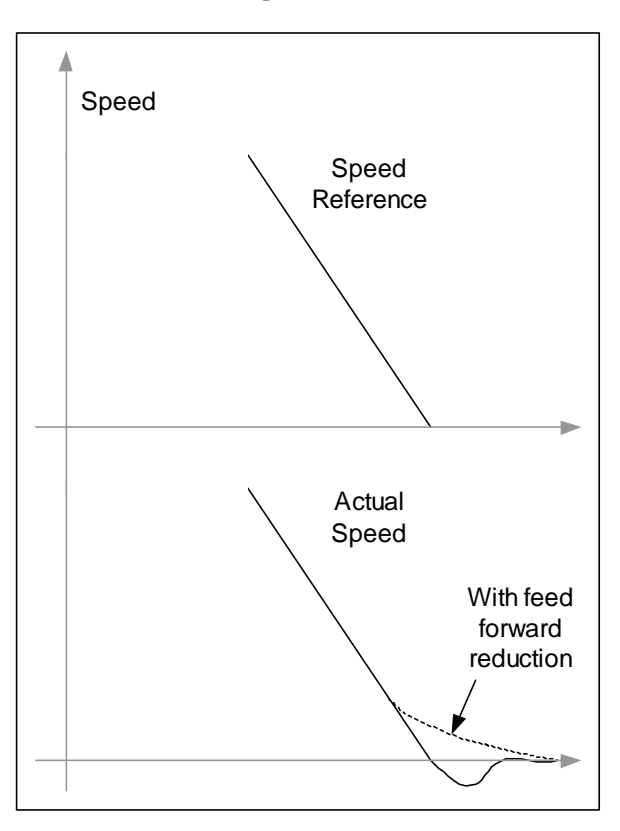

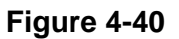

## **4.9.3 Output Speed Clamp**

The output speed clamp should be set to the same speed as drive parameter #1.06. where:

Output Speed Clamp =  $2^{32}$  \* #1.06 / 240000

or in DPL:

```
APCSetOutputSpeedClamp(MULDIV(1073741824, #1.06, 60000)
```
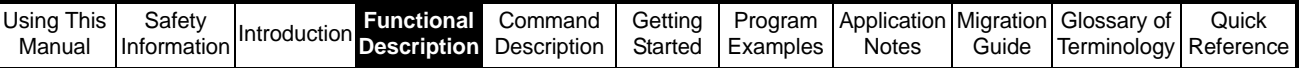

## **4.9.4 Torque Feed Forward**

To reduce the following error during acceleration, a torque feed forward term can be generated within the user code. The acceleration of the position reference is readily available on the output of the profile generator. Scaling this from APC units to rad/s/s and when multiplied by the load inertia, the acceleration torque feed forward value can be derived. To use this with the Unidrive-SP, this torque value must be converted into percentage torque as follows:-

%torque = (Acceleration torque \* 100) / Full load torque

This value can be summed with the output torque demand from the output of the speed loop, by setting the torque mode selector  $04.11 = 4$  (speed and torque), and writing the percentage acceleration torque to the torque reference virtual parameter 91.04. See Figure 4-41 below:

**NOTE**

Fast write parameter 91.01 bit 2 must be set to ensure 91.04 is updated with the speed loop update of the drive.

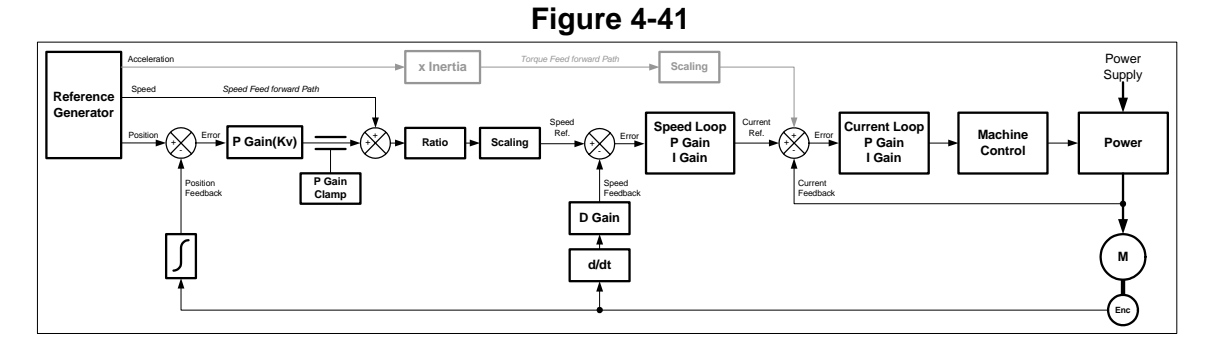

## **4.9.5 External Speed and Position references**

In cases where the APC standard references are not required, the user can generate their own position reference, within POS0 user code and write directly into the position loop external speed and position references. The user must provide the correct values for both references that are generated from same sample period; failing to do this will result in a positional following error.

Example methods of generating external references: -

• Generating Speed and Position values directly from reference generator e.g. Profile generator. See Figure 4-42 below:

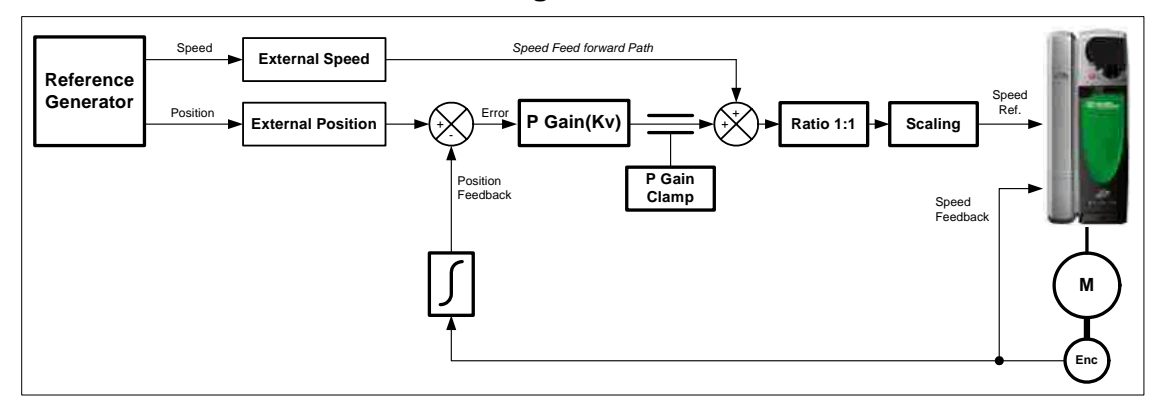

**Figure 4-42**
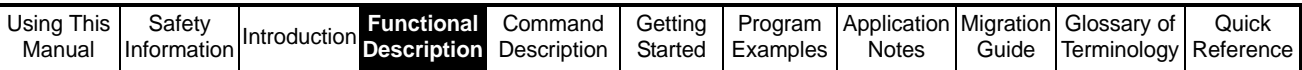

• Generating Speed reference (Feed forward) from the Position reference e.g. Digital lock or electronic gearing. See Figure 4-43 below:

**Figure 4-43** 

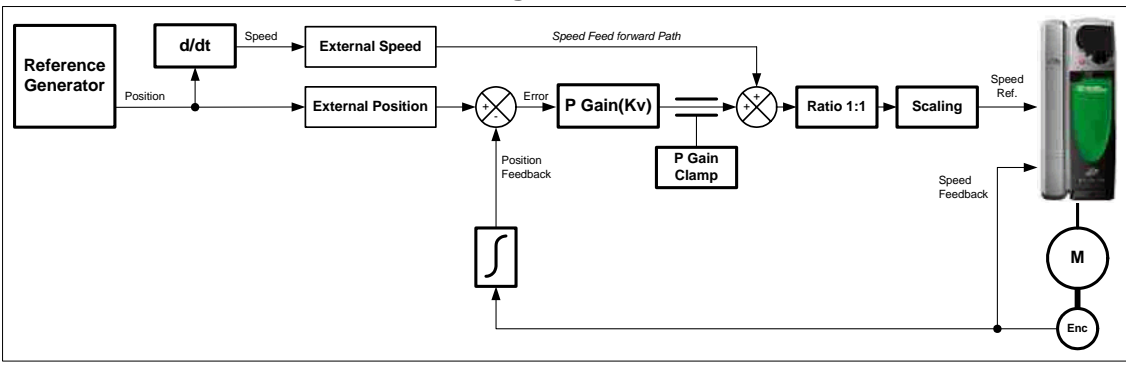

## **NOTE** The external speed is in  $2^{32}$  counts per revolution encoder over  $250\mu s$  sample.

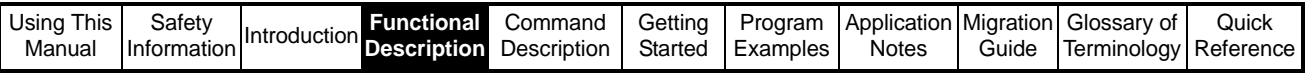

# **4.10 CTSync**

#### **4.10.1 Overview**

The SM-Applications module may be used to synchronise two or more Unidrive SP drives. This will ensure that the drives run their internal functions at exactly the same frequency and time, meaning all actions are performed at the same instant.

One (and only one) SM-Applications module must be configured as the Master, and all others configured as Slaves. The Master generates reference data which is transmitted to all Slaves on the network. The Master can be set to operate as a Slave, if for instance two drives need to be synchronized. In this case the Master will be generating the reference data as well as following that reference data. The Slave will also be following that reference data.

#### **4.10.2 Connections**

The SM-Applications CTSync operates via a connection between the RS485 ports of the SM-Applications modules on the network in either 2-wire or 4-wire. Refer to the SM-Application manual for information on how to connect the SM-Applications' RS-485 ports.

To simplify wiring the Slave transmit and Master receive signal line, connections can be omitted in 4-wire mode. This is because the Master does not receive a response from the Slave. Therefore only 2 conductors (excluding shield) are required.

The CTSync Master can be changed dynamically in 2-wire mode.

#### **4.10.3 Limitations**

- Only one CTSync Master is permitted on the Network
- All CTSync Master and Slave POS tasks must be set to the same update time (parameter #81.12)
- 8 nodes maximum for 2-wire and 16 nodes maximum for 4-wire before line repeaters are required.
- Maximum cable length of RS485 network for CTSync is 200 metres.

#### **4.10.4 Motion engine**

The tasks performed for each motion engine sample are shown below:

- 1. The Master motion engine calculates the reference.
- 2. The Master passes the reference data to the RS-485 handler by using the CTSyncSetMasterReferences function block.
- 3. The RS-485 data is transmitted to the Slave(s).
- 4. The reference data is retrieved by the Slave(s), including the Master (if relevant), using the CTSyncGetSlaveReferences function block. This should be performed in the POS0 user code. The reference data can be written to one of the following references:
	- External speed and position references of the APC position loop. This data will be updated within the same POS task cycle the data was retrieved.
	- The User Program encoder source. This will be used on the following POS task, as the APC encoder positions are updated just before the POS task cycle.
- 5. The reference data is outputted by *[APCSetupOutputChannel\(](#page-156-0))* or *[APCWriteOutputChannel](#page-159-0)()* (if required) to the channels specified.
- 6. The Slave output values are written to the Drive parameters via the Drive's ASIC. For more information on the timings refer to Figure 4-44 *CTSync and APC Motion Engine*

**74** Advanced Position Controller User Guide<br>6 www.controltechniques.com (asue Number: 6 www.controltechniques.com

| Using This | Safety                   | ntroduction <b>Functional</b> Command Getting Program A |  |  |       | Getting   Program   Application   Migration   Glossary of | Quick |
|------------|--------------------------|---------------------------------------------------------|--|--|-------|-----------------------------------------------------------|-------|
| Manual     | Information <sup>"</sup> |                                                         |  |  | Notes | Guide   Terminology   Reference                           |       |

**Figure 4-44 CTSync and APC Motion Engine** 

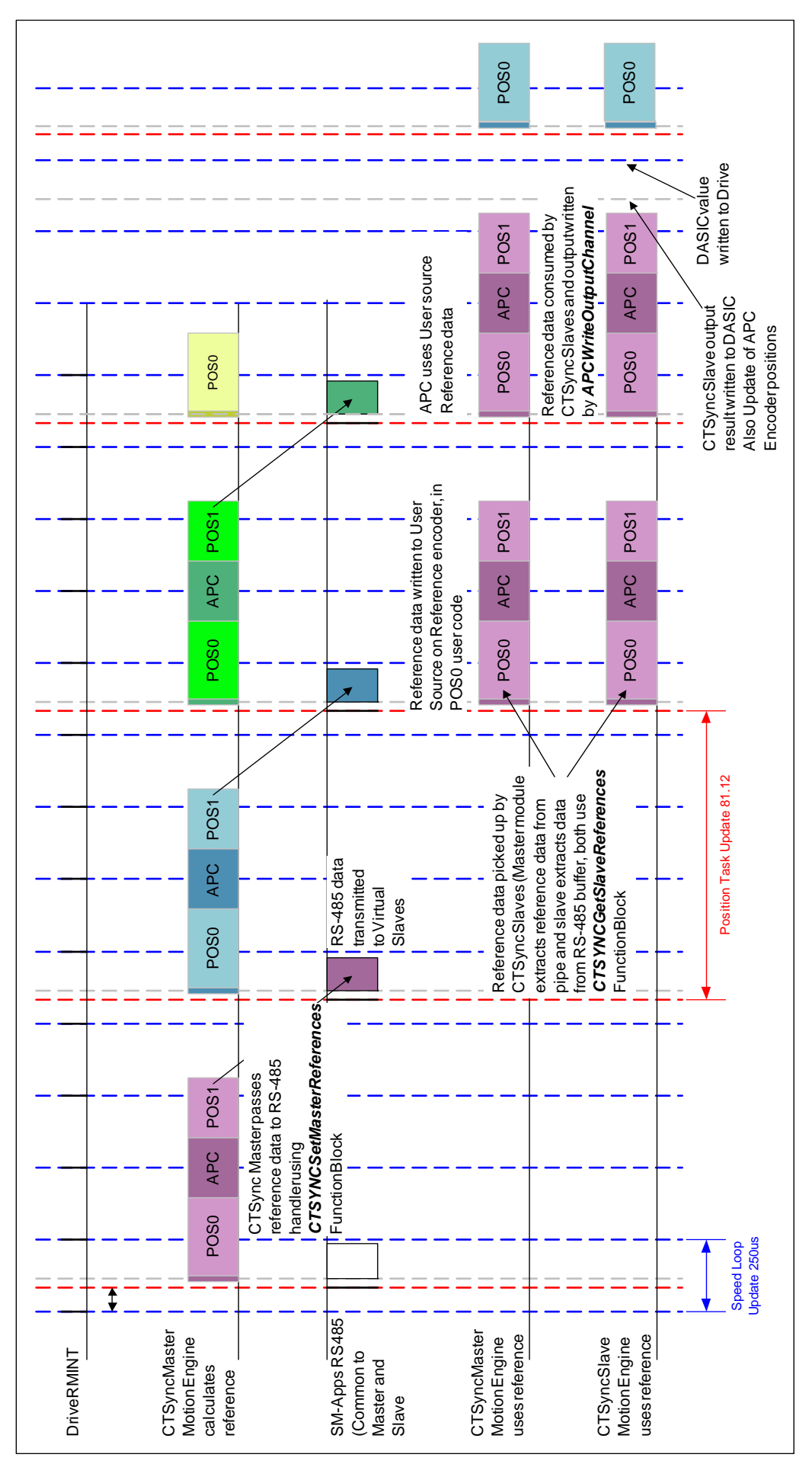

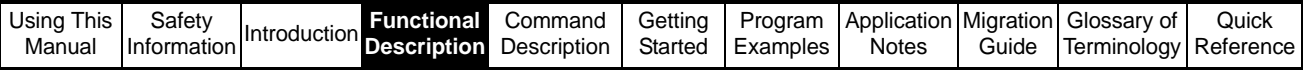

# **4.11 APC Output Channel**

When an SM-Applications module writes data to a drive parameter, it does so via a multi-port RAM interface. A write to a drive parameter is handled as a write to a multiport RAM location, which the Unidrive SP then reads and updates the associated parameter. This is handled every 250µs by the Unidrive SP. There can therefore be up to 250µs between the time at which the SM-Applications module writes a parameter to the multi-port RAM, and when the Unidrive SP transfers the value into the parameter.

This can cause problems if it is not handled correctly. In the case where the SM-Applications module writes its data to the multi-port RAM just before the Unidrive SP reads it out into the parameter, the delay is very small, but if the SM-Applications module was to write to the multi-port RAM just after the Unidrive SP had performed the transfer to the parameter, it would take very nearly 250µs for the drive to check again, and see that new data had been written, and update the associated parameter. This may be a problem when writing to parameters which directly control the drive's output e.g. the Hard Speed Reference. Any jitter at the point when the SM-Applications module user program wrote to the Hard Speed Reference, might result in much larger (integer multiples of 250 $\mu$ s) jitter in the data being used by the drive to control the motor.

A system has been provided to the author of User Programs for the SM-Applications module to ensure the data is written to the multi-port RAM at a known, and constant point in relation to when the Unidrive SP extracts data from the multi-port RAM, and transfers it to the corresponding drive parameter. In this system the user passes the data to be written to a "holder", and this holder, which resides at a low level in the operating system, is capable of ensuring that the transfer to multi-port RAM is handled at the correct time. The time at which the data is transferred to the multi-port RAM is immediately prior to the next motion engine cycle being started. i.e. immediately before POSx task. This means that the data written during the n-th POS task will be written to the multi-port RAM at the very start of the n+1th POS task, and the Unidrive SP will pass this to the associated parameter 250µs later. This means that no matter how long the POS task takes to calculate the data to be written to the drive parameter (as long as the task does not over-run) it will reach the parameter at the same time, with no jitter.

The "holder" for the data to be written, and the information concerning which parameter the data should be written to, is known collectively an "Output Channel".

Although it is quite possible for the user program to write directly to a parameter, this might provide rough position or speed control depending on conditional execution within the POSx tasks, whereas routing the data through an output channel ensures smooth, deterministic operation.

The APC output channel can be configured in two ways:

- 1. Automatic Configuration where once configured the APC will continue to write the output speed from the position loop to one of the following destinations:
	- The Unidrive SP Hard Speed Reference drive parameter 3.19
	- The Unidrive SP preset Speed reference parameter 1.21
	- Any un-protected Unidrive SP or SM-Applications module parameter
- 2. Manual configuration Once configured this will enable the user to source the reference data to on of the above destinations. This means that the user must write code within one of the POS tasks. This can be used with the read output speed command, *[APCGetOutputSpeed](#page-85-0)()*, where the user can manipulate the output speed, and send it to the drive destination parameter, using the write output command, *[APCWriteOutputChannel\(](#page-159-0))*. This should be done in the POS1 task, as this runs after the APC is executed.

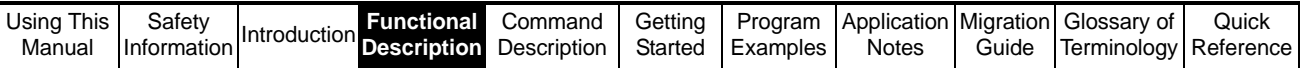

The APC output channel may be enabled and disabled whilst the program is running.

In summary, the user has the option of how the APC output reference is written to the destination parameter within the drive. The method chosen will be dependent on the APC's application. For Example:

- For a stand alone, single axis applications, the output reference is required to be written to the destination parameter synchronously with the drive speed loops, therefore simply writing to the destination parameter in user code within the POS1 task is sufficient, although the output channel method can also be used.
- For synchronized, multi slave axis applications using CTSync, it is important to ensure the output channel method is used, as this will ensure all the slave APC output references, are updated at the same time, therefore minimising slave to slave positional jitter.

In firmware version =>01.04.xx, four additional modes have been added which allows the user to invert the speed reference sent to the drive:

- 10 = Hard Speed Reference Inverted
- $12$  = Speed Reference (#1.21) Inverted
- 13 = User Parameter Selection Inverted
- 14 = User Reference Inverted

These are useful if the user needs to invert the Feedback encoder data. Using the inverted mode corrects the position loop output direction to match the feedback inversion.

**Drive parameter 1.06 clamps the speed reference sent to the drive from the output** channel, and if the output from the APC exceeds parameter 1.06 and x.17 or 81.17 is set to 1, the SM-Applications will trip on Tr44, parameter overrange. **NOTE**

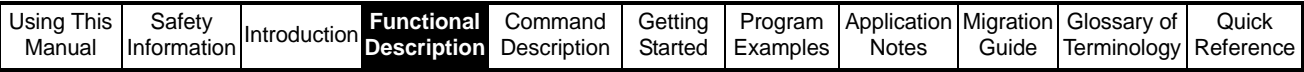

# **4.12 APC operation in user units**

<span id="page-77-0"></span>The APC has some additional features added to enable the APC to operate directly in user units when the SM-Applications is running in PLCopen mode. This change occurred because PLCopen is really a user interface layer, which controls the APC.

In SM-Applications and SM-Application Lite firmware V01.04.04, and Sypt Pro V02.00.11, the new functionality has been made available to APC users. This new functionality allows the user to:

- Enter and read position in user units, with remainder to prevent loss of position information
- Enter and read speed in user units per second
- Enter and read acceleration / deceleration in user units per second per second
- No need to convert externally using the APCToUser and UserToAPC conversion method (saves an additional command call)
- All positioning references may be controlled in user units (except the CAM reference).

User units are whatever unit of position measurement a system is running in e.g. mm, inches, bottles, sheets etc. If for example mm are the chosen position unit, then speeds will be in mm/s, and acceleration will be in mm/s/s.

#### **4.12.1 Setting up a User Unit conversion ratio**

The user unit conversion function is disabled by default, so that old code will still operate correctly i.e. positions in encoder counts, speeds in  $2^{32}$  encoder counts per rev / 250 $\mu$ s. To change this, a new command [SetUPRNumeratorAndDenominator\(](#page-159-1)N%,D%) has been introduced, where  $N\%$  = the number of user units, and  $D\%$  = the number of revolutions for the number of user units (**units per rev**), e.g:

1. A nip roller feeding an application has a diameter of 100mm. To run the roller at a line speed defined in mm/s the circumference of the nip roll will be  $\pi$  \* 100 = 314, or 314mm per revolution of the roller. This would give a numerator (N%) of 314, and a denominator (D%) of 1. If a greater ratio accuracy is required e.g. 4 decimal places the numerator would be 3141592, and the denominator would be 10000.

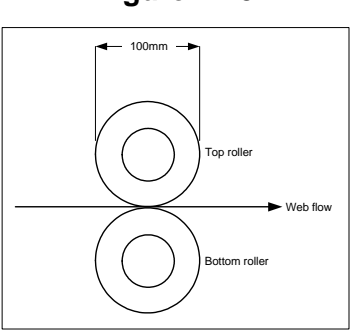

#### **Figure 4-45**

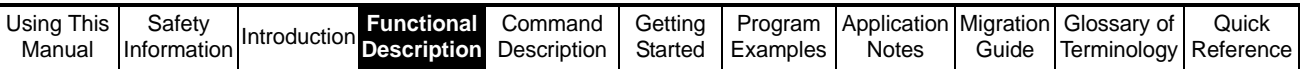

2. A motor with a 4:1 pulley system, is driving a ballscrew carriage with a turn pitch of 10mm per revolution. To run the carriage in mm position increments, the numerator  $=$  10 and the denominator  $=$  4. If base units of 1mm are too coarse, they can be changed to microns by setting a numerator of 10000 and a denominator of 4.

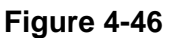

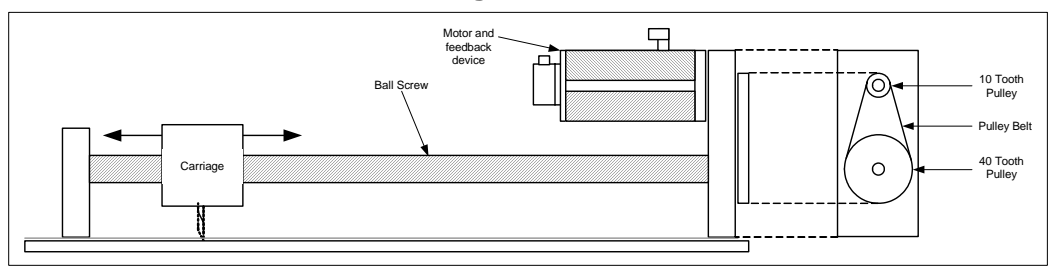

The numerator and denominator may each be set within a range of 1 to 2147483647. The value of the numerator and denominator are used to set the APC's internal conversion numerator and denominator [96] and [97], where:

 $[96] = 2^{(32 \cdot [14]) \times} D\%$ , where  $[96] = [97]$ 

 $[97] = N\%$ 

The conversion numerator,  $N\%$ , has a range of 1 to  $2^{31}$  -1. **NOTE**

The conversion denominator, D%, has a range of 1 to 2<sup>(Number of turns bits-1)</sup>-1, e.g. if the number of tuns bits is set to 13, the maximum conversion denominator =  $2^{(13-1)}$ -1 = 4095. The result of Numerator% / Denominator% must not be greater than  $2^{(32 - Turns Bits[14])}$ 

#### **4.12.2 Reading parameters in User and APC Units**

The function of [APCReadPar](#page-84-0)(Par%) has been modified to include automatic user unit conversion, when a conversion ratio is set. This change affects all position, speed and acceleration parameters, except those specifically related to the CAM reference. This will allow the user to read values rounded to the nearest user unit.

If the nearest user unit is not accurate enough for the application, and the exact position is required e.g. homing etc., a new read parameter command called

[APCReadParWithRem](#page-88-0)(Par%) has been created, which gives the user the ability to read a position parameter to the nearest user unit with a signed remainder. Only position

parameters will return a remainder.

The converted units are rounded to the nearest whole unit, therefore the remainder is signed. A positive remainder indicates that the whole user unit value was rounded down, and a negative remainder indicates that it has been rounded up. **NOTE**

> If the user needs to read a raw APC unit value when a conversion ratio is set, 1000 can be added to the read parameter of interest, using [APCReadPar\(](#page-84-0)Par%) to obtain the value e.g. the feedback main position, [48], becomes [1048], and will be read in APC units. **[APCReadParWithRem](#page-88-0)(Par%) can not be used with +1000 read parameters.**

The following read parameters are permanently excluded from conversion when read, as they are "raw" APC values used by the APC:

[31] [51] [170] [171] [172] [173] [174] [175] [176] [178] [180] [181] [182] [183] [184]

#### **4.12.3 Setting positions with remainder**

The APC Position setpoints [92] and [93] now have a remainder input [172] and [175], for the main position input and offset position input respectively. The following commands are used to set the main and offset position setpoints with remainder:

• To set the main position setpoint use [APCSetSetPointRem](#page-121-0)(Remainder%) and [APCSetPositionSetPoint\(](#page-120-0)Position%)

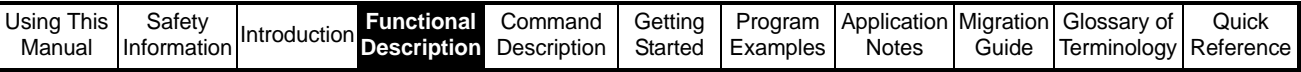

• To set the offset position setpoint use [APCSetOffsetRem\(](#page-145-1)Remainder%) and [APCSetPositionOffset](#page-145-0)(Position%)

A remainder is required for accurate positioning in user units, because the APC uses integer maths, therefore without a remainder any conversions to or from user units would lose accuracy, as fractional part would be lost, e.g:

If the user unit conversion numerator is 4 and the denominator is 1 the system will run in quarter of a revolution units. If the system was running at 2 unit /s, and then the stop reference is selected with a decel rate of 1unit /s/s, the axis will stop 2 user units later (see Figure 4-47). If only the whole user units value is transferred to the position reference, and the position reference is selected, the axis will move back to the 3/4 rev position, instead of staying stationary (see Figure 4-47). This is because any position past a whole user unit is represented by the remainder. If the remainder and the whole user unit value is transferred, the axis will remain stationary.

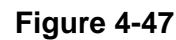

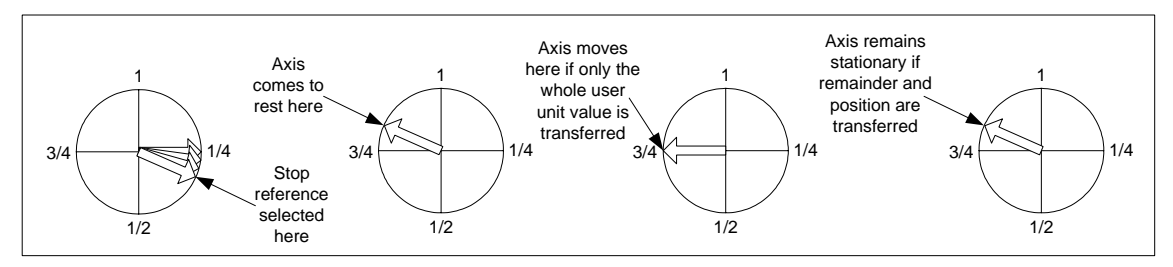

The remainder must be set before the user unit value, when setting user unit values in a position reference e.g. [APCSetSetPointRem\(](#page-121-0)Remainder%) then [APCSetPositionSetPoint\(](#page-120-0)Position%). This is because setting the user unit value triggers the in-bound conversion of the user units. **NOTE**

#### **4.12.4 Calculating positions in User Units with remainder**

To convert positions in APC units (encoder counts) to user units with remainder the following formulae may be used:

- UU = User Units
- $Rem = Remainder$

APC Pos = APC Position in encoder counts

- $UPR N =$  Units per revolution numerator
- $UPR D =$  Units per revolution denominator
- $[14]$  = Number of turns bits as shown by read parameter  $[14]$
- UU = Round(APC Pos \* (UPR  $N/(2^{(32-[14])}$  \* UPR D)))
- Rem = (APC Pos \* UPR N) (UU \*  $(2^{(32-[14])}$  \* UPR D))

#### **4.12.5 Homing routines in User Units**

There are two basic types of Homing routine that can be created using the APC:

- 1. Home to a captured position (Freeze or Marker capture)
- 2. Home to a parameter (rising or falling edge)

For homing routines of type 1 the sequence should be:

- Run the axis at some speed searching for Freeze or Marker
- Marker or freeze flag goes high
- Read the marker or freeze position using [APCReadParWithRem](#page-88-0)(Par%)

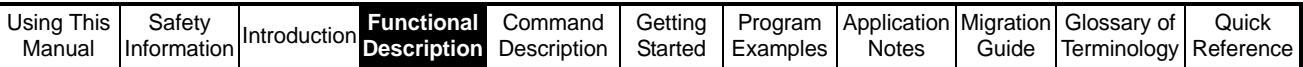

- Write the new position and remainder to the main position reference using [APCSetSetPointRem\(](#page-121-0)Remainder%) and [APCSetPositionSetPoint](#page-120-0)(Position%) respectively, and add a homing offset to the position setpoint if required.
- Wait till the new position is reached
- An appropriate delay e.g. 0.5s, to ensure there is no positional following error
- Reset the feedback main position counter, [48], with offset if required
- Check the feedback main position counter, [48], has been reset

For homing routines of type 2 the sequence should be:

- Run the axis at some speed searching for a change in the homing parameter (connected to a digital input, set by a PLC, set by a current threshold etc.)
- When the parameter changes, reverse the direction of rotation, and reduce the speed
- Wait till the original state of the homing parameter is read
- Read the feedback position [48] using [APCReadParWithRem](#page-88-0)(Par%)
- Write the new position and remainder to the main position reference using [APCSetPositionSetPoint\(](#page-120-0)Position%) and [APCSetSetPointRem\(](#page-121-0)Remainder%) respectively, and add a homing offset to the position setpoint if required.
- Wait till the new position is reached
- An appropriate delay e.g. 0.5s, to ensure there is no positional following error
- Reset the feedback main position counter, [48], with offset if required
- Check the feedback main position counter, [48], has been reset

#### **4.12.6 Changing from the Stop reference to the Position reference**

To assist the user when changing from the Stop reference to the Position reference without causing the axis to move, the position reference must be set to the same value as the stop position [91], and the stop position remainder [178]. If the whole user unit value [91] was set in the Position reference, without setting the remainder, the axis could rotate to the nearest whole user unit instead of remaining stationary. To avoid this, [APCTransferStopPosToPosSetPoint](#page-120-1)() has been created, to pass the Position along with any remainder directly to the Position reference, thus avoiding unexpected moves when the position reference is selected.

#### **4.12.7 Inserting positional filters**

In SM-Applications and SM-Application Lite firmware version V01.03.03, the user was given additional commands to allow the insertion of filters or scaling to the reference and feedback encoder counters. This is done by:

- Disabling the encoder counter input e.g. [APCDisableRefInput](#page-112-0)
- Read the source counter e.g. [APCReadPar](#page-84-0)(20), and use the value as the input to the filter
- Take the output from the filter, and write the new value back in to the encoder counter input e.g. [APCSetRefInput\(](#page-113-0)Value%)

When user unit mode is selected by setting a units per rev numerator and denominator, this operation has to be handled slightly differently. The reference and feedback inputs are always set in encoder counts, however when the encoder counter source value is read using [APCReadPar\(](#page-84-0)Par%), it will be converted to the nearest whole user unit value not a "raw" encoder count value, giving a mismatch in data types. To read the value in encoder counts 1000 must be added to the encoder source counter read parameter number e.g. [20] becomes [1020], and [40] becomes [1040]. See the example below:

• Disable the encoder counter input e.g. [APCDisableRefInput](#page-112-0)

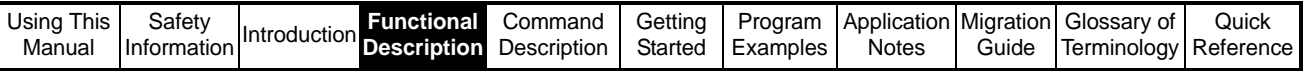

- Read the source counter e.g. [APCReadPar](#page-84-0)(1020), and use the value as the input to the filter
- Take the output from the filter, and write the new value back in to the encoder counter input e.g. [APCSetRefInput\(](#page-113-0)Value%)

### **4.13 Diagnostics**

The APC has series of error conditions which may cause it to stop functioning. The user can select whether these errors will cause the drive / SM-Applications module to trip by setting #81.38 or x.38, where:

- If  $\#81.38 = 0$ , the drive / module will not trip
- $\bullet$  If #81.38 = 1, the drive / module will trip Tr81 on an APC Error

To help the user identify where the issue is after a Tr81, the user can verify where the issue is by looking at #90.49. This parameter gives a numerical value which corresponds to each of the various APC errors. See the Table below:

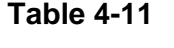

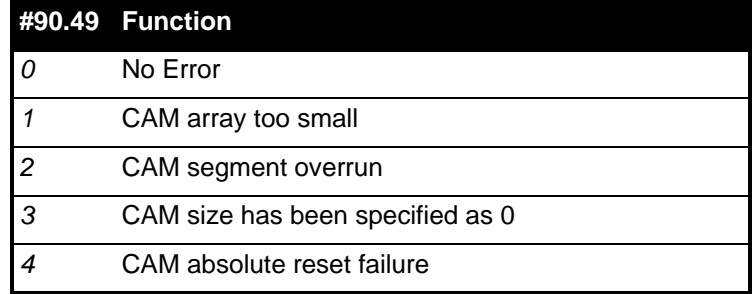

A Tr81 trip may also be caused by:

- The slot selected as the reference or feedback does not contain a position option module
- An attempt to change the Reference source or the Feedback source in more than one task.

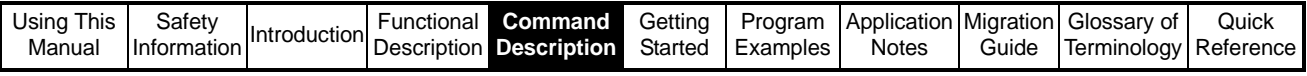

# **5 APC command descriptions**

## **5.1 APC functions**

The Advanced Position Controller has different built-in user configured motion functions; these are as follows:

- 1. Digital Lock (electronic gearbox).
- 2. CAM
- 3. User defined position and speed setpoints
- 4. Linear speed profile generator
- 5. Closed-loop position controller

## **5.2 DPL commands**

Apart from the SM-Applications setup parameters (menu 15, 16 or 17), no other parameters or registers need to be configured to run the APC. All configurations and operations are actioned by DPL function calls, using the DPL Editor in SyPT Pro.

Each APC DPL function call may have input or output arguments. It is important that the argument position is considered and retained, when changing variable names to ensure correct functionality of the command. See [Figure 5-1](#page-82-0) :

<span id="page-82-0"></span>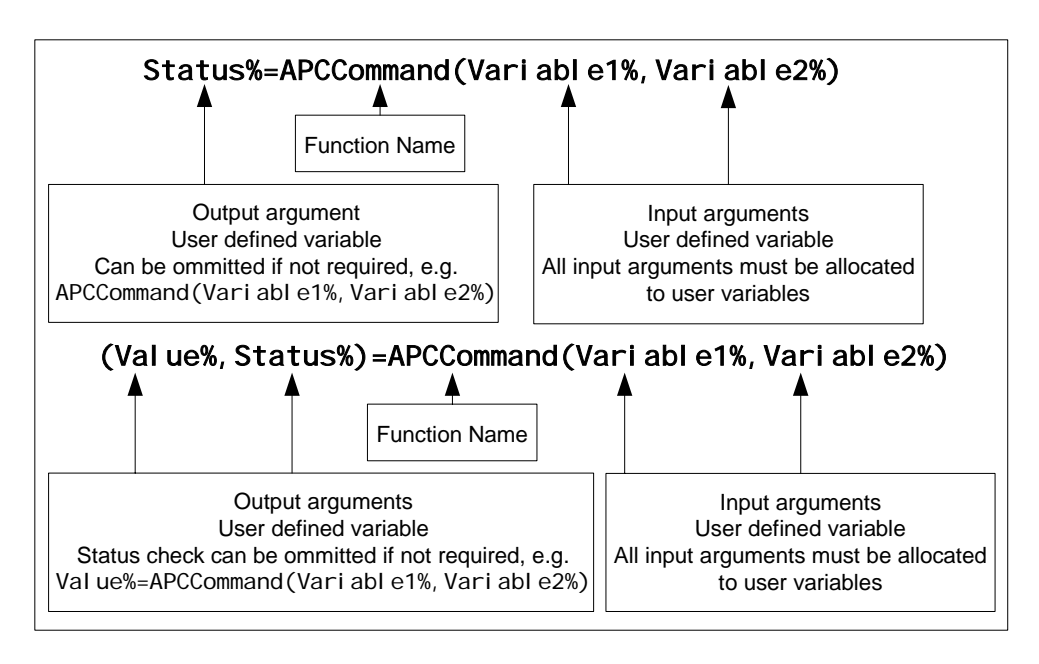

**Figure 5-1**

The status check lets the user know whether a command has been successfully executed or not. This is useful for debugging programmes, but may not be required for final code. The status output can take one of two forms:

- 1. Boolean where 0 = Operation Failed and 1= Operation Successful
- 2. Numerical where 0 and 1 are the same as Boolean, however there are other numbers for specific reasons for an Successful operation. Consult the individual command description, for a full list of the status returns for any specific command.

The following Section gives detailed descriptions of each APC function command, and should be used in conjunction with the *[Functional description](#page-23-0)* section.

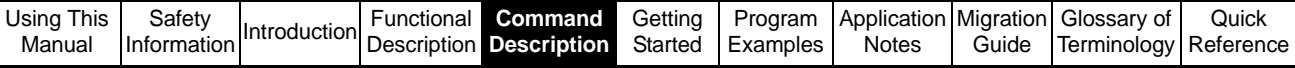

#### **5.2.1 Control and access functions**

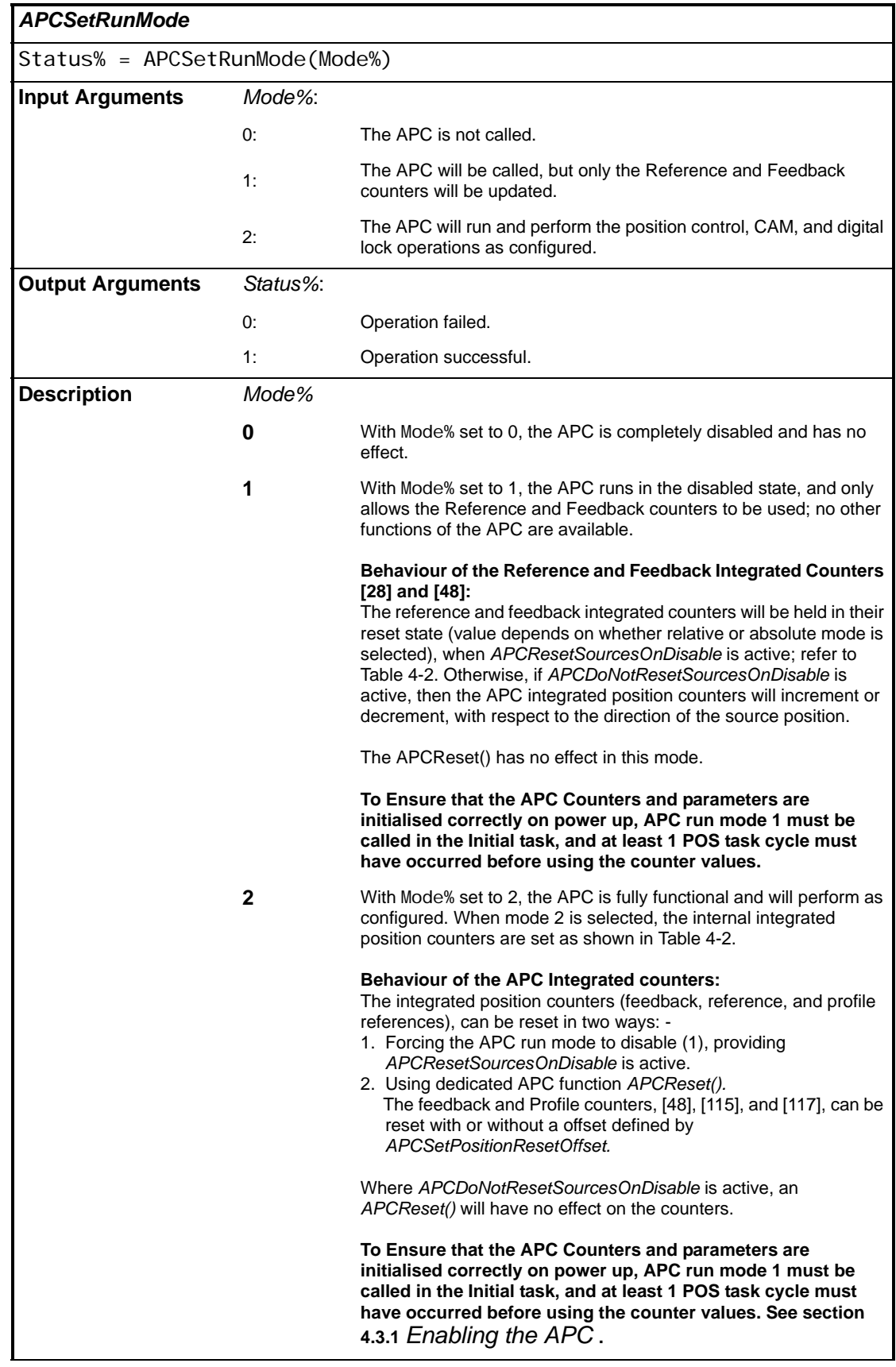

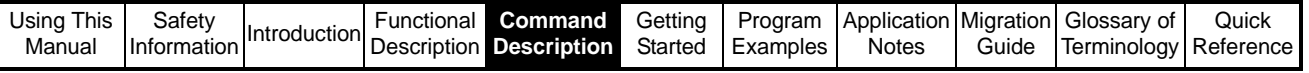

<span id="page-84-0"></span>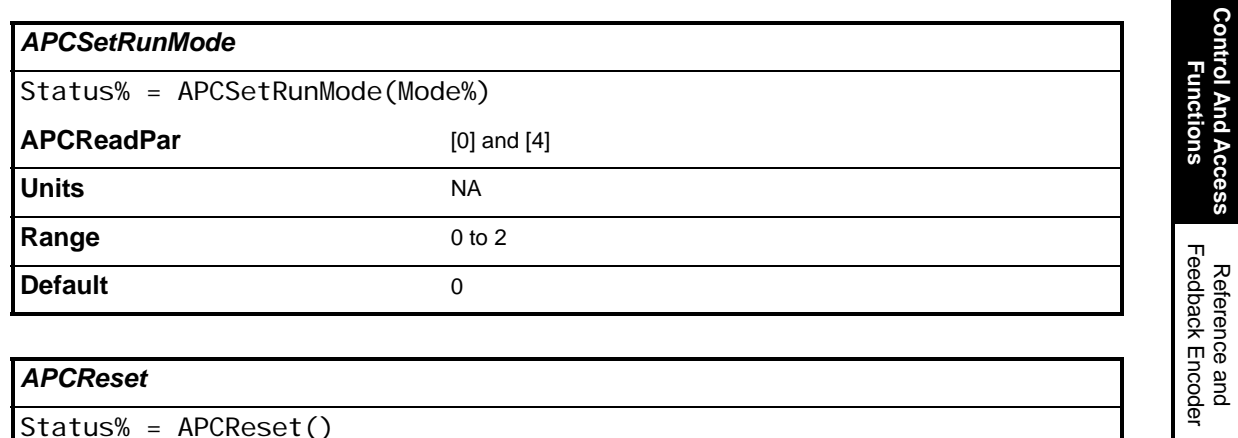

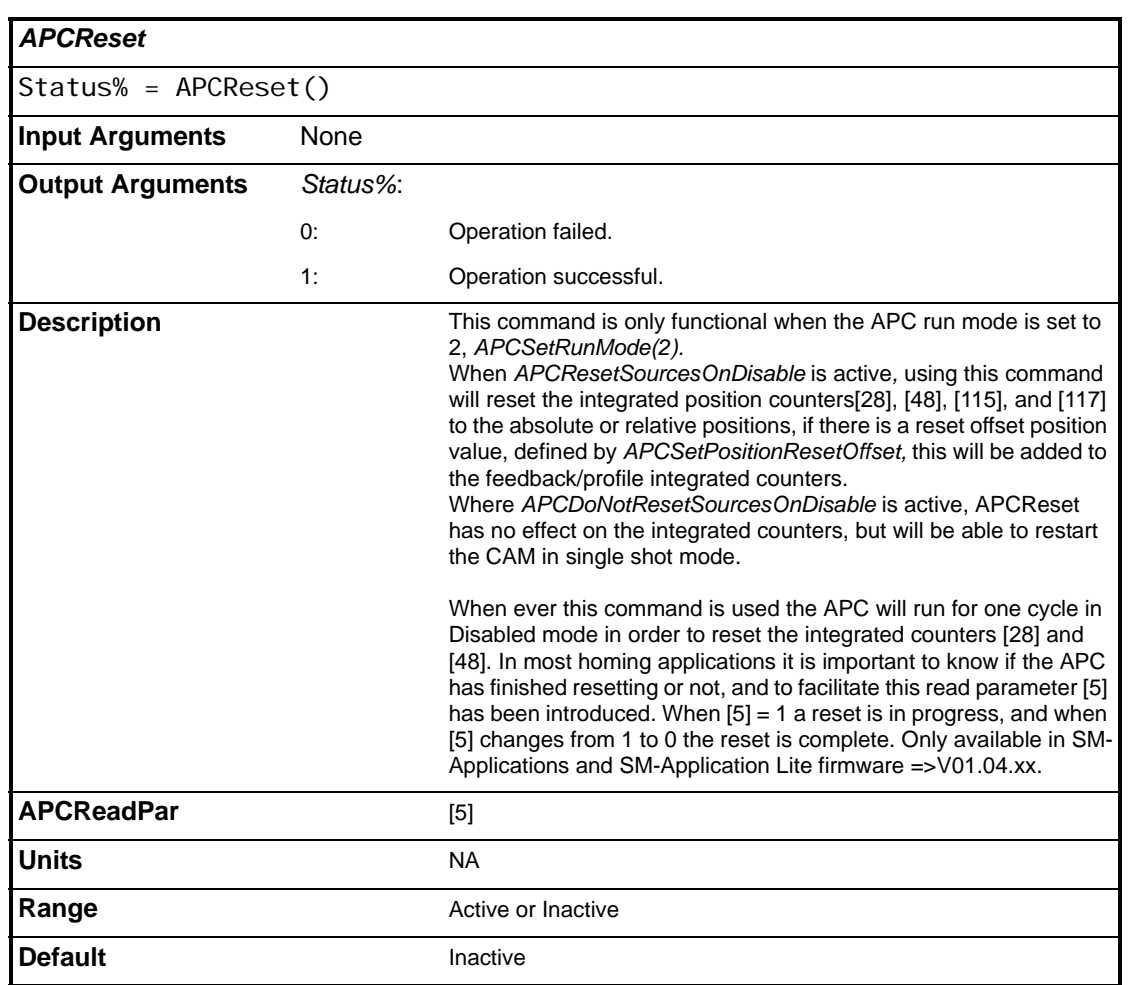

Position Loop Position Loop Embedded APC Converter User Defined Unit Converter Word Manipulation Function Blocks

**Control And Access** 

Reference and

CTSync Functions

CTSync Functions

References References

Profile Generators Profile Generators

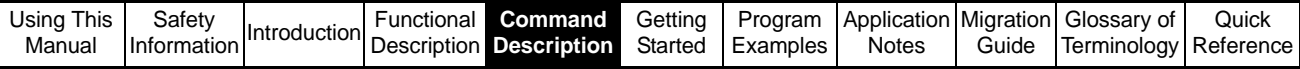

<span id="page-85-0"></span>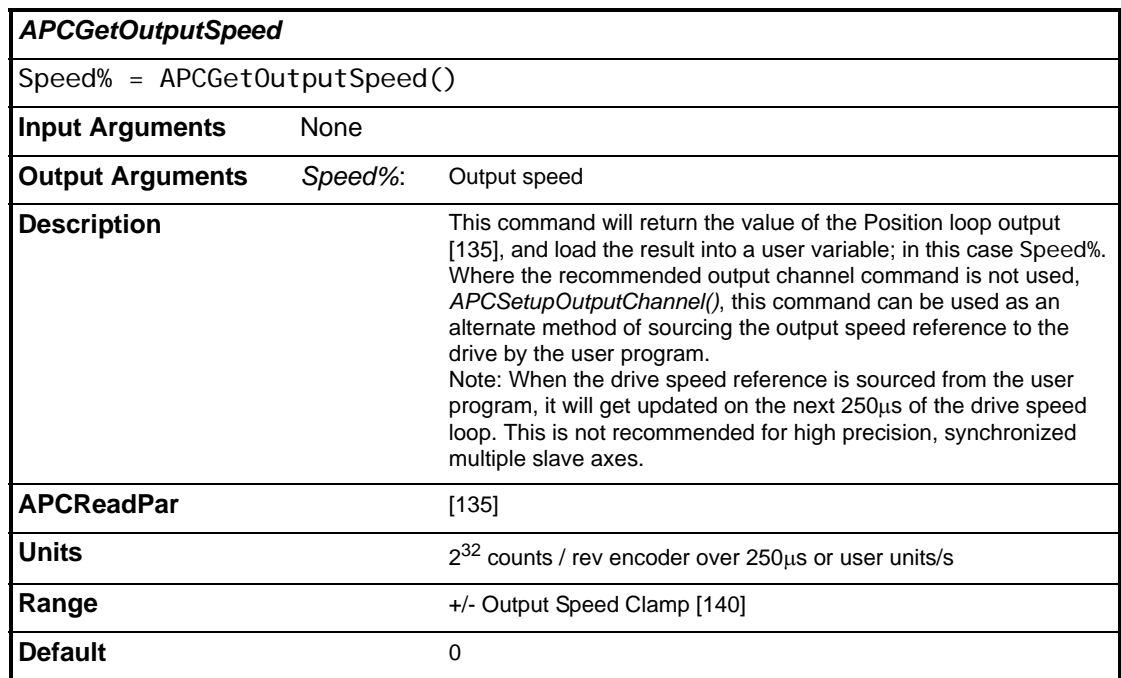

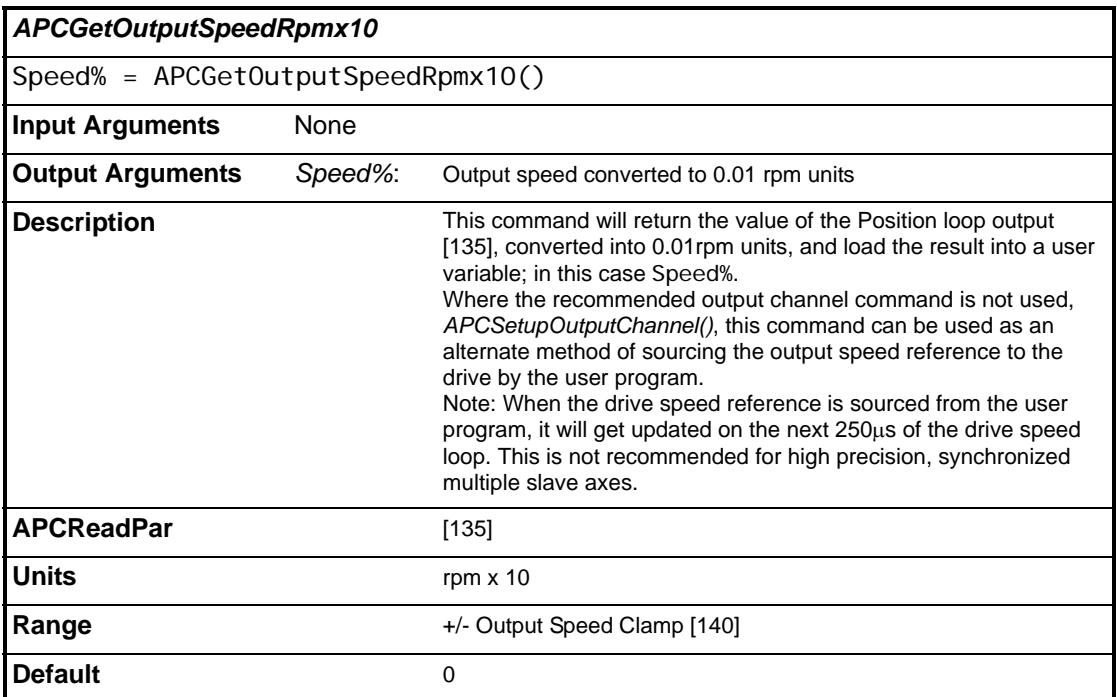

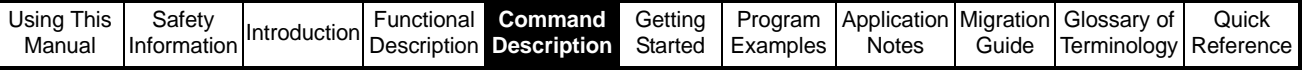

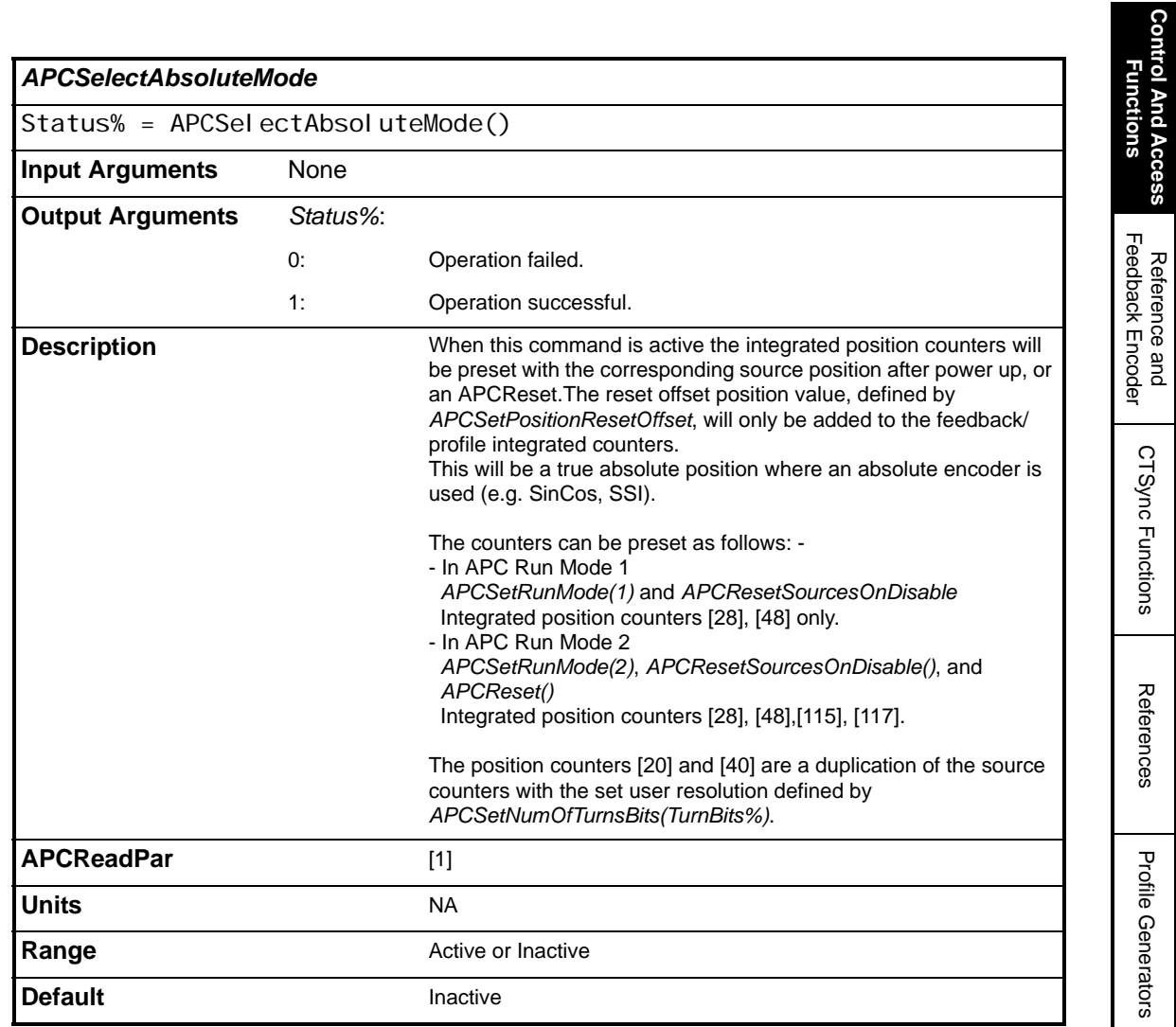

**Control And Access** 

Reference and

References

Profile Generators

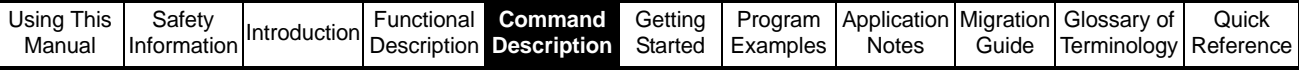

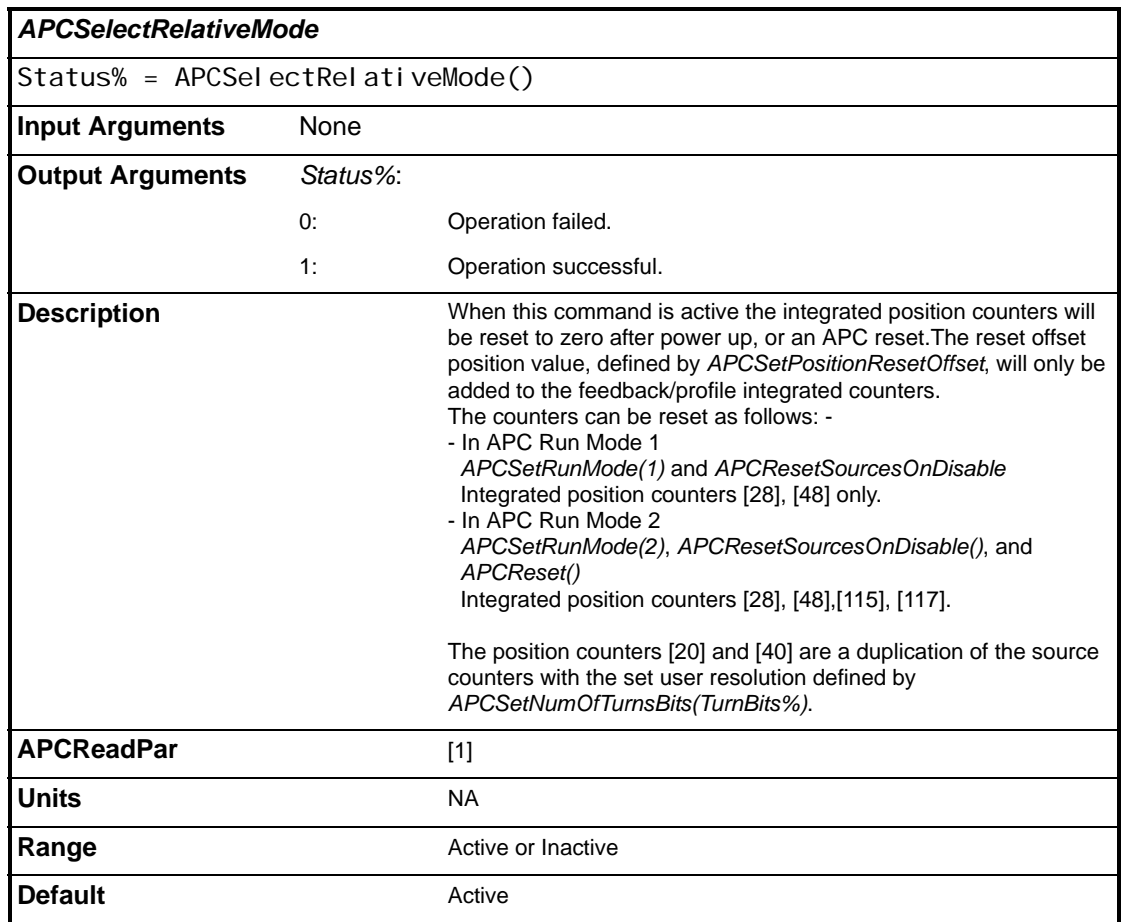

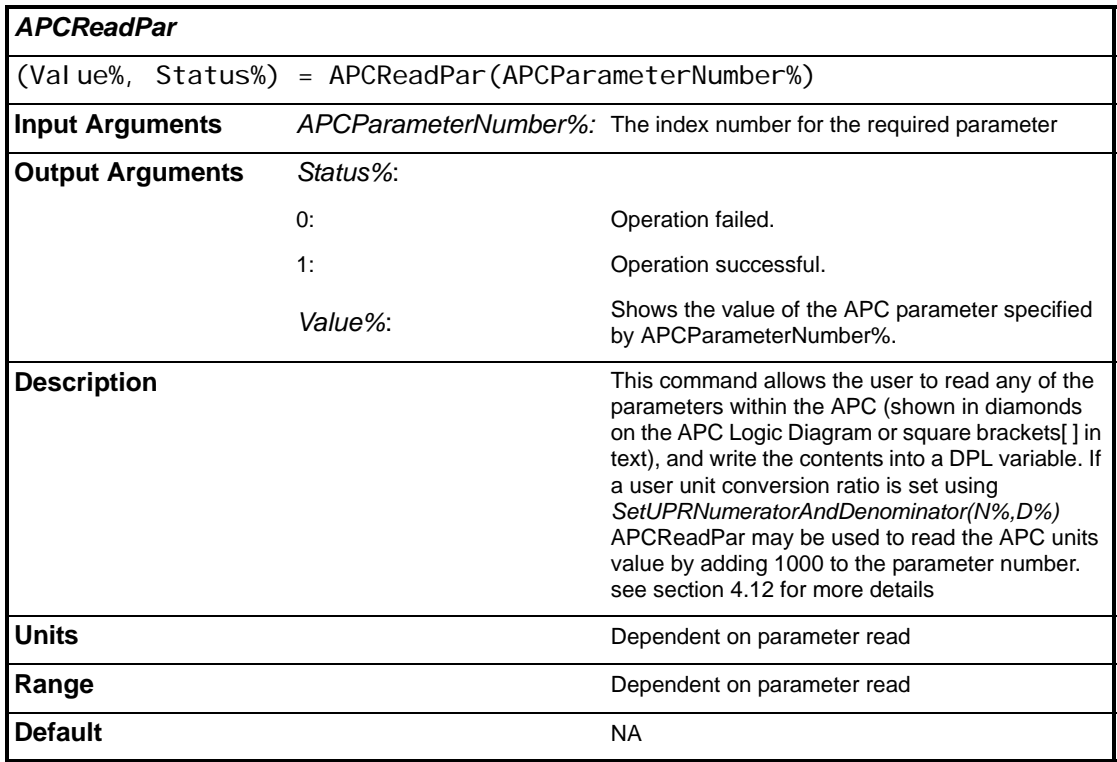

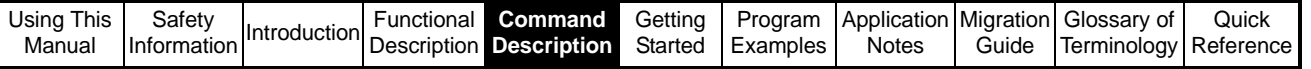

l

<span id="page-88-0"></span>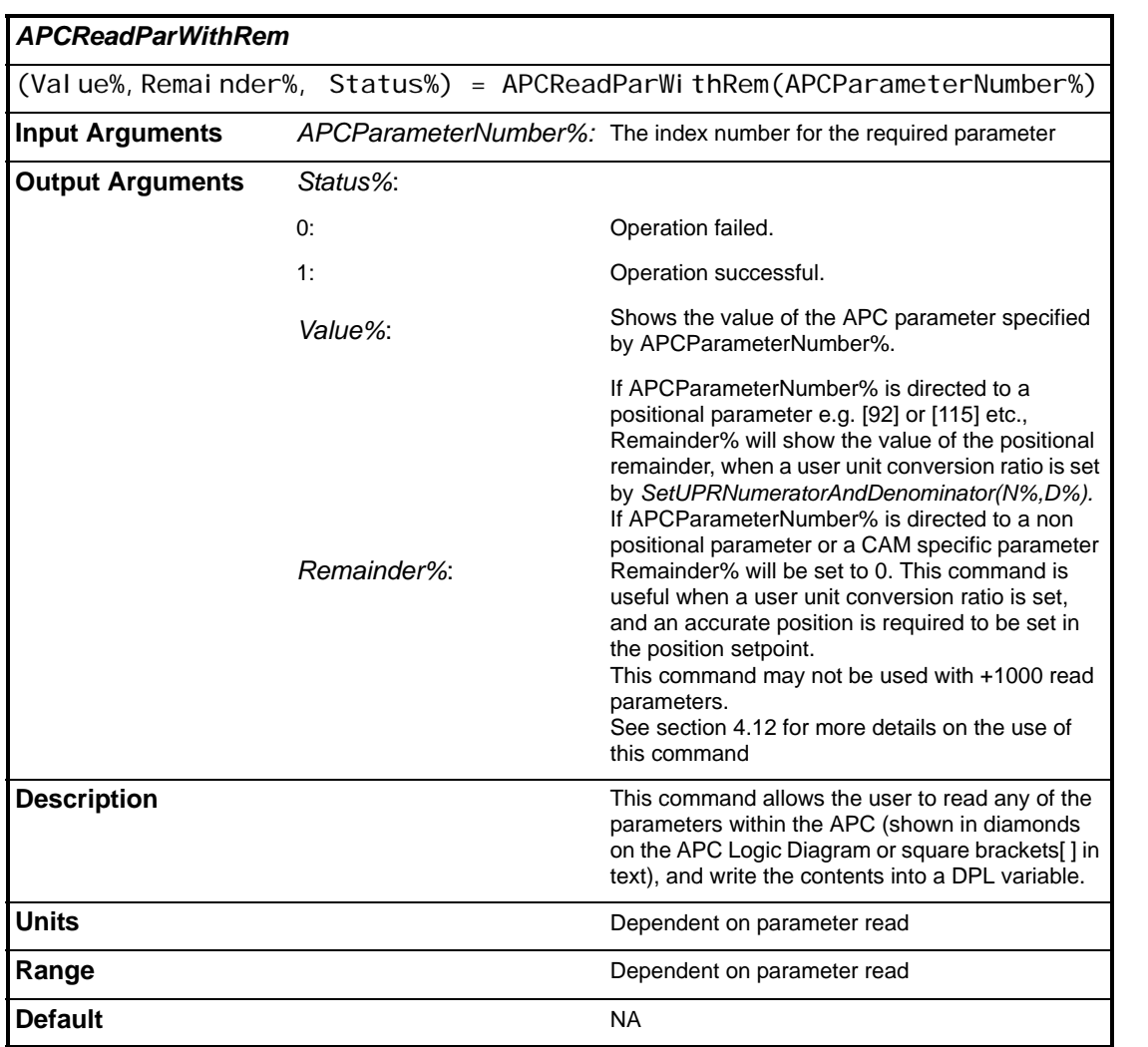

**Control And Access Functions**

**Control And Access Functions** 

Reference and Feedback Encoder

Reference and<br>Feedback Encoder

CTSync Functions

CTSync Functions

References References

Profile Generators Profile Generators

Position Loop Position Loop

Embedded APC Converter

User Defined Unit Converter

Word Manipulation Function Blocks

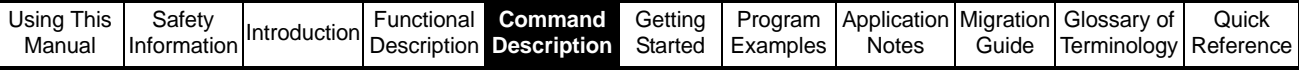

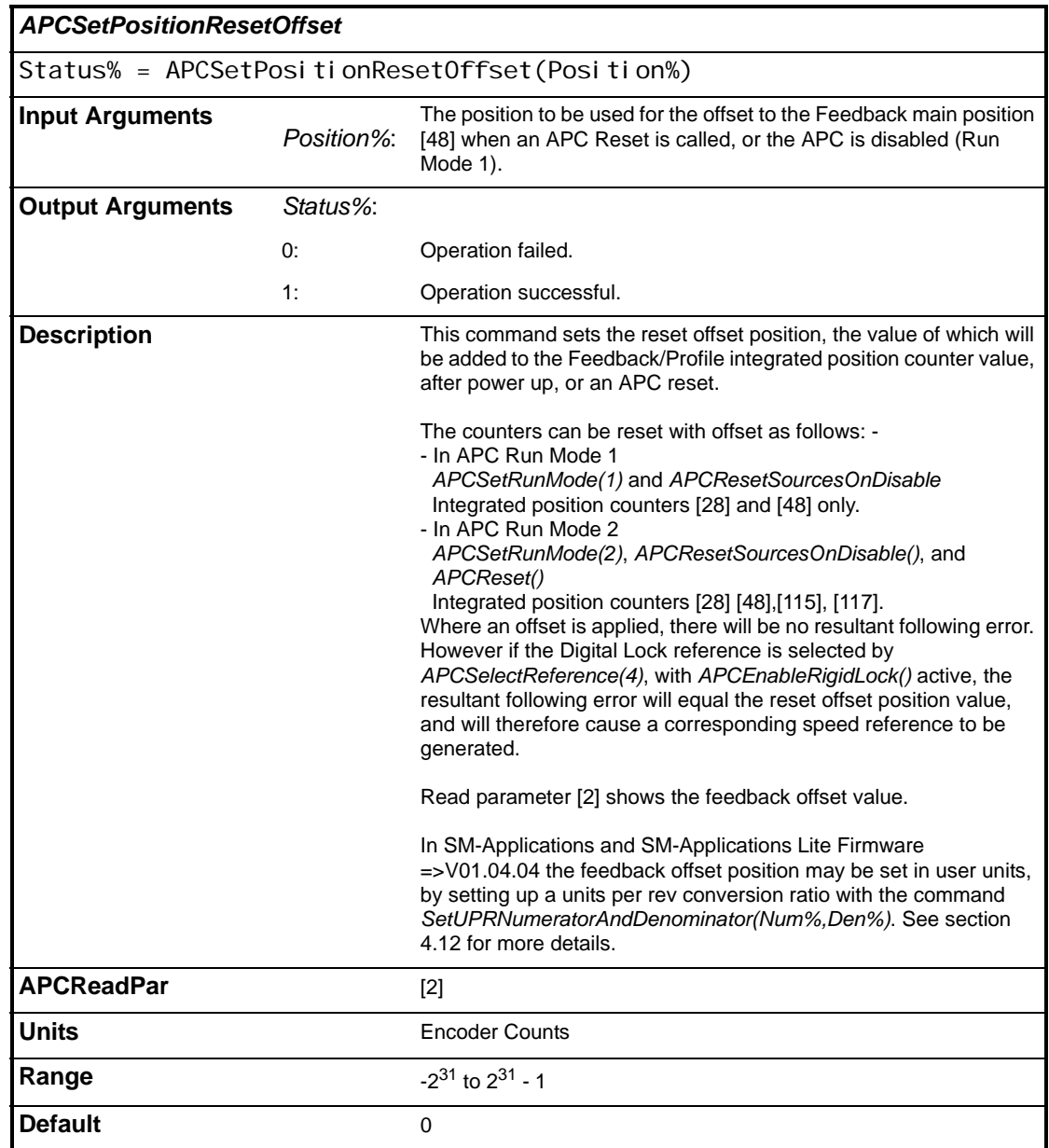

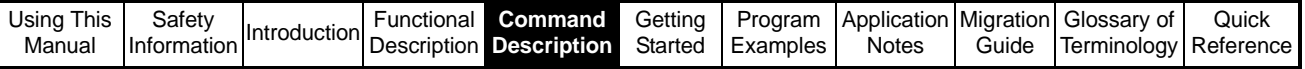

l

<span id="page-90-0"></span>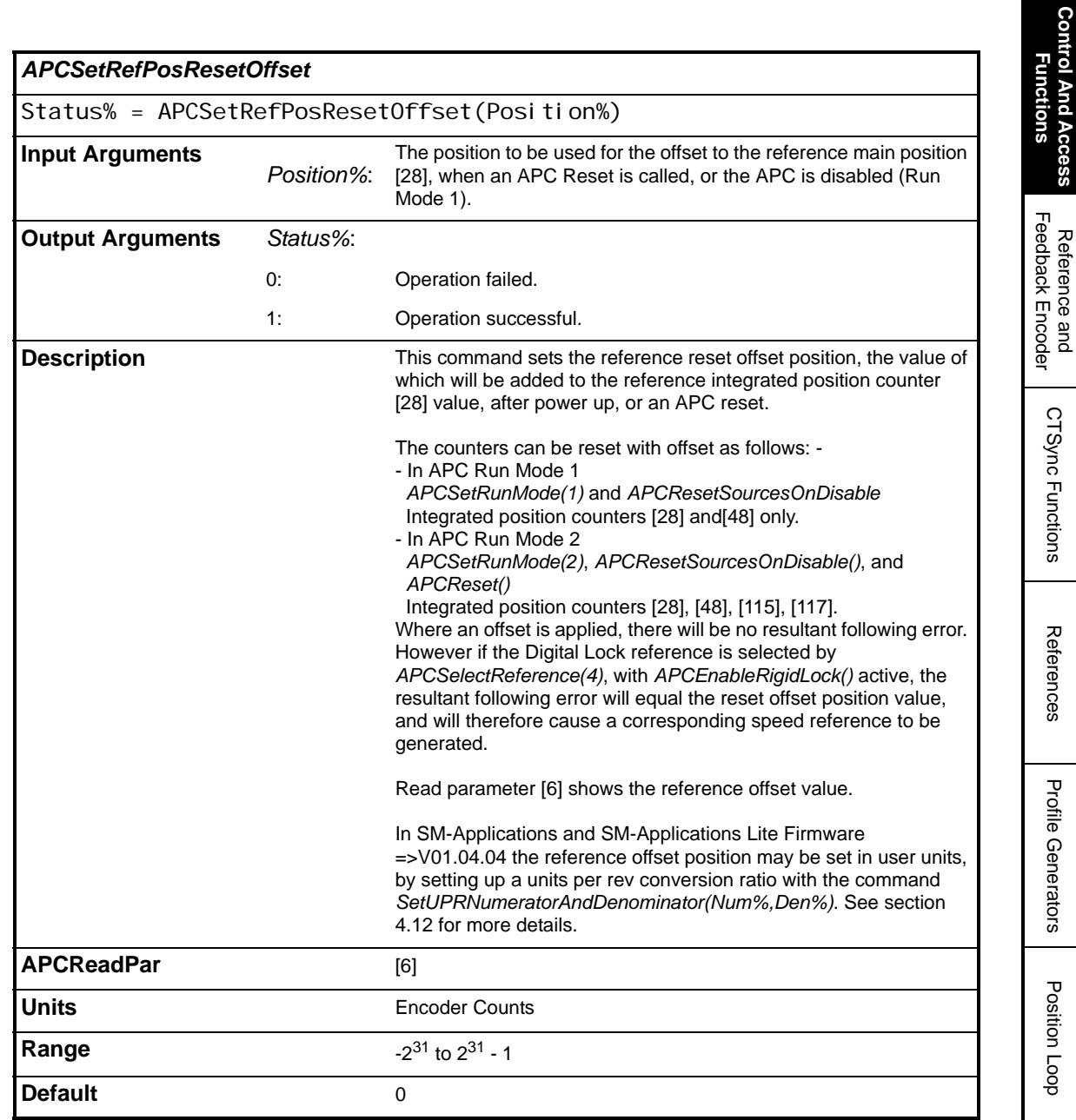

Position Loop Position Loop Embedded APC Converter User Defined Unit Converter Word Manipulation Function Blocks

**Control And Access** 

Reference and

CTSync Functions

References

Profile Generators Profile Generators

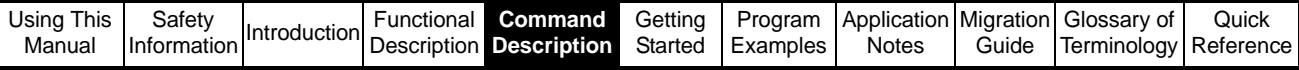

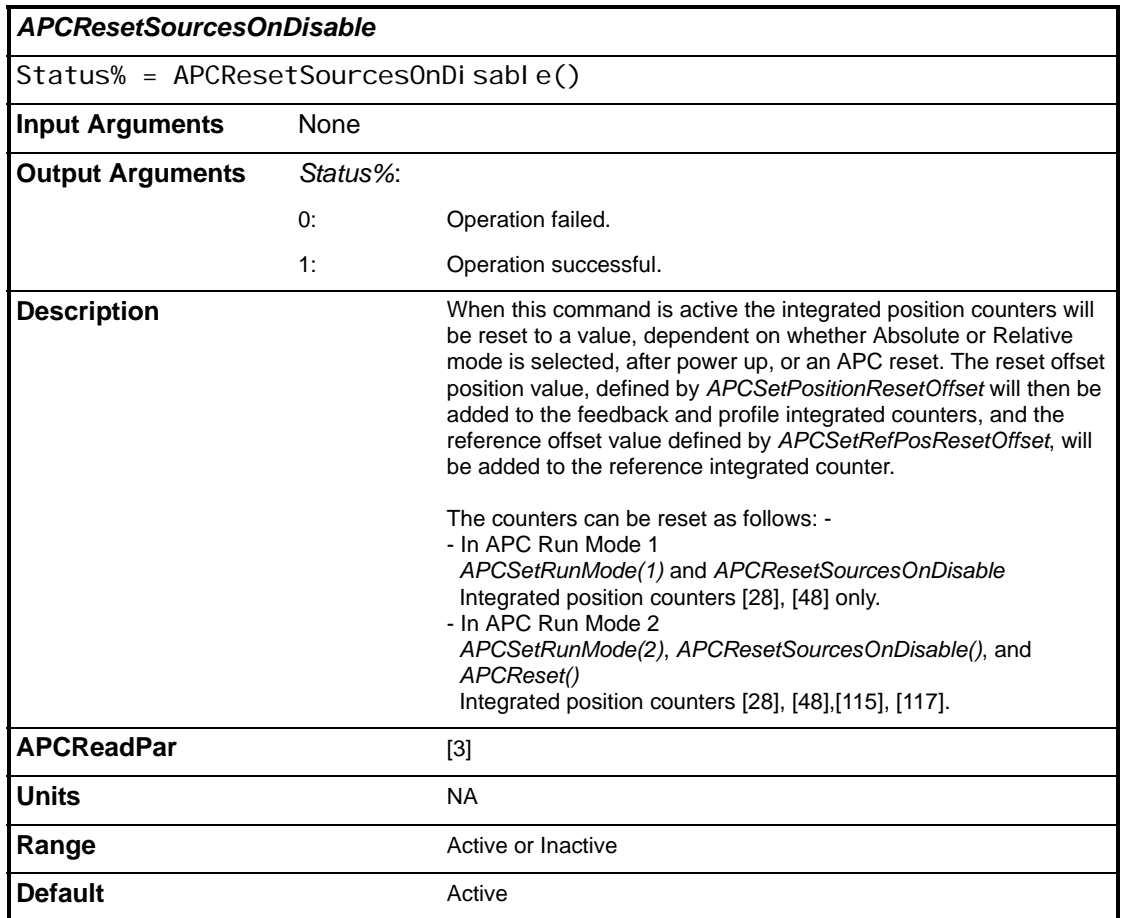

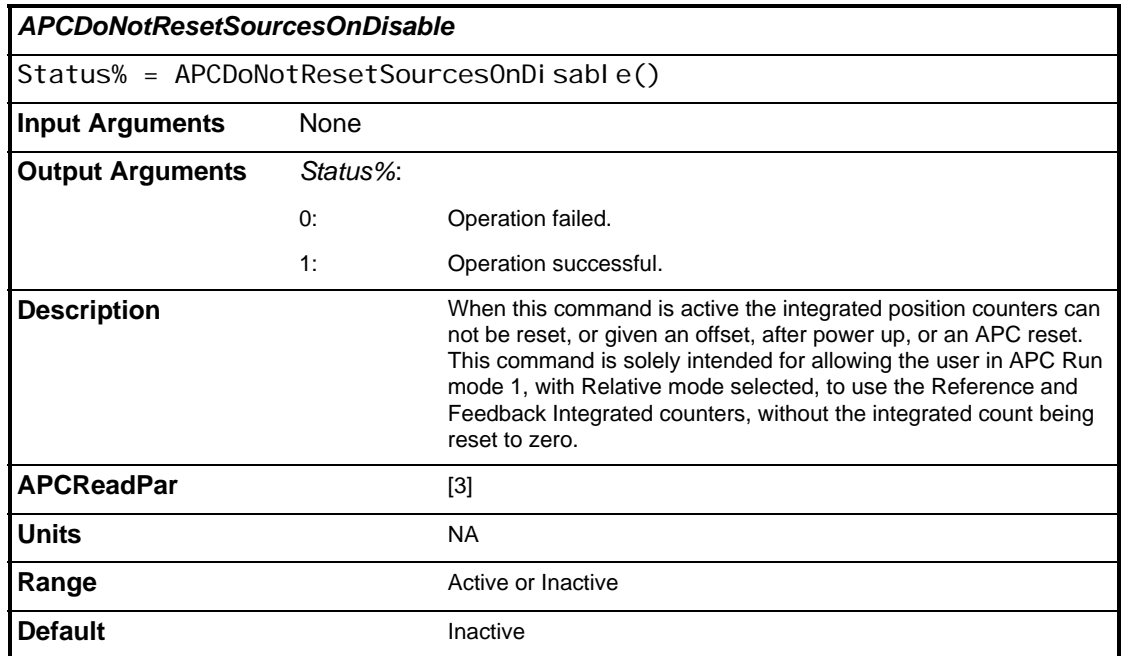

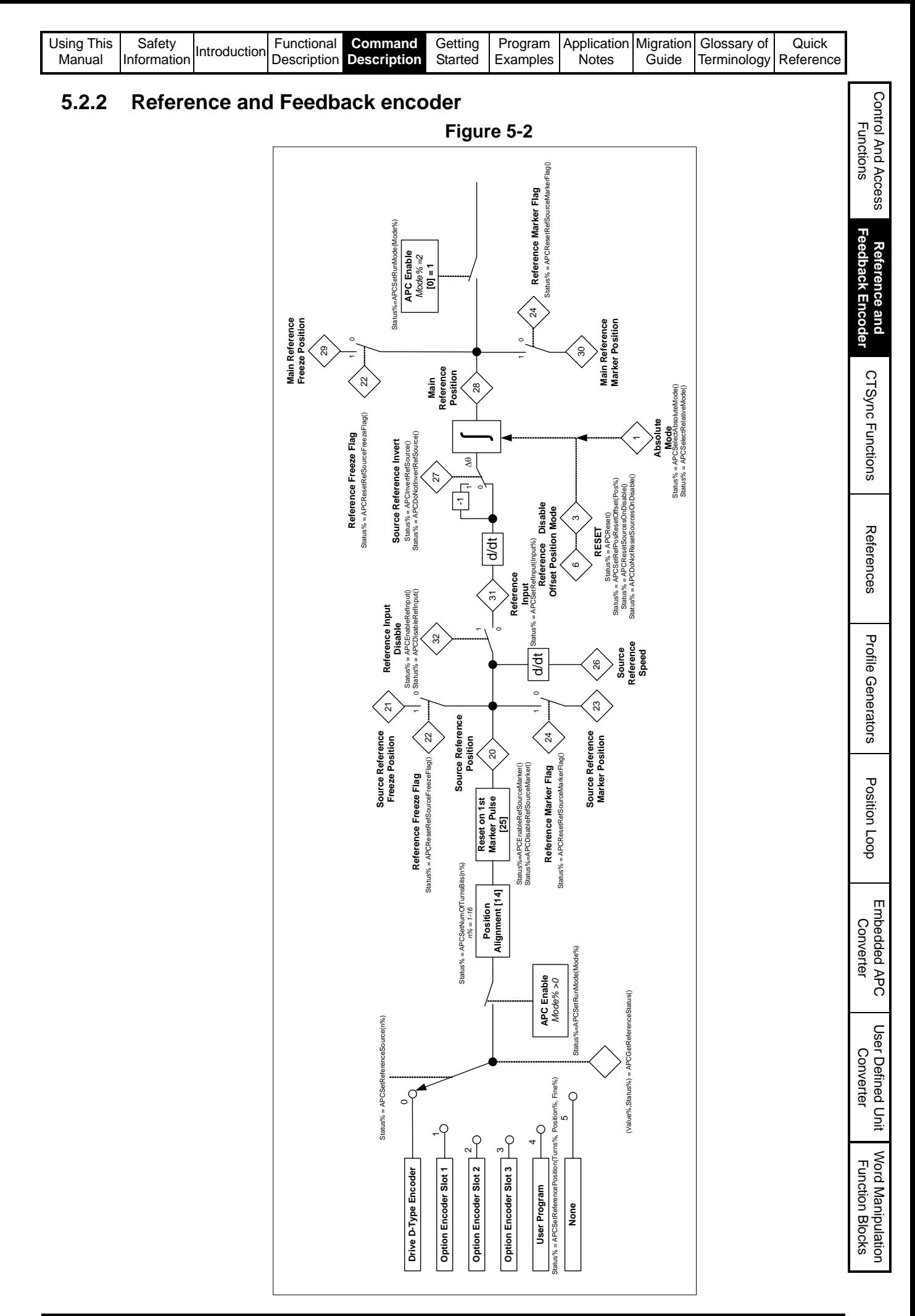

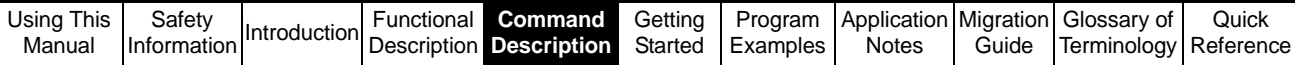

**Figure 5-3** 

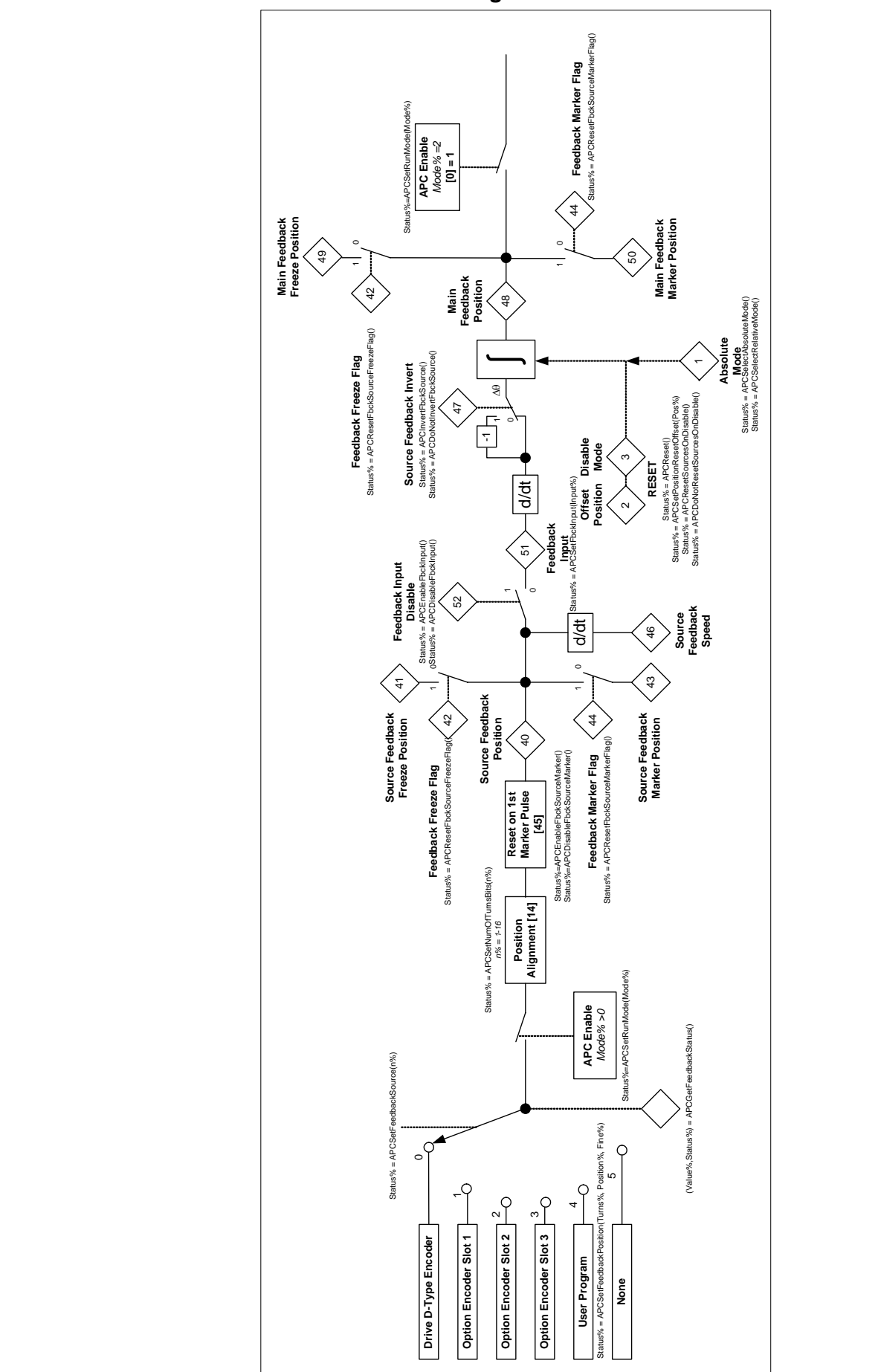

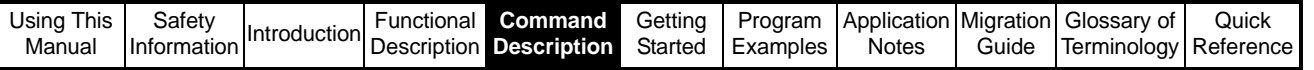

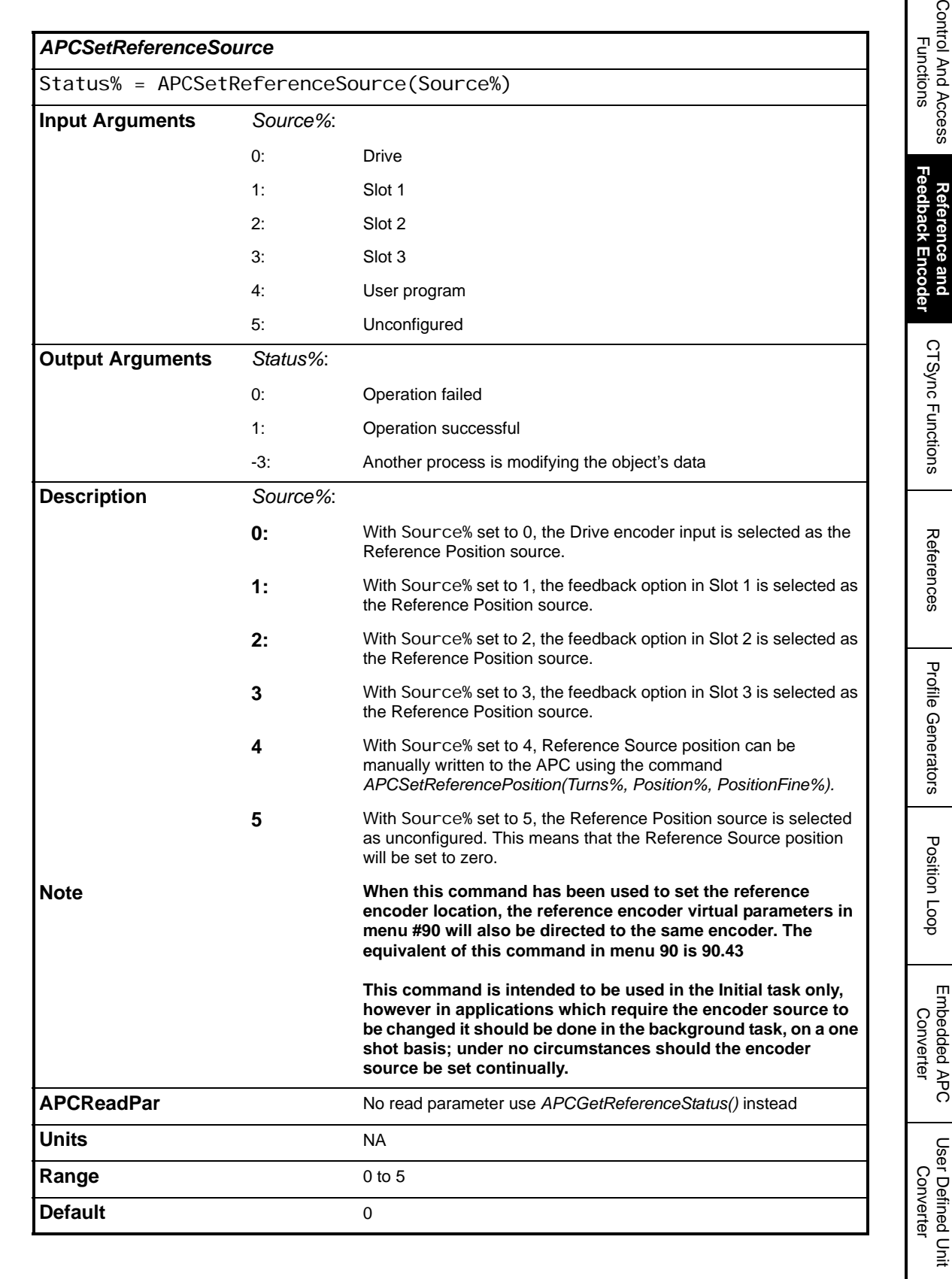

Word Manipulation Function Blocks

Г

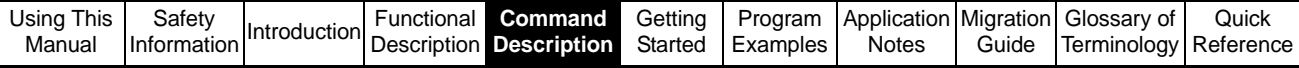

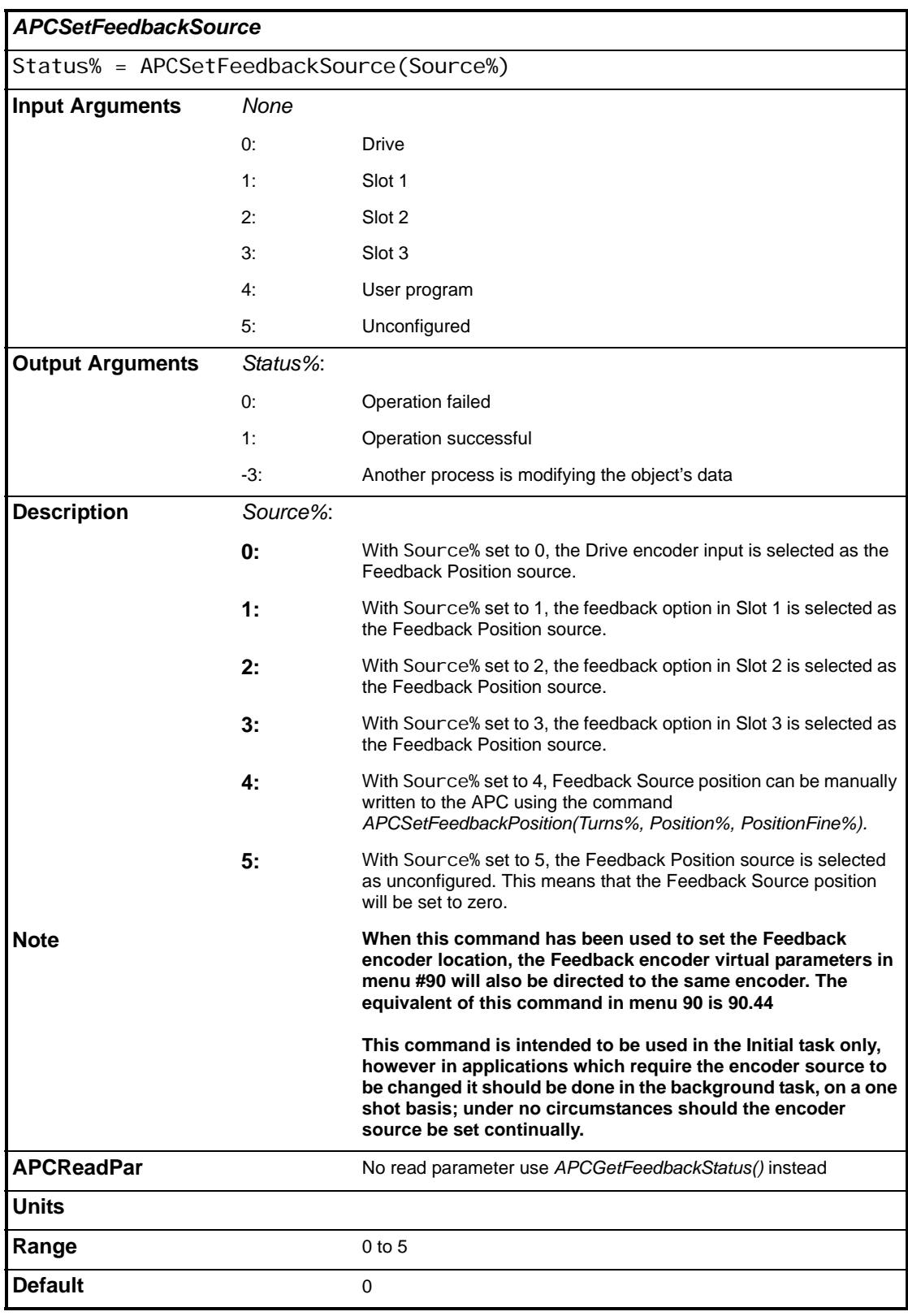

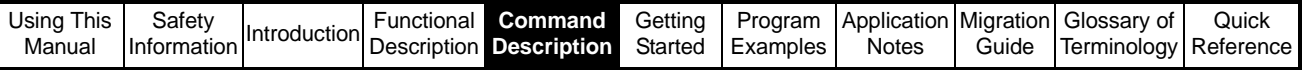

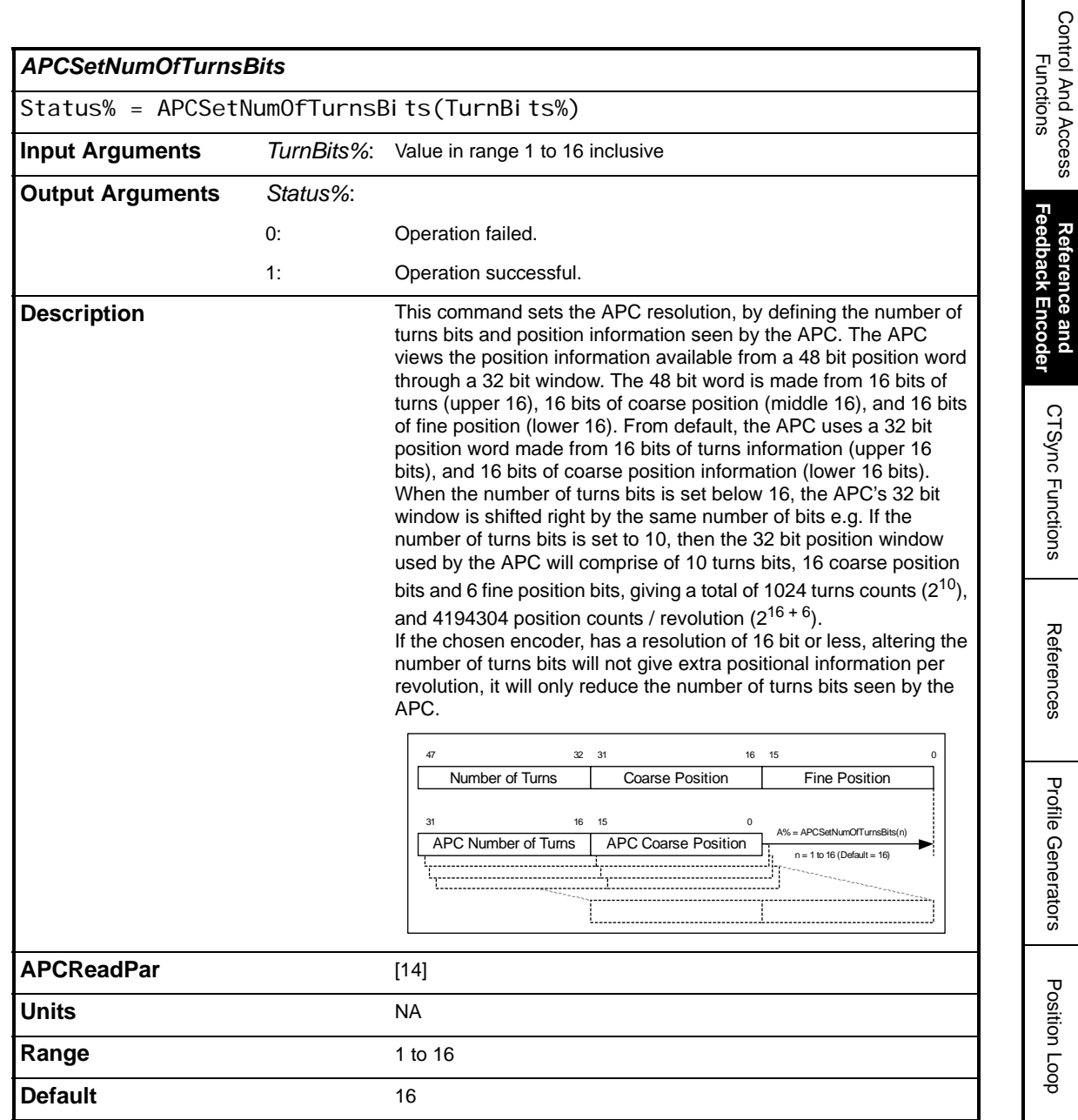

Position Loop Position Loop Embedded APC Converter User Defined Unit Converter Word Manipulation Function Blocks

Control And Access

**Reference and** 

CTSync Functions

CTSync Functions

References References

Profile Generators Profile Generators

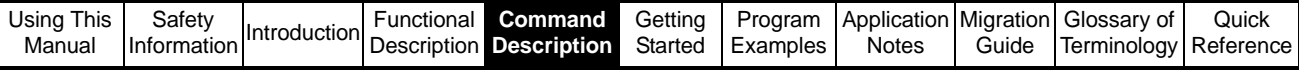

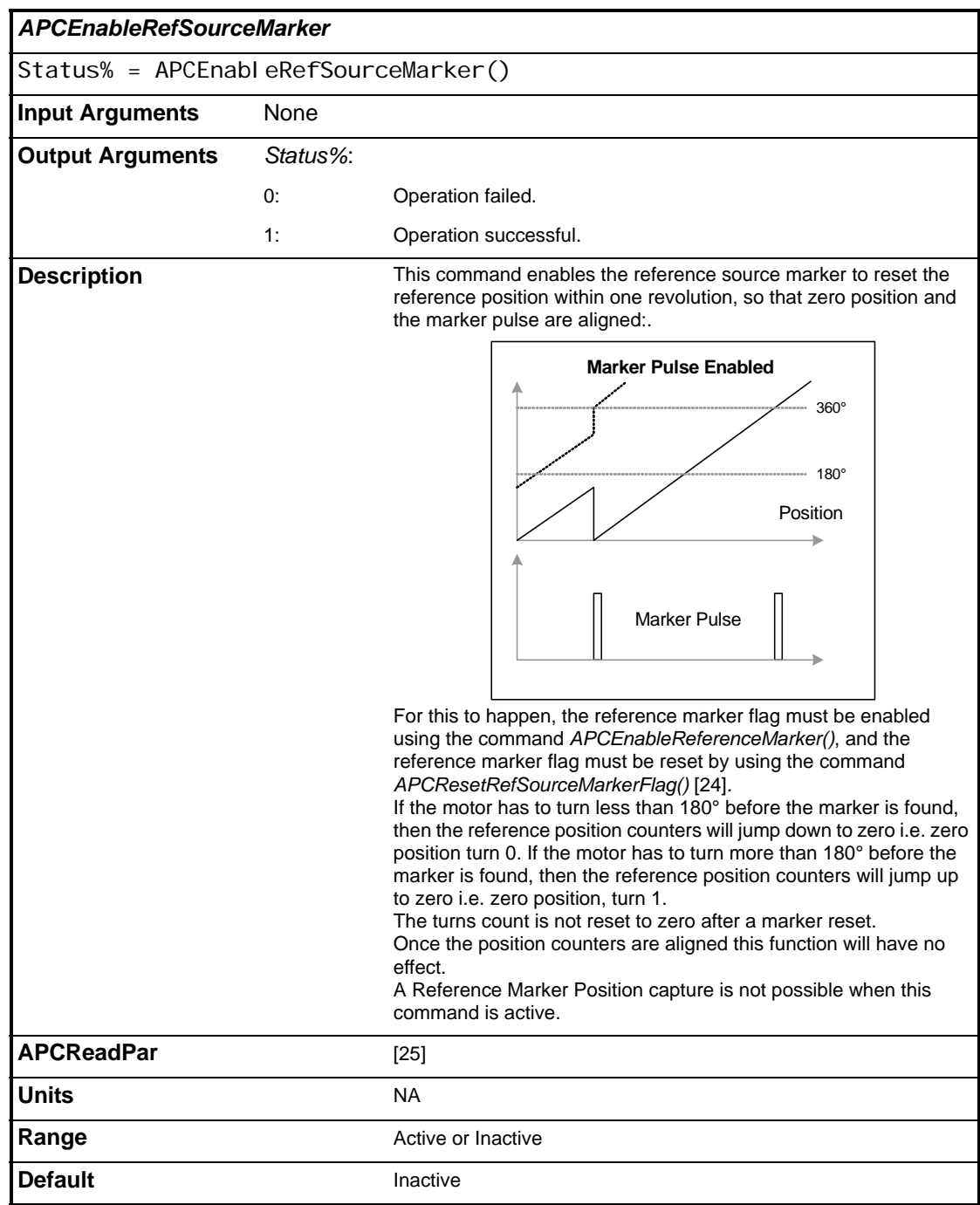

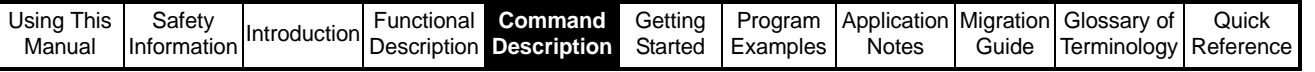

l

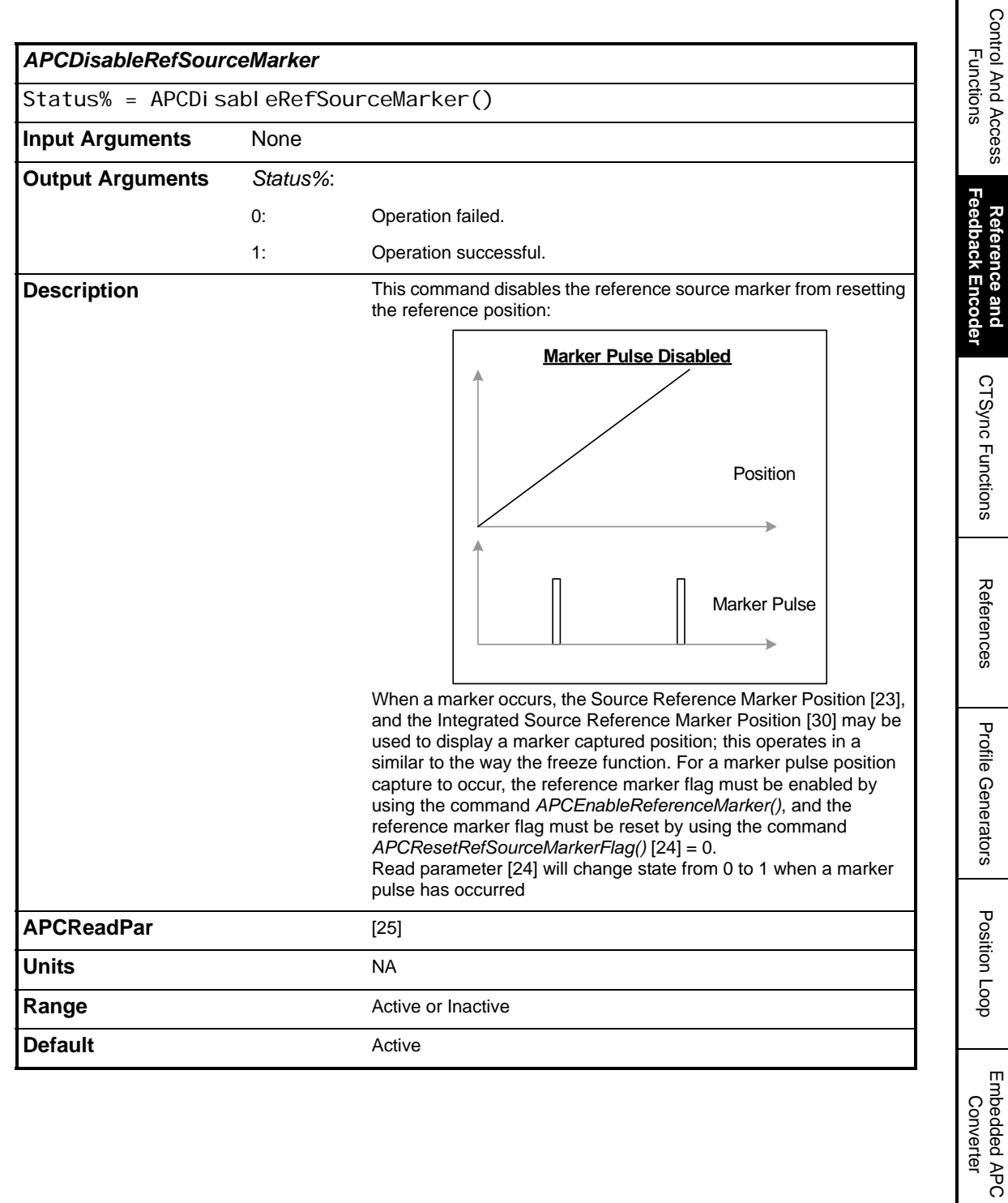

User Defined Unit Converter

Word Manipulation Function Blocks

Control And Access

Г

**Reference and** 

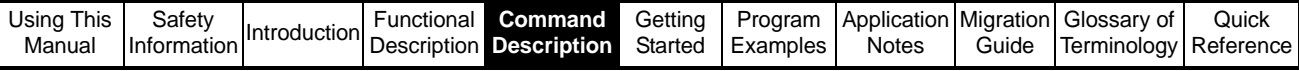

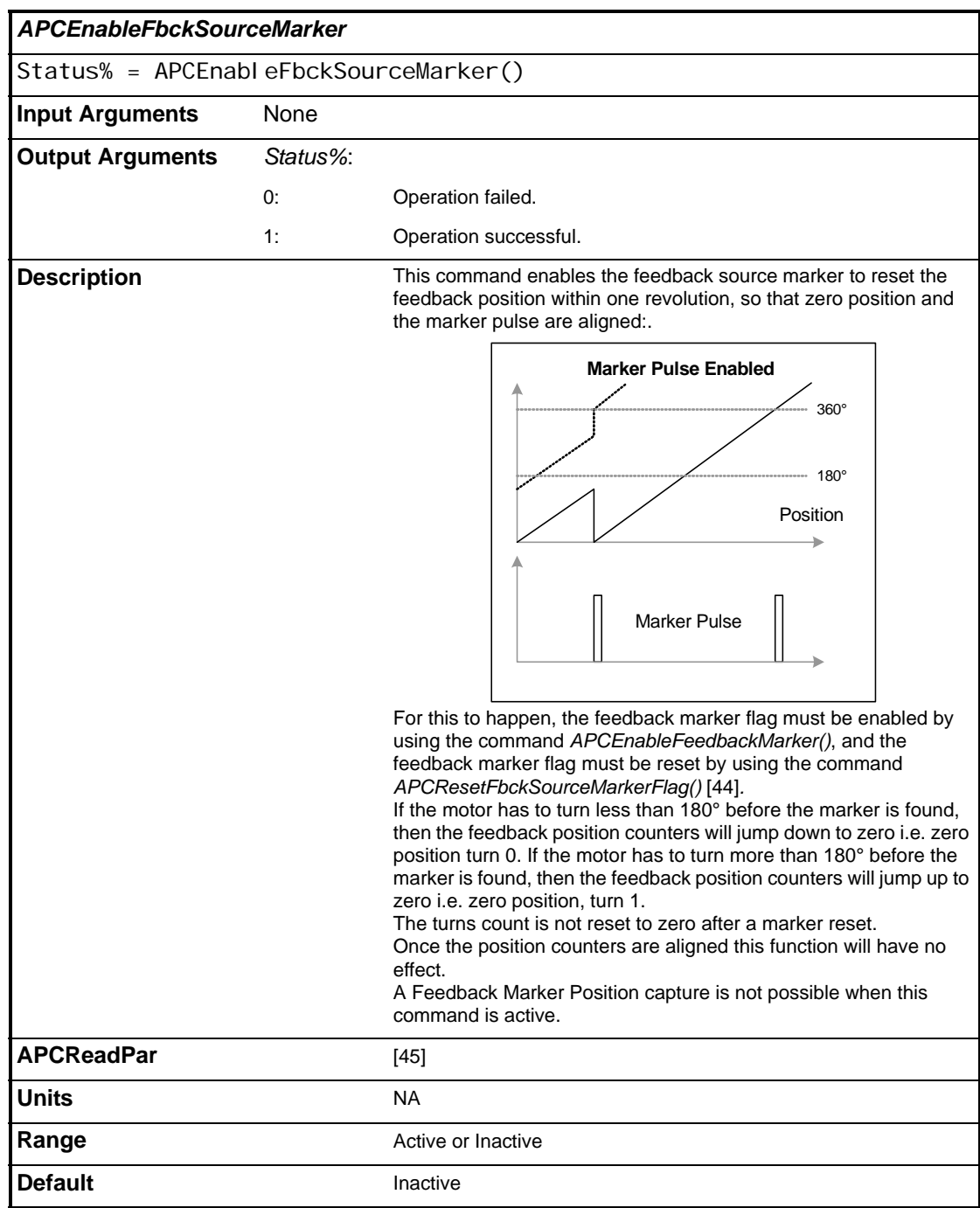

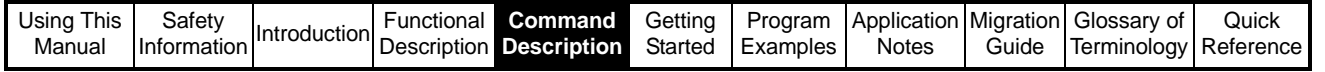

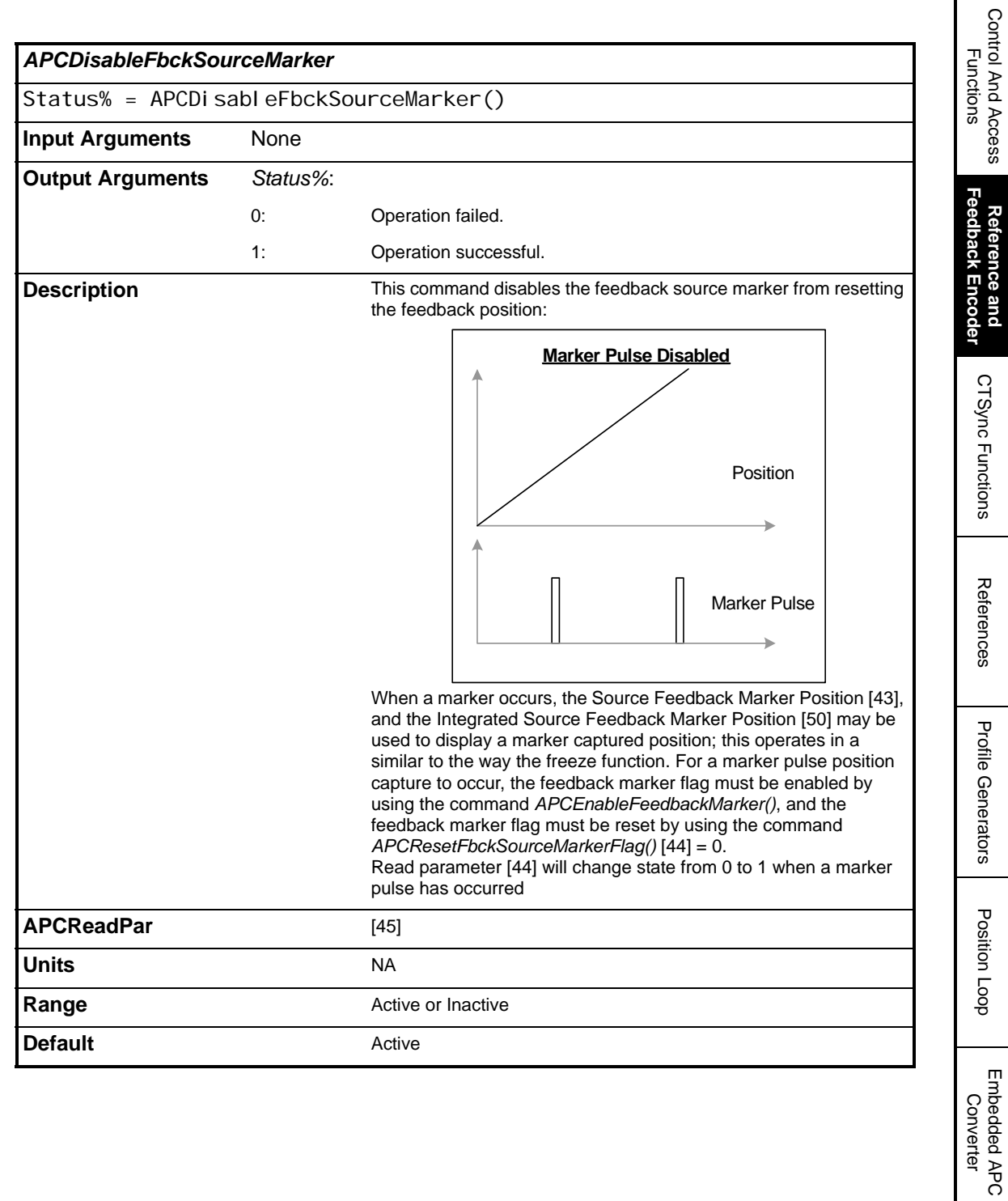

User Defined Unit Converter

Word Manipulation Function Blocks

Control And Access

 $\mathbf I$ 

**Reference and** 

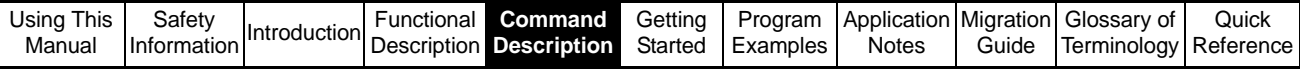

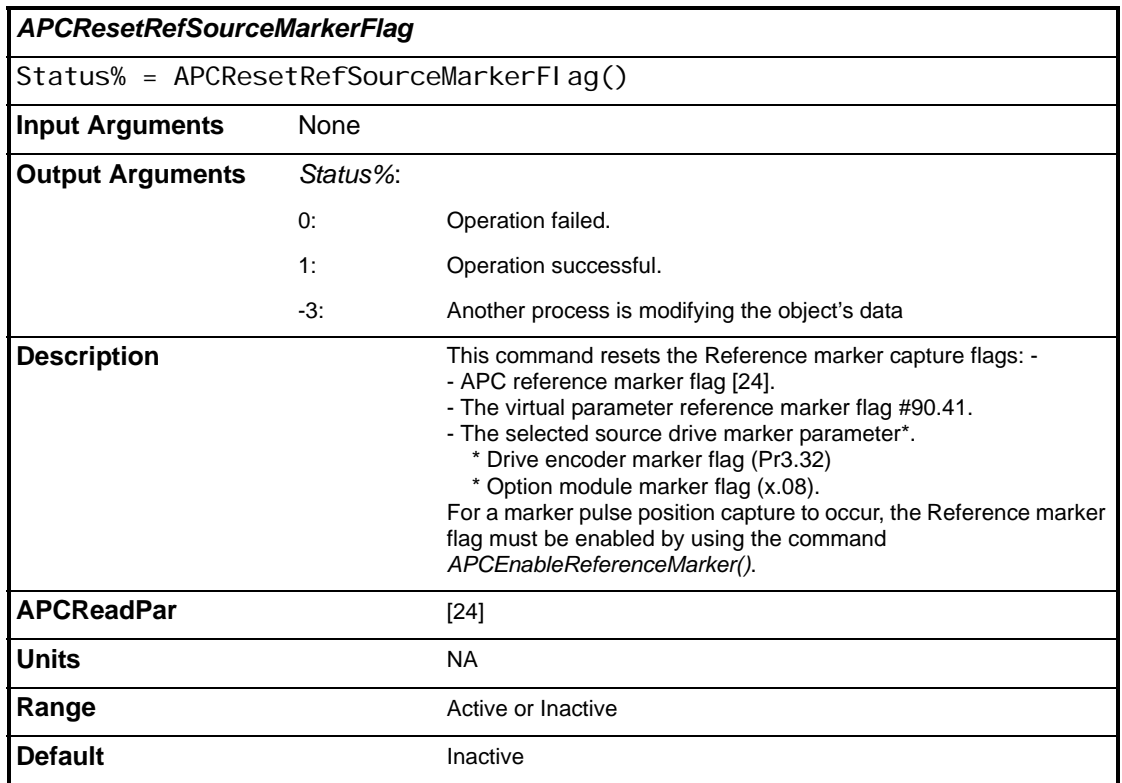

<span id="page-101-0"></span>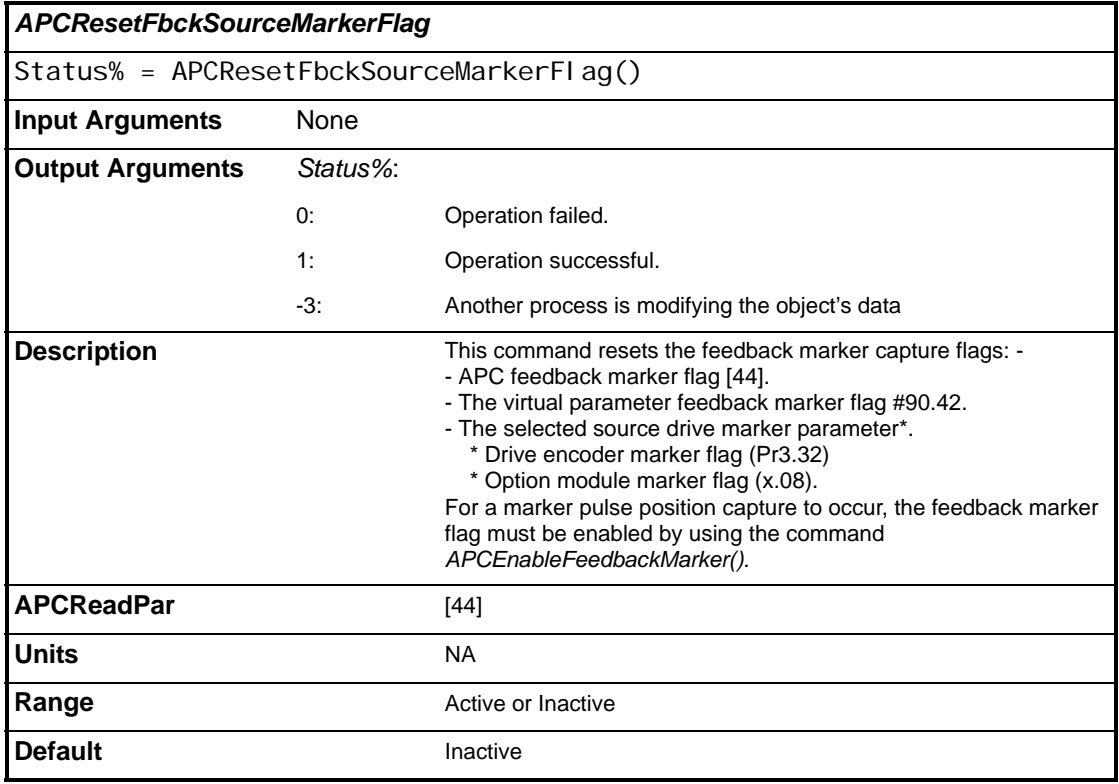

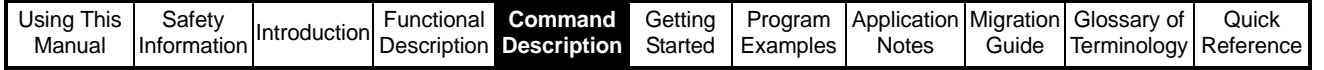

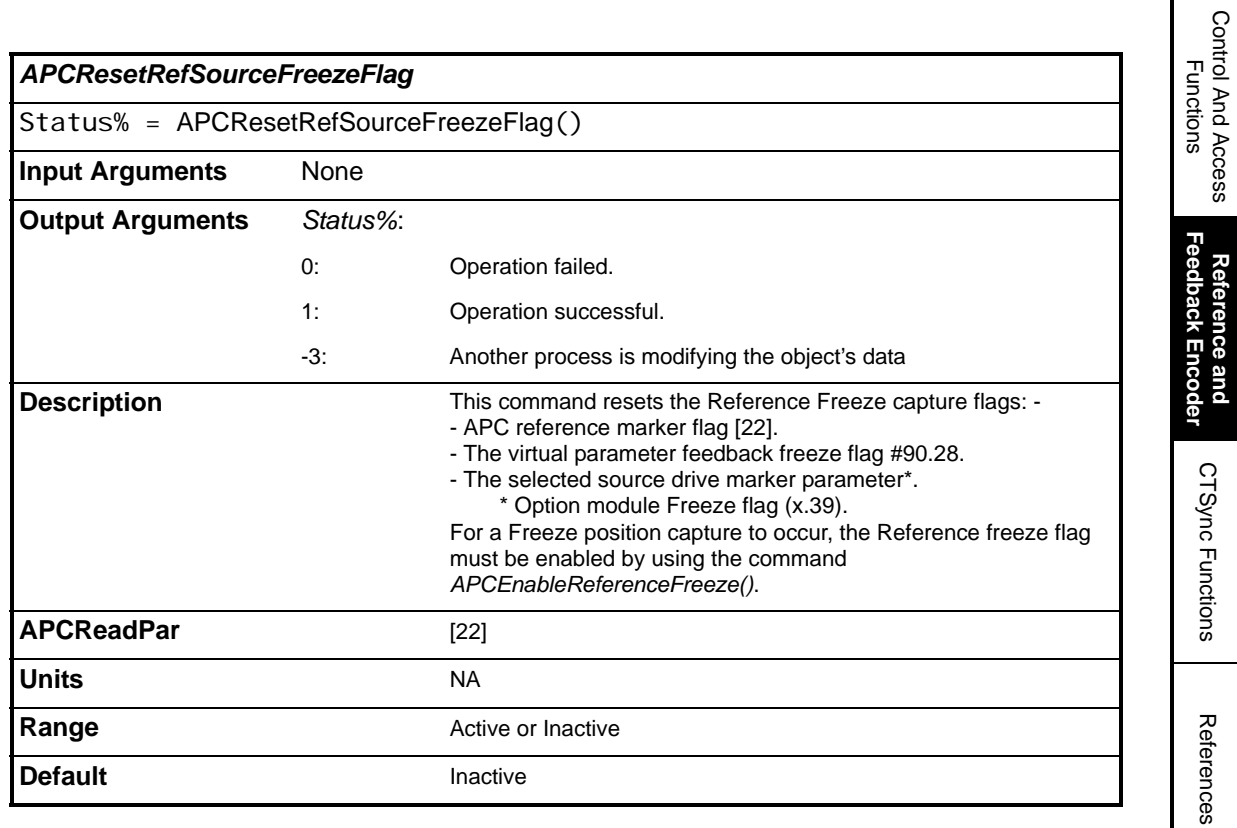

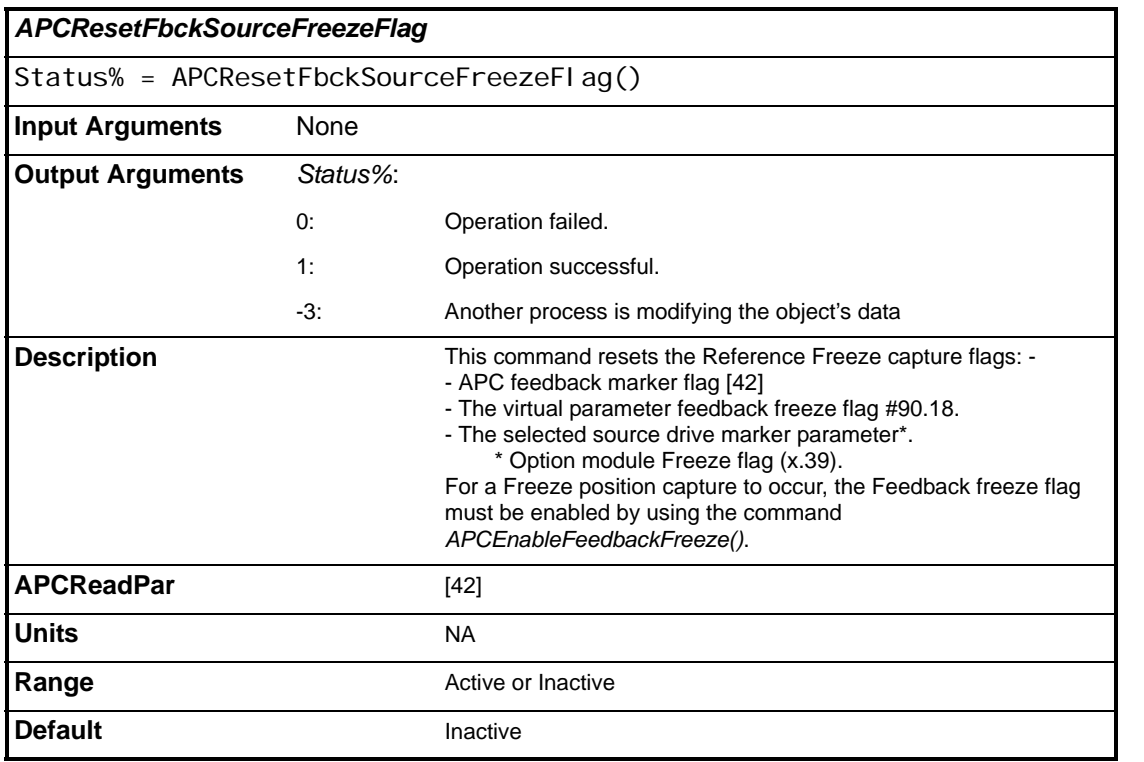

Control And Access

**Reference and** 

CTSync Functions

References

Profile Generators Profile Generators

Position Loop Position Loop

Embedded APC Converter

User Defined Unit Converter

Word Manipulation Function Blocks

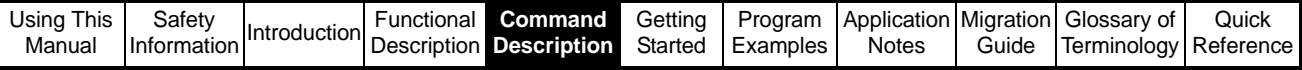

<span id="page-103-0"></span>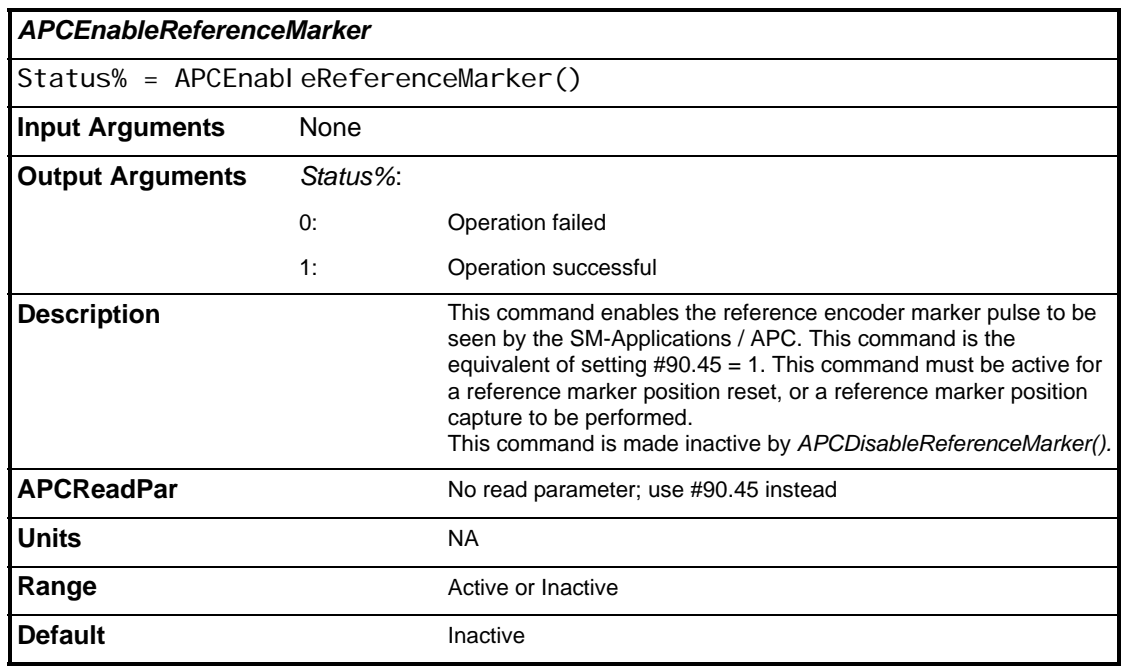

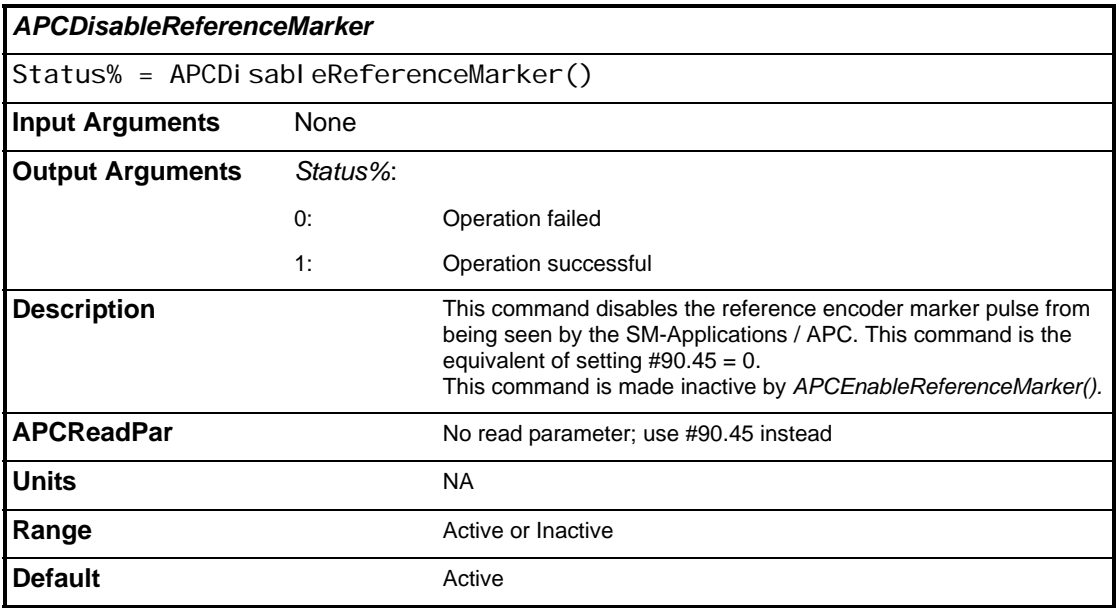

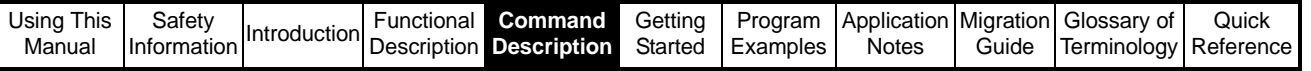

l

<span id="page-104-0"></span>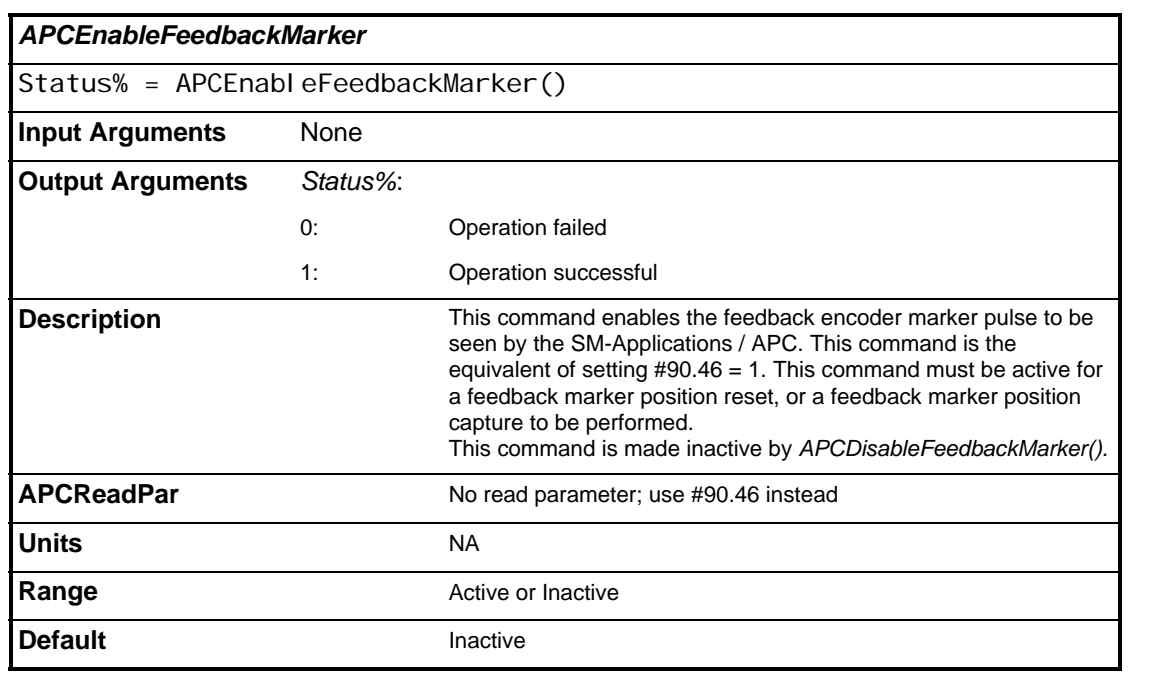

<span id="page-104-1"></span>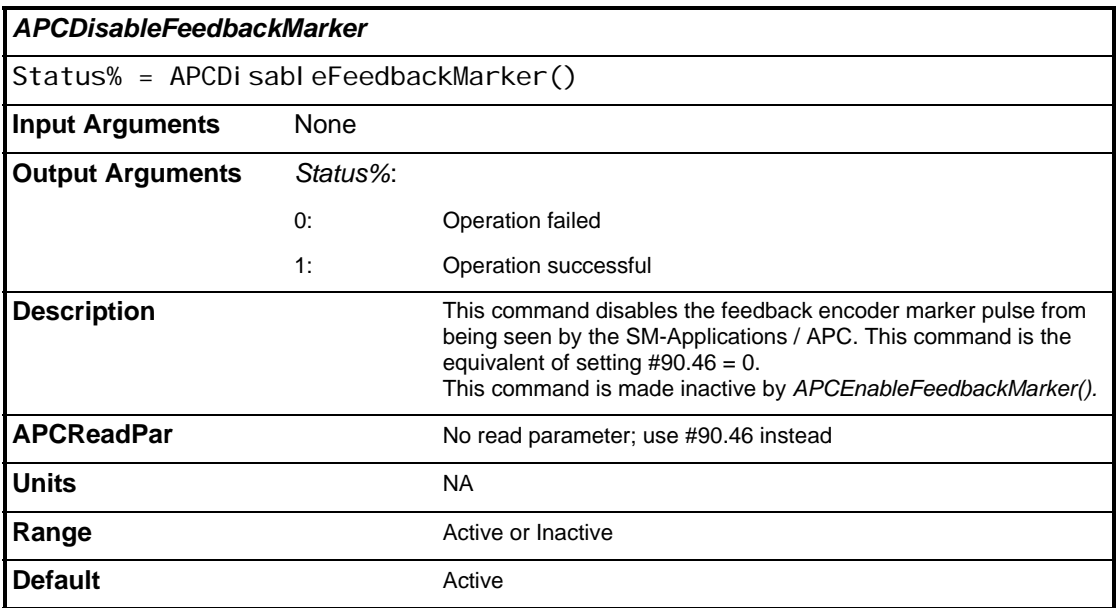

Control And Access Functions

Control And Access<br>Functions

**Reference and Feedback Encoder**

Reference and<br>Feedback Encoder

CTSync Functions

CTSync Functions

References References

Profile Generators Profile Generators

Position Loop Position Loop

Embedded APC Converter

User Defined Unit Converter

Word Manipulation Function Blocks

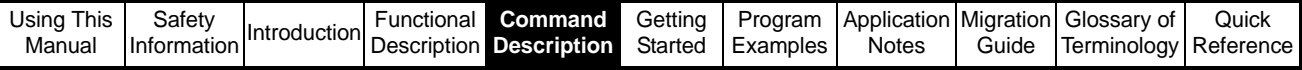

<span id="page-105-0"></span>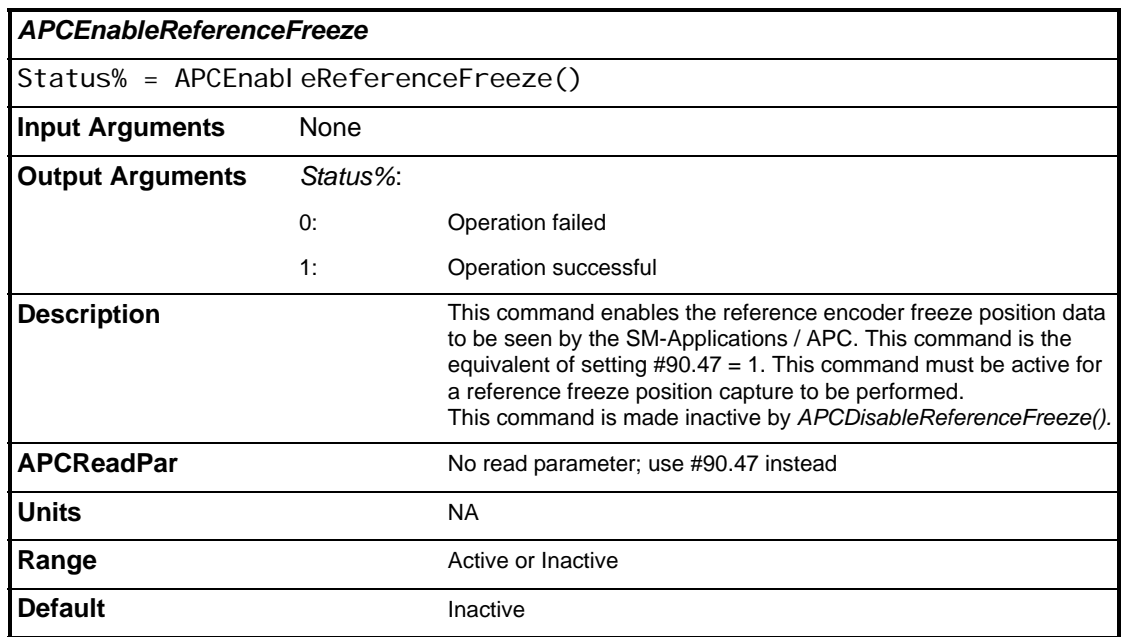

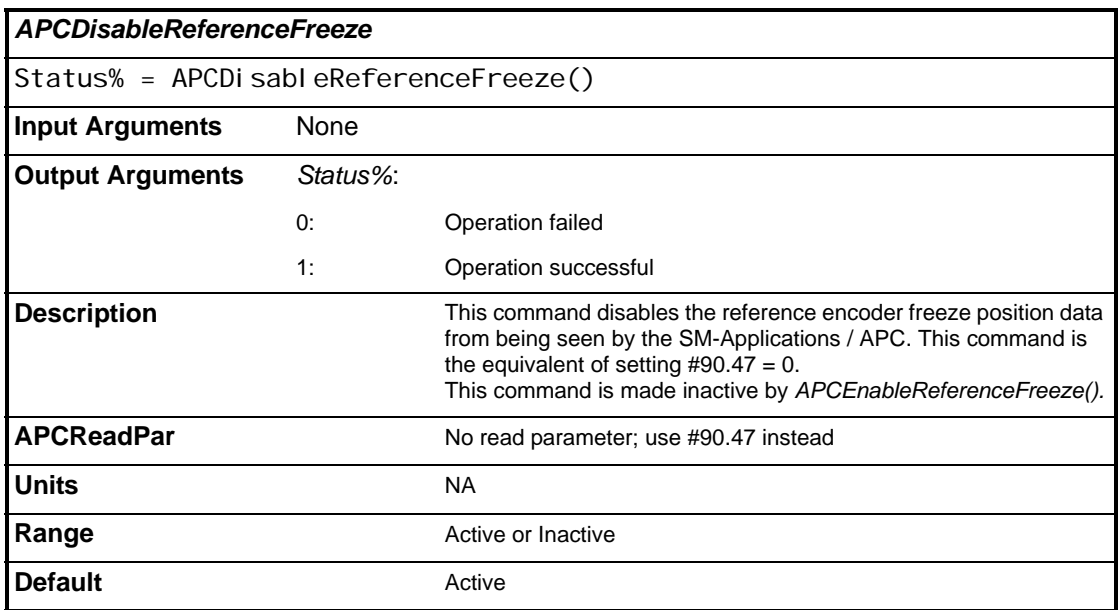

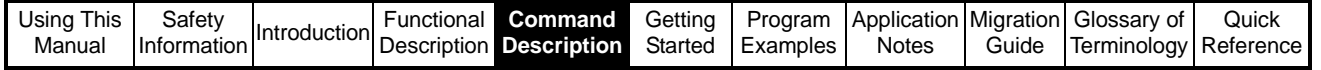

<span id="page-106-0"></span>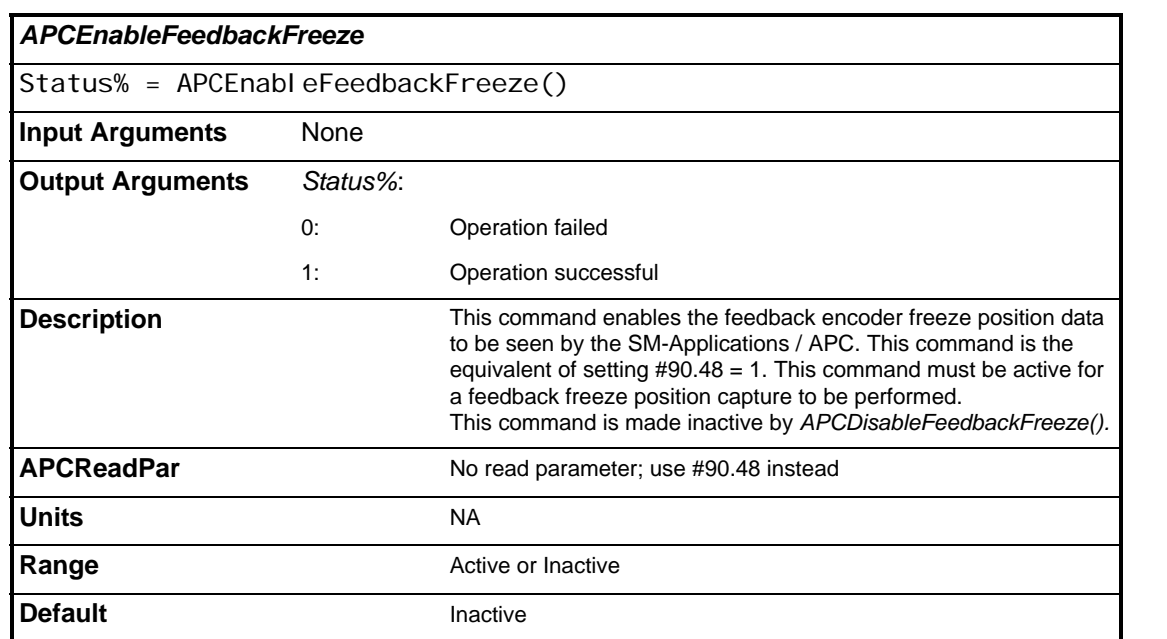

<span id="page-106-1"></span>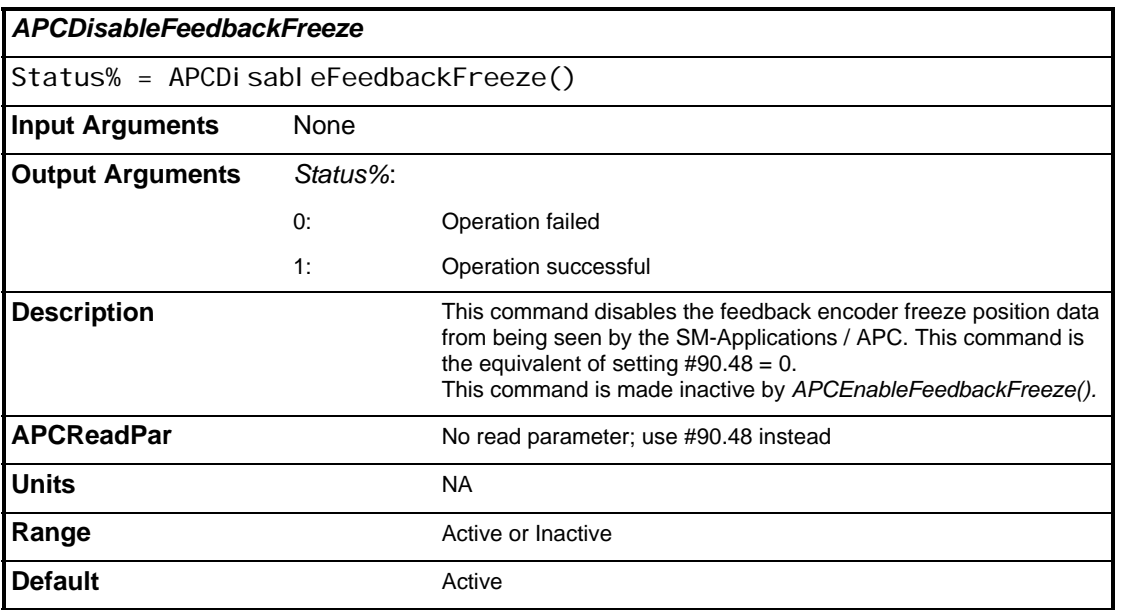

Control And Access Functions

Control And Access<br>Functions

**Reference and Feedback Encoder**

Reference and<br>Feedback Encoder

CTSync Functions

CTSync Functions

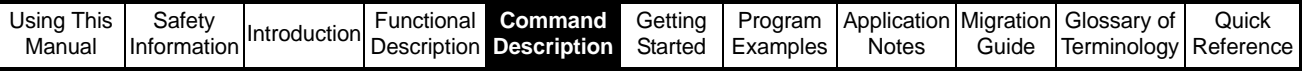

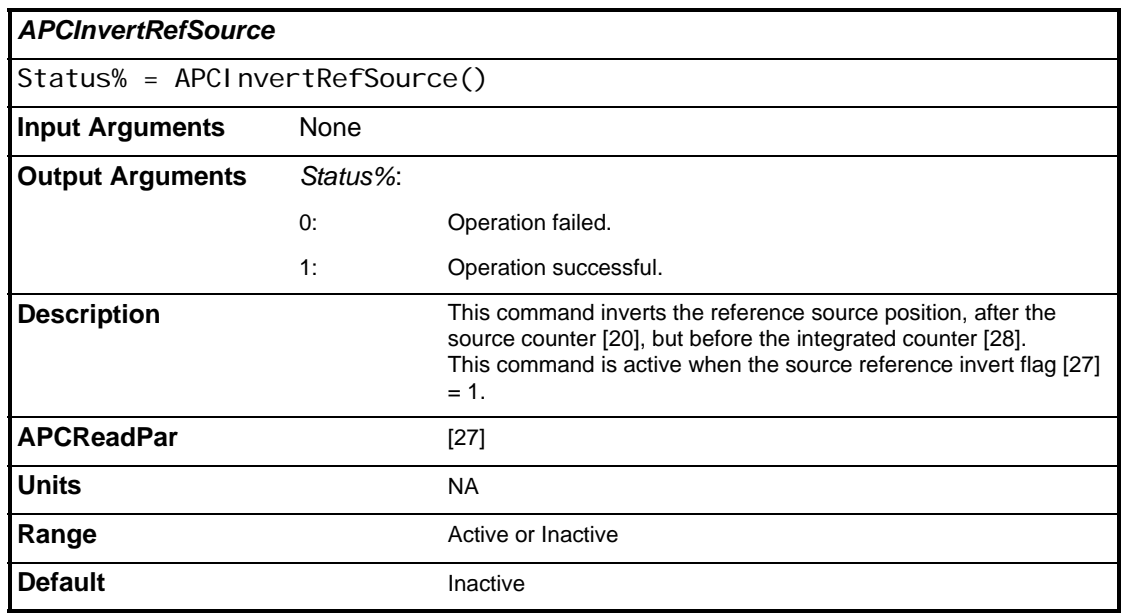

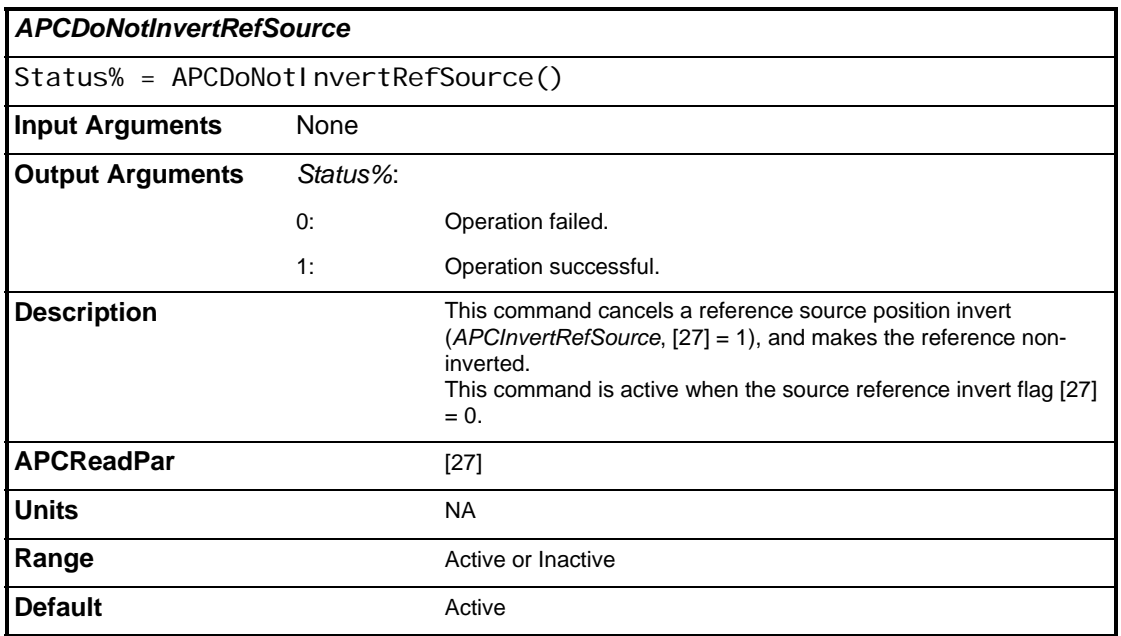
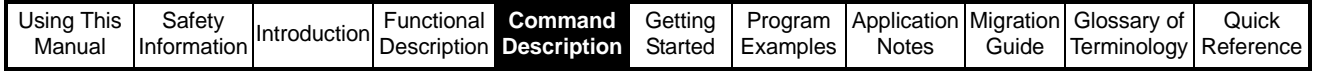

<span id="page-108-0"></span>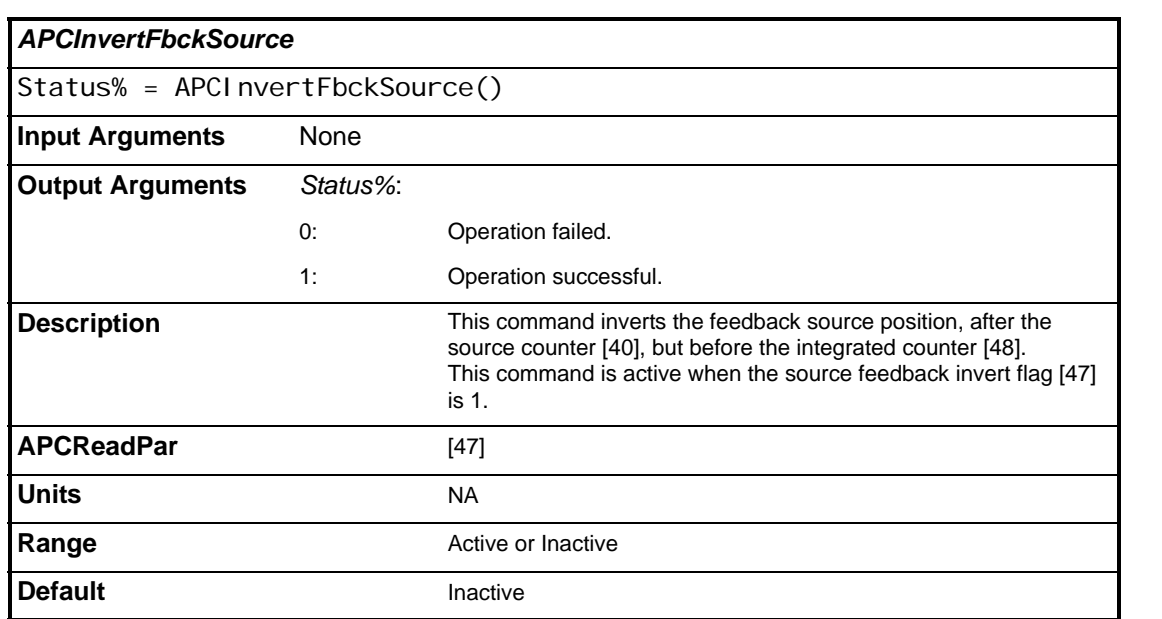

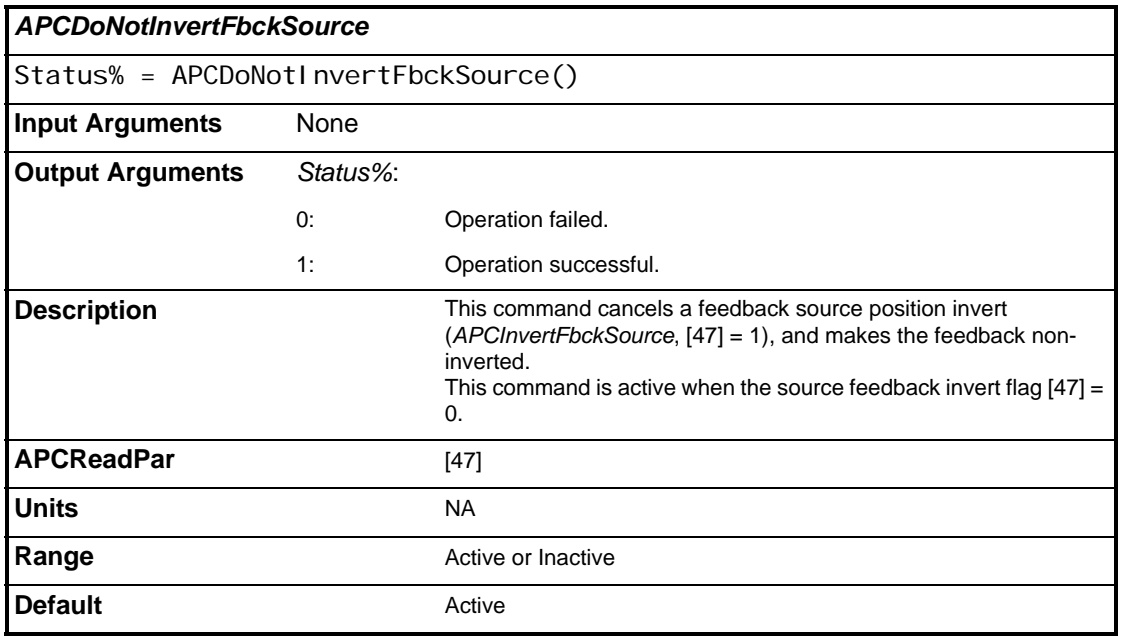

Control And Access Functions

Control And Access<br>Functions

**Reference and Feedback Encoder**

**Reference and<br>Feedback Encoder** 

CTSync Functions

CTSync Functions

References References

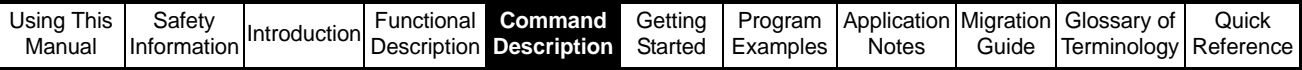

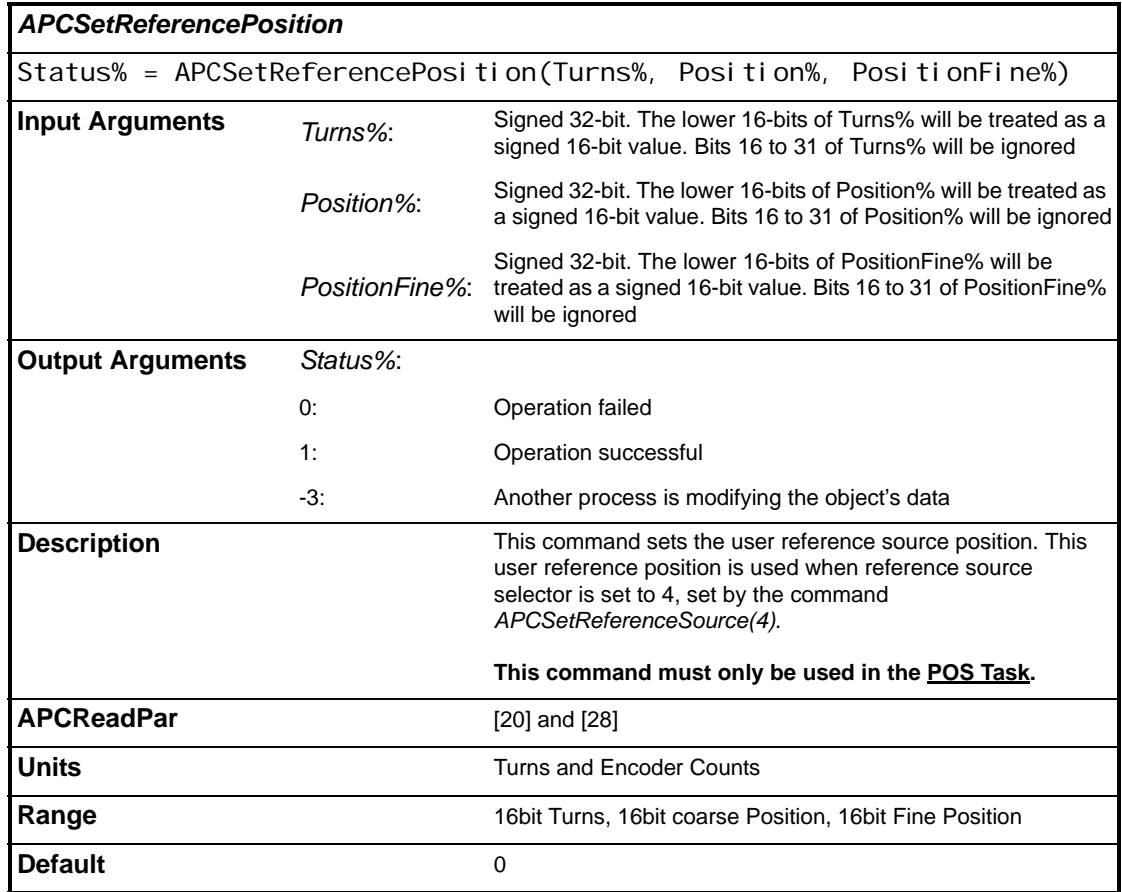

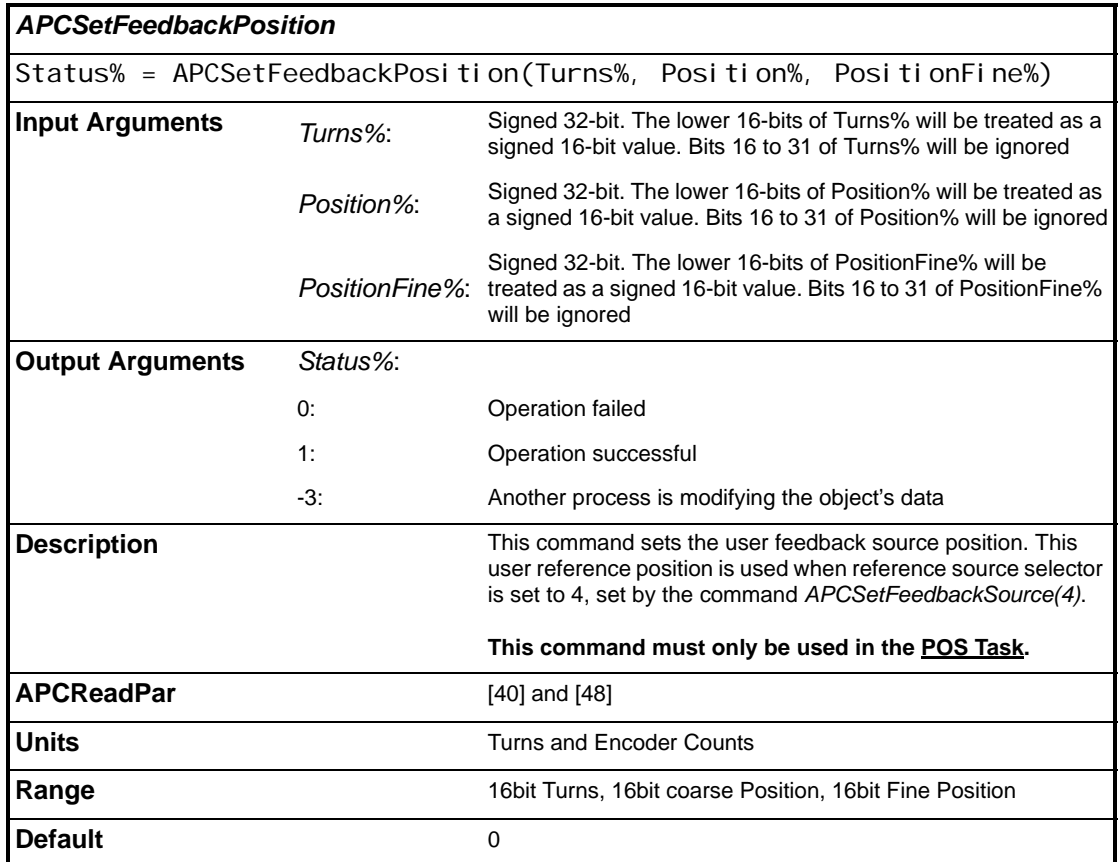

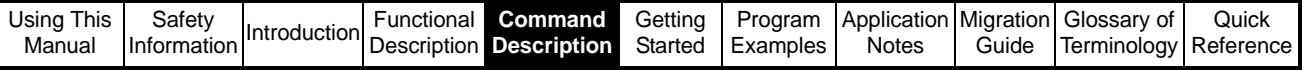

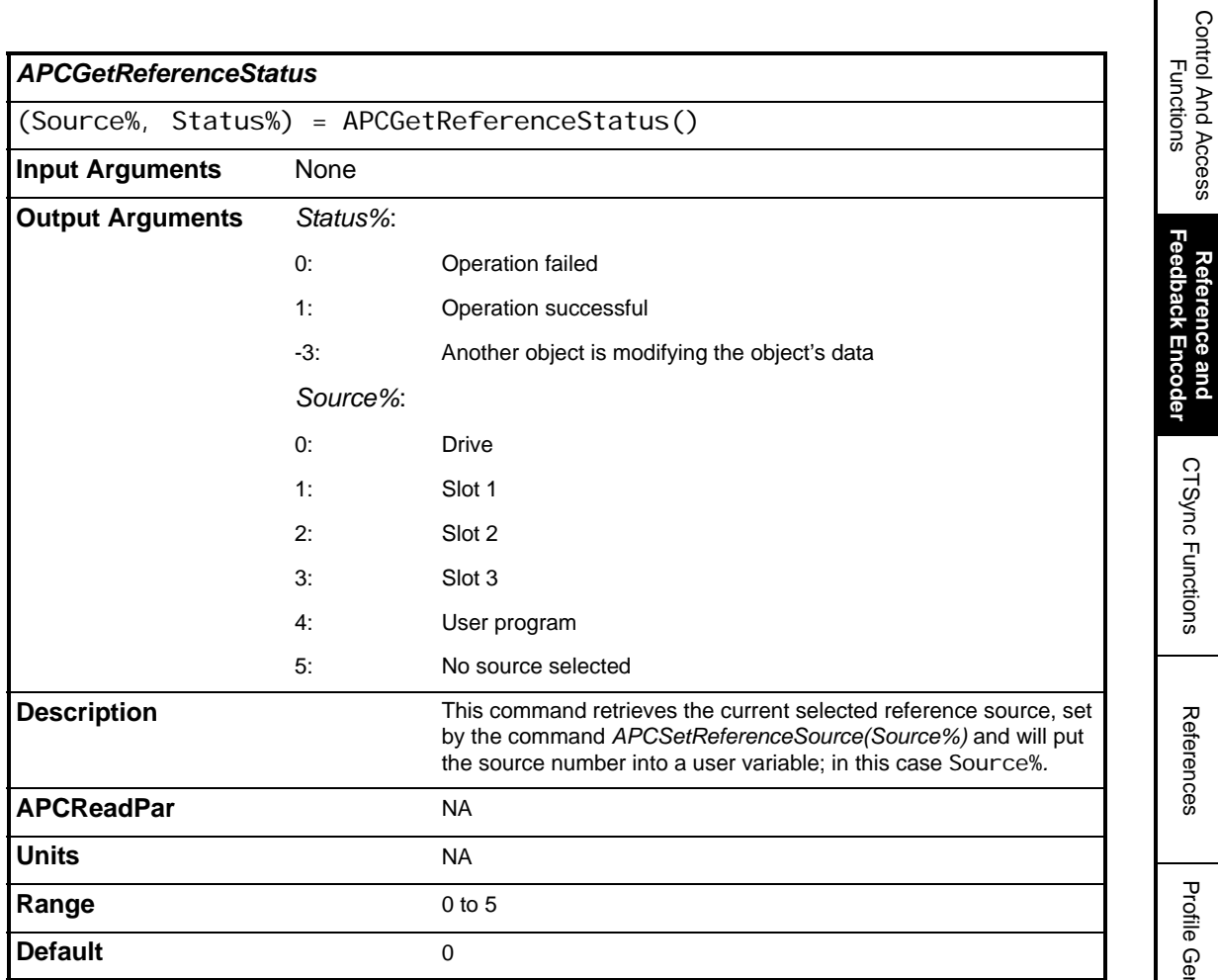

**Reference and** 

CTSync Functions

References

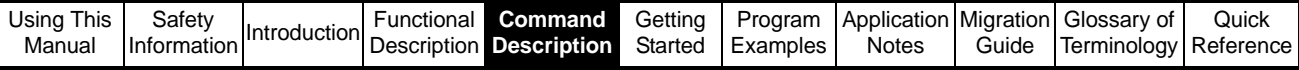

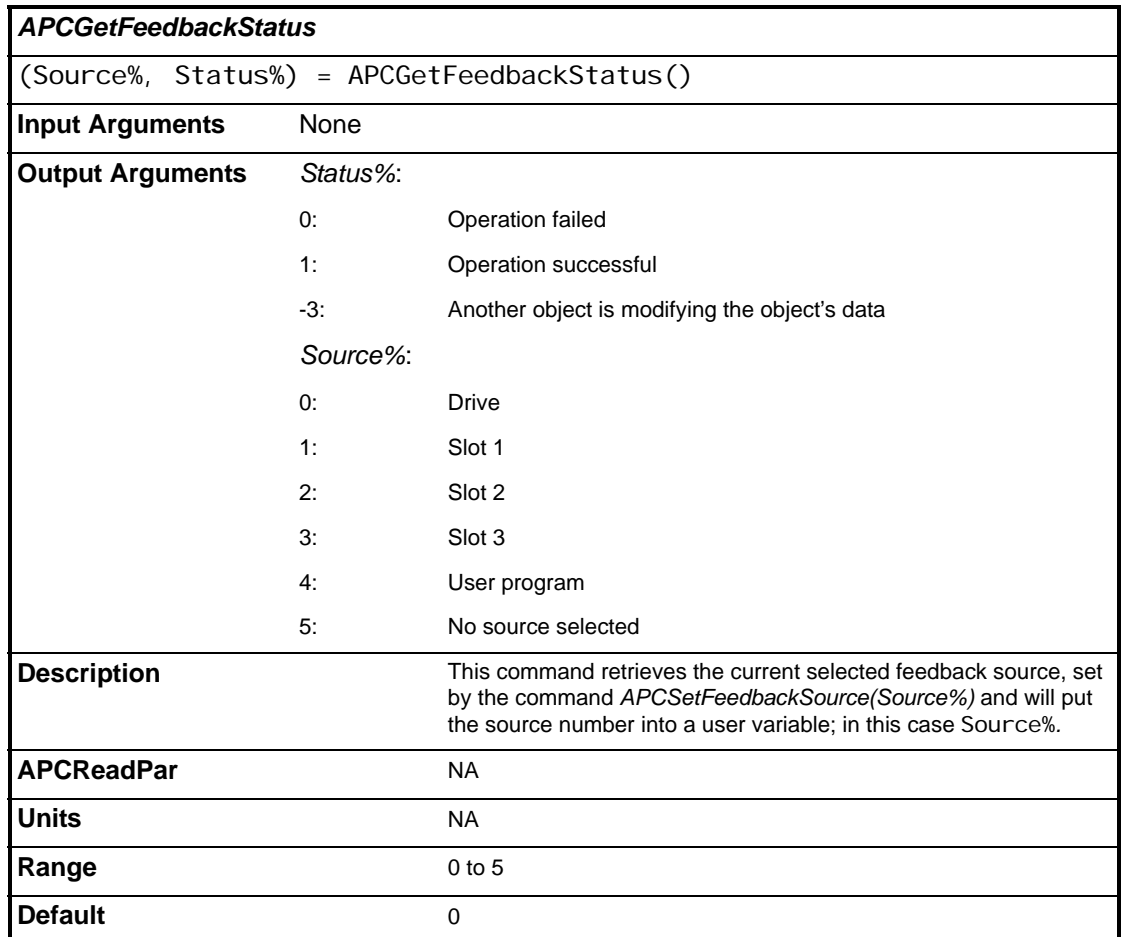

<span id="page-111-0"></span>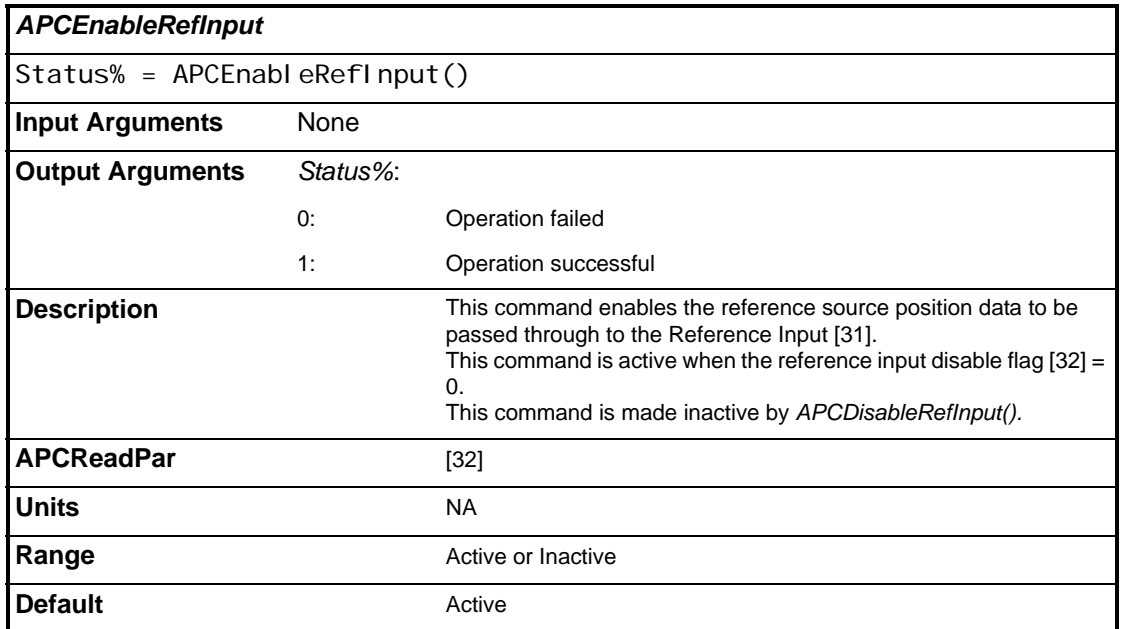

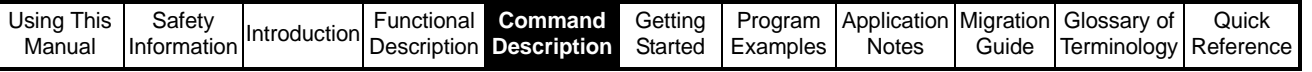

l

<span id="page-112-0"></span>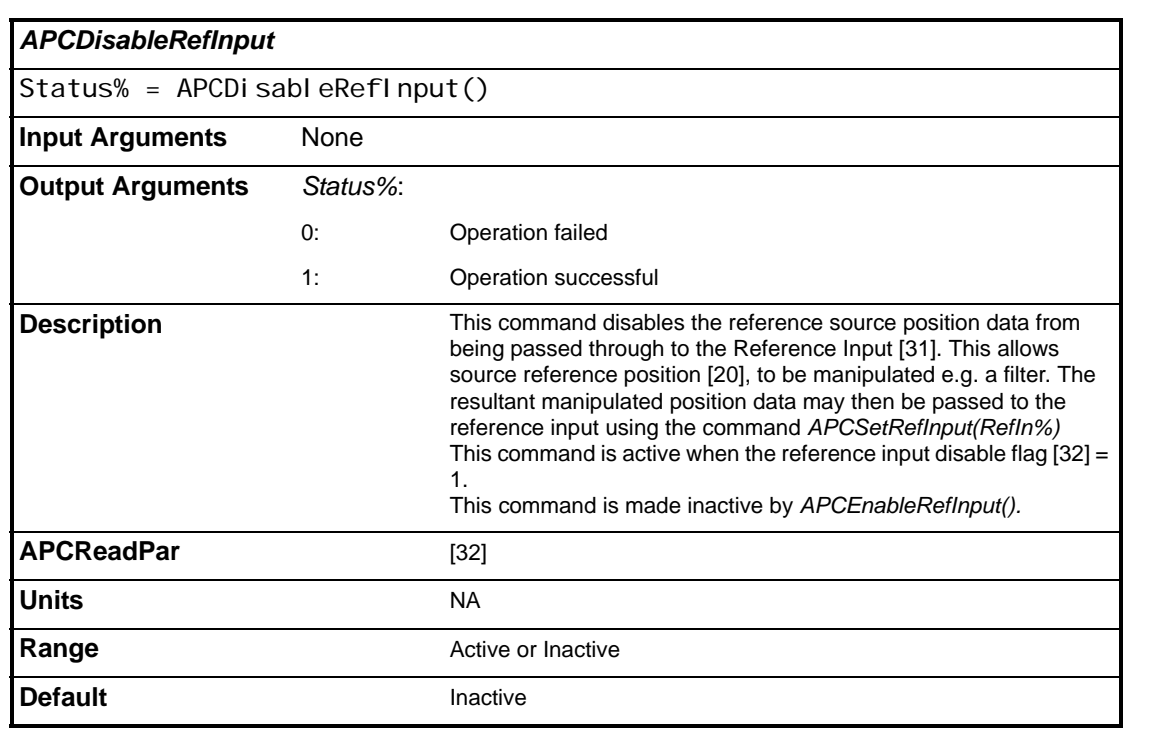

<span id="page-112-1"></span>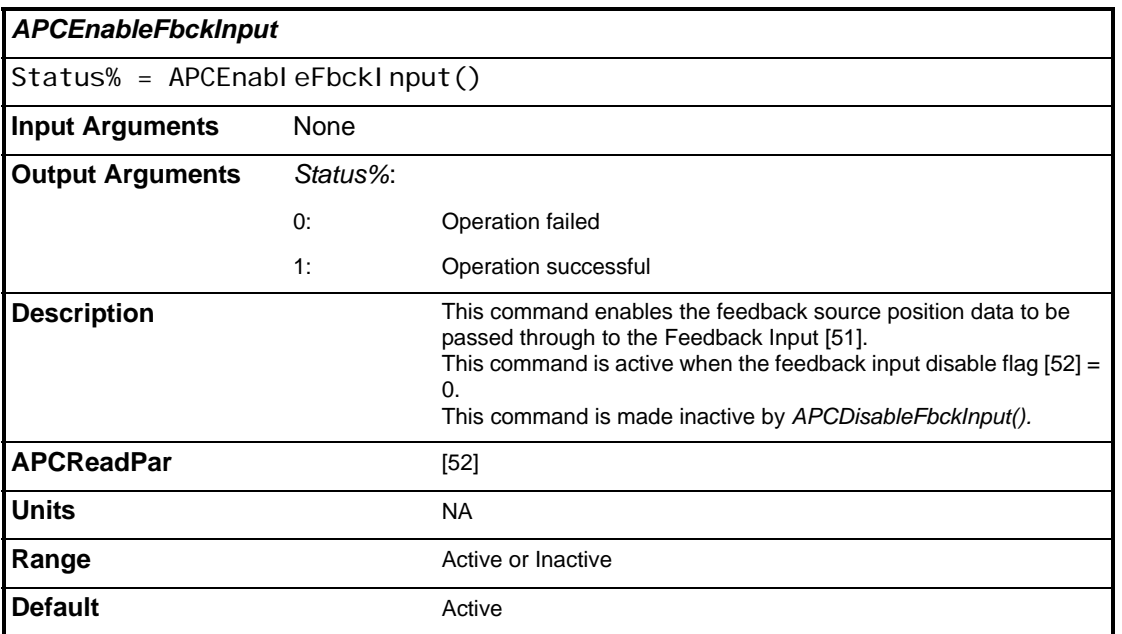

Control And Access Functions

Control And Access<br>Functions

**Reference and Feedback Encoder**

Reference and<br>Feedback Encoder

CTSync Functions

CTSync Functions

References References

Profile Generators Profile Generators

Position Loop Position Loop

Embedded APC Converter

User Defined Unit Converter

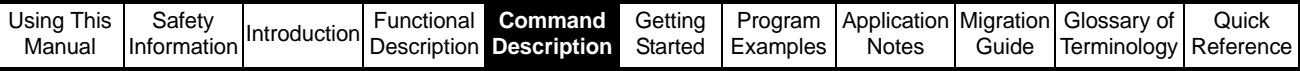

<span id="page-113-1"></span>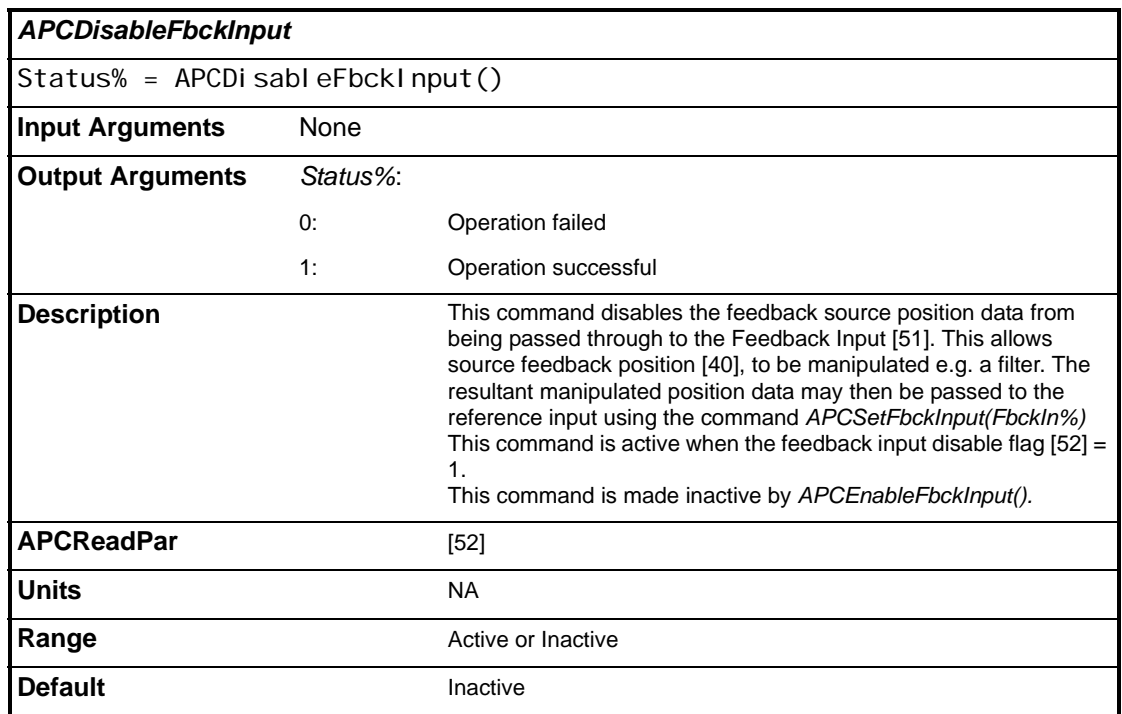

<span id="page-113-0"></span>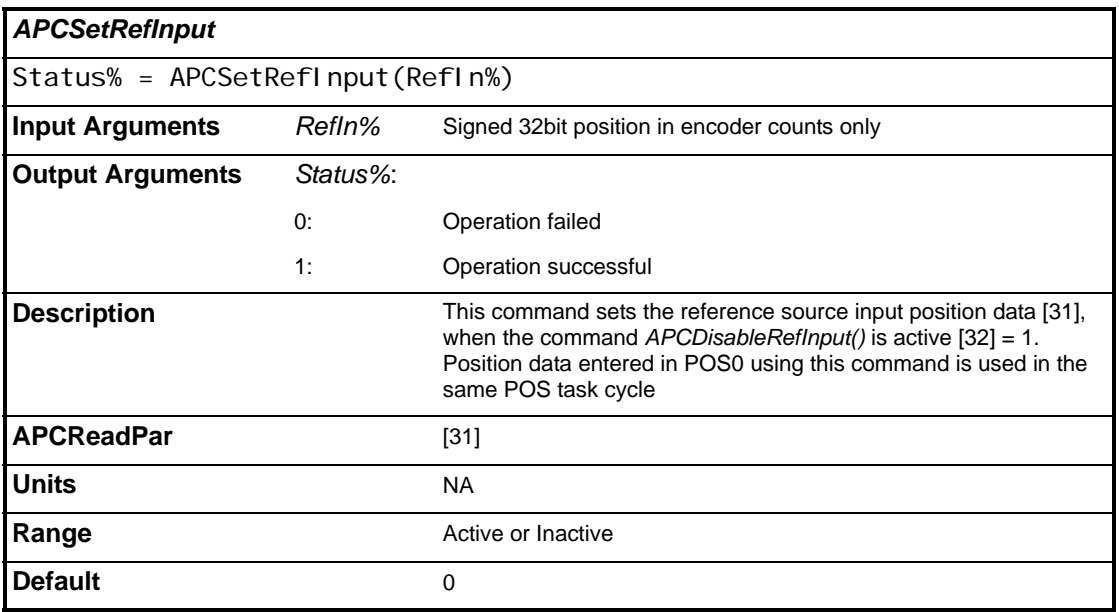

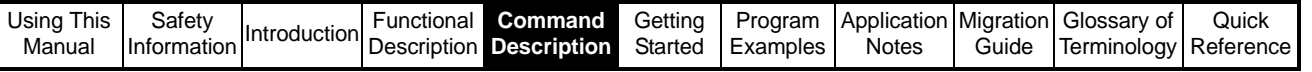

<span id="page-114-0"></span>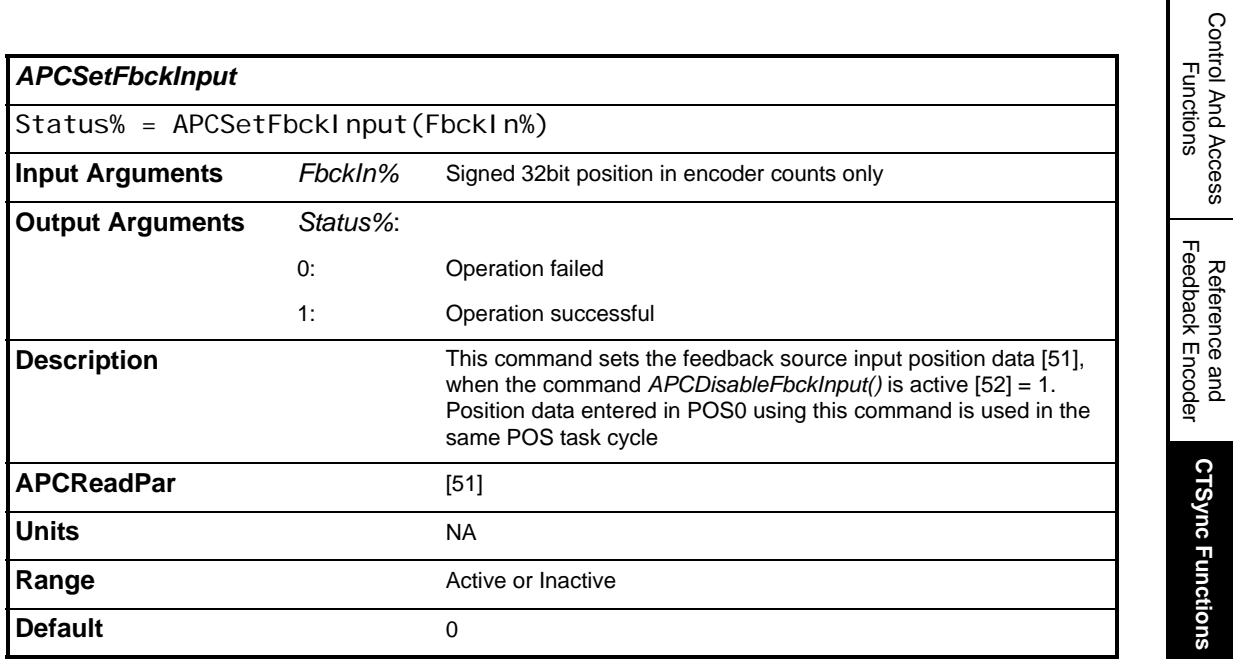

# **5.2.3 CTSync functions**

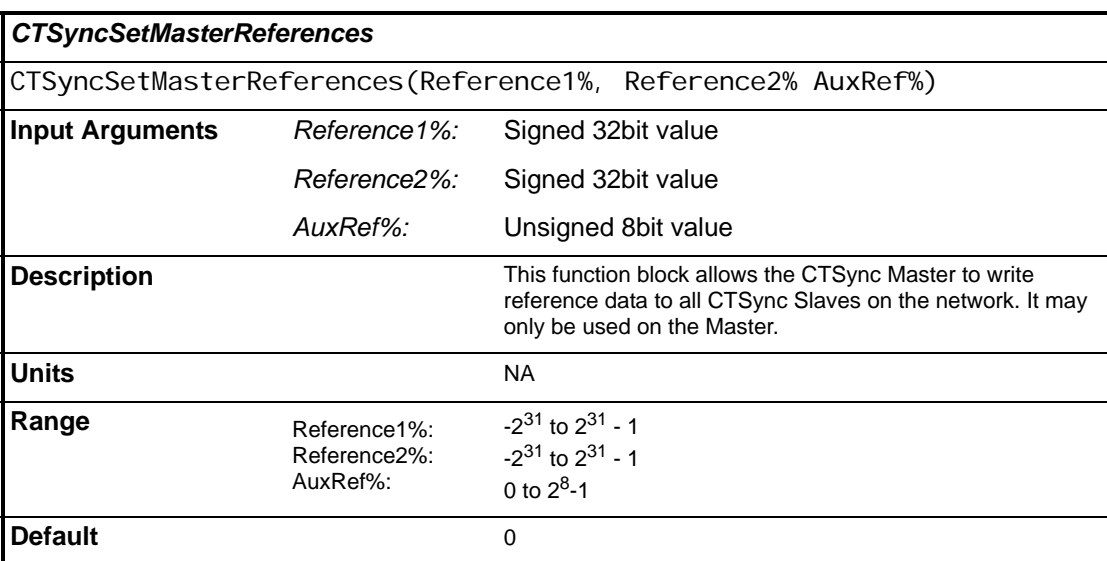

Control And Access Functions

Reference and Feedback Encoder

Reference and<br>Feedback Encoder

**CTSync Functions**

**CTSync Functions** 

References

References

Profile Generators Profile Generators

Position Loop Position Loop

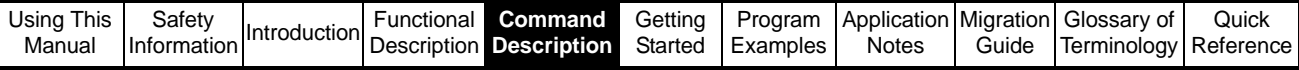

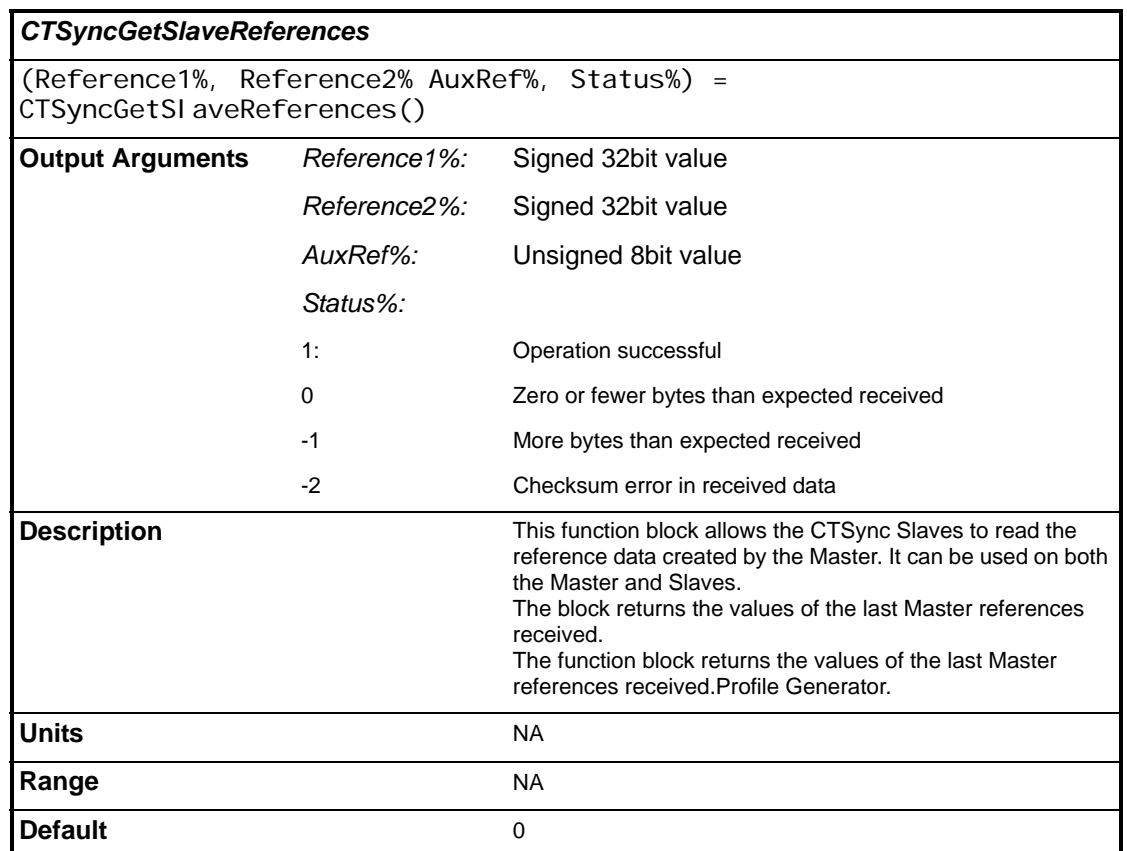

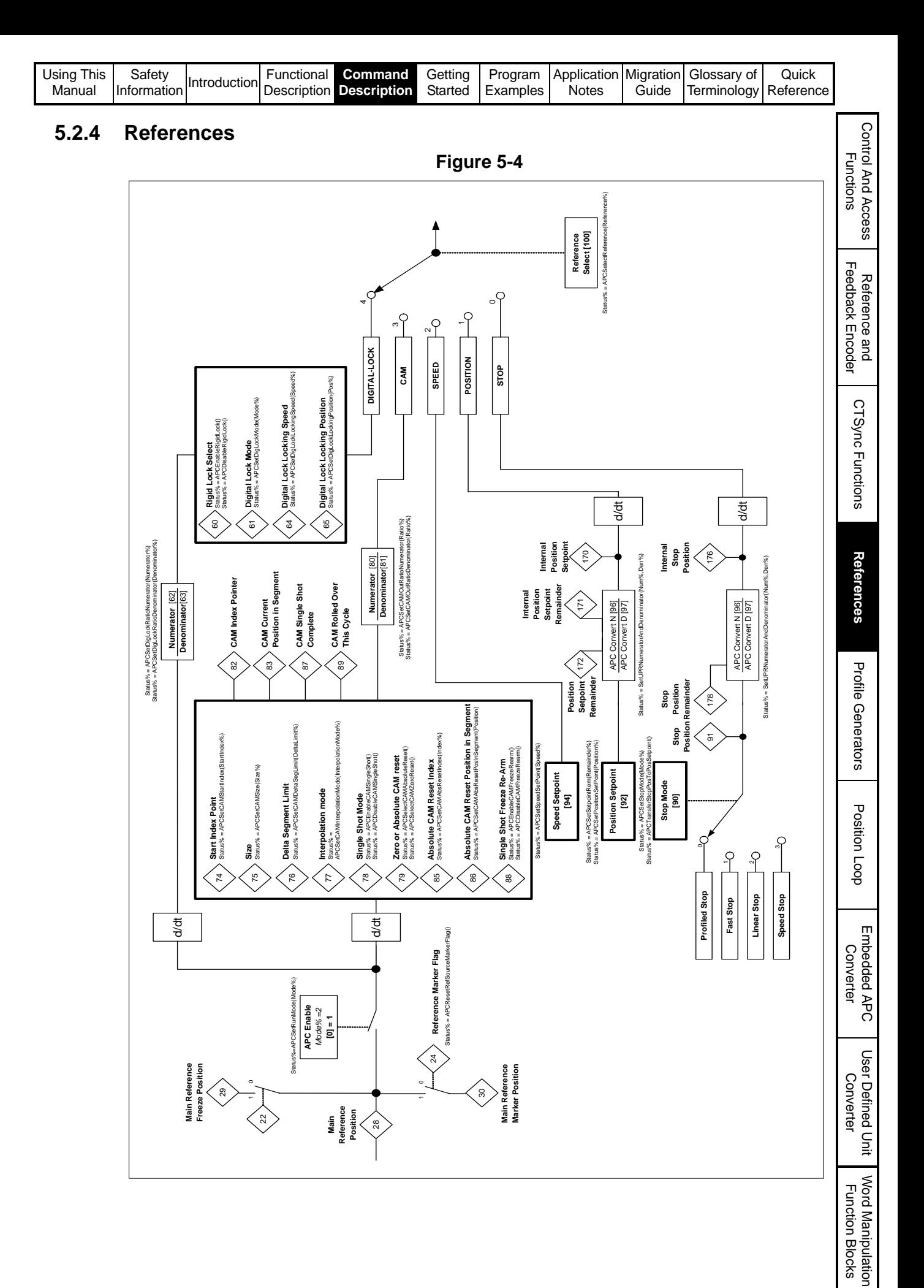

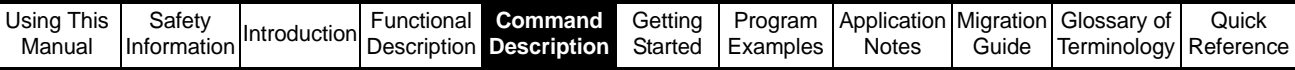

#### **5.2.4.1 Reference select**

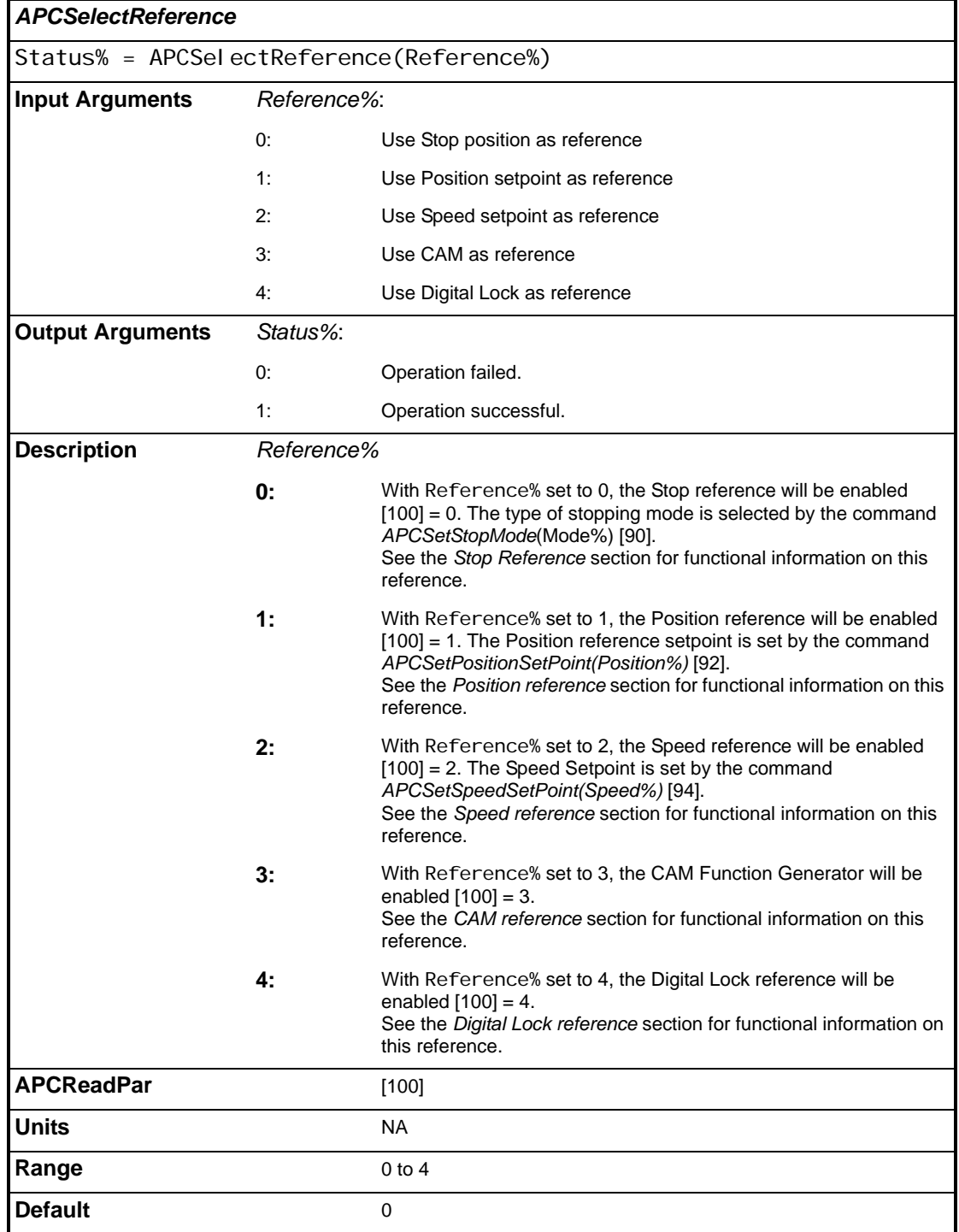

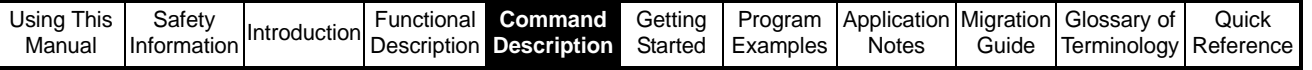

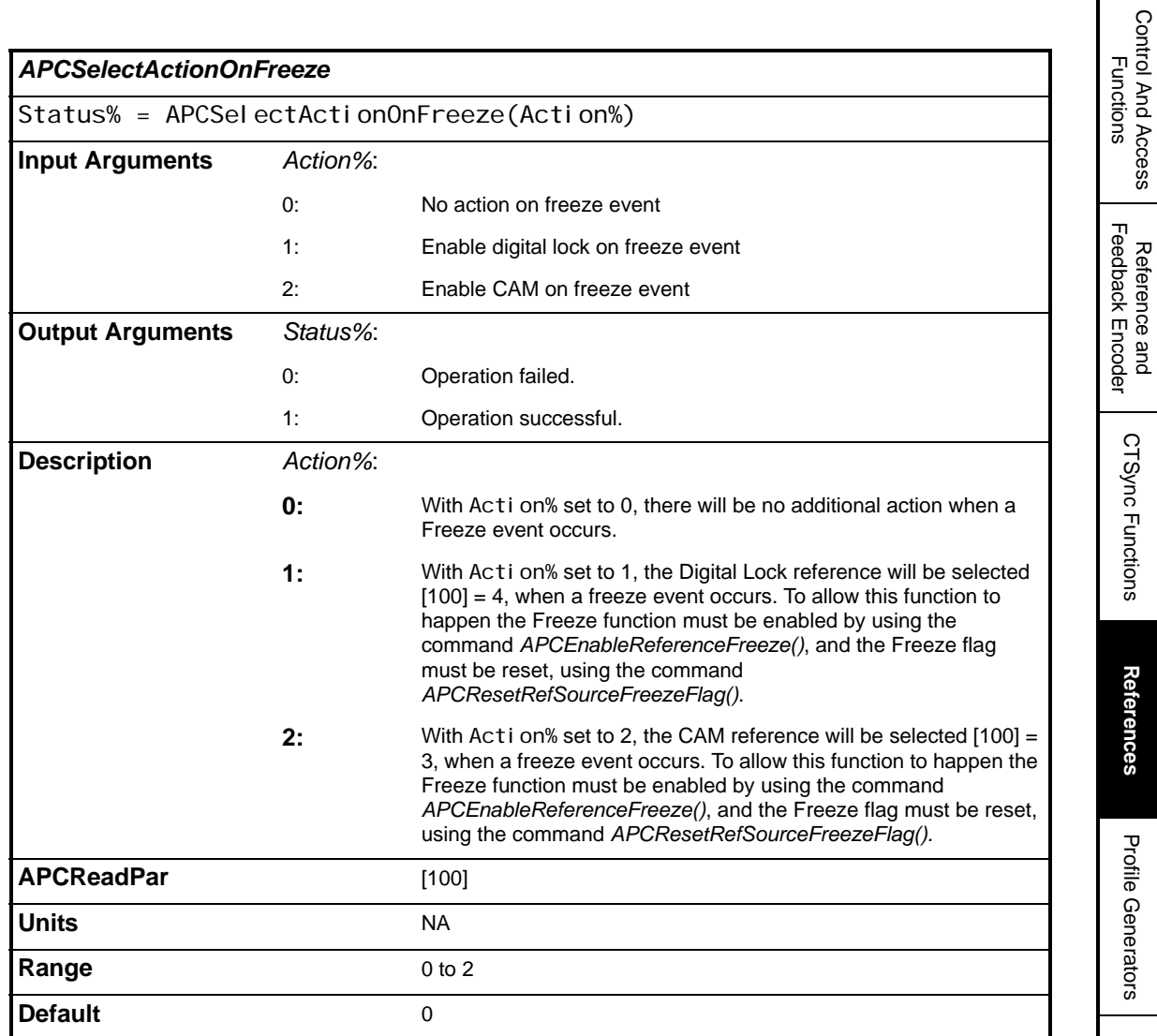

Reference and

CTSync Functions

**References**

Profile Generators

Position Loop Position Loop

Embedded APC Converter

User Defined Unit Converter

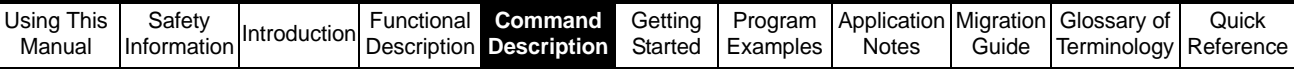

## **5.2.4.2 Stop reference**

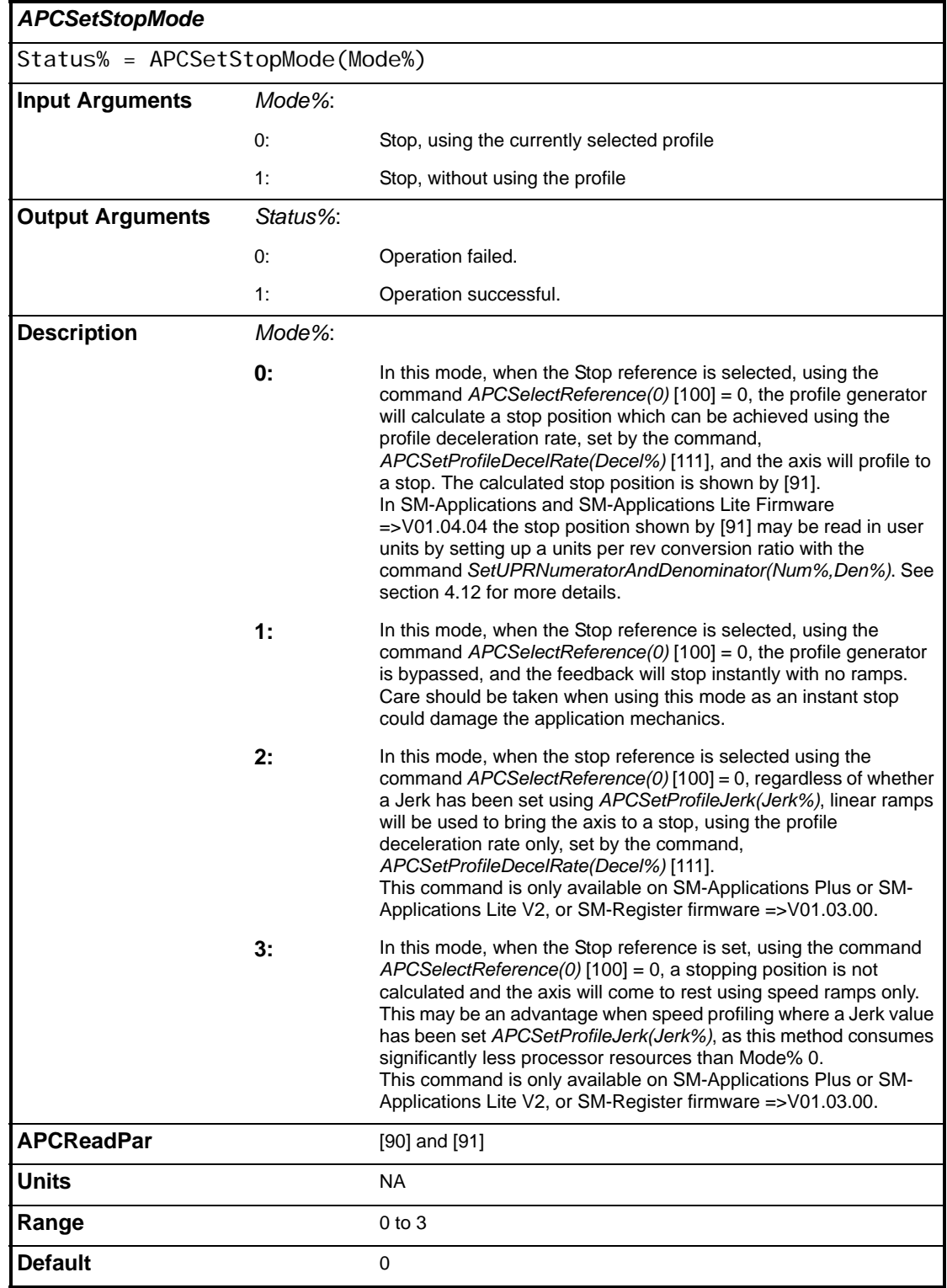

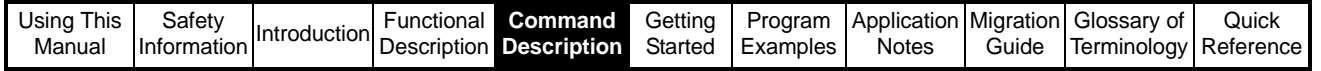

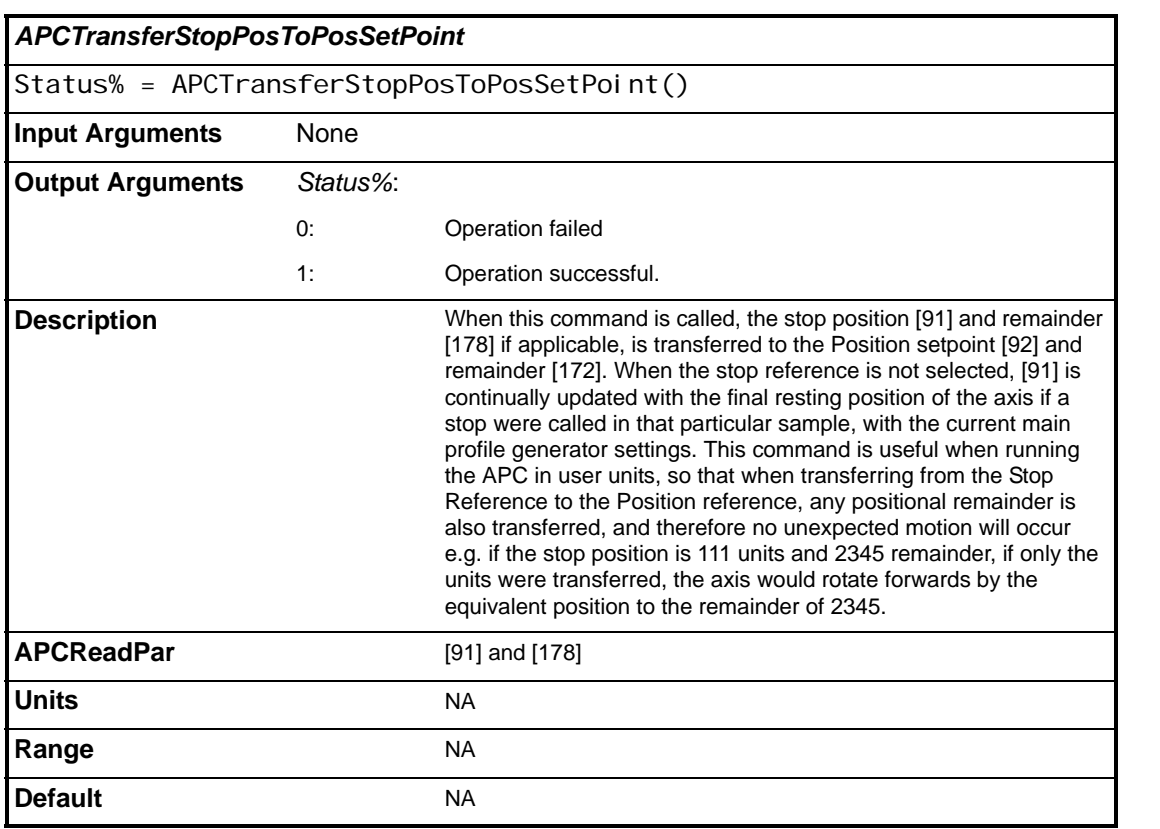

#### **5.2.4.3 Position Reference**

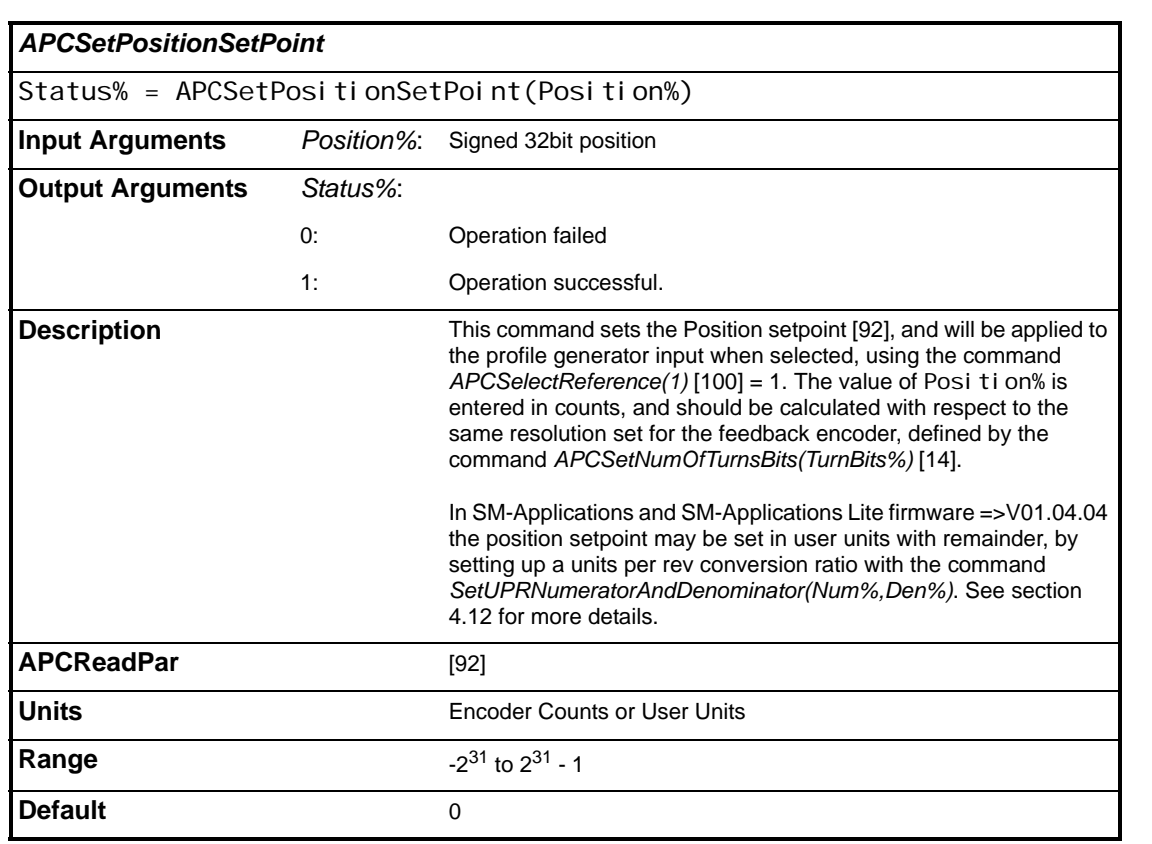

Control And Access Functions

Control And Access<br>Functions

Reference and Feedback Encoder

Reference and<br>Feedback Encoder

CTSync Functions

CTSync Functions

**References**

References

Profile Generators

Profile Generators

Position Loop Position Loop

Embedded APC Converter

User Defined Unit Converter

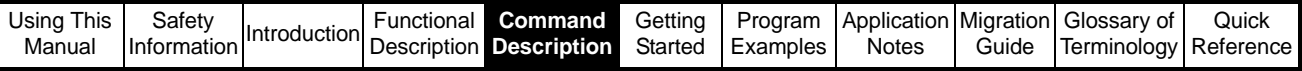

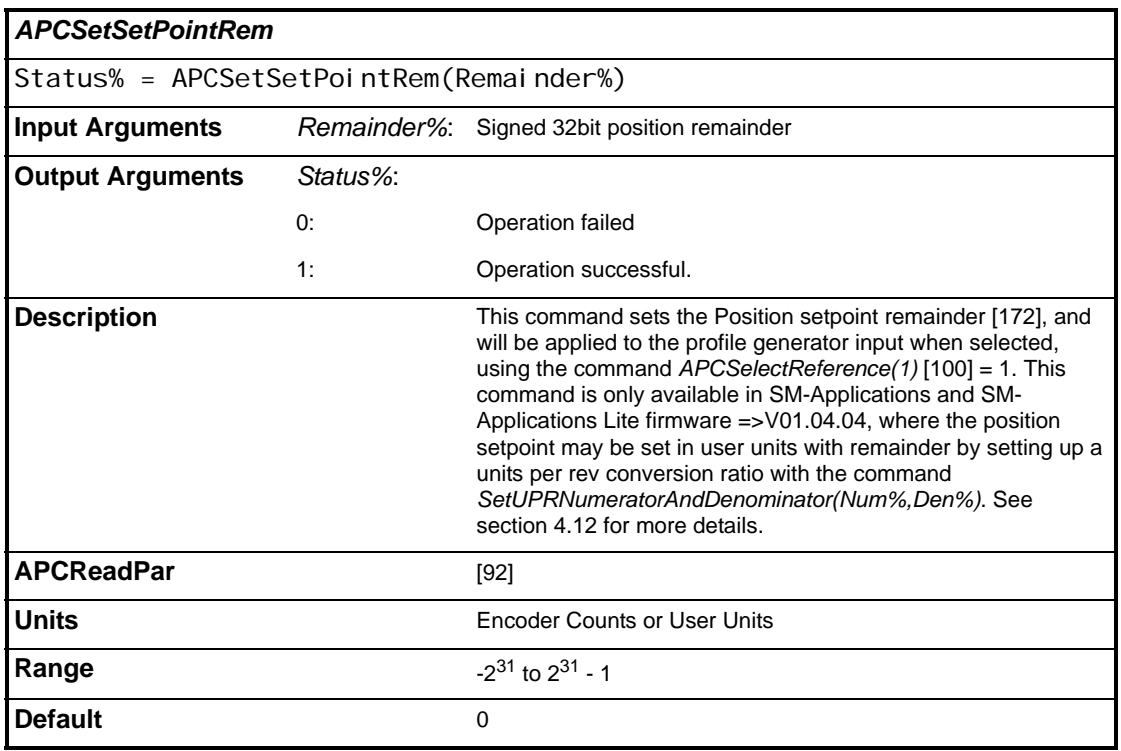

### **5.2.4.4 Speed reference**

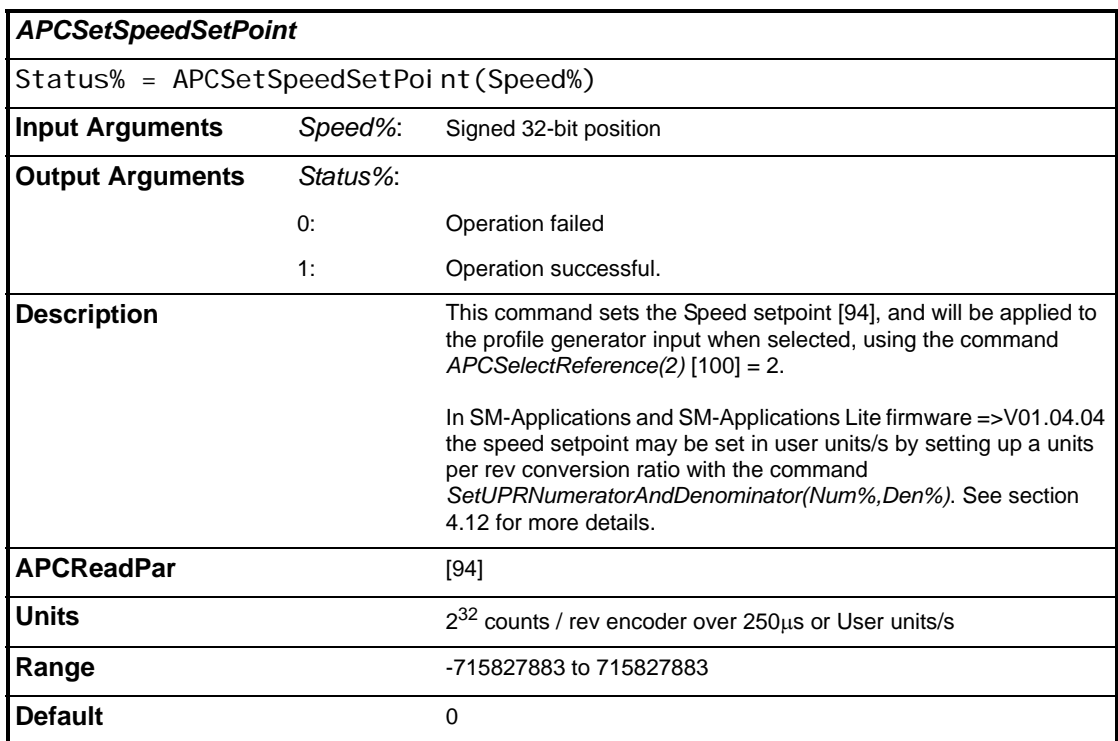

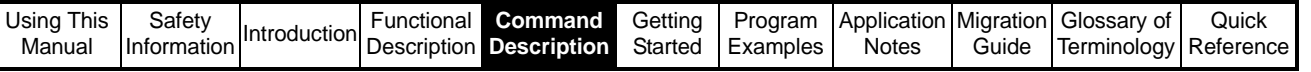

#### **5.2.4.5 CAM reference**

ı

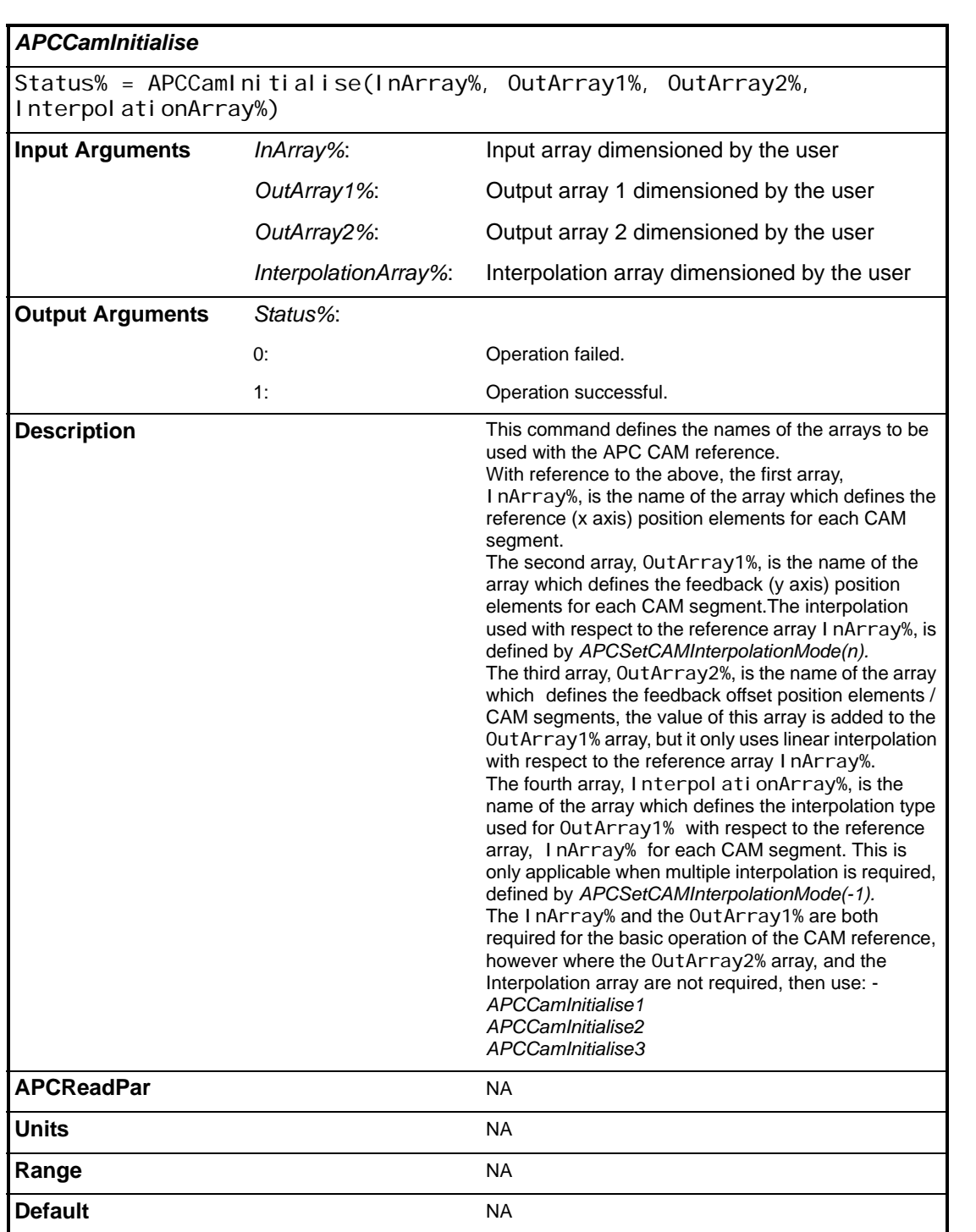

Control And Access Functions

Control And Access<br>Functions

Reference and Feedback Encoder

Reference and<br>Feedback Encoder

CTSync Functions

CTSync Functions

**References**

References

Profile Generators

Profile Generators

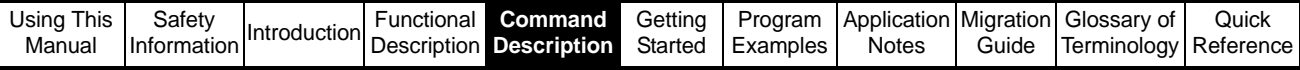

<span id="page-123-0"></span>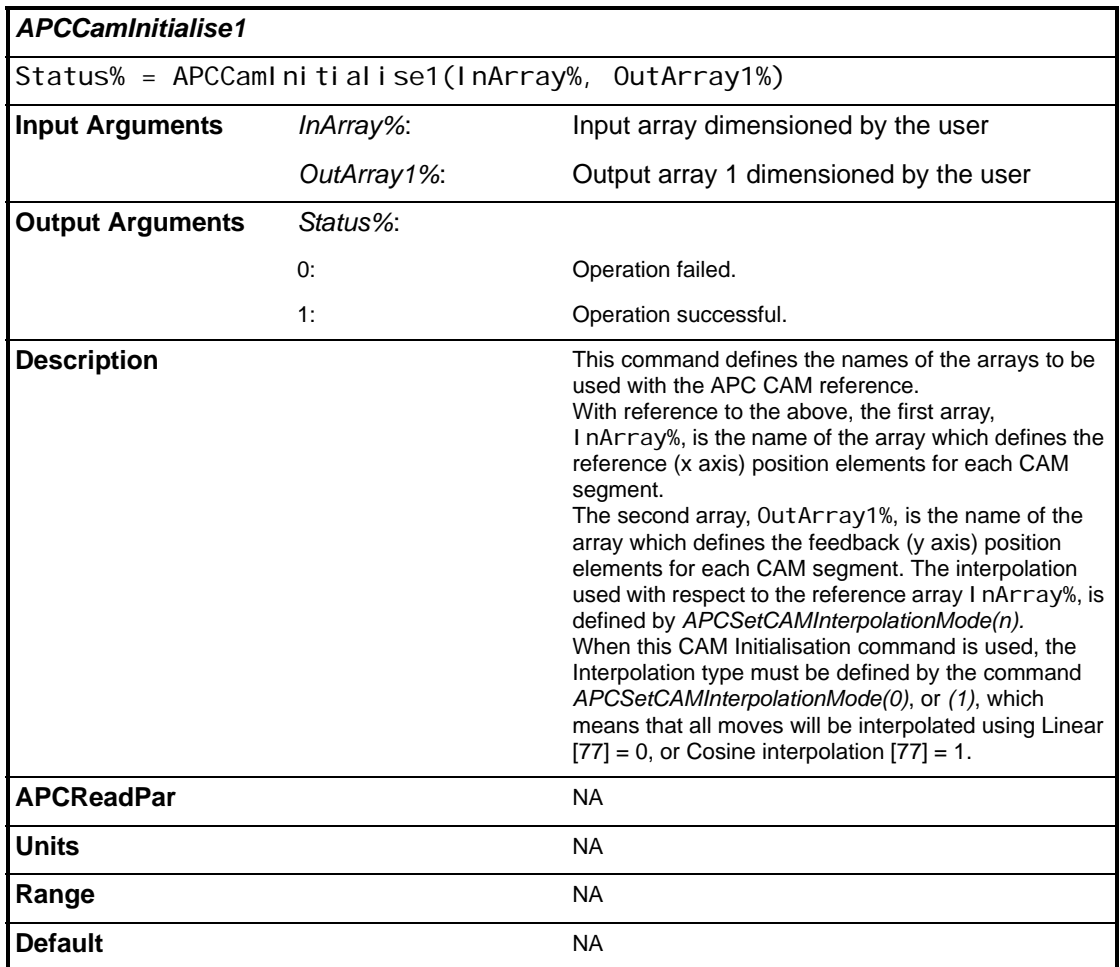

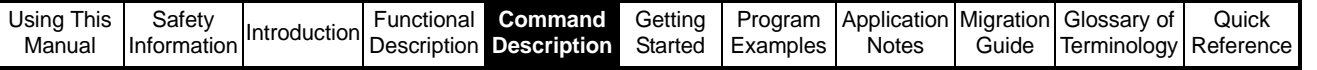

<span id="page-124-0"></span>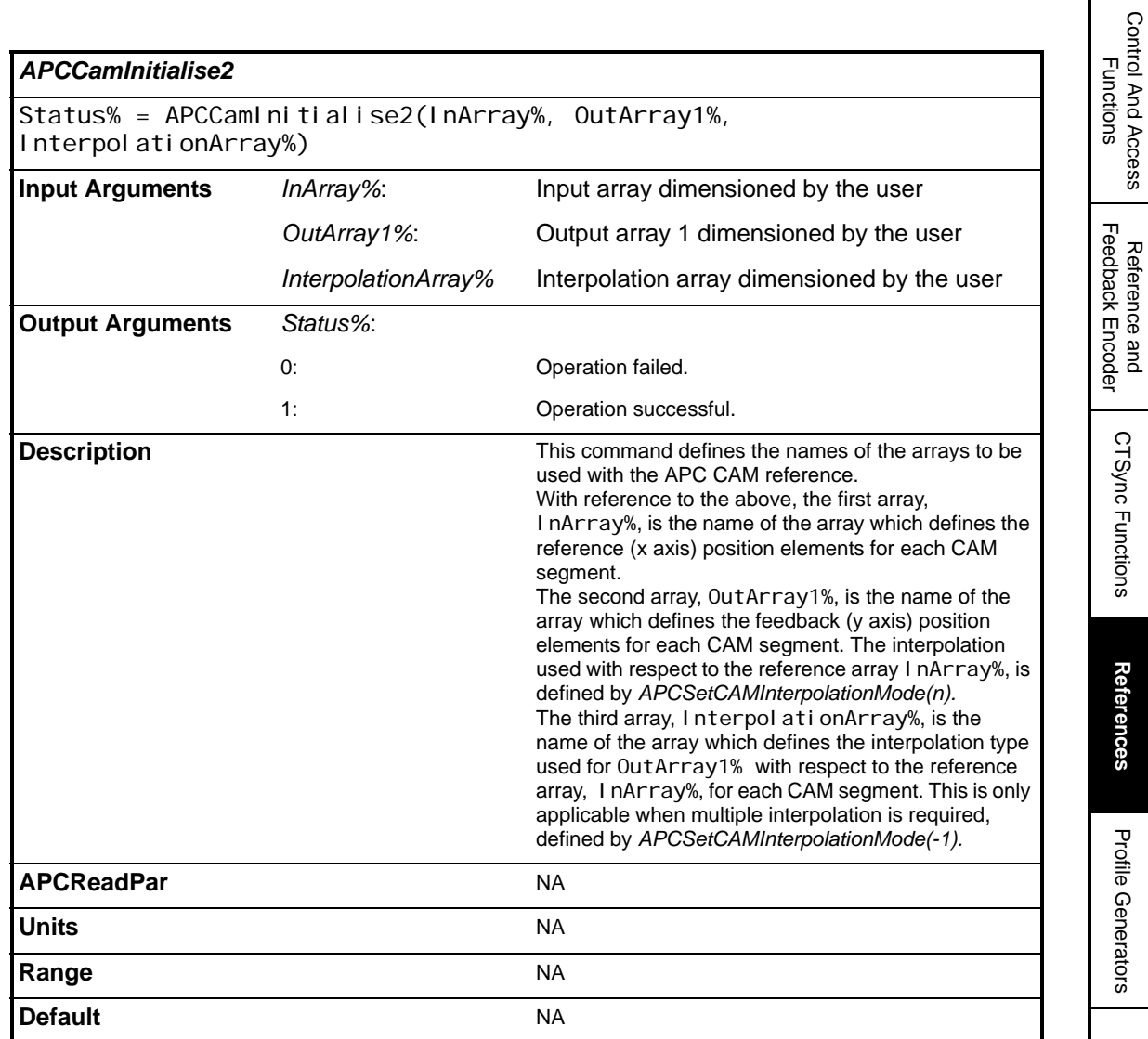

Control And Access Functions

Reference and Feedback Encoder

CTSync Functions

CTSync Functions

**References**

References

Profile Generators

Profile Generators

Position Loop Position Loop

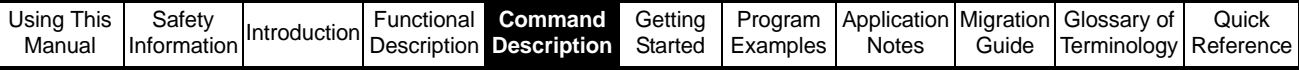

<span id="page-125-0"></span>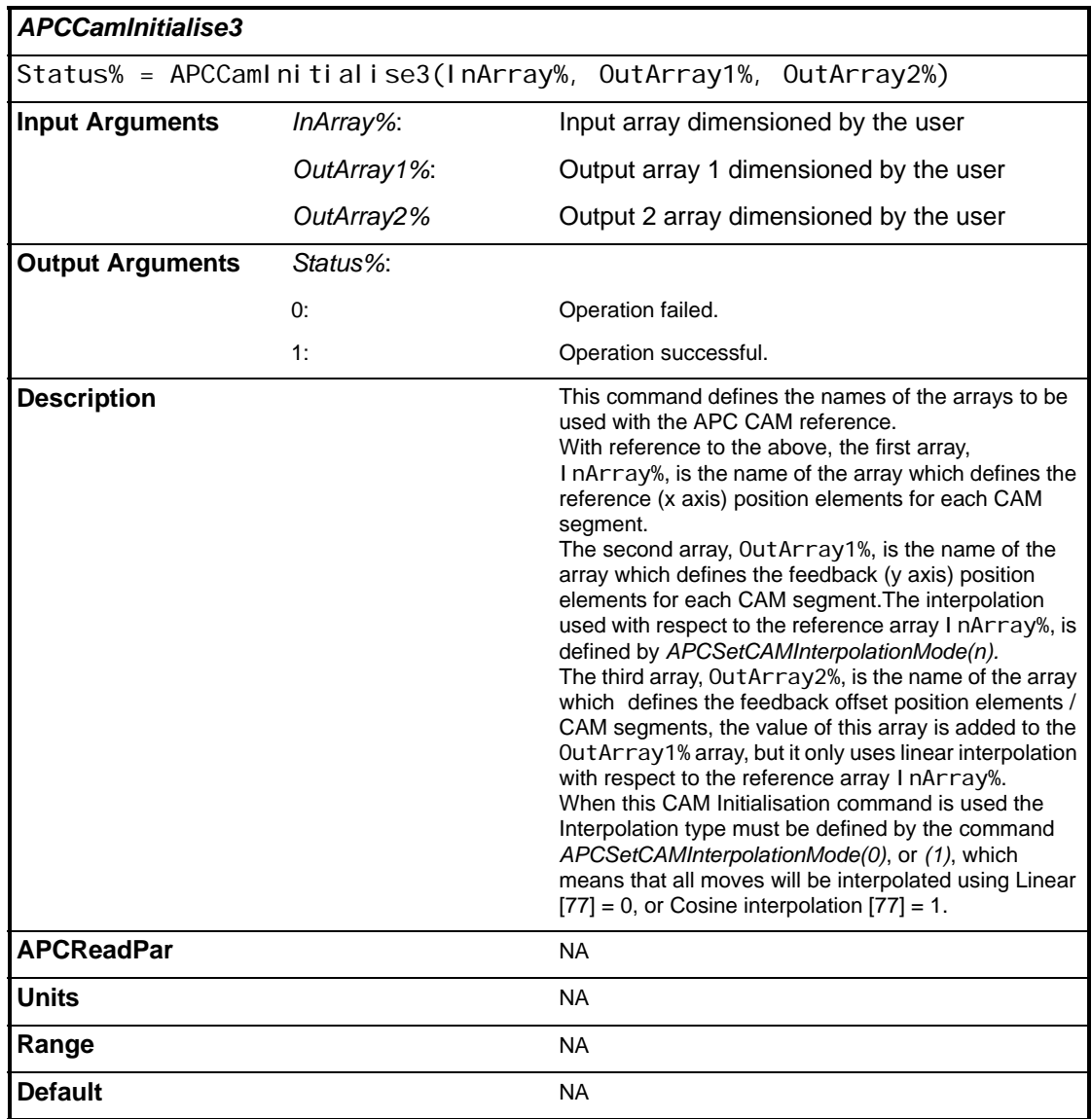

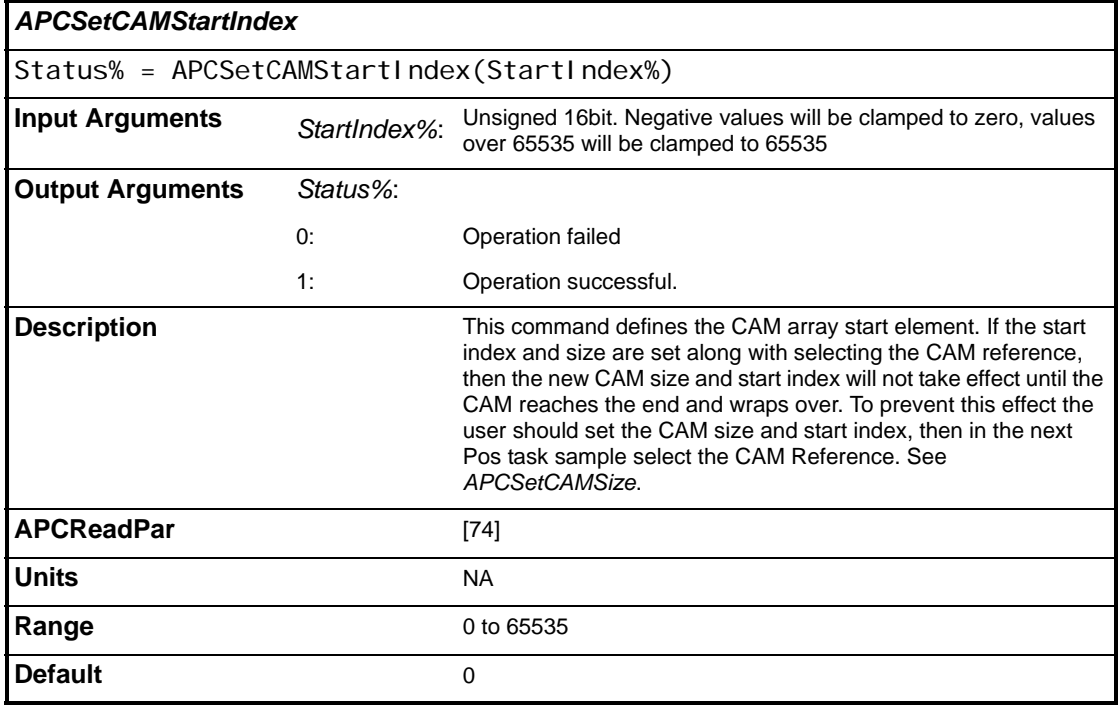

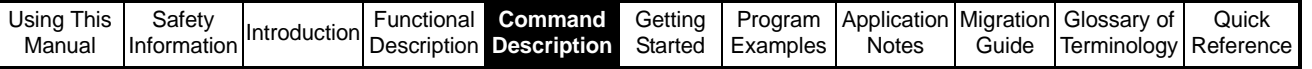

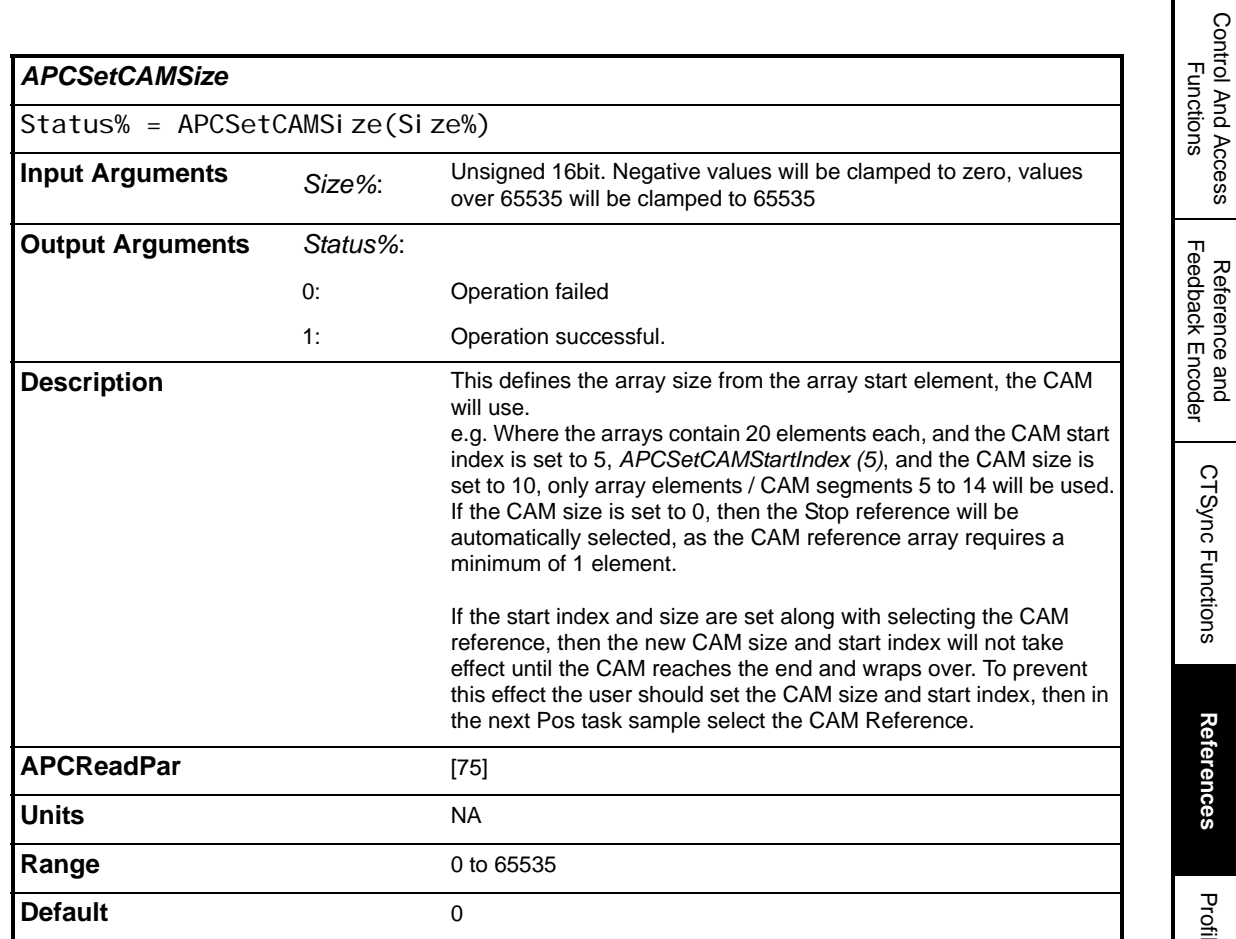

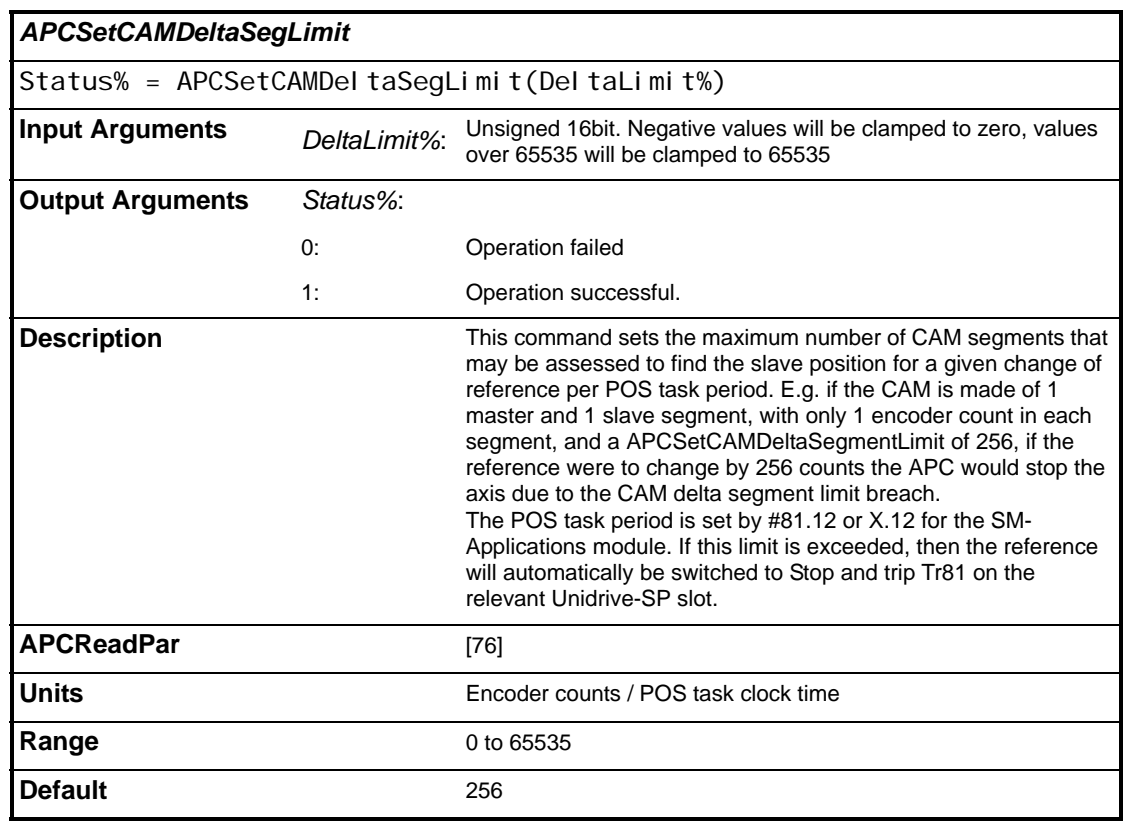

Reference and

CTSync Functions

**References**

Profile Generators

Profile Generators

Position Loop Position Loop

Embedded APC Converter

User Defined Unit Converter

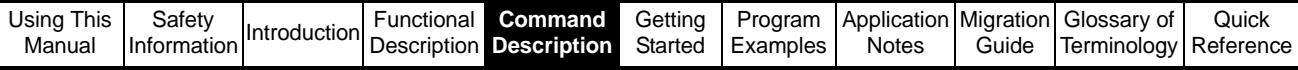

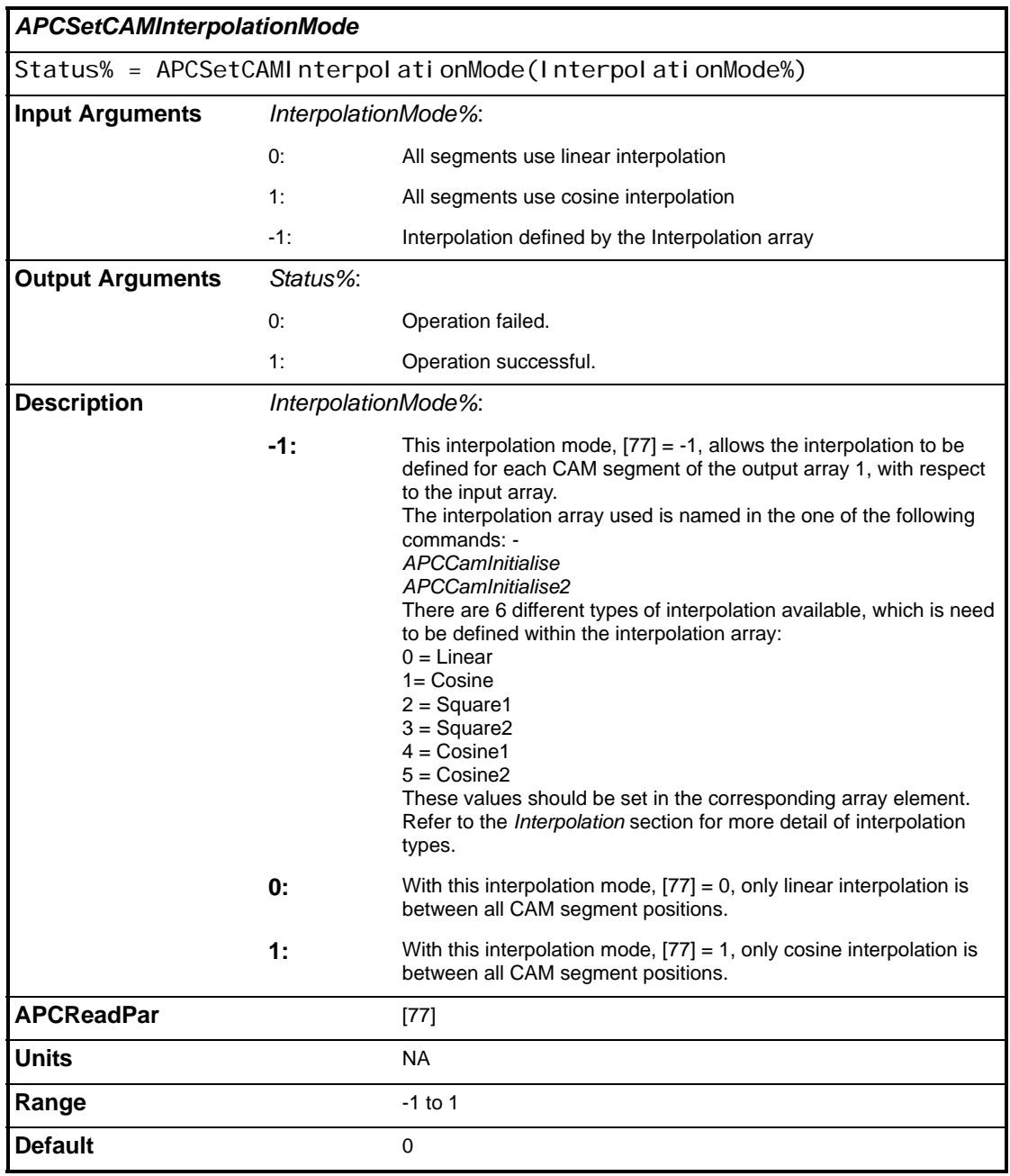

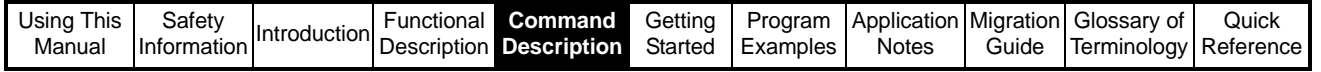

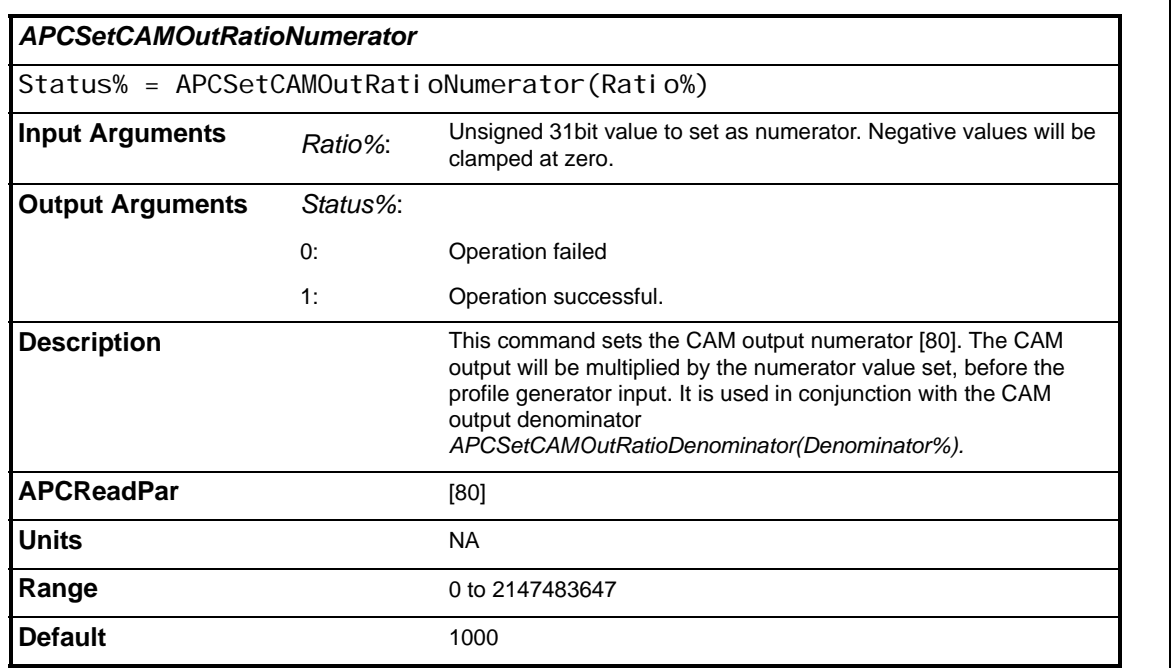

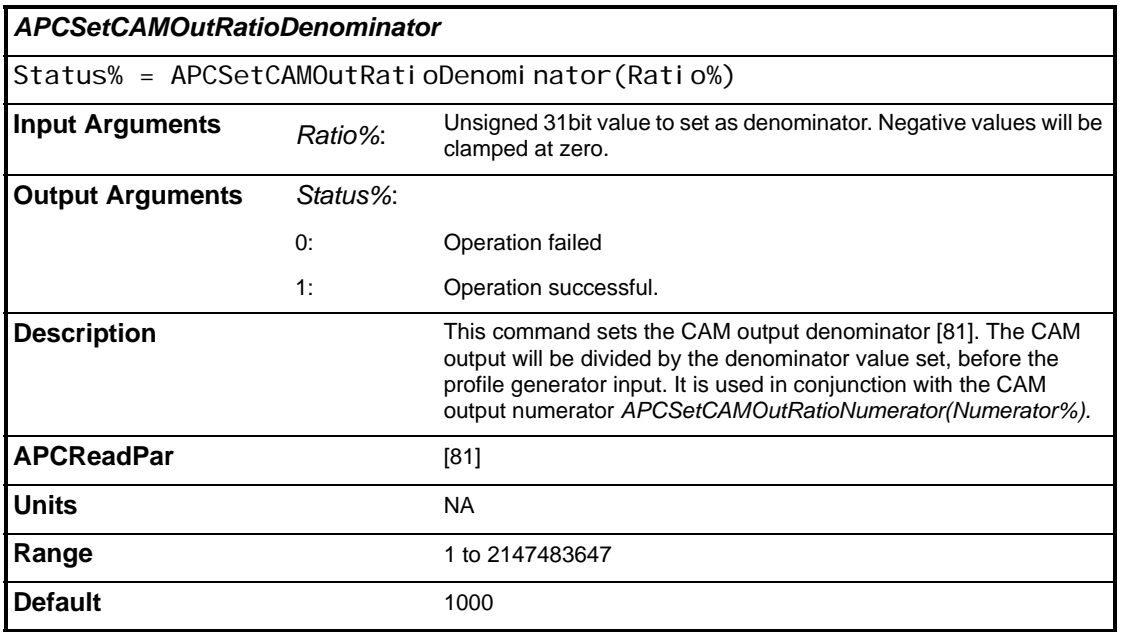

Control And Access Functions

Control And Access<br>Functions

Reference and Feedback Encoder

Reference and<br>Feedback Encoder

CTSync Functions

CTSync Functions

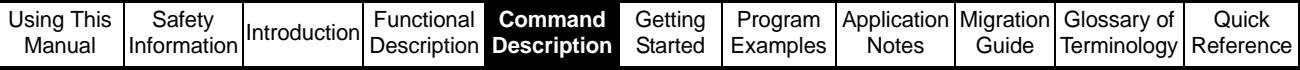

<span id="page-129-1"></span>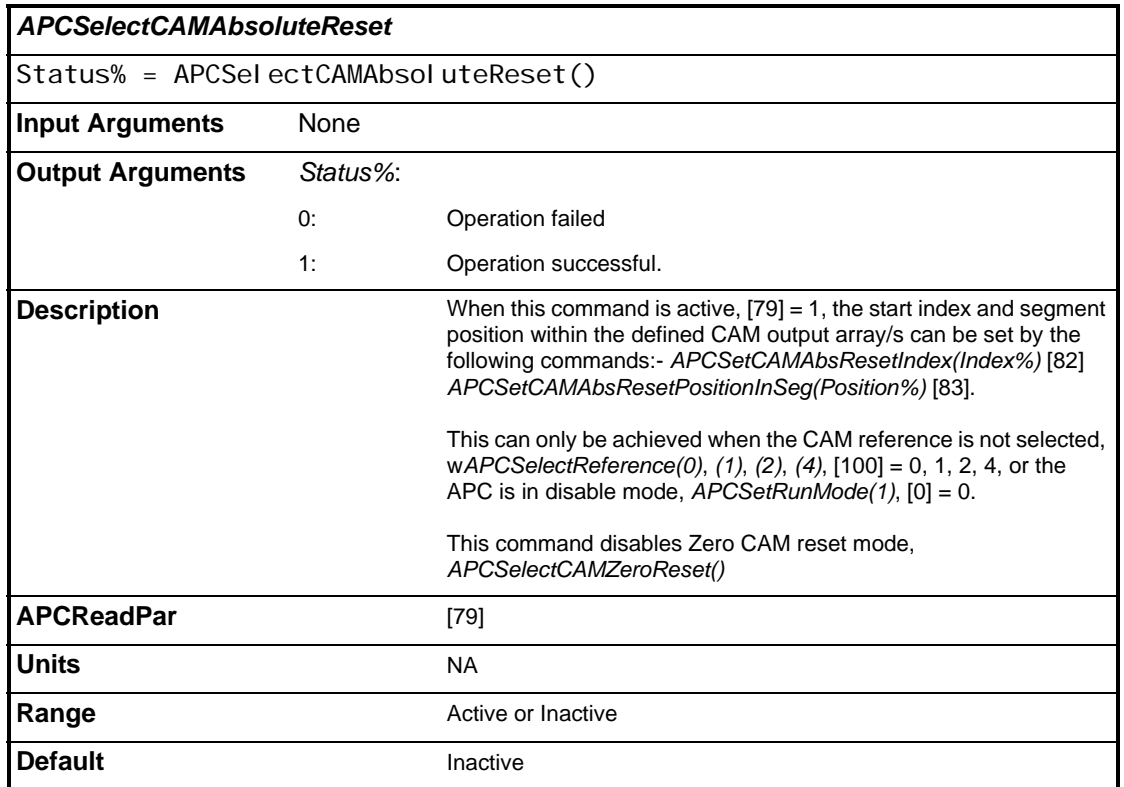

<span id="page-129-0"></span>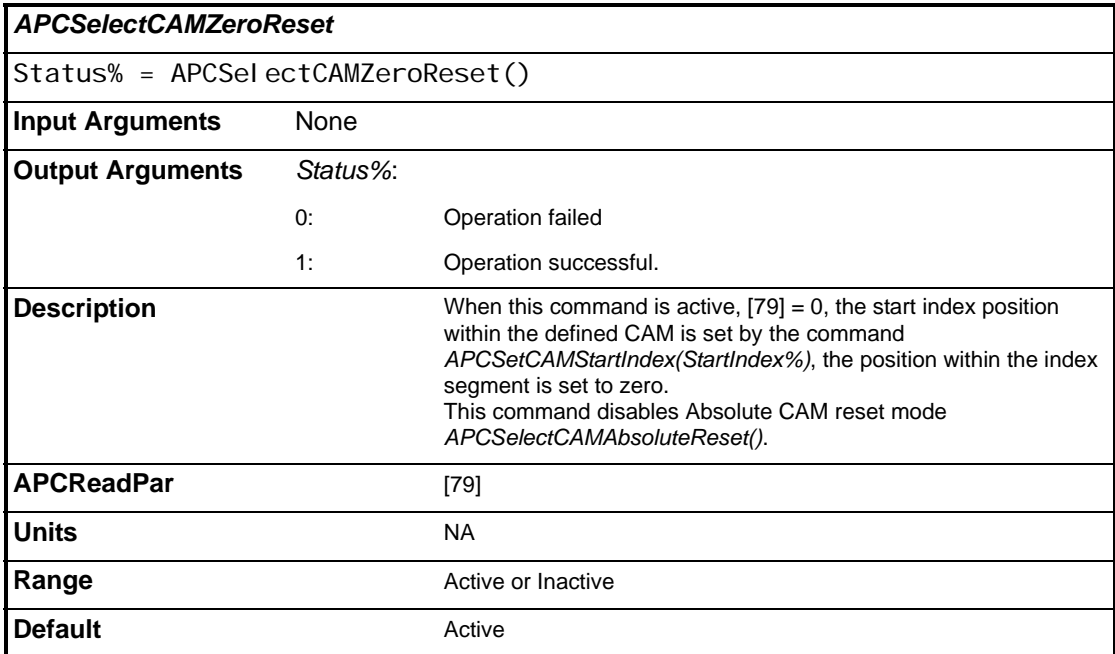

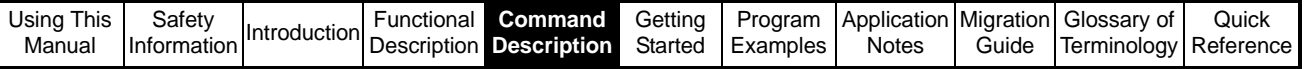

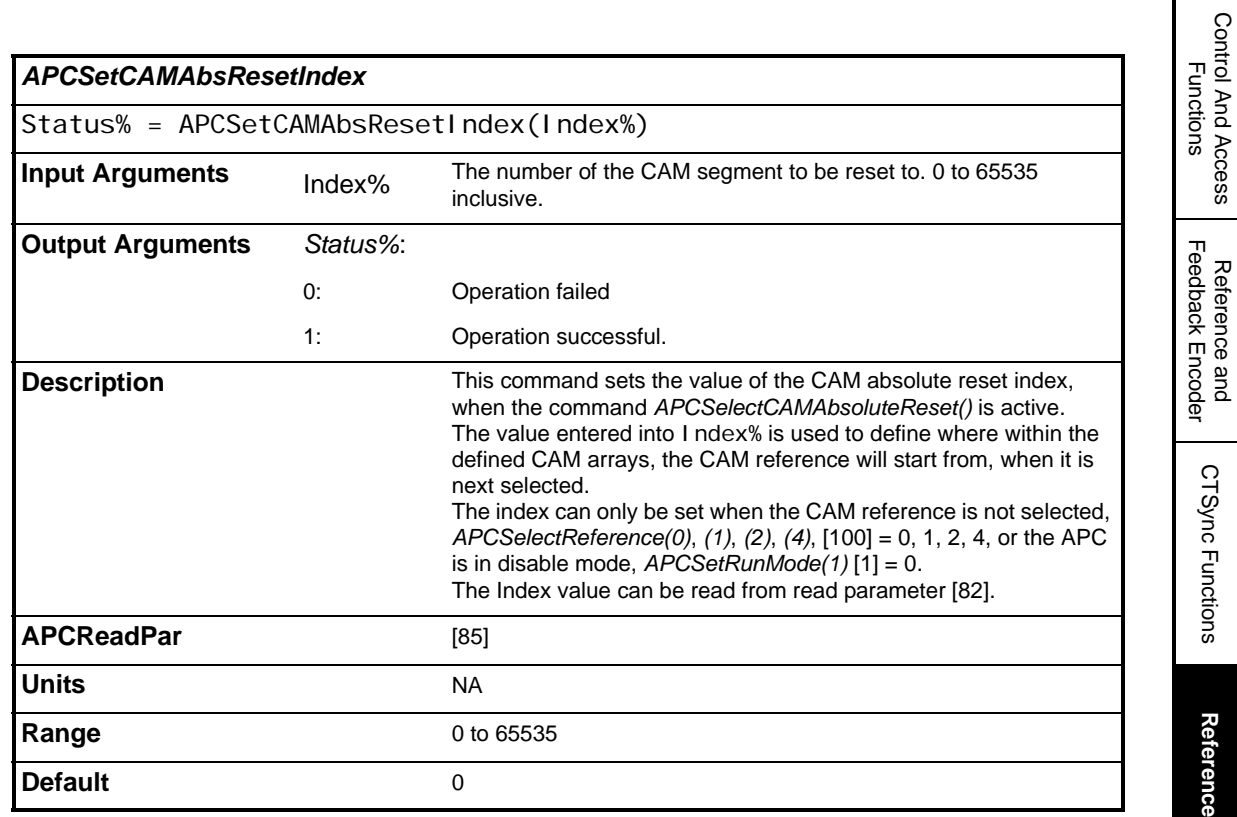

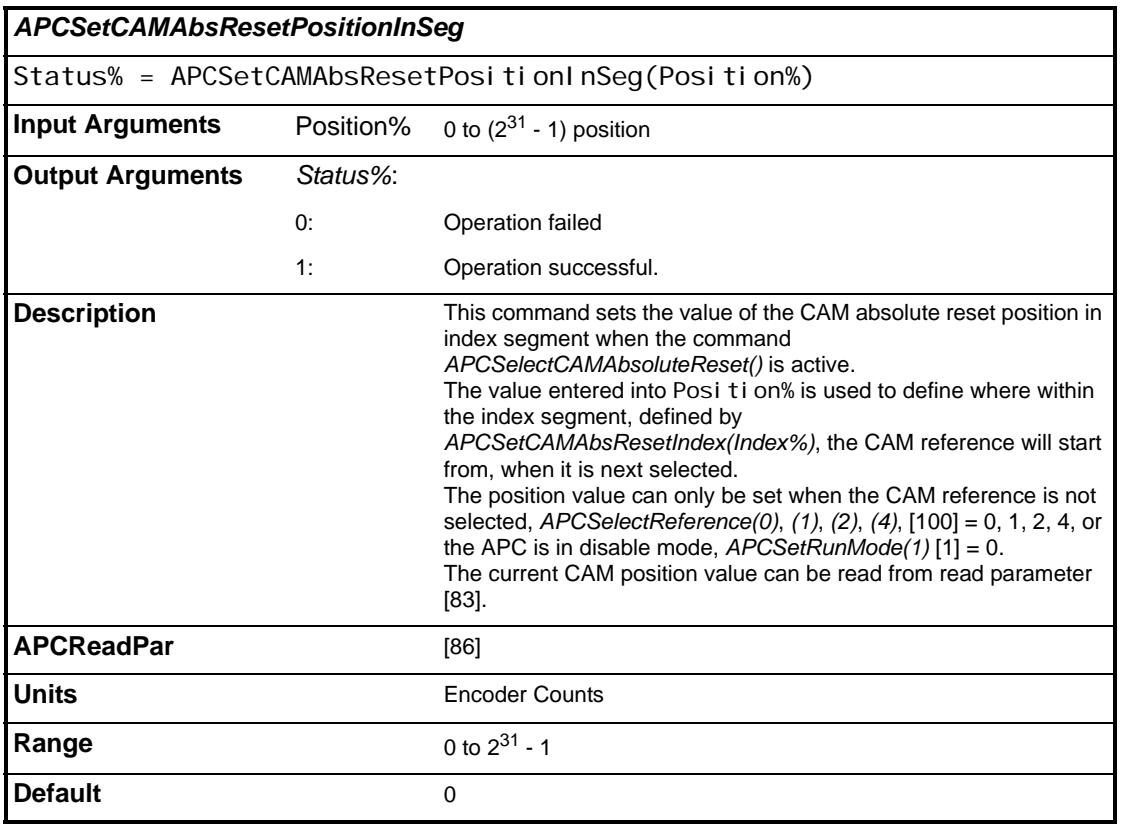

Advanced Position Controller User Guide **131** Issue Number: 6 www.controltechniques.com

Control And Access

Reference and

CTSync Functions

**References**

References

Profile Generators

Profile Generators

Position Loop Position Loop

Embedded APC Converter

User Defined Unit Converter

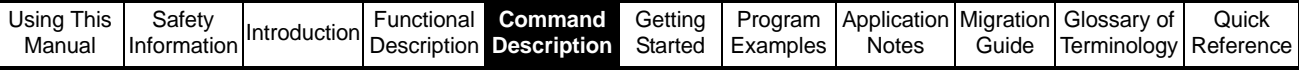

<span id="page-131-0"></span>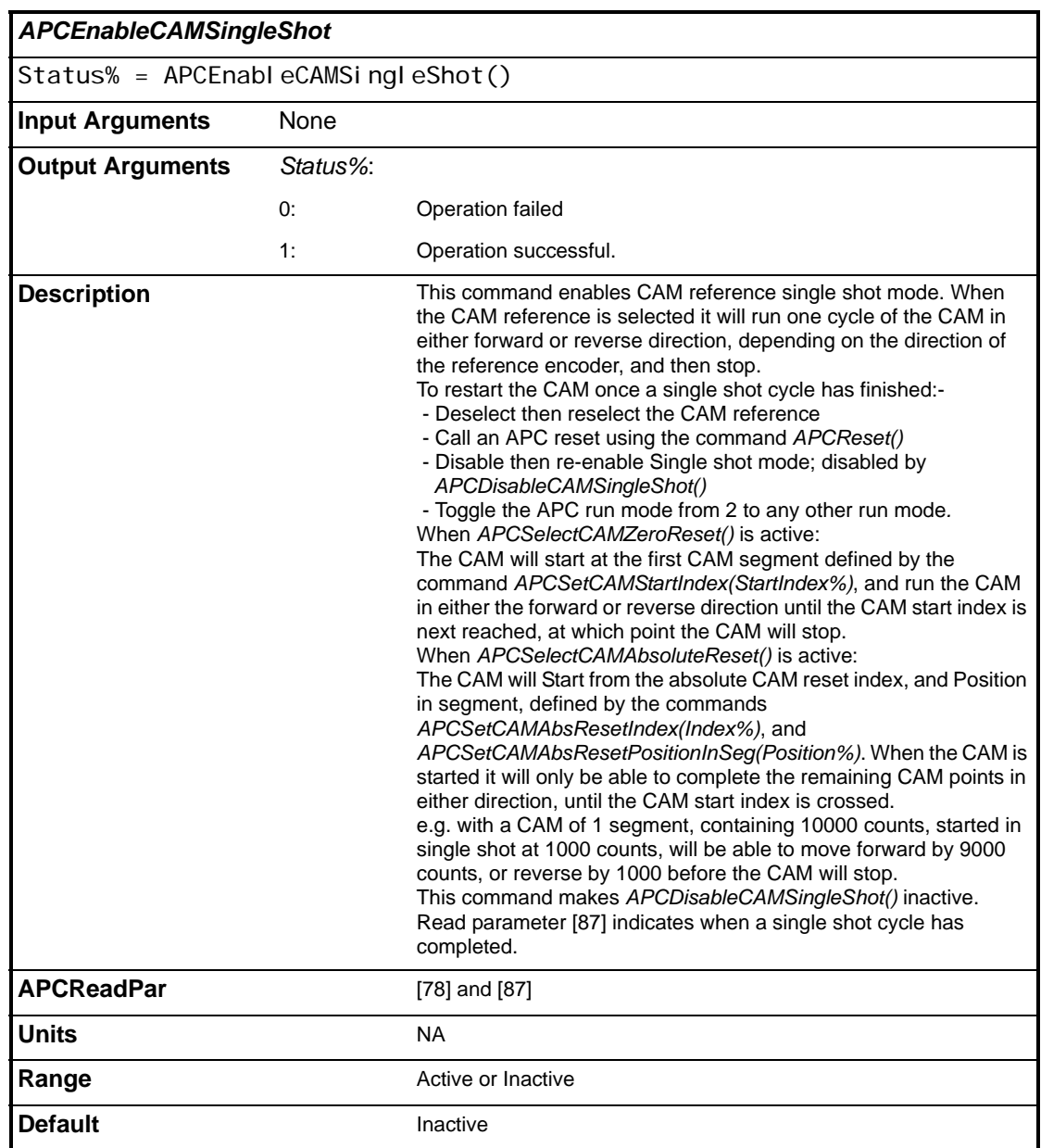

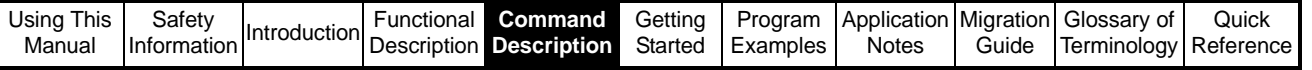

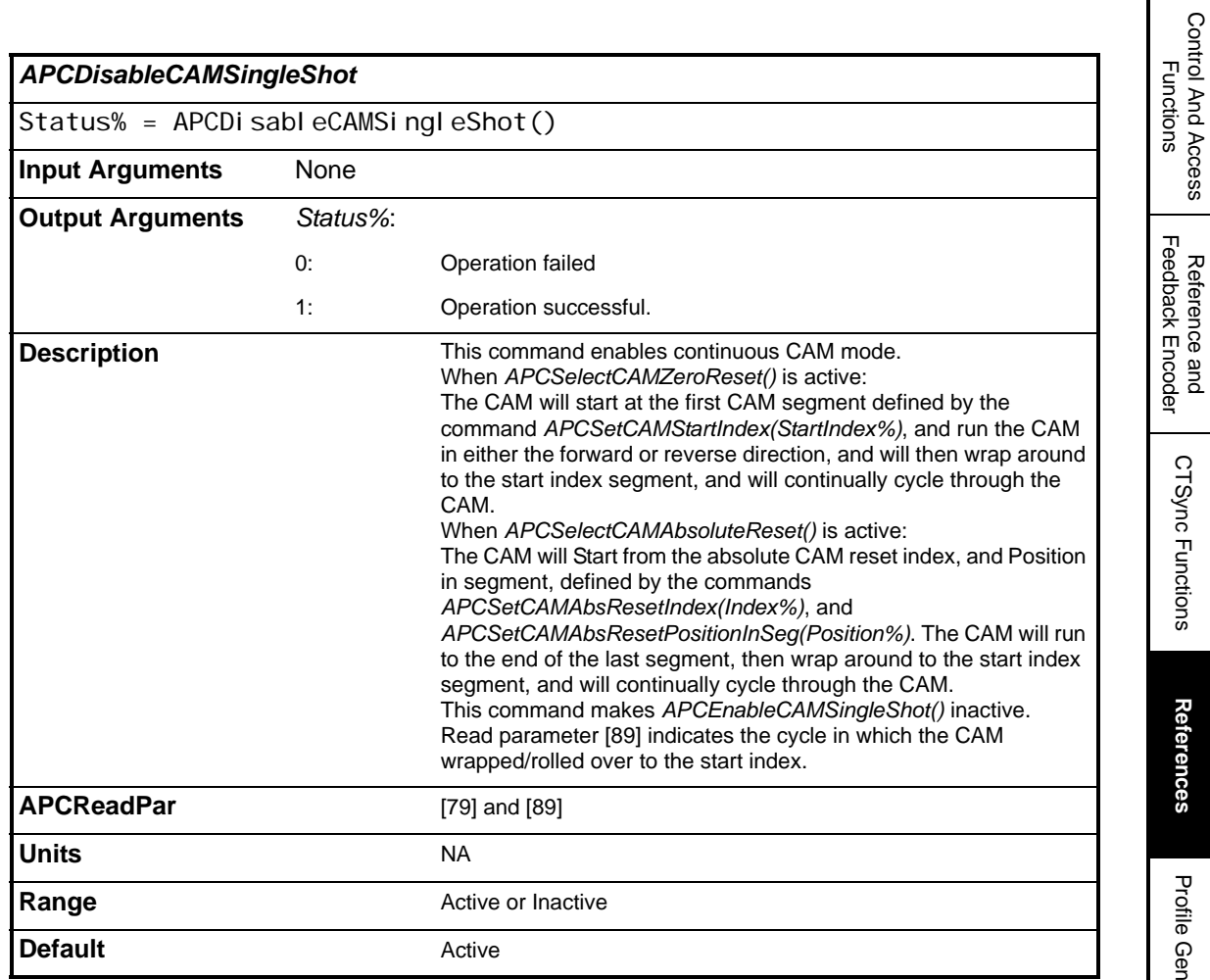

Reference and

CTSync Functions

**References**

Profile Generators

Profile Generators

Position Loop Position Loop

Embedded APC Converter

User Defined Unit Converter

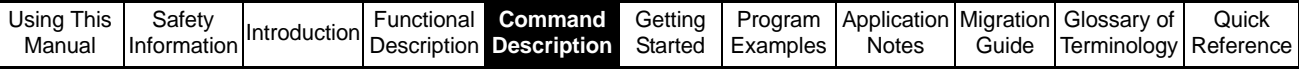

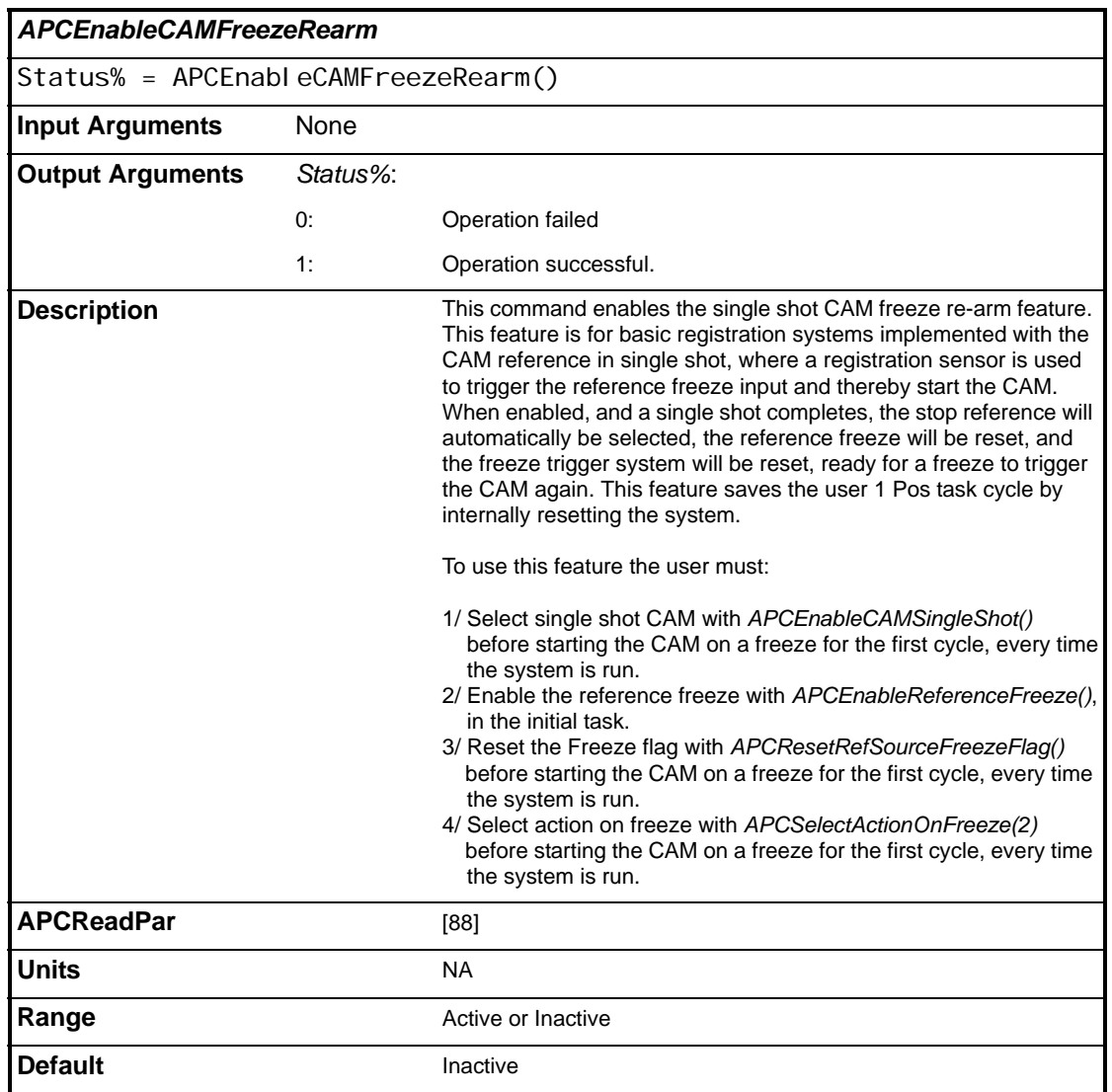

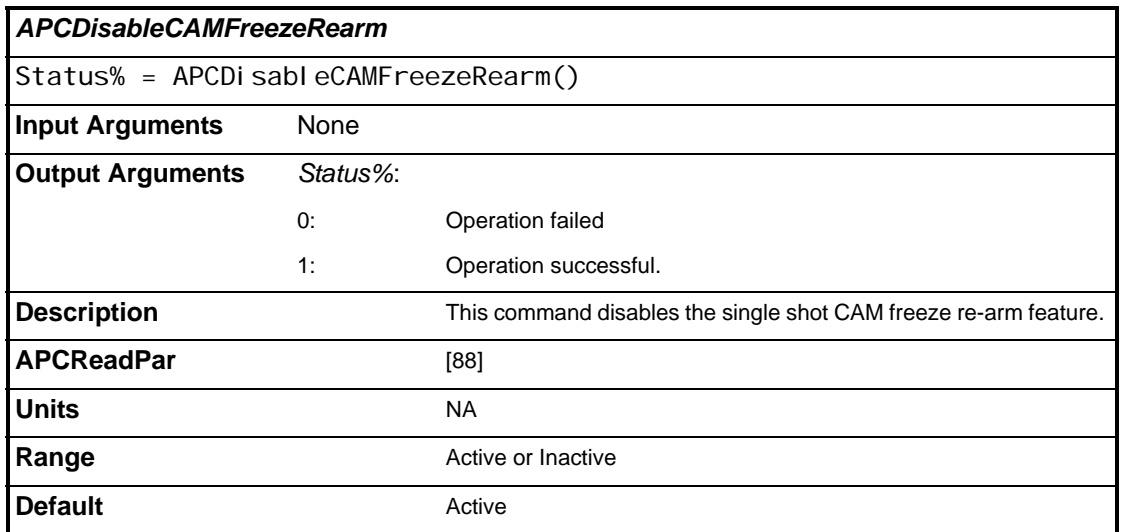

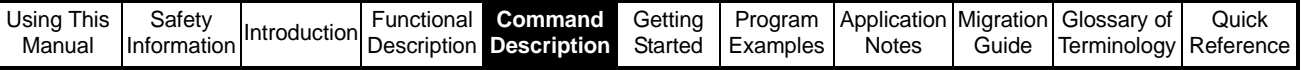

# **5.2.4.6 Digital Lock reference**

ı

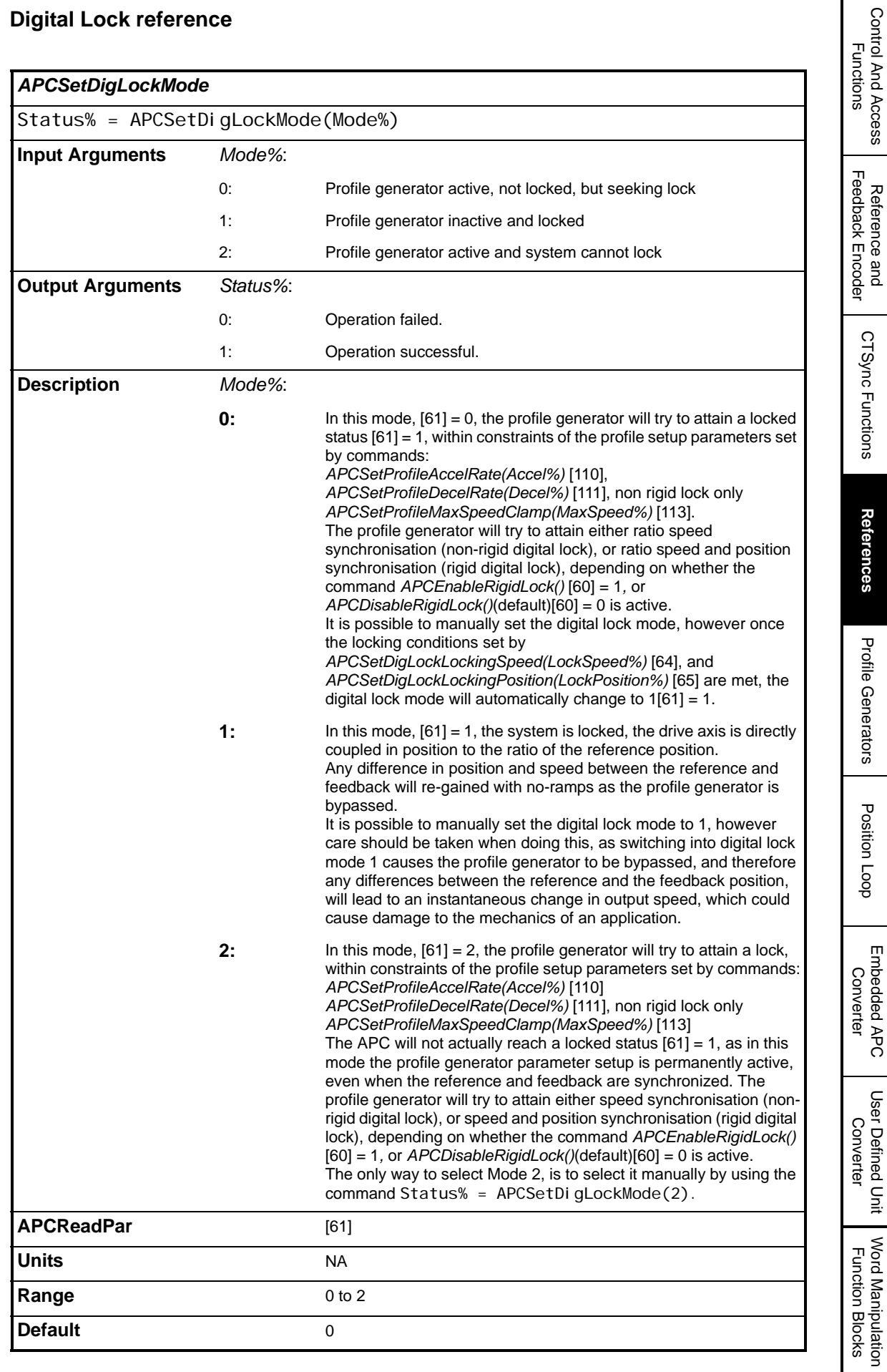

Control And Access

Reference and

**References**

Profile Generators

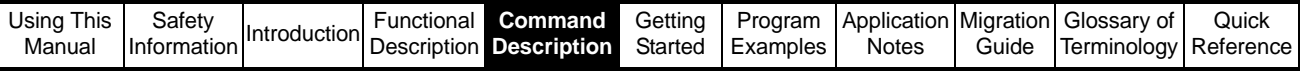

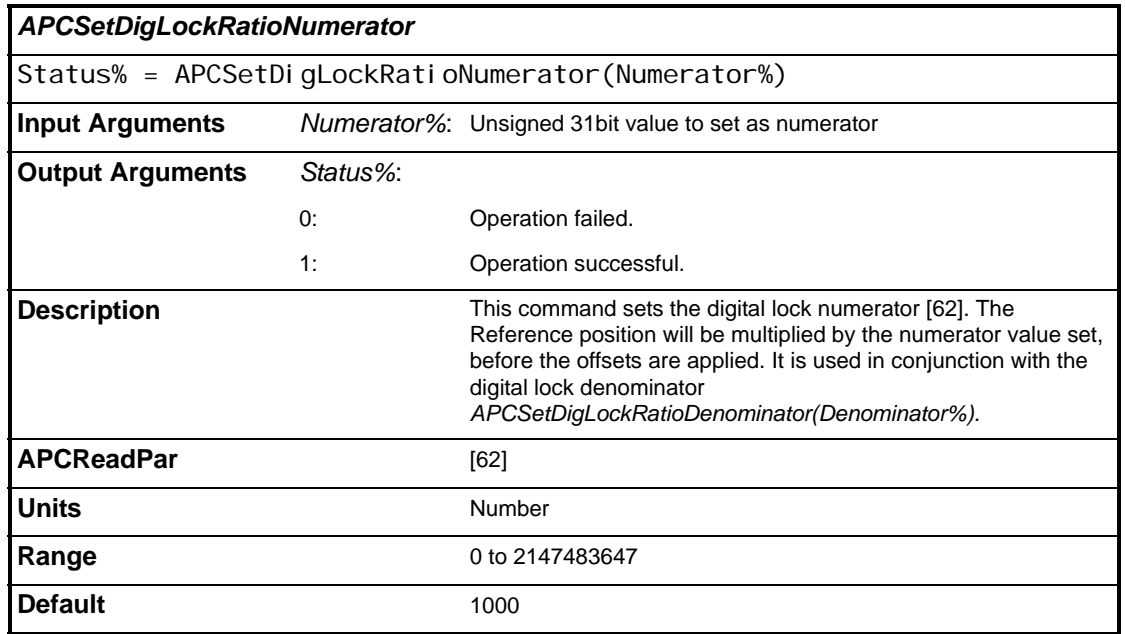

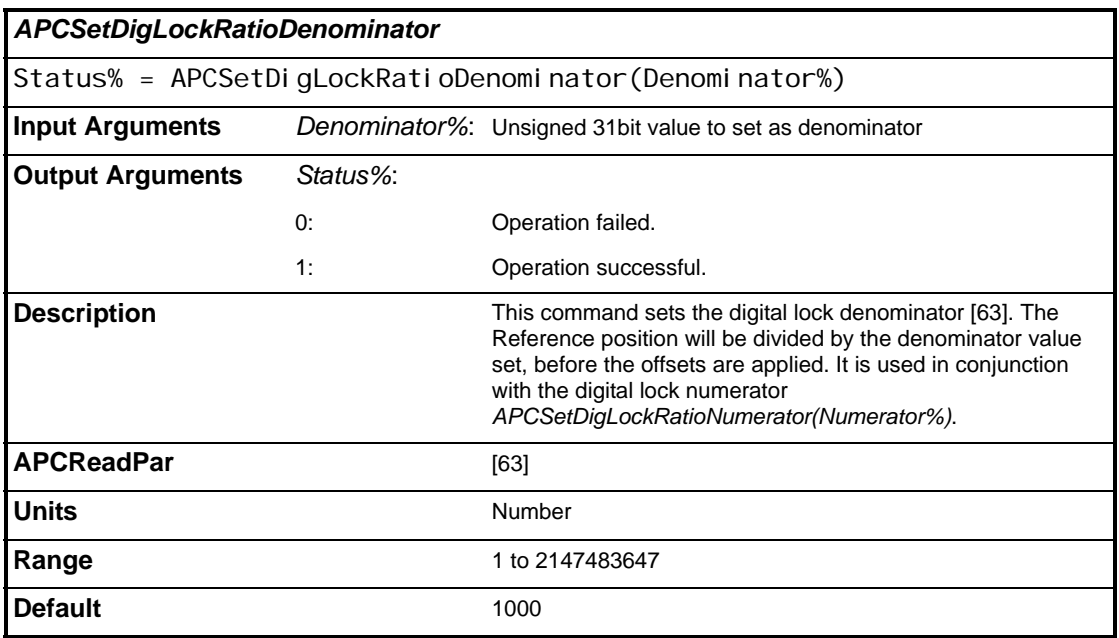

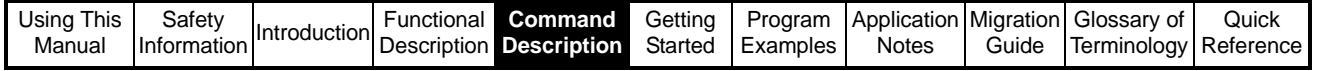

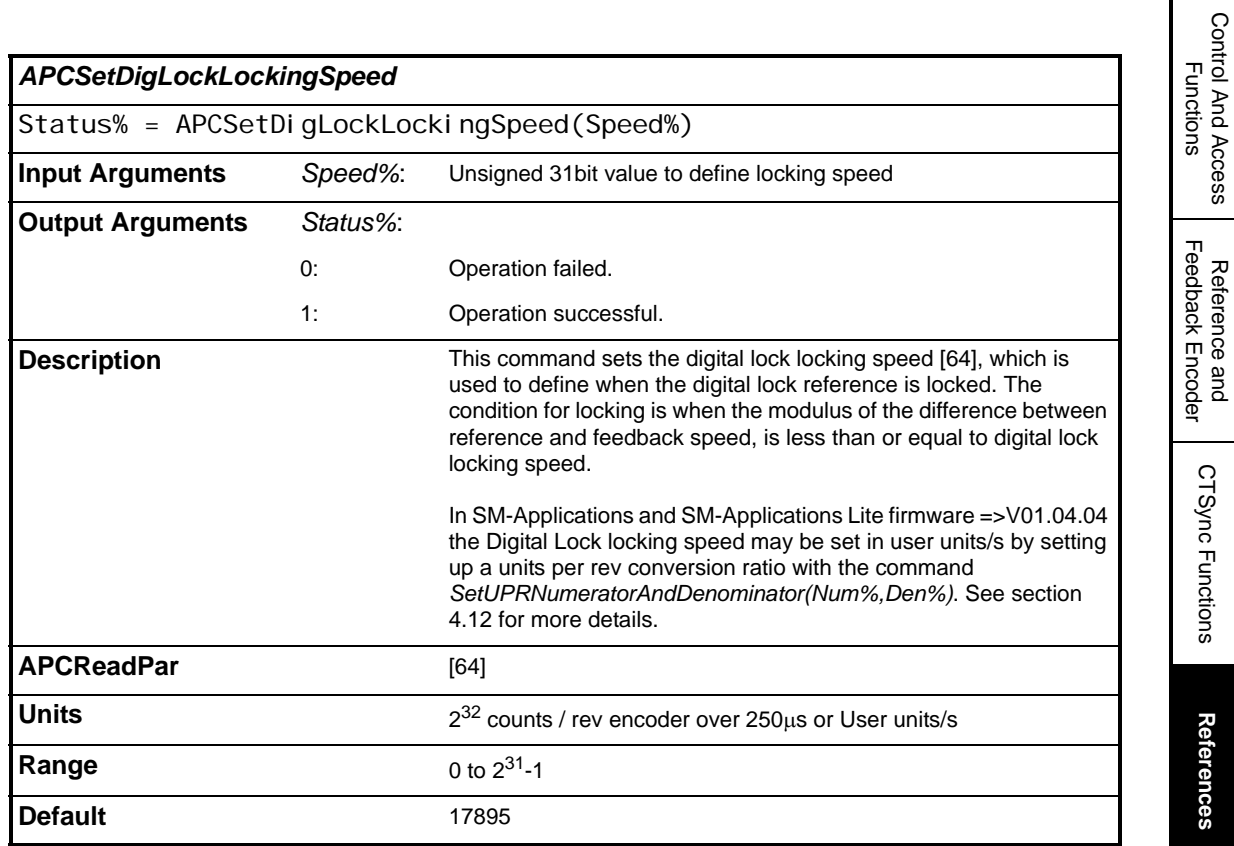

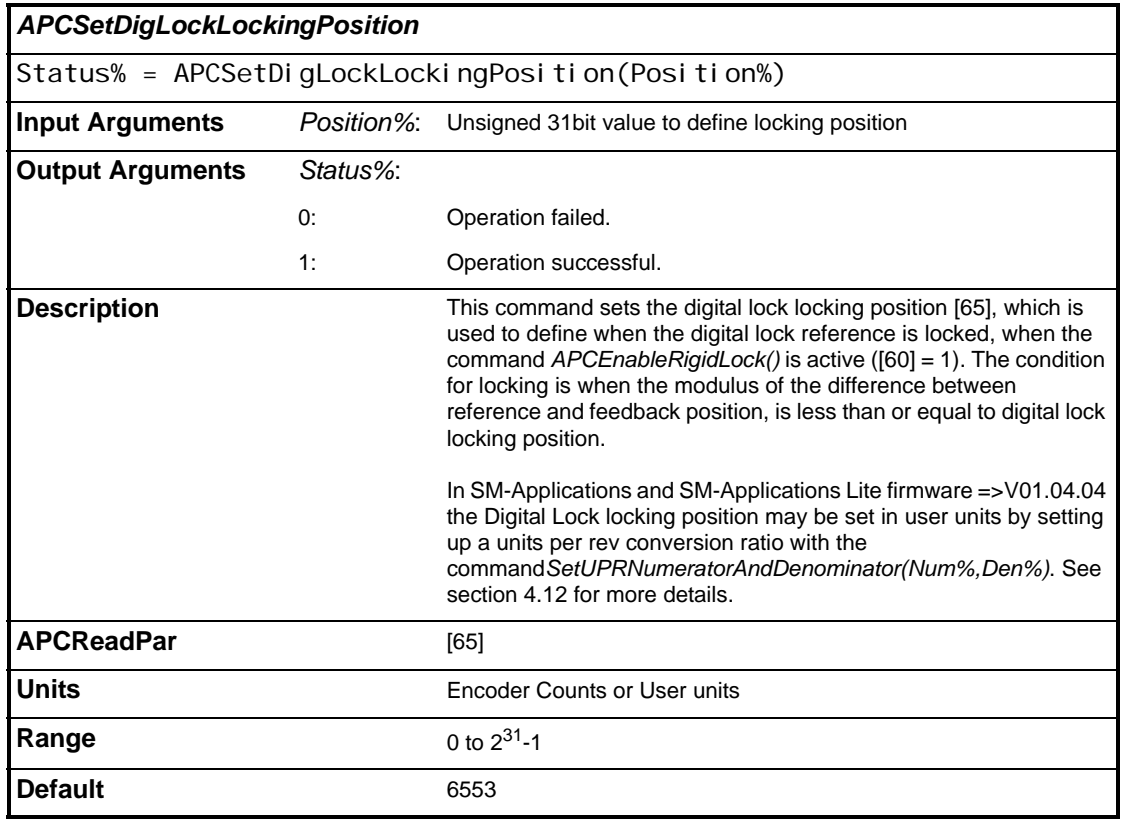

Reference and

CTSync Functions

**References**

References

Profile Generators

Profile Generators

Position Loop Position Loop

Embedded APC Converter

User Defined Unit Converter

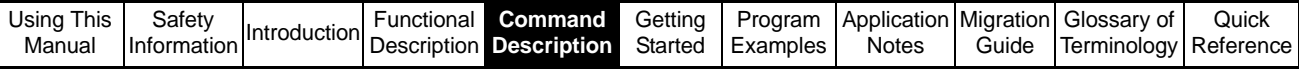

<span id="page-137-0"></span>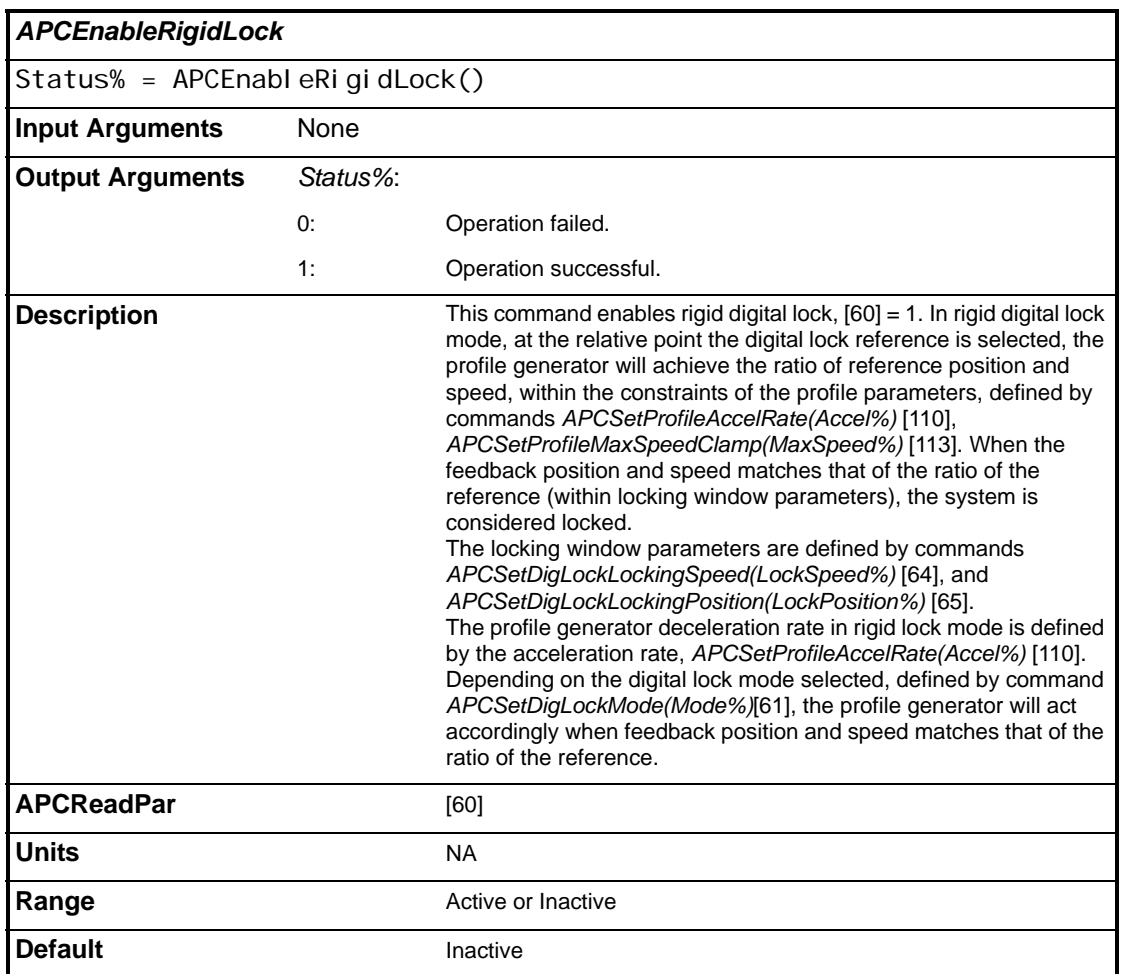

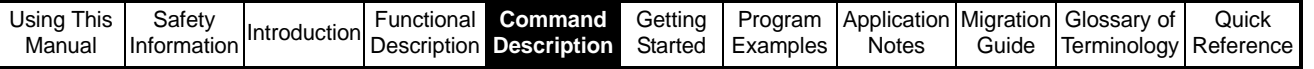

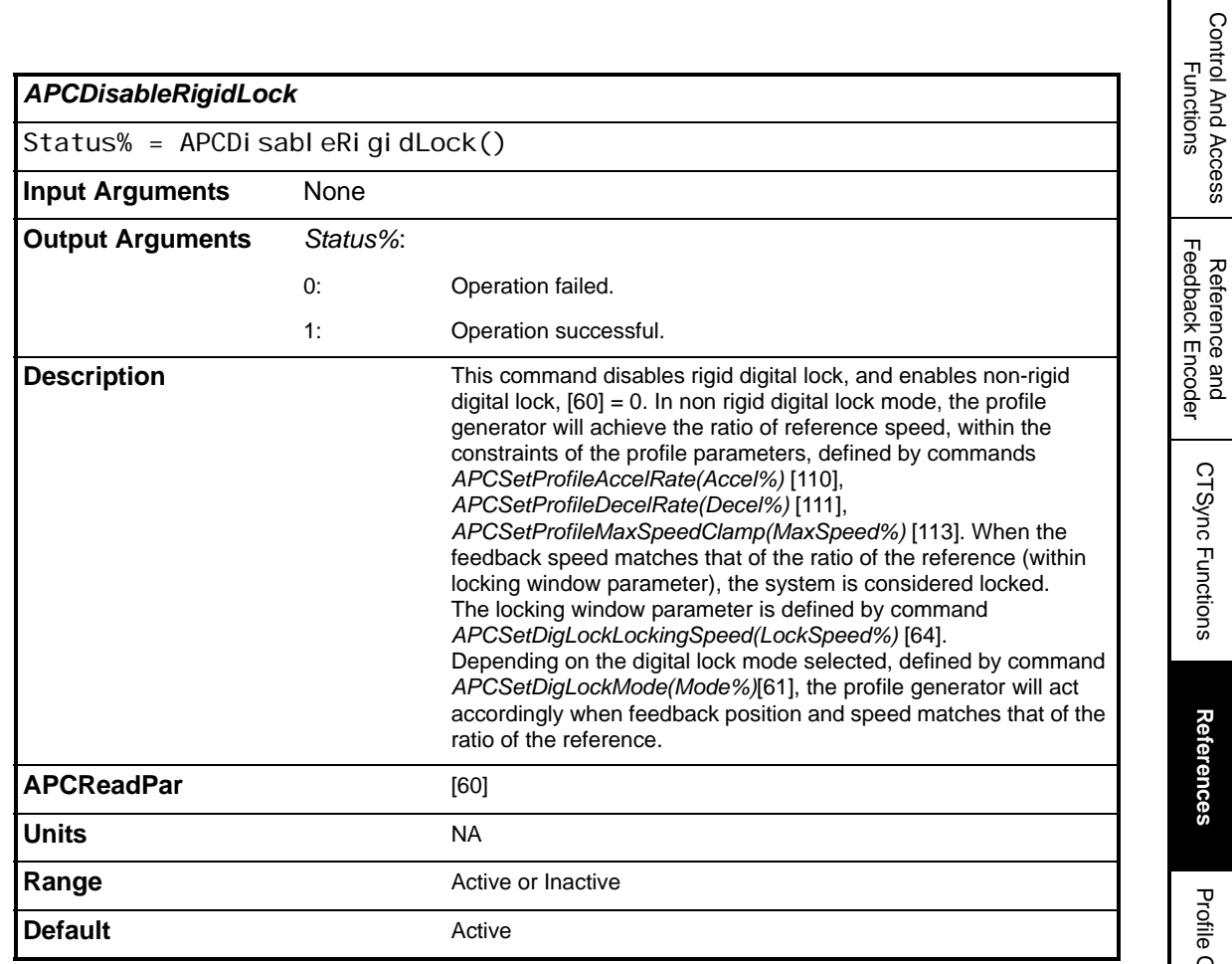

Reference and

CTSync Functions

**References**

References

Profile Generators

Profile Generators

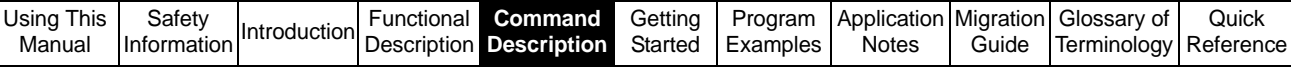

# **5.2.5 Profile generators**

**Figure 5-5** 

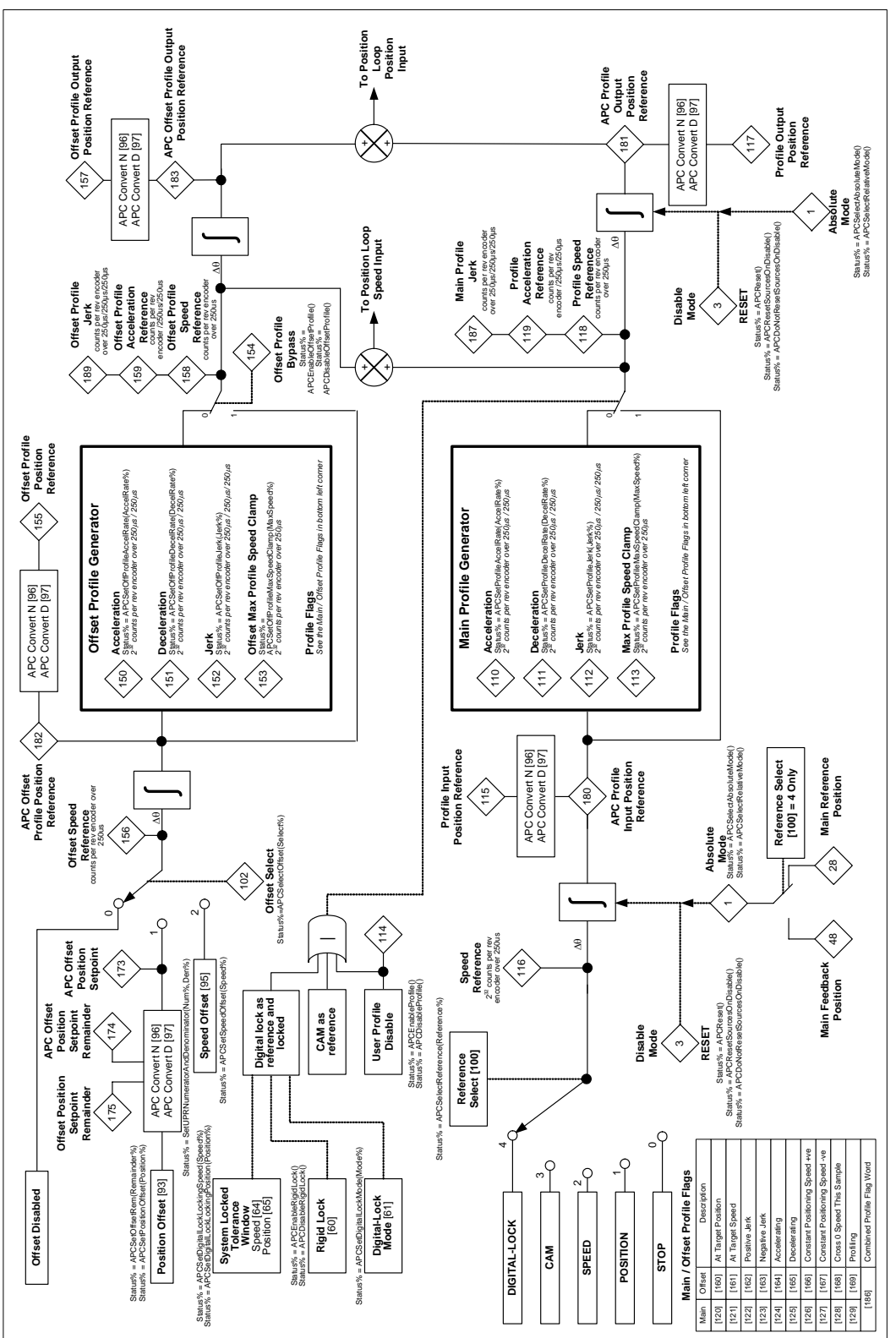

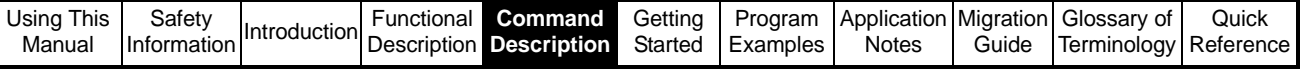

# **5.2.5.1 Main profile generator**

ı

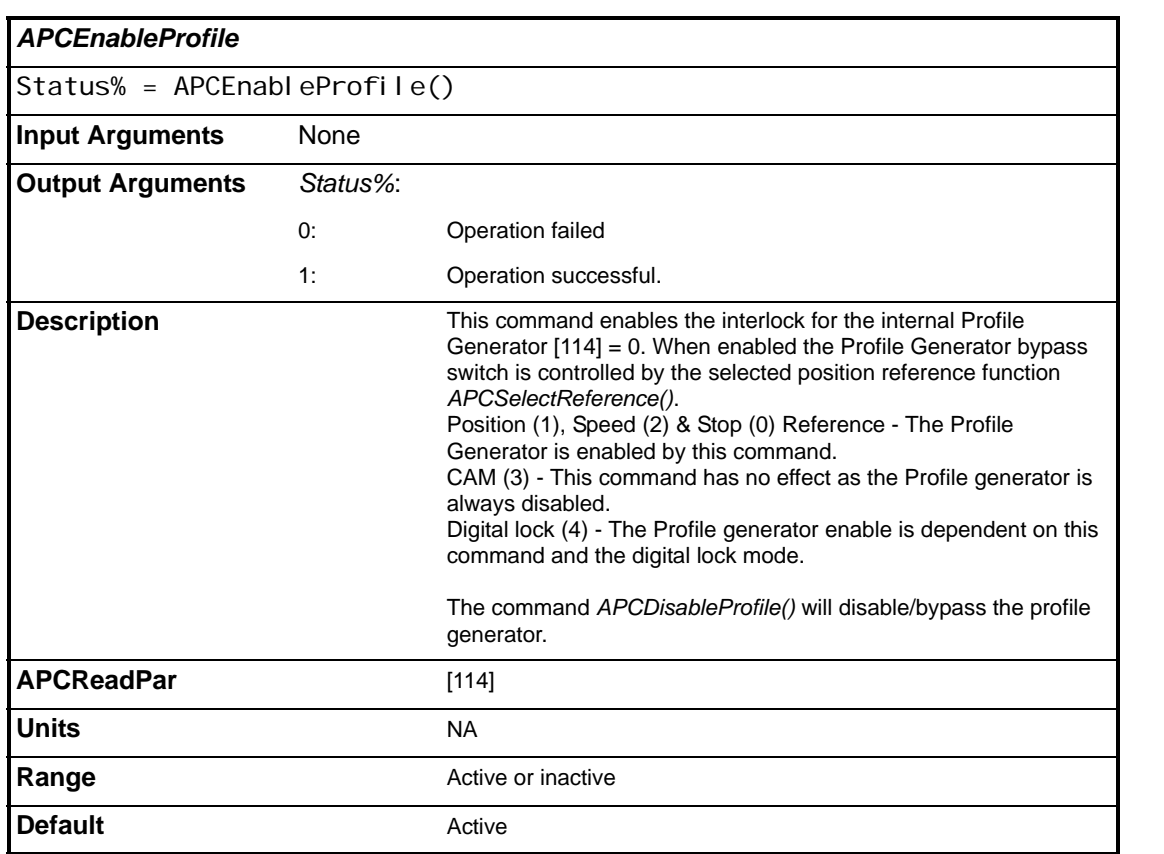

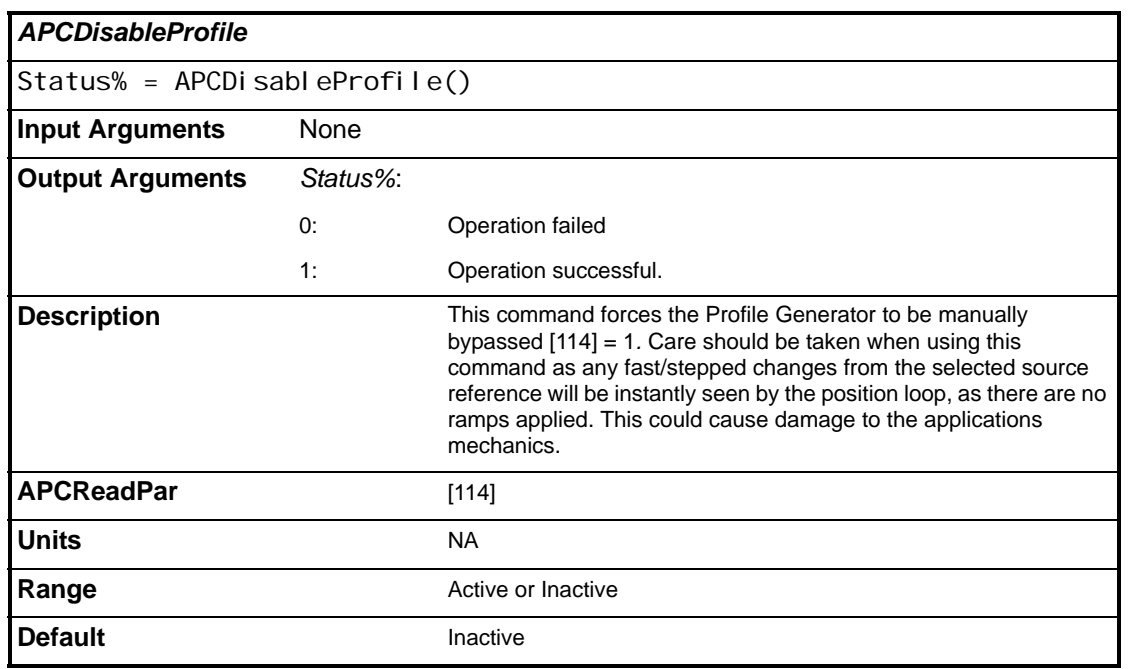

Control And Access Functions

Control And Access<br>Functions

Reference and Feedback Encoder

Reference and<br>Feedback Encoder

CTSync Functions

CTSync Functions

References

References

**Profile Generators**

**Profile Generators** 

Position Loop

Position Loop

Embedded APC Converter

User Defined Unit Converter

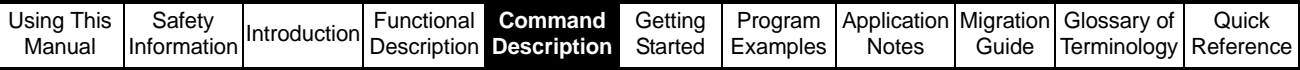

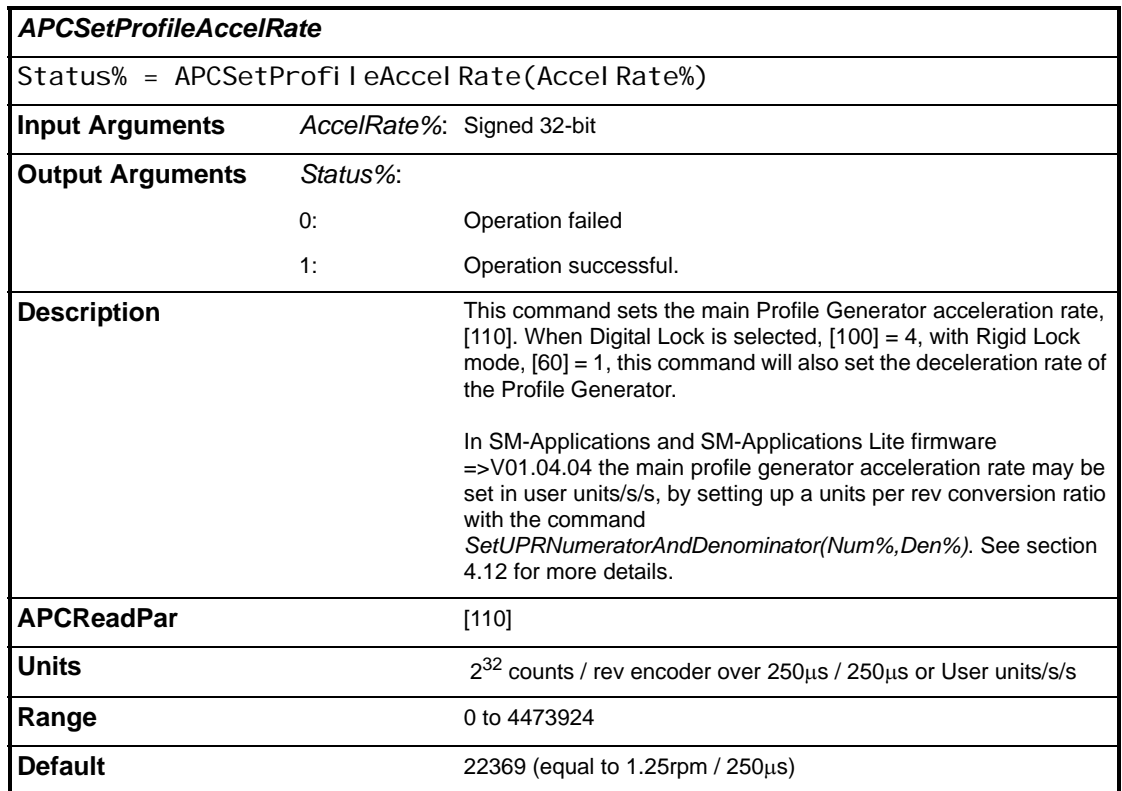

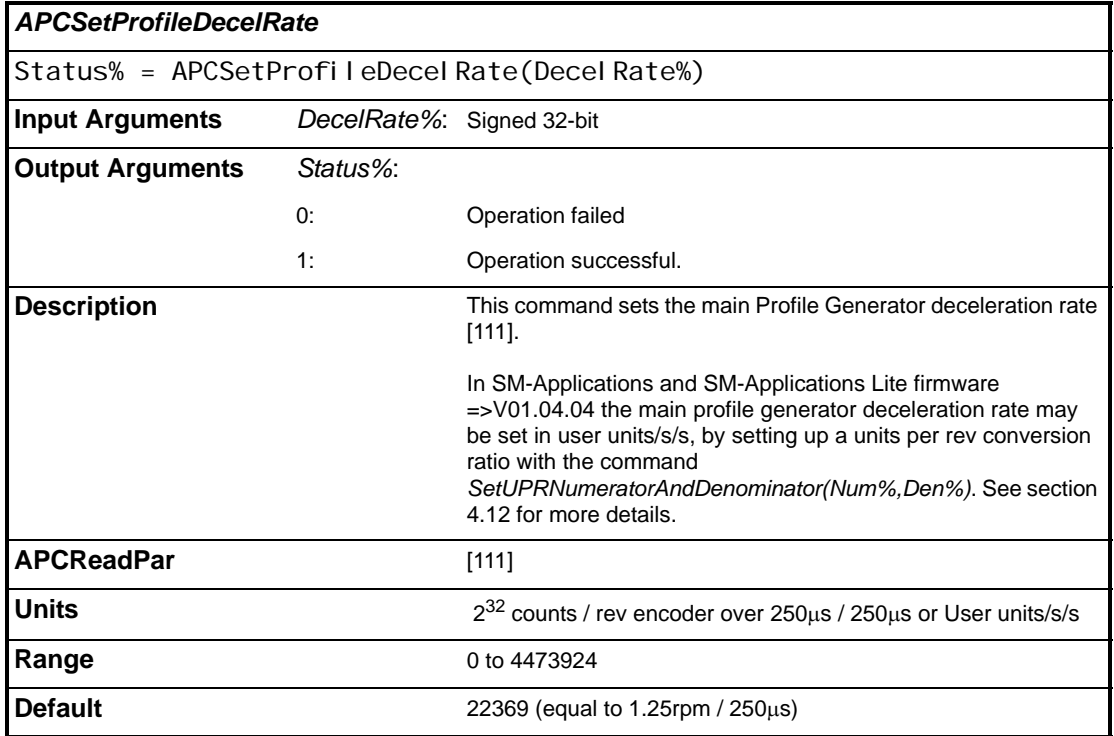

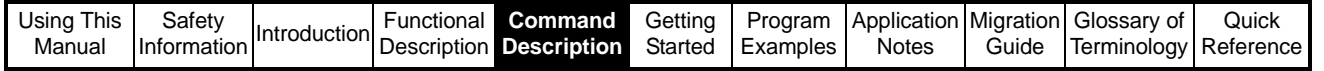

<span id="page-142-0"></span>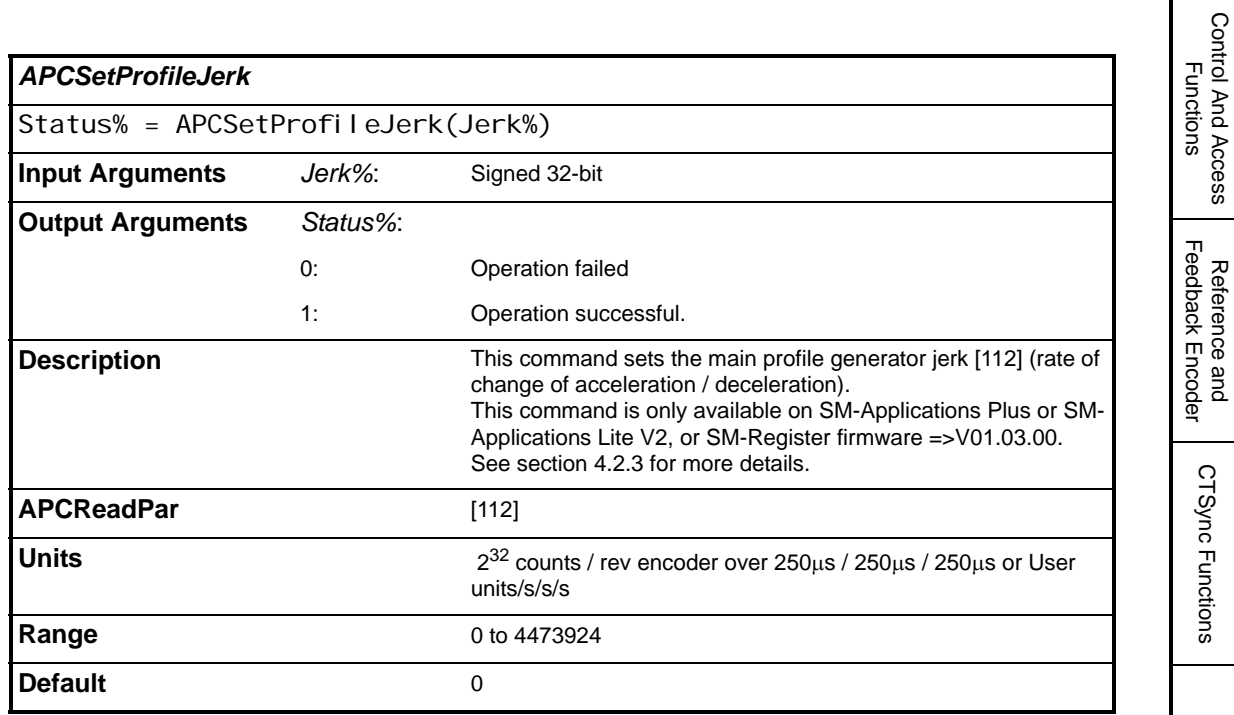

<span id="page-142-1"></span>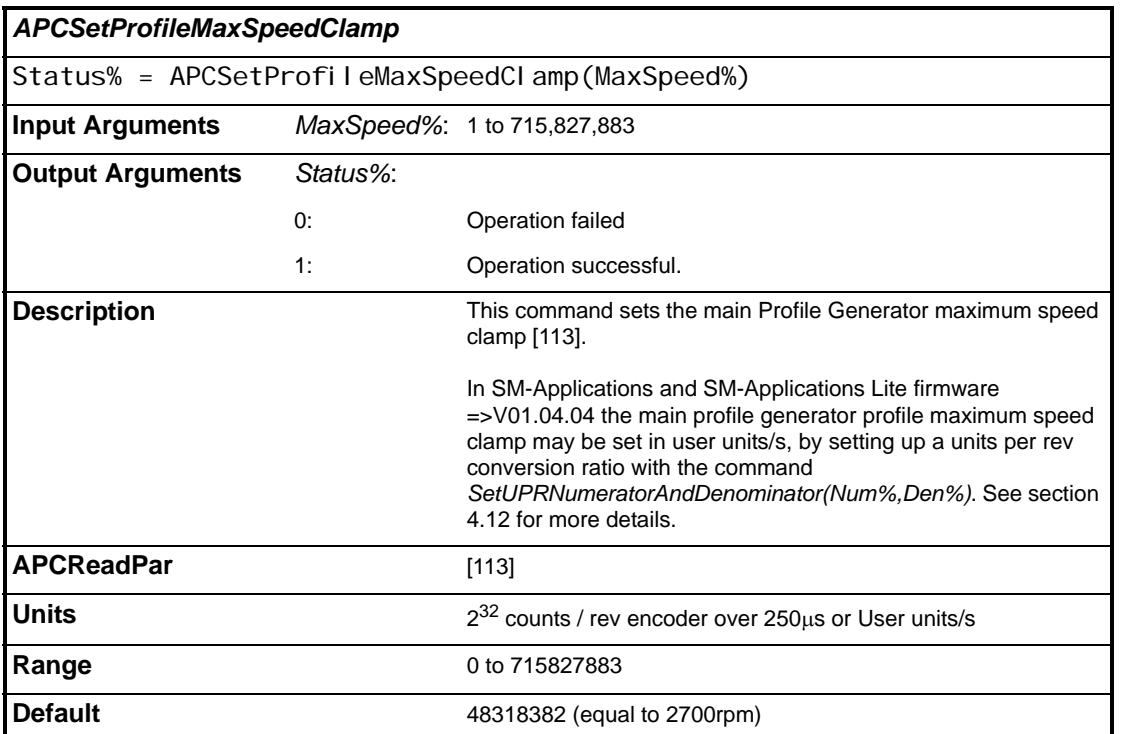

Control And Access Functions

Reference and Feedback Encoder

CTSync Functions

CTSync Functions

References

References

**Profile Generators**

**Profile Generators** 

Position Loop

Position Loop

Embedded APC Converter

User Defined Unit Converter

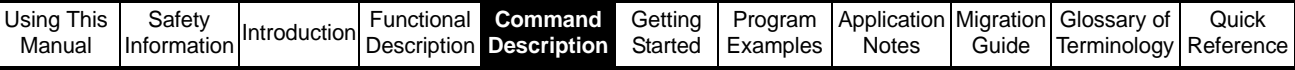

## **5.2.5.2 Offset profile generator**

L

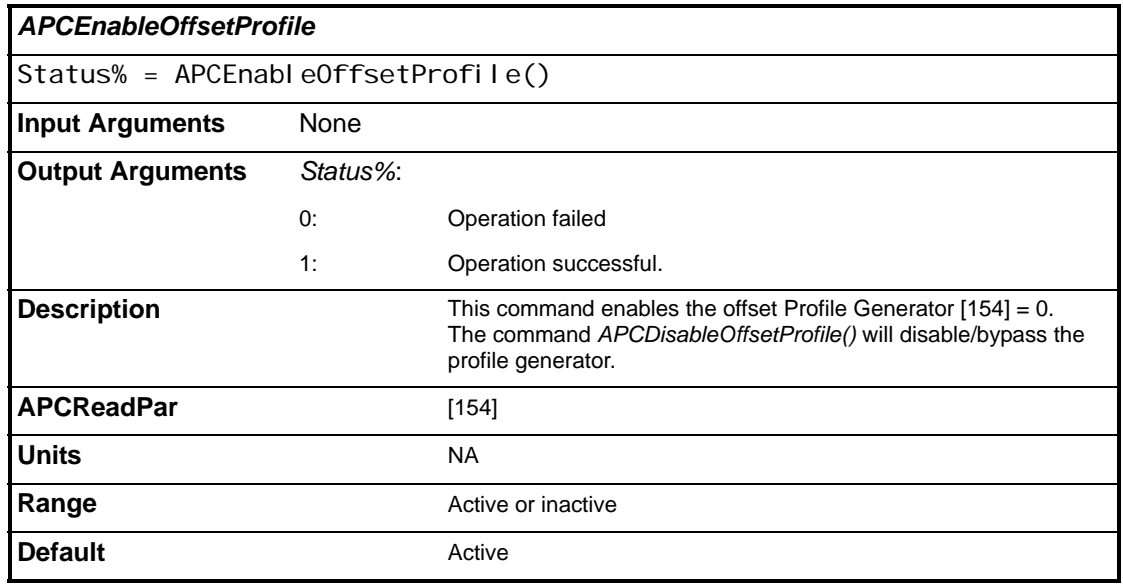

<span id="page-143-0"></span>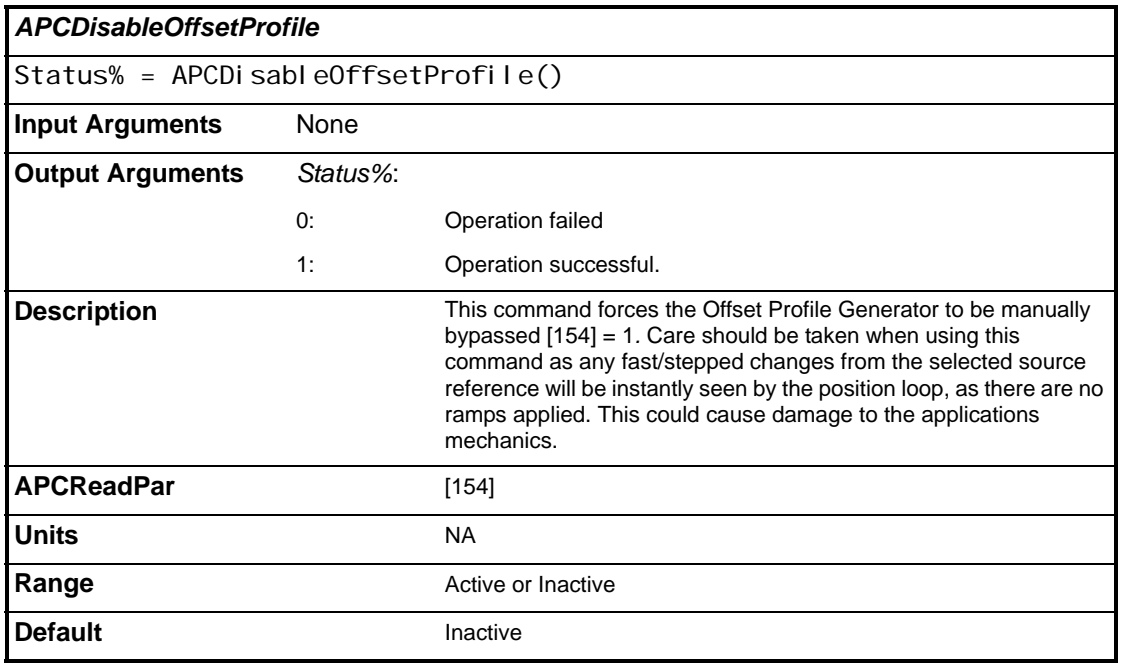
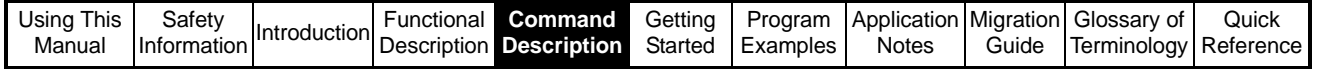

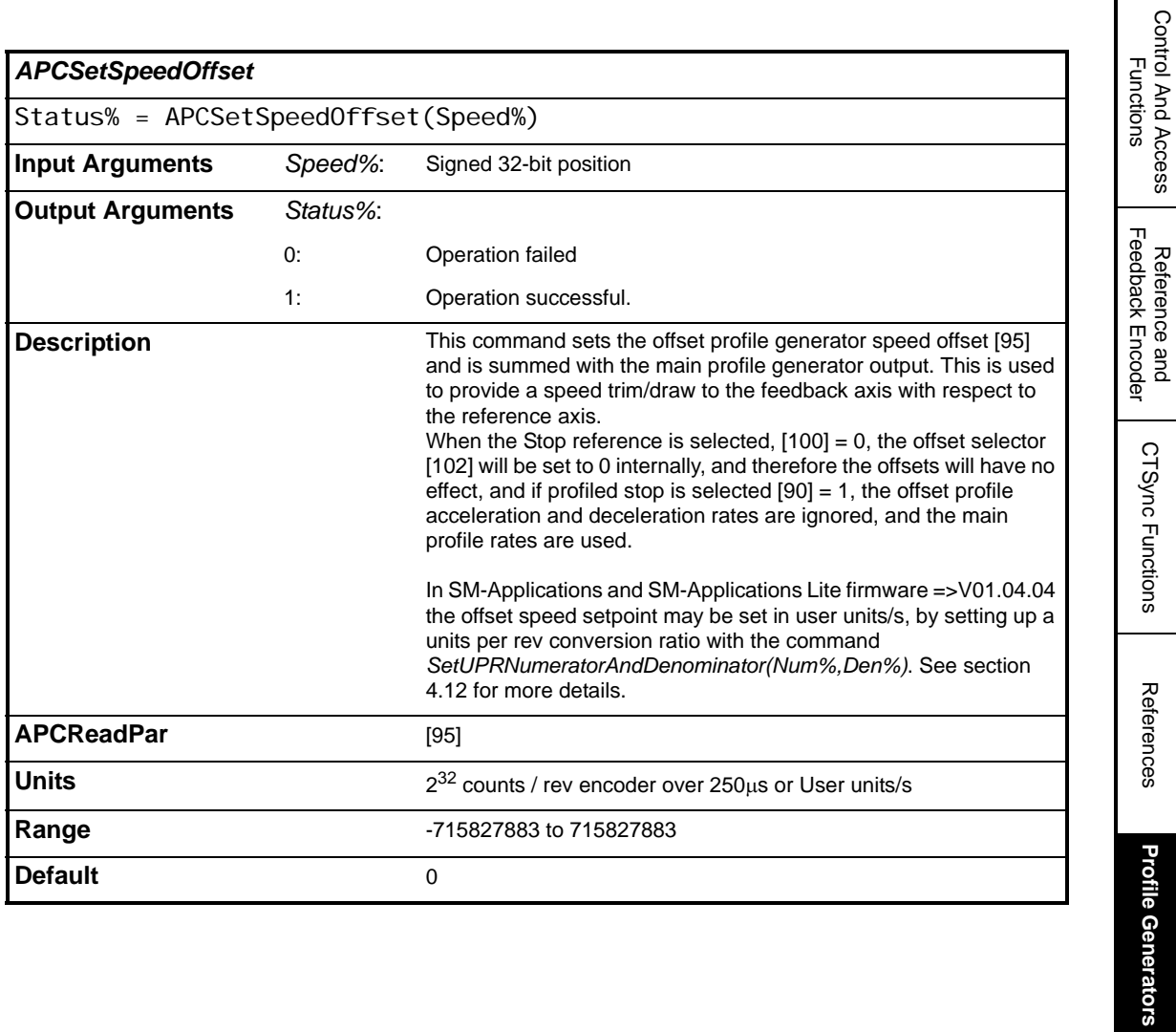

Reference and

References

**Profile Generators**

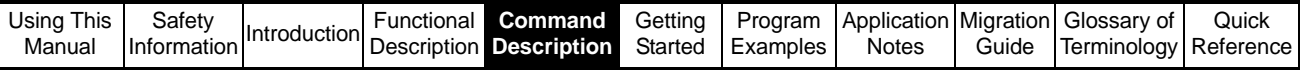

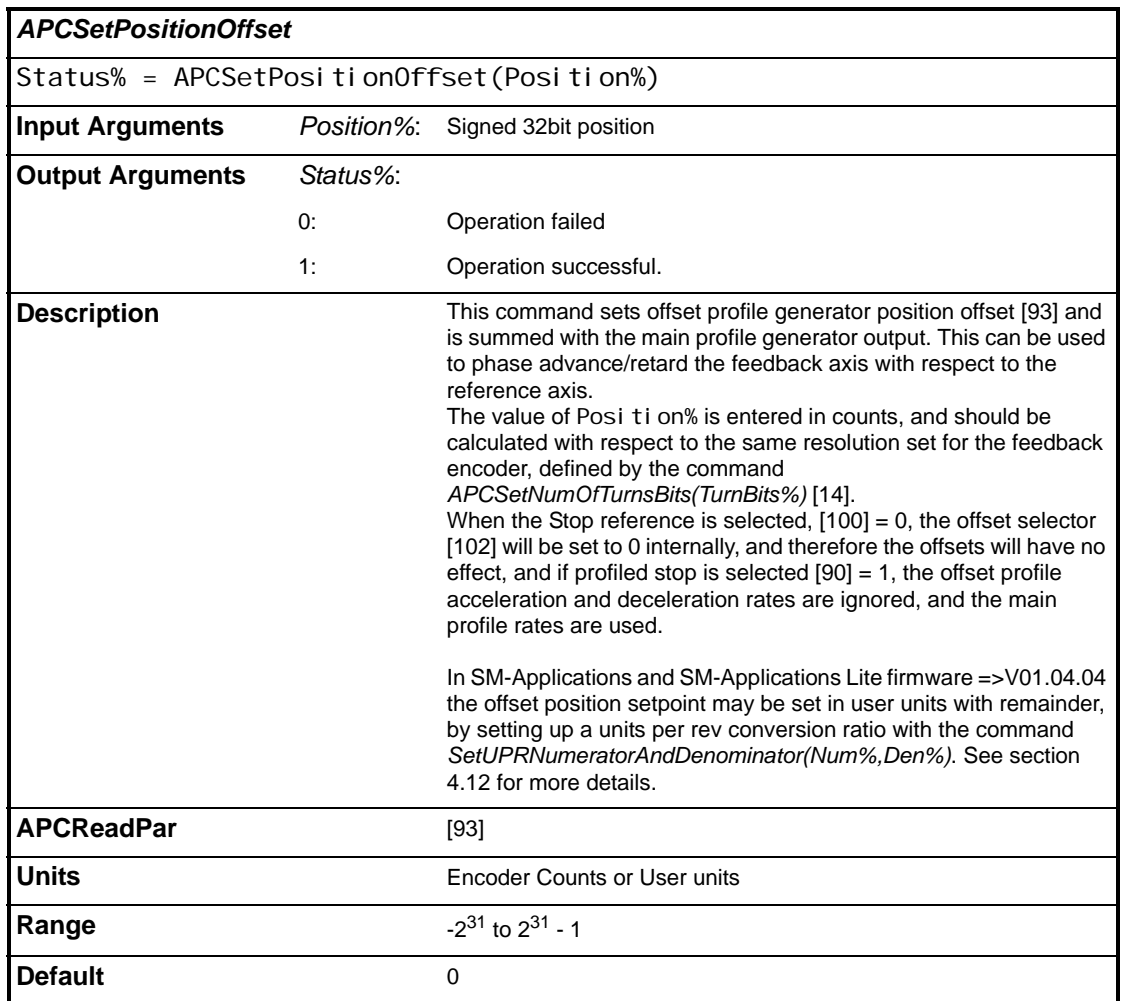

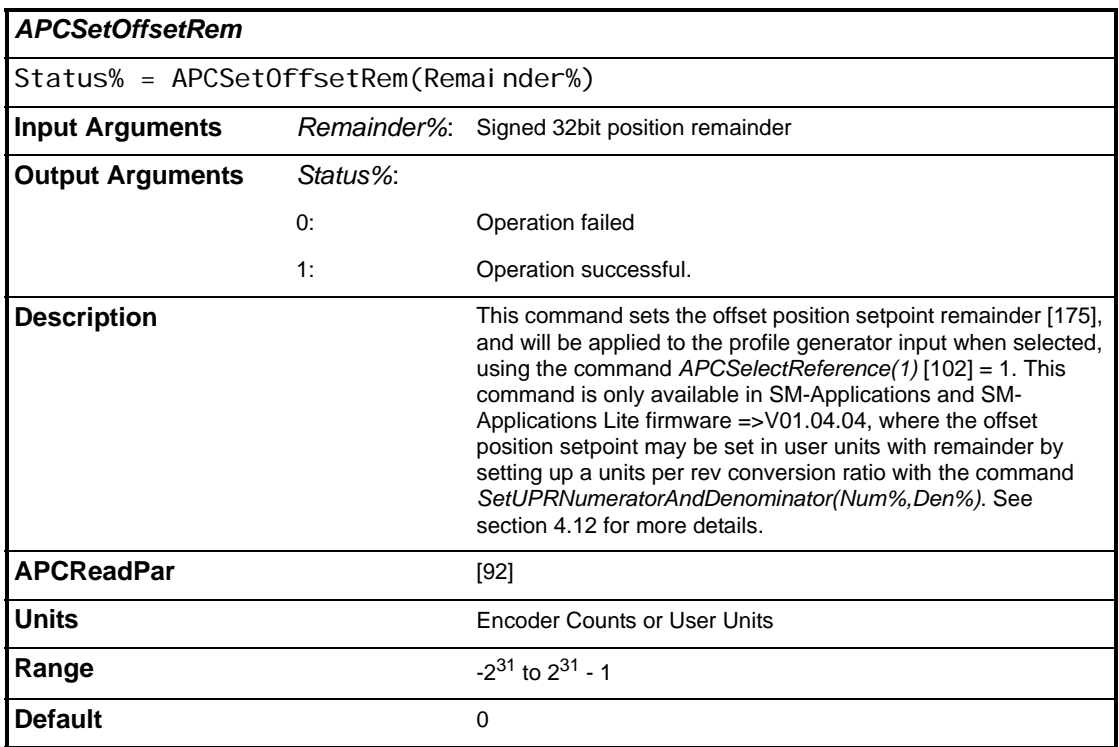

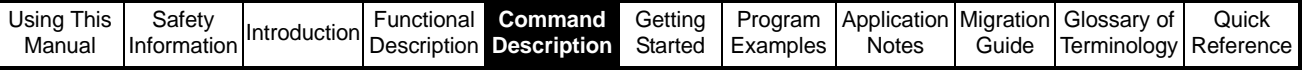

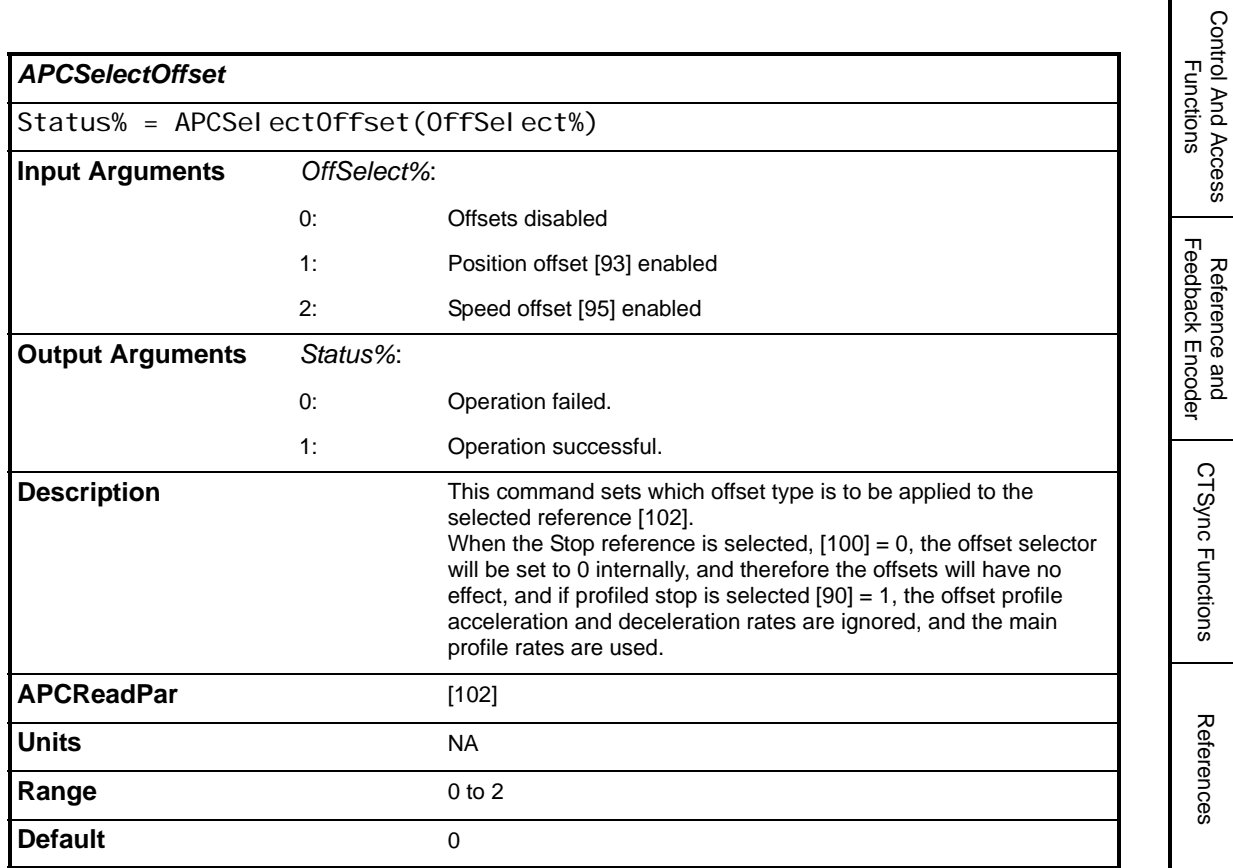

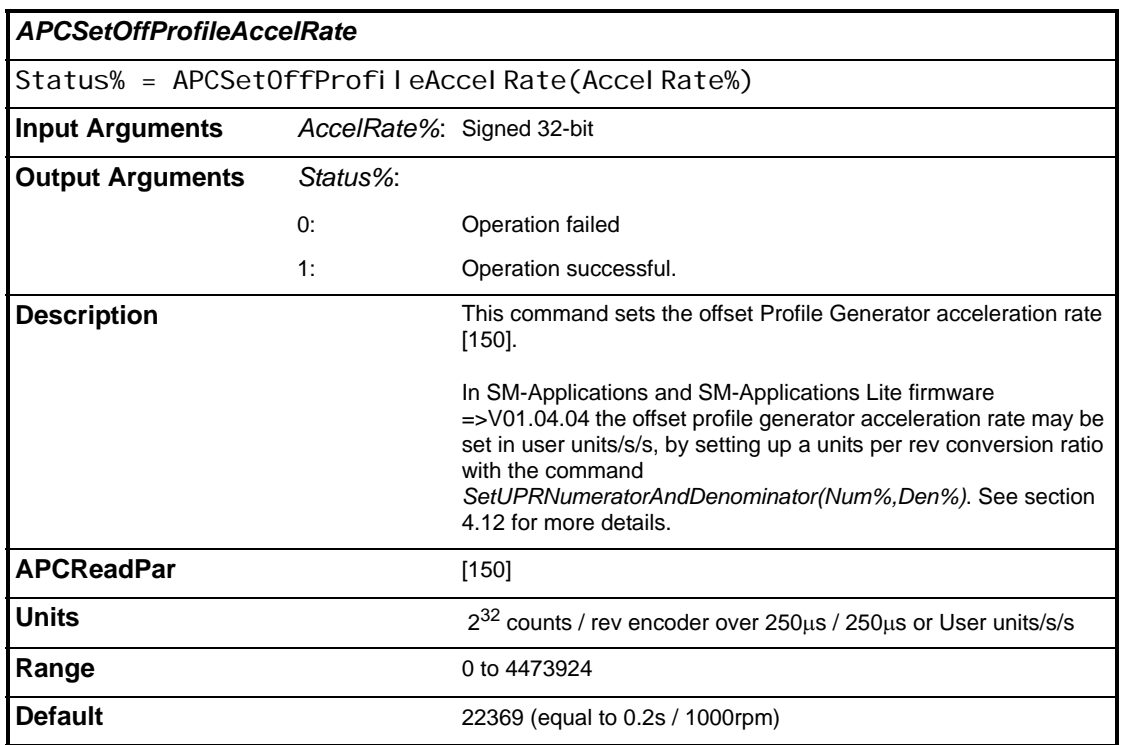

Reference and

References

Profile Generators

Profile Generators

**Position Loop**

**Position Loop** 

Embedded APC Converter

User Defined Unit Converter

Word Manipulation Function Blocks

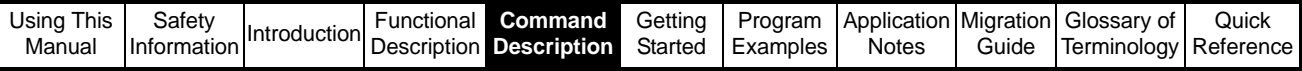

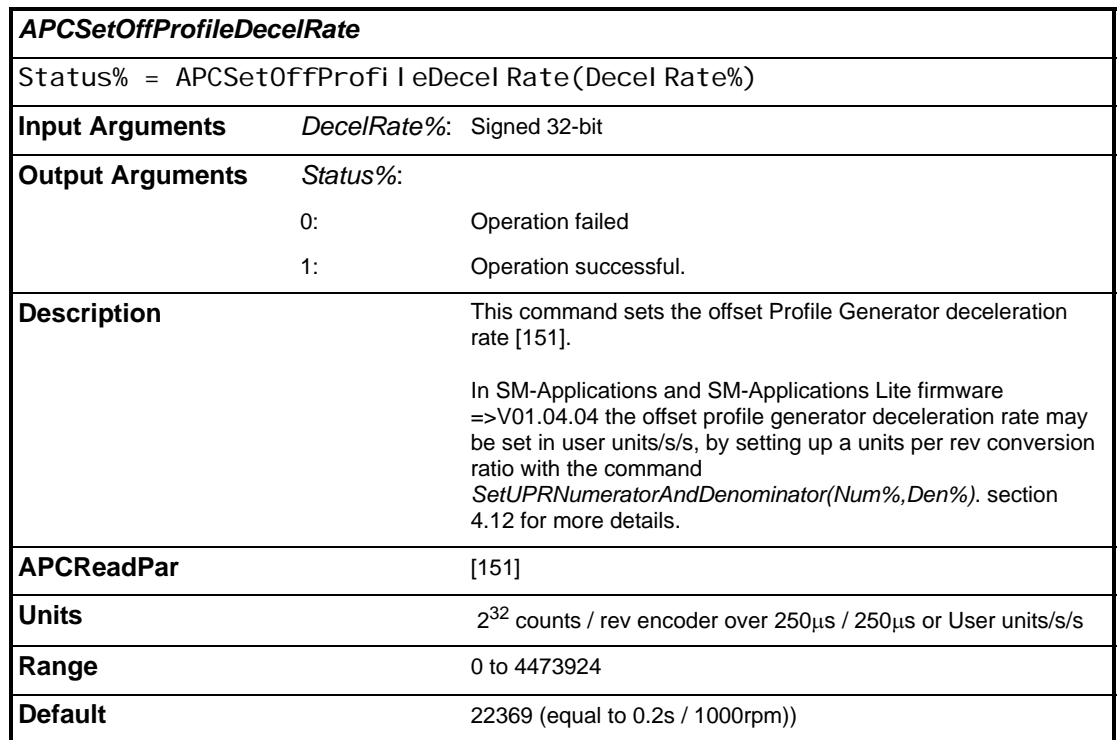

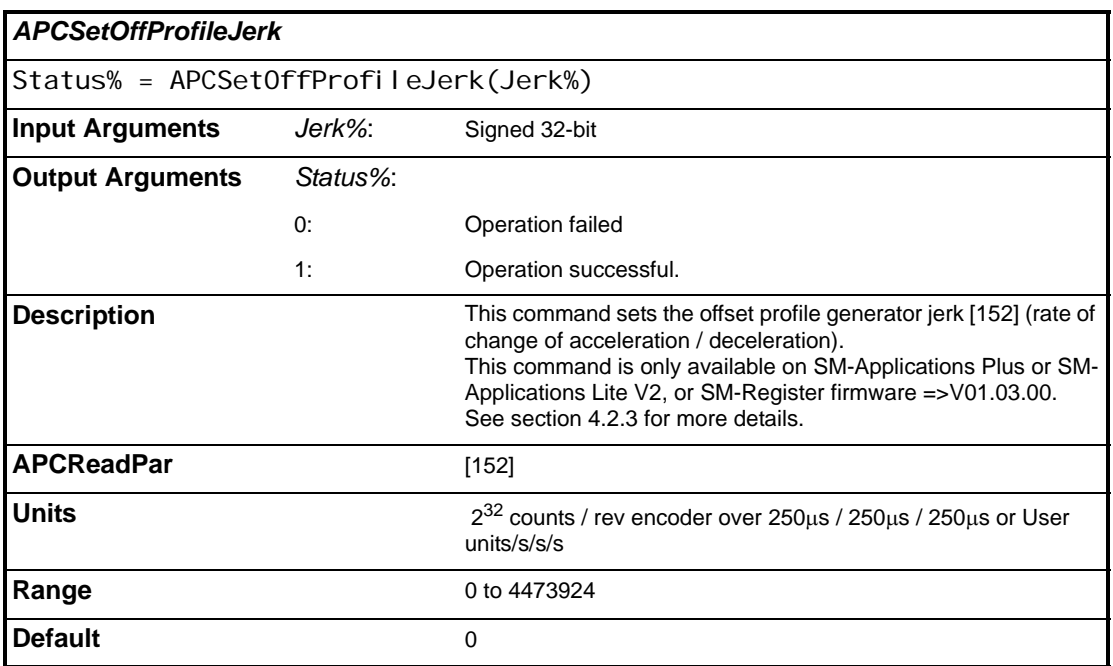

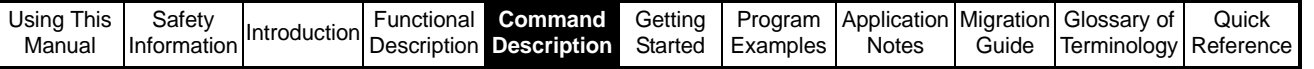

<span id="page-148-0"></span>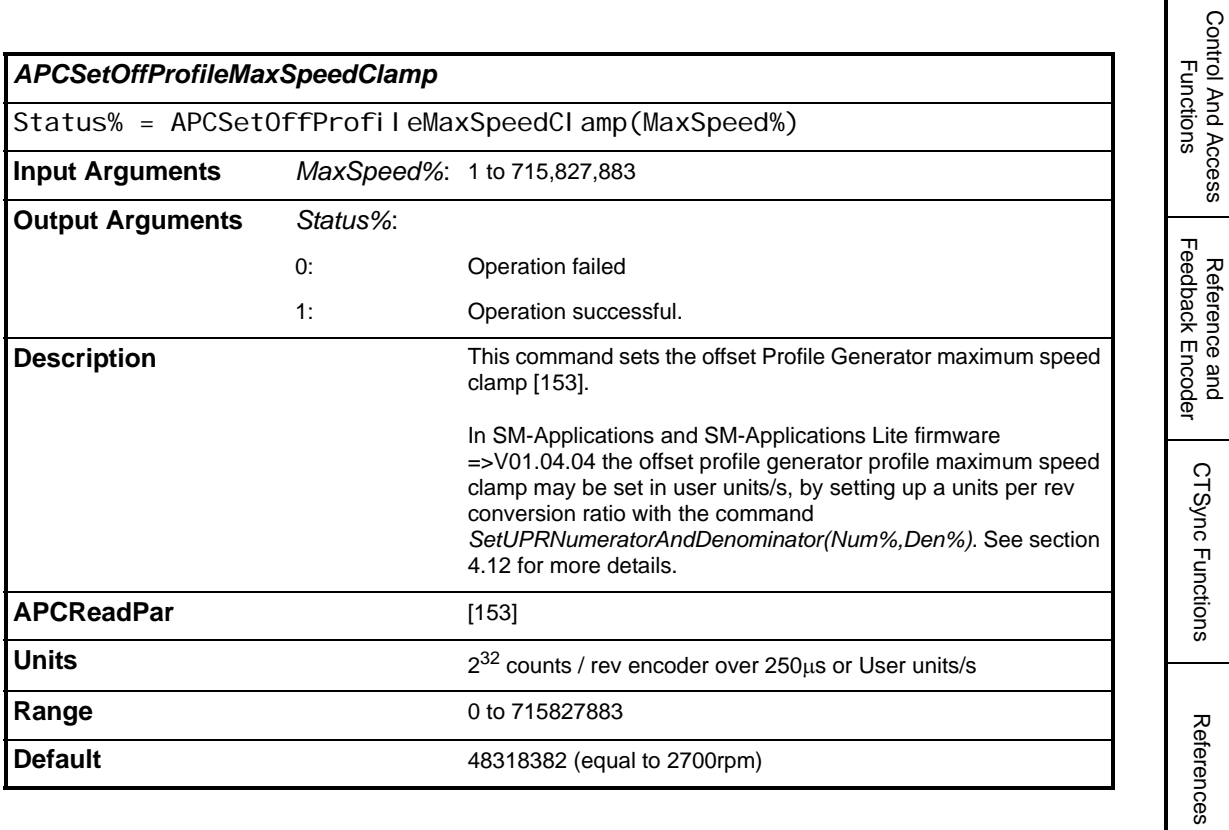

 $\overline{\phantom{a}}$ 

Reference and

References

Profile Generators

Profile Generators

**Position Loop**

Position Loop

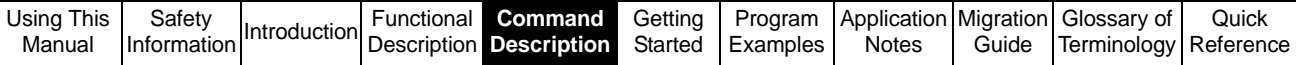

## **5.2.6 Position Loop**

**Figure 5-6** 

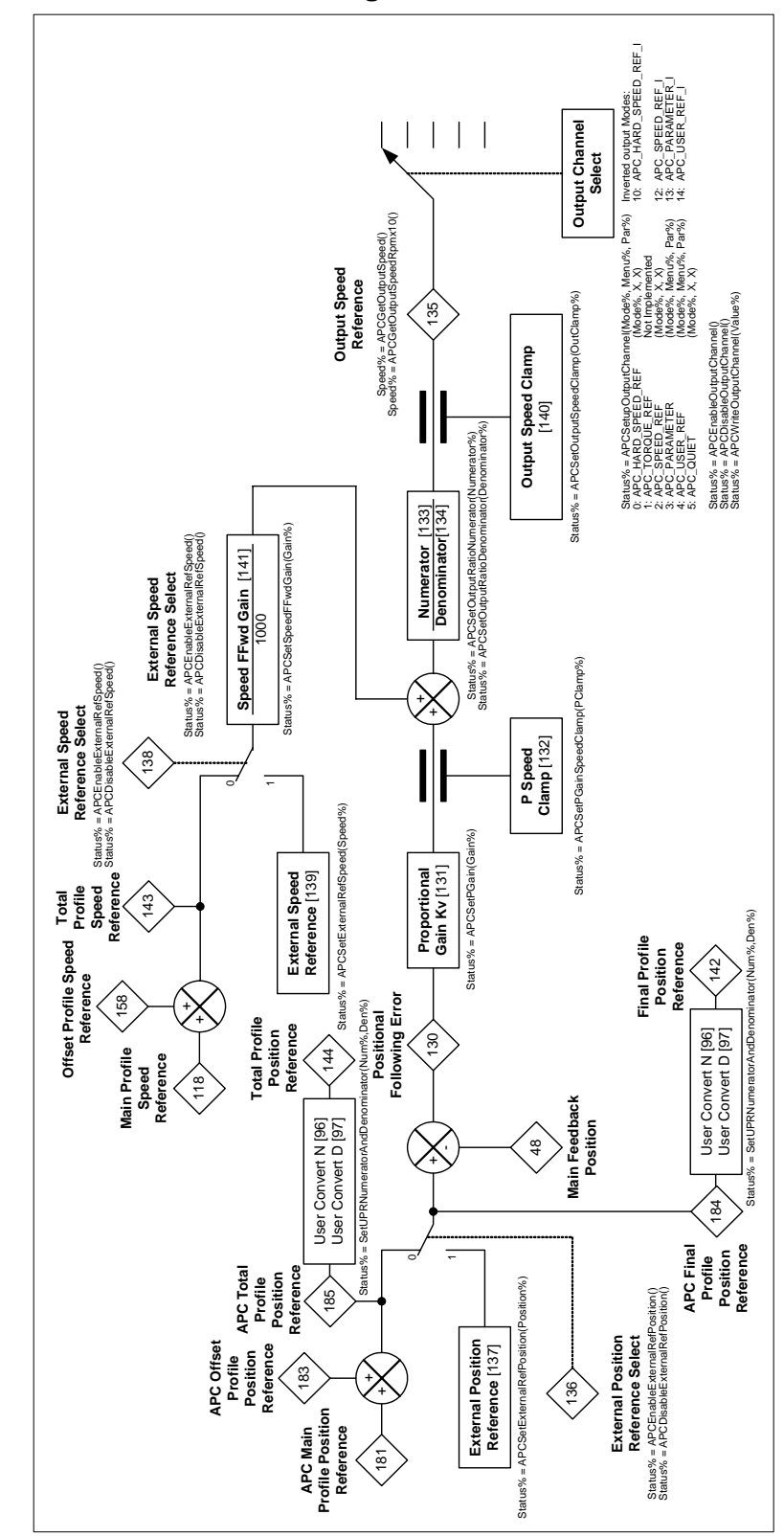

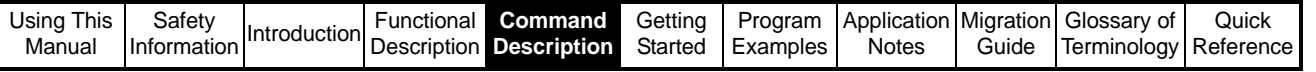

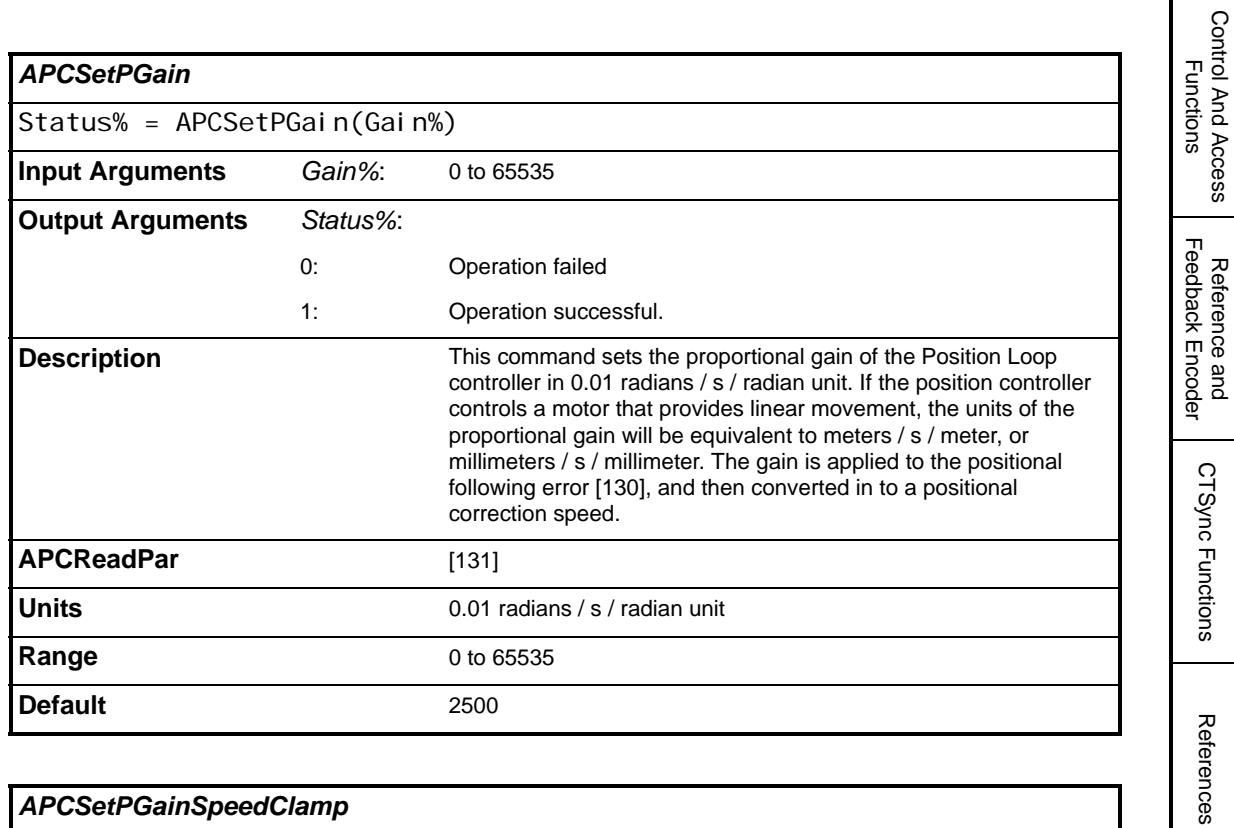

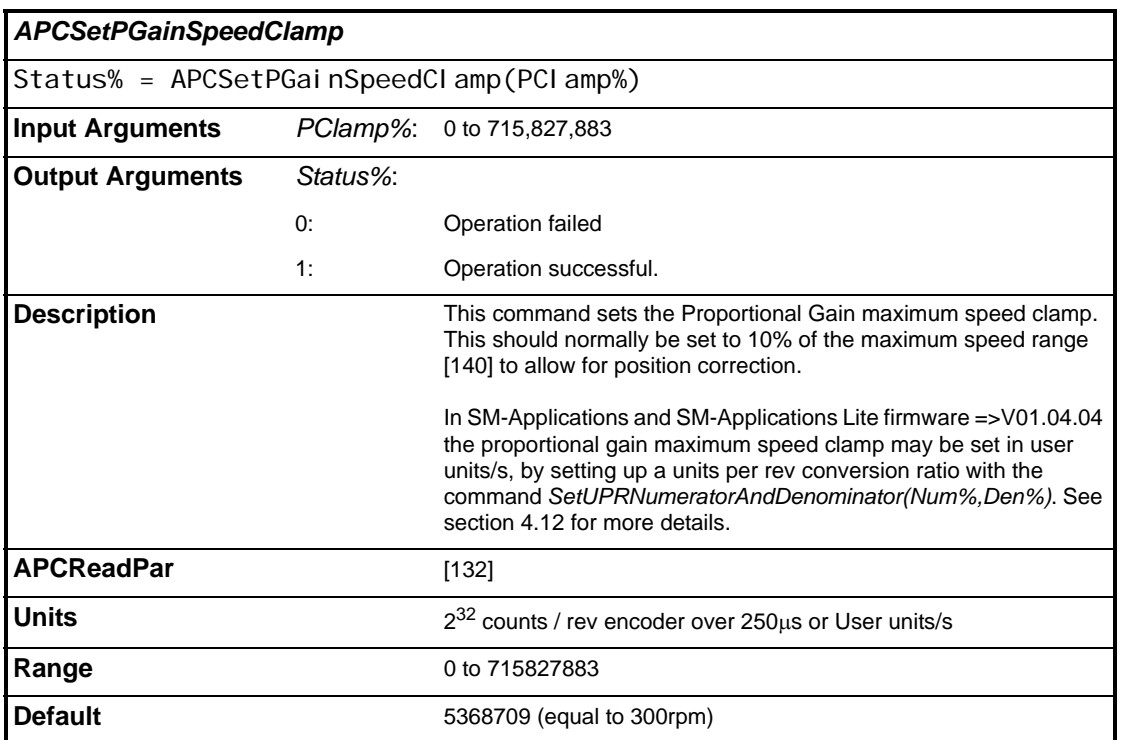

Reference and

References

Profile Generators

Profile Generators

**Position Loop**

Position Loop

Embedded APC Converter

User Defined Unit Converter

Word Manipulation Function Blocks

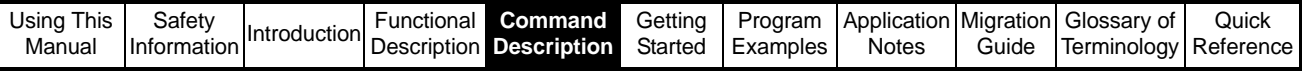

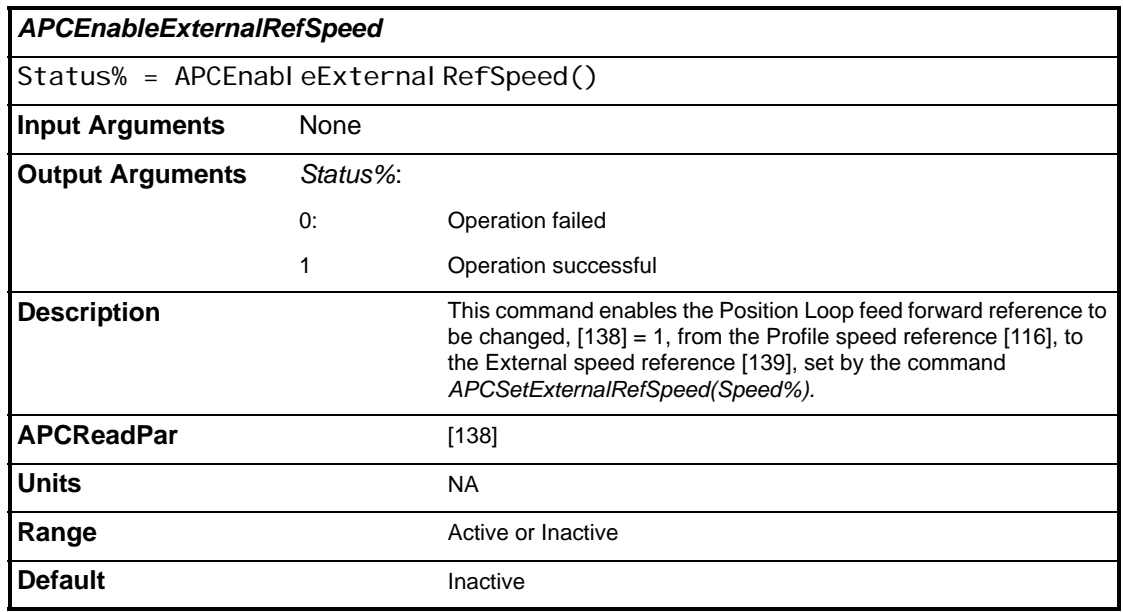

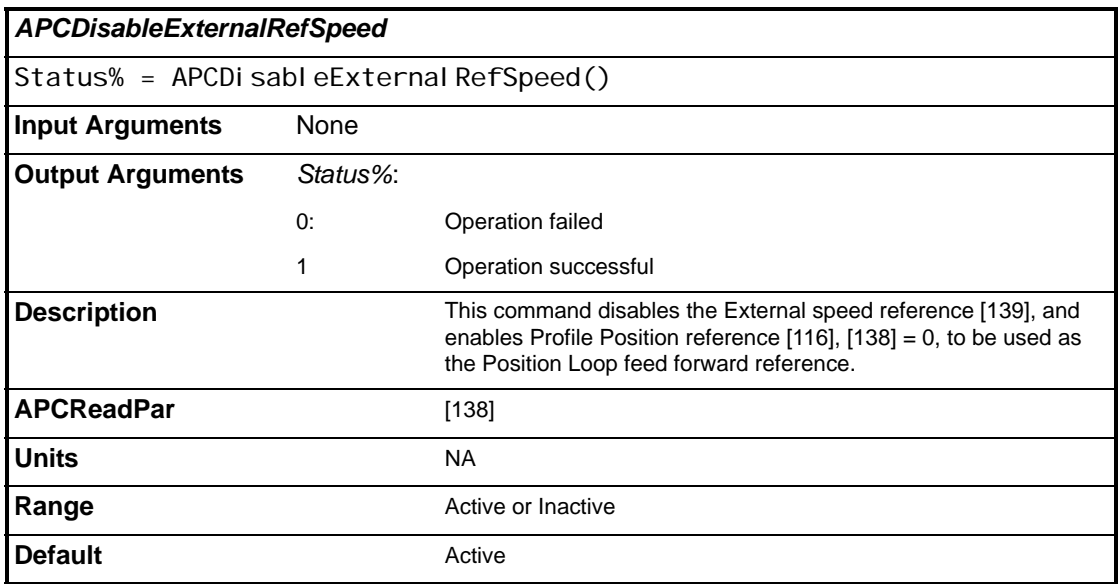

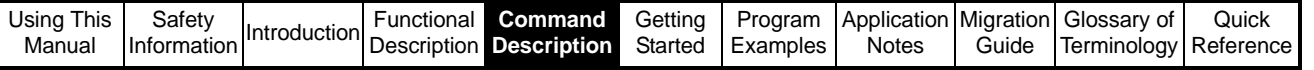

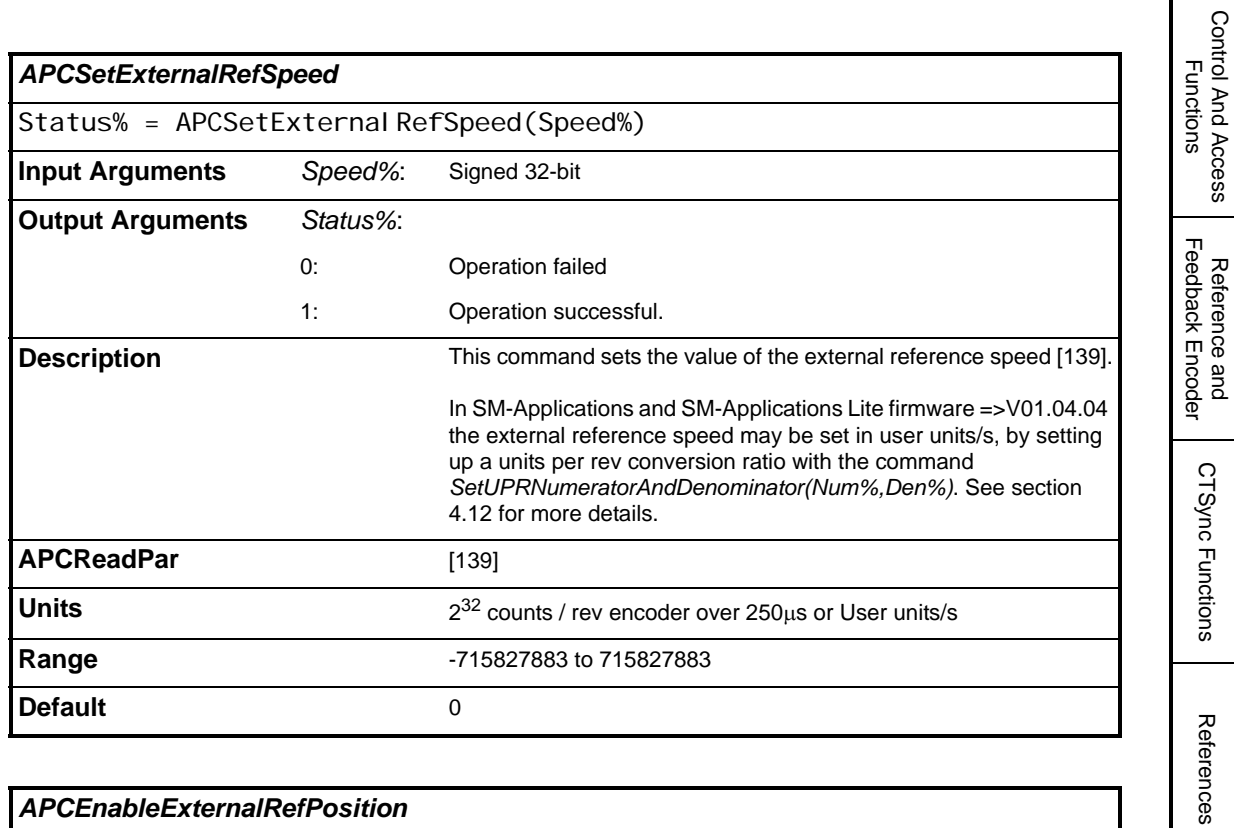

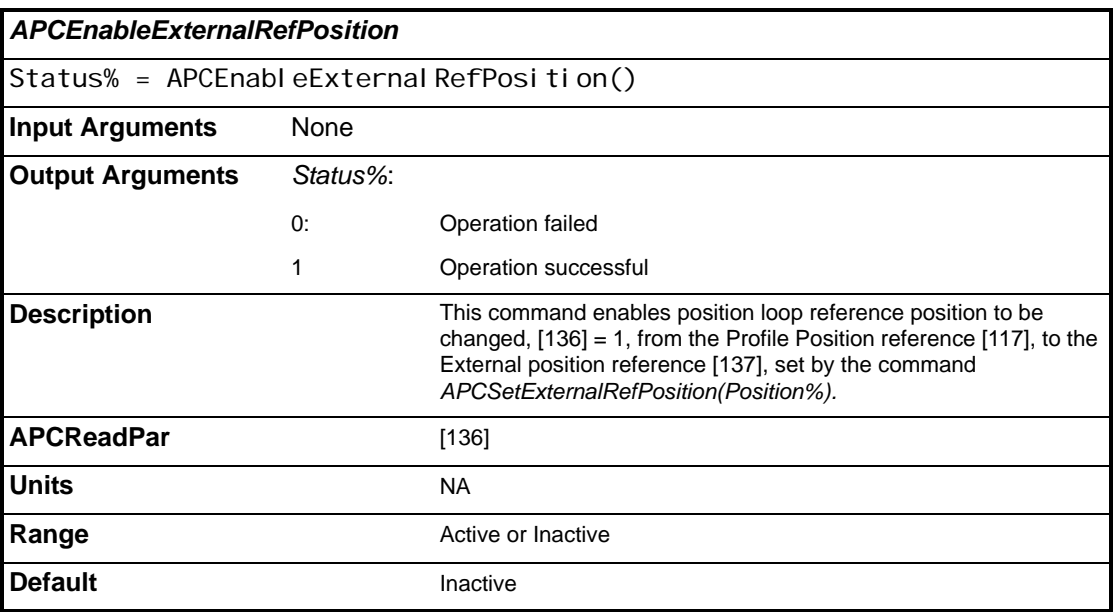

Reference and

References

Profile Generators

Profile Generators

**Position Loop**

Position Loop

Embedded APC Converter

User Defined Unit Converter

Word Manipulation Function Blocks

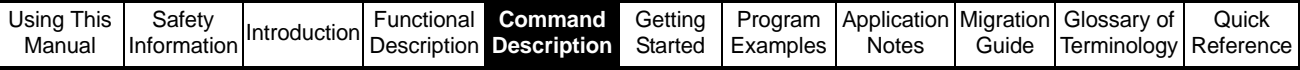

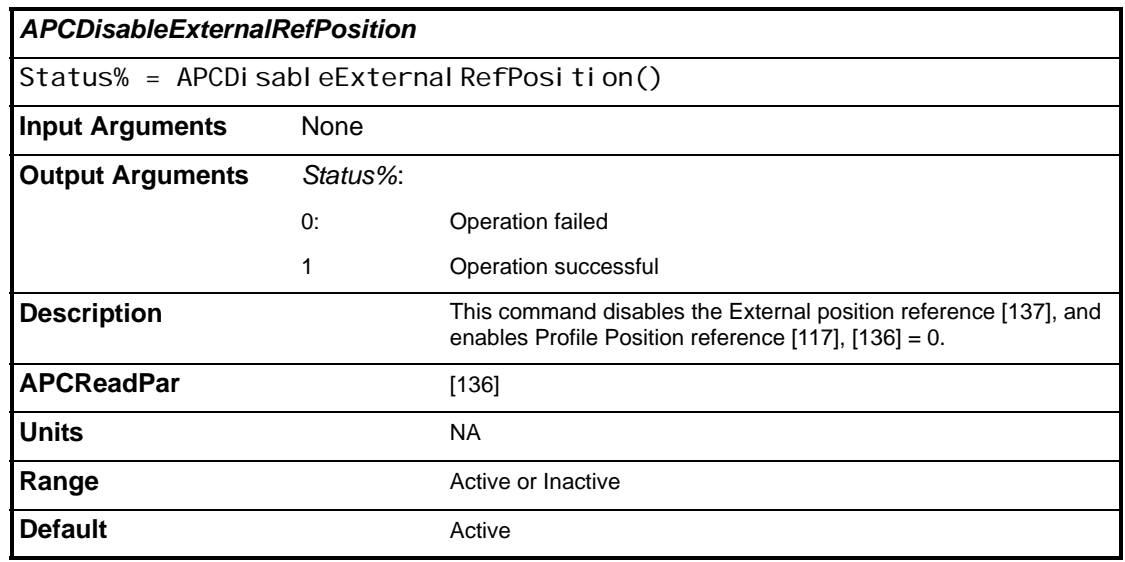

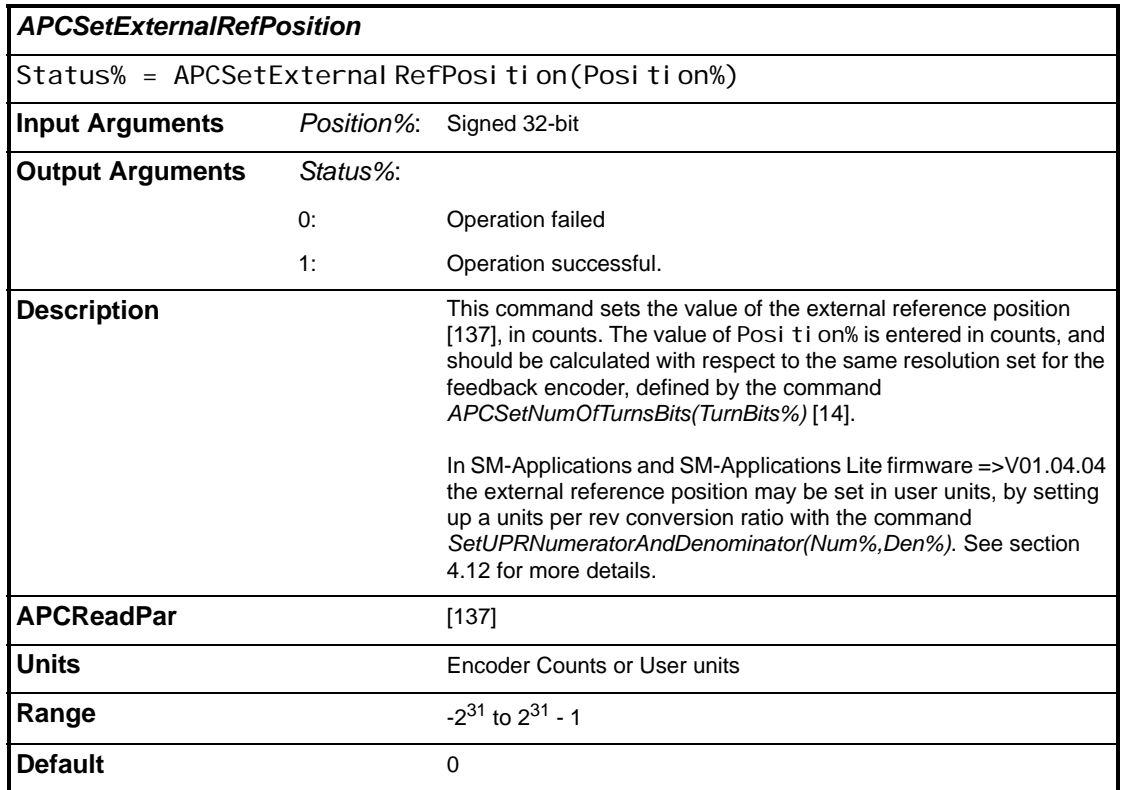

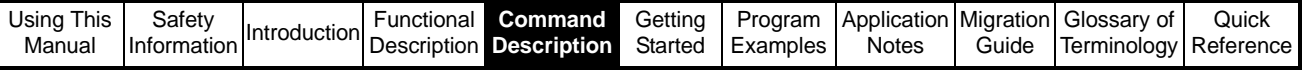

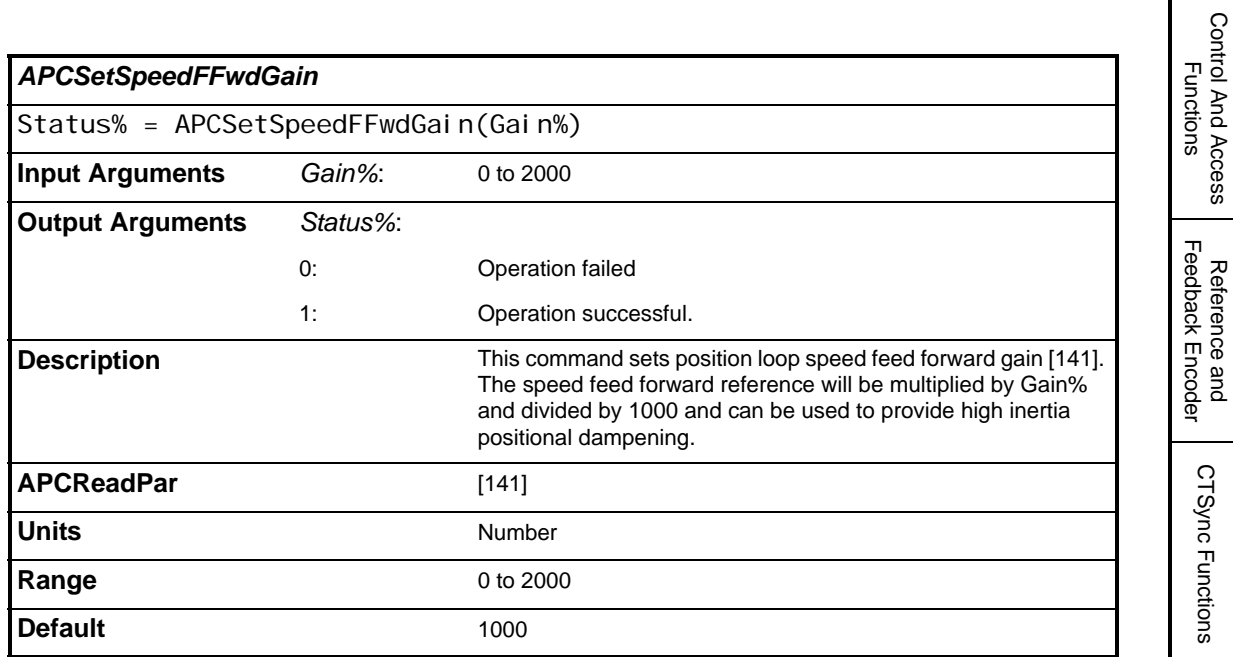

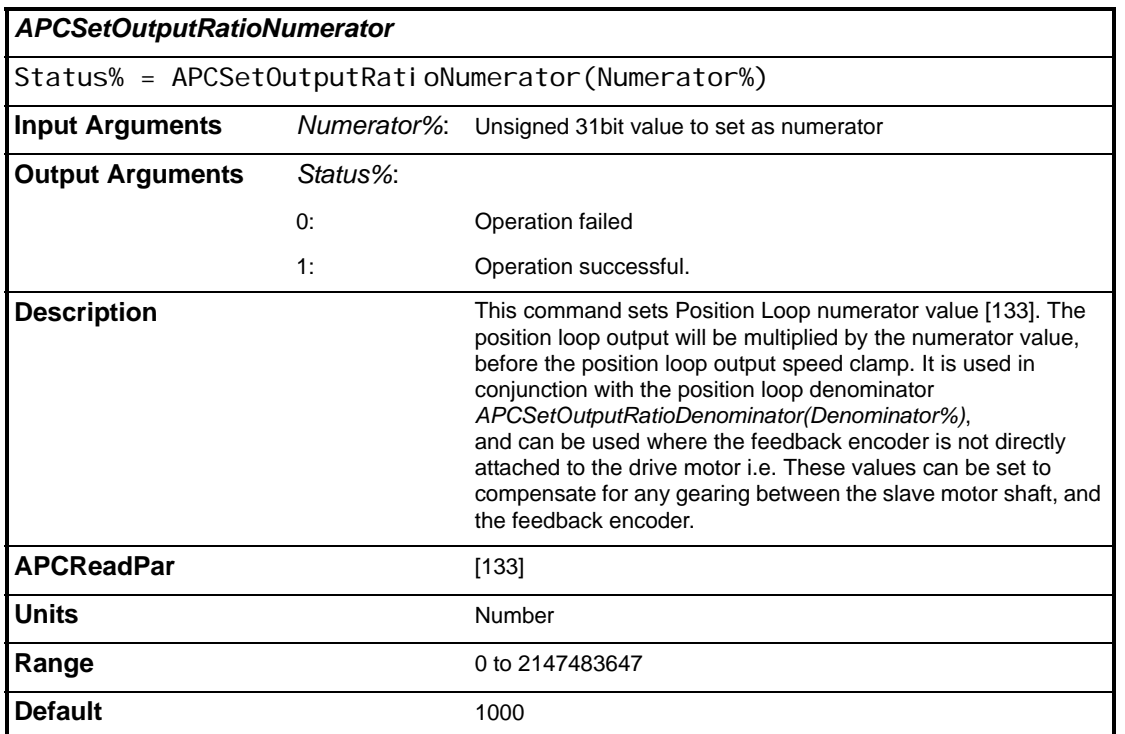

Reference and

CTSync Functions

References

References

Profile Generators

Profile Generators

**Position Loop**

Position Loop

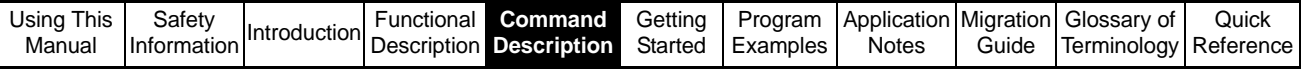

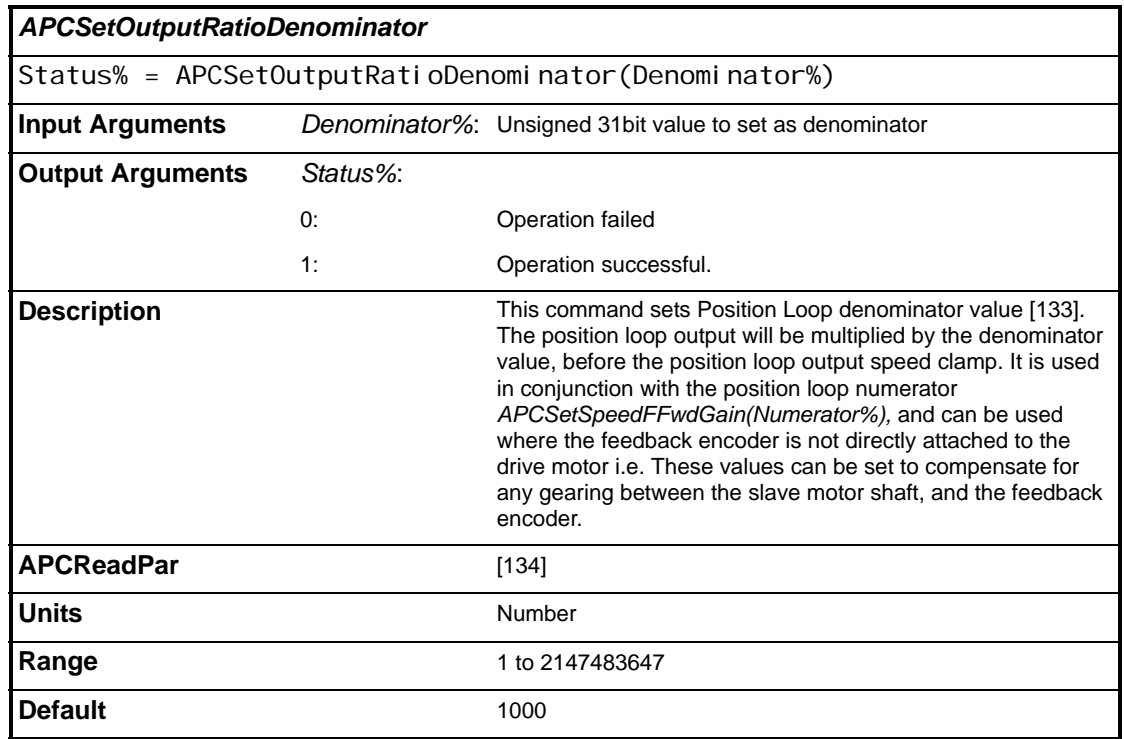

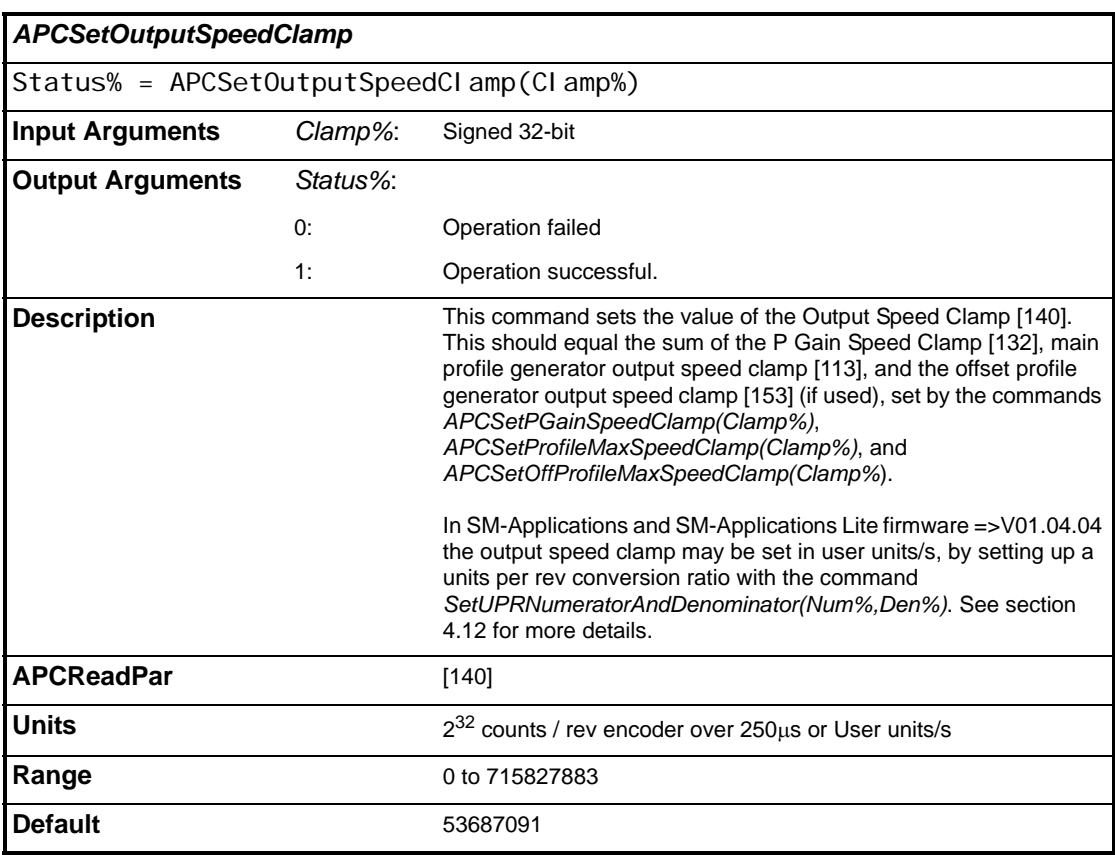

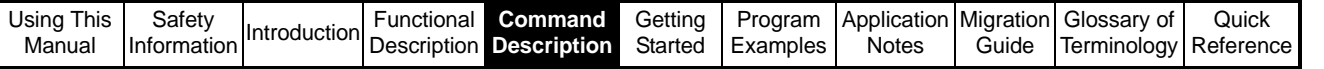

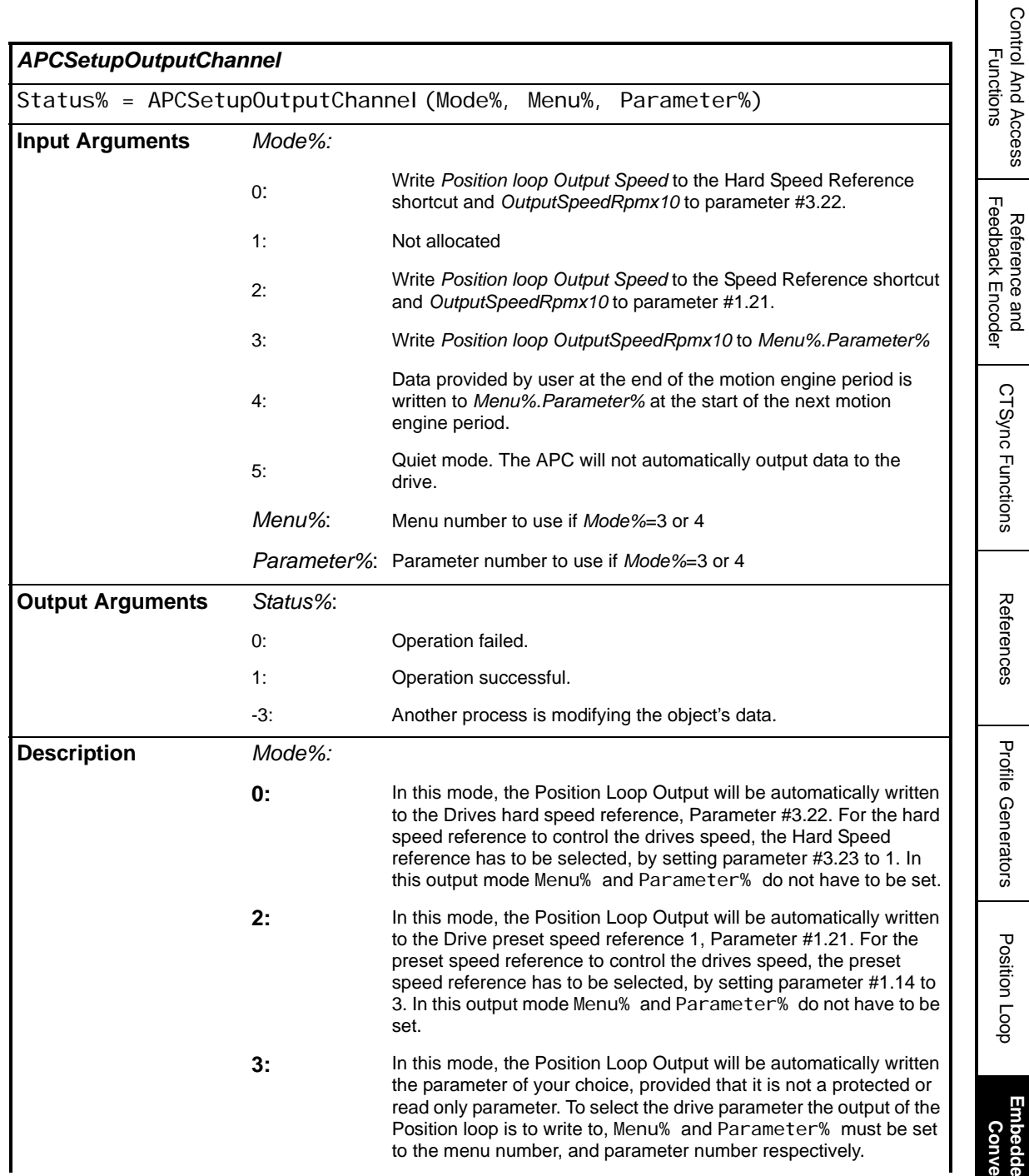

 $\mathbf I$ 

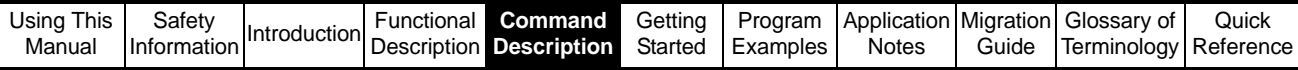

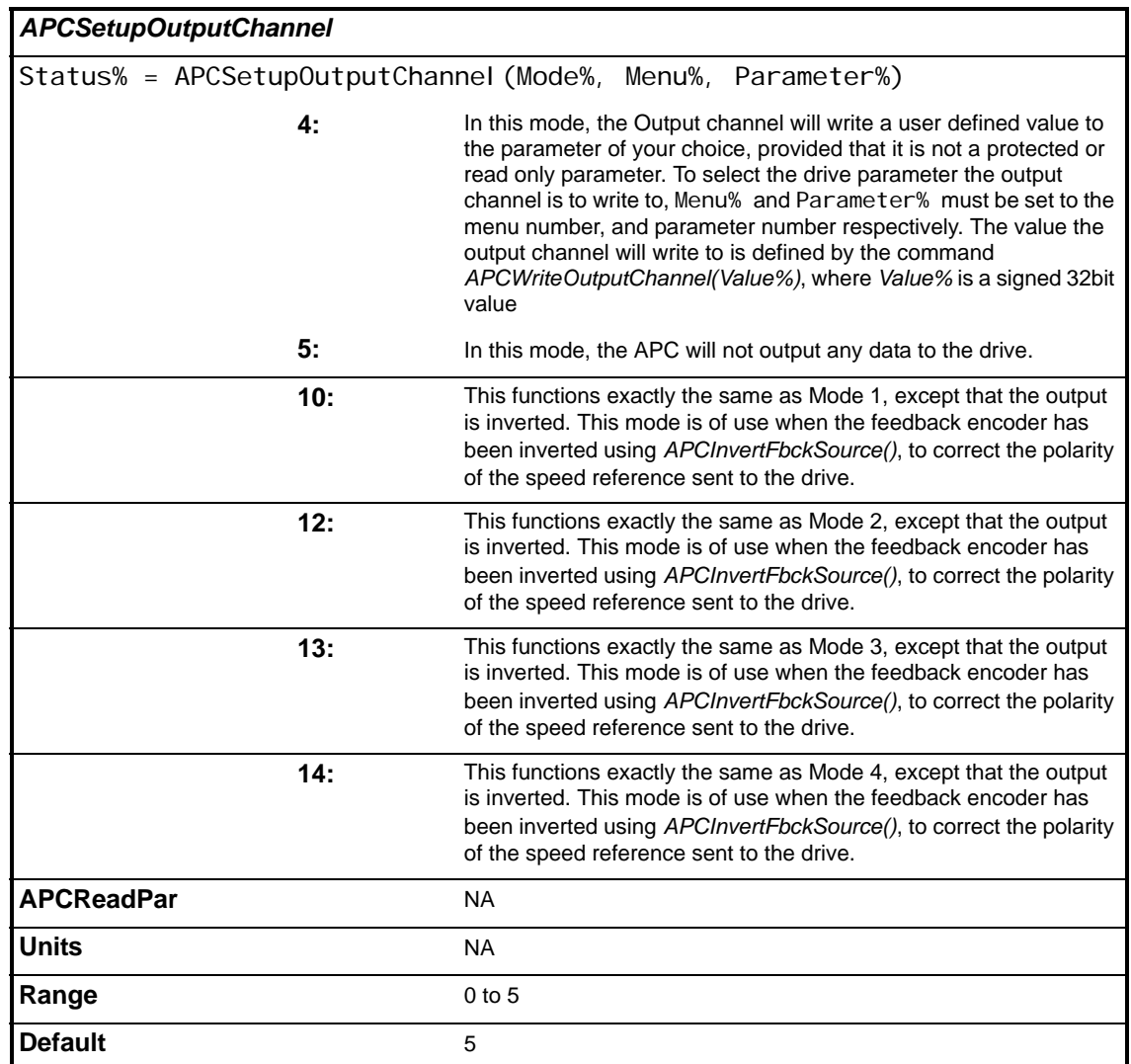

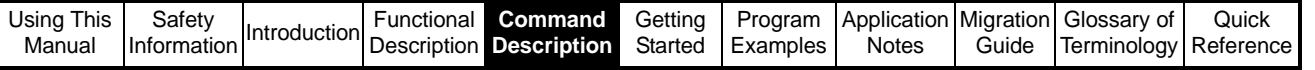

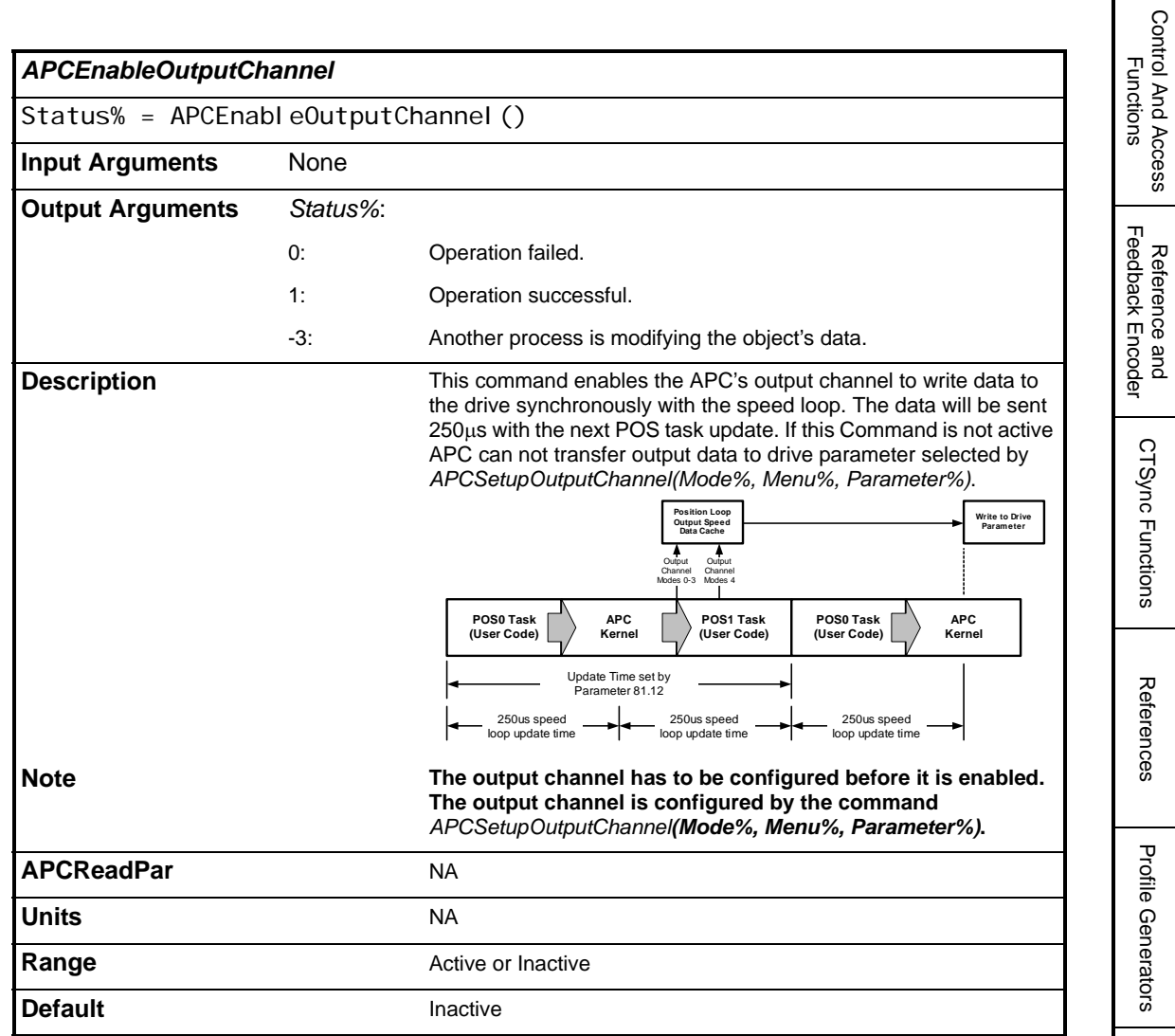

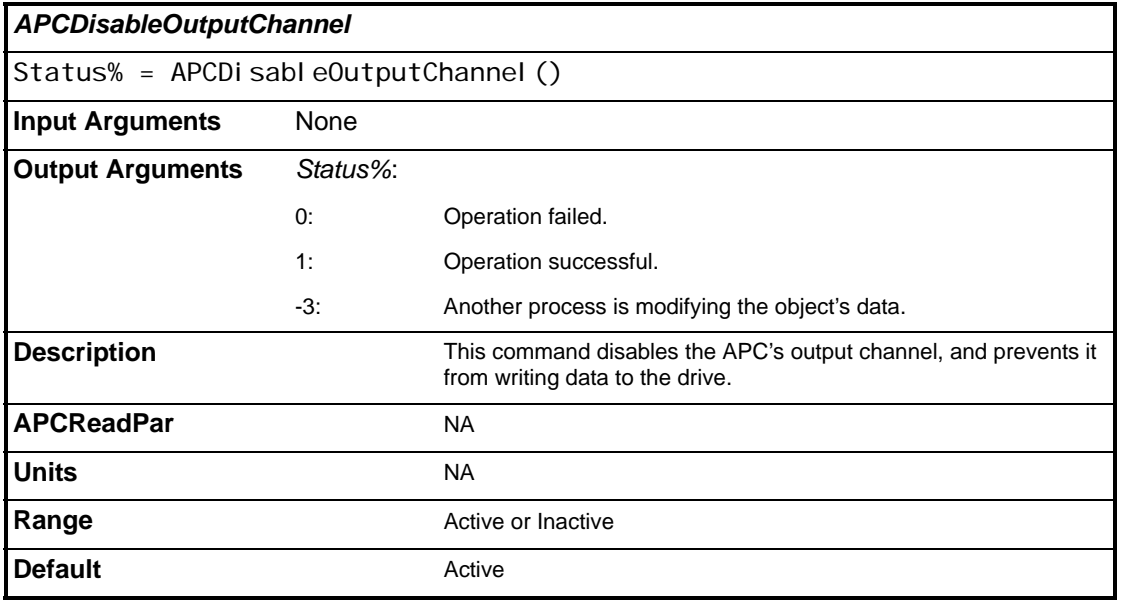

Reference and

Position Loop

Position Loop

**Embedded APC Converter**

User Defined Unit Converter

Word Manipulation Function Blocks

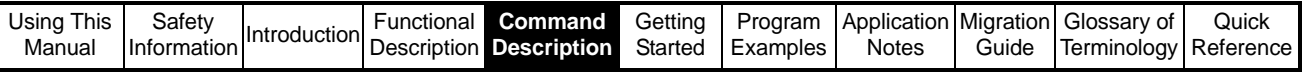

<span id="page-159-1"></span>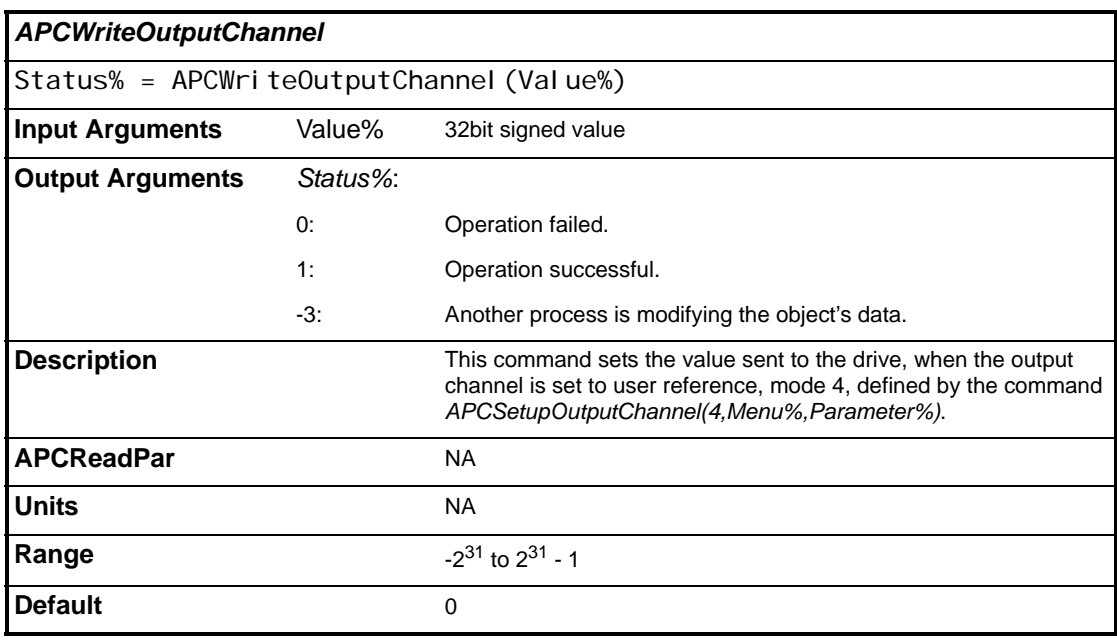

# **5.3 Conversion functions**

## **5.3.1 Embedded APC converter**

To assist the user to perform Position Control operations in familiar units, conversion from user units to APC kernel internal units, and from APC kernel internal to user units is provided. The user has to specify the number of units required for a single revolution of the motor (UPR), after which the position or distance, velocity, and acceleration can be specified in user units, user units/s, and user units/s/s respectively.

<span id="page-159-0"></span>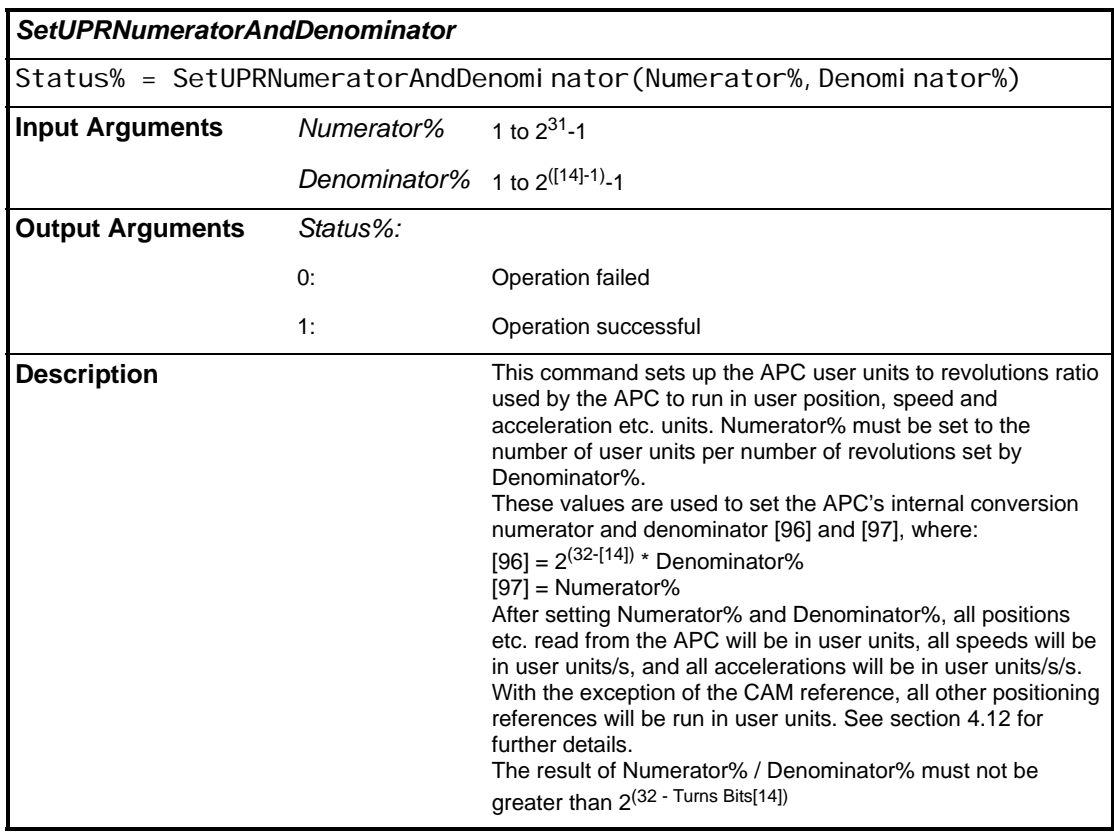

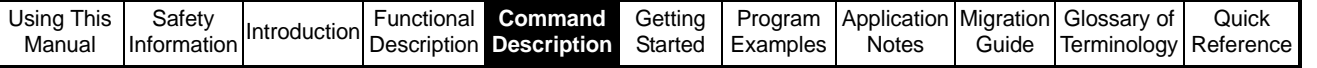

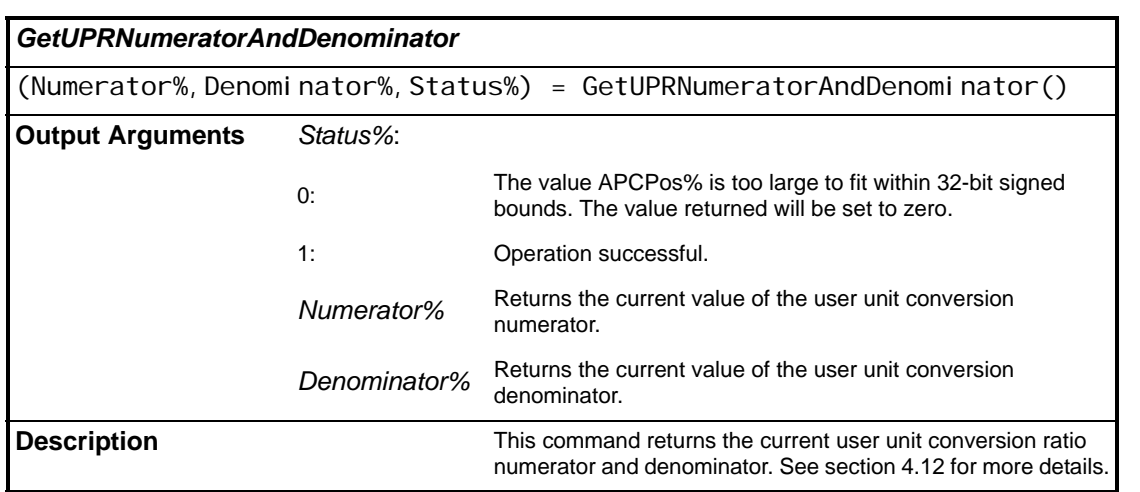

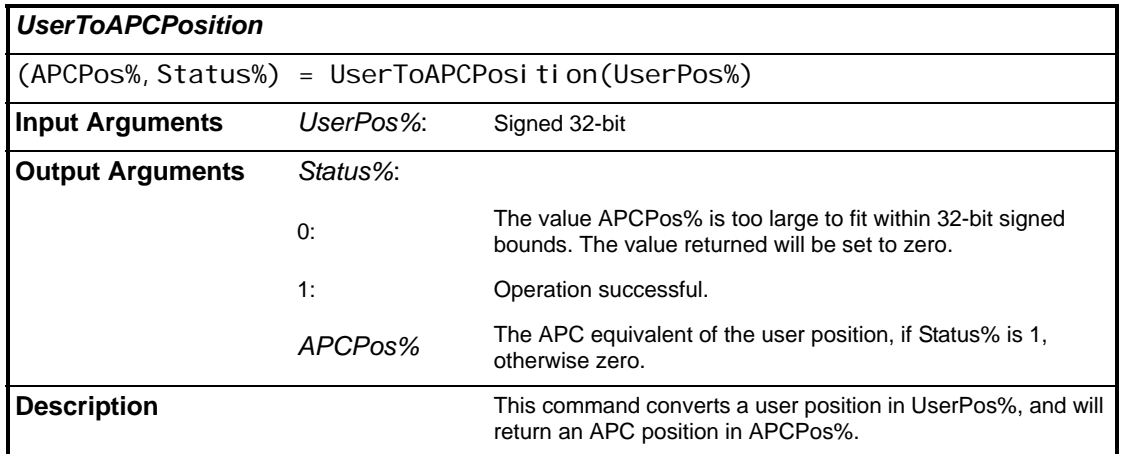

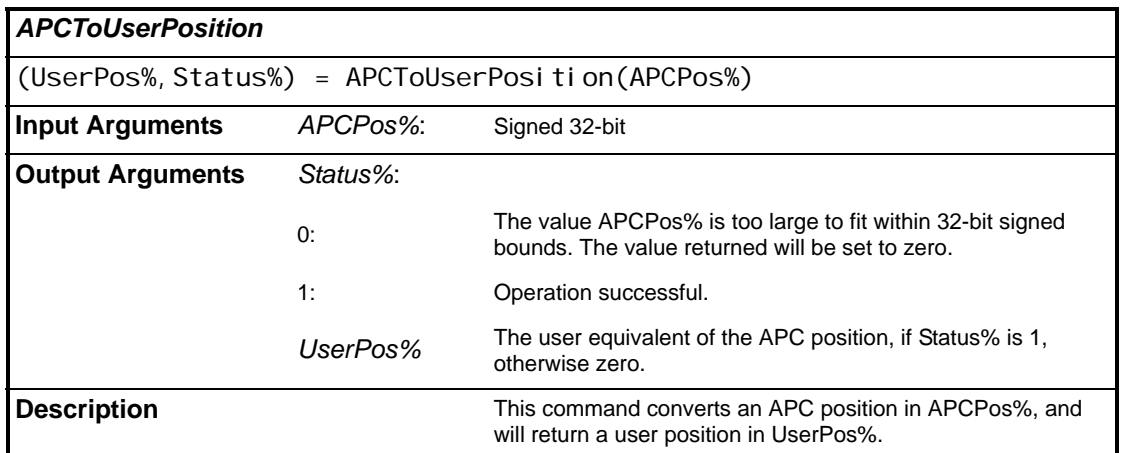

**Word Manipulation Function Blocks**

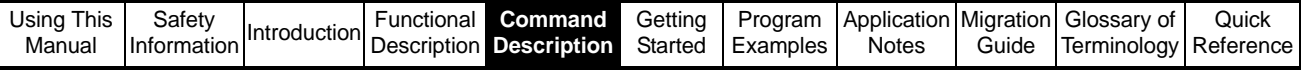

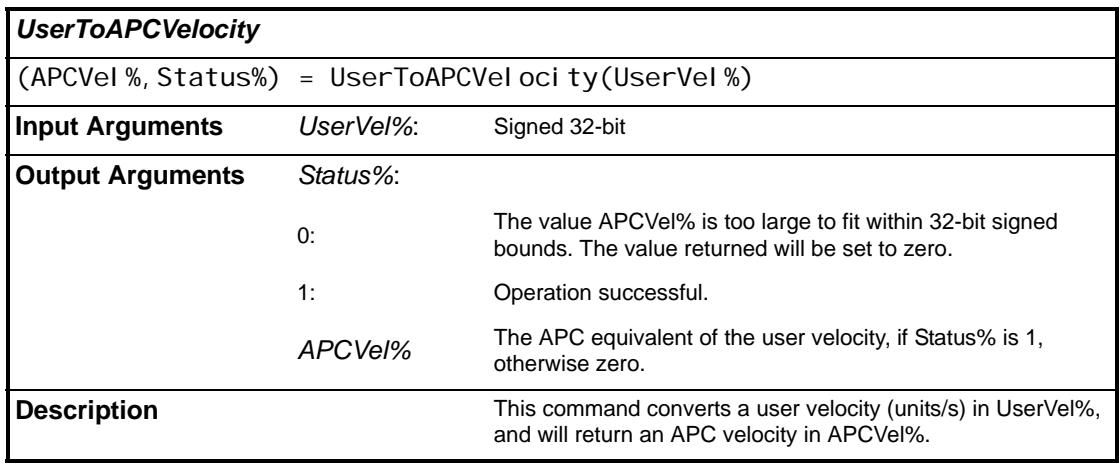

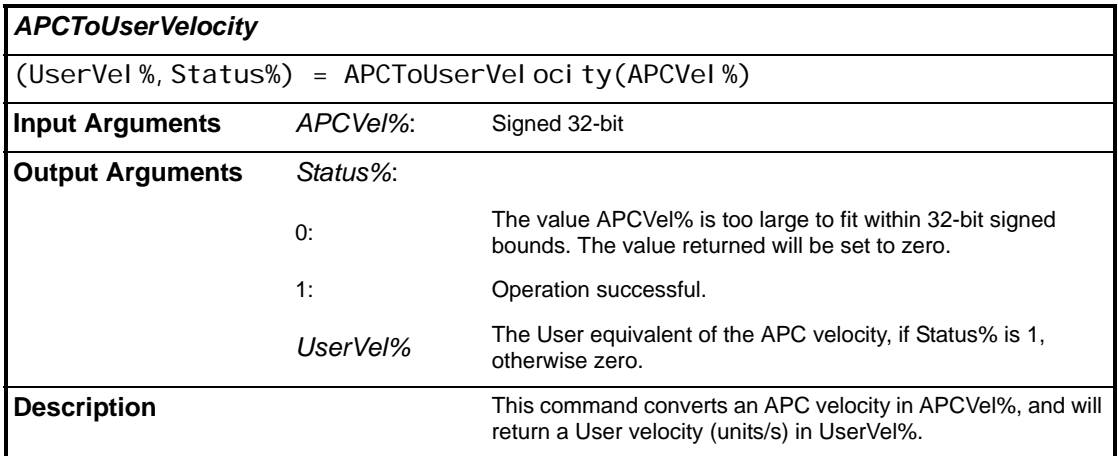

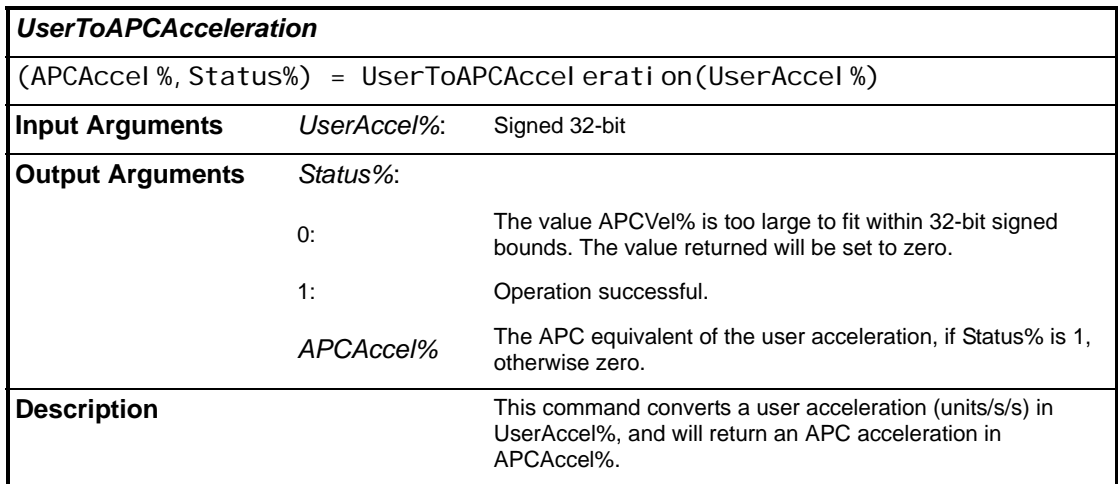

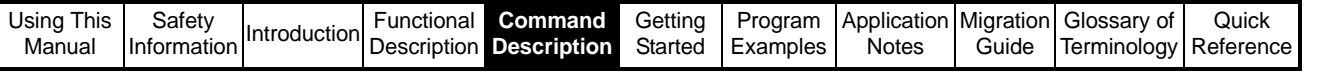

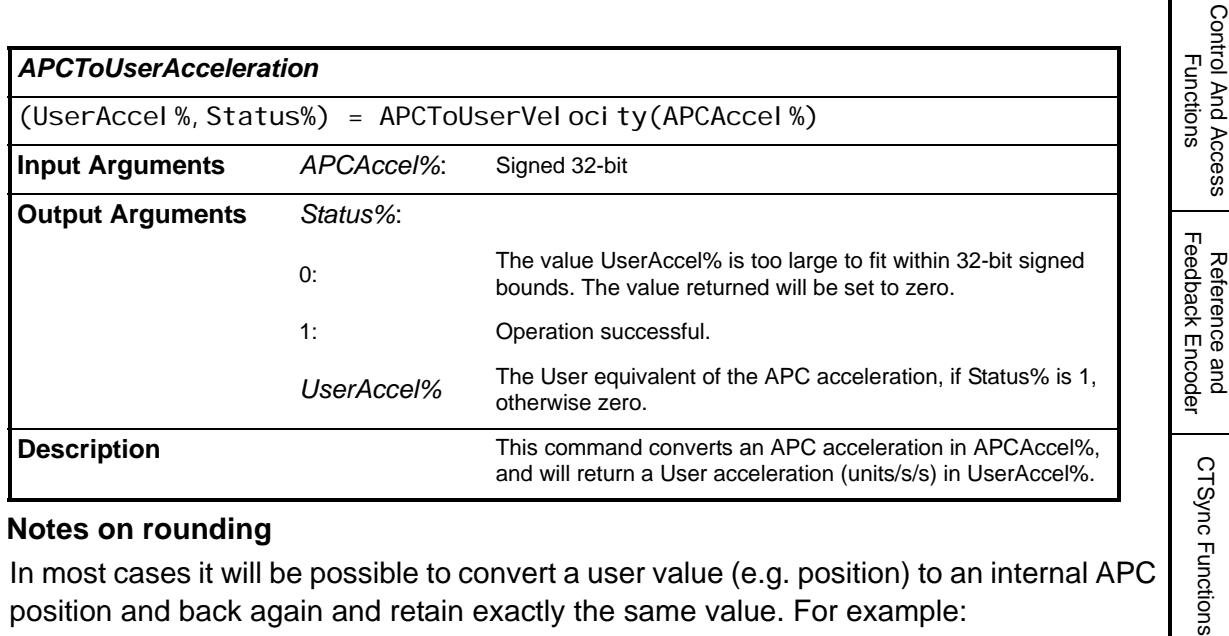

#### **5.3.1.1 Notes on rounding**

In most cases it will be possible to convert a user value (e.g. position) to an internal APC position and back again and retain exactly the same value. For example:

UPR N = 5000  $UPR D = 1$ 

Number Of Turns Bits = 9

User position of 1000 gives APC position of 1677722 via the "UserToAPCPosition" function block.

(This is actually 1677721.6 but gets rounded to 1677722)

APC position of 1677722 gives user position of 1000 via the "APCToUserPosition" function block.

(This is actually 1000.0002384… but gets rounded to 1000)

As the APC kernel uses integer maths, in each conversion the fractional part is rounded to the nearest whole unit. This can sometimes lead to unexpected errors.

If we perform the calculation above, with number of turns bits set to 9, feeding in User Position of 1000 each time, but with differing values for UPR we obtain the following: **Table 5-1**

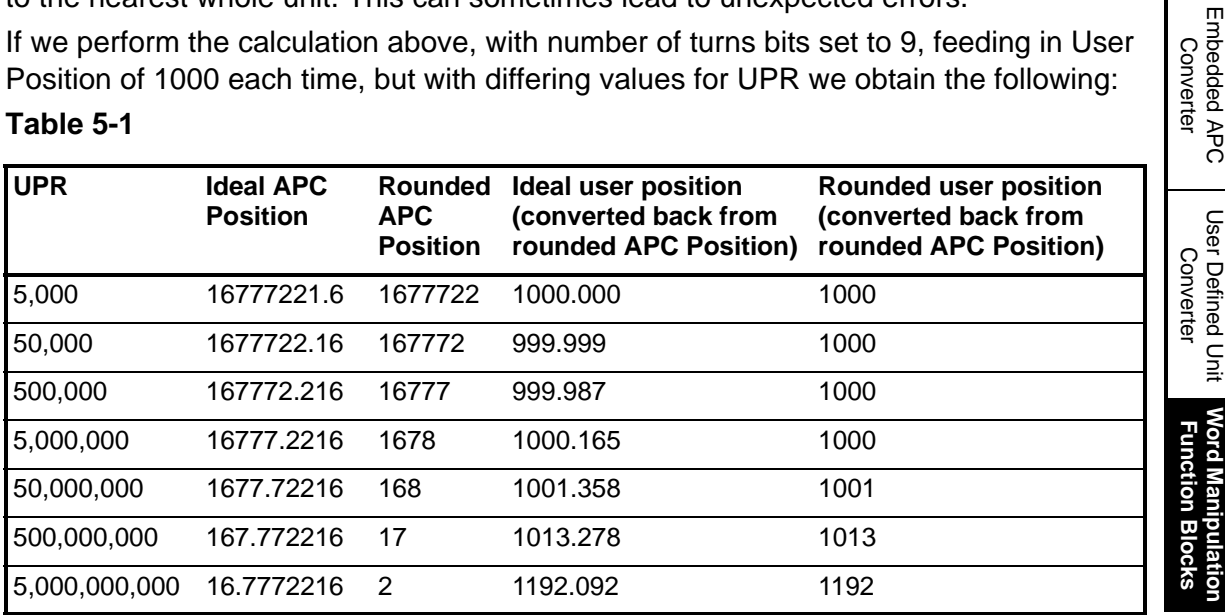

Control And Access

Reference and

References

References

Profile Generators

Profile Generators

Position Loop

Position Loop

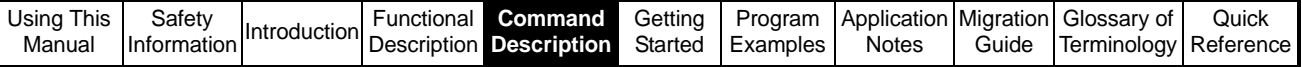

Note that in the final 3 example the error is greater than a half, which results in an error in the result, even after rounding. We do not get the same value back.

**The notes on rounding in this section are true for all systems using rounding, however with the new user unit conversion system implemented in SM-**

#### **NOTE**

**Applications and SM-Applications Lite firmware =>V01.04.04, user unit remainder has been added to prevent any loss of positional information when converting to user units. See section 4.12** *[APC operation in user units](#page-77-0)* **.**

This problem occurs when the units per revolution is far greater than the position being converted, and can be improved by decreasing the number of turns bits to provide better resolution:

### Number Of Turns Bits  $= 5$

#### **Table 5-2**

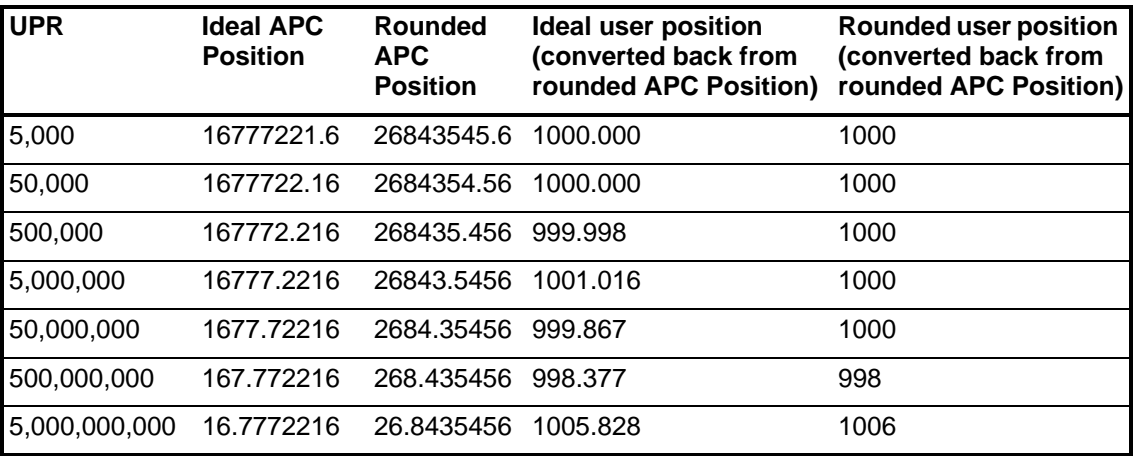

The improved resolution in the second example reduces the effect of the rounding, so that we can have a greater UPR / Input Value ratio before rounding errors occur.

### **5.3.2 User Defined Unit Converter**

Note that this is not intended exclusively for use with the APC, but can be used for any purpose. For example millimeters to inches conversion and back again can be performed by setting the numerator to 254 and the denominator to 10. Converting forwards will scale by 25.4, which will convert inches to millimeters. Converting backwards will convert millimeters to inches.

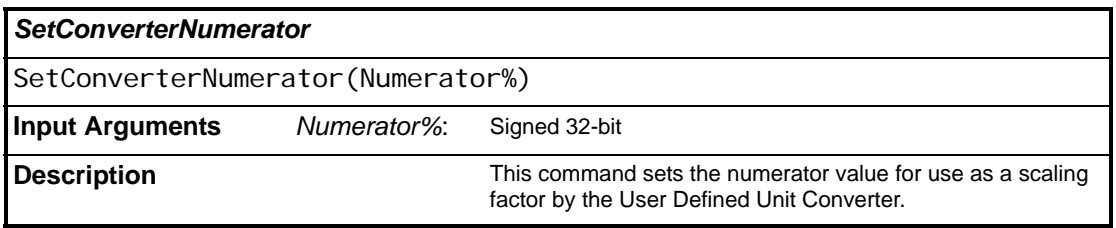

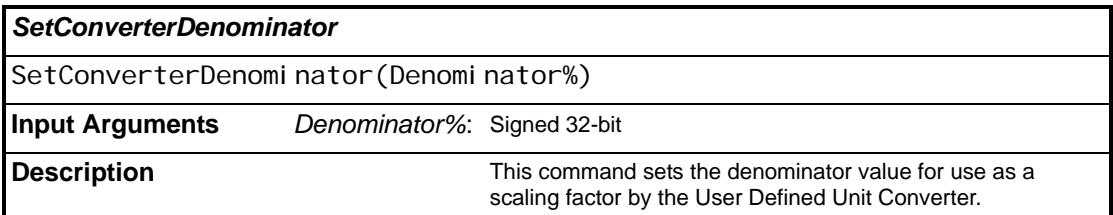

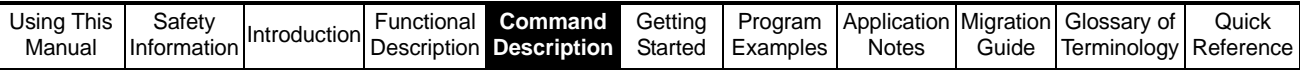

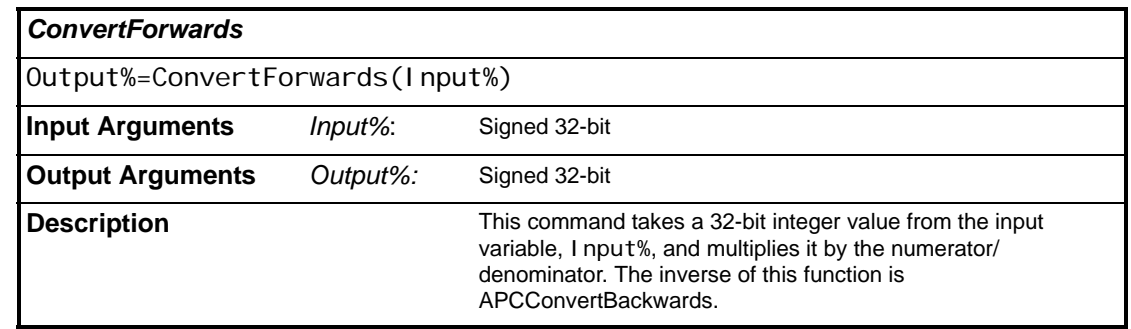

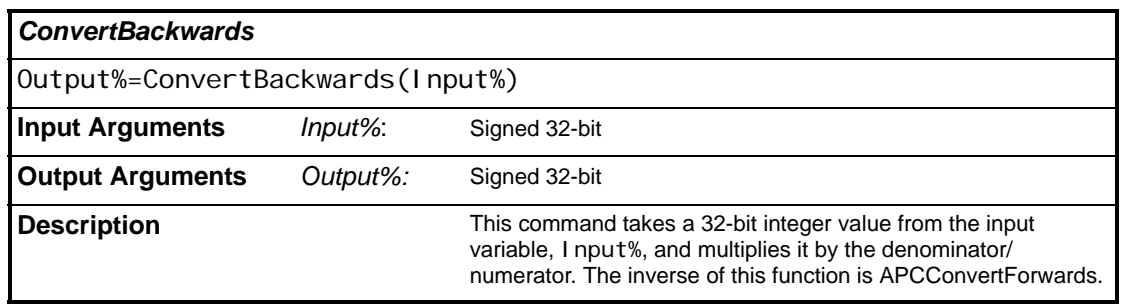

## **5.3.3 Word manipulation function blocks**

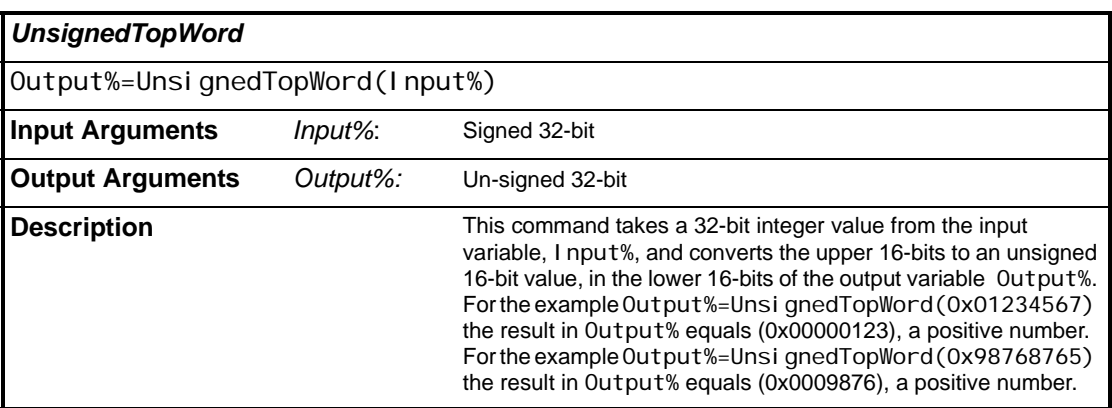

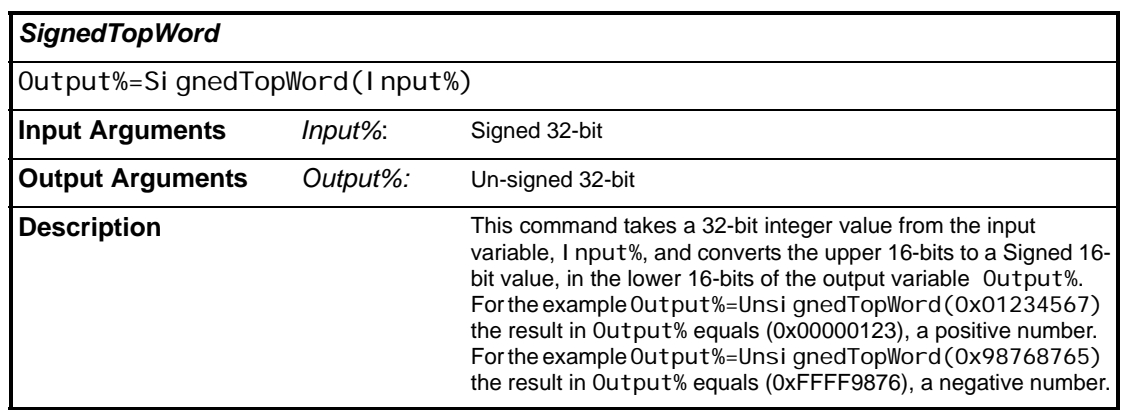

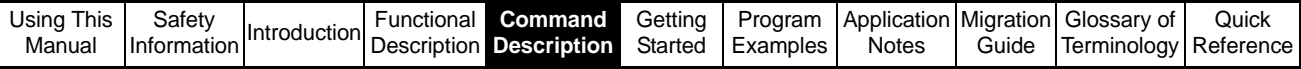

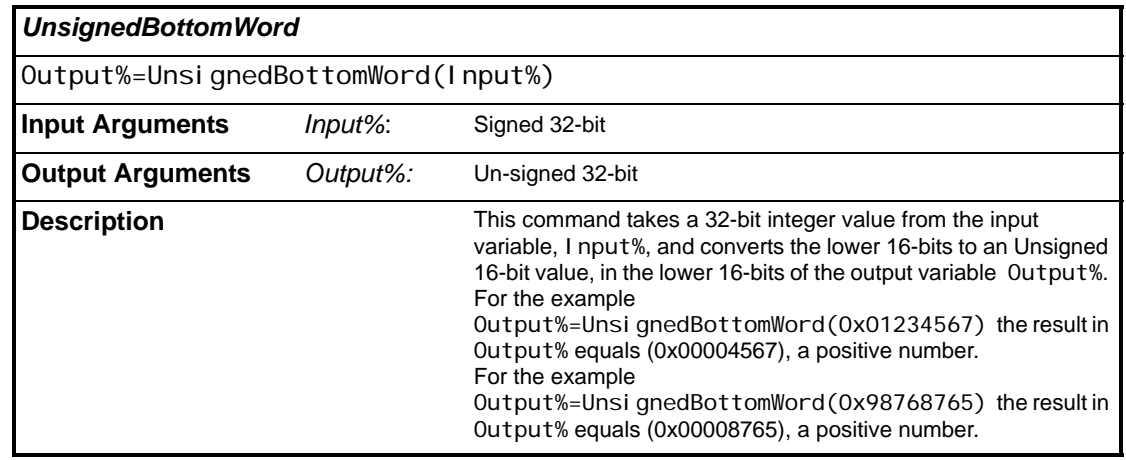

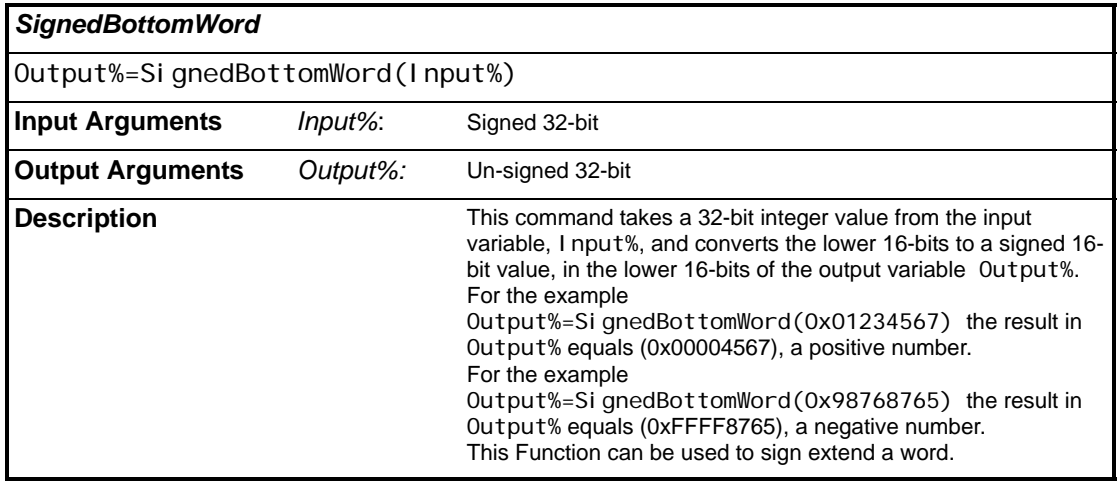

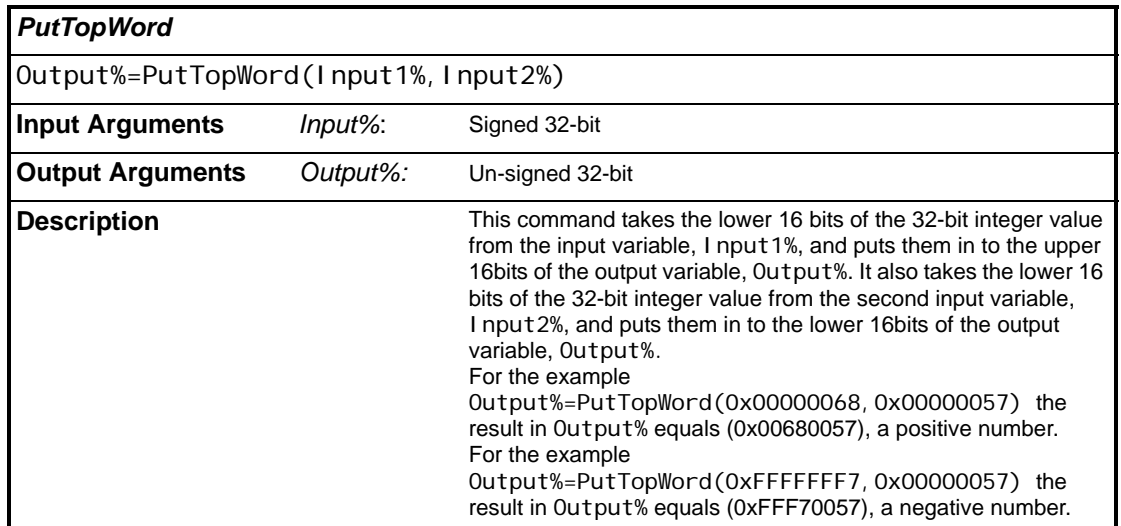

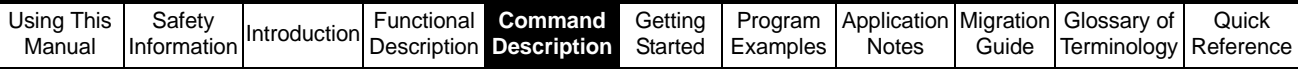

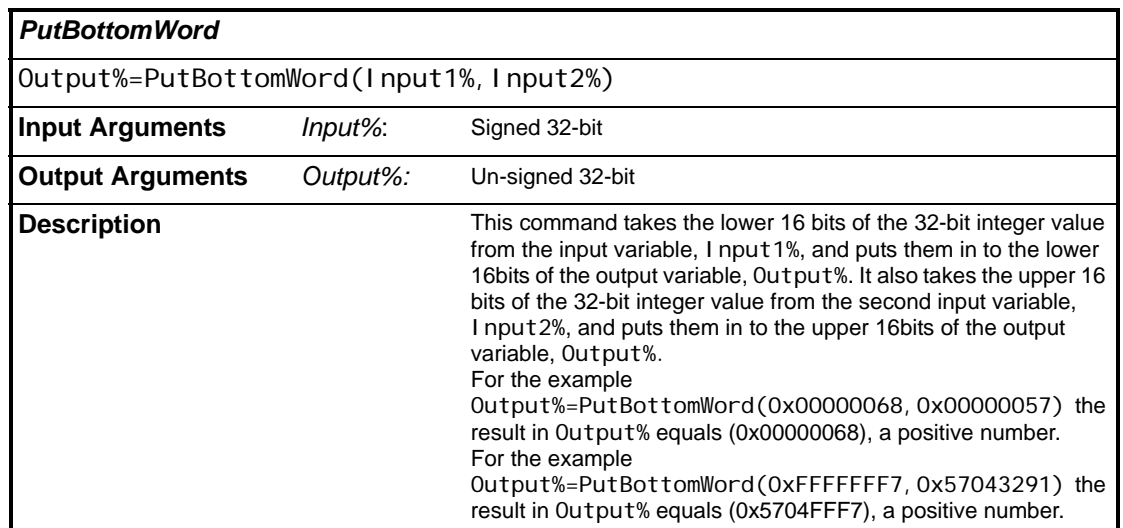

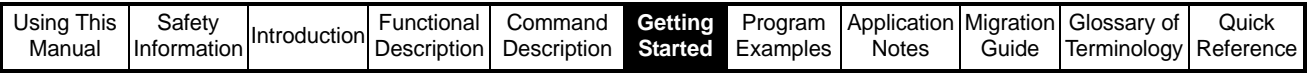

# **6 Getting Started**

## **6.1 Hardware selection**

### **6.1.1 Motor and Drive**

The drive and motor combination chosen for the application, must be selected such that the drive used has sufficient current capability, that it will not go into current limit under the most demanding dynamic moves, the application is likely to incur. Under current limit conditions, the drive will not be able to follow the demanded speed from the application motion profile.

To see if the drive is going into current limit, check if parameter 10.09 is changing to 1 or ON.

### **6.1.2 Feedback and Reference encoder**

Before the application encoders can be selected the application accuracy/resolution of the system needs to be decided, then the encoder required can be calculated. A rotational and linear example is discussed below:

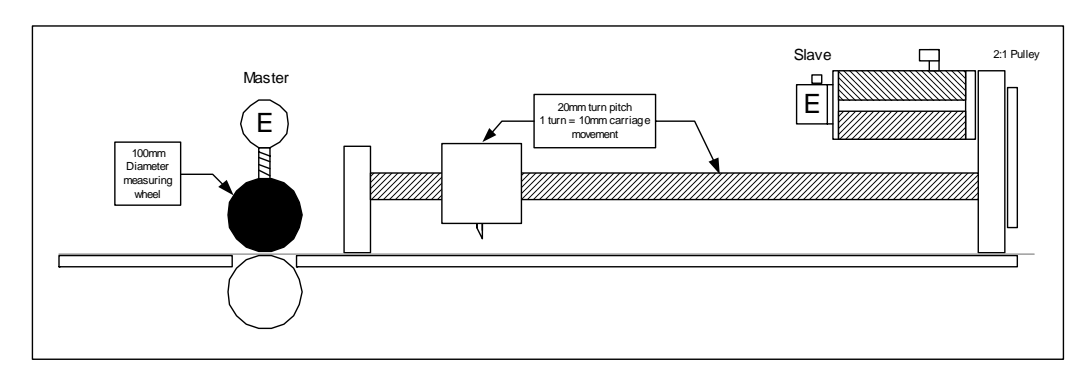

**Figure 6-1** 

1. Rotational (Master)

In Figure 6-1 there is a measuring wheel 100mm in diameter. The circumference of the wheel is:

Circumference =  $\pi^*$ Diameter =  $\pi^*$ 100 = 314.15

If we use a resolution/accuracy of 0.1mm units there are:

314.15 / 0.1 = 3141.5 Fine units per revolution

A good rule of thumb is to use an encoder that can produce 20 counts per fine resolution unit **minimum** (the more counts the better):

Encoder counts per revolution =  $20 * 3141.5 = 62830$ 

The closest standard encoder value rounded up is 65536 counts per revolution, or a 16bit resolution encoder. This encoder could be a SinCos, SSI or a high resolution quadrature (16384ppr).

2. Linear (Slave)

In Figure 6-1 there is a ball screw with a turn pitch of 20mm, connected to a 2:1 pulley, which is in turn connected to the motor. The turn pitch at the motor is 10mm, so Keeping the same fine resolution of 0.1mm:

10/0.1 = 100 Fine units per revolution

Using the same rule of thumb at 20 counts per fine resolution unit:

$$
20^*100=2000
$$

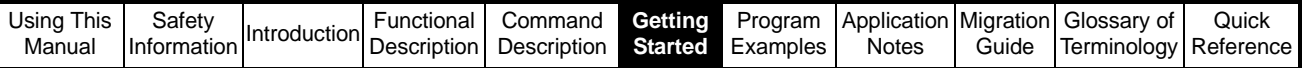

The closest standard value rounded up is 2048 counts per revolution, or a 11bit resolution encoder

From a practical point of view the slave encoder resolution would have to be raised to 14bit = 16384 counts per revolution = 4096 Pulses per revolution, as this is the minimum encoder size that should be used on a servo motor, and is the standard value quadrature encoder supplied by Control Techniques Dynamics.

The Master encoder resolution should also be raised by the same number of bits to 19bit, as it is important to keep the ratio of the number of counts per unit, between the master and slave at similar value. This is because if the master encoder has less resolution than the slave, like a 10:1 difference, for every 1 count moved by the master the slave will have to move by 10 counts. This means that the system will act like an amplifier with a high gain, which can produce noisy or even unstable operation.

#### **6.1.2.1 System resolution**

The resolution of the system is defined by the type of encoder used in the application, and the number of turns bits set in the APC by the command *[APCSetNumOfTurnsBits](#page-96-0)*. In general, incremental encoders give the lowest resolution, and SinCos Encoders give the highest resolution available, however the final resolution available is down to the individual encoder chosen for the application, as encoder resolution can vary.

#### **6.1.2.2 Absolute or Relative**

There are two categories of encoder which are Relative and Absolute. Relative encoders only provide positional information within one revolution, whereas Absolute encoders provide positional information within a revolution, and turns information, and can keep track of the position even when there is no power.

Absolute "single" and "multiturn" encoders, have an internal mechanical encoder, which keeps track of the position even when the power is turned off. These encoders transmit their position data to the drive on power up, so that the current position, or position and number of turns is known straight away.

### **6.1.2.3 Encoder pros and cons**

Table 6-1 below shows a comparison of Resolvers, Incremental encoders, and SinCos encoders:

#### **Table 6-1**

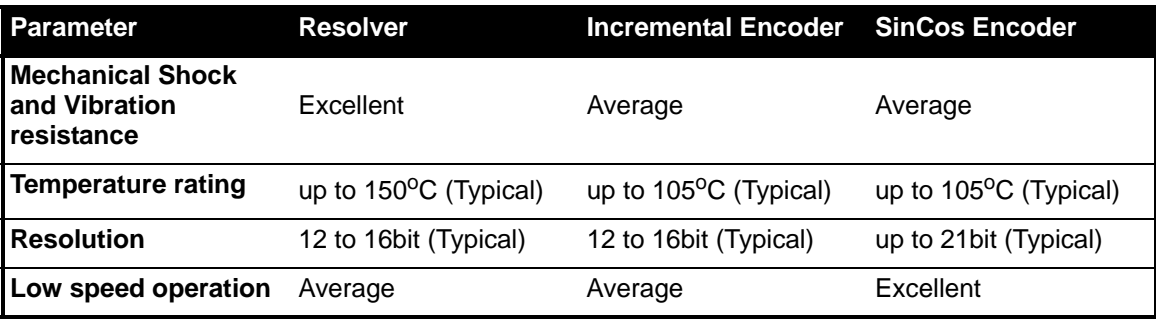

### **6.1.2.4 APC Reference Encoder**

A Reference Source encoder is only required for the CAM and Digital Lock APC references. The Reference source encoder position, may come from a standard encoder or from software sources via the User Program reference, like CTSync. For more information on CTSync refer to [section 4.10](#page-73-0) *CTSync* .

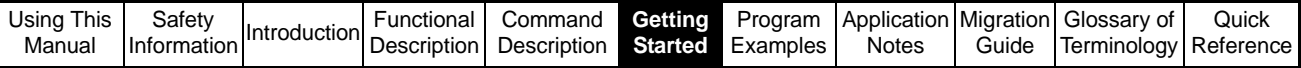

### **6.1.3 SM-Applications or SM-Applications Lite**

Refer to section 3.7.1 *[SM-Applications module family](#page-16-0)* and [section 3.7.2](#page-18-0) *SM-[Applications Lite and SM-Applications Lite V2 modules](#page-18-0)* , for all available functionality and features.

## **6.2 Drive and Encoder setup**

The drive must be setup and tuned correctly, so that the APC can give the best performance. In particular, It is essential that the drive's Current loop and Speed loop gains are set correctly, as these directly affect the systems dynamic performance. The Unidrive SP or Mentor MP User guide (supplied on the CD with the drive), contains a comprehensive guide on how to connect the supply, motor and encoder, together with a commissioning and tuning guide.

Once the drive and encoder has been commissioned it is important to set up the following parameters, either on the drive or in program code in the initial task:

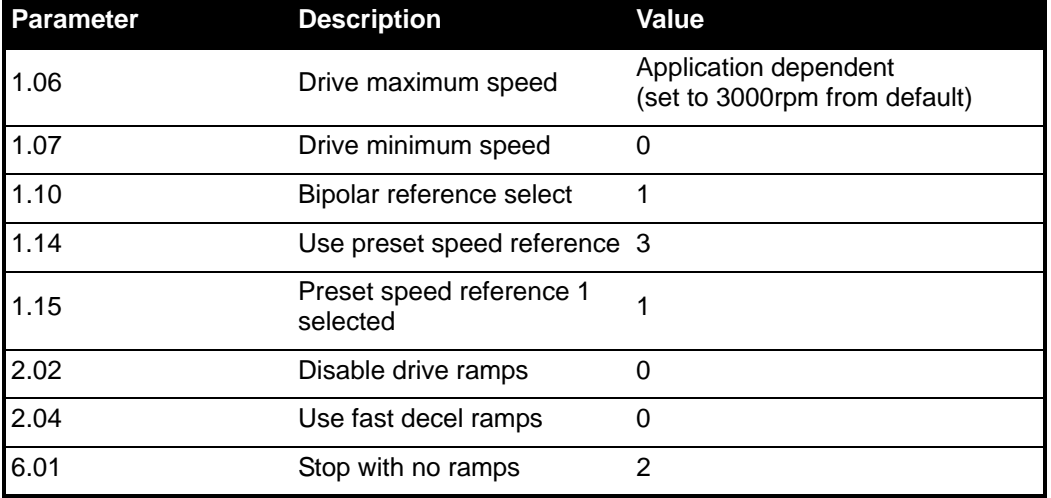

#### **Table 6-2**

#### **NOTE**

Parameter 1.06 will override the APC's output speed clamp which is also set to 3000rpm from default

In user code this would look like:

### **Figure 6-2**

```
Initial{
//Drive setup Parameters
#01.06 = 3000
#01.07 = 0#01.10 = 1#01.14 = 3#01.15 = 1#02.02 = 0#02.04 = 0#06.01 = 2}//Initial
```
**NOTE**

The code above has been set up assuming the APC's output channel is written to preset speed reference 1, alternatively the output channel could be written to the hard speed reference, in which case parameters 1.10, 1.14, 1.15 and 2.02 do not need to be set.

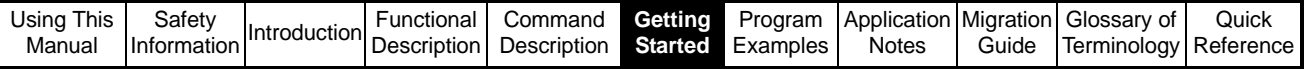

## **6.3 SM-Applications setup for APC**

The parameters in this section are referred to as #81.xx. They are aliases to menu 15, 16 or 17, depending on which slot the SM-Applications module is fitted to. When writing code for the SM-Applications module, using #81.xx ensures that the module can be fitted to any slot, and the correct corresponding slot menu will be updated/changed.

[Table 6-3](#page-170-0) below shows the parameters which must be setup to allow the APC to function as the user requires:.

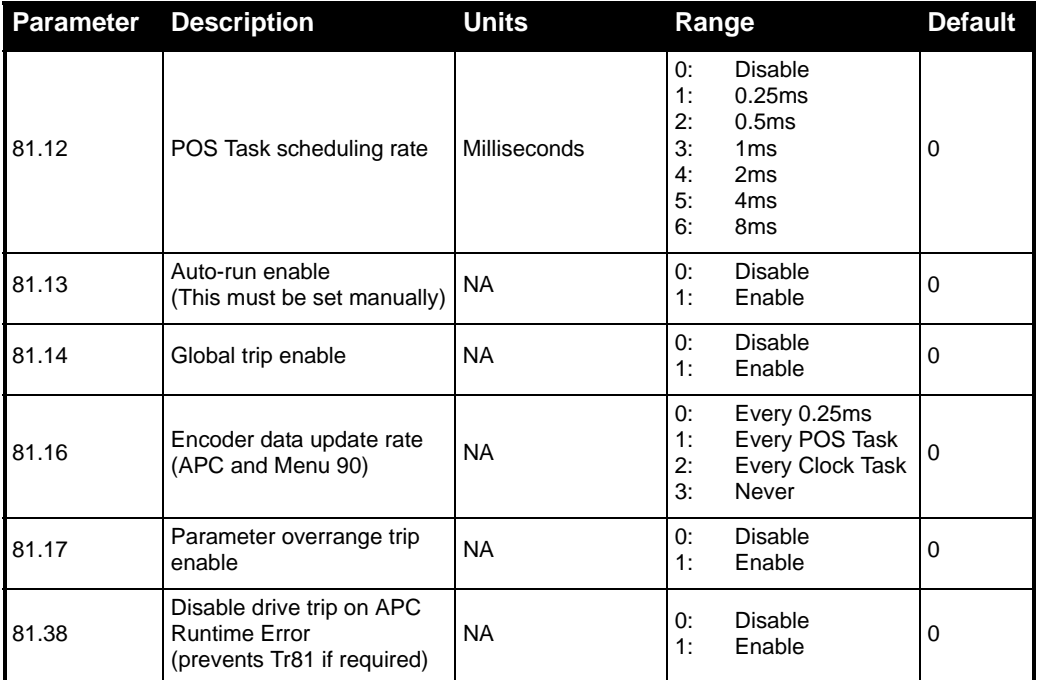

### <span id="page-170-0"></span>**Table 6-3**

To get a basic APC program running, these parameters should be set as shown in Table 6-4 below, and can be adjusted as required later:

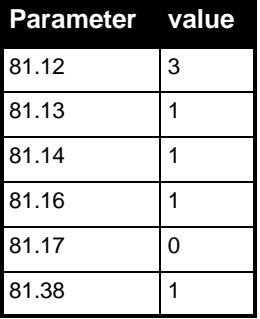

### **Table 6-4**

<span id="page-170-1"></span>In user code this would look like [Figure 6-3](#page-170-1):

**Figure 6-3**

```
Initial{
//SM-Applications setup Parameters. 
#81.12 = 3#81.14 = 1
#81.16 = 1
#81.17 = 0
#81.38 = 1
REINIT
}//Initial
```
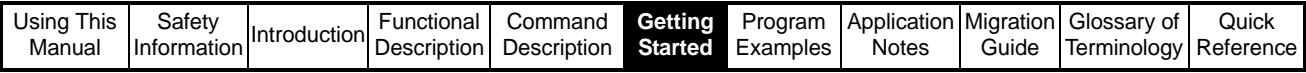

## **6.4 User program**

An APC application program generally consists of a:

- **Notes Task** which explains broadly how the code works.
- **Initial Task** which sets up the SM-Applications module, drive parameters, alias' and the APC.
- **Background Task** Which is the lowest priority task, and handles operations which are not time critical e.g. Limits, scaling, indication etc.
- **POS0 and POS1Tasks** Which run before and after the APC respectively. These tasks can be used to manipulate the APC and related position information, before and after the APC runs. Only time critical operations should be performed in this task.

## **6.4.1 Basic User Program.**

The program code in *[section 7](#page-178-0)* shows working code examples, where every APC setup command has been called, however if the default APC setup is acceptable, then there are very few commands that actually have to be used to get a simple setup running. From default, all of the key APC setup parameters have sensible values entered; these are briefly described below:

- The APC is in Relative mode This means that after a reset, or the APC is disabled, or on power up, the Integrated position counters are reset to zero instead of the absolute position.
- Source reset on disable is active This means that APC is allowed to perform a reset when the user calls one in the code.
- The reset position offset is set to 0 This means that if the user calls a reset, no extra position will be added to the relative position.
- The main feedback and reference integrated counter positions are not inverted
- The number of turns bits is set to 16 This means that the source encoder resolution that the APC sees, has been set to 16bit or 65536 counts per revolution.
- The Stop reference has been set to Profiled stop. This means that when the Stop reference is selected to stop the axis, it will do it using the profile generator ramps.
- The Acceleration and Deceleration rate has been set to 22369  $2^{32}$  counts per rev/250µs/250µs or 1.25rpm/250µs which is equal to 5000rpm/s.
- The Profile maximum speed is set to 48318382  $2^{32}$  counts per rev/250 $\mu$ s, or 2700rpm
- The Profile generator is enabled from default This means that if a reference needs the profile generator it will use the profile maximum speed clamp and the acceleration/deceleration rate set.
- The position loop proportional gain is set to 25 times This means that any position error is multiplied by 25 and fed back into the position loop to ensure that the reference speed or position is maintained quickly.
- The position loop proportional gain speed clamp is set to 300rpm This means that if the error would exceed 300rpm, it will be clamped to 300rpm. This improves stability with high proportional gains.
- All of the ratio's within the APC are set to 1:1 This includes the Digital Lock, CAM and Position Loop numerator and denominators, which are both set to 1000.

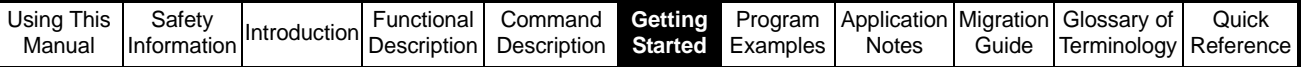

Refer to the *[Functional description](#page-23-0)* or *[APC command descriptions](#page-82-0)* sections for more details.

## **6.4.2 Enable APC**

The APC Run mode should be interlocked with drive parameter 1.11, drive reference on, in the POS0 task, to ensure the APC will not be able to build up an excessive following error whilst the drive is tripped, disabled, or if the run signal was lost for any reason. This is particularly important when using references like CAM and Digital lock as an excessive following error would cause an instantaneous jump in position, when the drive is reset, or the run signal re-applied, which could damage the applications mechanics. Whilst in the APC is in the disabled state the, APC tracks the feedback and reference positions.

In user code this may look like:

#### **Figure 6-4**

```
POS0{
//Drive Reference on interlock
IF #01.11 = 1 THEN
    RunModeStatus% = APCSetRunMode(APC_ENABLE)//APC fully functional
ELSE
     RunModeStatus% = APCSetRunMode(APC_DISABLE)//Only APC source counters active
ENDI F
}//POS0
```
### **6.4.3 Output channel**

The APC has a destination configurable output speed channel which must be configured and enabled, so that the APC can control the drive. The Output channel is not configured and is disabled from default. Using the output channel ensures drive parameters are updated at the fastest rate possible

The example code used throughout this section has been written assuming that the output channel will write to preset speed 1 (Parameter 1.21). Figure 6-5 below shows a code example on how the output channel may be configured and enabled.

### **Figure 6-5**

```
Initial{
//Configure then enable the APC Output Channel (writing to 1.21)
APCChStatus1% = APCSetupOutputChannel(2,0,0)
APCChStatus2% = APCEnableOutputChannel()
}//Initial
```
Refer to the *[Functional description](#page-23-0)* or *[APC command descriptions](#page-82-0)* sections for more details.

### **6.4.4 Feedback and Reference source encoders**

The Reference and Feedback source encoders must be defined for the APC to function correctly. The User can choose from the drive encoder input, an encoder option in one of the slots, a user program reference, or no encoder. It is recommended that the Feedback source encoder is directed to the drive encoder. The example code in this section has been written assuming that the Reference source encoder data will be provided by a virtual master counter, which has been incorporated into the CAM and Digital Lock reference examples.

Figure 6-6 below shows a code example on how the Reference and Feedback source encoders may be configured:

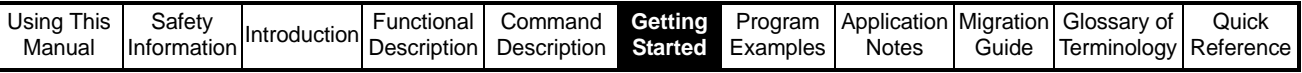

### **Figure 6-6**

```
Initial{
//Configure the APC Feedback and Reference Source encoders
SourceStatus1% = APCSetFeedbackSource(APC_DRIVE_ENC) // Drive encoder selected
SourceStatus2% = APCSetReferenceSource(APC_USER_ENC) // User Program Selected
RunModeStatus% = APCSetRunMode(APC_DISABLE) // Primes the position counters on 
startup or reset
}//Initial
```
Refer to the *[Functional description](#page-23-0)* or *[APC command descriptions](#page-82-0)* sections for more details.

#### **6.4.5 Stop reference**

The Stop reference allows the user to decelerate the axis, no matter what reference was previously selected, in a controlled manner.

The Stop reference has two modes of operation, which are Profile Stop and Instant Stop. Profile Stop is enabled from default.

Code showing the use of the Stop reference has been combined with the other references example code, like Speed and Position reference.

#### **6.4.6 Position reference**

The Position reference allows the user to make simple profile controlled, point to point, indexing moves. The resolution is set to 65536 counts per turn from default, and can be easily converted to a custom number of units per turn, or units per count

Example code using the Position reference is shown in Figure 6-7 below:

#### **Figure 6-7**

Background{ // Position Setpoint Scaling from 0.1revs entered in parameter 18.11 to counts PosSetpointCnts% = MULDIV( $#18.11, 65536, 10$ ) //Send Position Reference to APC PosRefStatus% = APCSetPositionSetPoint(PosSetpointCnts%) // Current Position Indication from counts to 0.1revs FeedbackPosCnts% = APCReadPar(APC\_FB\_POS) #18.12= MULDIV(FeedbackPosCnts%, 10, 65536) }//Background POS0{ //18.31 selects either the Stop or Position Reference IF #18.31 = 1 THEN RefSelectStatus% = APCSelectReference(APC\_POSITION\_REF) ELSE RefSelectStatus% = APCSelectReference(APC\_STOP\_REF) ENDI F }//POS0

Refer to the *[Functional description](#page-23-0)* or *[APC command descriptions](#page-82-0)* sections for more details.

### **6.4.7 Speed reference**

The Speed reference allows the user to perform jogging and homing type applications.

The Speed setpoint is set in  $2^{32}$  counts / rev encoder over 250 $\mu$ s, however these units are easily converted into rpm or any other preferred unit.

A code example using the Speed reference is shown in Figure 6-7:

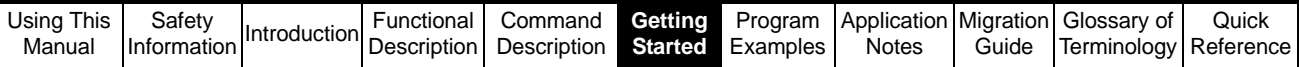

### **Figure 6-8**

```
Background{
// Speed Setpoint Scaling from 0.1rpm entered in parameter 18.13 to Internal units
SpeedSetpointInternal% = MULDIV(1073741824,(#18.13/10), 60000)
//Send Speed Reference to APC
SpeedRefStatus% = APCSetSpeedSetPoint(SpeedSetpointInternal%)
}//Background
POS0{
//18.32 selects either the Stop or Speed Reference
IF #18.32 = 1 THEN
     RefSelectStatus% = APCSelectReference(APC_SPEED_REF)
ELSE
    RefSelectStatus% = APCSelectReference(APC_STOP_REF)
ENDI F
}//POS0
```
Refer to the *[Functional description](#page-23-0)* or *[APC command descriptions](#page-82-0)* sections for more details.

### **6.4.8 CAM reference**

The CAM reference provides varied motion from a continuous reference motion. All of the position changes that the CAM reference produces, are in numbers of feedback encoder counts that must be moved, forwards or backwards, with respect to a number of reference encoder counts at a given speed. For a more detailed description of how the CAM reference functions see *[section 4.7 CAM reference .](#page-44-0)*

Example code using the CAM reference in single shot or continuous run mode, is shown in Table 6-7 below, including a virtual master reference counter:

```
Figure 6-9
```

```
Initial{
//Initialise Virtual master counter variable
MasterCounter% = 0
//Dimension CAM data arrays
DIM InArray%[3]
DIM OutArray%[3]
//Enter Position data into CAM Arrays
InArray%[0] = 65536 // 1 turn forwards
InArray%[1] = 65536 // 1 turn forwards
InArray%[2] = 65536 // 1 turn forwards
OutArray%[0] = 5536 // 1 turn forwards
OutArray%[1] = 131072 // 2 turns forwards
OutArray%\begin{bmatrix} 2 \end{bmatrix} = -196608 // 3 turns backwards (back to start position)
//Initialise CAM arrays
CAMIniStatus% = APCCAMInitialise1(InArray%, OutArray%)
//Set Interpolation type
CAMIntStatus% = APCSetCAMInterpolationMode(APC_COSINE_CAM)
//Set CAM start point and size
CAMStartStatus% = APCSetCAMStartIndex(0) // start at CAM array element 0
CAMSizeStatus% = APCSetCAMSize(3) // 3 pairs of CAM array elements
}// Initial
Background{
// Current CAM Index/Segment Indication
#18.15 = APCReadPar(APC CAM INDEX)
}// Background
```
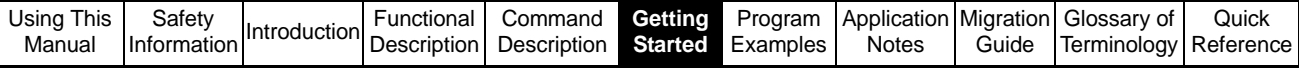

```
POS0{
//18.33 selects either the Stop or CAM Reference
IF #18.33 = 1 THEN
     RefSelectStatus% = APCSelectReference(APC_CAM_REF)
ELSE
     RefSelectStatus% = APCSelectReference(APC_STOP_REF)
ENDI F
//Set single shot or continuous CAM
IF #18.34 = 1 THEN
    CAMSSStatus% = APCEnableCAMSingleShot()
ELSE
    CAMSSStatus% = APCDisableCAMSingleShot()
ENDI<sub>F</sub>
// Virtual Master counter 
// Counts per POS0 Task sample (1ms) = (RPM * Counts per Rev) / (60 * 1000)
CountsPerSample% = MULDIV(#18.16, 65536, 60000)//18.16 = Virtual master speed in rpm 
// Virtual Counter
MasterCounter% = MasterCounter% + CountsPerSample%
// Split up Virtual Master Counter data ready for the APC User Program Reference
Turns% = UnsignedTopWord(MasterCounter%)
Position% = UnsignedBottomWord(MasterCounter%)
PositionFine% = 0
// Send Virtual Master counter data to the APC User Program Reference
UserRefStatus% = APCSetReferencePosition(Turns%, Position%, PositionFine%)
```
}// POS0

Refer to the *[Functional description](#page-23-0)* or *[APC command descriptions](#page-82-0)* sections for more details.

#### **NOTE**

The drive parameters used in POS0, have been used for demonstration purposes only. In real applications, access to drive parameters should be limited as much as possible. Where drive parameter access is required in real time tasks like POS0, variables should be associated in the background task, and then used in the real time code.

### **6.4.9 Digital Lock**

The Digital Lock Reference provides a method of synchronising a Slave (feedback) axis to a Master (reference) axis. Example code using the Digital Lock reference in rigid or non-rigid lock, with variable output ratio is shown in Figure 6-10:

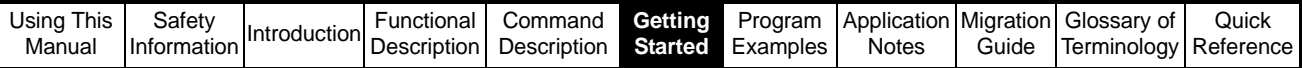

```
Figure 6-10
```

```
Initial{
//Initialise Virtual Master Counter variable
MasterCounter% = 0
//Initialise digital lock ratio parameters to set a 1:1 ratio
#18.17 = 1000
#18.18 = 1000
}// Initial
Background{
//Set rigid or non-rigid Digital Lock
IF #18.36 = 1 THEN
     RigidLckStatus% = APCEnableRigidLock() // Sync Speed and Position before locking
ELSE
     RigidLckStatus% = APCDisableRigidLock() // Sync Speed only before locking
ENDIF
// Set the Digital Lock Ratio
NumeratorStatus% = APCSetDigLockRatioNumerator(#18.17)
DenominatorStatus% = APCSetDigLockRatioDenominator(#18.18)
}// Background
POS0{
//18.35 selects either the Stop or Digital Lock Reference
IF #18.35 = 1 THEN
    RefSelectStatus% = APCSelectReference(APC_DIG_LOCK_REF)
ELSE
     RefSelectStatus% = APCSelectReference(APC_STOP_REF)
ENDI F
// Virtual Master counter 
// Counts per POSO Task sample (1ms) = (RPM * Counts per Rev) / (60 * 1000)
CountsPerSample% = MULDIV(#18.16, 65536, 60000)// 18.16 = Virtual master speed in rpm
// Virtual Counter
MasterCounter% = MasterCounter% + CountsPerSample%
// Split up Virtual Master Counter data ready for the APC User Program Reference 
Turns% = UnsignedTopWord(MasterCounter%)
Position% = UnsignedBottomWord(MasterCounter%)
PositionFine% = 0
// Send Virtual Master counter data to the APC User Program Reference
UserRefStatus% = APCSetReferencePosition(Turns%, Position%, PositionFine%)
}// POS0
```
Refer to the *[Functional description](#page-23-0)* or *[APC command descriptions](#page-82-0)* sections for more details.

**NOTE**

The drive parameters used in POS0, have been used for demonstration purposes only. In real applications, access to drive parameters should be limited as much as possible. Where drive parameter access is required in real time tasks like POS0, variables should be associated in the background task, and then used in the real time code.

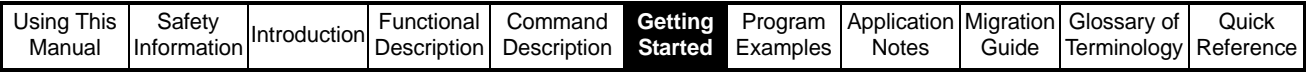

# **6.5 Using the example code in this section**

Below are some tips on how to use the example code in this section:

- The example code in this section has been laid out so that the user can construct a program by copy and pasting the code examples from the PDF manual, directly into the DPL editor in Sypt Pro. The text tool  $\mathbf{T}_0$  in Adobe® Acrobat®, can be used to select the text, then copy and paste as normal.
- Before pasting the code, insert a Initial task, POS0 task, and a Notes task if required, so that the code can go directly into the relevant task.
- Within each example, there may be code for more than 1 task e.g. Background and POS0, therefore code for the Background must be pasted into the Background task in the DPL editor.
- Where there are multiple code entries for a task, any new code for a task should be pasted after the previous, in the order the code is given in this section.

# **6.6 Final Performance Checks.**

If the performance achieved is not as expected, the following performance check will determine where the tuning problem lies.

### **6.6.1 Checking Speed Loop**

This should be done by monitoring analogue output 1 with an oscilloscope. The following parameters must be set in order to monitor the speed from analogue output 1:

- $7.19 = 3.02$
- $7.21 = H.Spd / 3$
- 10.38 = 100 or press reset (to activate changes to the analogue inputs)

Connect the oscilloscope to pins 9 and 11(0V).

NOTE If analogue output 1 does not provide a sufficient output voltage for the demand speed, lower drive parameter 1.06 until it is approximately 10% above the demand speed. This will give more volts per rpm, as the scaling for the analogue output is based on the value of parameter 1.06.

> To monitor the drives speed loop performance the P gain for the position loop within the APC must be set to zero by using the command APCSetPGain(Gain%) in the user code, where Gain% = 0. Removing the P gain means that APC no longer regulates the position of the motor, so the drive is regulating it's self.

> Ensure the speed loop can control the load, by setting the fastest acceleration rate the application requires, and applying a step change in demand velocity, whilst monitoring the performance using the oscilloscope. If it can not control the load sufficiently, follow the instructions in the Optimisation section in the Unidrive SP user guide.

### **6.6.2 Checking Position loop**

Once the Speed loop is tuned, the Position loop P gain is re-applied and tuned to reduce the following error, shown by read parameter [130]. If a more dynamic reduction of following error under acceleration is required, either reduce the acceleration rate, or create a torque feed forward; see *[Torque Feed Forward](#page-71-0)* note in the *[Functional](#page-23-0)  [description](#page-23-0)* section.

If an over shoot which can not be tuned out by the P term is present, it is likely that the load used has a high inertia. The compensation setup shown in the *[Compensation for](#page-205-0)  [overshoot with high inertia load](#page-205-0)* application note resolves this problem.

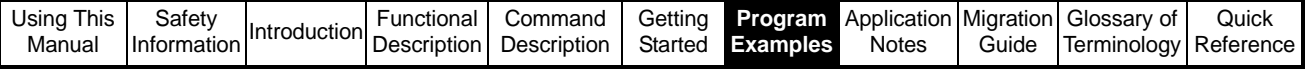

# <span id="page-178-0"></span>**7 Program examples**

## **7.1 Position reference**

#### Notes{

This program demonstrates the use of the APC with the position reference.

Position Reference ==================

The position setpoint is set in 0.1 motor revolutions, entered into parameter 18.11.

Motion Profile Set up

===================== The profile speed is 90% of Max speed set for the Drive in parameter 01.06 In this example it is set to 1000rpm, where the profile speed will be set to 900rpm. The acceleration is 2sec and deceleration is 1sec, to get to 900rpm.

Encoder Resolution

================== Any encoder feedback can be used with this program, the number of counts per revolution is 65536.

#### Drive Enable interlock

====================== When the APC run mode is interlocked with the drive Reference On parameter #01.11. This parameter is set to 1 when the drive is healthy, Enabled and a run is commanded. It is important to ensure the position loop reference integrators are set to correct val ues If the feedback encoder is moved while in disabled mode. There are two ways the APC can be set when returning from a disable mode. Absolute Mode - Start from current position (e.g. track the feedback encoder while disabled) Relative Mode - Reset integrator counter to 0 or offset position when disabled #18.31- Selects absolute position mode. 0 = Position is reset to zero (plus offset if required) position on drive disable (Relative Mode) 1 = Position is returned to the current position (plus offset if required) on drive disable (Absolute mode) When the Drive is re-enabled the position loop reference integrators are set to the Feedback integrated position. Both modes works with all encoders

Drive & Motor Setup

==================== Before this program can be used the following must be configured: - 1. Drive run and enable control.

- 2. Enter motor map data & perform an autotune.
- 3. Tune the speed loop gains
- 4. SM-Applications must be in a run state (##.13 = 1)

OTHER NOTES

=========== All the APC parameters have been set up within the initial task, except the position setpoint. If changes are required to take effect the SM-Apps will need to be reset.

 $*$  - Denotes default setting, this APC parameter does not need to be set.

} //Notes

Initial{ // Initialisation Program // DRIVE PARAMETER SETUP // \*\*\*\*\*\*\*\*\*\*\*\*\*\*\*\*\*\*\*\*\*\*\*\*\*\*\*\*\*\*\*\*\*\*\*\*\*\*\*\*\*\*\*\*\*\*\*\*\*\*\*\*\*\*\*\*\*\*\*\*\*\*\*\*\*\*\*\*\*\* #01.06 = 1000 // Max Speed (1000rpm) #01.07 = 0 // Min. Speed (0rpm) #01.10 = 1 // Bipolar Reference #01.14 = 3 // Preset Speed

```
Using This 
Manual
         Safety<br>Information
                  Introduction Functional
                            Description
                                       Command 
                                       Description
                                                  Getting
                                                  Started
                                                          Program 
                                                         Examples
                                                                   Application 
Migration 
                                                                    Notes
                                                                             Guide
                                                                                    Glossary of 
                                                                                    Terminology
                                                                                                Quick
                                                                                               Reference
           //Reference
           #01.15 = 1 // Preset Speed Ref 1
                           // Disable Drive Ramps
           #02.04 = 0 // Fast Decel Ramps
                           // No Drive Ramp mode
           // SM-APPLICATIONS PARAMETER SETUP
           // **********************************************************************
           #81.12 = 3 // 1ms Task time
           #81.14 = 1 // Global Trip Enable
           #81.16 = 1 // Update Ref and Fbck every POS Task
           #81.17 = 0 // Disable Parameter Over-range trip
           #81.20 = 1 // Save PLC Registers On Power down
           REINIT
           // INITIALISATION OF VARIABLES
           // **********************************************************************
           // None
           // APC SETUP
           // **********************************************************************
           // Control/Initialise
           // ======================================================================
           // Disable APC - Track feedback position.
           // This will initialise the APC parameters
           RunModeStatus% = APCSetRunMode(APC_DISABLE)
           // Reference & Feedback Encoders
          // ======================================================================
           // Counter Reset On Disable ***
          DisRstStatus%= APCResetSourcesOnDisable()
           // Reset Offset Position (0) ***
           OffStatus%= APCSetPositionResetOffset(0)
           // Positioning Mode
           IF #18.31 = 1 THEN
               // Absolute Mode
               AbsStatus%= APCSelectAbsoluteMode()
           ELSE
               // Relative Mode
               Rel Status%= APCSel ectRel ativeMode()
           ENDI F
           // Feedback Encoder Source (Drive) ***
           FbkSrcStatus%= APCSetFeedbackSource(APC_DRIVE_ENC)
           // Feedback Do not Invert ***
           FbkInvStatus%= APCDoNotInvertFbckSource()
           // Resolution Number of Turn Bits (65536 cpr) ***
           NTBStatus%= APCSetNumOfTurnsBits(16)
           // Stop Reference
           // ======================================================================
           // Decelerate on a Stop ***
           StopStatus% = APCSetStopMode(APC_PROF_STOP)
           // Position Reference
           // ======================================================================
           // Set Position Reference (Position)
          PosSel Status%= APCSel ectReference(APC_POSITION_REF)
           // Profile Generator<br>// =================
           // ======================================================================
           // Enable Profile Generator ***
           ProfEnStatus%= APCEnableProfile()
```
```
Using This 
 Manual
           Safety 
         Safety<br>Introduction Description<br>Description
                            Description
                                      Command 
                                     Description
                                                Getting
                                                Started
                                                        Program 
                                                        Examples
                                                                 Application 
Migration 
                                                                  Notes
                                                                           Guide
                                                                                 Glossary of 
                                                                                 Terminology
                                                                                             Quick
                                                                                            Reference
           // Profile Max Speed (90% of 1000rpm = 900rpm)
           ProfMaxSpeed% = MULDIV(1073741824, (#01.06 * 90), (60000 * 100))
           ProfMxSpStatus%= APCSetProfileMaxSpeedClamp(ProfMaxSpeed%)
           // Profile Acceleration and Deceleration Rates (2s-Accel & 1s-Decel)
           ProfAccel eration% = MULDIV(ProfMaxSpeed%, 250, 2000000)
           ProfDeceleration% = MULDIV(ProfMaxSpeed%, 250, 1000000)
           ProfAccStatus1% = APCSetProfileAccelRate(ProfAcceleration%)
           ProfDecStatus2% = APCSetProfileDecelRate(ProfDeceleration%)
           // Position Loop
           // ======================================================================
           // Disable external Speed and Position References ***
           ExtSpStatus%= APCDisableExternalRefSpeed()
           ExtPosStatus%= APCDisableExternal RefPosition()
           // Position Loop External Numerator-Denominator (1:1) ***
           PNumStatus%= APCSetOutputRatioNumerator(1000)
           PDenomStatus%= APCSetOutputRatioDenominator(1000)
           // Output Channel (speed ref #01.21)
           APCChStatus1%= APCSetupOutputChannel(2, 0, 0)
           APCChStatus2%= APCEnableOutputChannel()
           // Proportional Term ***
           PtermStatus%= APCSetPGain(2500)
           // Proportional Term Output Clamp (10% of 1000, head room for position correction)
           PGainMaxSpeed%= MULDIV(1073741824, (#01.06 * 10), (60000 * 100))
           PTermCl Status%= APCSetPGainSpeedClamp(PGainMaxSpeed%)
           // Output Speed Clamp ***
           OutClampStatus%= APCSetOutputSpeedClamp(53687091)// equal to 3000rpm
           } //Initial
           Background{
           // Background Task Lowest Priority Task
           TOP:
           // Position Setpoint Scaling from 0.1revs to counts
           PosSetpointCnts% = MULDIV(#18.11, 65536, 10)
           // Current Position Indication from counts to 0.1revs
           FeedbackPosCnts% = APCReadPar(APC_FB_POS)
           #18.12 = MULDIV(FeedbackPosCnts%, 10, 65536)
           // Parameter Read Pointer
           _P01% = APCReadPar(_P00%)
           GOTO TOP:
           } //Background
           Pos0{
           // POS0 Task Runs Before APC Runs
           // Enable APC with the Drive Reference ON
           IF #01.11 = 1 THEN
               // Enable APC
               RunModeStatus% = APCSetRunMode(APC_ENABLE)
               // Position Setpoint in 0.1 Revolutions of Motor
               PosRefStatus% = APCSetPositionSetPoint(PosSetpointCnts%)
           ELSE
               // Disable APC - Track feedback position
               RunModeStatus% = APCSetRunMode(APC_DISABLE)
           ENDI F
           } //Pos0
```
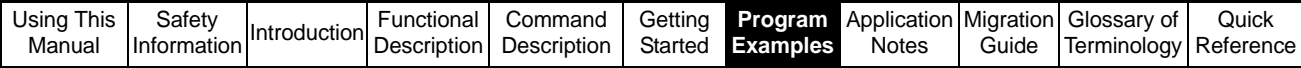

# **7.2 Digital Lock - Simple Flying Shear**

Notes{

This program demonstrates the use of the APC with Digital Lock, and switch to position reference on the Fly, to simulate a simple flying shear application.

Position Reference ================== The position setpoint is set in 0.1 motor revolution, entered into parameter 18.11.

Digital-Lock

============ Parameter #18.32 enables Digital lock.

0 - Position reference is selected and the axis will return to datum set in parameter #18.11

1 - Enable digital lock. Axis will ramp to line speed and recover any lost position during acceleration and then lock to the line reference

The master reference is generated as virtual reference within the code to demonstrate digital lock and also the way how to configure a user positional reference within a program. The virtual reference is set to 700rpm to ensure there is enough head room for the feedback axis to recover the Lost position during acceleration.

Digital lock ration is set to 1:1

Motion Profile Set up

===================== The profile speed is 90% of Max speed set in Drive #01.06 in this example it is set to 1000rpm, where the profile speed will be set to 900rpm. The acceleration is 2sec and deceleration is 1sec, to get to 900rpm.

Encoder Resolution

================== Any encoder feedback can be use with this program, the number of counts per revolution is 65536.

Drive Enable interlock

====================== When the APC run mode is interlocked with the drive Reference On parameter #01.11. This parameter is set to 1 when the drive is healthy, Enabled and a run is commanded. It is important to ensure the position loop reference integrators are set to correct val ues if the feedback encoder is moved while in disabled mode. There are two ways the APC can be set when returning from a disable mode. Absolute Mode - Start from current position (e.g. track the feedback encoder while disabled) Relative Mode - Reset integrator counter to 0 or offset position when disabled #18.31- Selects absolute position mode. 0 = Position is reset to zero (plus offset if required) position on drive disable (Relative Mode) 1 = Position is retained to current position (plus offset if required) on drive disable (Absolute mode) When the Drive is re-enabled the position loop reference integrators are set to the Feedback integrated position. Ensure the run signal is off before the program is ran in this mode so the reference integrator can be preset to feedback. Both modes works with all Unidrive-SP encoders Drive & Motor Setup ==================== Before this program can be used the following must be configured: - 1. Drive run and enable control. 2. Enter motor map data & perform an autotune.

- 3. Tune the speed loop gains
- 4. SM-Applications must be in a run state (##.13 = 1)

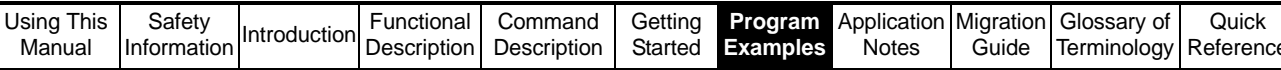

```
OTHER NOTES
All APC parameters have been set up within the initial task, except the position
setpoint. If changes are required to take effect the
SM-Apps will need to be reset.
*** - Denotes default setting, this APC parameter does not need to be set.
} //Notes
Initial// Initialisation Program
// DRIVE PARAMETER SETUP
                                    ***********************************
11 *#01.06 = 1000 // Max Speed (1000rpm)
#01.07 = 0 // Min. Speed (0rpm)<br>#01.10 = 1 // Bipolar Reference
#01.10 = 1 // Bi pol ar Reference<br>
#01.14 = 3 // Preset Speed Reference<br>
#01.15 = 1 // Preset Speed Ref 1
#02.02 = 0 // Disable Drive Ramps
#02.04 = 0<br>#06.01 = 2// Fast Decel Ramps<br>// No Drive Ramp mode
// SM-APPLICATIONS PARAMETER SETUP
11***#81.12 = 3 // 1ms Task time
#81.14 = 1 // Global Trip Enable
#81.16 = 1 // Update Ref and Fbck every POS Task
#81.17 = 0 // Disable Parameter Over-range trip
#81.20 = 1 // Save PLC Registers On Power down
REINIT
// INITIALISATION OF VARIABLES
11***MasterCounter% = 0// APC SETUP
// Control/Initialise
11 = 77// Disable APC - Track feedback position.
// This will initialise the APC parameters
RunModeStatus% = APCSetRunMode(APC_DISABLE)
// Reference & Feedback Encoders
11 = 22 = 22// Counter Reset On Disable ***
Di sRstStatus%= APCResetSourcesOnDi sable()
// Reset Offset Position (0) ***
OffStatus%= APCSetPositionResetOffset(0)
// Positioning Mode
IF #18.31 = 1 THEN
   // Absolute Mode
   AbsStatus%= APCSel ectAbsol uteMode()
ELSE
    // Relative Mode
   Rel Status%= APCSel ectRel ativeMode()
ENDIF
// Feedback Encoder Source (Drive) ***
FbkSrcStatus%= APCSetFeedbackSource(APC_DRIVE_ENC)
// Feedback Do not Invert ***
FbkInvStatus%= APCDoNotInvertFbckSource()
```
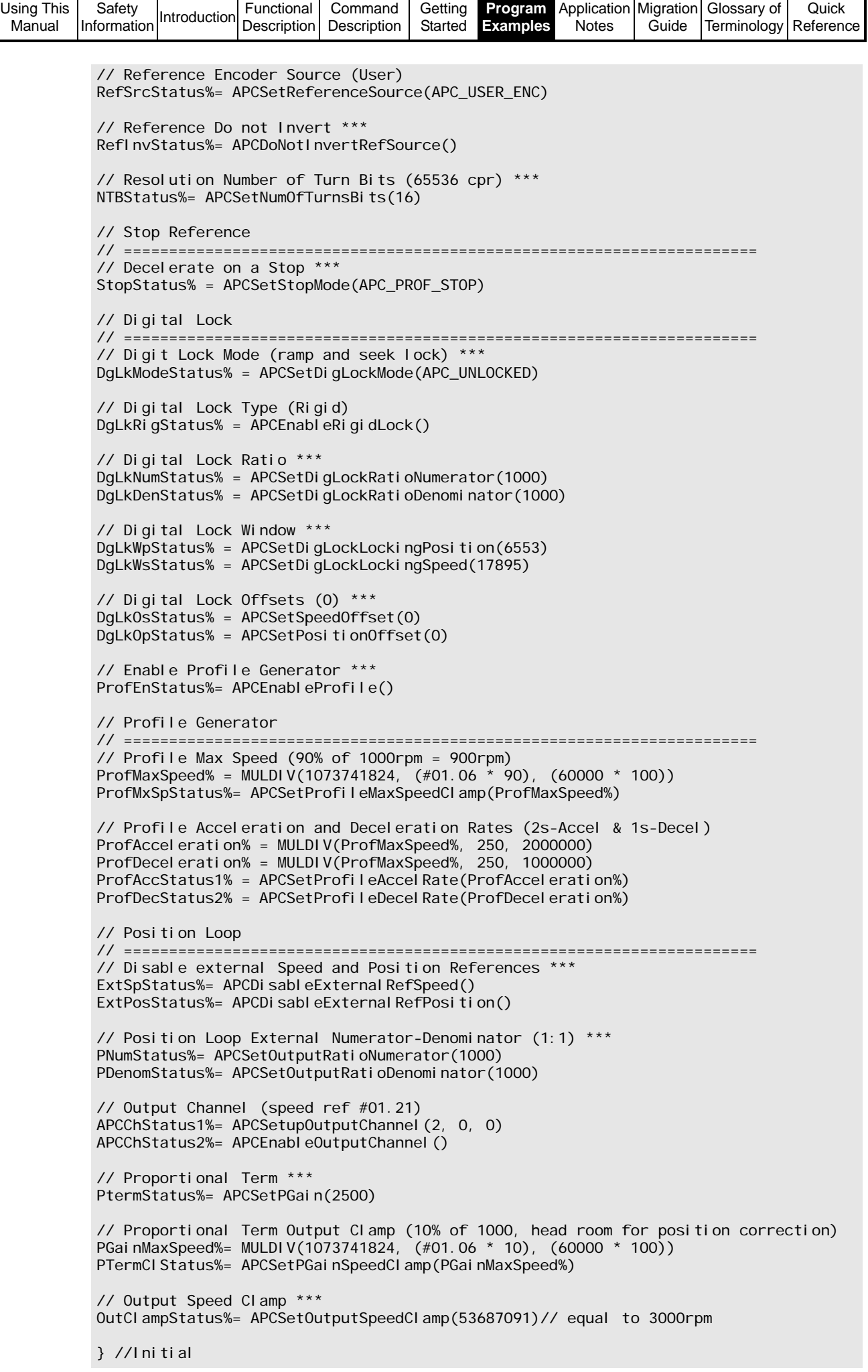

```
Using This 
Manual
         Safety<br>Information
         Safety<br>Information Introduction Description
                                      Command 
                                      Description
                                                 Getting
                                                 Started
                                                         Program 
                                                        Examples
                                                                  Application 
Migration 
                                                                   Notes
                                                                            Guide
                                                                                   Glossary of 
                                                                                   Terminology
                                                                                               Quick 
                                                                                             Reference
           Background{
           // Background Task Lowest Priority Task
           TOP:
           // Position Setpoint Scaling from 0.1revs to counts
           PosSetpointCnts% = MULDIV(#18.11, 65536, 10)
           // Current Position Indication from counts to 0.1revs
           FeedbackPosCnts% = APCReadPar(APC_FB_POS)
           #18.12 = MULDIV(FeedbackPosCnts%, 10, 65536)
           // Parameter Read Pointer
           _P01% = APCReadPar(_P00%)
           GOTO TOP:
           } //Background
           Pos0{
           // POS0 Task Runs Before APC Runs
           // VIRTUAL MASTER COUNTER
           // **********************************************************************
           // Master Speed = 700rpm
           // Counts per POS0 Task sample (1ms) = (RPM * Counts per Rev) / (60 * 1000)
           CountsPerSample%= MULDIV(700, 65536, (60000))
           // Virtual Counter
           MasterCounter%= MasterCounter% + CountsPerSample%
           // APC User Program Reference, Dissection of Virtual Counter
           Turns% = UnsignedTopWord(MasterCounter%)
           Position% = UnsignedBottomWord(MasterCounter%)
           PositionFine% = 0
           // Set User Reference
           UserRefStatus% = APCSetReferencePosition(Turns%, Position%, PositionFine%)
           // DIGITAL LOCK PROGRAM
           // **********************************************************************
           // Enable APC with the Drive Reference ON
           IF #01.11 = 1 THEN
           // Enable APC
               RunModeStatus% = APCSetRunMode(APC_ENABLE)
           // Enable Digital lock
               IF #18.32 = 1 THEN
           // Enable Digital Lock Reference
                   PosSel Status%= APCSel ectReference(APC_DIG_LOCK_REF)
           // Return to Datum
               ELSE
           // Enable Position Reference
                   PosSel Status%= APCSel ectReference(APC_POSITION_REF)
           // Position Setpoint (0 - datum position)
                   PosRefStatus% = APCSetPositionSetPoint(PosSetpointCnts%)
               ENDI F
           ELSE
               // Disable APC - Track feedback position
               RunModeStatus% = APCSetRunMode(APC_DISABLE)
               // Set Position Reference (Stop)
               PosSel Status%= APCSel ectReference(APC_STOP_REF)
           ENDIF
           } //Pos0
```
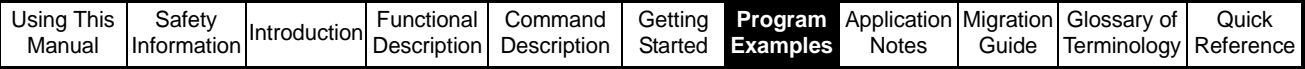

## **7.3 CAM**

#### Notes{

This program demonstrates the use of the APC with the CAM and its' features (One shot, Interpolation and dynamic change of CAM start position).

CAM

=== Cam profile generated will be based on the following: -

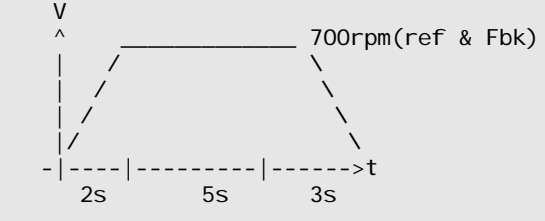

Parameter #18.32 enables CAM

0 - Will enable a stop and disable CAM 1 - Enable CAM. This will perform a simple synchronous trapezoidal profile Parameter #18.33 enables Reverse Profile with Sine Ramps 0 - Forward Profile with linear ramps 1 - Reverse Profile with Sine ramps Parameter #18.34 enables Single Shot CAM cycle 0 - Cyclic mode 1 - Single Shot Cycle. The master reference is generated as virtual reference within the code to demonstrate the CAM and also the way how to configure a user positional reference within a program. The virtual reference is set to 700rpm to ensure there is enough head room for the P term trim to compensate for any position error. Parameter #18.11 Position reference from CAM output in 0.1 revs Parameter #18.12 Actual position feedback in 0.1 revs Motion Profile Set up

=====================

The profile speed is 90% of Max speed set in Drive #01.06 in this example it is set to 1000rpm, where the profile speed will be set to 900rpm. The acceleration is 2sec and deceleration is 1sec, to get to 900rpm. ==================

Any encoder feedback can be use with this program, the number of counts per revolution for the reference and feedback will be 65536.

Drive Enable interlock

====================== When the APC run mode is interlocked with the drive Reference On parameter #01.11. This parameter is set to 1 when the drive is healthy, Enabled and a run is commanded. It is important to ensure the position loop reference integrators are set to correct val ues if the feedback encoder is moved while in disabled mode. There are two ways the APC can be set when returning from a disable mode. Absolute Mode - Start from current position (e.g. track the feedback encoder while disabled) Relative Mode - Reset integrator counter to 0 or offset position when disabled #18.31- Selects absolute position mode. 0 = Position is reset to zero (plus offset if required) position on drive disable (Relative Mode) 1 = Position is retained to current position (plus offset if required) on drive disable (Absolute mode) When the Drive is re-enabled the position loop reference integrators are set to the Feedback integrated position. Ensure the run signal is off before the program is ran in this mode so the reference integrator can be preset to feedback.

Both modes works with all Unidrive-SP encoders

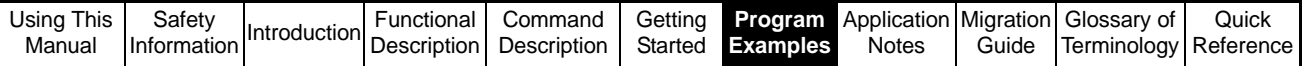

```
Drive & Motor Setup
Before this program can be used the following must be configured: -
1. Drive run and enable control.
2. Enter motor map data & perform an autotune.
3. Tune the speed loop gains
4. SM-Applications must be in a run state (\# \# 13 = 1)OTHER NOTES
All the APC parameters have been set up within the initial task, except the position
setpoint. If changes are required to take effect the
SM-Apps will need to be reset.
*** - Denotes default setting, this APC parameter does not need to be set.
} //Notes
Initial {
// Initialisation Program
// DRIVE PARAMETER SETUP
                         // *******************
#01.06 = 1000 // Max Speed (1000rpm)<br>#01.07 = 0 // Min. Speed (0rpm)<br>#01.10 = 1 // Bipolar Reference
#01.14 = 3// Preset Speed Reference
           // Preset Speed Ref 1<br>// Disable Drive Ramps<br>// Fast Decel Ramps
#01.15 = 1#02.02 = 0#02.04 = 0// No Drive Ramp mode
#06.01 = 2// SM-APPLI CATIONS PARAMETER SETUP
11***#81.12 = 3 // 1ms Task time
#81.14 = 1 // Global Trip Enable
#81.16 = 1 // Update Ref and Fbck every POS Task
#81.17 = 0 // Disable Parameter Over-range trip
#81.20 = 1 // Save PLC Registers On Power down
REINIT
// INITIALISATION OF VARIABLES
                             11 *MasterCounter% = 0
// DIMESIONING CAM ARRAYS
11 *DIM InArray%[6]
DIM OutArray%[6]
DIM IntArray%[6]
// CAM ARRAY ELEMENTS
```
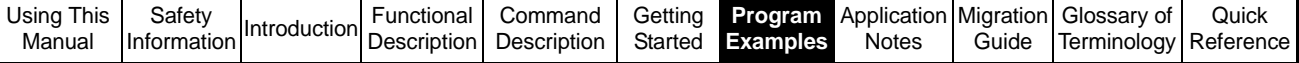

```
// **********************************************************************
//
// V
// V
// ^ _____________ 700rpm(ref & Fbk)
// | / \qquad \qquad \setminus// | / \qquad \qquad \setminus// | / \qquad \qquad \setminus// |/ \
// -|----|---------|------>t
// 2s 5s 3s
//
// COUNTS PER REV
// Reference = 65536
// Feedback = 65536
//
// REFERENCE ARRAY
// Reference Speed CPS = 65536 * 700 / 60 = 764587
InArray%[0]= (764587 * 2)// (2sec) Forward direction
InArray%[1]= (764587 * 5)// (5sec)
InArray%[2]= (764587 * 3)// (3sec)
InArray \S[3] = (764587 * 2)/\pi (2sec) Reverse direction
InArray%[4]= (764587 * 5)// (5sec)
InArray%[5]= (764587 * 3)// (3sec)
// FEEDBACK ARRAY
// Feedback Speed = Reference speed = 764587
// Accel/Decel Distance = Vel/2*Time
// Steady State Distance = Vel/Time
OutArray%[0]= MULDIV(764587, 2, 2)// Forward direction
OutArray%[1]= MULDIV(764587, 5, 1)
OutArray&[2] = MULDIV(764587, 3, 2)OutArray%[3]= -(MULDIV(764587, 2, 2))// Reverse direction
OutArray%[4]= -(MULDIV(764587, 5, 1))
OutArray%[5]= -(MULDIV(764587, 3, 2))
// INTERPOLATION ARRAY
IntArray%[0]= 2// Forward direction (linear Ramps)
IntArray%[1]= 0
IntArray%[2]= 3
IntArray%[3]= 4// Reverse direction (Sine Ramps)
IntArray%[4]= 0
IntArray%[5]= 5
// APC SETUP<br>// *********
                         ***************************
// Control/Initialise
// ======================================================================
// Disable APC - Track feedback position.
// This will initialise the APC parameters
RunModeStatus% = APCSetRunMode(APC_DISABLE)
// Reference & Feedback Encoders
// ======================================================================
// Counter Reset On Disable ***
DisRstStatus%= APCResetSourcesOnDisable()
// Reset Offset Position (0) ***
OffStatus%= APCSetPositionResetOffset(0)
// Positioning Mode
IF #18.31 = 1 THEN
    // Absolute Mode
    AbsStatus%= APCSelectAbsoluteMode()
ELSE
    // Relative Mode
    Rel Status%= APCSel ectRel ativeMode()
ENDI<sub>F</sub>
```
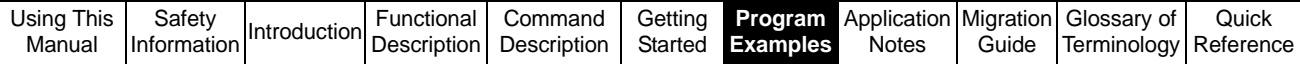

```
// Feedback Encoder Source (Drive) ***
FbkSrcStatus%= APCSetFeedbackSource(APC_DRIVE_ENC)
// Feedback Do not Invert ***
FbkInvStatus%= APCDoNotInvertFbckSource()
// Reference Encoder Source (User)
RefSrcStatus%= APCSetReferenceSource(APC_USER_ENC)
// Reference Do not Invert ***
RefInvStatus%= APCDoNotInvertRefSource()
// Resolution Number of Turn Bits (65536 cpr) ***
NTBStatus%= APCSetNumOfTurnsBits(16)
// Stop Reference
        // ======================================================================
// Decelerate on a Stop ***
StopStatus% = APCSetStopMode(APC_PROF_STOP)
// CAM Reference<br>// ==============
// ======================================================================
// Initialise CAM2 function with In, Out & Interpolation Array
CAMIniStatus% = APCCamInitialise2(InArray%, OutArray%, IntArray%)
// Interpolation Type (Array) 
CAMIntStatus% = APCSetCAMInterpolationMode(APC_ARRAY_CAM)
// CAM Segment limit ***
CAMsegStatus% = APCSetCAMDeltaSegLimit(256)
// CAM Output Ratio ***
CAMNumStatus% = APCSetCAMOutRatioNumerator(1000)
CAMNumStatus% = APCSetCAMOutRatioDenominator(1000)
// Start Point and Size
CAMStrStatus% = APCSetCAMStartIndex(0)
CAMSzStatus% = APCSetCAMSize(3)
// CAM Start Mode
CAMStrStatus% = APCSelectCAMZeroReset()
// CAMStrStatus% = APCSelectCAMAbsoluteReset()
// IndexStatus% = APCSetCAMAbsResetIndex(Index%)
// SegmentStatus% = APCSetCAMAbsResetPositionInSeg(Position%)
// Profile Generator
// ======================================================================
// Enable Profile Generator ***
ProfEnStatus%= APCEnableProfile()
// Profile Max Speed (90% of 1000rpm = 900rpm)
ProfMaxSpeed% = MULDIV(1073741824, (#01.06 * 90), (60000 * 100))
ProfMxSpStatus%= APCSetProfileMaxSpeedClamp(ProfMaxSpeed%)
// Profile Acceleration and Deceleration Rates (2s-Accel & 1s-Decel)
ProfAcceleration% = MULDIV(ProfMaxSpeed%, 250, 2000000)
ProfDecel eration% = MULDIV(ProfMaxSpeed%, 250, 1000000)
ProfAccStatus1% = APCSetProfileAccelRate(ProfAcceleration%)
ProfDecStatus2% = APCSetProfileDecelRate(ProfDeceleration%)
// Position Loop
// ======================================================================
// Disable external Speed and Position References ***
ExtSpStatus%= APCDisableExternalRefSpeed()
ExtPosStatus%= APCDisableExternal RefPosition()
// Position Loop External Numerator-Denominator (1:1) ***
PNumStatus%= APCSetOutputRatioNumerator(1000)
PDenomStatus%= APCSetOutputRatioDenominator(1000)
// Output Channel (speed ref #01.21)
APCChStatus1%= APCSetupOutputChannel(2, 0, 0)
APCChStatus2%= APCEnableOutputChannel()
```
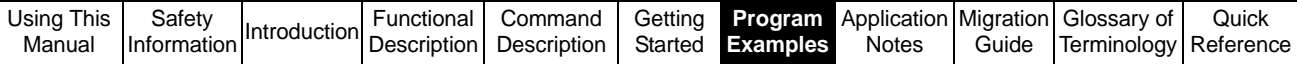

// Proportional Term \*\*\* PtermStatus%= APCSetPGain(2500) // Proportional Term Output Clamp (10% of 1000, head room for position correction) PGainMaxSpeed%= MULDIV(1073741824, (#01.06 \* 10), (60000 \* 100)) PTermCl Status%= APCSetPGainSpeedClamp(PGainMaxSpeed%) // Output Speed Clamp \*\*\* OutClampStatus%= APCSetOutputSpeedClamp(53687091)// equal to 3000rpm } //Initial Background{ // Background Task Lowest Priority Task TOP: // Current Position Indication (0.1rev) PosRefCnts% = APCReadPar(APC\_PROF\_IN\_POS) #18.11 = MULDIV(PosRefCnts%, 10, 65536) // Current Reference Position Indication (0.1rev) FeedbackPosCnts% = APCReadPar(APC\_FB\_POS) #18.12 = MULDIV(FeedbackPosCnts%, 10, 65536) // Parameter Read Pointer  $P01\% = APCReadPar(\text{P00%})$ GOTO TOP: } //Background Pos0{ // POS0 Task Runs Before APC Runs // VIRTUAL MASTER COUNTER // \*\*\*\*\*\*\*\*\*\*\*\*\*\*\*\*\*\*\*\*\*\*\*\*\*\*\*\*\*\*\*\*\*\*\*\*\*\*\*\*\*\*\*\*\*\*\*\*\*\*\*\*\*\*\*\*\*\*\*\*\*\*\*\*\*\*\*\*\*\* // Master Speed = 700rpm // Counts per POS0 Task sample (1ms) = (RPM \* Counts per Rev) / (60 \* 1000) CountsPerSample%= MULDIV(700, 65536, (60000)) // Virtual Counter MasterCounter%= MasterCounter% + CountsPerSample% // APC User Program Reference, Dissection of Virtual Counter Turns% = UnsignedTopWord(MasterCounter%) Position% = UnsignedBottomWord(MasterCounter%) PositionFine% = 0 // Set User Reference UserRefStatus% = APCSetReferencePosition(Turns%, Position%, PositionFine%)

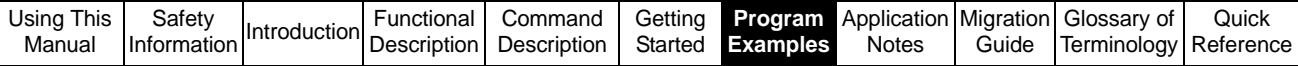

```
// CAM PROGRAM<br>// ***********
                          // **********************************************************************
// Enable APC with the Drive Reference ON
IF #01.11 = 1 THEN
    // Enable APC
    RunModeStatus% = APCSetRunMode(APC_ENABLE)
    // Enable CAM
    IF #18.32 = 1 THEN
        // Enable CAM Reference
        PosSel Status%= APCSel ectReference(APC_CAM_REF)
        // Forward CAM Array Elements
        IF #18.33 = 1 THEN
        CAMStrStatus% = APCSetCAMStartIndex(3)
        CAMSzStatus% = APCSetCAMSize(3)
        // Reverse CAM Array Elements
        ELSE
        CAMStrStatus% = APCSetCAMStartIndex(0)
        CAMSzStatus% = APCSetCAMSize(3)
        ENDIF
        // Single Shot
        IF #18.34 = 1 THEN
        CAMSSStatus% = APCEnableCAMSingleShot()
        // Cyclic
        ELSE
        CAMSSStatus% = APCDisableCAMSingleShot()
        ENDI<sub>F</sub>
    // Decelerate to a Stop
    ELSE
        // Enable Position Reference
        PosSel Status%= APCSel ectReference(APC_STOP_REF)
    ENDI F
ELSE
    // Disable APC - Track feedback position
    RunModeStatus% = APCSetRunMode(APC_DISABLE)
    // Set Position Reference (Stop)
    PosSel Status%= APCSel ectReference(APC_STOP_REF)
ENDI F
} //Pos0
```
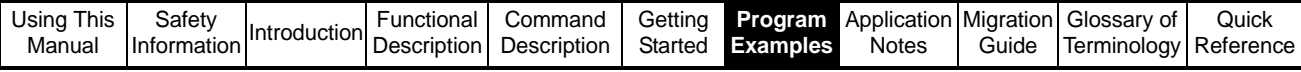

# **7.4 Speed and Position - Homing**

Notes{

This program demonstrates the use of the APC using the Speed and Position References with the Marker Pulse Capture, to perform a simple home on marker function.

Homing Description

================== With the Unidrive in run mode, when parameter #18.32 is set to 1 (positive edge triggered), the motor will rotate at 10rpm in speed mode. When the motor encoder marker is detected the APC is switched to Position reference and the position reference is set to the capture marker position. When the marker position is achieved with  $+/-20$  counts then home is completed.

Motion Profile Set up

===================== The profile speed is 90% of Max speed set in Drive #01.06 In this example it is set to 1000rpm, where the profile speed will be set to 900rpm. The acceleration is 2sec and deceleration is 1sec, to get to 900rpm.

Encoder Resolution

================== Any encoder feedback can be use with this program, the number of counts per revolution is 65536.

Drive Enable interlock

====================== When the APC run mode is interlocked with the drive Reference On parameter #01.11. This parameter is set to 1 when the drive is healthy, Enabled and a run is commanded. It is important to ensure the position loop reference integrators are set to correct values

if the feedback encoder is moved while in disabled mode.

There are two ways the APC can be set when returning from a disable mode. Absolute Mode - Start from current position (e.g. track the feedback encoder while disabled)

Relative Mode - Reset integrator counter to 0 or offset position when disabled

#18.31- Selects absolute position mode.

 0 = Position is reset to zero (plus offset if required) position on drive disable (Relative Mode)

 1 = Position is retained to current position (plus offset if required) on drive disable (Absolute mode)

When the Drive is re-enabled the position loop reference integrators are set to the Feedback integrated position. Both modes works with all encoders

Drive & Motor Setup

====================

Before this program can be used the following must be configured: -

1. Drive run and enable control.

2. Enter motor map data & perform an autotune.

- 3. Tune the speed loop gains
- 4. SM-Applications must be in a run state (##.13 = 1)

OTHER NOTES

=========== All the APC parameters have been set up within the initial task, except the position setpoint.

If changes are required to take effect the SM-Apps will need to be reset.

 $^{\circ}$  - Denotes default setting, this APC parameter does not need to be set.

} //Notes

Initial{ // Initialisation Program

// DRIVE PARAMETER SETUP // \*\*\*\*\*\*\*\*\*\*\*\*\*\*\*\*\*\*\*\*\*\*\*\*\*\*\*\*\*\*\*\*\*\*\*\*\*\*\*\*\*\*\*\*\*\*\*\*\*\*\*\*\*\*\*\*\*\*\*\*\*\*\*\*\*\*\*\*\*\* #01.06 = 1000 // Max Speed (1000rpm) #01.07 = 0 // Min. Speed (0rpm) #01.10 = 1 // Bipolar Reference // Preset Speed Reference

```
Using This
                                                             Application Migration
          Safety
                          Functional
                                   Command
                                             Getting
                                                     Program
                                                                             Glossary of
                                                                                        Quick
                 Introduction
Manual
        Information
                          Description
                                   Description
                                             Started
                                                     Examples
                                                               Notes
                                                                      Guide
                                                                             Terminology
                                                                                      Reference
          #01.15 = 1// Preset Speed Ref 1
          #02.02 = 0// Disable Drive Ramps
          #02.04 = 0// Fast Decel Ramps
          #06.01 = 2// No Drive Ramp mode
          // SM-APPLICATIONS PARAMETER SETUP
          11**********************************
          #81.12 = 3 // 1ms Task time
          #81.14 = 1 // Global Trip Enable<br>#81.16 = 1 // Update Ref and Fbck every POS Task
          #81.17 = 0 // Disable Parameter Over-range trip
          #81.20 = 1 // Save PLC Registers On Power down
          REINIT
          // INITIALISATION OF VARIABLES
                                              *************************************
          11 *// None
          // APC SETUP
          = 0Homi ng%
          01 d1832%
                     = 0OI dMarkerFI ag%= 0
          FeedbackPositionCnts%= 0
          // Control/Initialise
          // ===================
                                 ==============
                                                 =================================
          // Disable APC - Track feedback position.
          // This will initialise the APC parameters
          RunModeStatus% = APCSetRunMode(APC_DISABLE)
          // Reference & Feedback Encoders
          // =========================
                                       // Counter Reset On Disable ***
          Di sRstStatus%= APCResetSourcesOnDi sable()
          // Reset Offset Position (0) ***
          OffStatus%= APCSetPositionResetOffset(0)
          // Positioning Mode
          IF #18.31 = 1 THEN
              // Absolute Mode
              AbsStatus%= APCSelectAbsoluteMode()
          ELSE
              // Relative Mode
              Rel Status%= APCSel ectRel ativeMode()
          ENDIF
          // Feedback Encoder Source (Drive) ***
          FbkSrcStatus%= APCSetFeedbackSource(APC_DRIVE_ENC)
          // Feedback Do not Invert ***
          FbkInvStatus%= APCDoNotInvertFbckSource()
          // Do not reset feedback position on first Marker ***
          Di sMrkStatus% = APCDi sabl eFbckSourceMarker()
          // Enable Marker Pulse Capture Function
          MarkerEnStatus% = APCEnableFeedbackMarker()
          // Resolution Number of Turn Bits (65536 cpr) ***
          NTBStatus%= APCSetNumOfTurnsBits(16)
```
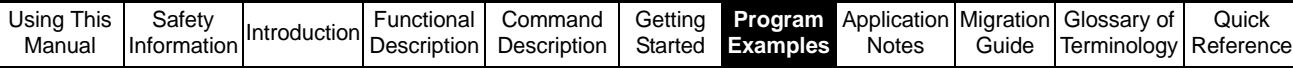

// Position Reference // ====================================================================== // Set Position Reference (Stop) PosSel Status%= APCSel ectReference(APC\_STOP\_REF) // Stop Type StpTypStatus%= APCSetStopMode(APC\_PROF\_STOP) // Profile Generator // ====================================================================== // Enable Profile Generator \*\*\* ProfEnStatus%= APCEnableProfile() // Profile Max Speed (90% of 1000rpm = 900rpm) ProfMaxSpeed% = MULDIV(1073741824, (#01.06 \* 90), (60000 \* 100)) ProfMxSpStatus%= APCSetProfileMaxSpeedClamp(ProfMaxSpeed%) // Profile Acceleration and Deceleration Rates (2s-Accel & 1s-Decel) ProfAcceleration% = MULDIV(ProfMaxSpeed%, 250, 2000000) ProfDeceleration% = MULDIV(ProfMaxSpeed%, 250, 1000000) ProfAccStatus1% = APCSetProfileAccelRate(ProfAcceleration%) ProfDecStatus2% = APCSetProfileDecelRate(ProfDeceleration%) // Position Loop // ====================================================================== // Disable external Speed and Position References \*\*\* ExtSpStatus%= APCDisableExternalRefSpeed() ExtPosStatus%= APCDisableExternal RefPosition() // Position Loop External Numerator-Denominator (1:1) \*\*\* PNumStatus%= APCSetOutputRatioNumerator(1000) PDenomStatus%= APCSetOutputRatioDenominator(1000) // Output Channel (speed ref #01.21) APCChStatus1%= APCSetupOutputChannel(2, 0, 0) APCChStatus2%= APCEnableOutputChannel() // Proportional Term \* PtermStatus%= APCSetPGain(2500) // Proportional Term Output Clamp (10% of 1000, head room for position correction) PGainMaxSpeed%= MULDIV(1073741824, (#01.06 \* 10), (60000 \* 100)) PTermCl Status%= APCSetPGainSpeedClamp(PGainMaxSpeed%) // Output Speed Clamp \*\*\* OutClampStatus%= APCSetOutputSpeedClamp(53687091)// equal to 3000rpm } //Initial Background{ // Background Task Lowest Priority Task TOP: // Current Position Indication (0.1rev) PosRefCnts% = APCReadPar(APC\_PROF\_IN\_POS) #18.11 = MULDIV(PosRefCnts%, 10, 65536) // Current Reference Position Indication (0.1rev) FeedbackPosCnts% = APCReadPar(APC\_FB\_POS) #18.12 = MULDIV(FeedbackPosCnts%, 10, 65536) // Parameter Read Pointer \_P01% = APCReadPar(\_P00%) IF #18.32 > Old1832% THEN Homing% = 1  $01 d1832% = #18.32$ GOTO TOP: } //Background

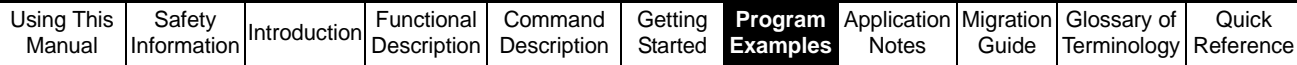

```
Pos0{
// POS0 Task Runs Before APC Runs
// Read APC Parameters
FeedbackPositionCnts% = APCReadPar(APC_FB_POS)
MarkerFlag% = APCReadPar(APC_FBSRC_MRKFLG)
// Enable APC with the Drive Reference ON
IF #01.11 = 1 THEN
    // Enable APC
    RunModeStatus% = APCSetRunMode(APC_ENABLE)
    // Home - Set Sped Look For Marker
   IF Homing \% = 1 THEN
        // Reset Marker flag, arm for next capture
        MrkRstStatus% = APCResetFbckSourceMarkerFlag()
        // Select Speed Reference
        PosSel Status%= APCSel ectReference(APC_SPEED_REF)
        // Set Speed Reference (10rpm)
        HomeSpeed%= MULDIV(1073741824, 10, 60000)
        HmSpStatus%= APCSetSpeedSetPoint(HomeSpeed%)
        // Set Homing flag
        Homing% = 2// Detect Marker 
    ELSEIF Homing% = 2 THEN
        // Check Marker Flag
        IF MarkerFlag% > OldMarkerFlag% THEN Homing% = 3
    // Goto Marker Position
    // Allow one scan of the APC to set position integrators
    ELSEIF Homing% = 3 THEN
        // Read Marker Position
        MarkerPositionCnts% = APCReadPar(APC_FBSRC_MRKPOS)
        // Select Position Reference
        PosSel Status%= APCSel ectReference(APC_POSITION_REF)
        // Set Position Reference to Marker Captured Position
        PosRefStatus% = APCSetPositionSetPoint(MarkerPositionCnts%)
        Homing% = 4// Detect When at Marker Position
    ELSEIF Homing% = 4 THEN
        // AT Position Window +/- 20 Counts
        InPosition% = IWINDOW(FeedbackPositionCnts%, MarkerPositionCnts%, 20, 20)
        IF InPosition% = 1 THEN
        // Select Stop Position
PosSel Status%= APCSel ectReference(APC_STOP_REF)
        Homing% = 5ENDI<sub>F</sub>
    ENDI F
ELSE
```
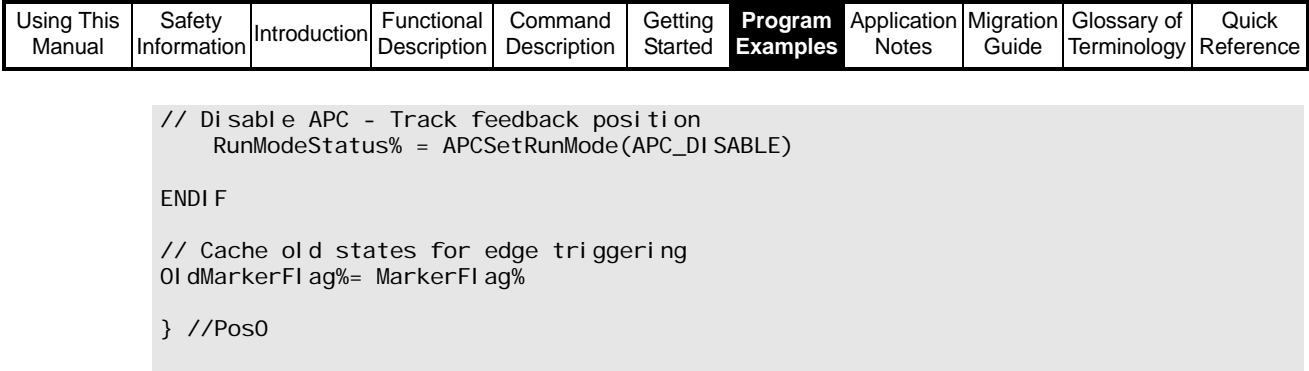

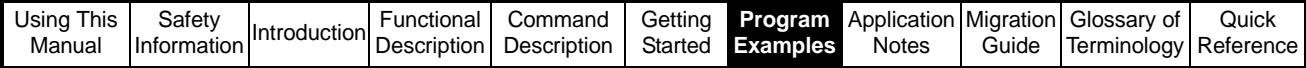

# **7.5 CTSync master and Digital Lock**

Notes{

This program demonstrates the use of the APC using CTSync and direct digital lock on a Feedback (slave) axis. This program also generates a Virtual master position, for the remote and local slave axes.

Program Description

================== With the drive in Run mode and a bit 0 of the Virtual master control bit 0 set high, the drive will follow the virtual master reference in rigid digital -lock, (ramp up and retain position when it was enabled). The Virtual Master reference is generated also within this program, though the APC is treated as the feedback (slave), motion axis. The virtual position is based on the a steady count value which equates to 700rpm.

Motion Profile Set up

===================== The profile speed is 90% of Max speed set in Drive #01.06 In this example it is set to 1000rpm, where the profile speed will be set to 900rpm. The acceleration is 2sec and deceleration is 1sec, to get to 900rpm.

Encoder Resolution ================== Any encoder feedback can be use with this program, the number of counts per revolution is 65536.

Drive Enable interlock

======================

When the APC run mode is interlocked with the drive Reference On parameter #01.11. This parameter is set to 1 when the drive is healthy, Enabled and a run is commanded. It is important to ensure the position loop reference integrators are set to correct values if the feedback encoder is moved while in disabled mode. There are two ways the APC can be set when returning from a disable mode. Absolute Mode - Start from current position (e.g. track the feedback encoder while disabled) Relative Mode - Reset integrator counter to 0 or offset position when disabled #18.31- Selects absolute position mode. 0 = Position is reset to zero (plus offset if required) position on drive disable (Relative Mode) 1 = Position is retained to current position (plus offset if required) on drive disable (Absolute mode) When the Drive is re-enabled the position loop reference integrators are set to the Feedback integrated position. Both modes works with all encoders Drive & Motor Setup ==================== Before this program can be used the following must be configured: - 1. Drive run and enable control. 2. Enter motor map data & perform an autotune. 3. Tune the speed loop gains 4. SM-Applications must be in a run state (##.13 = 1) OTHER NOTES =========== All the APC parameters have been set up within the initial task, except the position setpoint.

If changes are required to take effect the SM-Apps will need to be reset.

\*\*\* - Denotes default setting, this APC parameter does not need to be set.

} //Notes

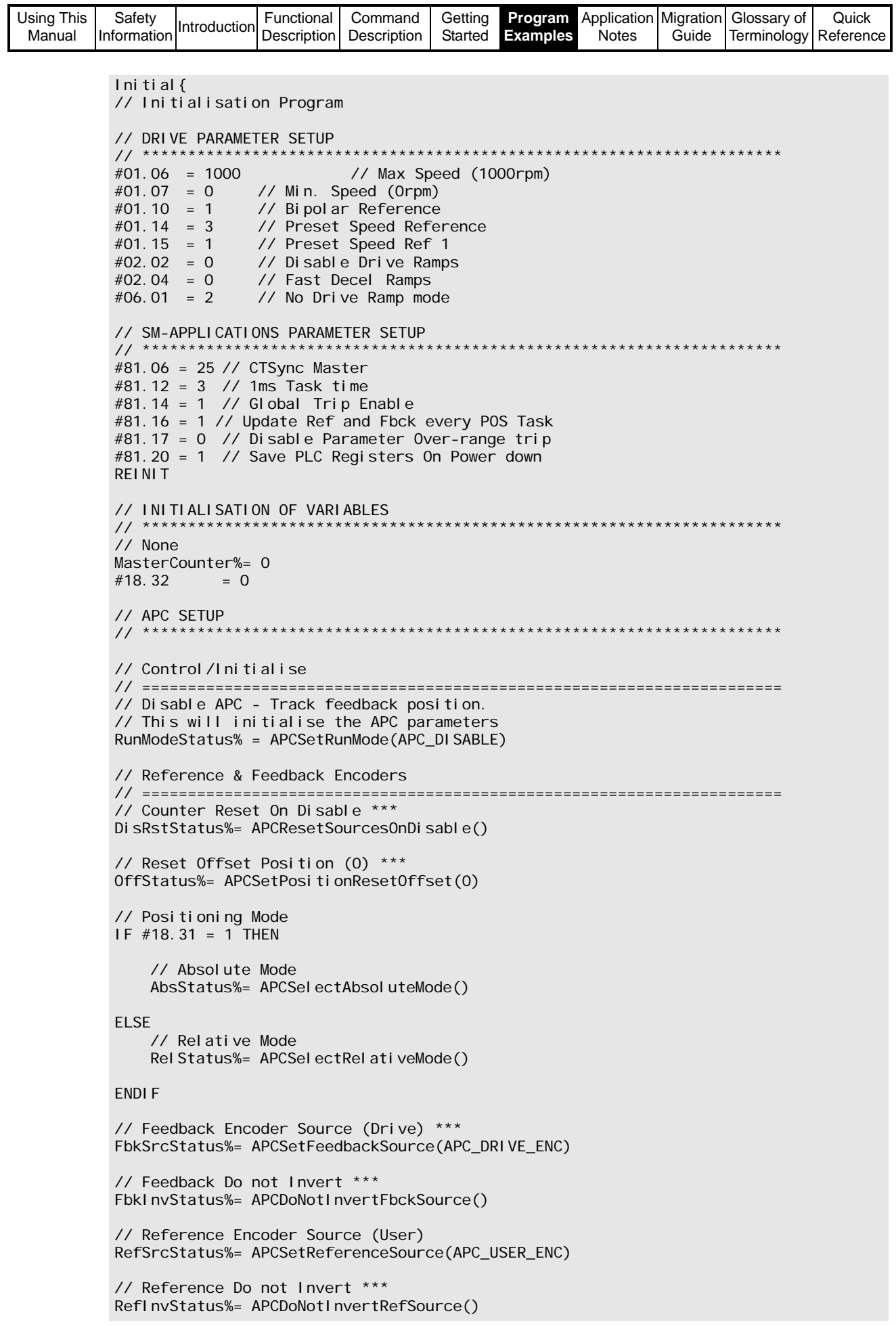

```
Using This 
 Manual
          Safety 
         Safety<br>Introduction Description<br>Description
                            Description
                                     Command 
                                     Description
                                                Getting
                                                Started
                                                        Program 
                                                       Examples
                                                                Application 
Migration 
                                                                  Notes
                                                                          Guide
                                                                                 Glossary of 
                                                                                 Terminology
                                                                                             Quick
                                                                                           Reference
           // Do not reset feedback position on first Marker ***
          DisMrkStatus% = APCDisableFbckSourceMarker()
           // Resolution Number of Turn Bits (65536 cpr) ***
          NTBStatus%= APCSetNumOfTurnsBits(16)
          // Stop Reference
           // ======================================================================
          // Set Position Reference (Stop)
          PosSel Status%= APCSel ectReference(APC_STOP_REF)
           // Stop Type
          StpTypStatus%= APCSetStopMode(APC_PROF_STOP)
          // Digital Lock
          // ======================================================================
          // Digit Lock Mode (ramp and seek lock) ***
          DgLkModeStatus% = APCSetDigLockMode(APC_UNLOCKED)
           // Digital Lock Type (Ridged)
          DgLkRigStatus% = APCEnableRigidLock()
           // Digital Lock Ratio ***
          DgLkNumStatus% = APCSetDigLockRatioNumerator(1000)
          DgLkDenStatus% = APCSetDigLockRatioDenominator(1000)
           // Digital Lock Window ***
          DgLkWpStatus% = APCSetDigLockLockingPosition(6553)
          DgLkWsStatus% = APCSetDigLockLockingSpeed(17895)
           // Digital Lock Offsets (0) ***
          DgLkOsStatus% = APCSetSpeedOffset(0)
          DgLkOpStatus% = APCSetPositionOffset(0)
           // Enable Profile Generator ***
          ProfEnStatus%= APCEnableProfile()
          // Profile Generator
          // ======================================================================
          // Enable Profile Generator ***
          ProfEnStatus%= APCEnableProfile()
          // Profile Max Speed (90% of 1000rpm = 900rpm)
          ProfMaxSpeed% = MULDIV(1073741824, (#01.06 * 90), (60000 * 100))
          ProfMxSpStatus%= APCSetProfileMaxSpeedClamp(ProfMaxSpeed%)
           // Profile Acceleration and Deceleration Rates (2s-Accel & 1s-Decel)
           ProfAcceleration% = MULDIV(ProfMaxSpeed%, 250, 2000000)
           ProfDeceleration% = MULDIV(ProfMaxSpeed%, 250, 1000000)
          ProfAccStatus1% = APCSetProfileAccelRate(ProfAcceleration%)
          ProfDecStatus2% = APCSetProfileDecelRate(ProfDeceleration%)
          // Position Loop
          // ======================================================================
          // Disable external Speed and Position References ***
          ExtSpStatus%= APCDisableExternalRefSpeed()
          ExtPosStatus%= APCDisableExternal RefPosition()
           // Position Loop External Numerator-Denominator (1:1) ***
          PNumStatus%= APCSetOutputRatioNumerator(1000)
          PDenomStatus%= APCSetOutputRatioDenominator(1000)
           // Output Channel (speed ref #01.21)
           APCChStatus1%= APCSetupOutputChannel(2, 0, 0)
           APCChStatus2%= APCEnableOutputChannel()
           // Proportional Term ***
          PtermStatus%= APCSetPGain(2500)
           // Proportional Term Output Clamp (10% of 1000, head room for position correction)
          PGainMaxSpeed%= MULDIV(1073741824, (#01.06 * 10), (60000 * 100))
          PTermCl Status%= APCSetPGainSpeedClamp(PGainMaxSpeed%)
```

```
Using This 
Manual
         Safety<br>Information
         Safety<br>Information Introduction Description
                                      Command 
                                      Description
                                                Getting
                                                 Started
                                                        Program 
                                                        Examples
                                                                 Application 
Migration 
                                                                   Notes
                                                                           Guide
                                                                                  Glossary of 
                                                                                  Terminology
                                                                                              Quick
                                                                                            Reference
           // Output Speed Clamp ***
          OutClampStatus%= APCSetOutputSpeedClamp(53687091)// equal to 3000rpm
          } //Initial
          Background{
           // Background Task Lowest Priority Task
           TOP:
           // Current Position Indication (0.1rev)
           PosRefCnts% = APCReadPar(APC_PROF_IN_POS)
           #18.11 = MULDIV(PosRefCnts%, 10, 65536)
           // Current Reference Position Indication (0.1rev)
           FeedbackPosCnts% = APCReadPar(APC_FB_POS)
           #18.12 = MULDIV(FeedbackPosCnts%, 10, 65536)
           // Parameter Read Pointer
           \_PO1\% = APCReadPar(\_PO0\%)
           GOTO TOP:
          } //Background
           Pos0{
           // POS0 Task Runs Before APC Runs
           // SET REFERENCE POSITION FROM CTSync
           // **********************************************************************
           // Get Virtual Master Reference from CTSync (Only using 32bit Position Counter)
           (MasterReference1%, MasterReference2%, MasterControlWord%, Status%) =
           CTSyncGetSlaveReferences()
           // APC User Program Reference, Dissection of Virtual Counter
          Turns% = UnsignedTopWord(MasterReference1%)
           Position% = UnsignedBottomWord(MasterReference1%)
           PositionFine% = 0// Set User Reference
           UserRefStatus% = APCSetReferencePosition(Turns%, Position%, PositionFine%)
           // MAIN PROGRAM
          // **********************************************************************
           // Enable APC with the Drive Reference ON
          IF #01.11 = 1 THEN
               // Enable APC
               RunModeStatus% = APCSetRunMode(APC_ENABLE)
               IF MasterControlWord% = 1 THEN
                   // Enable Digital Lock Reference
                   PosSel Status%= APCSel ectReference(APC_DIG_LOCK_REF)
               ELSE
                   // Set Position Reference (Stop)
                   PosSel Status%= APCSel ectReference(APC_STOP_REF)
           ENDI F
           ELSE
               // Disable APC - Track feedback position
               RunModeStatus% = APCSetRunMode(APC_DISABLE)
               // Set Position Reference (Stop)
               PosSel Status%= APCSel ectReference(APC_STOP_REF)
           ENDI F
```
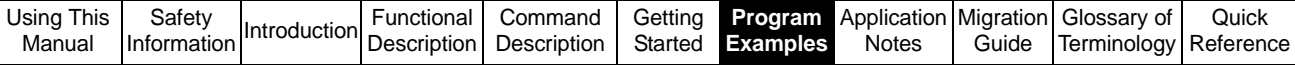

```
// VIRTUAL MASTER COUNTER
                           // **********************************************************************
// Master Speed = 700rpm
// Counts per POS0 Task sample (1ms) = (RPM * Counts per Rev) / (60 * 1000)
CountsPerSample%= MULDIV(700, 65536, (60000))
// Virtual Counter
MasterCounter%= MasterCounter% + CountsPerSample%
// Common Slave Enable
IF #18.32 = 1 THEN 
    MasterControl %. 0 = 1
ELSE
    MasterControl %. 0 = 0
ENDI F
// Set CTSync Virtual Master Reference
CTSyncSetMasterReferences(MasterCounter%, 0, MasterControl%)
} //Pos0
```
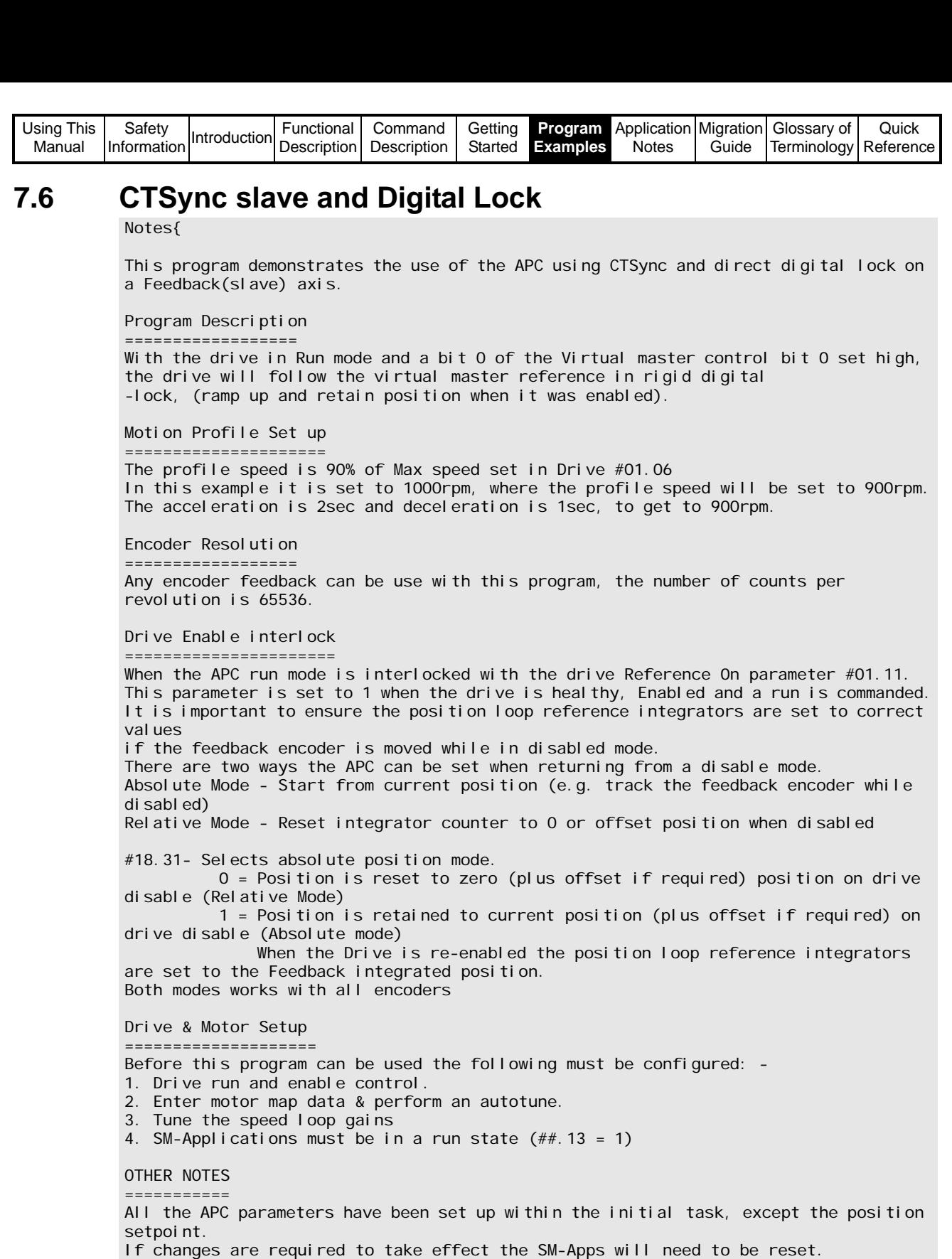

\*\*\* - Denotes default setting, this APC parameter does not need to be set.

} //Notes

Initial{ // Initialisation Program

// DRIVE PARAMETER SETUP // \*\*\*\*\*\*\*\*\*\*\*\*\*\*\*\*\*\*\*\*\*\*\*\*\*\*\*\*\*\*\*\*\*\*\*\*\*\*\*\*\*\*\*\*\*\*\*\*\*\*\*\*\*\*\*\*\*\*\*\*\*\*\*\*\*\*\*\*\*\* #01.06 = 1000 // Max Speed (1000rpm) #01.07 = 0 // Min. Speed (0rpm) #01.10 = 1 // Bipolar Reference #01.14 = 3 // Preset Speed Reference

```
Using This
          Safety
                           Functional
                                     Command
                                                Getting
                                                       Program
                                                                Application Migration
                                                                                 Glossary of
                                                                                            Quick
                  Introduction
Manual
         Information
                           Description
                                     Description
                                                Started
                                                       Examples
                                                                 Notes
                                                                          Guide
                                                                                 Terminology
                                                                                          Reference
          #01.15 = 1// Preset Speed Ref 1
          #02.02 = 0// Disable Drive Ramps
          #02.04 = 0// Fast Decel Ramps
          #06.01 = 2// No Drive Ramp mode
           // SM-APPLI CATIONS PARAMETER SETUP
          11*********************************
          #81.06 = 26 // CTSync Slave
          #81.12 = 3 // 1ms Task time<br>#81.14 = 1 // Global Trip Enable
          #81.16 = 1 // Update Ref and Fbck every POS Task
          #81.17 = 0 // Disable Parameter Over-range trip
          #81.20 = 1 // Save PLC Registers On Power down
          REINIT
          // INITIALISATION OF VARIABLES
                                                  ***********************************
          11***// None
          // APC SETUP
          11***// None
          // Control/Initialise
           11 =====================================
          // Disable APC - Track feedback position.
           // This will initialise the APC parameters
          RunModeStatus% = APCSetRunMode(APC_DISABLE)
          // Reference & Feedback Encoders
          \frac{1}{2}// Counter Reset On Disable ***
          Di sRstStatus%= APCResetSourcesOnDi sable()
           // Reset Offset Position (0) ***
          OffStatus%= APCSetPositionResetOffset(0)
           // Positioning Mode
          IF #18.31 = 1 THEN
               // Absolute Mode
              AbsStatus%= APCSelectAbsoluteMode()
          ELSE
               // Relative Mode
               Rel Status%= APCSel ectRel ativeMode()
          ENDIF
           // Feedback Encoder Source (Drive) ***
          FbkSrcStatus%= APCSetFeedbackSource(APC_DRIVE_ENC)
           // Feedback Do not Invert ***
          FbkInvStatus%= APCDoNotInvertFbckSource()
           // Reference Encoder Source (User)
          RefSrcStatus%= APCSetReferenceSource(APC_USER_ENC)
           // Reference Do not Invert ***
          ReflnvStatus%= APCDoNotlnvertRefSource()
           // Do not reset feedback position on first Marker ***
          Di sMrkStatus% = APCDi sableFbckSourceMarker()
           // Resolution Number of Turn Bits (65536 cpr) ***
          NTBStatus%= APCSetNumOfTurnsBits(16)
           // Stop Reference
```
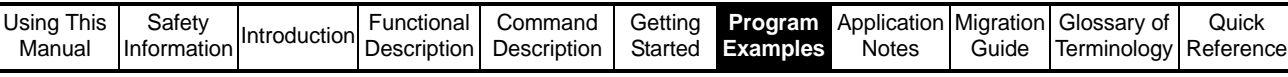

// ====================================================================== // Set Position Reference (Stop) PosSel Status%= APCSel ectReference(APC\_STOP\_REF) // Stop Type StpTypStatus%= APCSetStopMode(APC\_PROF\_STOP) // Digital Lock // ====================================================================== // Digit Lock Mode (ramp and seek lock) \*\*\* DgLkModeStatus% = APCSetDigLockMode(APC\_UNLOCKED) // Digital Lock Type (Ridged) DgLkRigStatus% = APCEnableRigidLock() // Digital Lock Ratio \*\*\* DgLkNumStatus% = APCSetDigLockRatioNumerator(1000) DgLkDenStatus% = APCSetDigLockRatioDenominator(1000) // Digital Lock Window \*\*\* DgLkWpStatus% = APCSetDigLockLockingPosition(6553) DgLkWsStatus% = APCSetDigLockLockingSpeed(17895) // Digital Lock Offsets (0) \*\*\* DgLkOsStatus% = APCSetSpeedOffset(0) DgLkOpStatus% = APCSetPositionOffset(0) // Enable Profile Generator \*\*\* ProfEnStatus%= APCEnableProfile() // Profile Generator // ====================================================================== // Enable Profile Generator \*\*\* ProfEnStatus%= APCEnableProfile() // Profile Max Speed (90% of 1000rpm = 900rpm) ProfMaxSpeed% = MULDIV(1073741824,  $(#01.06 * 90)$ ,  $(60000 * 100)$ ) ProfMxSpStatus%= APCSetProfileMaxSpeedClamp(ProfMaxSpeed%) // Profile Acceleration and Deceleration Rates (2s-Accel & 1s-Decel) ProfAcceleration% = MULDIV(ProfMaxSpeed%, 250, 2000000) ProfDeceleration% = MULDIV(ProfMaxSpeed%, 250, 1000000) ProfAccStatus1% = APCSetProfileAccel Rate(ProfAcceleration%) ProfDecStatus2% = APCSetProfileDecelRate(ProfDeceleration%) // Position Loop // ====================================================================== // Disable external Speed and Position References \*\*\* ExtSpStatus%= APCDisableExternalRefSpeed() ExtPosStatus%= APCDisableExternal RefPosition() // Position Loop External Numerator-Denominator (1:1) \*\*\* PNumStatus%= APCSetOutputRatioNumerator(1000) PDenomStatus%= APCSetOutputRatioDenominator(1000) // Output Channel (speed ref #01.21) APCChStatus1%= APCSetupOutputChannel(2, 0, 0) APCChStatus2%= APCEnableOutputChannel() // Proportional Term \*\*\* PtermStatus%= APCSetPGain(2500) // Proportional Term Output Clamp (10% of 1000, head room for position correction) PGainMaxSpeed%= MULDIV(1073741824, (#01.06 \* 10), (60000 \* 100)) PTermCl Status%= APCSetPGainSpeedClamp(PGainMaxSpeed%) // Output Speed Clamp \*\*\* OutClampStatus%= APCSetOutputSpeedClamp(53687091)// equal to 3000rpm } //Initial

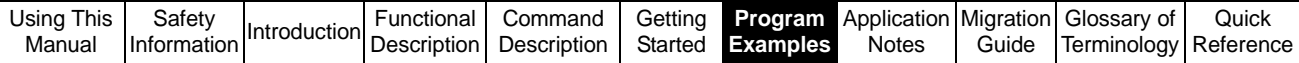

```
Background{
// Background Task Lowest Priority Task
TOP:// Current Position Indication (0.1rev)
PosRefCnts% = APCReadPar(APC_PROF_IN_POS)
#18.11 = MULDIV(PosRefCnts%, 10, 65536)
// Current Reference Position Indication (0.1rev)
FeedbackPosCnts% = APCReadPar(APC_FB_POS)
#18.12 = MULDIV(FeedbackPosCnts%, 10, 65536)
// Parameter Read Pointer
P01%= APCReadPar(_P00%)
GOTO TOP:
} //Background
Pos0{
// POSO Task Runs Before APC Runs
// SET REFERENCE POSITION FROM CTSync
\frac{1}{\pi}// Get Virtual Master Reference from CTSync (Only using 32bit Position Counter)
(MasterReference1%, MasterReference2%, MasterControl Word%, Status%)
CTSyncGetSI aveReferences()
// APC User Program Reference, Dissection of Virtual Counter
Turns% = UnsignedTopWord(MasterReference1%)
Position% = UnsignedBottomWord(MasterReference1%)
PositionFine% = 0// Set User Reference
UserRefStatus% = APCSetReferencePosition(Turns%, Position%, PositionFine%)
// MAIN PROGRAM
// Enable APC with the Drive Reference ON
IF #01.11 = 1 THEN
   // Enable APC
   RunModeStatus% = APCSetRunMode(APC_ENABLE)
   IF MasterControlWord% = 1 THEN
       // Enable Digital Lock Reference
       PosSel Status» = APCSel ectReference(APC_DIG_LOCK_REF)
   FISE
       // Set Position Reference (Stop)
       PosSel Status%= APCSel ectReference(APC_STOP_REF)
   ENDI F
ELSE
   // Disable APC - Track feedback position
   RunModeStatus% = APCSetRunMode(APC_DISABLE)
   // Set Position Reference (Stop)
   PosSel Status%= APCSel ectReference(APC_STOP_REF)
ENDIF
}POSO
```
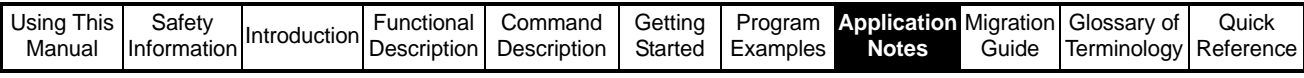

# **8 Application notes**

# **8.1 Compensation for overshoot with high inertia load**

In applications where a high inertia is present, it may be desirable to dampen the response of the APC in order to reduce overshoot. Normally this can be achieved by introducing S ramps to smooth out speed performance as the target speed is reached, however, in older version of the APC which do not have S ramps e.g. SM-Applications, it may still be useful. The method of dampening overshoot in this application note is implemented by reducing the speed feed forward term, so that the P term regulates a larger proportion of the demanded speed and position, and therefore the load is accelerated to the demand speed "softly". See Figure 8-1 below:

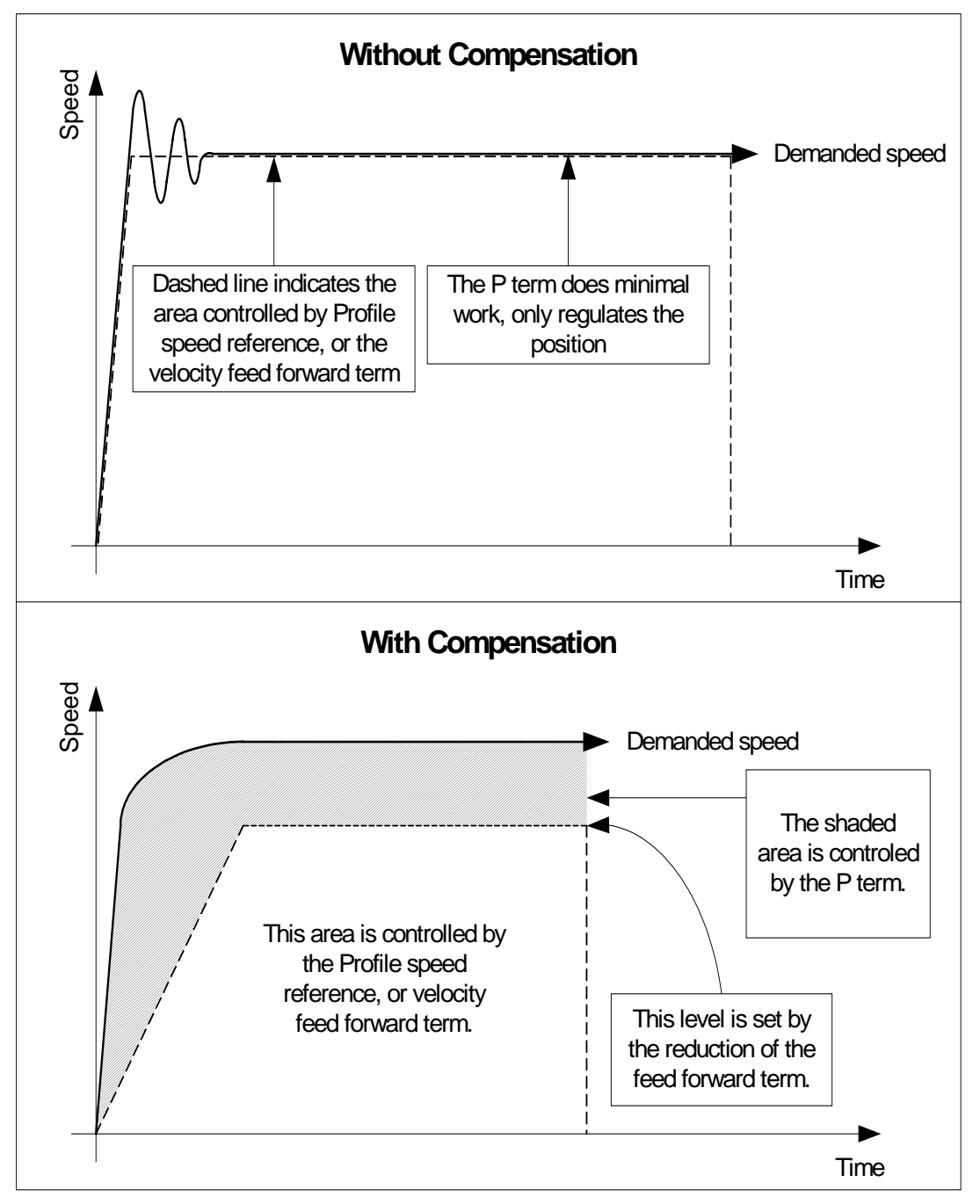

**Figure 8-1** 

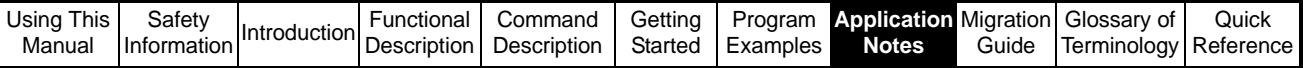

### **8.1.1 Checking the Speed loop**

Before using this method of dampening it is essential that the performance of the drives speed loop is checked. This should be done by monitoring analogue output 1 with an oscilloscope. The following parameters must be set in order to monitor the speed from analogue output 1:

- $7.19 = 3.02$
- $7.21 = H.Spd / 3$
- $10.38 = 100$  or press reset (to activate changes to the analogue inputs)

Connect the oscilloscope to pins 9 and 11(0V).

#### **NOTE**

If analogue output 1 does not provide a sufficient output voltage for the demand speed, lower drive parameter 1.06 till it is approximately 10% above the demand speed. This will give more volts per rpm, as the scaling for the analogue output is based on the value of parameter 1.06.

To monitor the drives speed loop performance the P gain for the position loop within the APC must be set to zero by using the command APCSetPGain(Gain%) in the user code, where Gain% = 0. Removing the P gain means that APC no longer regulates the position of the motor, so the drive is regulating it's self.

Ensure the speed loop can control the load, by setting the fastest acceleration rate the application requires, and applying a step change in demand velocity, whilst monitoring the performance using the oscilloscope. If it can not control the load sufficiently, follow the instruction in the Optimisation section in the Unidrive SP user guide.

Once the Speed loop is tuned and the Position loop P gain is re-applied, it can be seen that an over shoot will occur which can not be tuned out by the P term. The compensation setup shown below resolves this problem.

### **8.1.2 Compensation setup**

1. The speed feed forward gain must be altered to less than 1. The Default settings for the speed feed forward is 1000, which gives a gain of 1 (1000/1000); setting the numerator to a value of 960, will provide good results for most applications. The command [APCSetSpeedFFwdGain](#page-154-0)(Gain%) is used to set the speed feed forward gain value, where Gain% is a value of 960.

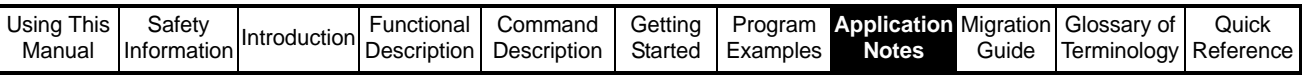

2. Using the oscilloscope to monitor performance, apply the same step change in speed demand as previously used, and set the value of the P Gain to get the desired damping level. Figure 8-2 shows an interpretation of the likely dampening effect with different P Gain settings:

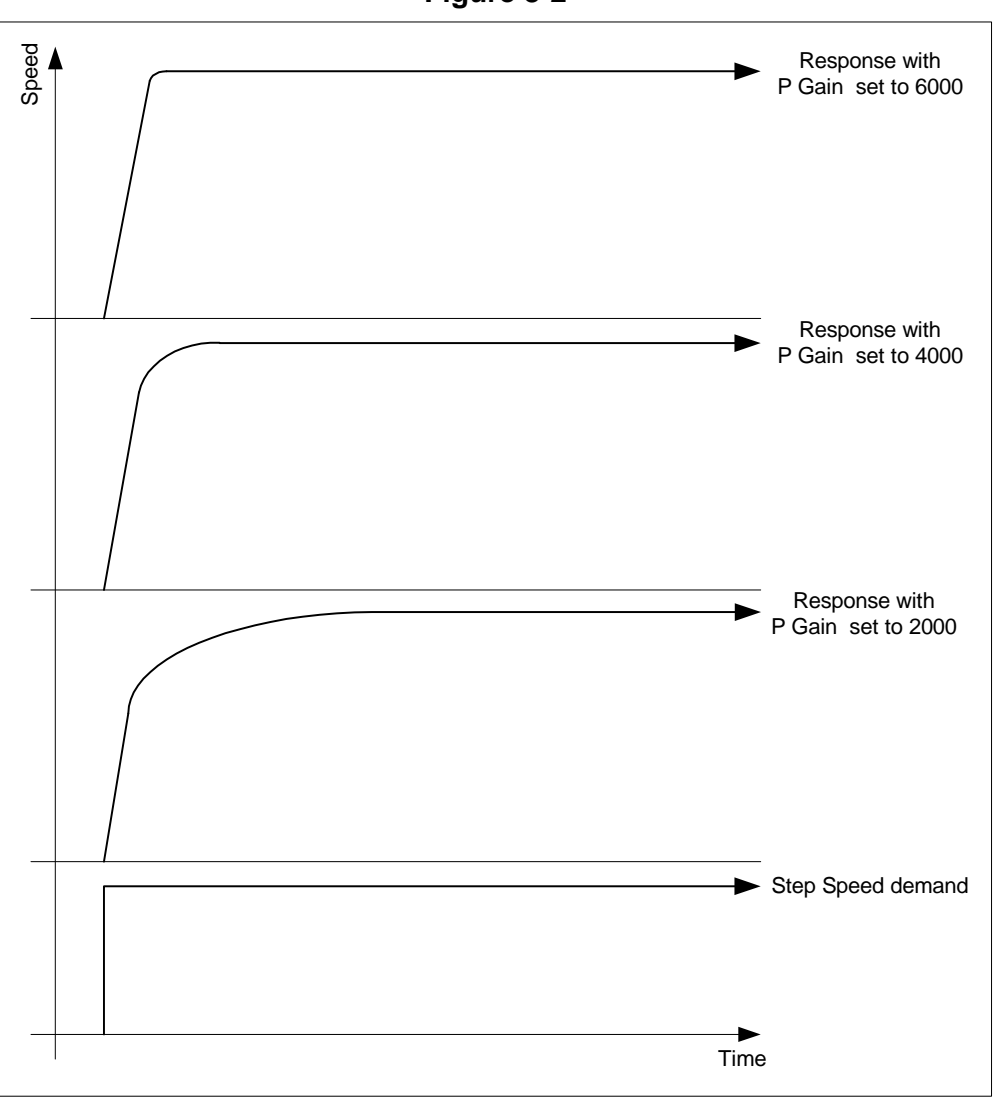

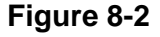

#### **NOTE**

.

This application note is based on laboratory tests using a 75UMD300CACAA Unimotor, with 4.8:1 load inertia to motor inertia ratio.

The speed loop gains were manually optimised for best performance, with an APC profile acceleration / deceleration rate of 80000 (equivalent to 4.47rpm /250µs). The gains shown in Figure 8-2 are actual values used in the laboratory test.

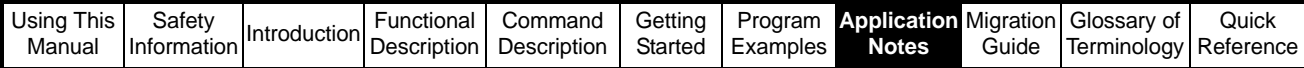

# **8.2 Position loop control on open loop Unidrive SP**

In retro-fit situations where an open loop application like a conveyor needs position control, and it is not possible to fit an encoder to the motor, but one can be installed on the line, the APC may be used to close the position loop.

The example code in Figure below demonstrates how to use the APC in this way, and uses the APC speed reference to create the demand, (This can easily be replaced with another reference).

Notes{

This program demonstrates the use of the APC with Unidrive SP in Open Loop Vector control, to provide crude position control for retro fit type applications, where an encoder can not be fitted to the application motor.

Speed Reference ================== The speed setpoint is set in 0.1rpm units entered into parameter 18.11. Motion Profile Set up ===================== The profile speed is 90% of the synchronous speed set for the application motor in SynchronousSpeed%. In this example it is set to 3000rpm, where the profile speed will be set to 2700rpm, as the code has been written assuming a 2 pole motor is used. The acceleration and deceleration is set to 0.5sec to get to or from 2700rpm and 0rpm. Encoder Resolution ================== Any encoder feedback can be used with this program, the number of counts per revolution is 65536. Drive Enable interlock ====================== When the APC run mode is interlocked with the drive Reference On parameter #01.11. This parameter is set to 1 when the drive is healthy, Enabled and a run is commanded. Drive & Motor Setup ==================== Before this program can be used the following must be configured: - 1. Drive run and enable control. 2. Enter motor map data & perform an autotune. 3. SM-Applications must be in a run state (x.13 = 1) OTHER NOTES =========== If a motor with more than 2 poles is used, the conversion factor SyncronousSpeed% must be changed to reflect the application motors Synchronous Speed. See the list below: 2 Pole = 3000 4 Pole = 1500 6 Pole = 1000 8 pole = 750 Setting this variable also defines the APC profile maximum speed clamp, and the P Gain speed clamp. This code uses one of the 3 CTSync output channels to send the trim speed to the drive, so that the Reference and Trim are written to the drive using the output channel method, and will be actioned at the same time. The Proportional gain set by parameter 18.12 must be set to use position control. It is recommended that a start value of 1500 is used as high proportional gains tend to lead to instability at high speeds. To minimise following error seen in APC parameter [130], look at the following error in a watch window, then raise and lower the motor rated frequency, #5.08, to make the following error decrease to the optimum level.

} //Notes

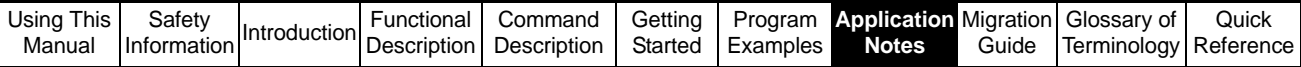

Initial{ //Drive Setup Parameters #01.06 = 50 //Max speed 50Hz #01.07 = 0 //Min speed 0Hz #01.10 = 1 //Bipolar reference selected #01.14 = 5 //High precision reference selected #02.11 = 0 //Set Accel ramp to zero #02.21 = 0 //Set Decel ramp to zero #02.04 = 0 //Fast ramps #06.01 = 1 //Ramp stop selected //SM-Applications setup Parameters #81.06 = 25 //Enable CTSync comms mode (allows CTSync to write to drive parameters) #81.12 = 3 //Set POS task update time to 1ms #81.14 = 1 //Enable global runtime trip #81.16 = 1 //Set encoder source update to every POS task #81.17 = 0 //Disable parameter overrange trips #81.20 = 1 //Enable power down save #81.38 = 1 //Disable APC run time error trip REINIT //Configure then enable the APC and CTSync Output Channel (writing to precision reference and trim, parameters 1.18 and 1.19) APCChStatus1% = APCSetupOutputChannel(4,1,18)//APC output channel writes to Reference APCChStatus2% = APCEnableOutputChannel() SyncChStatus1%= CTSYNCSetupOutputChannel(1,1,19)//CTSync output channel writes to Trim SyncChStatus2%= CTSYNCEnableOutputChannel(1) //Configure the APC Feedback and Reference Source encoders SourceStatus1% = APCSetFeedbackSource(APC\_DRIVE\_ENC) // Drive encoder selected SourceStatus2% = APCSetReferenceSource(APC\_USER\_ENC) // User Program Selected RunModeStatus% = APCSetRunMode(APC\_DISABLE) // Primes the position counters on startup or reset //Set APC output ratio to compensate for output gear box ratio. Where In: Out = Numerator: Denominator RatioStatus1% = APCSetOutputRatioNumerator(1000) RatioStatus2% = APCSetOutputRatioDenominator(1000) //Synchronous speed for conversion from rpm to Hz, Calculated from 120\*Motor Hz/Motor Poles SynchronousSpeed% = 3000 // Profile Max Speed (90% of motor application motor synchronous speed) ProfMaxSpeed% = MULDIV(1073741824, (SynchronousSpeed% \* 90), (60000 \* 100)) ProfMxSpStatus%= APCSetProfileMaxSpeedClamp(ProfMaxSpeed%) // P Gain Speed Clamp(10% of motor application motor synchronous speed) PGainClamp% = MULDIV(1073741824, (SynchronousSpeed% \* 10), (60000 \* 100)) ProfMxSpStatus%= APCSetPGainSpeedClamp(PGainClamp%) } //Initial

```
Using This 
 Manual
         Safety<br>Information
         Safety<br>Information Introduction Description
                                      Command 
                                      Description
                                                 Getting
                                                 Started
                                                         Program 
                                                        Examples
                                                                 Application 
Migration 
                                                                   Notes
                                                                            Guide
                                                                                   Glossary of 
                                                                                   Terminology
                                                                                              Quick
                                                                                             Reference
           Background{
           top:
           // Speed Setpoint Scaling from 0.1rpm entered in parameter 18.11 to Internal units
           SpeedSetpointInternal% = MULDIV(1073741824, (#18.11/10), 60000)
           //Send Speed Reference to APC
           SpeedRefStatus% = APCSetSpeedSetPoint(SpeedSetpointInternal%)
           //Set Position loop Proportional gain (try at 1500 to start)
           APCSetPGain(#18.12)
           goto top: // main background loop
           } //Background
           Pos0{
           //Drive Reference on interlock
           IF #01.11 = 1 THEN
               RunModeStatus% = APCSetRunMode(APC_ENABLE)//APC fully functional
           ELSE
                RunModeStatus% = APCSetRunMode(APC_DISABLE)//Only APC source counters active
           ENDIF
           //18.31 selects either the Stop or Speed Reference
           IF #18.31 = 1 THEN
                RefSelectStatus% = APCSelectReference(APC_SPEED_REF)
           ELSE
                RefSelectStatus% = APCSelectReference(APC_STOP_REF)
           ENDI F
           } //Pos0
           Pos1{
           //Get high resolution speed reference from the APC position loop output
           Speed% = APCGetOutputSpeed()
           //Convert high resolution reference to rpm x1000 units to maintain resolution in 
           integer maths
           Rpmx1000% = MULDIV(Speed%,60000000,1073741824)
           //Convert rpm x1000 into Hz x1000 (open loop drive uses Hz not rpm)
           Hzx1000% = MULDIV(Rpmx1000%, 50, SynchronousSpeed%)
           //Remove trim from HZx1000% to give Reference only
           ReferenceHz% = MULDIVRM(Hzx1000%, 1, 100)
           //Remove Reference from HZx1000% to give trim only
           TrimHz% = Hzx1000%-(ReferenceHz%*100)
           //Modify drive reference to account for #1.19 being a unipolar value
           IF TrimHz% < 0 THEN
               //Find the difference between full scale and TrimHz%
               TrimHz% = 100 + TrimHz%
               //Subtract 1 from ReferenceHz so that the overall reference is the same value
               ReferenceHz% = ReferenceHz% - 1
           ENDI F
           //Send calculated Reference and Trim to drive
           APCWriteOutputChannel (ReferenceHz%)
           CTSYNCWriteOutputChannel (1, TrimHz%)
           //General Read parameter
           Value% = APCReadPar(Read%)
           } //Pos1
```
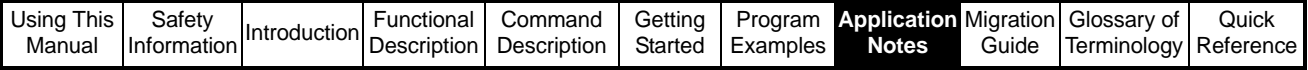

# **8.3 Conversion and word manipulation**

With the introduction of the APC comes a number of useful [Conversion functions:](#page-159-0)

### **8.3.1 [Embedded APC converter](#page-159-1)**

To assist the user to perform Position Control operations in familiar units, conversion from user to APC units, and from APC to user units is provided. The user has to specify the number of units required for a single revolution of the motor (UPR), after which the position or distance, velocity, and acceleration can be specified in user units, user units/s, and user units/s/s respectively.

The example code below demonstrates how the embedded APC conversion blocks may be applied:

Notes{ This example code demonstrates how the APC embedded velocity conversion block may be used to convert a speed reference in counts/s to an APC speed reference, and how the APC position loop speed output may be converted back into counts/s for monitoring. } //Notes Initial{ //Initialise conversion variable CounsPerSecIn% } //Initial Background{ top: // Set the converter UPR (Units Per Rev). For conversion to counts/s, the resolution // set by the number of turns bits should be used. for this example 16bit resolution // is assumed. SetUPR(65536) // Convert user reference, UserVelocity%, in counts/s into an APC velocity, // APCVel oci ty% (APCVel ocity%, ConvertStatus1%) = UserToAPCVel ocity(CounsPerSecIn%) //Send converted velocity to APC speed reference SpeedStatus%  $=$  APCSetSpeedSetpoint(APCVelocity%) //Get position loop output and covert to counts/s (APCSpeedOut%,ReadStatus%) = APCReadPar(135) (CountsPerSecOut%,ConvertStatus2%) = APCToUserVelocity(APCSpeedOut%) goto top: // main background loop } //Background

See section 5.3.1 *[Embedded APC converter](#page-159-1)* for more details.

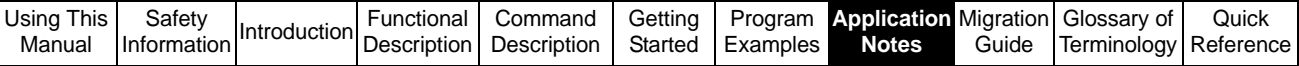

### **8.3.2 [User Defined Unit Converter](#page-163-0)**

This converter is not intended exclusively for use with the APC, but can be used for any purpose. For example millimeters to inches conversion and back again can be performed by setting the numerator to 254 and the denominator to 10. Converting forwards will scale by 25.4, which will convert inches to millimeters. Converting backwards will convert millimeters to inches. The following example code demonstrates this:

Notes{ This example code demonstrates how the user defined conversion block may be used to convert a value in inches to millimeters and vice versa. } //Notes

Initial{

//Initialise conversion variables ConvertInches% =  $0$ <br>ConvertMm% =  $0$ ConvertMm%

} //Initial

Background{

top:

//Set converter numerator and denominator SetConverterNumerator(254) SetConverterDenominator(10)

//Convert inches to mm AnswerInMm% = ConvertForwards(ConvertInches%)

//Convert mm to inches AnswerInInches% = ConvertBackwards(ConvertMm%)

goto top: // main background loop

} //Background

See section 5.3.2 *[User Defined Unit Converter](#page-163-0)* for more details.

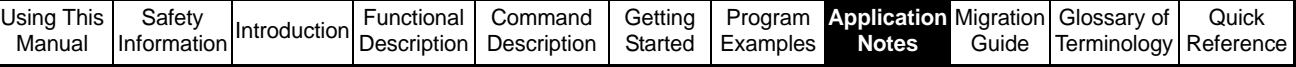

### **8.3.3 [Word manipulation function blocks](#page-164-0)**

V01.03.00 for SM-Applications and SM-Applications Lite introduces several useful 32bit word manipulation function blocks:

**UnsignedTopWord** - This command takes a 32-bit integer value, and converts the upper 16-bits to an unsigned 16-bit value, in the lower 16-bits of the output variable.

**SignedTopWord** - This command takes a 32-bit integer value, and converts the upper 16-bits to a Signed 16-bit value, in the lower 16-bits of the output variable.

**UnsignedBottomWord** - This command takes a 32-bit integer value and converts the lower 16-bits to an Unsigned 16-bit value, in the lower 16-bits of the output variable.

**SignedBottomWord** - This command takes a 32-bit integer value, and converts the lower 16-bits to a signed 16-bit value, in the lower 16-bits of the output variable.

**PutTopWord** - This command takes the lower 16 bits of the 32-bit integer value from the first input variable, and puts them in to the upper 16bits of the output variable. It also takes the lower 16 bits of the 32-bit integer value from the second input variable, and puts them in to the lower 16bits of the output variable.

**PutBottomWord** - This command takes the lower 16 bits of the 32-bit integer value from the first input variable, and puts them in to the lower 16bits of the output variable. It also takes the upper 16 bits of the 32-bit integer value from the second input variable, and puts them in to the upper 16bits of the output variable.

One application of these function blocks is using them to dissect a 32bit position sent via CTSync, into its component parts ready for use by the APC, which requires separate Turns, Coarse, and Fine position data when entered via the User Program reference. The example code below shows how this may be achieved:

Notes{

```
This example code demonstrates how dissect a 32bit position word consisting of Turns 
(Upper 16bits), and Coarse Position (Lower 16bits) transmitted via CTSync, and send 
the dissected information to the Reference source user program reference.
} //Notes
```
POS0{

```
// Get Reference from CTSync (Only using 32bit Position Counter)
(MasterReference%, Spare%, MasterControlWord%, Status%) = CTSyncGetSlaveReferences()
// APC User Program Reference, from Dissection of MasterReference1%
Turns% = UnsignedTopWord(MasterReference%)<br>Position% = UnsignedBottomWord(MasterReference
                 = UnsignedBottomWord(MasterReference%)
PositionFine % = 0
```
// Send dissected position information to the Reference source, user program reference UserRefStatus% = APCSetReferencePosition(Turns%, Position%, PositionFine%)

} //POS0

See section 5.3.3 *[Word manipulation function blocks](#page-164-0)* for more details.

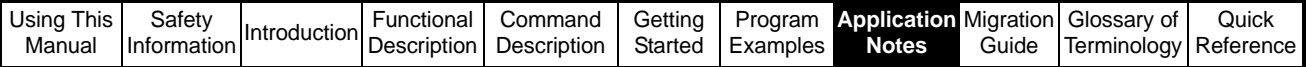

# **8.4 Remainder controlled Virtual Master**

For many applications a basic Virtual Master is adequate, however, in applications where the Virtual Master speed must be precise, it is possible to look after any remainder from the speed conversion calculation, and maintain an accurate and steady speed. The example below shows what happens without remainder control:

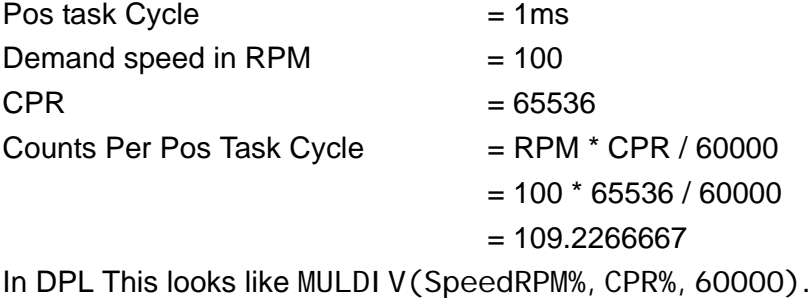

Only the whole counts per Pos task sample can be represented, therefore the speed will be lower than expected, when the Virtual Master Counter value is incremented by this value every Pos task cycle.

To solve this problem, the MULDI VRM DPL command may be used to give whole counts per Pos task sample and a remainder. If the remainder is accumulated every Pos task cycle, as soon as a whole counts worth of remainder has been accumulated e.g. 60000 for the example above, an extra count can be added to the Virtual Master counter value, and the appropriate value subtracted from the remainder accumulator. The coded example below shows how to implement this type of Virtual Master:

```
Notes{
This example code demonstrates how to create a remainder controlled Virtual Master
} //Notes
Initial{
RPM% = 100<br>CountsPerRev% = 65536
CountsPerRev%
VMRemainderCount% = 0VMCounter% = 0
} //Initial
Pos0{
// Virtual Master Counter
// Calculate counts per Pos task for virtual master generator
// (Demand speed in RPM * CPR) / (60 * Pos task samples per second)
(VMCntsPerSample%, VMRemainder%) = MULDIVRM(RPM%, CountsPerRev%, 60000)
//Virtual Master Remainder accumulator
VMRemainderCount% = VMRemainderCount% + VMRemainder%
//VM Remainder position compensation
//If Virtual Master count is >= than (60 * Pos task samples per second)
IF VMRemainderCount% >= 60000 THEN
    //Subtract denominator from count
    VMRemainderCount% = VMRemainderCount% - 60000
    //Add 1 count to VMCntsPerSample%
   VMCntsPerSample% = VMCntsPerSample% + 1
//If Virtual Master count is <= than -(60 * Pos task samples per second)
ELSEIF VMRemainderCount% <= -60000 THEN
    //Subtract denominator from count
    VMRemainderCount% = VMRemainderCount% + 60000
```
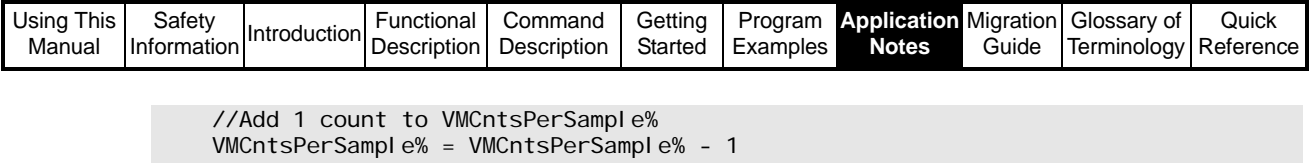

ENDIF

//Virtual Master Position accumulator VMCounter% = VMCounter% + VMCntsPerSample%

// Split up Virtual Master Counter data ready for the APC User Program Reference Turns% = UnsignedTopWord(VMCounter%) Position% = UnsignedBottomWord(VMCounter%) PositionFine% =  $\overline{0}$ 

// Send Virtual Master counter data to the APC User Program Reference APCSetReferencePosition(Turns%, Position%, PositionFine%)

} //Pos0
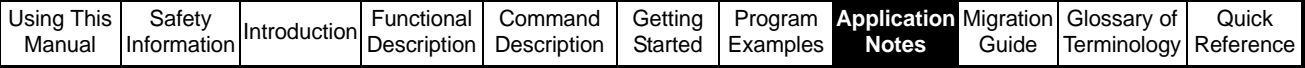

# **8.5 Using absolute encoders with the APC**

Absolute encoders are common in industrial applications today, and come in many different types e.g. EnDat, Hiperface, SSI. When using any these encoders with the APC, there are a number common things to consider:

# **8.5.1 Verifying that the encoder is initialised**

When an absolute encoder is connected to Unidrive SP, and the drive is switched on, there can be a delay of up to 500ms before the drive or option modules encoder counters are updated with the absolute position via comms; once this has happened the encoder is considered to be initialised.

If the user doesn't check that the encoder is initialised, it is possible that the Initial task could complete, and several iterations of the POS task could happen, and at some point the absolute encoder update could happen overwriting the feedback position, which could move the feedback axis unexpectedly, e.g. if the APC is at 0 position, and the absolute position is at 2000, when the feedback position is written to 2000 during the absolute encoder initialisation, the axis will turn backwards by 2000 to reach 0.

To prevent this effect, the following code should be placed at the top of the Initial Task to prevent any motion code from running until the encoders are initialised:

```
Initial{
//Wait for the Drive encoder to initialise, #3.48 = 1Do While #3.48 = 1A\% = 1LOOP
//Wait for the SM-Universal Encoder Plus encoder to initialise, #x.45 = 1//i.e. #15.45 for slot 1, #16.45 for Slot 2, #17.45 for slot 3.
Do While #15.45 = 1A\% = 1LOOP
```
} //Initial Task

# **8.5.2 Restoring absolute position in the APC**

In applications where the Absolute position from the encoder must be used on power up (i.e. with the axis stopped, if the APC feedback position in read parameter [48] is recorded, and the drive is powered off, then back on again, [48] must show the same recorded position), the APC must be set up correctly.

To get this type of operation the user must:

- Put the APC in to absolute reset mode using *[APCSelectAbsoluteMode \(](#page-86-0))*
- Reset the APC when the POS0 task first runs using *[APCReset](#page-84-0) ()* to initialise the encoder counter values.
- Set the number of turns bits that the APC uses to match the number of turns bits for absolute encoder using *[APCSetNumOfTurnsBits \(](#page-96-0)TurnsBits%)*. The encoder data sheet will give the number of turns bits (e.g. 4096 turns = 12 turns bits), however, if the data sheet is not available, drive parameter #3.33 shows the number of turns bits for the encoder provided #3.41 is selected (if an SSI encoder is used #3.33 can not be used).

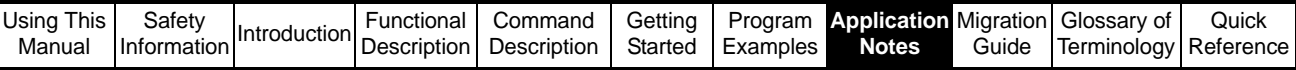

# **8.5.3 Absolute encoder selection for linear applications**

As a general rule we recommend that the choice of absolute encoder for a linear application, should be an encoder where the number of encoder turns is at least 2 times that required to represent the full length of travel (primarily for linear systems). For example:

- 12 turns bits or 4096 encoder turns is suitable for a maximum single move of up to 2047 complete physical turns
- 13 turns bits or 8192 encoder turns is suitable for a maximum single move of up to 4095 complete physical turns
- 14 turns bits or 16384 encoder turns is suitable for a maximum single move of up to 8191 complete physical turns
- 15 turns bits or 32768 encoder turns is suitable for a maximum single move of up to 16383 complete physical turns
- 16 turns bits or encoder 65536 turns is suitable for a maximum single move of up to 32767 complete physical turns.

To apply this limit correctly, the number of turns required for an application must be found. Two examples are shown below:

1. A rack and pinion has a displacement or turn pitch of 20mm per revolution, and a maximum travel of 40000mm. The number of turns required to move from one end of the rack to the other is given by Maximum Travel / Turn Pitch  $(40000/20) = 2000$ turns. The recommended absolute encoder turns resolution for this application is 12bit or 4096 turns.

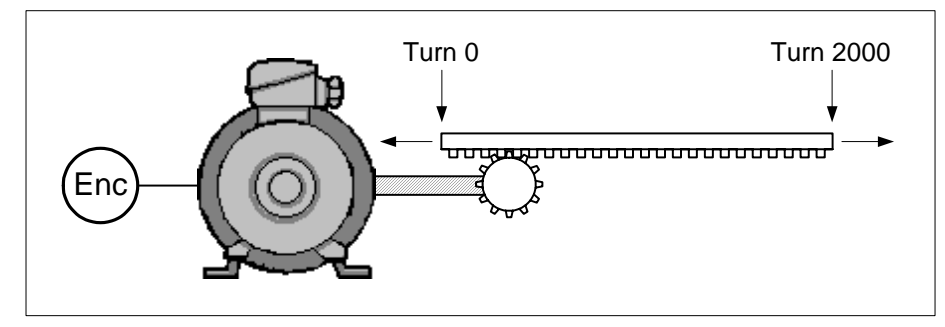

2. Linear slide (Ballscrew) has a displacement or turn pitch of 10mm per revolution, and maximum travel of 1000mm. The motor connected to the linear slide has an output gearbox with a reduction ratio of 20:1. The number of turns required to move from one end of the rack to the other is given by (Maximum Travel / Turn Pitch) \* (Gearbox Turns In / Gearbox Turns out)  $(1000/10)$   $*(20/1) = 2000$  turns. Again the recommended absolute encoder turns resolution for this application is 12bit or 4096 turns.

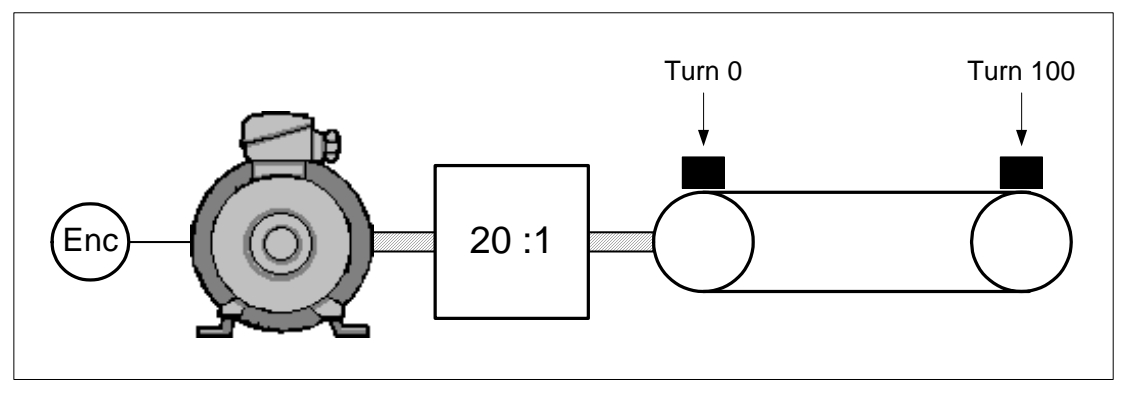

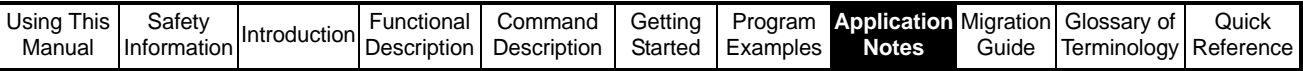

To calculate the number of encoder turns required for a given move, the mechanical details of the system will need to be known including gearbox or other ratios in the system. There are a wide variety of calculations available dependent on the nature of the system. The two examples above represent common application setups; however further details on different calculations for different applications can be found in many servo system text books. **NOTE**

> By limiting the number of turns for a single positional move as shown the axis will always turn in the logical direction for any given set point e.g. a move from 10 to 100 is forwards, and a move from 100 to 10 is backwards. Failure to limit the number of turns could result in unexpected reverse motion. See Further Information for more details.

#### *Further Information*

.

The APC uses 32bit integer signed values. The distribution of turns information and position information within this 32 bit value is given by the number of turns bits, from 1 to 16, where the number of turns =  $2^{Number\ of\ turns\ bits}$ , and the number of position increments per revolution =  $2^{(32\text{-}Number\ of\ turns\ bits)}$ . This means that as the turns bits are

decreased the number of position bits in one revolution is increased.

In order to choose the correct direction of travel to move to a given position target, a shortest route calculation is used. The shortest route threshold for a single move is

 $>2^{31}$ -1 encoder counts; if the difference in position from where the axis is now to where the new target is  $> 2^{31}$ -1, the axis will turn backwards to reach the target as it is the shortest route for the 32 bit range of the APC, e.g. a system is fitted with a 12bit (4096 turn) encoder, and a positional move of 3000 turns is requested, the resultant number of encoder counts required is 3000  $*$   $2^{(32)}$  Number of turns bits) or 3145728000, which is

greater than  $2^{31}$ -1, therefore the axis will turn backwards to reach the target. However, a move of up to 2047 turns would always turn forwards.

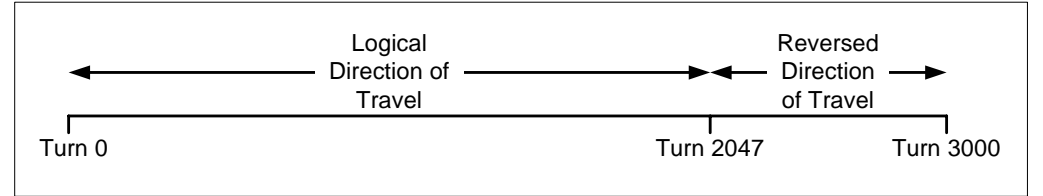

The recommended values shown for the number of turns are calculated to prevent the APC's shortest route calculation from reversing the logical direction of motion.

Although the maximum number of turns for a single positional move is limited to 2(Number of Turns Bits -1)-1 to give a logical direction of movement, the maximum number of turns that may be represented is still 2<sup>(Number of Turns Bits)</sup>. This maximum number of turns can still be reached, however the move must be split up into smaller moves. **NOTE**

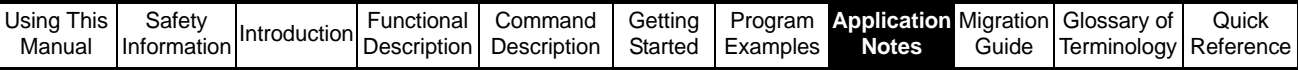

# **8.5.4 Using absolute encoders with invert feedback**

If the feedback encoder is fitted such that forward rotation of the motor and encoder is not the system forward direction, the feedback invert command, *[APCInvertFbckSource \(](#page-108-0))* may be used to correct the direction.

For Sin Cos absolute encoders the sine and cosine signals must not be reversed to correct the direction of rotation, since the absolute feedback will no longer match the drive and therefore APC position. **NOTE**

> When the invert feedback feature is used, either the equivalent inverted output channel mode, or run reverse (#6.32) used in place of run forwards (#6.30), to correct the polarity of the speed reference sent to the drive.

> However, when the invert is used the absolute position of the encoder read in the feedback source position [40], will no longer match the main feedback position [48] e.g. if both counters start at 0, and the encoder is rotated backwards by 1000 counts, with the feedback invert feature active, the absolute feedback source position [40] will read - 1000, but the feedback main position will read 1000. This only becomes a problem when power up position recovery is required e.g. if the same application is powered off and then back on both the source and main encoder counters [40] and [48] will read  $-1000$ , instead of  $[40] = -1000$  and  $[48]$  1000.

To correct this problem assuming that Absolute resetting has been selected using *[APCSelectAbsoluteMode \(](#page-86-0))*, then when the axis is inverted the feedback reset offset, set by *[APCSetPositionResetOffset \(](#page-89-0))*, must be set to -(2\*[40]) to correct the polarity of the feedback main counter [48].

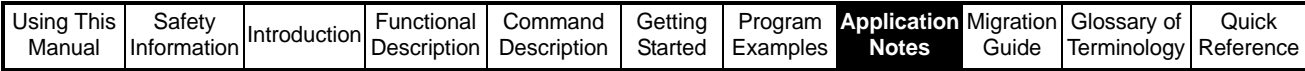

# **8.6 S ramp motion equations**

The diagram below illustrates a basic S Ramp profile:

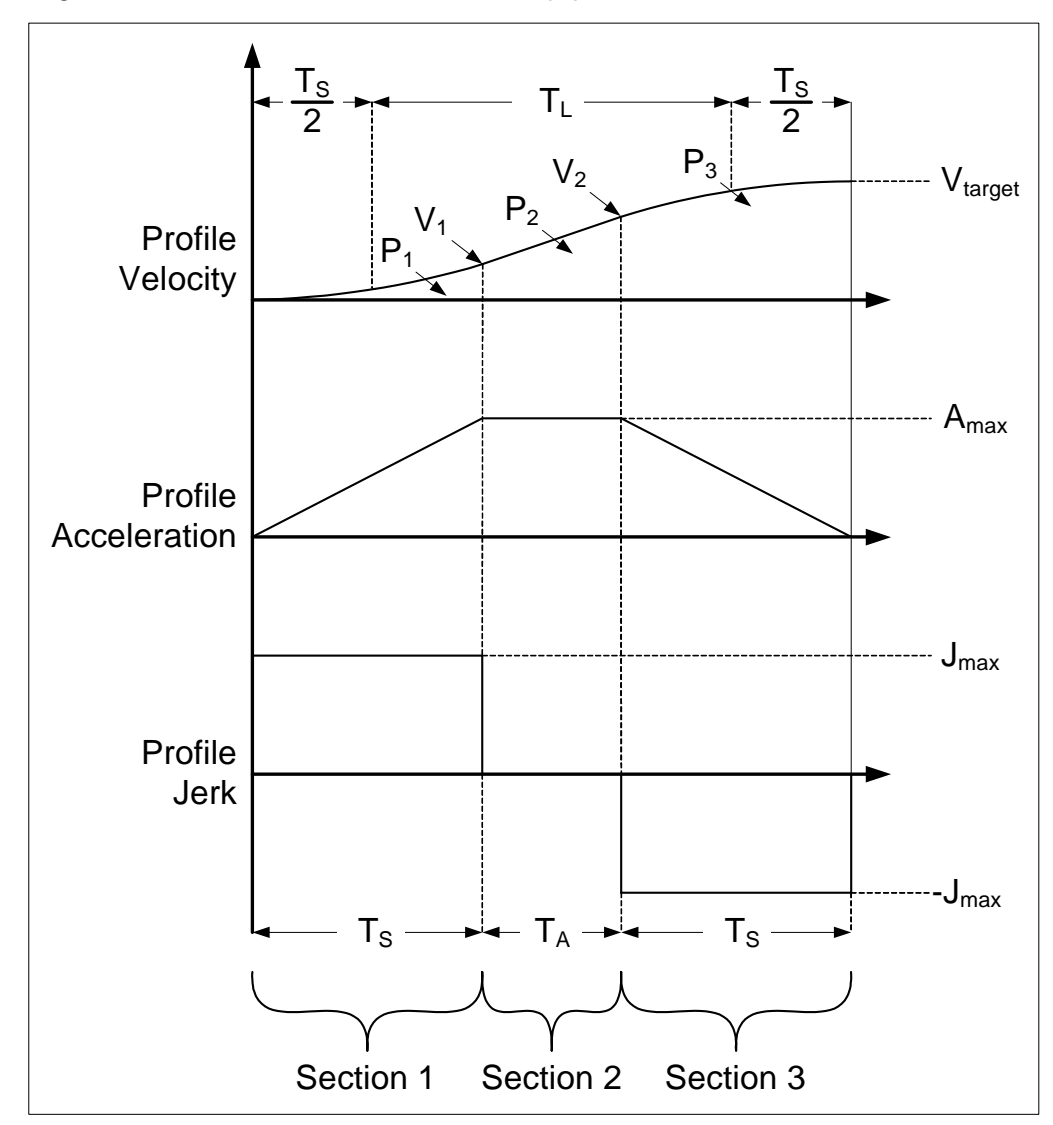

To calculate this profile  $V_{target}$ ,  $A_{max}$  and  $J_{max}$  must be known values.

The linear profile time,  $T_L$ , or the time required to reach the velocity target from rest given a fixed acceleration maximum is given by:

$$
\mathbf{T_L} = \frac{\mathbf{V_{target}}}{\mathbf{A_{max}}}
$$

Similarly, the S ramp time,  $T_s$ , is given by:

$$
\mathbf{T_S} = \frac{\mathbf{A_{max}}}{\mathbf{J_{max}}}
$$

The velocity at the end of section 1 is given by:

$$
V_1 = J_{max} \frac{T_s^2}{2}
$$

$$
V_1 = \frac{A_{max}^2}{2J_{max}}
$$

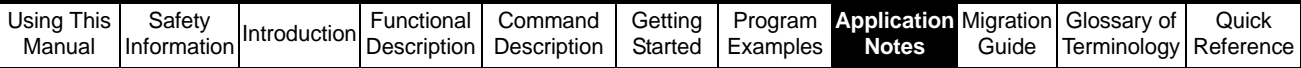

The position used in section 1 is given by:

$$
P_1 = J_{max} \frac{T_s^3}{6}
$$

$$
P_1 = \frac{A_{max}^3}{6J_{max}^2}
$$

The time for section 2,  $T_A$ , is given by:

$$
\boldsymbol{T_A} = \boldsymbol{T_L} - \boldsymbol{T_S}
$$

The velocity at the end of section 2 is given by:  $V_2 = V_1 + A_{max}T_A$ 

The position used in section 2 is given by:

$$
P_2 = V_1 T_A + \frac{[V_2 - V_1]T_A}{2}
$$

The position used in section 3 is given by:

$$
P_3 = T_S V_{target} - J_{max} \frac{T_S^3}{6}
$$

$$
P_3 = \frac{A_{max}}{4J_{max}} \frac{1}{2}
$$

The total position for the whole profile is given by:

$$
P_{total} = P_1 + P_2 + P_3
$$
\n
$$
P_{total} = \frac{V_{target}}{2} \left[ \frac{V_{target}}{A_{max}} + \frac{A_{max}}{J_{max}} \right]
$$
\n
$$
P_{total} = \frac{[2T_s + T_A]V_{target}}{2}
$$

These calculations are only valid where the profile is symmetrical i.e. when  $J_{max}$  is constant. Although these calculations are for a velocity profile they may still be used for a position profile by adding 2 velocity profiles together plus a linear profile, e.g. for a position profile that reaches  $V_{target}$  for a certain amount of time the following equation may be used where  $T_V$  is the time at target velocity: **NOTE**

$$
\boldsymbol{P_{total}}\,=\,\frac{[2\boldsymbol{T_{s}}+\boldsymbol{T_{A}}] \boldsymbol{V_{target}}}{2}\times2+\boldsymbol{V_{target}}\boldsymbol{T_{V}}
$$

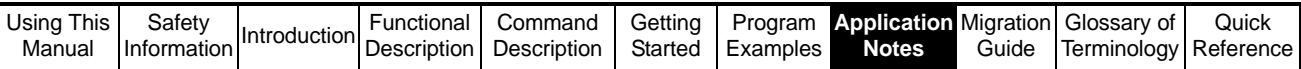

The diagram below shows a similar profile to the previous one, except in this example the total time for the velocity profile must not change, and a variable percentage of S ramp may be chosen, and the result of the calculations is the appropriate  $A_{max}$  and  $J_{max}$ to meet the profile.

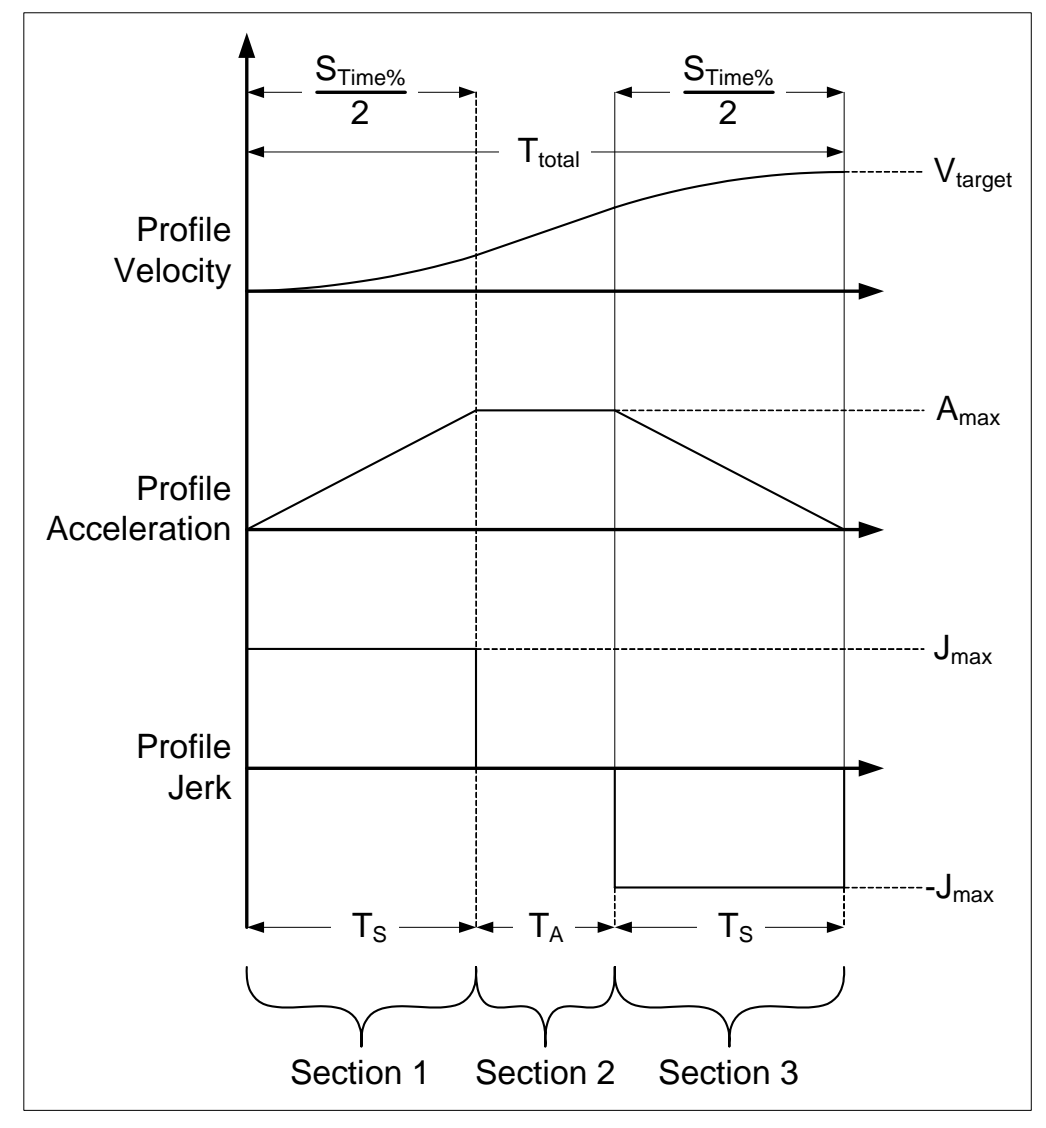

To calculate this profile  $V_{target}$ ,  $S_{Time\%}$  and  $T_{total}$  must be known values. The time spent in S Ramp,  $T_{S_i}$  is given by:

$$
T_{S} = \frac{T_{total}S_{time\%}}{200}
$$

The time spent at  $A_{max}$ ,  $T_A$ , is given by:

$$
\mathbf{T_A} = \mathbf{T_{total}} - [\mathbf{2T_S}]
$$

The maximum acceleration rate,  $A_{\text{max}}$ , is given by:

$$
A_{max} \, = \, \frac{T_{total}}{T_S+T_A} \times \frac{V_{target}}{T_{total}}
$$

The maximum jerk,  $J_{max}$ , is given by:

$$
J_{max} = \frac{A_{max}}{T_S}
$$

Once  $A_{\text{max}}$  and  $J_{\text{max}}$  have been derived, the calculations shown previously may be used to find the position used, and the speeds at the end of section 1 and 2.

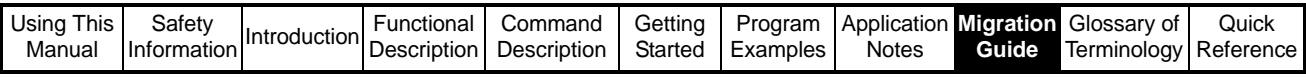

# **9 Migration and software changes**

# **9.1 Migration from V01.02.01 firmware**

Users familiar with SM-Applications and SM-Applications Lite firmware Version V01.02.01 need to be aware of fundamental changes and addition to the virtual parameters with the introduction of the APC in firmware version >= V01.03.00.

# **9.1.1 Virtual parameters that have changed function**

#### **Table 9-1**

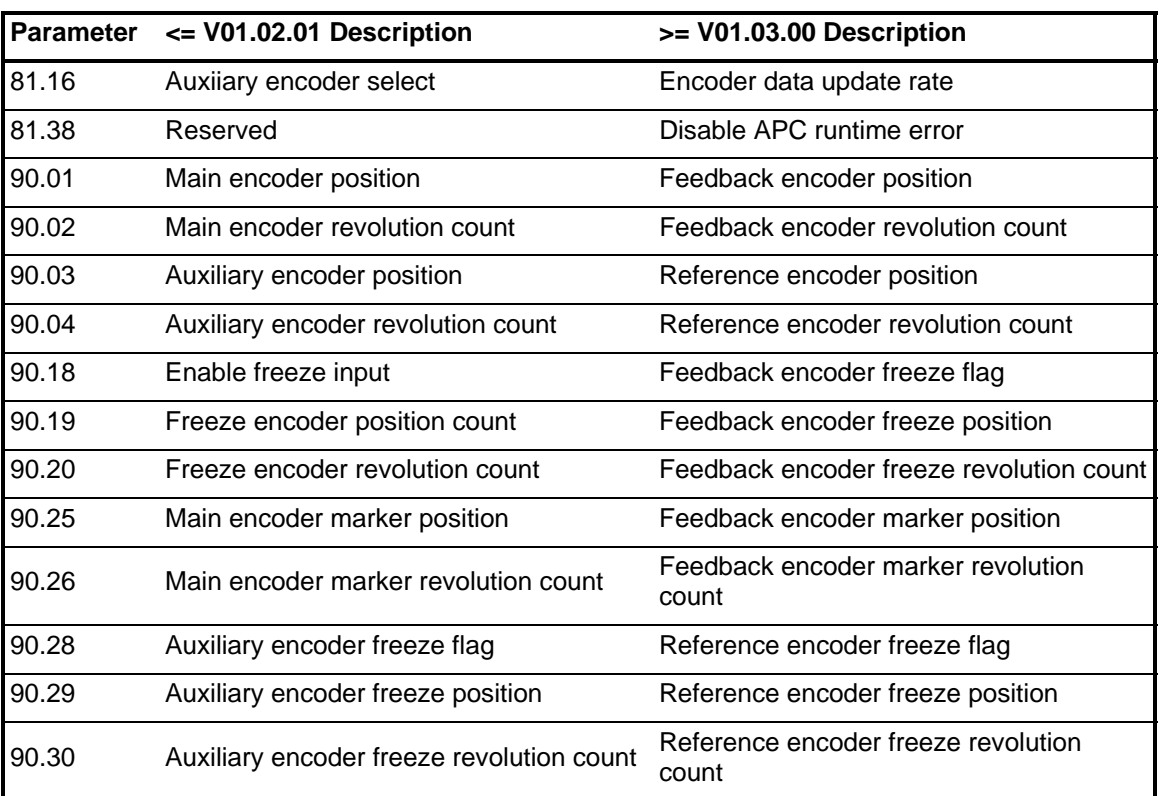

### **9.1.2 New virtual parameters in >= V01.03.00 firmware Table 9-2**

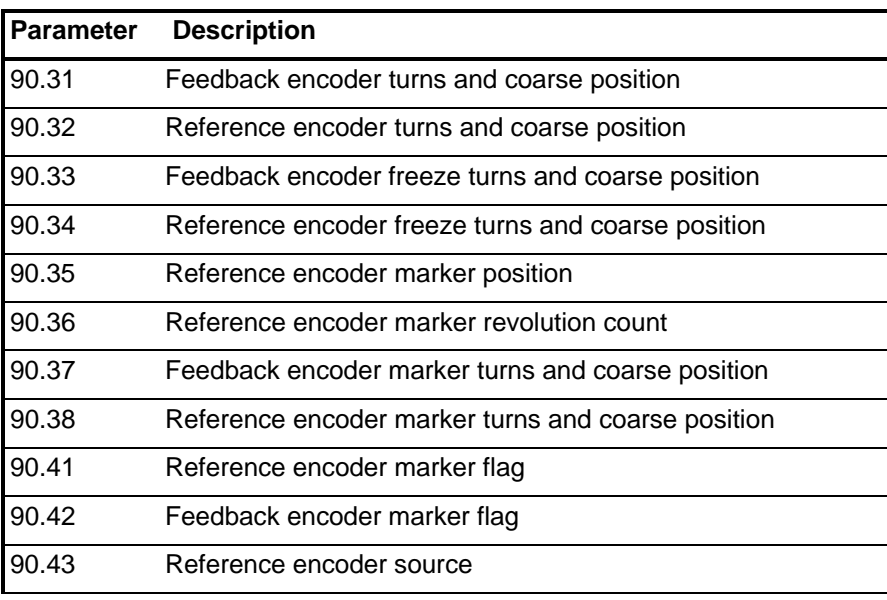

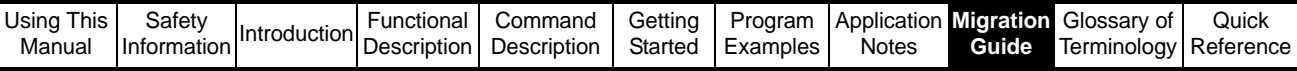

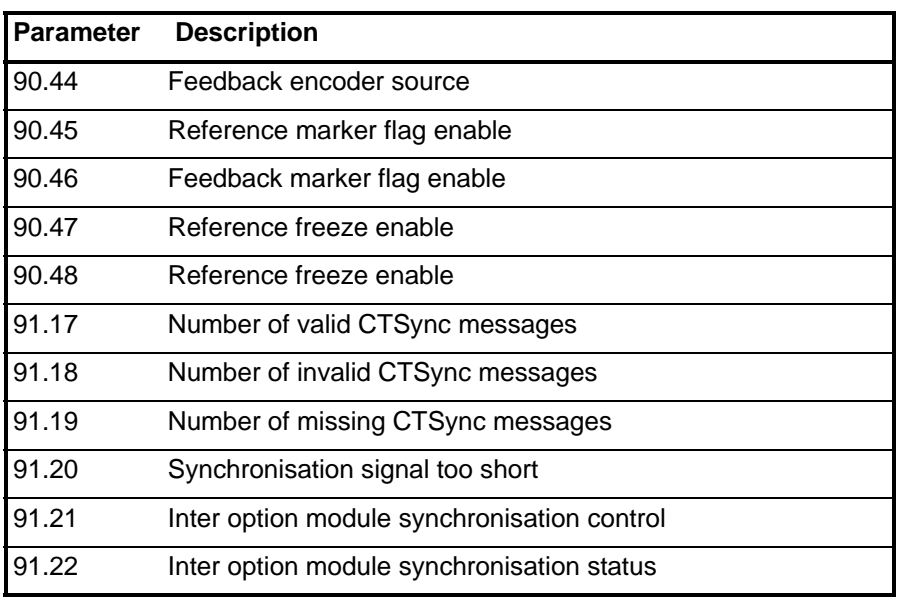

Most new users testing firmware version V01.03.00 find that after downloading, they are unable to get position feedback in 90.01 and 90.02. This is because in this firmware, the drive encoder is not automatically directed to 90.01 and 90.02 two new parameters have been created to direct both the Reference (Auxiliary) and Feedback (Main) encoder sources: **NOTE**

> **90.43** - Which effectively replaces 81.16, and sets the Reference encoder source. The reference encoder position data is displayed in 90.03 and 90.04.

> **90.44** - Which sets the Feedback encoder source. The Feedback encoder position data is displayed in 90.01 and 90.02.

For both parameters 90.43 and 90.44, a value from 0 to 5 can be set, where:

- **0** = Drive encoder
- $1 =$ Slot 1
- $2 =$ Slot 2
- $3 =$ Slot 3
- **4** = User program source (CTSync etc.)
- **5** = None

Therefore to view the drive encoder position data in 90.01 and 90.02, 90.44 must be set to 0. In Firmware version V01.03.00, 90.43 and 90.44 are set to a default value of 5, which means that from default no encoder data will be displayed in 90.01 to 90.04. In firmware version >V01.03.00, the default has been set to 0, therefore the drive encoder data will be displayed in 90.01 to 90.04.

# **9.2 APC Software Changes**

### **9.2.1 APC changes introduced with V01.03.03 firmware**

In V01.03.03 the following additional features have been added:

- 1. The Offsets have been moved downstream from the Digital Lock reference, so that all references except the Stop reference may use the offsets. This includes the addition of a second "Offset" Profile generator so that offsets can be applied smoothly.
- 2. A Speed Feed Forward term has been added

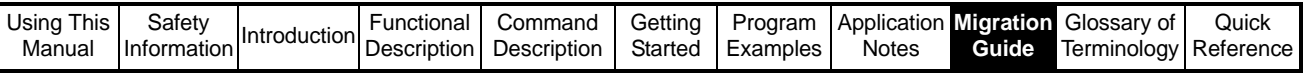

- 3. The Output Speed Clamp has been separated from the Profile Maximum Speed Clamp, and the P Gain Speed Clamp, so that it can be adjusted individually.
- 4. The ability to insert function blocks like filters, between the Source and Main counters has been added.
- 5. The encoder sources are now updated a second time at the end of POS0. This means that changes to the position information actioned in POS0, will be used by the APC in the same POS task cycle.

Because the position data sources are now updated twice in the same POS task cycle, it is important to set #81.16 to 1, update position sources every POS task. Failure to do this could result in position data skew. **NOTE**

> 6. DPL calls have been added to enable or disable the marker and freeze functions. These calls are the equivalent of setting/resetting #90.45 to #90.48.

**This change applies to SM-Applications and SM-Applications Lite.**

# **9.2.2 APC changes introduced with V01.03.04 firmware**

- 1. Read parameters [142] and [143] have been added. [142] shows the total profile position reference (117 + 157). [143] shows the total profile speed reference (118 +158).
- 2. Read parameter 4 has been added to show when the APC has been enabled. This parameter differs from read parameter 0 in that read parameter [4] is set/reset at the end of the APC run time, rather than before like read parameter 0. This is useful when conditional code is used to detect when the APC is enabled in the Pos0 task.
- 3. Read parameter [5] has been added to show the reset status. When set to 1 a reset is in progress, and when set to 0 again the reset is completed. This is useful when conditional code is used to detect when the APC is in reset in the Pos0 task. **This change applies to SM-Applications and SM-Applications Lite.**

# **9.2.3 APC changes introduced with V01.04.01 firmware**

- 1. Read parameter [87] added to show when a single shot CAM has been completed. When set to 1 the CAM has completed.
- 2. Read parameter [88] and control commands APCEnableCAMFreezeRearm() and APCDisableCAMFreezeRearm(). This feature allows the user to make simple registration systems, by resetting the action on freeze flag, the CAM reference, and the freeze flag, such that after a reference freeze starts a single shot CAM, when the CAM has ended the system is reset and will wait for then next reference freeze. when read parameter  $[88] = 1$  the feature is enabled
- 3. Read parameter [89] has been introduced to let the user know that the CAM has wrapped/rolled over in this position task sample. This is set at the end of the APC run time, and can be read in Pos 1 first.
- 4. All ratio numerators and denominators, including CAM output ratio, Digital lock ratio and APC output ratio are now 31bit
- 5. A Reference reset position offset has been added to allow the user to offset the reference main APC position counter [28]. The reference offset [6] is set using APCSetRefPosResetOffset(Position%).
- 6. Four additional output channel modes have been added, which allows the user to invert the speed reference sent to the drive:
	- 10 = Hard Speed Reference Inverted
	- 12 = Speed Reference (#1.21) Inverted
	- 13 = User Parameter Selection Inverted

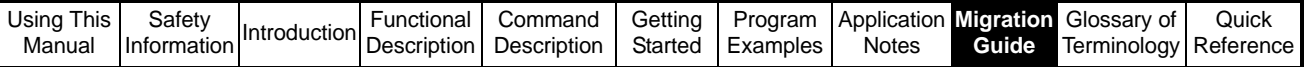

#### 14 = User Reference Inverted

These are useful if the user needs to invert the Feedback encoder data. Using the inverted mode corrects the position loop output direction to match the feedback inversion.

**This change applies to SM-Applications and SM-Applications Lite.**

### **9.2.4 APC changes introduced with V01.04.04 firmware**

The APC has some new features added to enable the APC to operate directly in user units. The new features are available by using SM-Applications firmware =>V01.04.04, and Sypt Pro =>V02.00.11.This new functionality allows the user to:

- Enter and read position in user units, with remainder to prevent loss of position information
- Enter and read speed in user units per second
- Enter and read acceleration / deceleration in user units per second per second
- No need to convert externally using the APCToUser and UserToAPC conversion method (saves an additional command call)
- All positioning references may be controlled in user units (except the CAM reference which will be implemented soon.

User units are whatever unit of position measurement a system is running in e.g. mm, inches, bottles, sheets etc. If for example mm are the chosen position unit, then speeds will be in mm/s, and acceleration will be in mm/s/s.

#### **This change applies to SM-Applications and SM-Applications Lite.**

### **9.2.5 APC changes introduced with V01.03.00 firmware**

Both the Main and Offset profile generators now have Jerk or rate of change of acceleration. Parameters have been added to indicate the profile jerk value for the Main and Offset profile generators, together with profile flags to indicate what is happening at a given moment.

Two new stopping modes have been added; Linear Stop (2) and Speed Stop(3).

**This change applies to SM-Applications Plus, SM-Applications Lite V2 and SM-Register.**

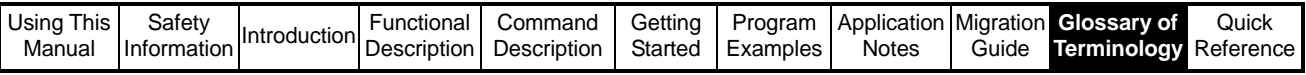

# **10 Glossary of terminology**

#### **Absolute Move**

A move referenced from a fixed absolute zero position.

#### **Acceleration**

This is the rate of change of velocity. Acceleration has two characteristics: magnitude and direction. Name commonly used as positive acceleration, i.e. going from a lower velocity to a higher velocity

#### **Accuracy**

This is an absolute measurement defining the difference between expected and actual position.

#### **Actual Position**

This is the position of an axis relative to the commanded position. This may be the position at the end of the commanded move or the lag between command position at any point during the move and the actual position of the axis at that point. The later is commonly referred to as following error.

#### **Axis**

A principal direction along which movement of a tool, component or work piece occurs.

#### **Backlash**

This is the amount of play, (lost motion), between a set of moveable parts when changing the direction of travel. Typically seen in drive trains, lead screws, & bearings.

#### **Centralised Control**

This is a control system in which all of the primary processing is done at a single location rather than at multiple points throughout the system.

#### **Closed Loop**

This is a positioning system, which employs feedback information to regulate the output response.

#### **Co-ordination**

The integration of the movements of two or more axes of motion so that the resultant motion is a path which none of the axes are capable of independently. Coordination may also involve the use of sensors and other internal or external commands in the Integration effort, which assist in effecting the movement or work desired.

#### **Deceleration**

This is the rate of change of velocity. Name commonly used as negative acceleration, i.e. going from a higher velocity to a lower velocity

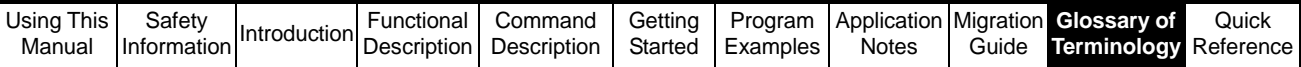

### **Decentralised control**

A control system in which the logic functions and input/output functions are located at individual pieces of equipment or sub systems and function essentially independent of each other. Normally the independent systems will have some means of communicating vital information with each other.

### **Dwell Time**

This defines the time within a move cycle where no motion occurs.

#### **Electronic CAM profiles**

A technique used to perform non-linear motion electronically similar to that achieved with mechanical cams.

#### **Electronic gearing**

This is a method that simulates mechanical gears by electrically synchronising one closed loop axis to a second axis (open- or closed-loop) through a variable ratio.

#### **Encoder**

An electromechanical device, which produces discrete electrical pulses directly, related to the angular position of the input shaft, providing high-resolution feedback data on position, velocity, and direction.

#### **Encoder Resolution**

The number of electrically identified positions occurring in 360 degrees of input shaft rotation.

### **Feedback**

The signal or signals received from a controlled machine or process to denote its response to the command signal.

#### **Feed Forward**

This is a method that "pre-compensates" a control loop for known errors due to motor, drive, or load characteristics to improve response. It depends only on the reference generated not the measured error.

### **Following Error**

This is the difference between the reference position of an axis and its actual feedback position. The amount of Following Error present varies with the speed of the axis. The amount of following error allowed can be adjusted through the KV parameter.

#### **Home Position**

This is a reference position for all absolute positioning movements. Usually defined by a home limit switch and/or encoder marker. Normally set at power-up and retained as long as control system is operational.

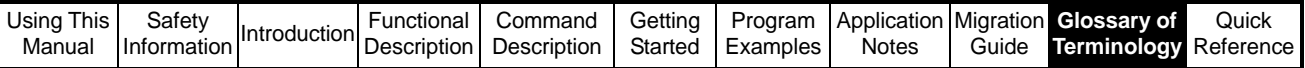

#### **Homing**

Locating a unique reference position at power-up for axis calibration.

#### **In/At Position Window**

This is the range of position increments in which the axis is considered by the controller to be at the commanded position point. Can be thought of in terms of +/- N position increments from the commanded position.

#### **Interpolation**

This is a mathematical expression, which defines a coordinated move of an axis with respect to another.

#### **Jerk limitation**

Limits the rate of acceleration change during the movement of an axis. Its purpose is to eliminate mechanical jerking when speed changes are made.

#### **Jog**

This is an axis running at a fixed velocity and acceleration/deceleration rate, in a selected direction, with no specific destination.

#### **KP**

Velocity Loop Proportional Gain; determines how much velocity error will be allowed by the servo system during a move. See also: Tuning

#### **KV**

Position Loop Gain; determines how much positioning error, or following error, will be allowed by the servo system during a move. See also: Tuning

#### **Linear**

This is the relationship between an input and output in which the output varies in direct proportion to the input.

#### **Loop Update Time**

This defines the time interval between updates to calculate the process set point from the following error.

#### **Master**

This is a physical feedback, which provides position information for a synchronized axis to follow.

#### **Motion Profile**

This is a method of describing a move operation in terms of time, position, and velocity. Typically velocity is characterized as a function of time or distance, which results in a triangular or trapezoidal profile.

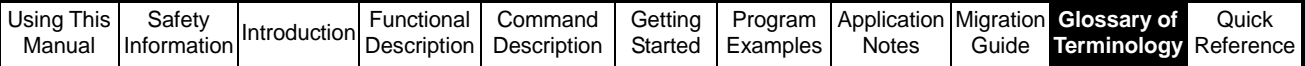

#### **Offset**

A preset distance between the actual zero reference point and a programmed zero reference point.

#### **Open Loop**

This is a system, which does not employ feedback information.

#### **Overshoot**

This is a system response where the output or result exceeds the desired value.

#### **Phasing**

Adjusting the position of one axis with respect to others during synchronisation or electronic gearing. This is usually done while the axes are moving, and done to correct for small registration problems.

#### **Position Error**

Error caused when the difference between the actual position, and the command position is greater than a set amount.

#### **Positioning**

Specifying a move by giving a target position, a velocity and acceleration. The target position can be an absolute position, or a relative position from the current position.

#### **Position Loop**

Portion of the command signals that generates the position information based on position feedback.

#### **Programming Language**

This is the interface that allows the user to control the motion system according to the demands of the user.

#### **Quadrature**

This is a technique that separates signal channels by 90' (electrical) in feedback devices. It is used with encoders and resolvers to detect direction of motion.

#### **Relative Move**

A move referenced from the current set position.

#### **Repeatability**

This is the ability of a positioning system to return to an exact location during operation (from the same direction with the same load and speed).

#### **Resolution**

The smallest positioning increment achievable. In digitally programmed systems it is the smallest specifiable positioning increment.

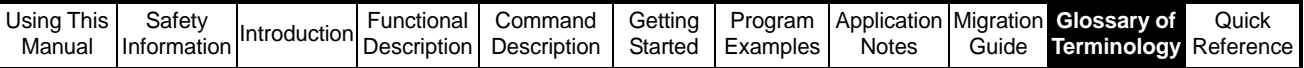

#### **S curve**

S curve refers to a control pattern that accelerates and decelerates a motor slowly to reduce mechanical shock. This function is more sophisticated than linear acceleration.

#### **Synchronisation**

The condition that occurs when several functions of a machine (mechanical, servo or software) follow a common control signal and are in a specific position according to this signal.

#### **Task**

A software system control that determines the execution rates and priority levels for software modules running in a motion control or PLC.

#### **Tuning**

Adjusting the servo drive's internal characteristics to give it the ability to control the reflected inertia and gives the axis a smooth position/velocity profile. The process of Tuning involves setting the Velocity Loop Proportional Gain (KP), Position Loop Gain (KV), and the Velocity Loop Integral Action (Ki) values so that the axis has a position/ velocity profile allowing only as much position/velocity error as the process will permit.

#### **Velocity**

This is the rate at which the position of a moving object is changing. Velocity has two characteristics: magnitude (speed) and direction.

#### **Velocity Loop**

A servo control function that sums a velocity command signal with a speed feedback signal from a motor, and outputs the difference as a torque command signal.

#### **Virtual Master**

An encoder signal created in the software of a motion control to allow synchronising of multiple servo systems. A typical machine may have several virtual master encoders.

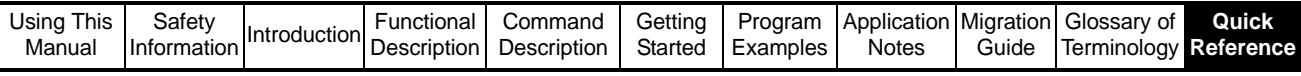

# **11 Quick reference**

# **11.1 APC command reference**

# **11.1.1 Control and access functions**

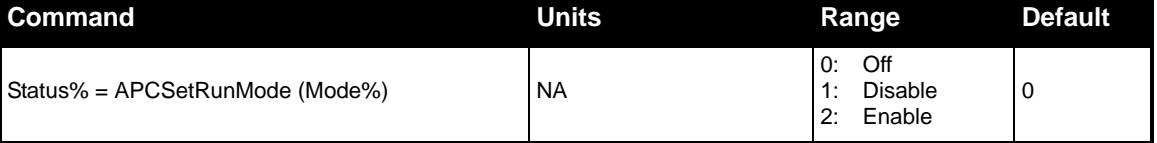

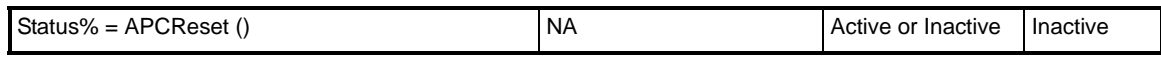

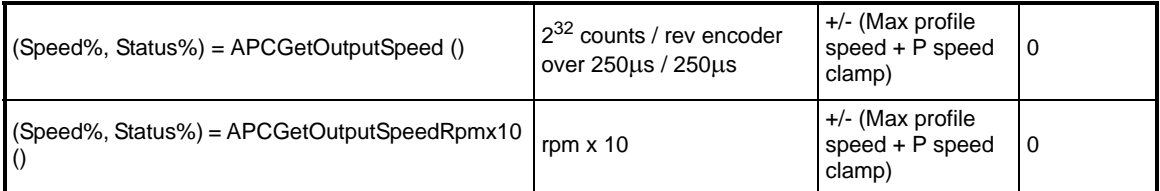

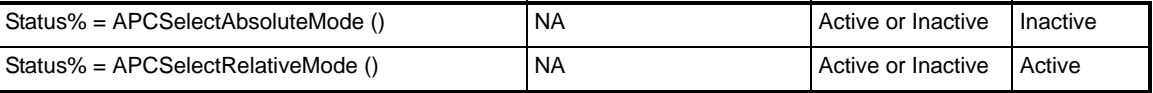

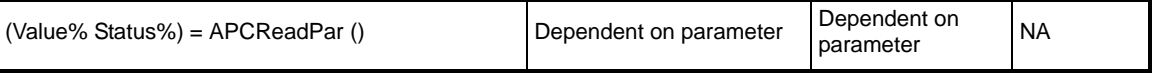

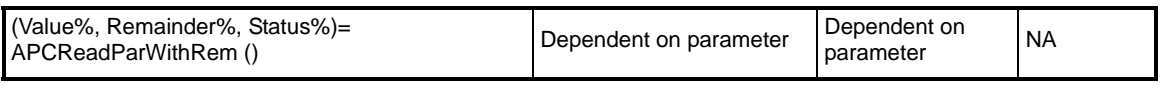

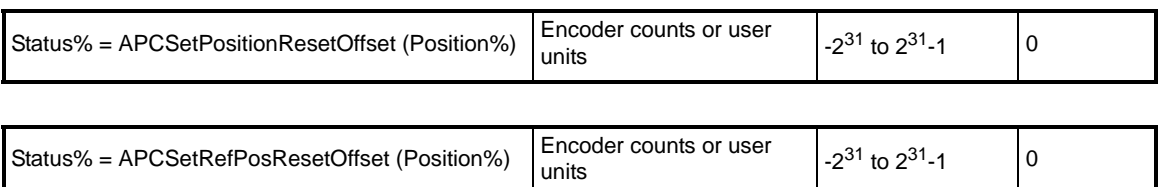

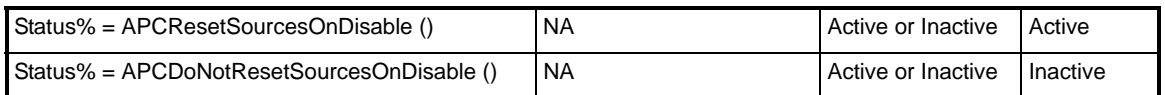

# **11.1.2 Feedback and Reference source**

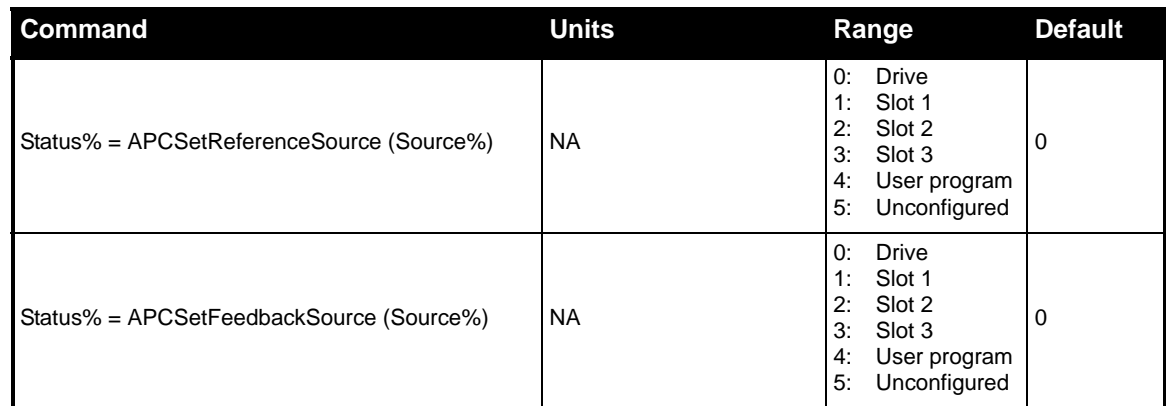

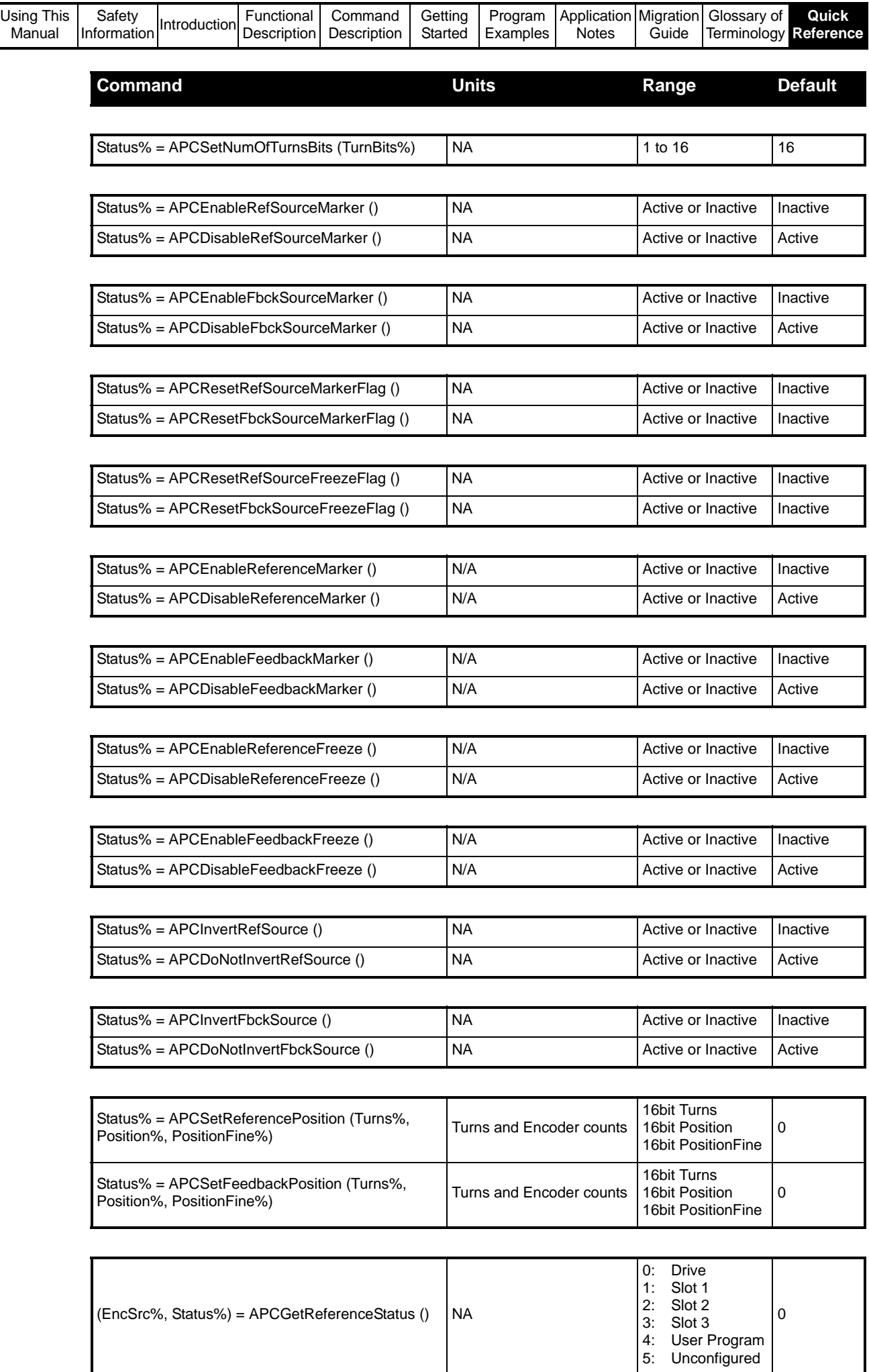

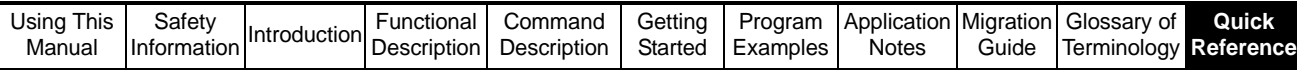

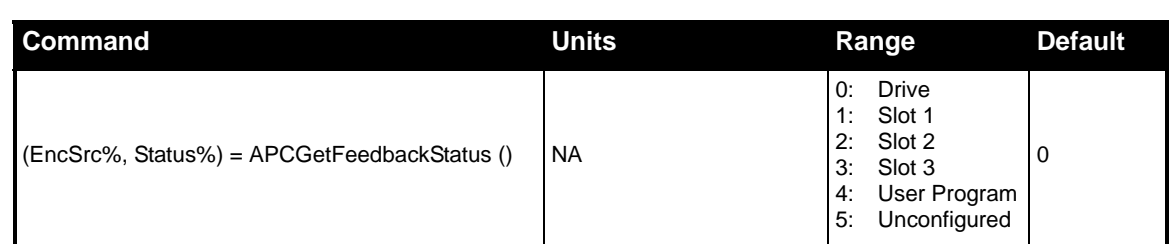

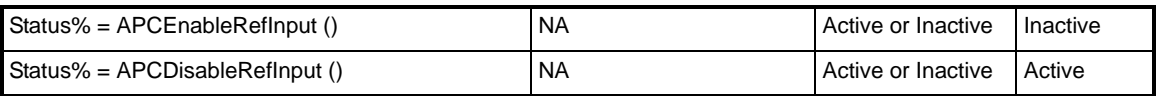

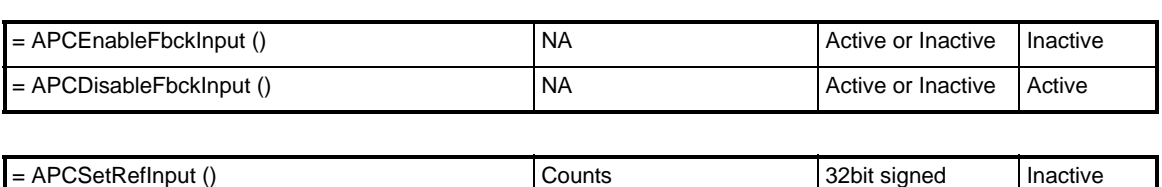

= [APCSetFbckInput](#page-114-0) () Counts 32bit signed Active

# **11.1.3 References**

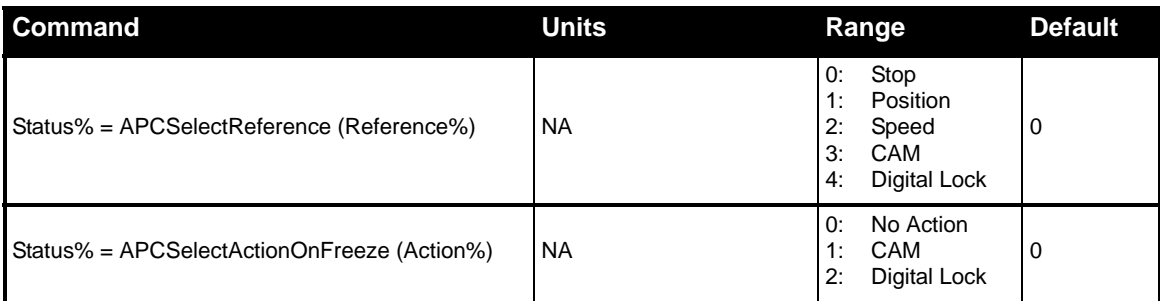

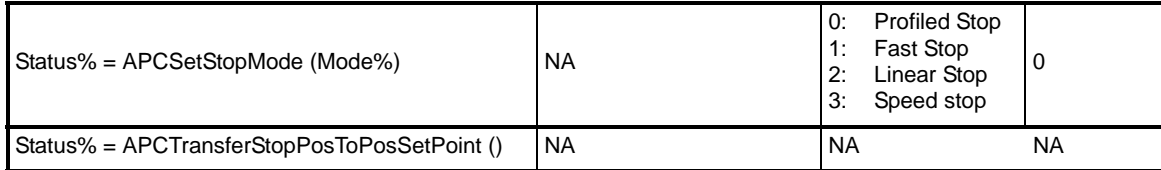

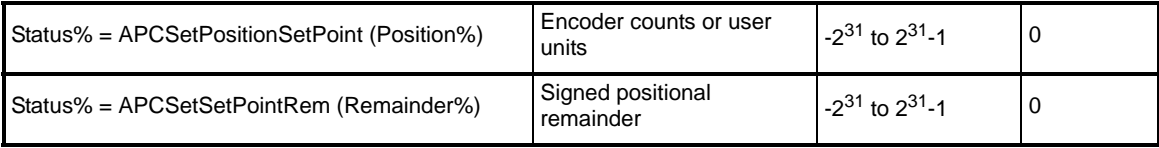

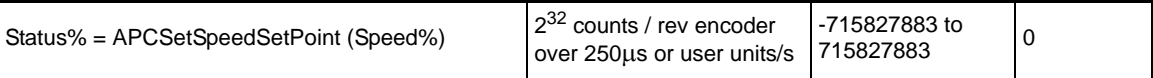

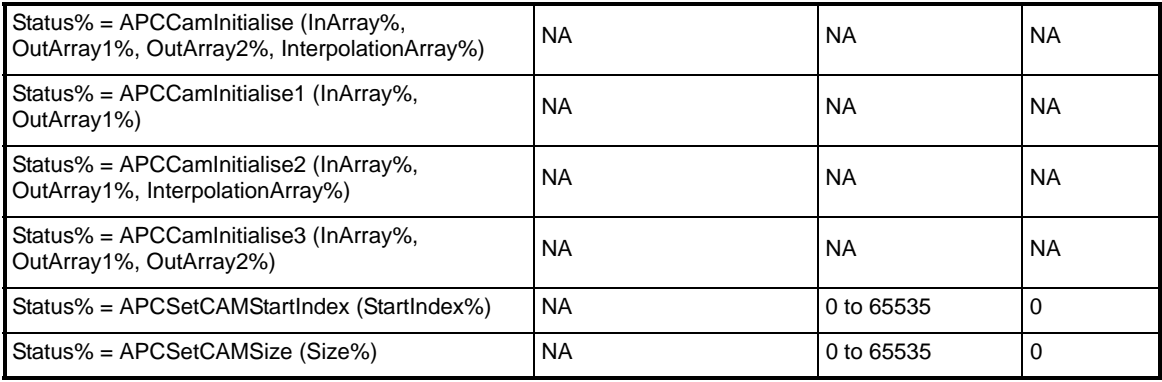

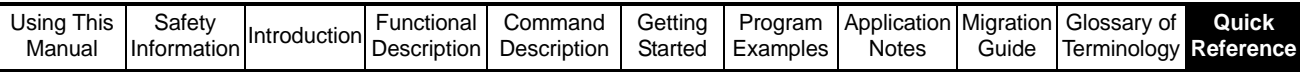

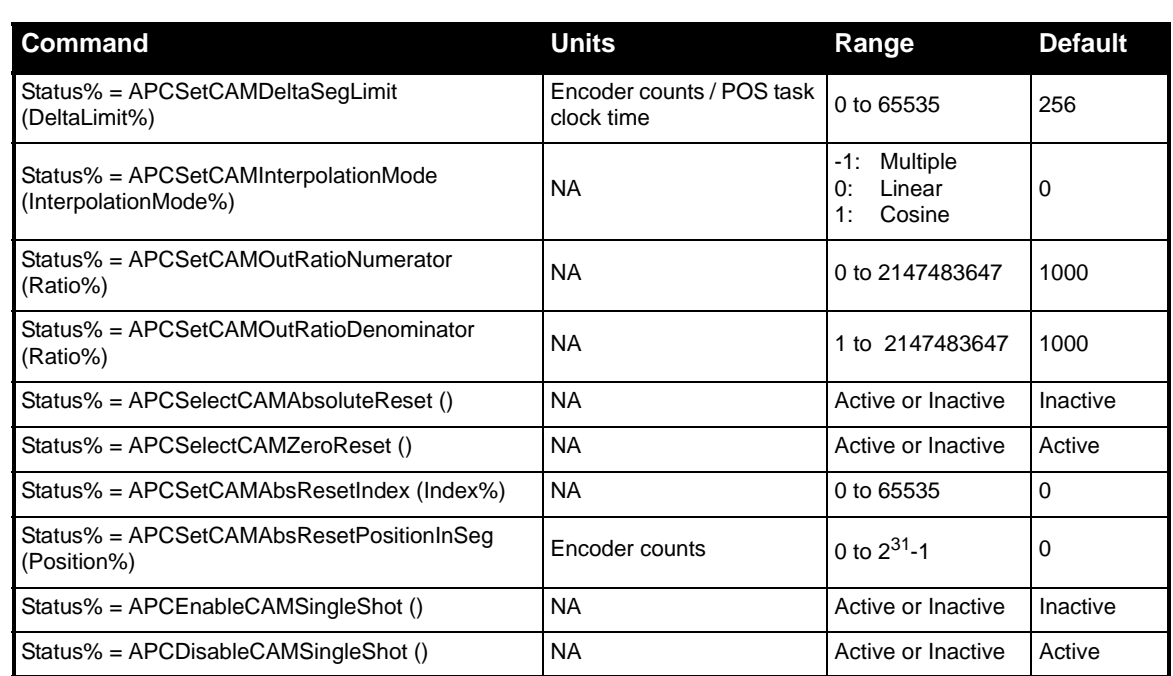

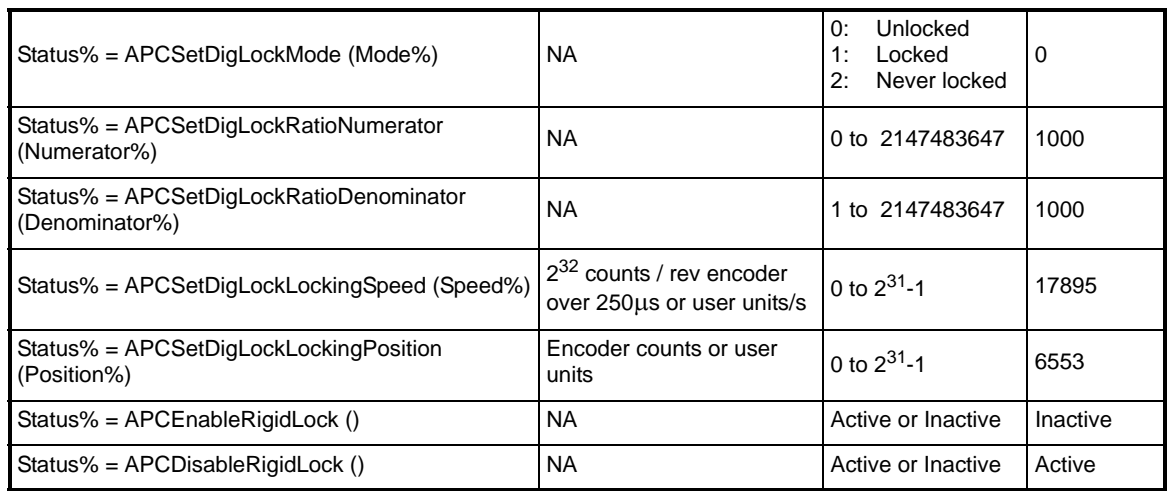

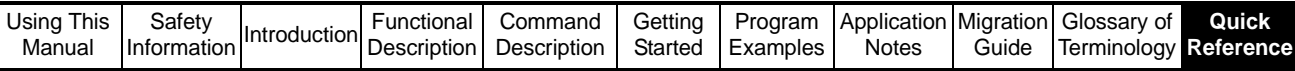

# **11.1.4 Profile generators**

### **11.1.4.1 Main profile generator**

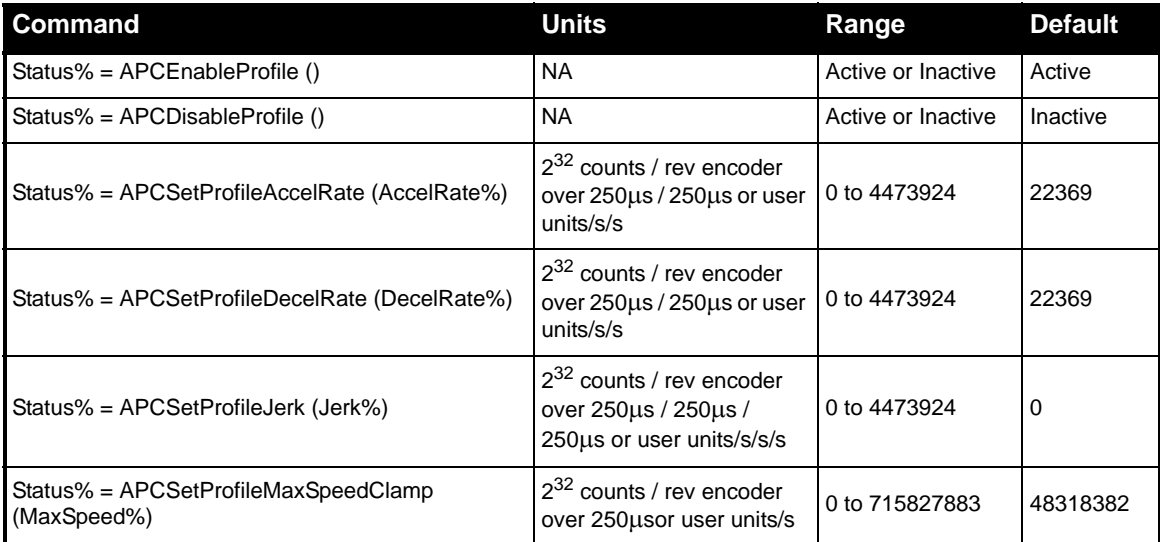

### **11.1.4.2 Offset profile generator**

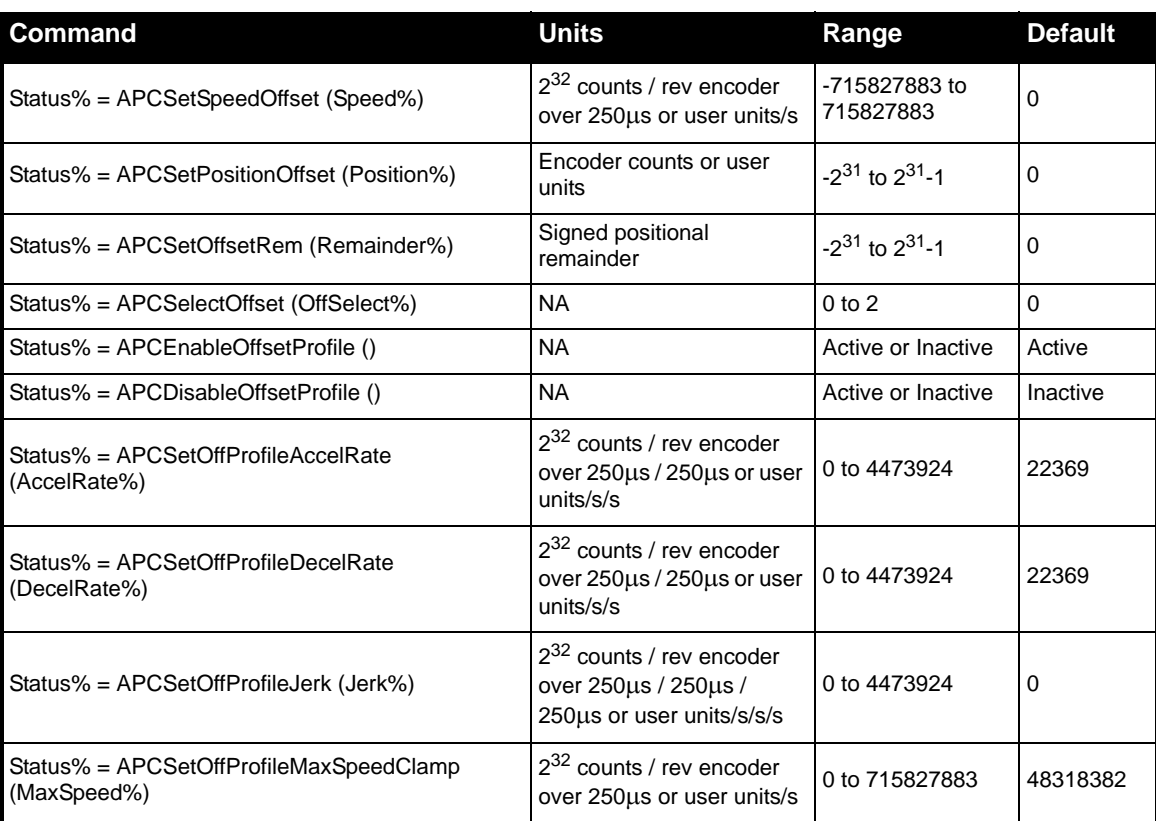

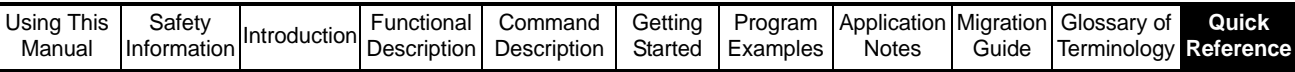

# **11.1.5 Position loop**

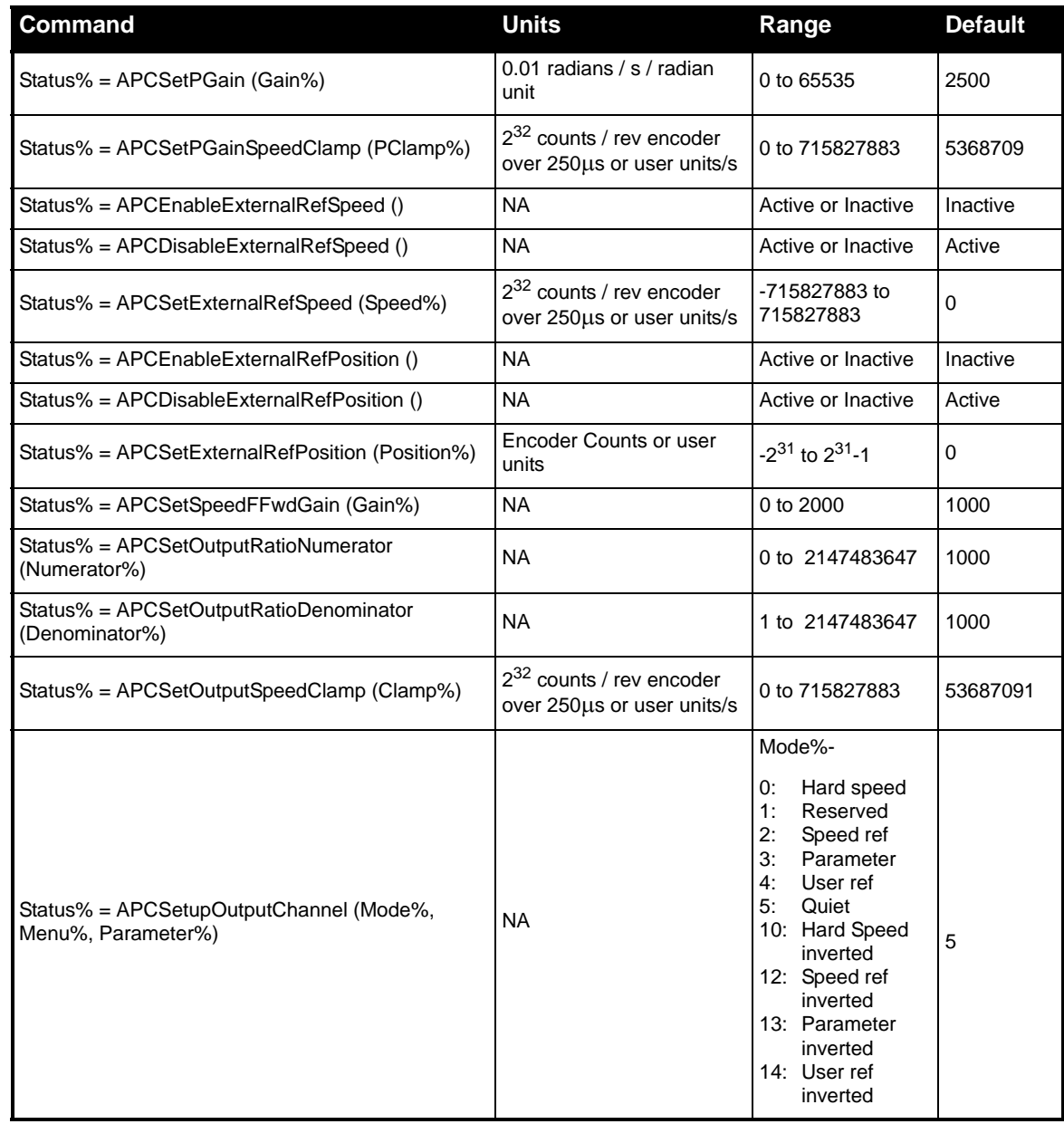

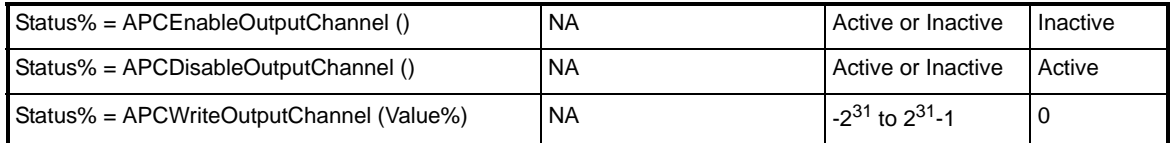

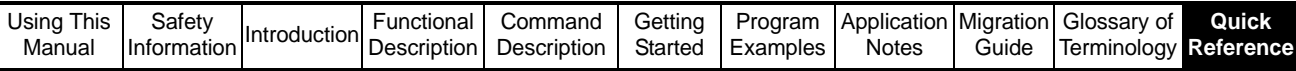

# **11.1.6 Word manipulation**

l

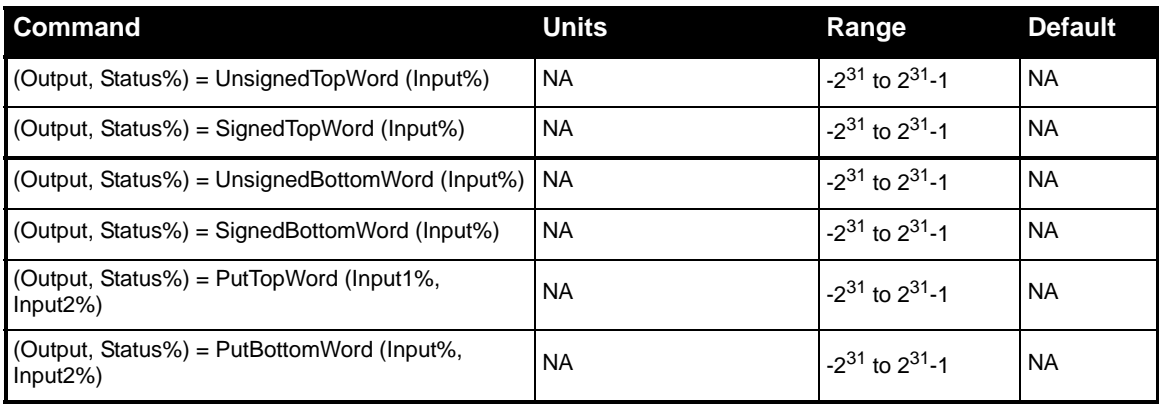

# **11.1.7 Conversion**

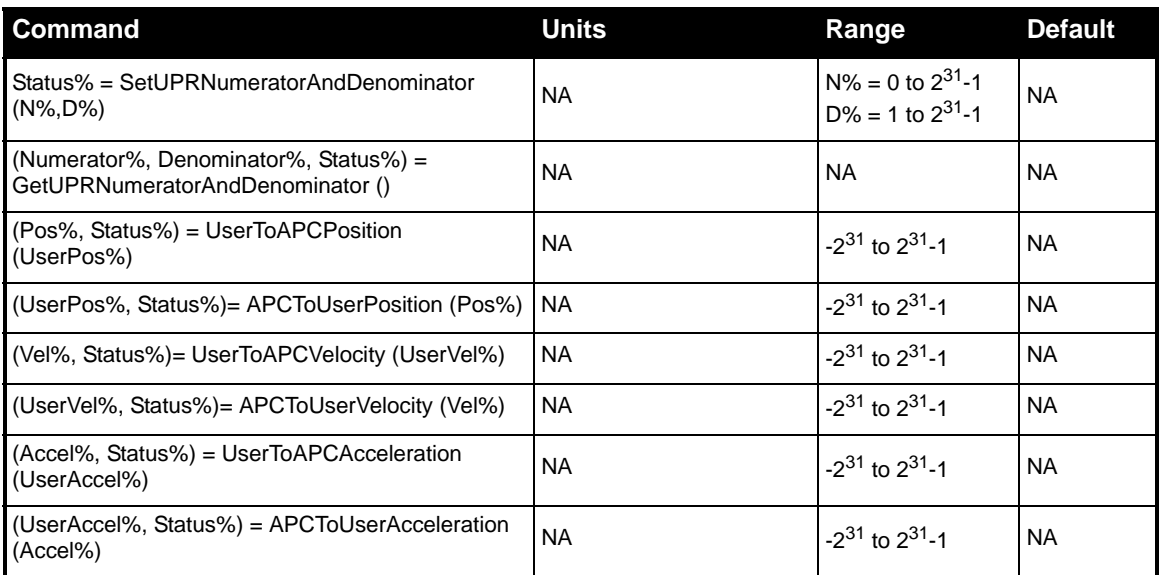

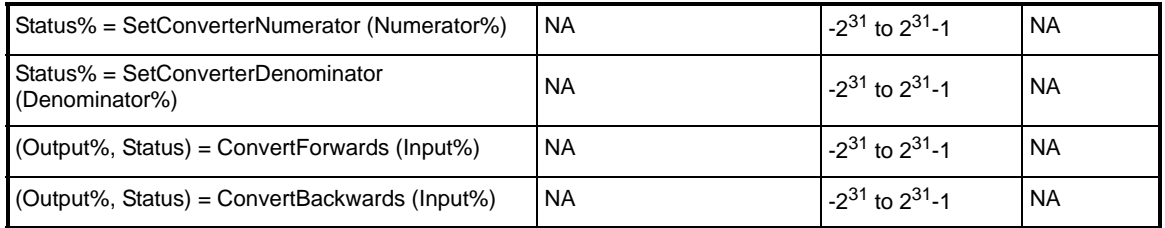

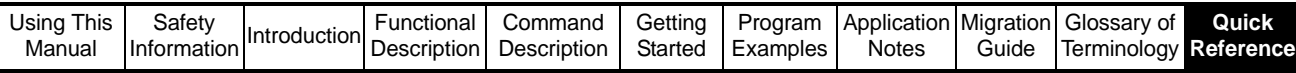

# **11.2 APC read parameters**

<span id="page-239-21"></span><span id="page-239-20"></span><span id="page-239-19"></span><span id="page-239-18"></span><span id="page-239-17"></span><span id="page-239-16"></span><span id="page-239-15"></span><span id="page-239-14"></span><span id="page-239-13"></span><span id="page-239-12"></span><span id="page-239-11"></span><span id="page-239-10"></span><span id="page-239-9"></span><span id="page-239-8"></span><span id="page-239-7"></span><span id="page-239-6"></span><span id="page-239-5"></span><span id="page-239-4"></span><span id="page-239-3"></span><span id="page-239-2"></span><span id="page-239-1"></span><span id="page-239-0"></span>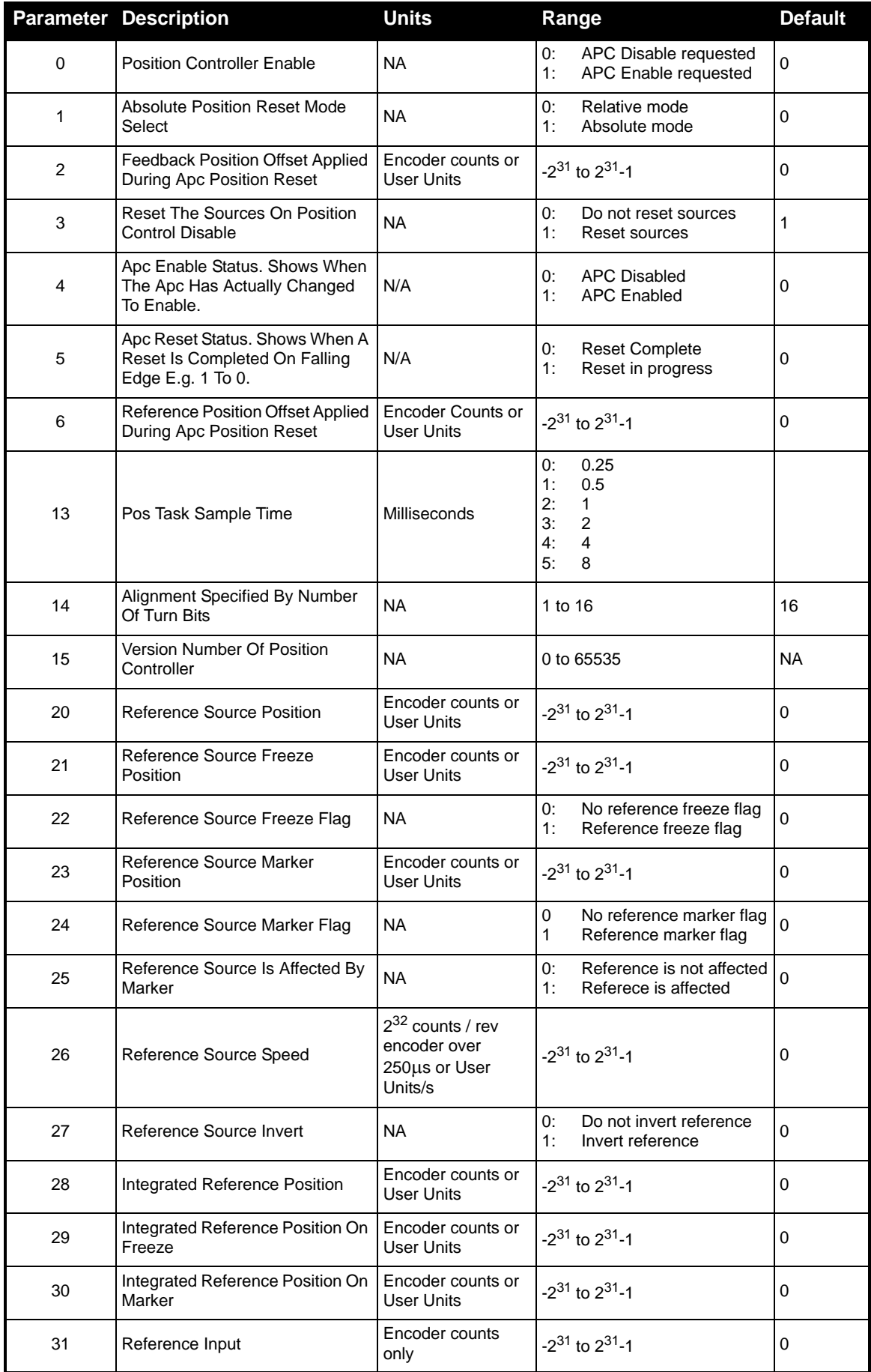

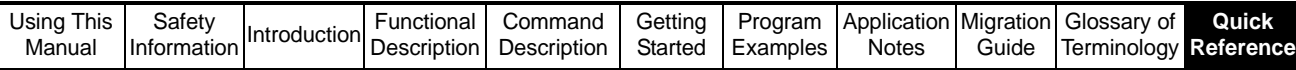

<span id="page-240-24"></span><span id="page-240-23"></span><span id="page-240-22"></span><span id="page-240-21"></span><span id="page-240-20"></span><span id="page-240-19"></span><span id="page-240-18"></span><span id="page-240-17"></span><span id="page-240-16"></span><span id="page-240-15"></span><span id="page-240-14"></span><span id="page-240-13"></span><span id="page-240-12"></span><span id="page-240-11"></span><span id="page-240-10"></span><span id="page-240-9"></span><span id="page-240-8"></span><span id="page-240-7"></span><span id="page-240-6"></span><span id="page-240-5"></span><span id="page-240-4"></span><span id="page-240-3"></span><span id="page-240-2"></span><span id="page-240-1"></span><span id="page-240-0"></span>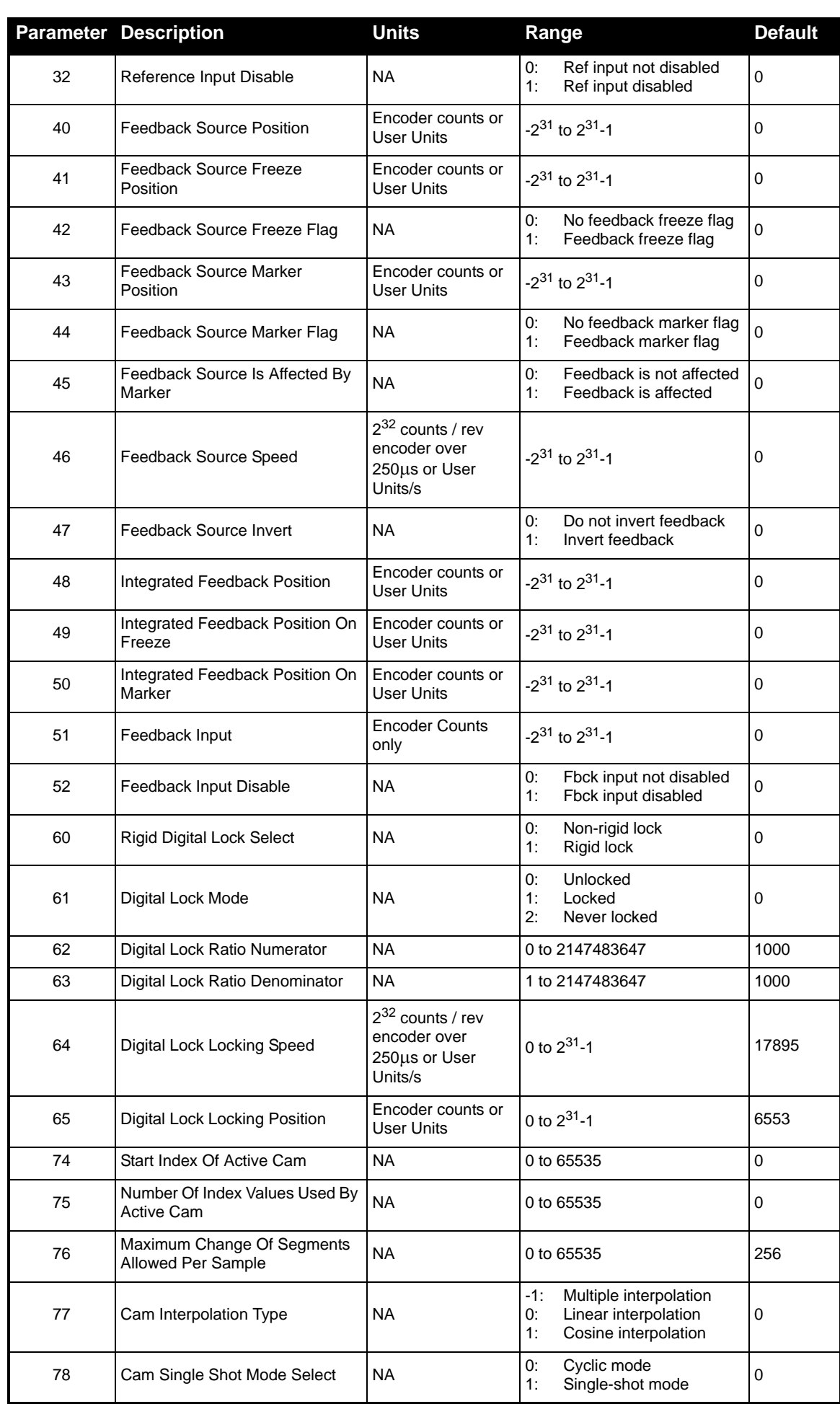

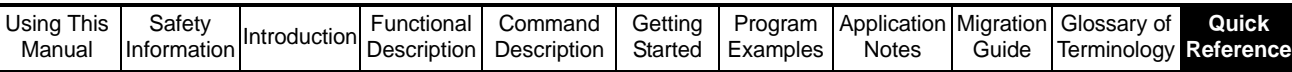

<span id="page-241-15"></span><span id="page-241-14"></span><span id="page-241-13"></span><span id="page-241-12"></span><span id="page-241-11"></span><span id="page-241-10"></span><span id="page-241-9"></span><span id="page-241-8"></span><span id="page-241-7"></span><span id="page-241-6"></span><span id="page-241-5"></span><span id="page-241-4"></span><span id="page-241-3"></span><span id="page-241-2"></span><span id="page-241-1"></span><span id="page-241-0"></span>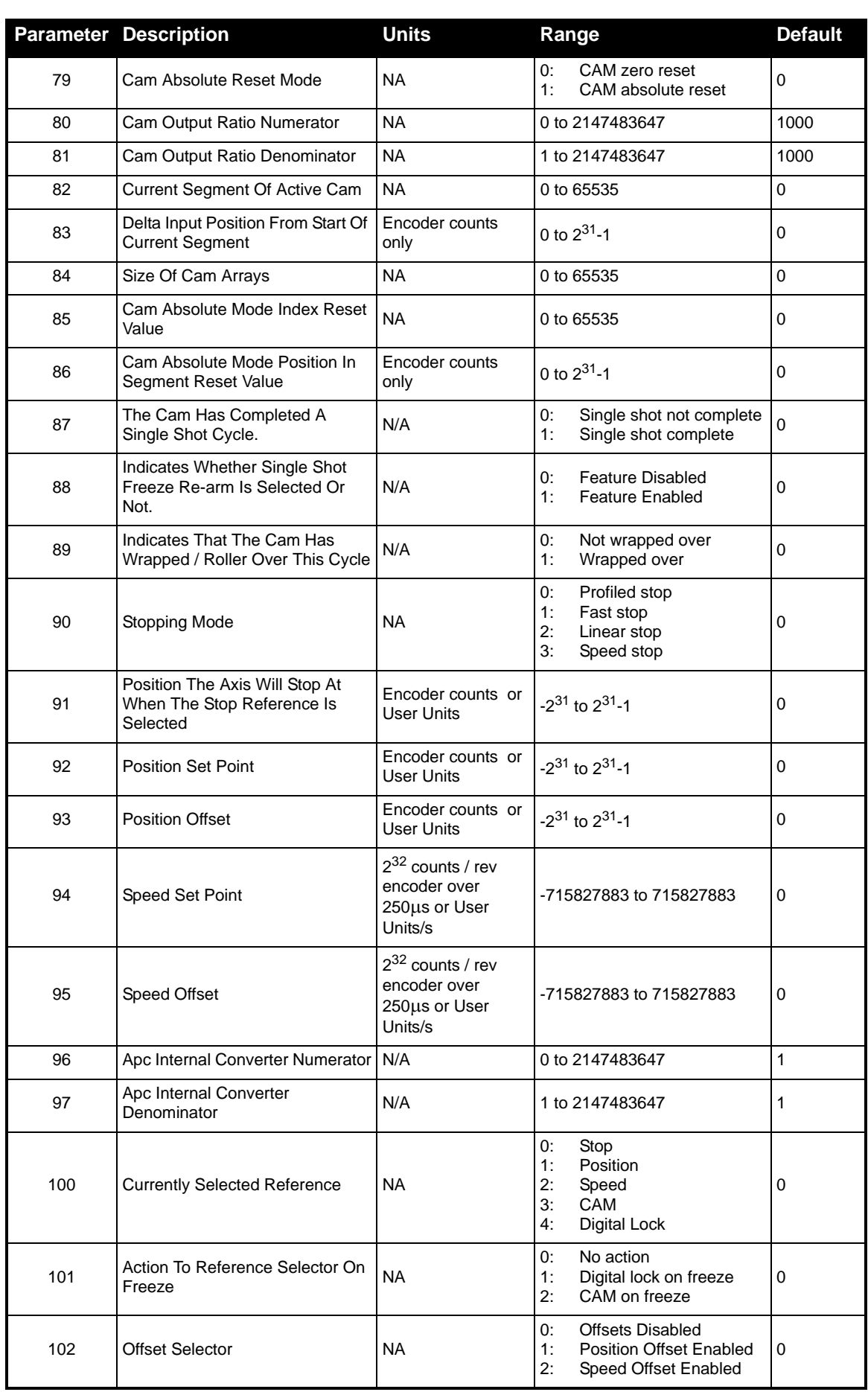

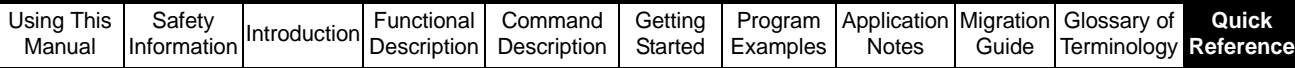

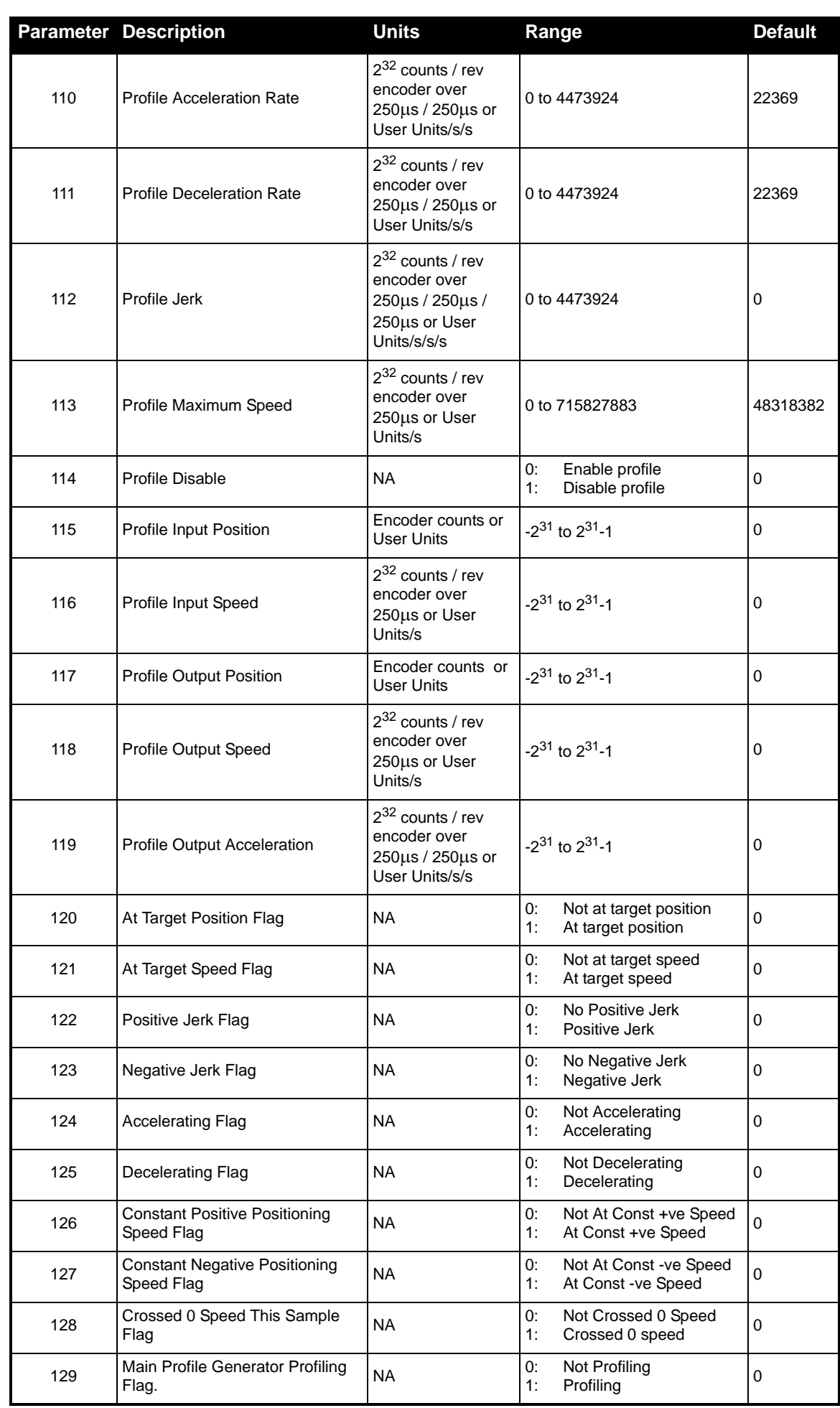

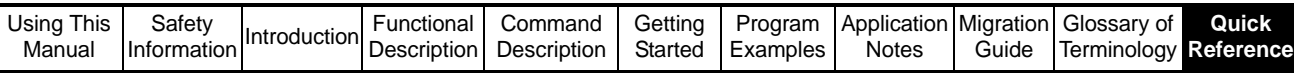

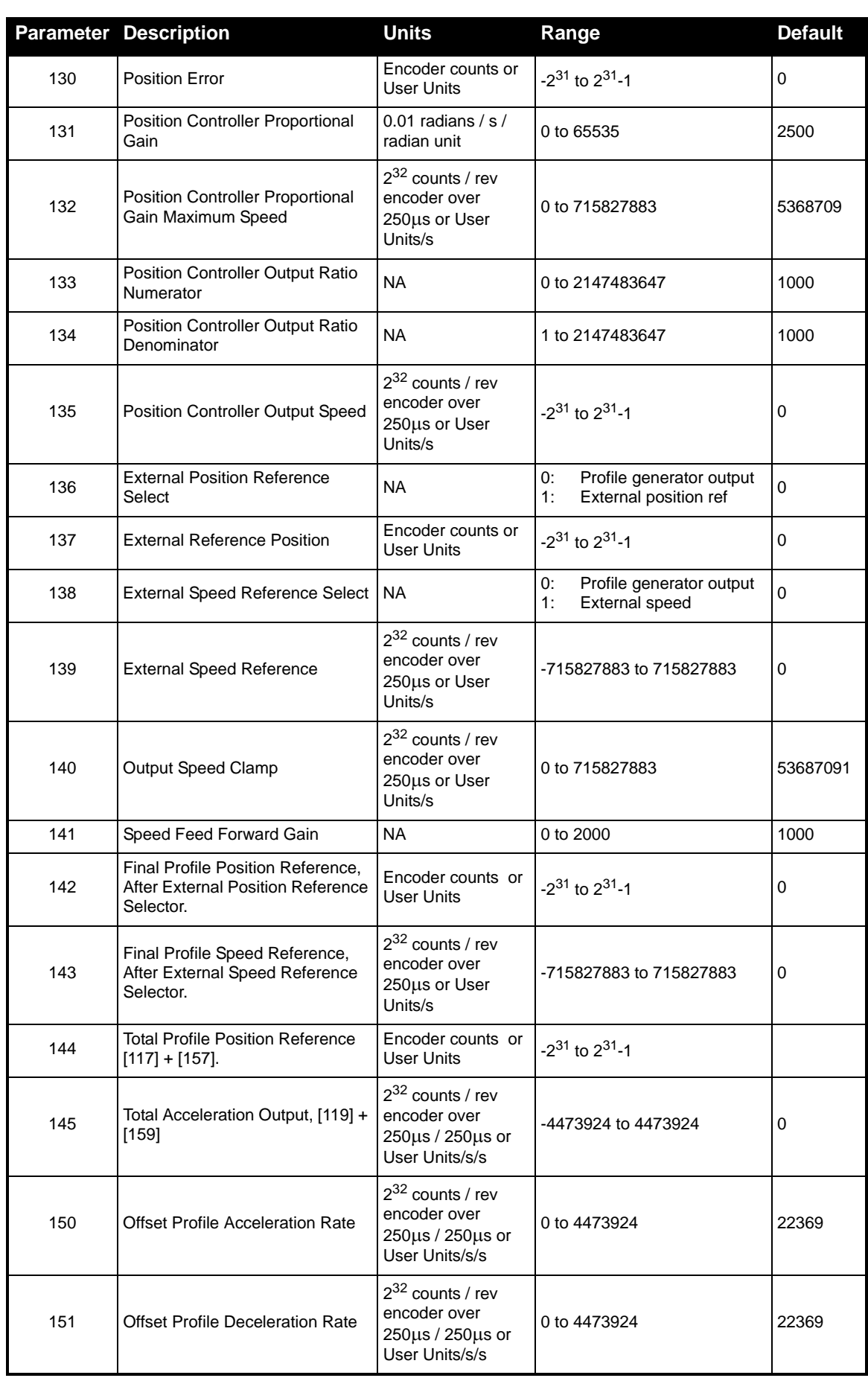

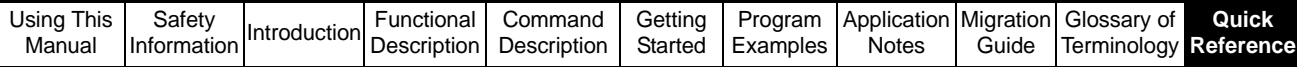

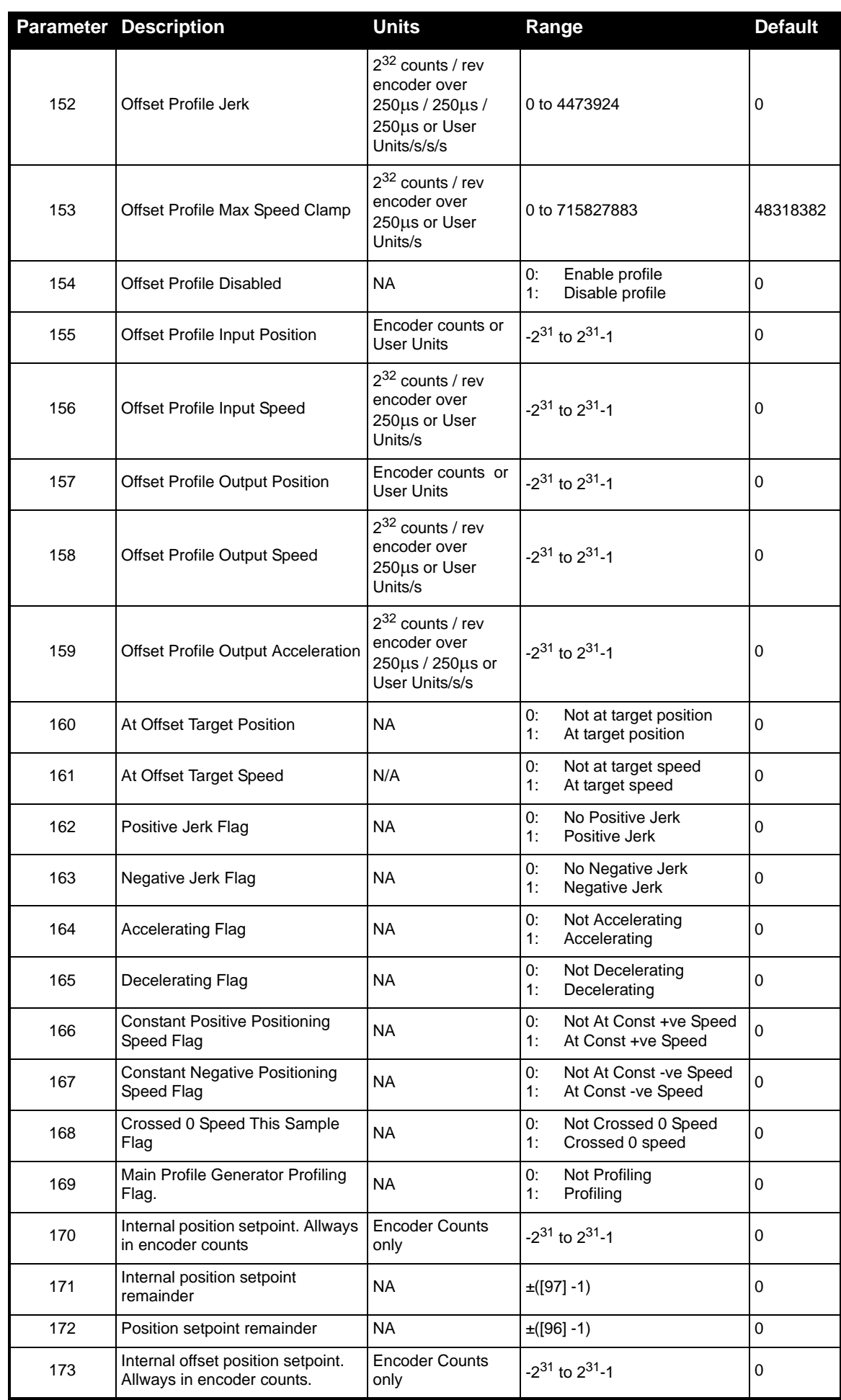

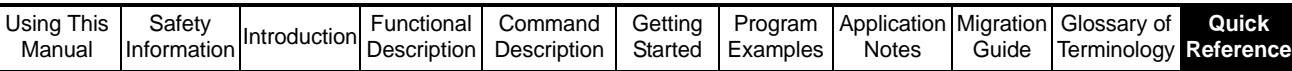

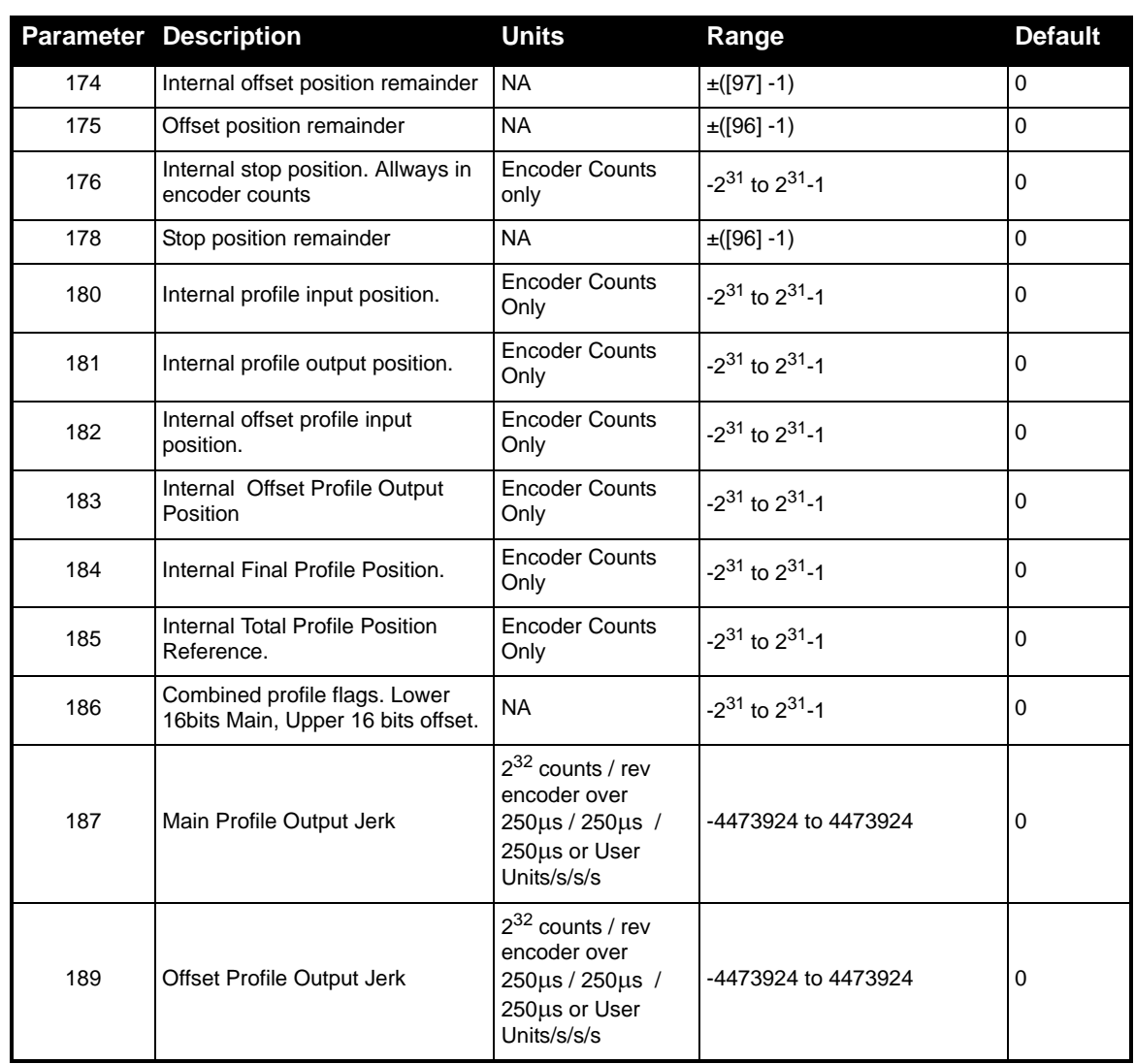

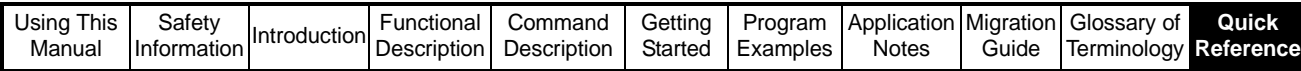

# **11.3 SM-Applications virtual parameters**

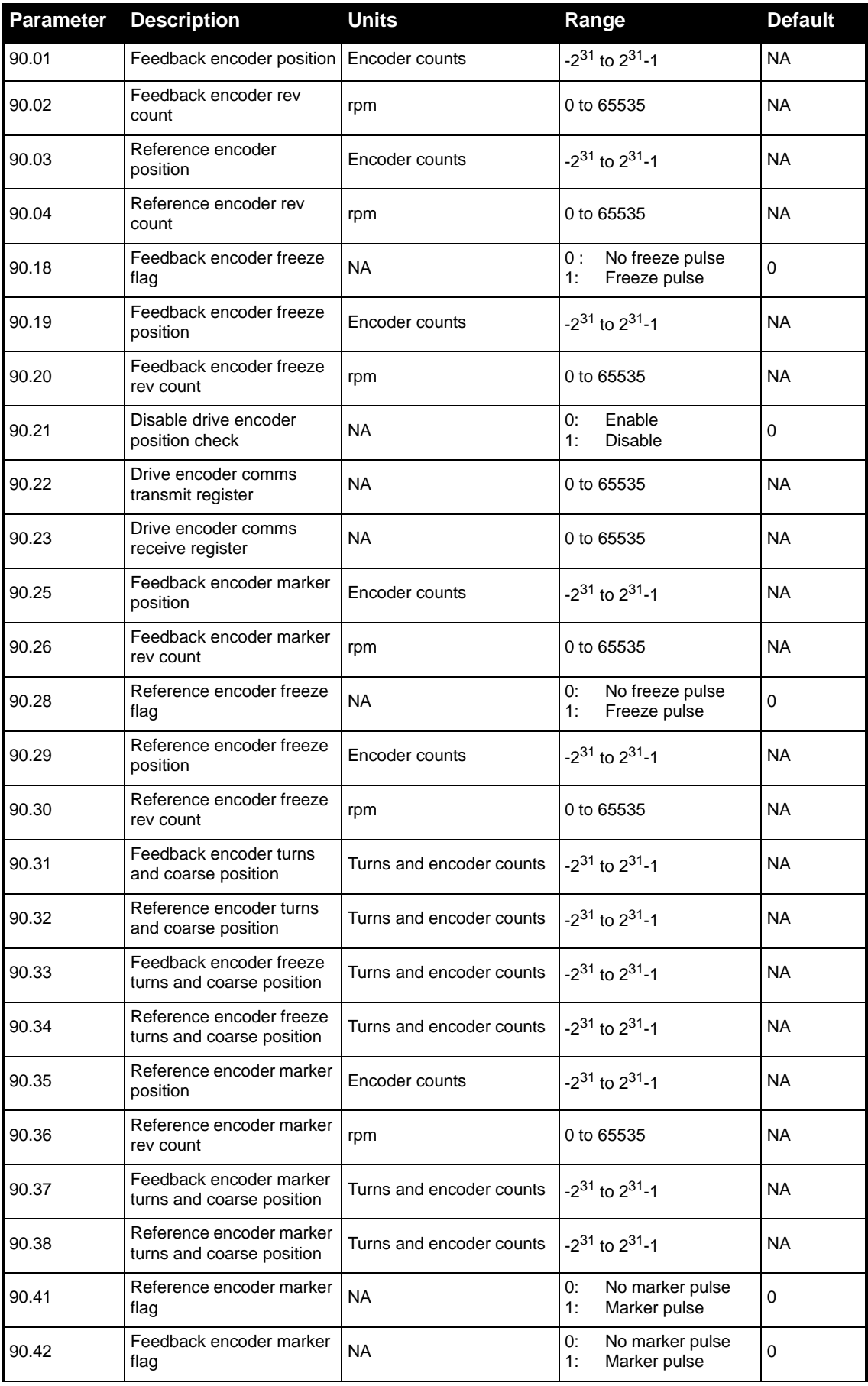

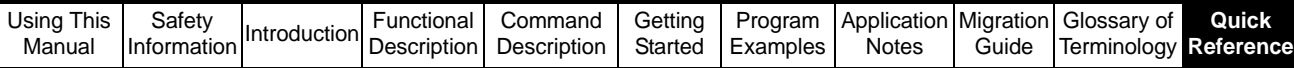

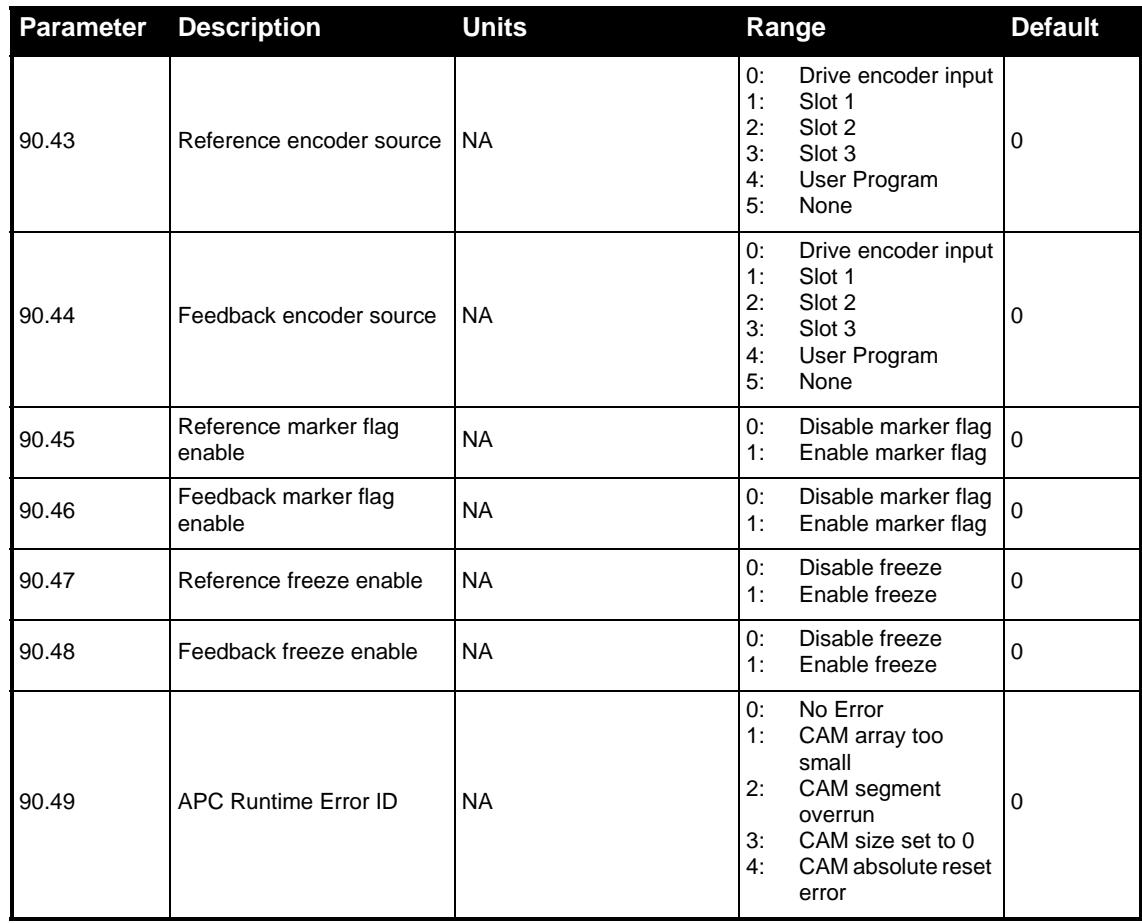

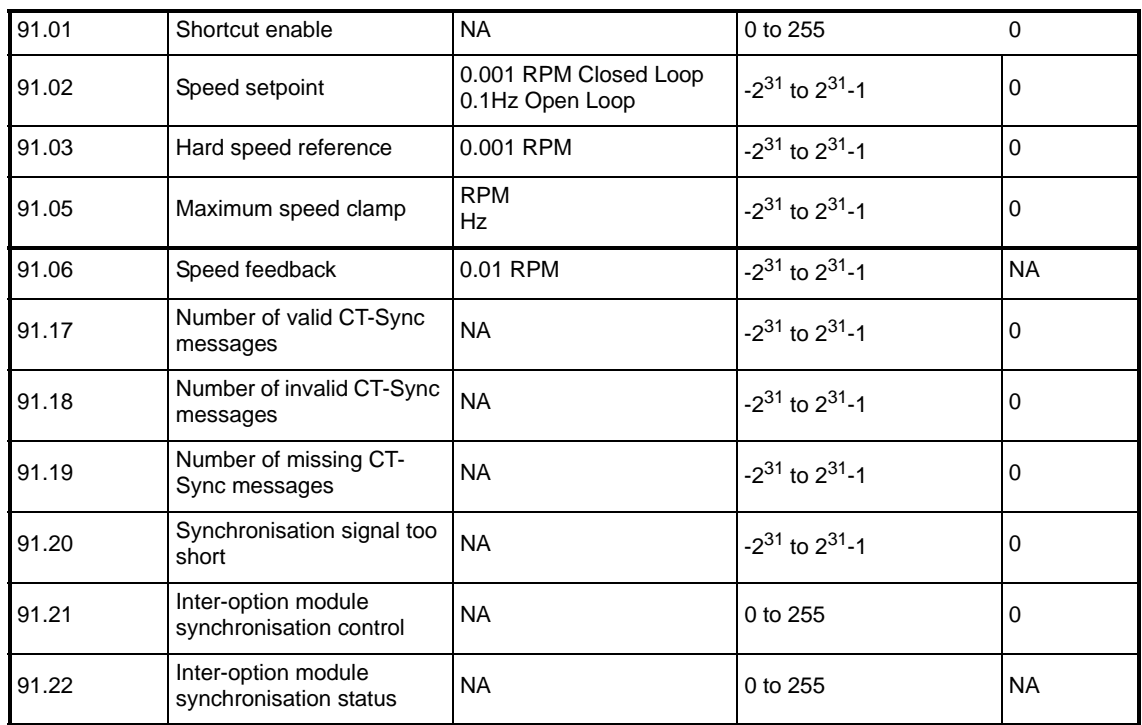

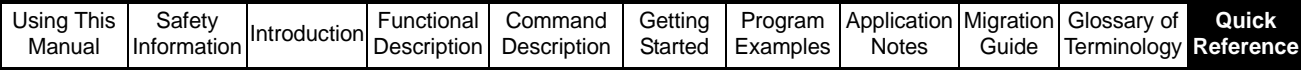

# **11.4 CTSync command reference**

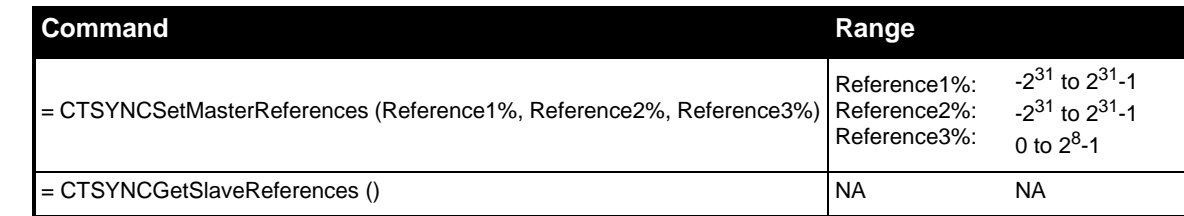

# **11.5 APC definitions**

The definitions in the following tables are aliases to the values used by the APC commands or are aliases to parameters in the APC. Aliases give meaningful names to numeric values. A user program can either use the numeric value or the alias name. Examples of using aliases are given below.

// Enable APC RunModeStatus% = APCSetRunMode(APC\_ENABLE) //read Position Controller status PosCtrl Status% = APCReadPar(APC\_POS\_CTRL\_EN) IF (PosCtrlStatus% = APC\_DISABLE) THEN // Position controller enabled but not running // place code here ENDI F

#### **11.5.1 Control and access functions**

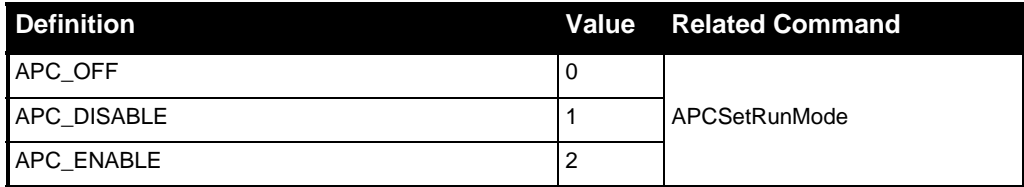

### **11.5.2 Feedback and Reference encoder**

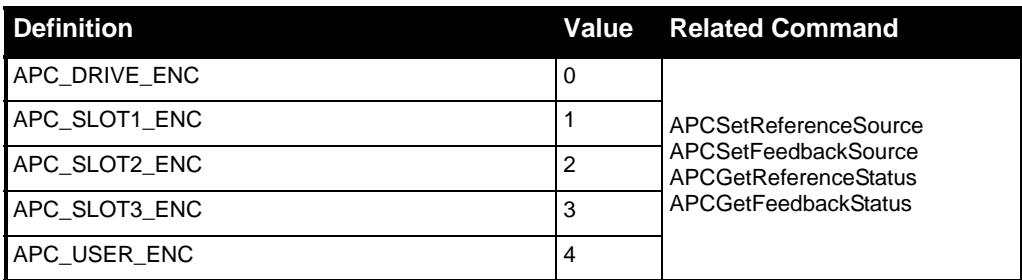

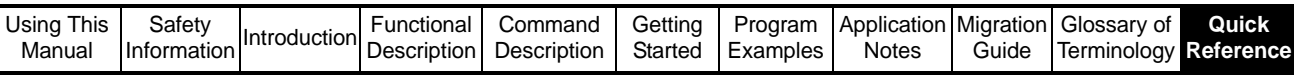

# **11.5.3 References**

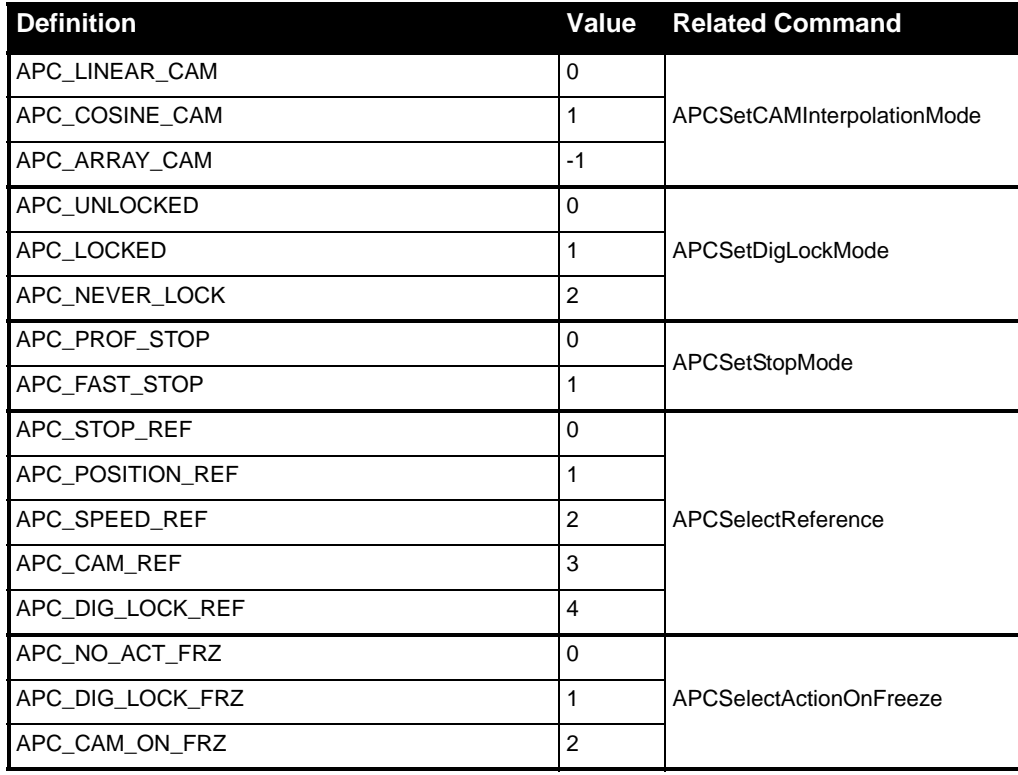

# **11.5.4 Offset profile generator**

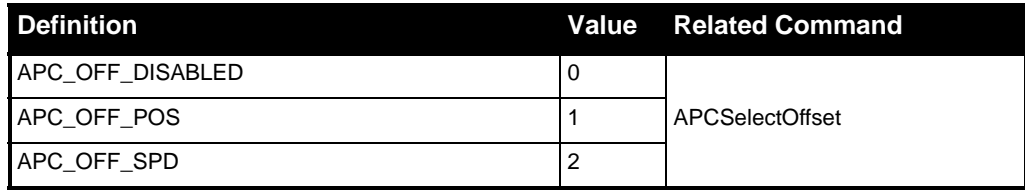

### **11.5.5 Position loop**

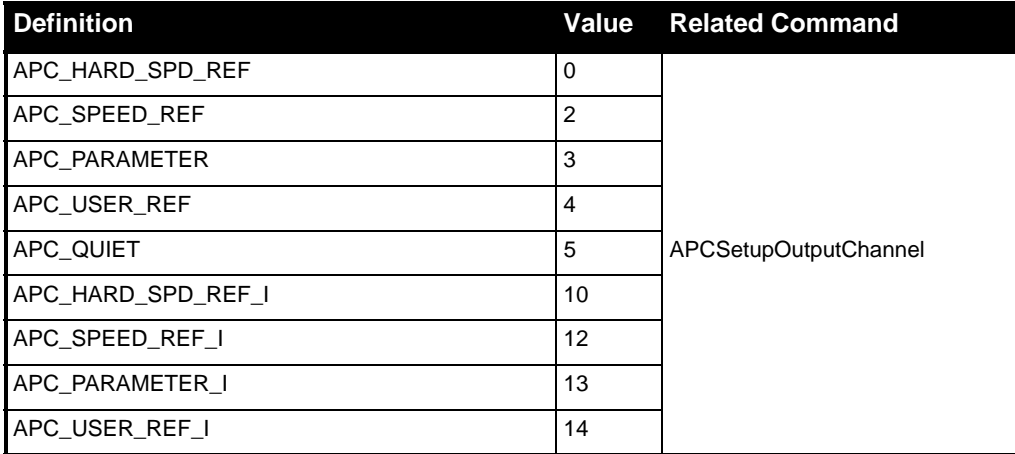

# **11.5.6 Operation status definitions**

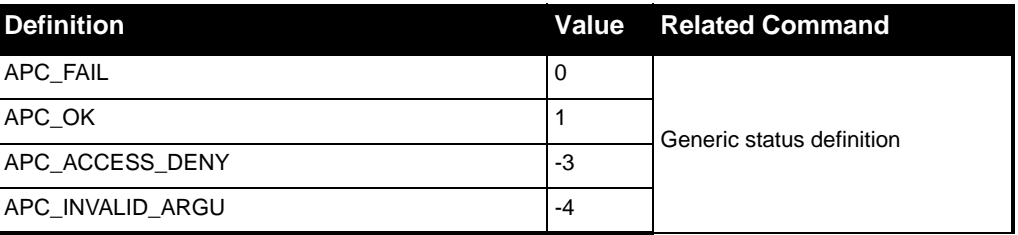

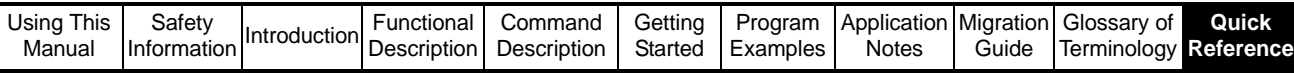

# **11.5.7 APC and CTSync output channel definitions**

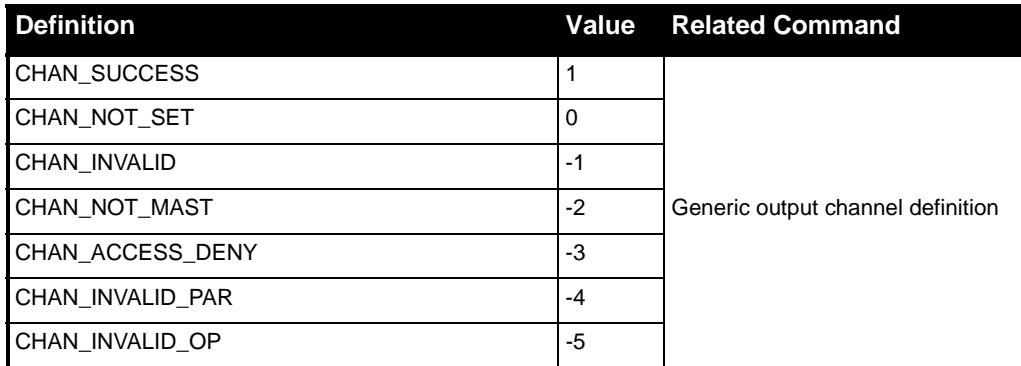

# **11.5.8 CTSync definitions**

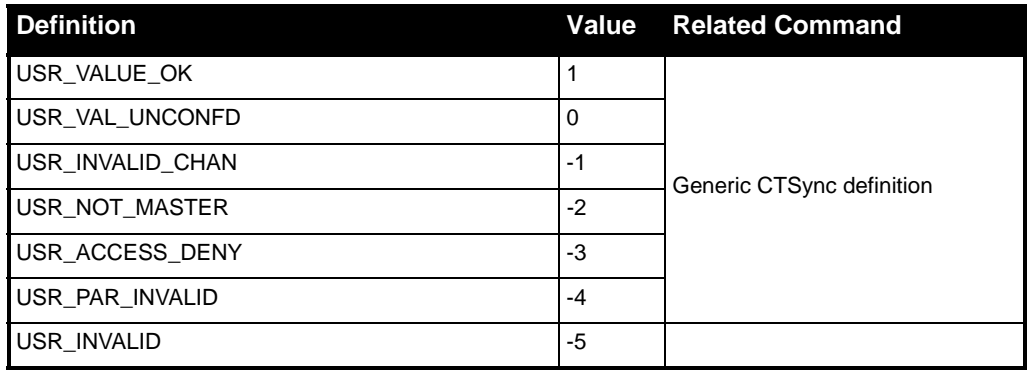

# **11.5.9 APC parameter definitions**

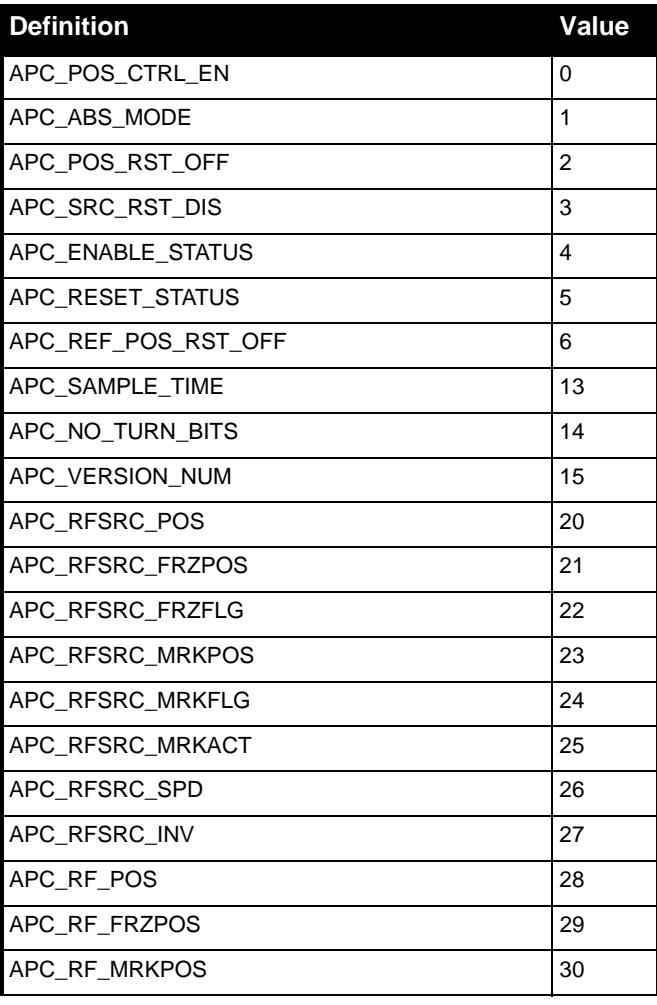

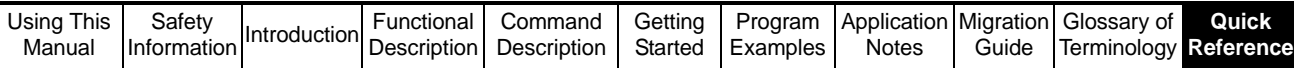

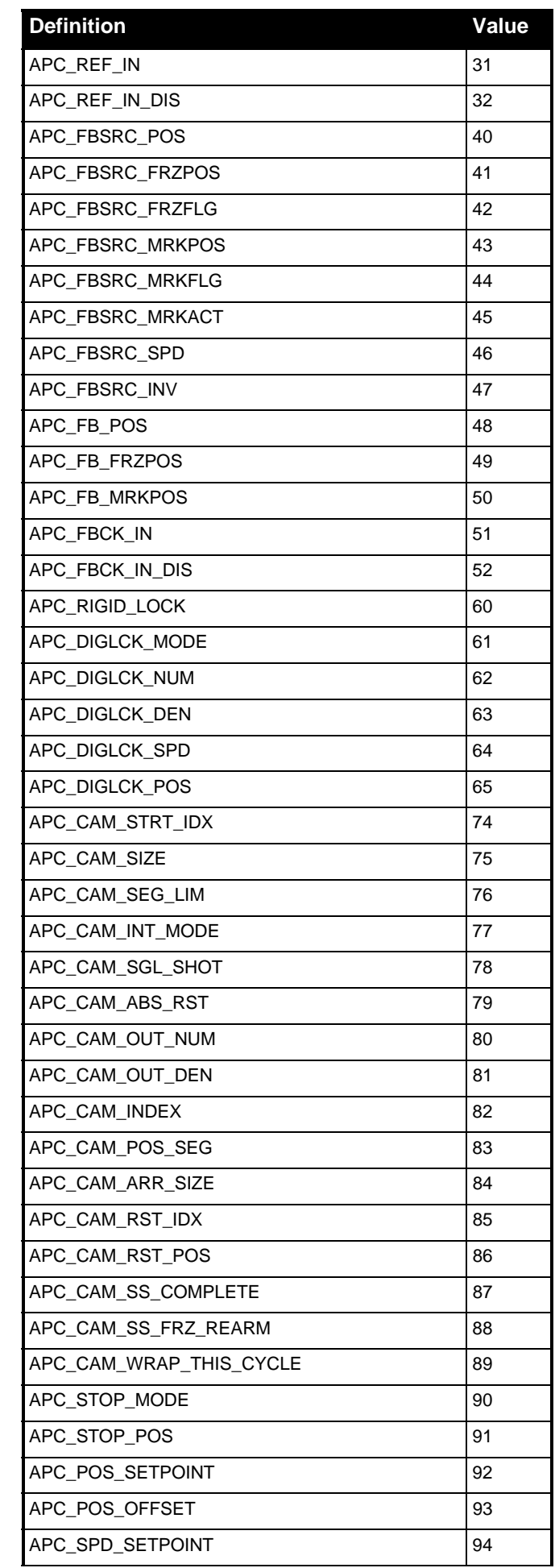
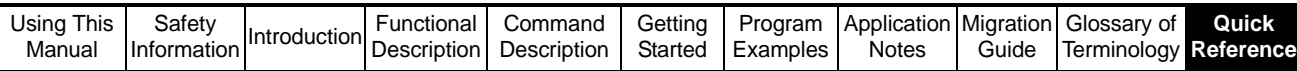

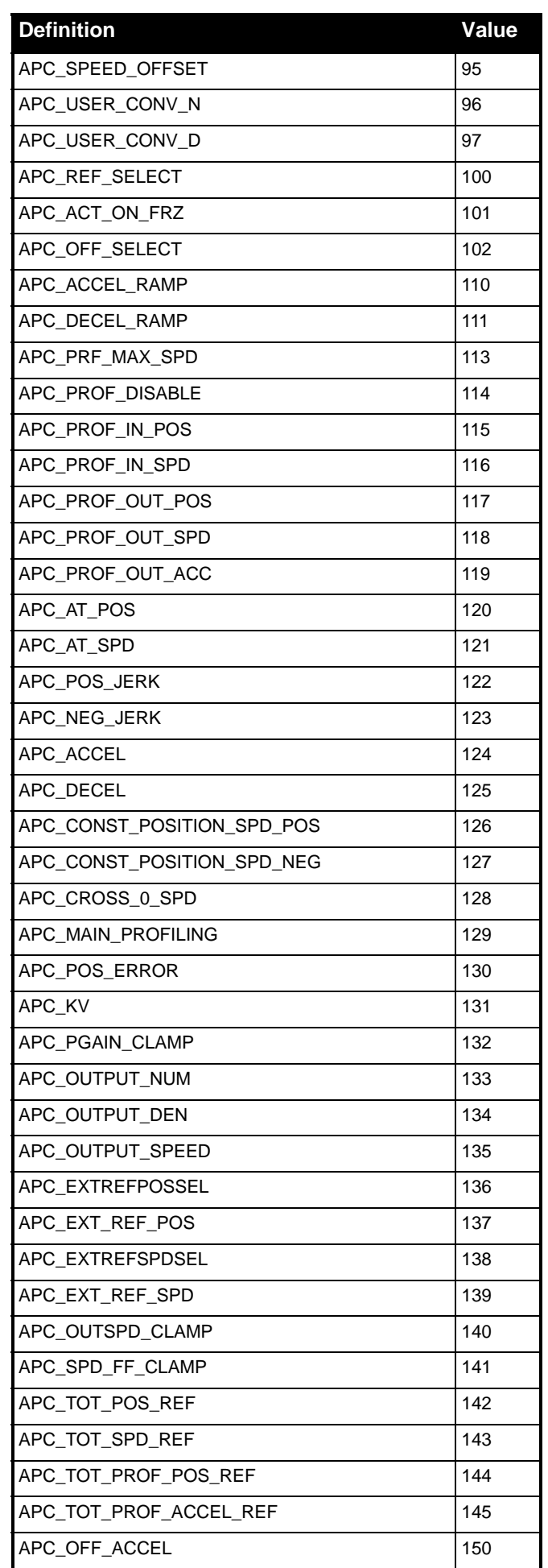

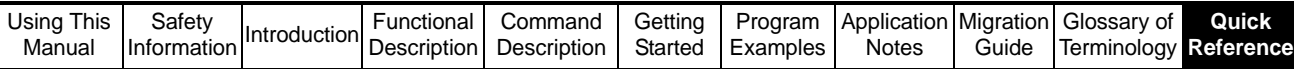

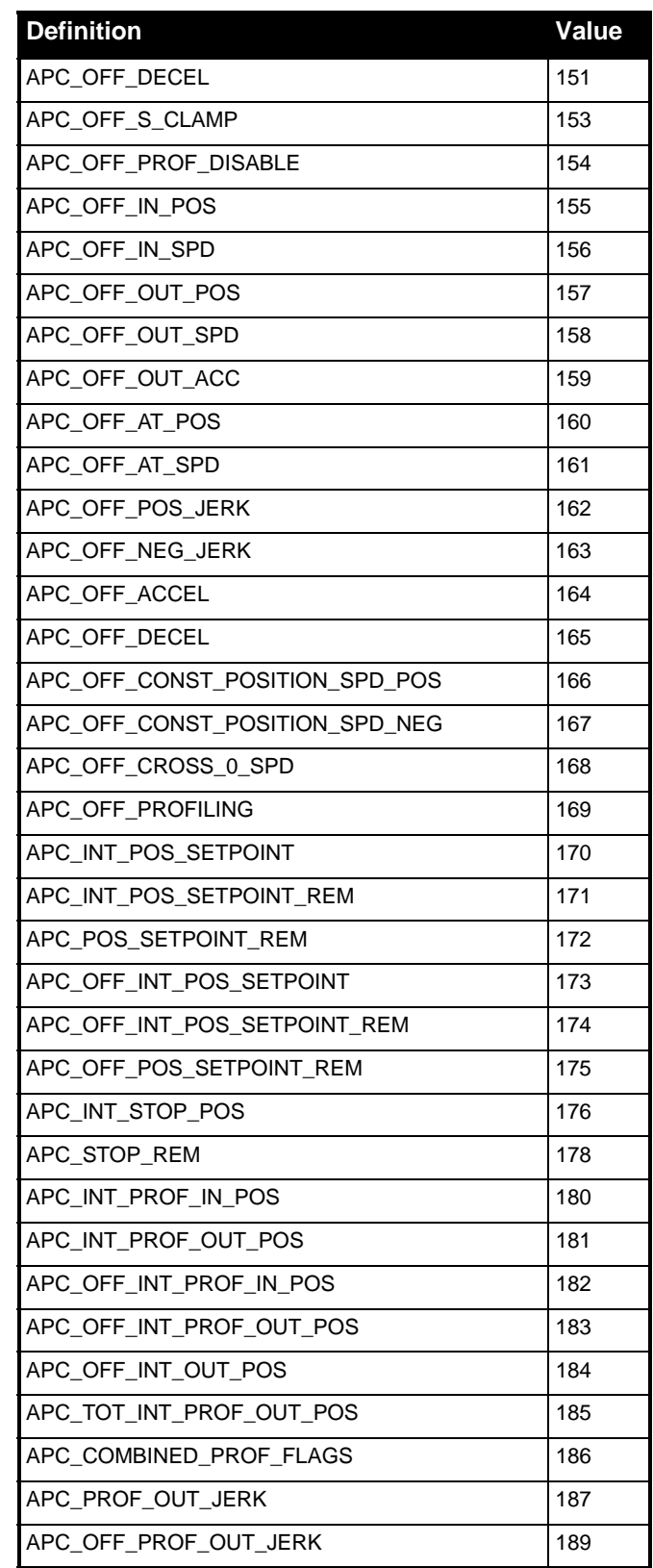

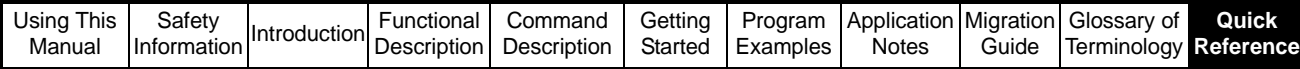

## **11.6 SM-Applications setup parameters**

<span id="page-254-0"></span>Parameters in this section are referred to as #81.xx. They are aliases to menu 15, 16 or 17, depending on which slot the SM-Applications module is fitted to. When writing code for the SM-Applications module, using #81.xx ensures that the module can be fitted to any slot, and the program will still run.

#### **Table 11-1**

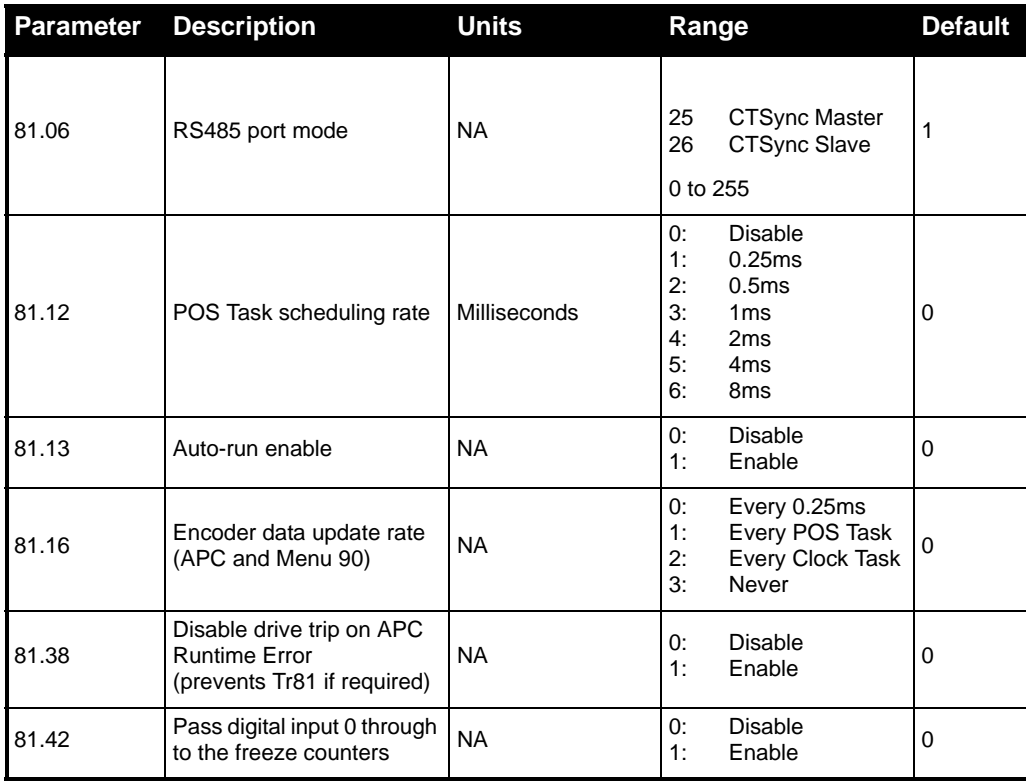

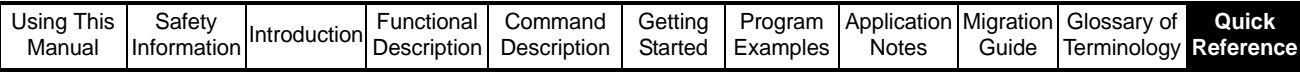

## **11.7 Conversion Factors**

11.7.1 The following table shows how to convert values between units.

#### <span id="page-255-0"></span>**Table 11-2**

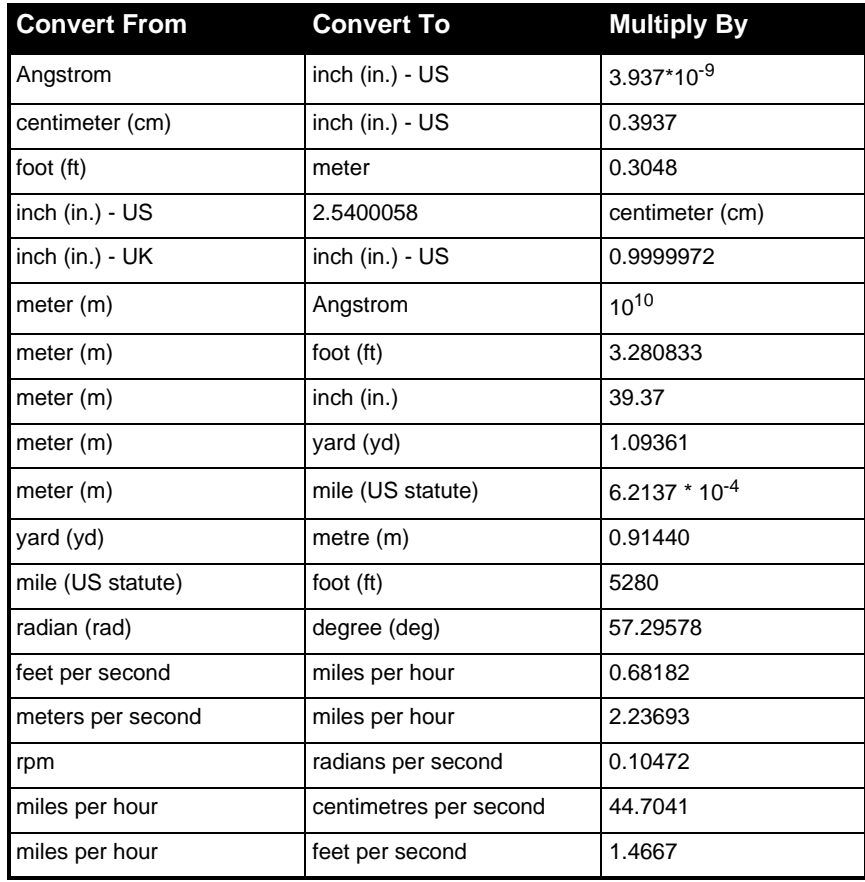

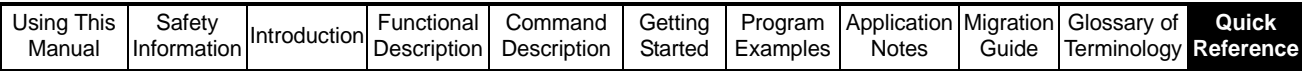

## **11.8 Documentation**

A list of other documents or manuals that may be referred to is given below:

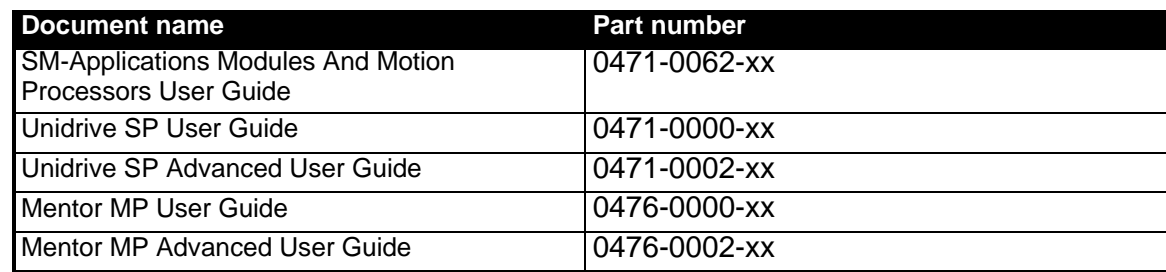

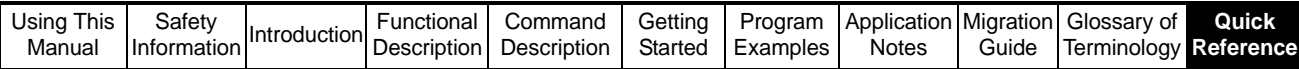

# **11.9 Overview**

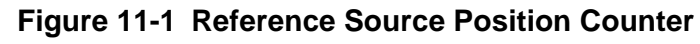

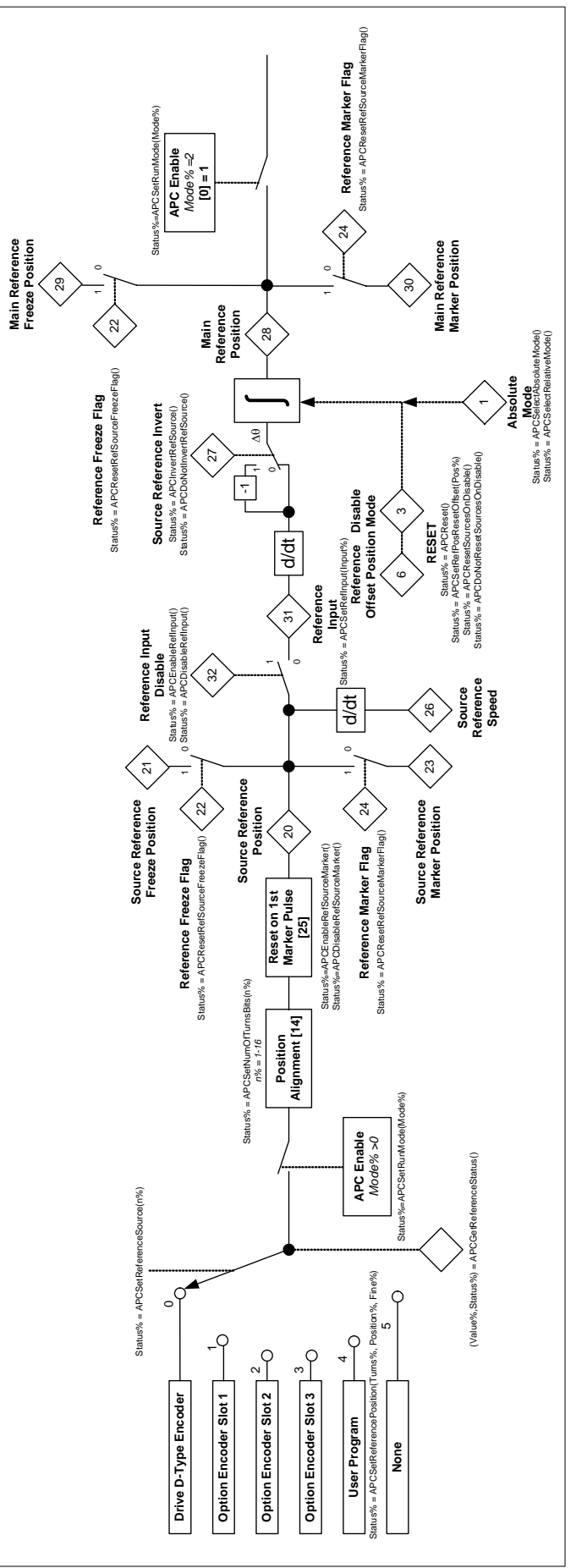

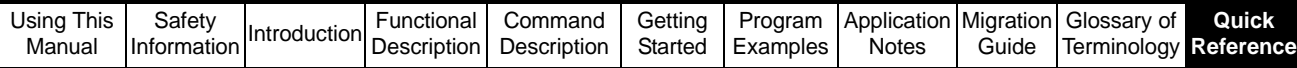

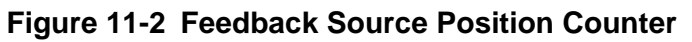

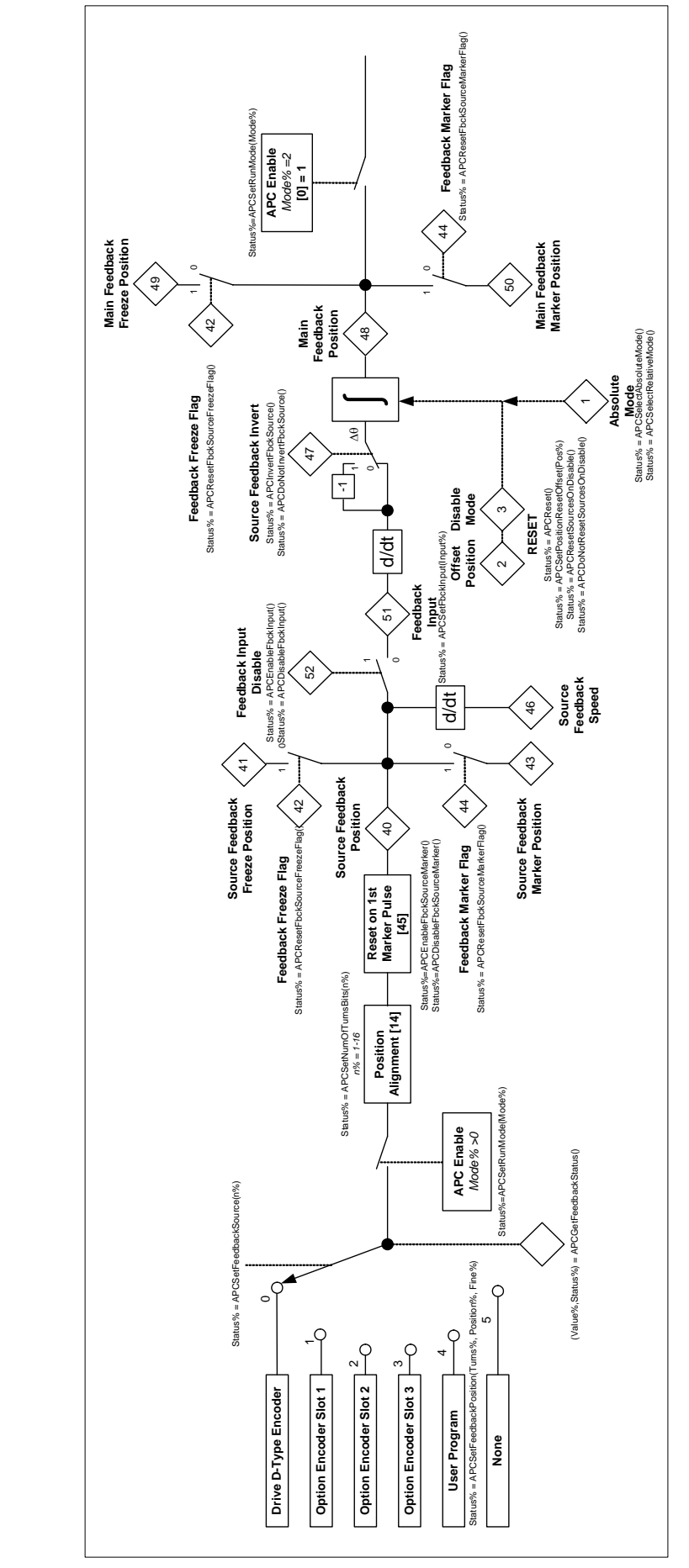

| Using This | Safety      | and introduction Description   Description | Functional I | Command I           |                 |              |       | Getting   Program   Application   Migration   Glossary of | Quick |
|------------|-------------|--------------------------------------------|--------------|---------------------|-----------------|--------------|-------|-----------------------------------------------------------|-------|
| Manual     | Information |                                            |              | Description Started | <b>Examples</b> | <b>Notes</b> | Guide | <b>Terminology Reference</b>                              |       |

**Figure 11-3 APC References**

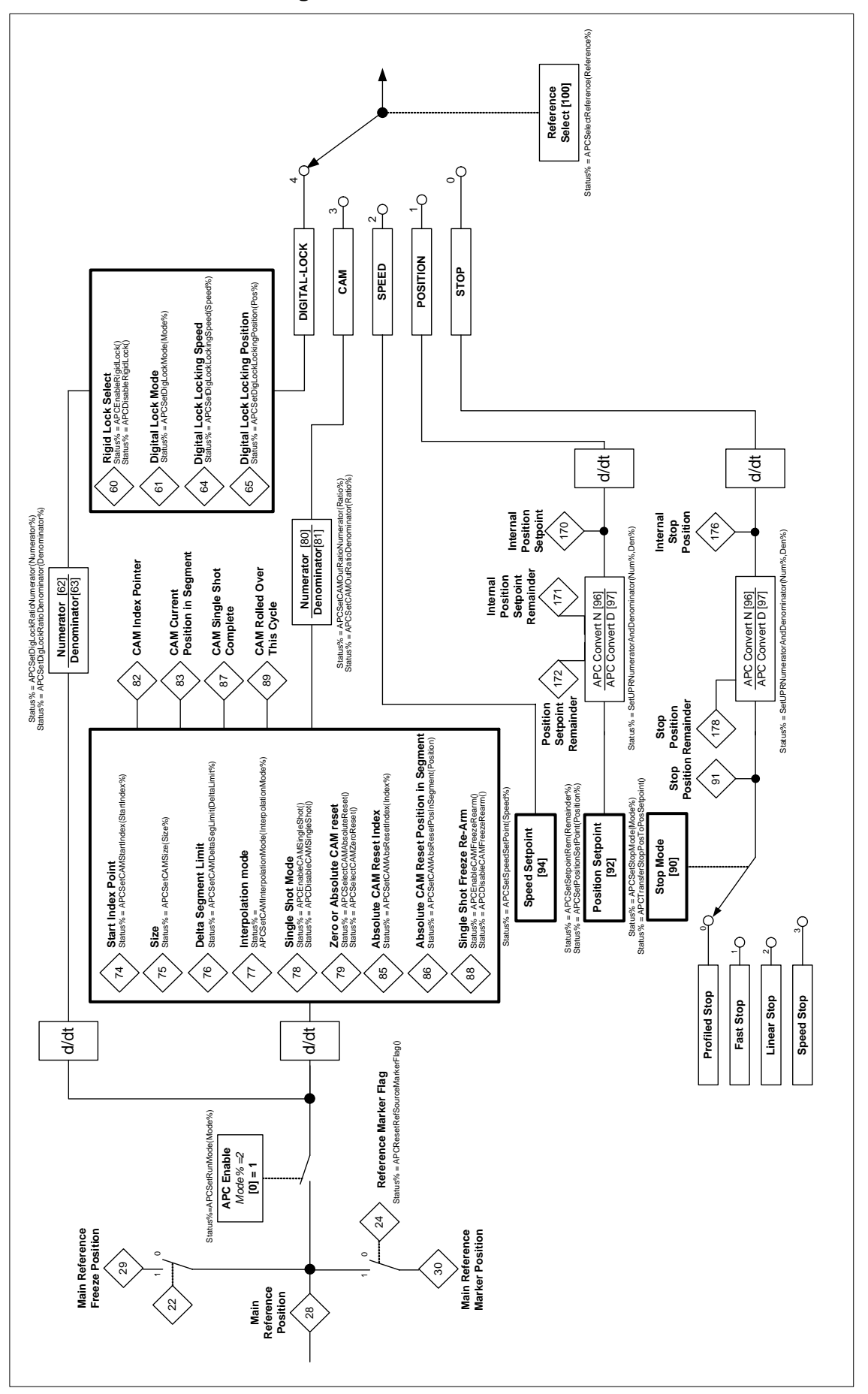

| Using This | Safety             | and the control of the control of the control of the control of the control of the control of the control of the control of the control of the control of the control of the control of the control of the control of the cont | <b>Functional</b> | Command |                  |              |       | Getting   Program   Application   Migration   Glossary of | Quick |
|------------|--------------------|----------------------------------------------------------------------------------------------------|-------------------|---------|------------------|--------------|-------|-----------------------------------------------------------|-------|
| Manual     | <b>Information</b> |                                                                                                    |                   |         | Started Examples | <b>Notes</b> | Guide | <b>Terminology Reference</b>                              |       |

**Figure 11-4 Profile Generator**

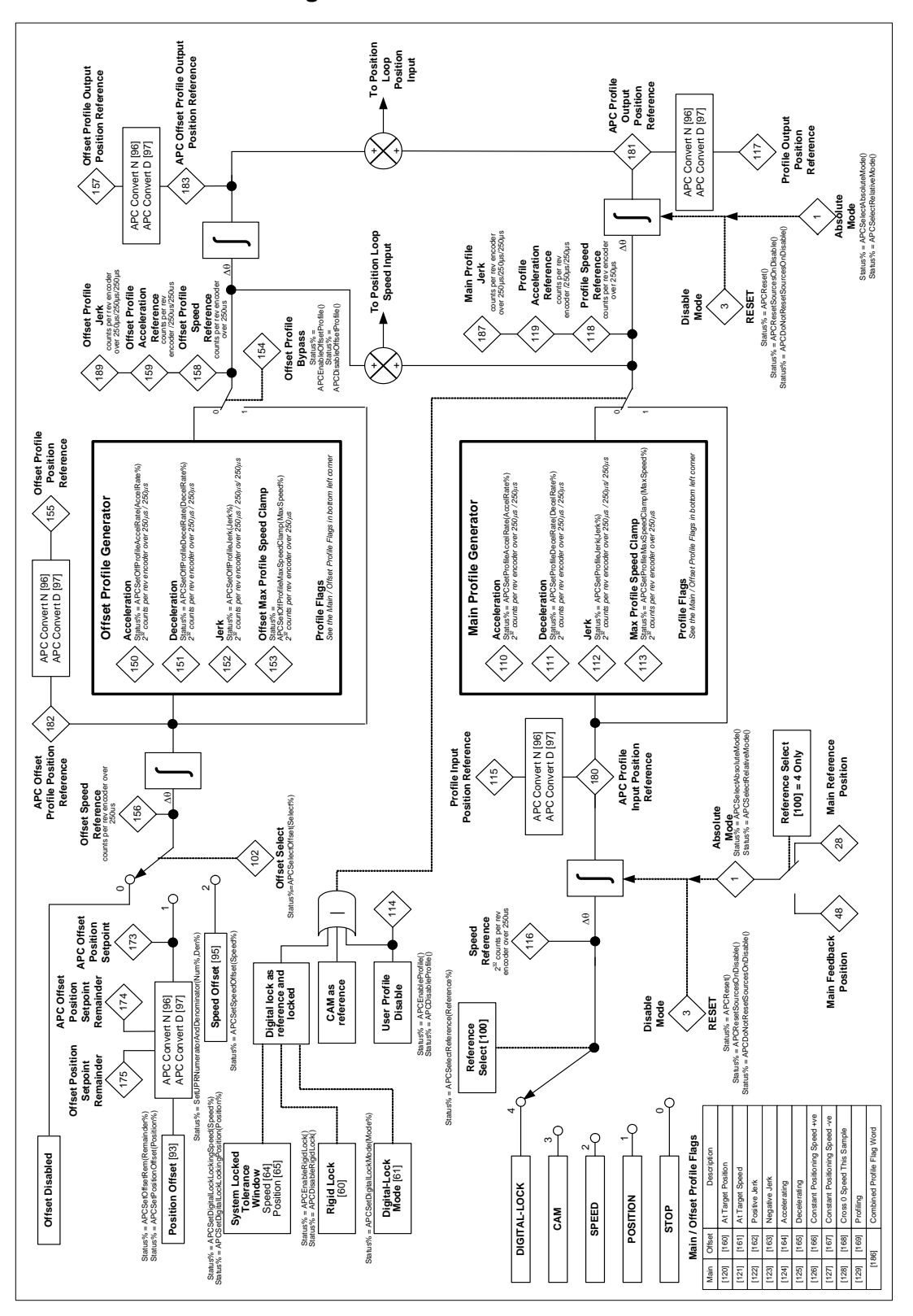

| Using This | Safety      | n Introduction Functional Command Getting Program Process | Functional   Command   Getting   Program   Application   Migration   Glossary of |  |       |         |                              | Quick |
|------------|-------------|-----------------------------------------------------------|----------------------------------------------------------------------------------|--|-------|---------|------------------------------|-------|
| Manual     | Information |                                                           |                                                                                  |  | Notes | l Guide | <b>Terminology Reference</b> |       |

**Figure 11-5 Position Loop**

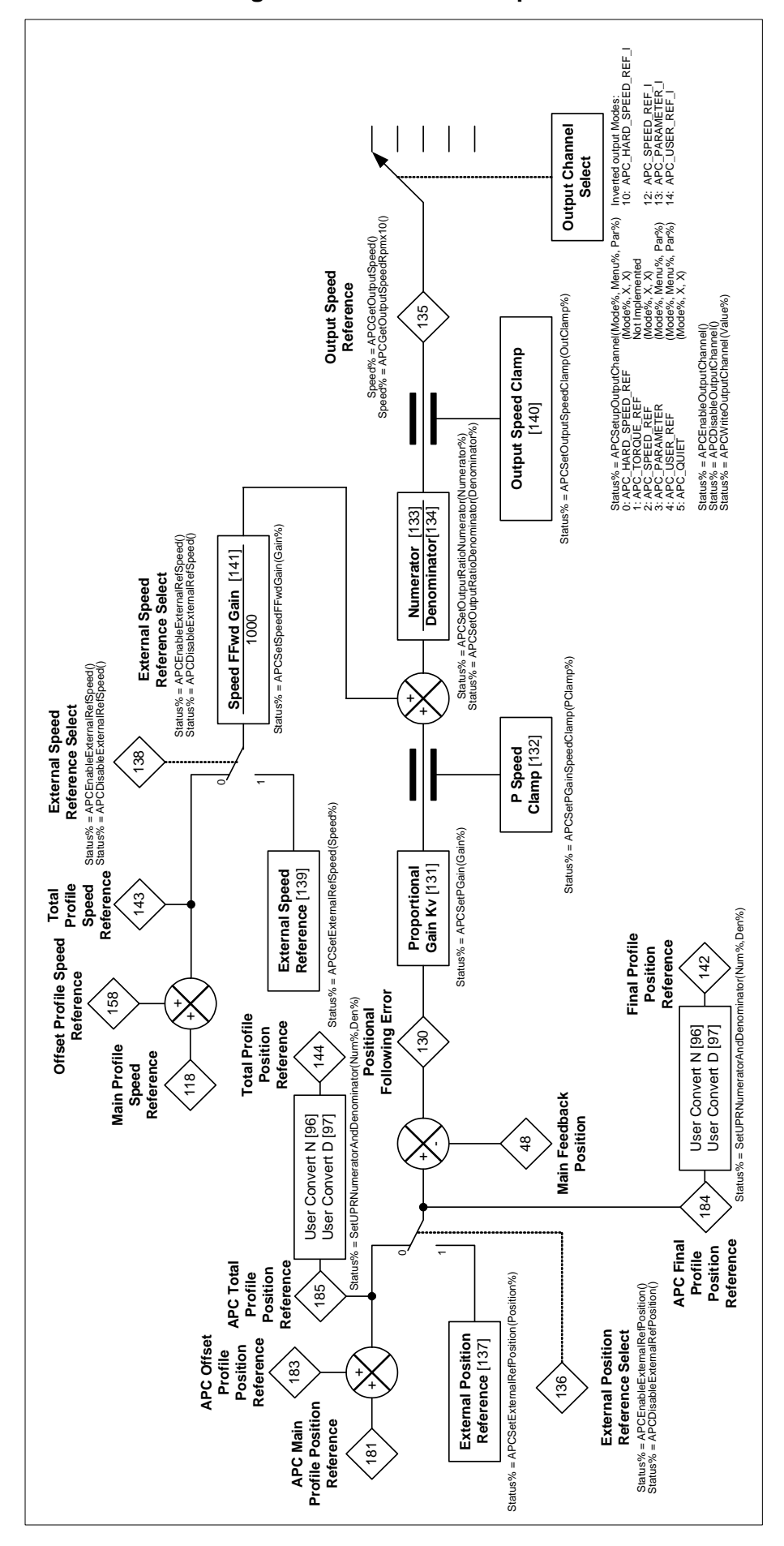

# Index

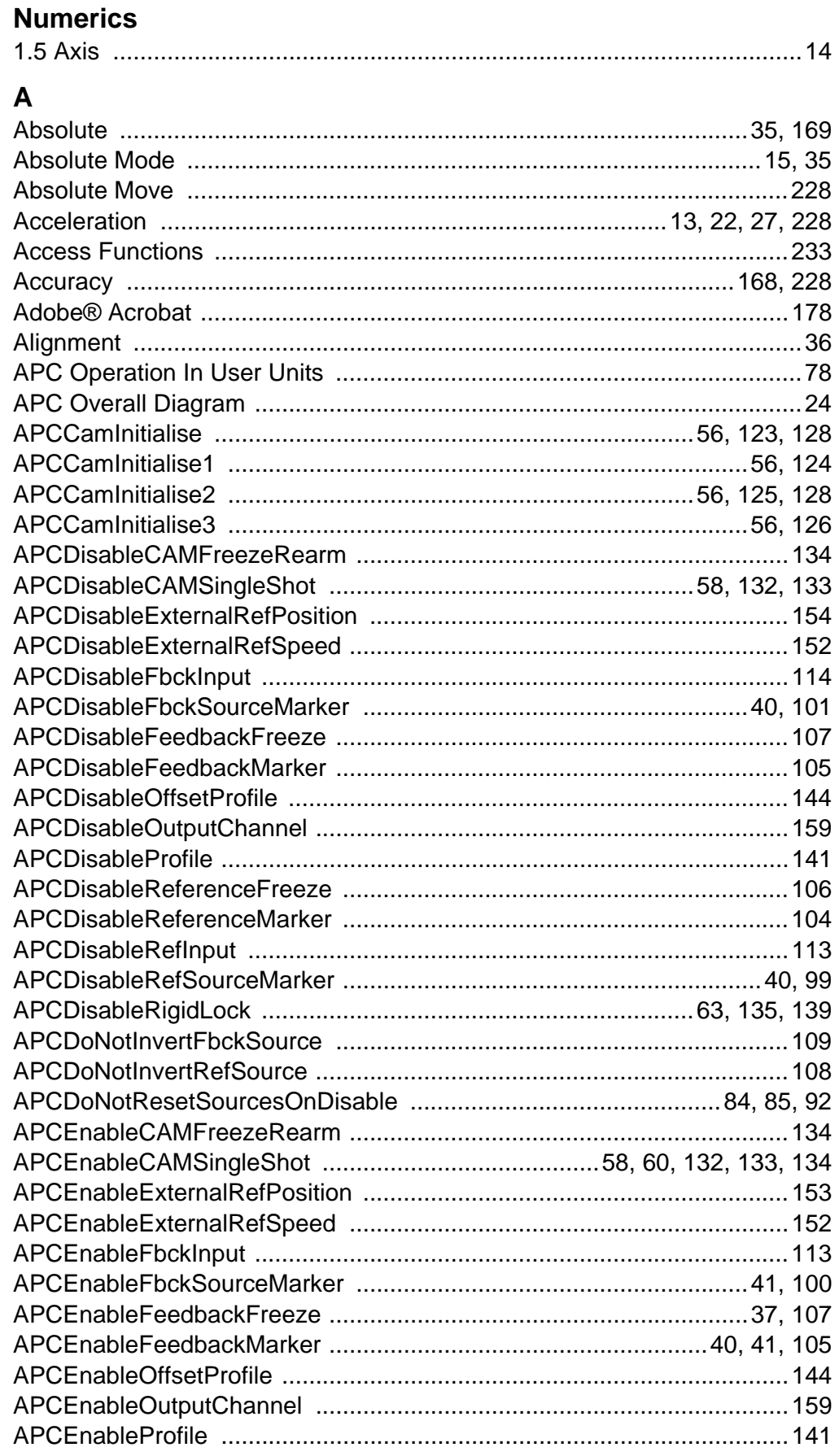

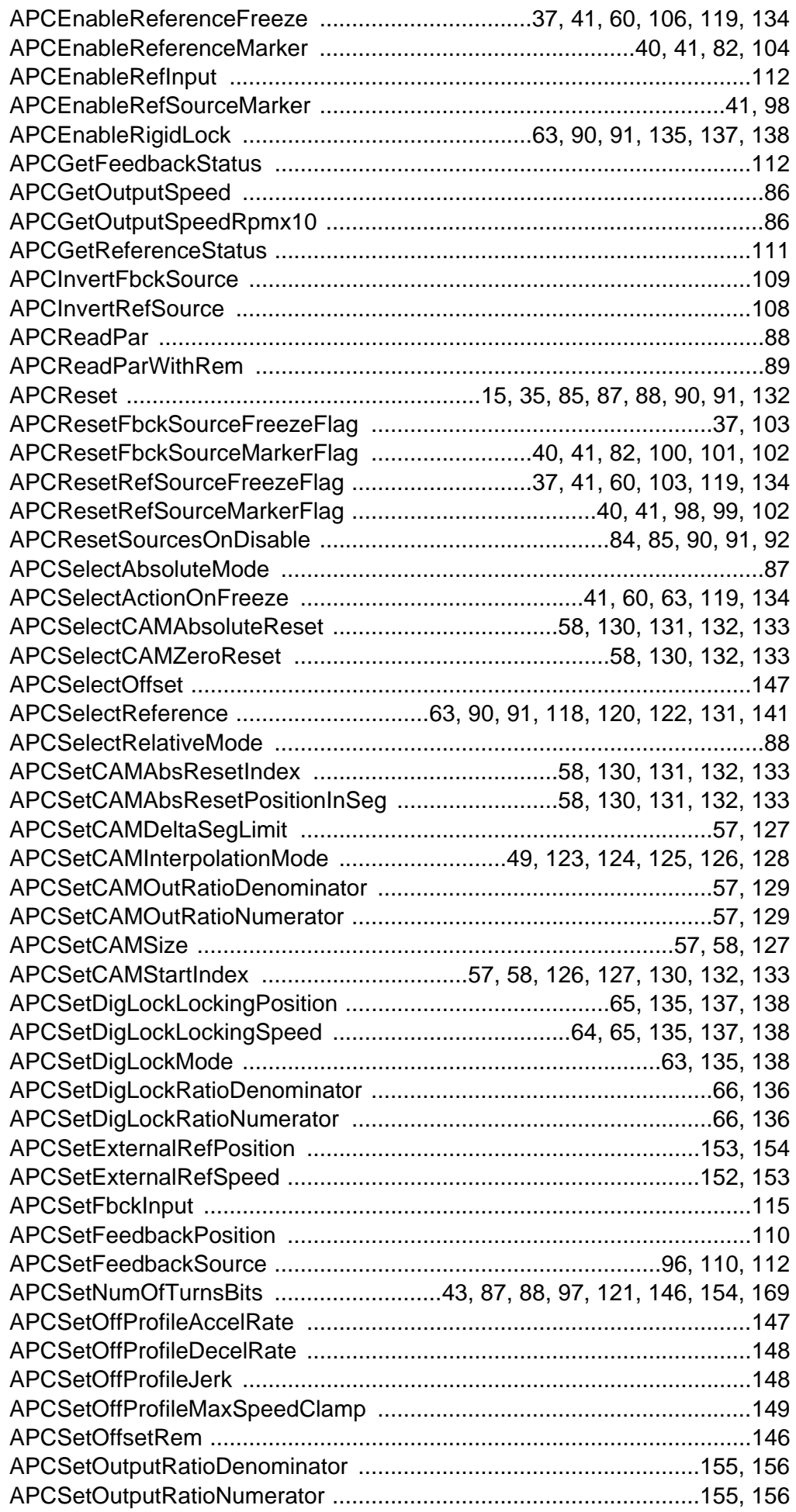

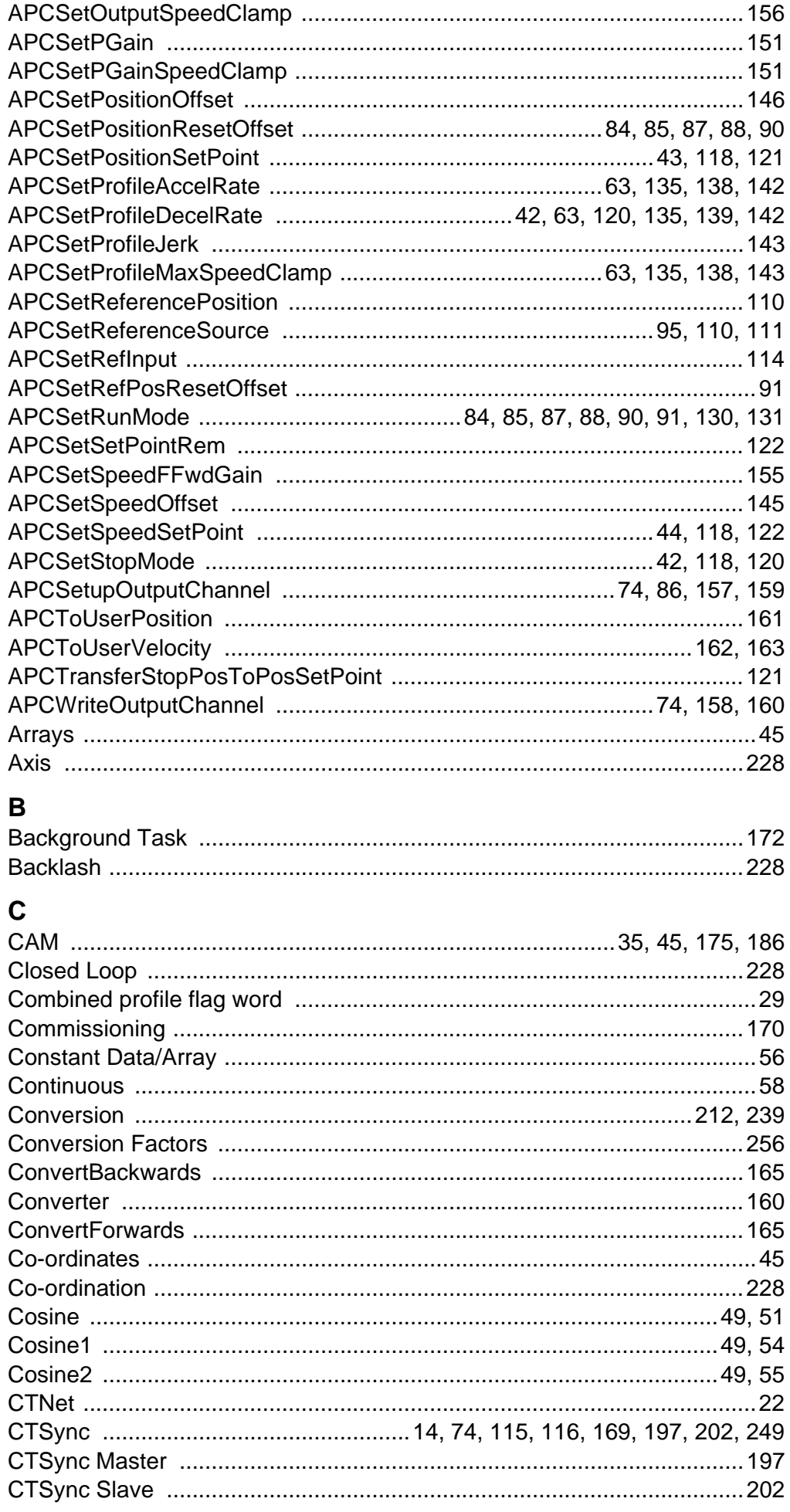

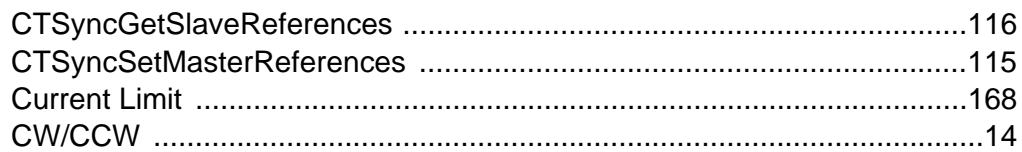

#### $\mathbf D$

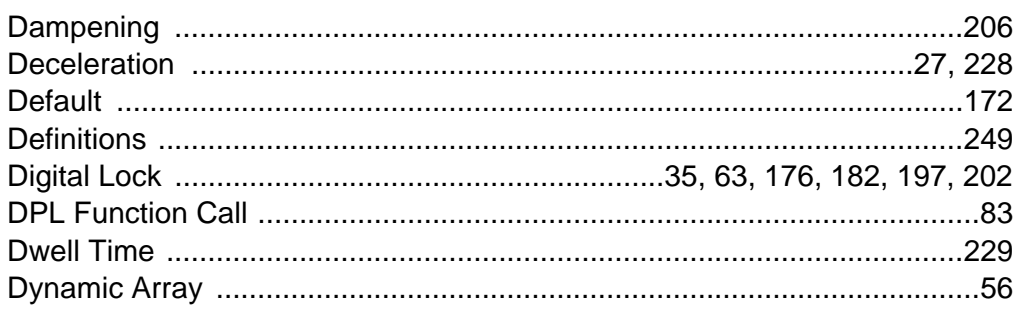

## $\mathsf E$

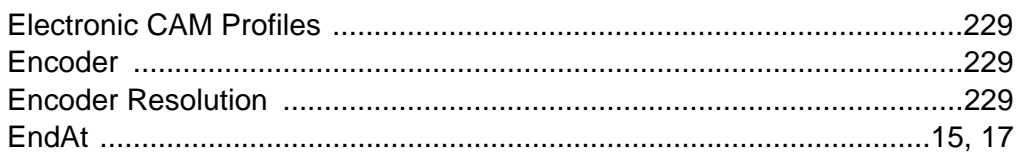

#### F

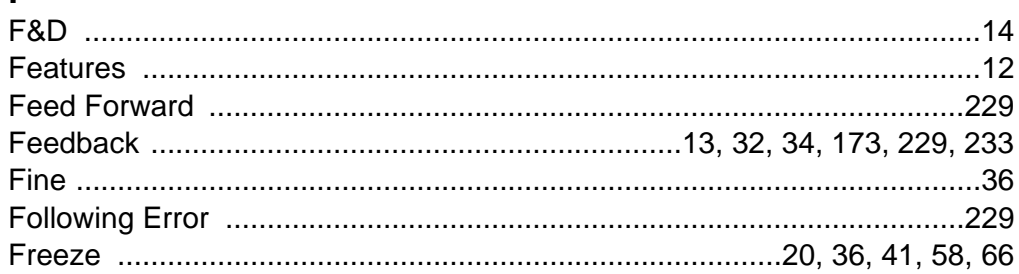

#### $\mathbf G$

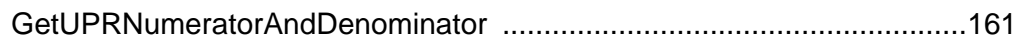

## $\overline{H}$

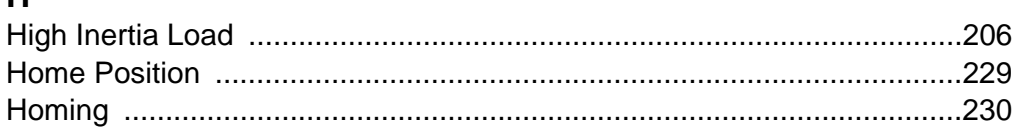

#### $\mathbf{I}$

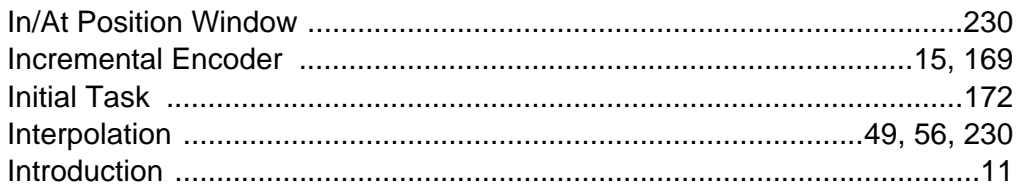

## $\mathsf{K}$

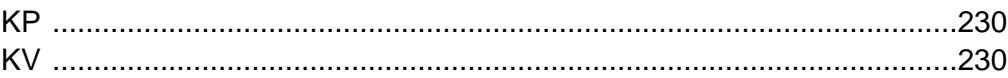

## $\overline{L}$

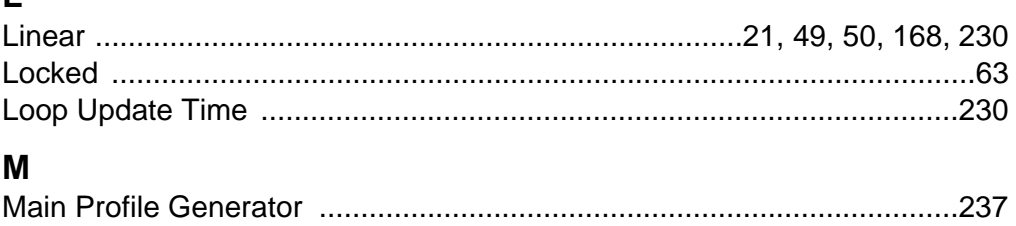

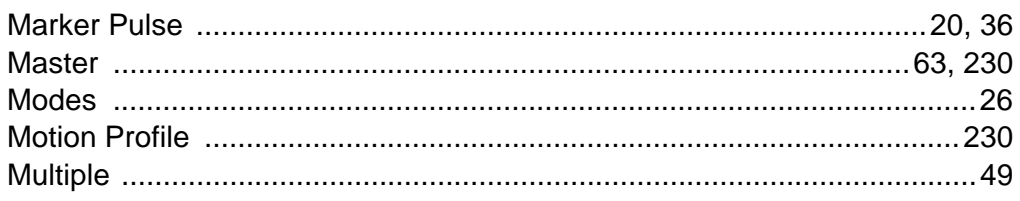

## $\mathsf{N}$

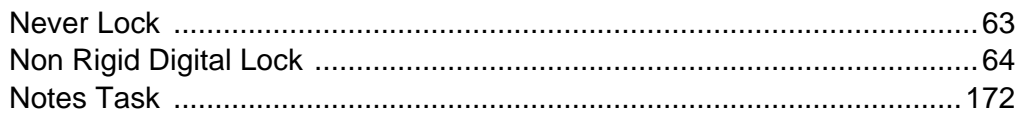

#### $\mathbf O$

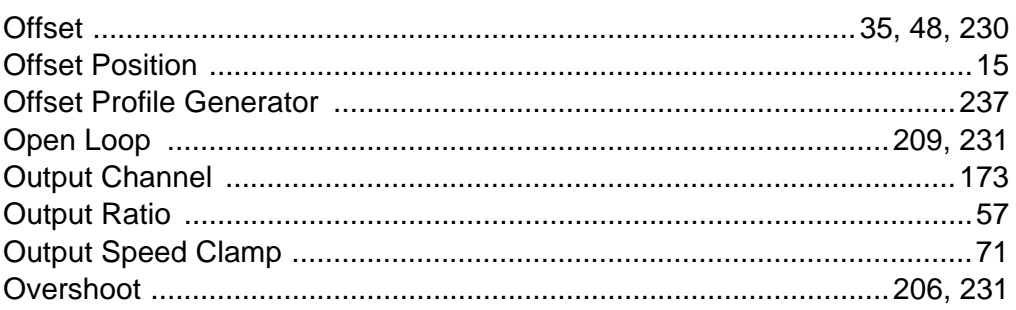

#### $\mathsf{P}$

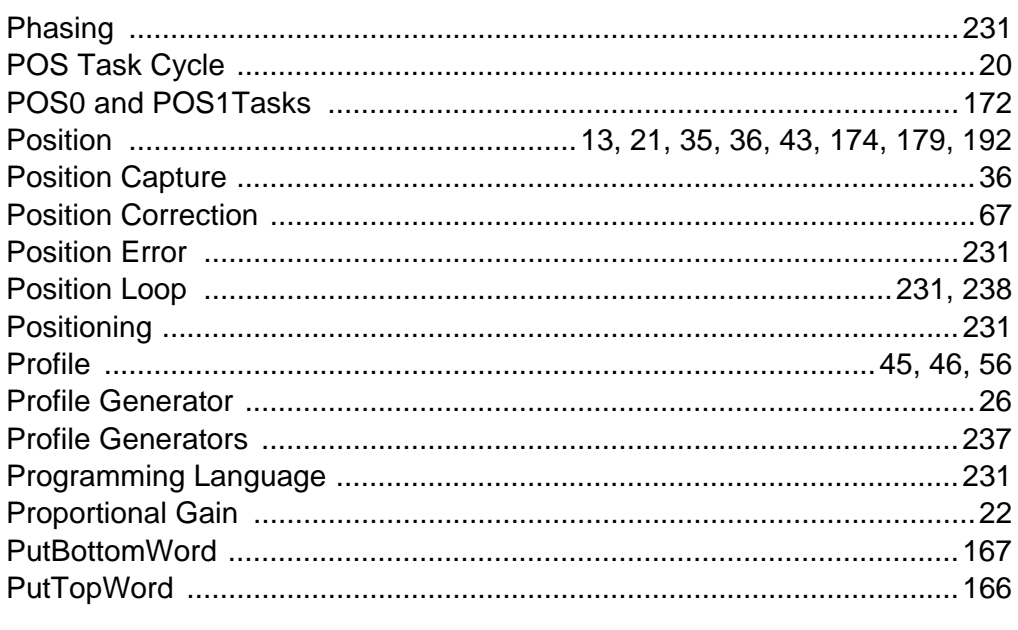

## $\mathbf Q$

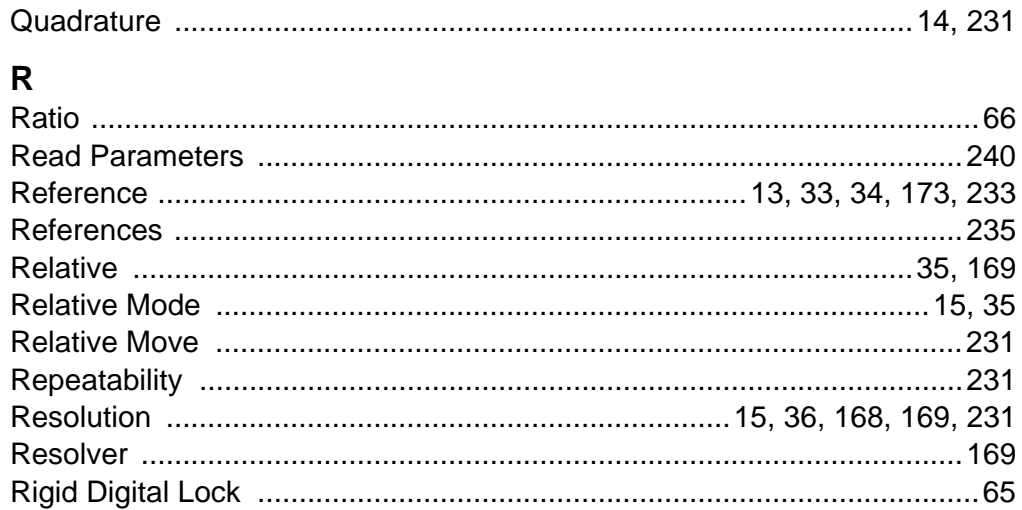

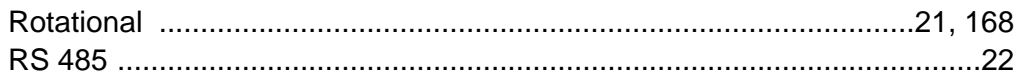

## $\mathbf{s}$

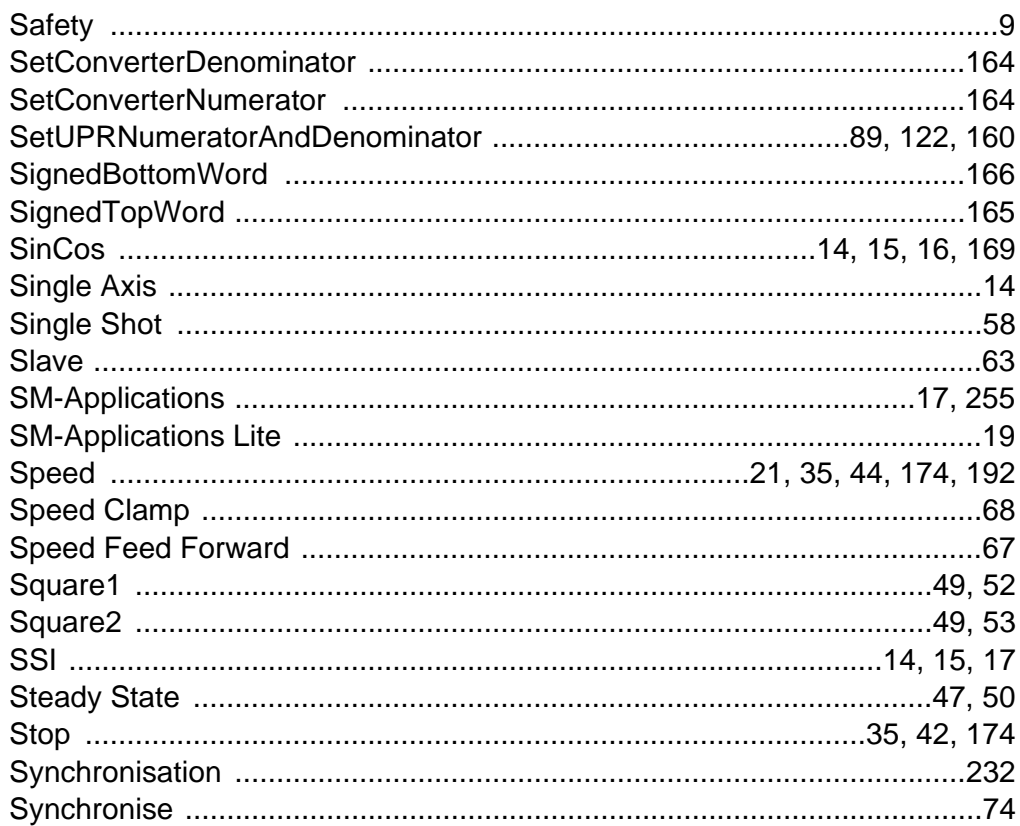

## $\mathbf T$

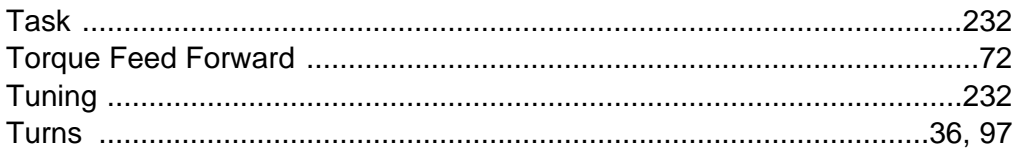

#### $\overline{U}$

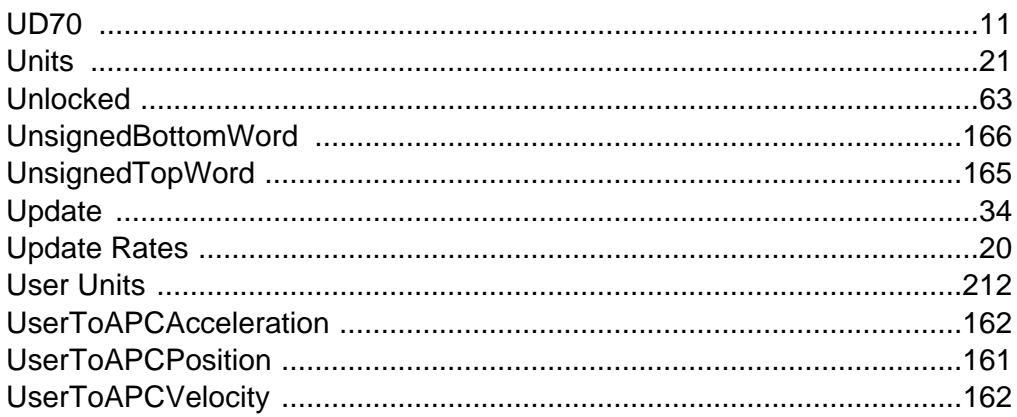

#### $\mathsf{V}$

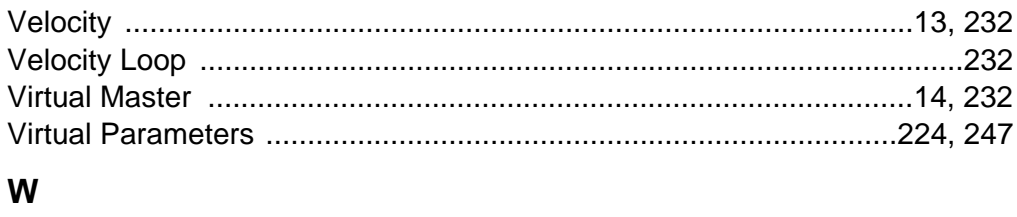

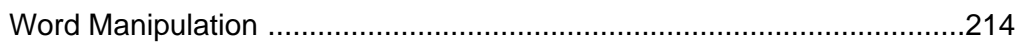

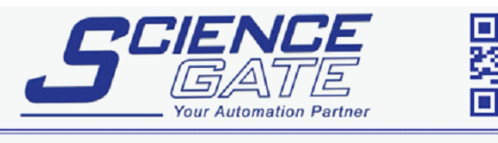

**SCIGATE AUTOMATION (S) PTE LTD** No.1 Bukit Batok Street 22 #01-01 Singapore 659592 Tel: (65) 6561 0488 Fax: (65) 6562 0588 Email: sales@scigate.com.sg Web: www.scigate.com.sg

恐口

Business Hours: Monday - Friday 8.30am - 6.15pm

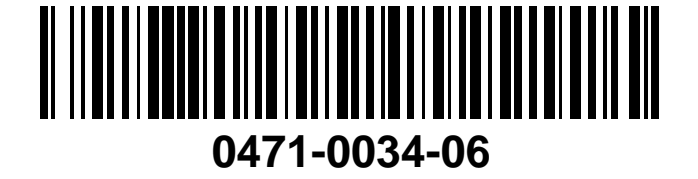